Министерство образования Республики Беларусь Учреждение образования «Белорусский государственный университет информатики и радиоэлектроники»

Факультет инфокоммуникаций

Кафедра защиты информации

# **ПРОТИВОДЕЙСТВИЕ УТЕЧКЕ КОНФИДЕНЦИАЛЬНОЙ ИНФОРМАЦИИ. ЛАБОРАТОРНЫЙ ПРАКТИКУМ**

*Рекомендовано УМО по образованию в области информатики и радиоэлектроники в качестве пособия для специальности 1-98 80 01 «Методы и системы защиты информации, информационная безопасность»* ПРОТИВОДЕЙСТВИЕ УТЕЧКЕ<br>КОНФИДЕНЦИАЛЬНОЙ ИНФОРМАЦИИ.<br>ЛАБОРАТОРНЫЙ ПРАКТИКУМ<br>*Рекомендовано УМО по боразвеанию в области*<br>информатики и радиоэлектроники в качестве пособия<br>для специальности 1-98 80 01 «Методы и системы защ

Минск БГУИР 2018

УДК 004.056(076.5) ББК 32.973.26-018.2я73 П83

Авторы:

Т. В. Борботько, О. В. Бойправ, В. Е. Морозов, А. В. Дрозд

Рецензенты:

кафедра автоматизированных систем управления войсками учреждения образования «Военная академия Республики Беларусь» (протокол №3 от 04.02.2018);

заведующий кафедрой телекоммуникационных систем учреждения образования «Белорусская государственная академия связи» кандидат технических наук, доцент С. И. Половеня

**Противодействие** утечке конфиденциальной информации. Лабора-П 83 торный практикум : пособие / Т. В. Борботько [и др.]. – Минск : БГУИР,  $2018. - 188$  с. : ил.

ISBN 978-985-543-422-2.

Состоит из шести лабораторных работ, каждая из которых содержит краткие теоретические сведения, описание хода выполнения лабораторного задания, перечень задач для самостоятельной работы, вопросы для самоконтроля, ответы на которые оцениваются программной экспертной системой.  $P_{\text{e}}(1, 0)$  в теленты:<br>
кафедра автоматизированных систем управления войсками<br>
учреждения образования «Военная академия Републики Бедарусь»<br>
(протокол №3 от 04.02.2018);<br>
заведующий кафедрой телекоммуникационных сист

**УДК 004.056(076.5) ББК 32.973.26-018.2я73**

**ISBN 978-985-543-422-2** <sup>©</sup> УО «Белорусский государственный университет информатики и радиоэлектроники», 2018

# **СОДЕРЖАНИЕ**

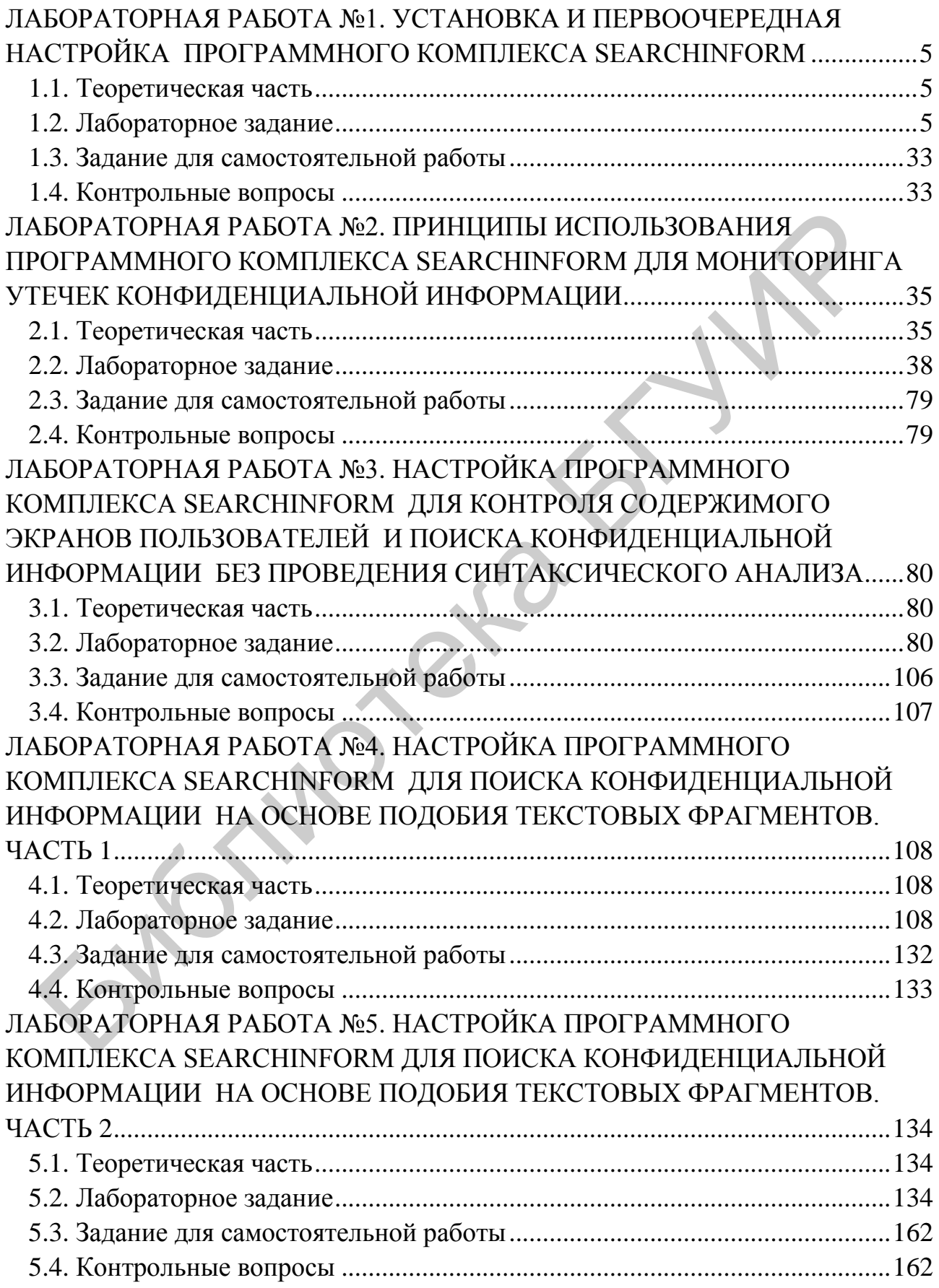

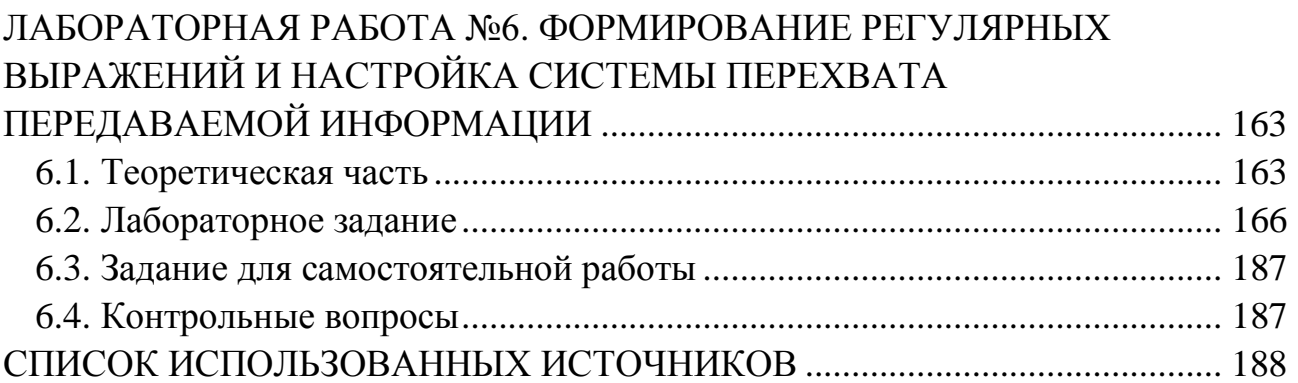

Билотека БГУР

## **ЛАБОРАТОРНАЯ РАБОТА №1 УСТАНОВКА И ПЕРВООЧЕРЕДНАЯ НАСТРОЙКА ПРОГРАММНОГО КОМПЛЕКСА SEARCHINFORM**

<span id="page-4-1"></span><span id="page-4-0"></span>**Цель:** освоить основные приемы использования программного комплекса SearchInform.

#### **1.1. Теоретическая часть**

1. Ознакомиться с приемами использования эмулятора виртуального компьютера VMware Player.

2. Ознакомиться с основными характеристиками операционной системы Windows Server 2003.

<span id="page-4-2"></span>3. Ознакомиться с разделами 1–3 руководства аудитора безопасности системы SearchInform.

#### **1.2. Лабораторное задание**

1. Установить программный комплекс VMware Player. Рекомендуется установить VMware-player-6.0.7, предназначенный для бесплатного использования в личных целях. Плеер доступен для скачивания по ссылке http://www.vmware.com/ru/products/player. Установка предполагает использование на основном компьютере операционных систем семейства Windows.

В указанную преподавателем папку скопировать образ компьютера с операционной системой Windows Server и установленной системой SearchInform (папка VMwareSI).

Запустить VMware Player, окно которого показано на рис. 1.1.

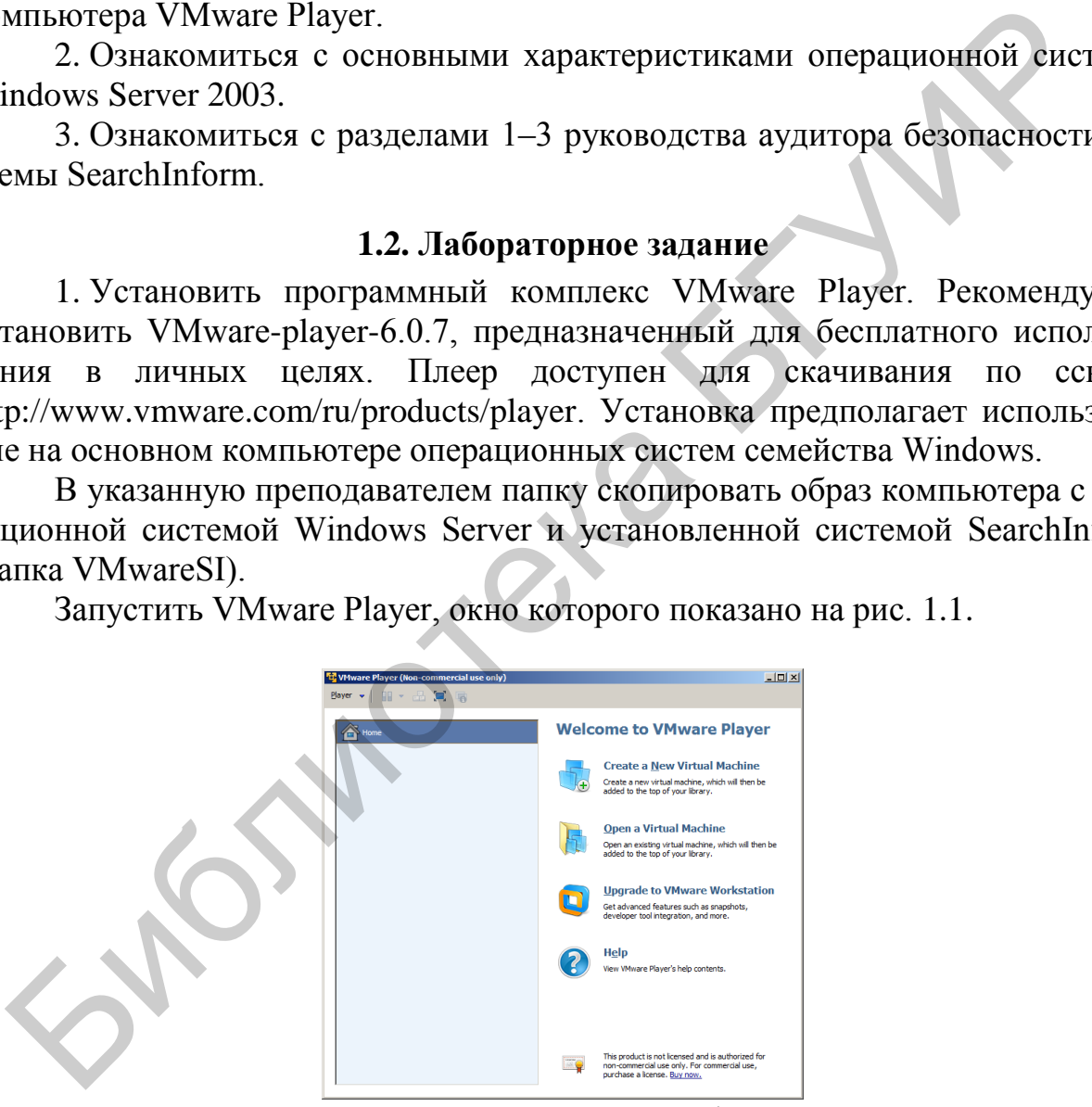

Рис. 1.1. Окно VMware Player

Используя VMware Player, в соответствии с рис. 1.2–1.4 запустить виртуальный компьютер. В дальнейшем вся работа выполняется только на виртуальном компьютере, окно которого показано на рис. 1.5. На выданном преподавателем образе компьютера использованы следующие пароли: 1111, 13, Admin.

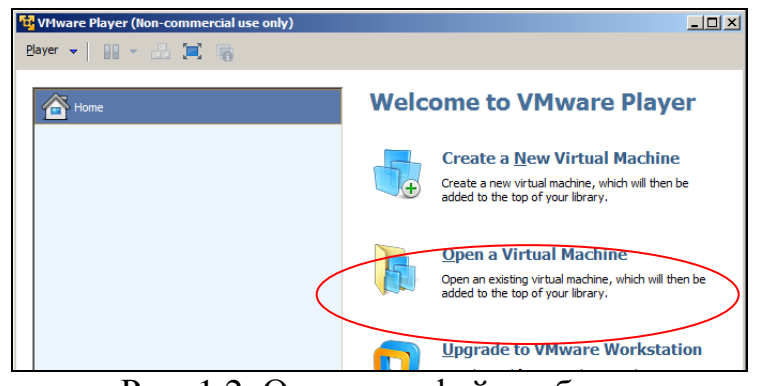

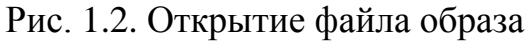

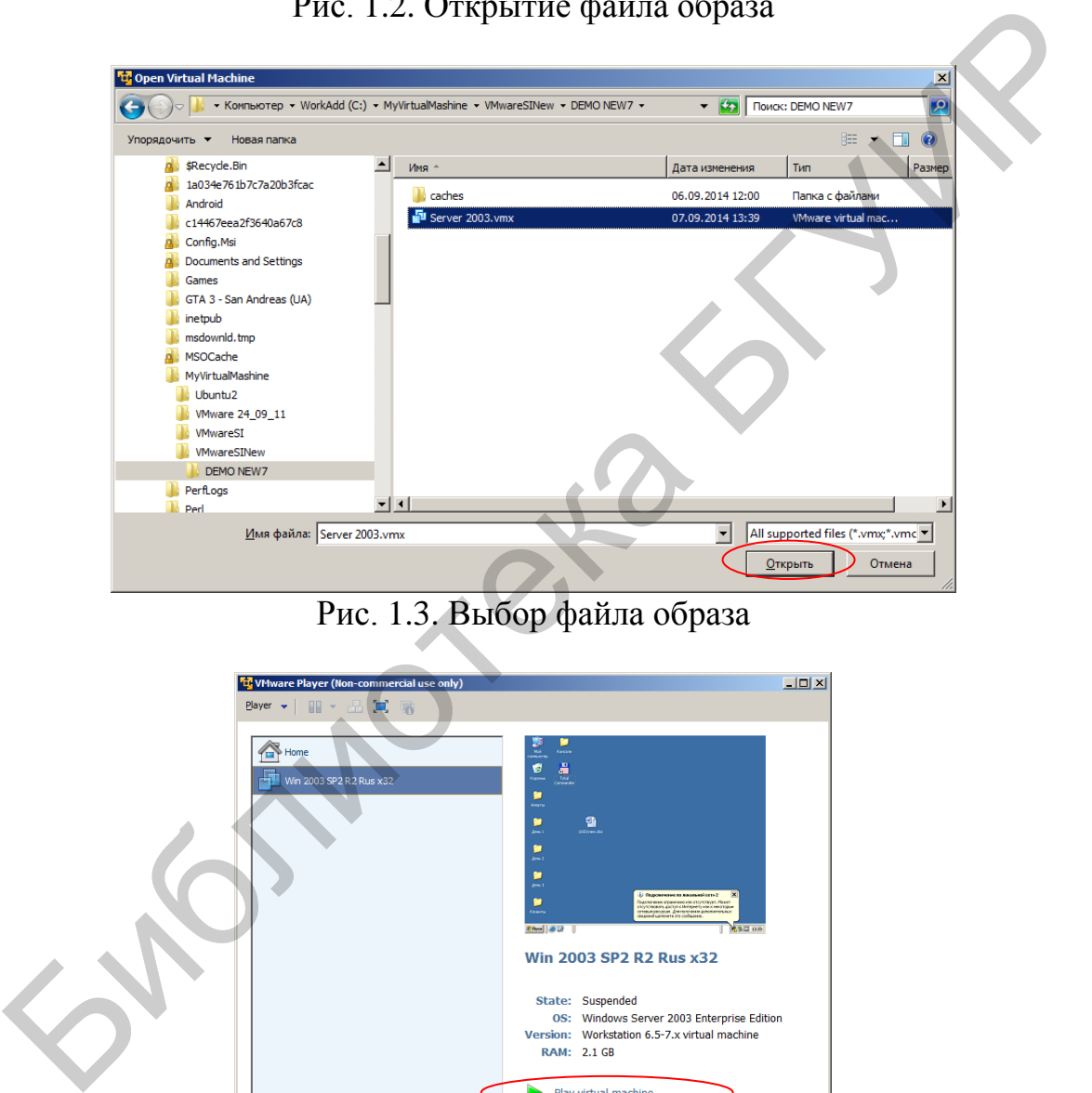

Рис. 1.3. Выбор файла образа

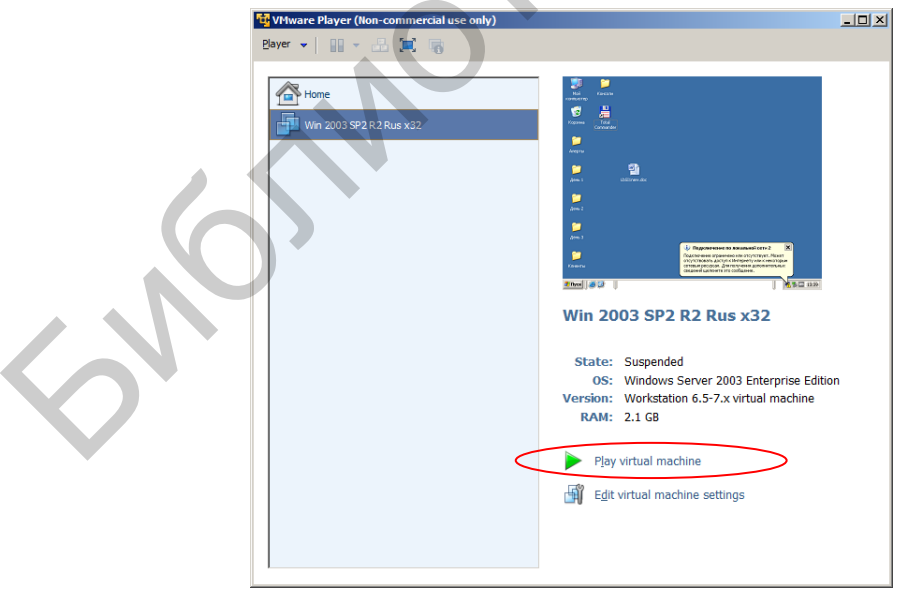

Рис. 1.4. Запуск виртуального компьютера

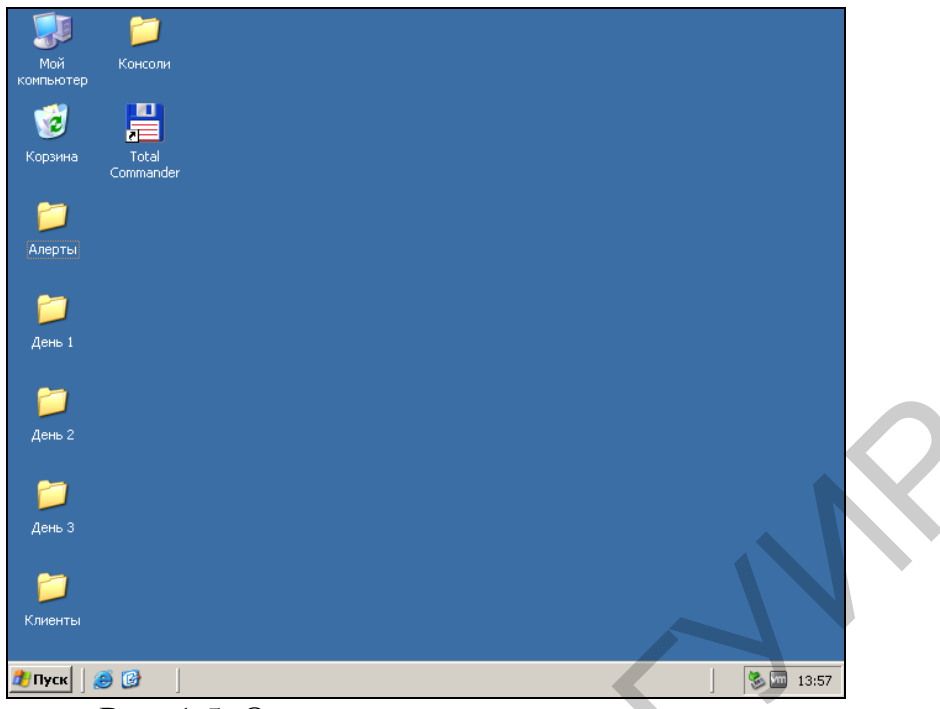

Рис. 1.5. Окно виртуального компьютера

Рекомендуется установить на виртуальном компьютере разрешение экрана 1152×864.

2. Установить собственный пароль на учетную запись администратора операционной системы Windows Server. Для этого выполнить следующее.

В соответствии с рис. 1.6–1.8 следует запустить оснастку управления компьютером.

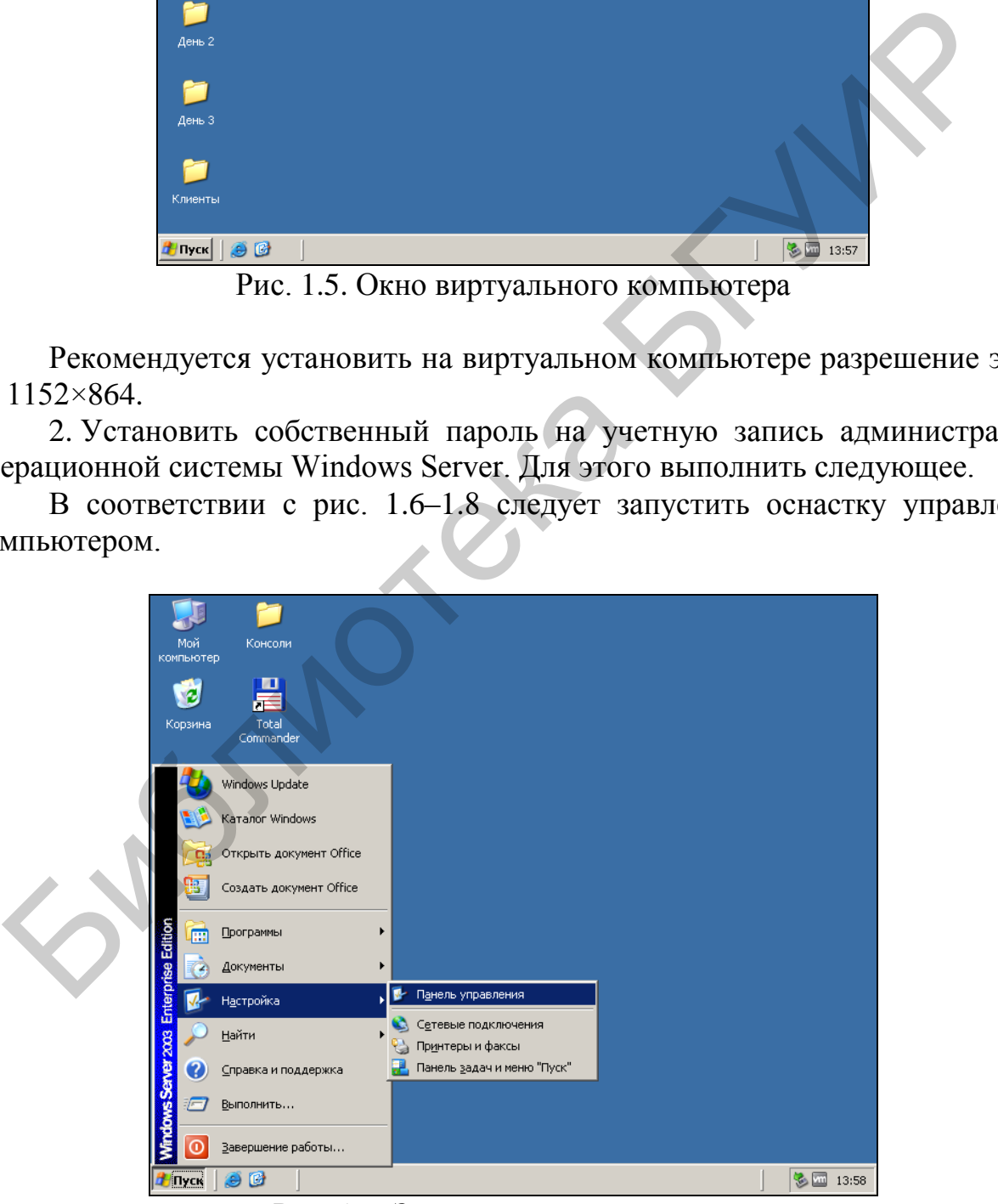

Рис. 1.6. Запуск панели управления

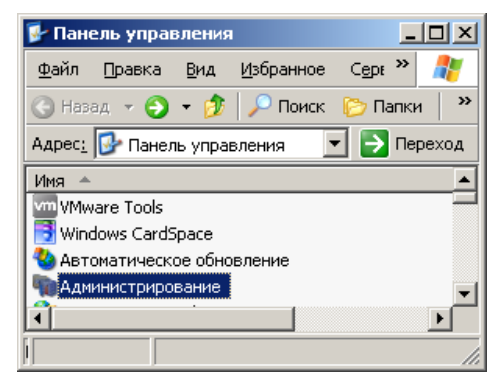

Рис. 1.7. Запуск оснастки администрирования

| <b>Администрирование</b>                                                                                                    |                 | <u>니미지</u>            |                                                               |
|----------------------------------------------------------------------------------------------------|-----------------|-----------------------|---------------------------------------------------------------|
| Избранное<br>Сервис<br>Файл<br>Правка<br>Вид                                                                                                    | Справка         | 4                     |                                                               |
| $\bigcirc$ Назад $\bullet \ \circ \bullet$ $\bullet$ $\bigcirc$ $\bigcirc$ Поиск $\bigcirc$ Папки                                                  | B X 2<br>- m-   |                       |                                                               |
| Адрес: 44 Администрирование                                                                                                    |                 | <b>Э</b> Переход      |                                                               |
| Имя -                                                                                                    | Тип<br>Размер   | Изме ▲                |                                                               |
| В Распределенная файловая система DFS                                                                                                    | 2 KB -<br>Ярлык | 19 <sub>c</sub>       |                                                               |
| <b>Во</b> Службы                                                                                                    | 2 КБ Ярлык      | 04.0                  |                                                               |
| <b>В Службы компонентов</b>                                                                                                    | 2 КБ Ярлык      | 19.C                  |                                                               |
| Удаленные рабочие столы                                                                                                    | 2 КБ Ярлык      | 10.1                  |                                                               |
| <sub>[7]</sub> Управление данным сервером                                                                                                    | 2 КБ Ярлык      | 10.1                  |                                                               |
| <mark>—</mark> Управление компьютером.                                                                                                    | 2 КБ Ярлык      | 10.1                  |                                                               |
| 图 Центр сертификации                                                                                                    | 2 KB<br>Ярлык   | 19.0                  |                                                               |
| $\blacksquare$                                                                                                    |                 | $\blacktriangleright$ |                                                               |
| Используется для управления дисками, доступ 1,56 КБ                                                                                                | Мой компьютер   |                       |                                                               |
| Рис. 1.8. Запуск оснастки управления компьютером<br>В соответствии с рис. 1.9-1.11 входим в режим изменения парольн<br>ных администратора системы. |                 |                       |                                                               |
|                                                                                                    |                 |                       |                                                               |
| <u>Q</u> Управление компьютером                                                                                                    |                 |                       | $\underline{\blacksquare} \boxtimes \underline{\blacksquare}$ |
| Консоль<br>Действие<br>Окно<br>Вид<br>Справка                                                                                                    |                 |                       |                                                               |
| <b>b</b> di<br>ぽ田<br>- 128                                                                                                    |                 |                       | $\Box$ el $\times$                                            |
|                                                                                                    |                 |                       |                                                               |
| Управление компьютером (локаль)<br>Имя                                                                                                    |                 |                       |                                                               |
| <b>E W</b> Служебные программы<br>Пользователи                                                                                                    |                 |                       |                                                               |
| 由 图 Просмотр событий<br>$\blacksquare$ Группы                                                                                                    |                 |                       |                                                               |
| <b>Е.</b> Общие папки<br><b>ЕТ-ХУ Локальные пользователи</b>                                                                                       |                 |                       |                                                               |
| <b>H</b> 2014 Журналы и оповещения пр                                                                                                    |                 |                       |                                                               |
|                                                                                                    |                 |                       |                                                               |
| с. 1.9. Переход к режиму изменения параметров локальных пользователеі                                                                              |                 |                       |                                                               |

Рис. 1.8. Запуск оснастки управления компьютером

В соответствии с рис. 1.9–1.11 входим в режим изменения парольных данных администратора системы.

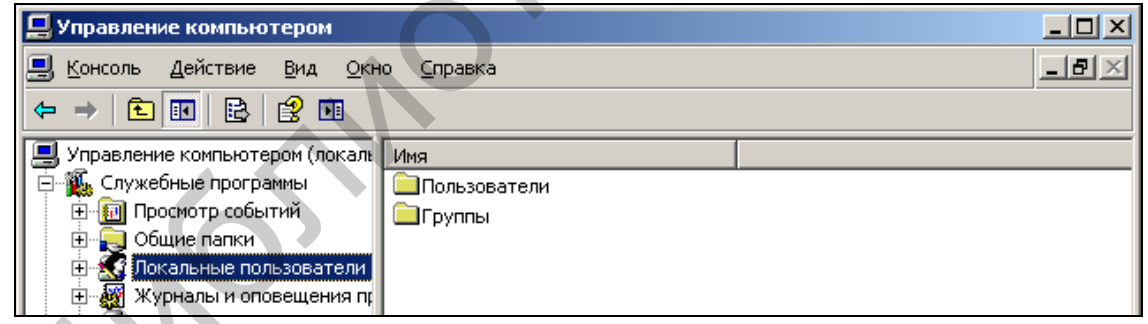

Рис. 1.9. Переход к режиму изменения параметров локальных пользователей

| Управление компьютером                                |                 |                                      |                                 |
|-------------------------------------------------------|-----------------|--------------------------------------|---------------------------------|
| Действие<br>Консоль<br>Вид<br>Окно                    | Справка         |                                      | -1위                             |
| B<br>面<br>ø.<br>Е<br>i odl<br>圃<br>⇔                  |                 |                                      |                                 |
| Управление компьютером (локаль                        | Имя             | Полное имя                           | Описание                        |
| <b>У Служебные программы</b>                          | <b>LIASPNET</b> | Учетная запись компью                | Учетная запись для запуска рабі |
| <b>同</b> Просмотр событий                             | -£ihom          | hom                                  |                                 |
| <b>В Общие папки</b>                                  | <b>L∄home</b>   | home                                 | home                            |
| ⊟ . У Локальные пользователи                          |                 | LI IUSR_WIN2K Гостевая учетная запис | Встроенная запись для анонимно  |
| <mark>√</mark> Пользователи                           |                 | 11 IWAM_WIN2 Учетная запись для зап  | Встроенная учетная запись для ( |
| <b>   Группы</b><br>Журна <u>лы и оповещения пі!!</u> |                 | SUPPORT_38 CN=Microsoft Corporation  | Это учетная запись поставщика   |

Рис. 1.10. Окно редактирования параметров локальных пользователей

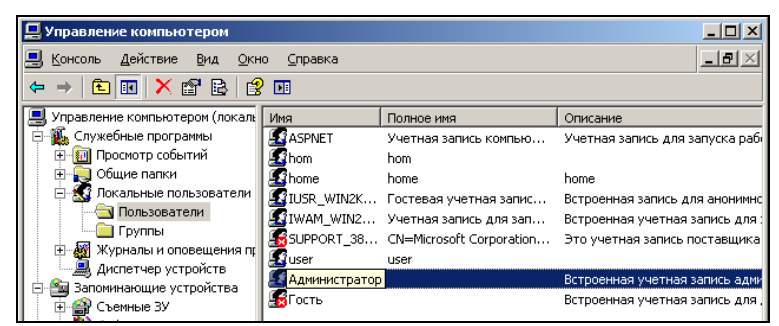

Рис. 1.11. Вход в режим редактирования параметров администратора системы

В соответствии с рис. 1.12–1.16 устанавливаем пароль для учетной записи пользователя «Администратор» (для учебных целей рекомендуется устанавливать простые пароли – 1111, 1234 и т. д.).

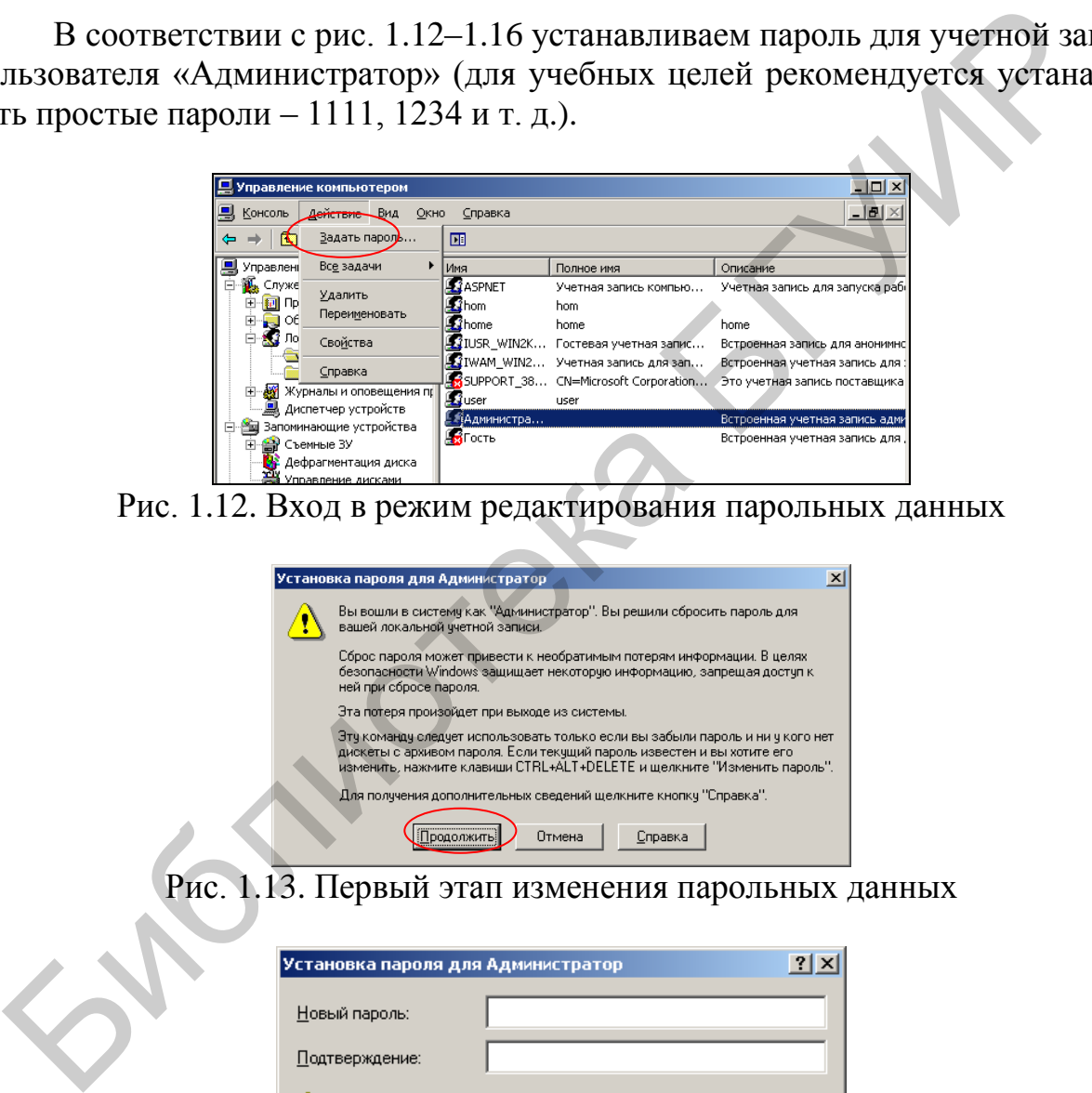

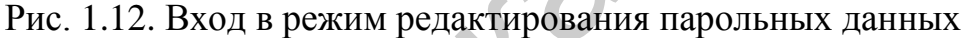

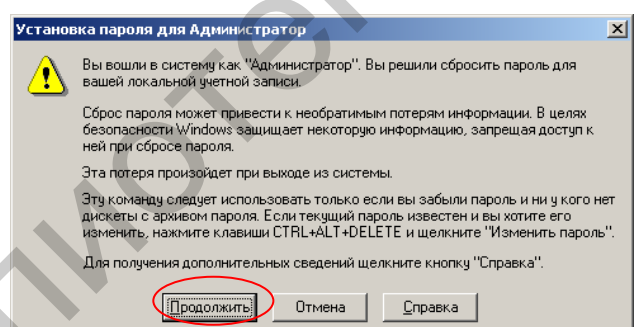

Рис. 1.13. Первый этап изменения парольных данных

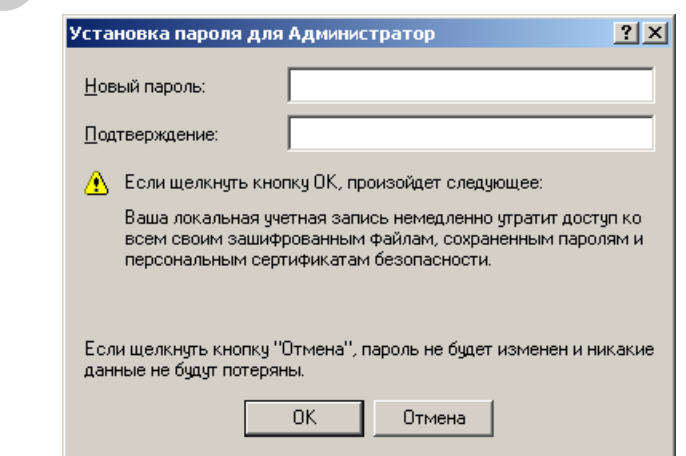

Рис. 1.14. Окно ввода парольных данных

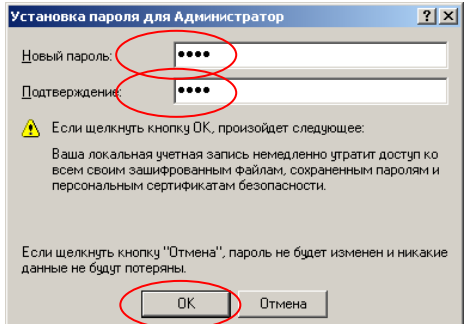

Рис. 1.15. Ввод собственных парольных данных

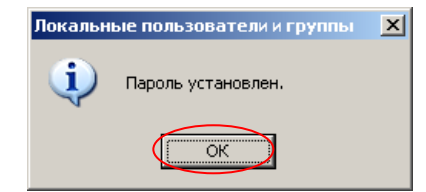

Рис. 1.16. Индикация установки пароля

В соответствии с рис. 1.17–1.19 изменяем свойства учетной записи администратора.

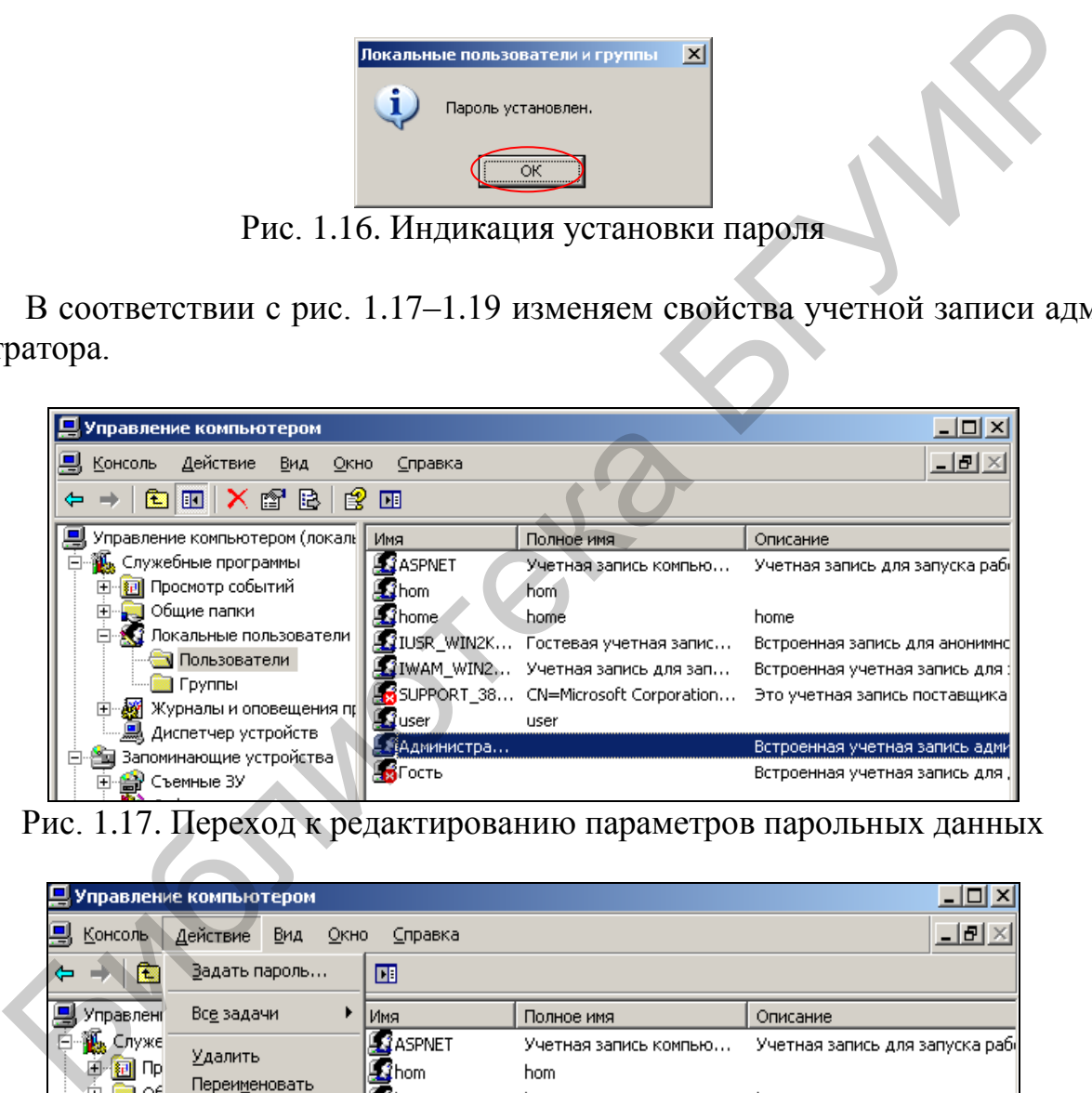

Рис. 1.17. Переход к редактированию параметров парольных данных

| Ц Управление компьютером<br>–   0   X<br><u>니리 ×</u><br>Вид<br>Консоль<br>Действие<br>Окно<br>Справка<br>廇<br>Вадать пароль<br>圃<br>⇐<br>Все задачи<br>Управлені<br>Имя<br>Полное имя<br>Описание<br>$\mathbf{u}_\mathrm{b}$ .<br><b>ATASPNET</b><br>Служе<br>F<br>Учетная запись компью<br>Удалить<br>制印<br>田<br>-∑ihom<br>hom<br>Переименовать<br>- Jot⊾<br>$\mathbb{F}$<br>Linome<br>home<br>home<br>Ė<br>∙х1 ло∣<br>Свойства<br>LIUSR_WIN2K Гостевая учетная запис<br>LI IWAM_WIN2<br>Учетная запись для зап…<br>Справка<br>SUPPORT_38 CN=Microsoft Corporation<br>.₩урналы и оповещения пр<br>中<br><b>Li</b> user<br>user<br>┈ <u>鳥</u> Диспетчер устройств<br>«{Администра<br>Запоминающие устройства<br>⊟ |                                        |                         |                                                                   |
|----------------------------------------------------------------------------------------------------|----------------------------------------|-------------------------|-------------------------------------------------------------------|
|                                                                                                    |                                        |                         |                                                                   |
|                                                                                                    |                                        |                         |                                                                   |
|                                                                                                    |                                        |                         |                                                                   |
|                                                                                                    |                                        |                         |                                                                   |
|                                                                                                    |                                        |                         | Учетная запись для запуска рабі                                   |
|                                                                                                    |                                        |                         | Встроенная запись для анонимно                                    |
|                                                                                                    |                                        |                         | Встроенная учетная запись для (<br>Это учетная запись поставщика  |
|                                                                                                    | <b>S</b> Съемные ЗУ<br>$\vert + \vert$ | - <mark>хі</mark> Гость | Встроенная учетная запись адми<br>Встроенная учетная запись для ј |

Рис. 1.18. Вызов меню изменения свойств учетной записи

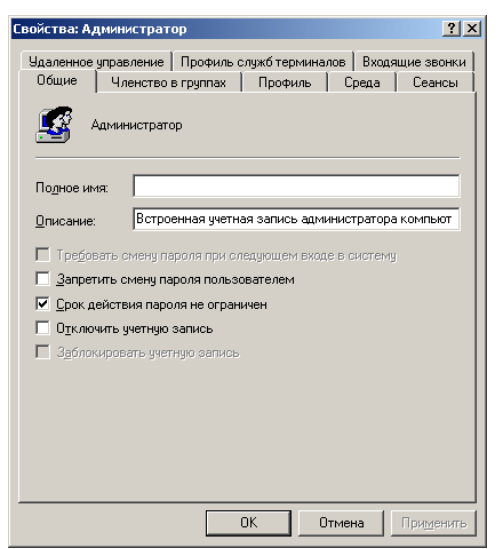

Рис. 1.19. Изменение параметров учетной записи

Выйти из режима редактирования параметров виртуального компьютера. В соответствии с рис. 1.20–1.23 перезагрузить виртуальный компьютер.

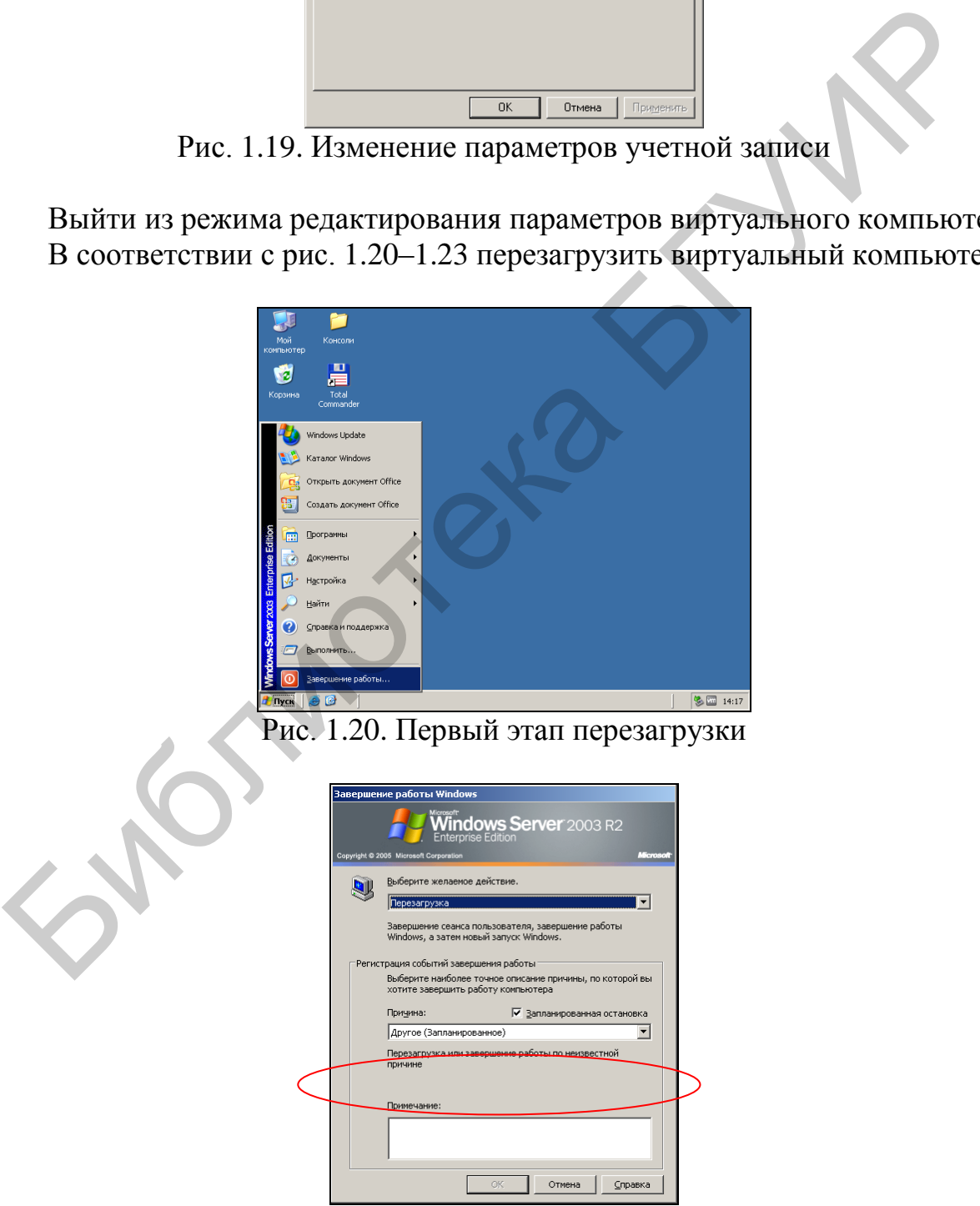

Рис. 1.21. Второй этап перезагрузки

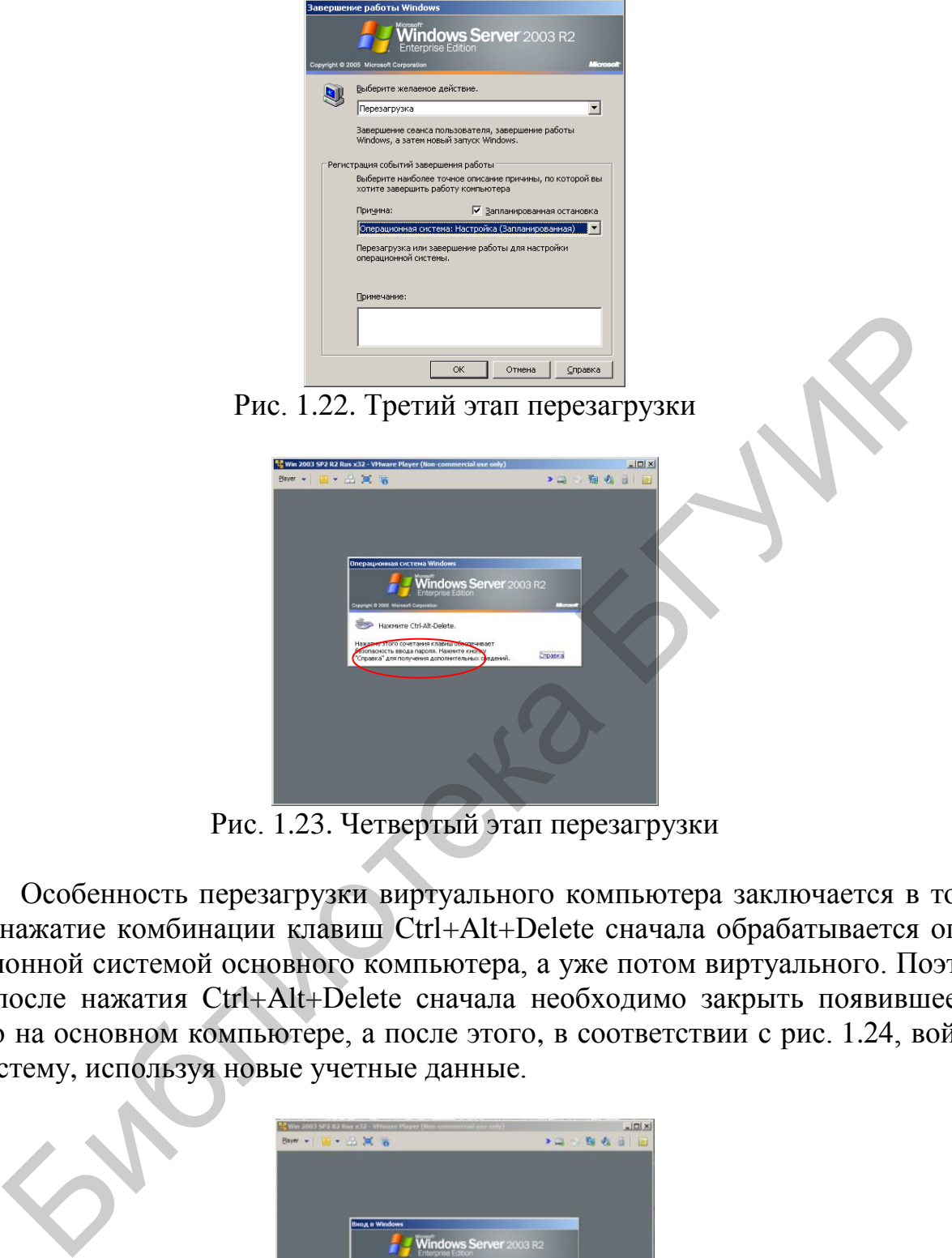

Рис. 1.23. Четвертый этап перезагрузки

Особенность перезагрузки виртуального компьютера заключается в том, что нажатие комбинации клавиш Ctrl+Alt+Delete сначала обрабатывается операционной системой основного компьютера, а уже потом виртуального. Поэтому после нажатия Ctrl+Alt+Delete сначала необходимо закрыть появившееся окно на основном компьютере, а после этого, в соответствии с рис. 1.24, войти в систему, используя новые учетные данные.

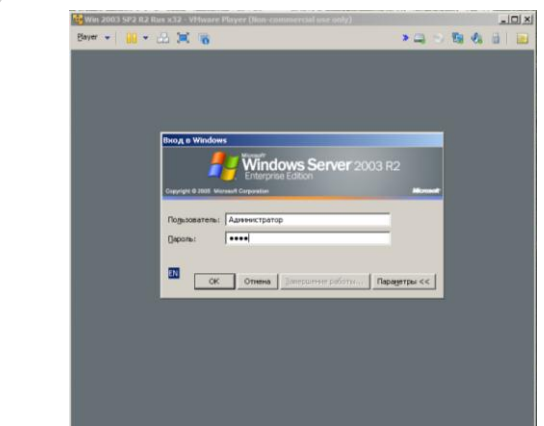

Рис. 1.24. Вход в виртуальную систему с использованием собственных учетных данных

3. С использованием встроенных средств защиты SearchInform изменить пароли доступа к консолям основных серверов (по умолчанию пароль Admin). Для этого выполнить следующее.

Открыть расположенную на рабочем столе папку «Консоли».

С помощью соответствующего ярлыка запустить консоль Search Server (рис. 1.25).

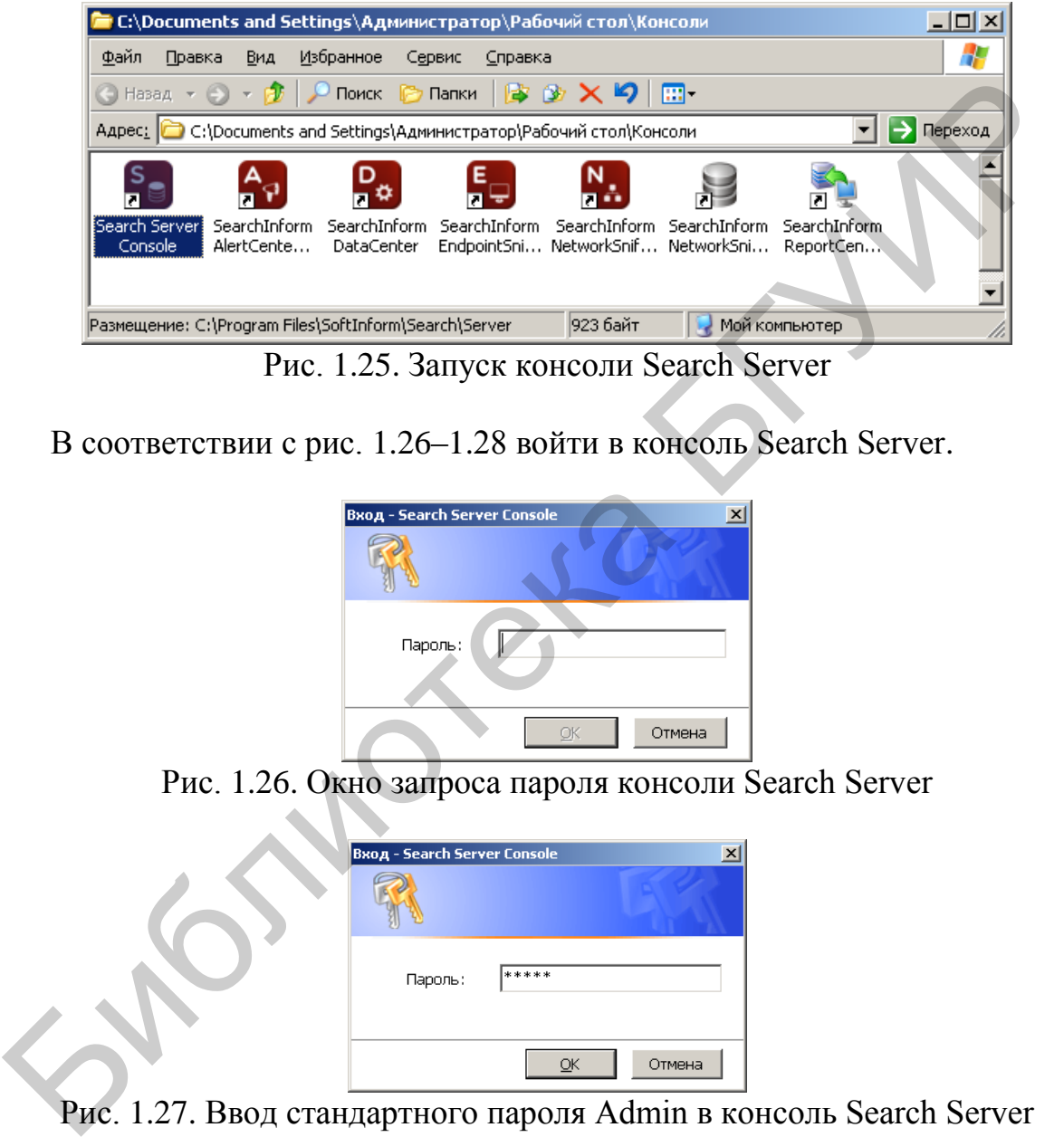

Рис. 1.25. Запуск консоли Search Server

В соответствии с рис. 1.26–1.28 войти в консоль Search Server.

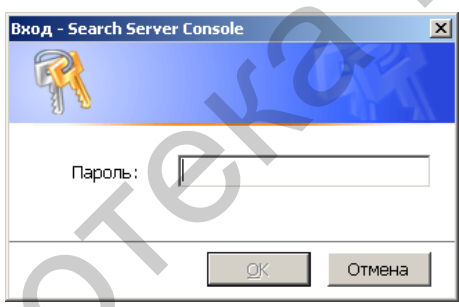

Рис. 1.26. Окно запроса пароля консоли Search Server

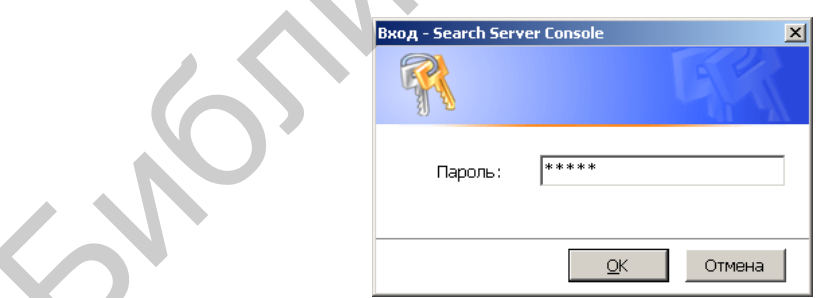

Рис. 1.27. Ввод стандартного пароля Admin в консоль Search Server

| S SoftInform: Search Server Enterprise 4.9.52.11                                                   |                                     | <u>니미지</u> |
|----------------------------------------------------------------------------------------------------|-------------------------------------|------------|
| Файл Вид ?                                                                                         |                                     |            |
| <b>••</b> Запустить сервер <b>••</b> Создать индекс <b>••</b> Свойства Х Удалить <b>• 3</b> Помощь |                                     |            |
| Системные объекты                                                                                  | Информация о сервере                |            |
| D- <b>&amp;</b> WIN2K3X32RUS (127.0.0.1)                                                           | WIN2K3X32RUS<br>(Сервер остановлен) |            |

Рис. 1.28. Окно консоли Search Server

В соответствии с рис. 1.29 и 1.30 задать новый пароль консоли Search Server. В примере, показанном на рис. 1.30, использован пароль 123456. При этом была выбрана необязательная опция «Показывать пароль». Также отметим, что в поле «Пароль» (см. рис. 1.30) вводится старый пароль Admin.

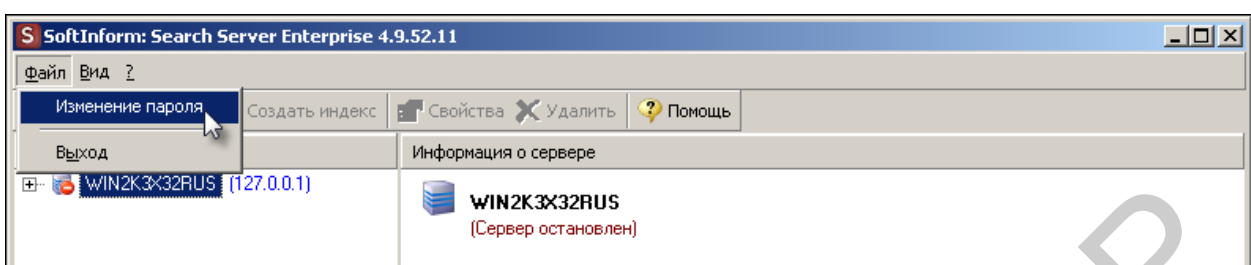

Рис. 1.29. Использование меню изменения пароля консоли Search Server

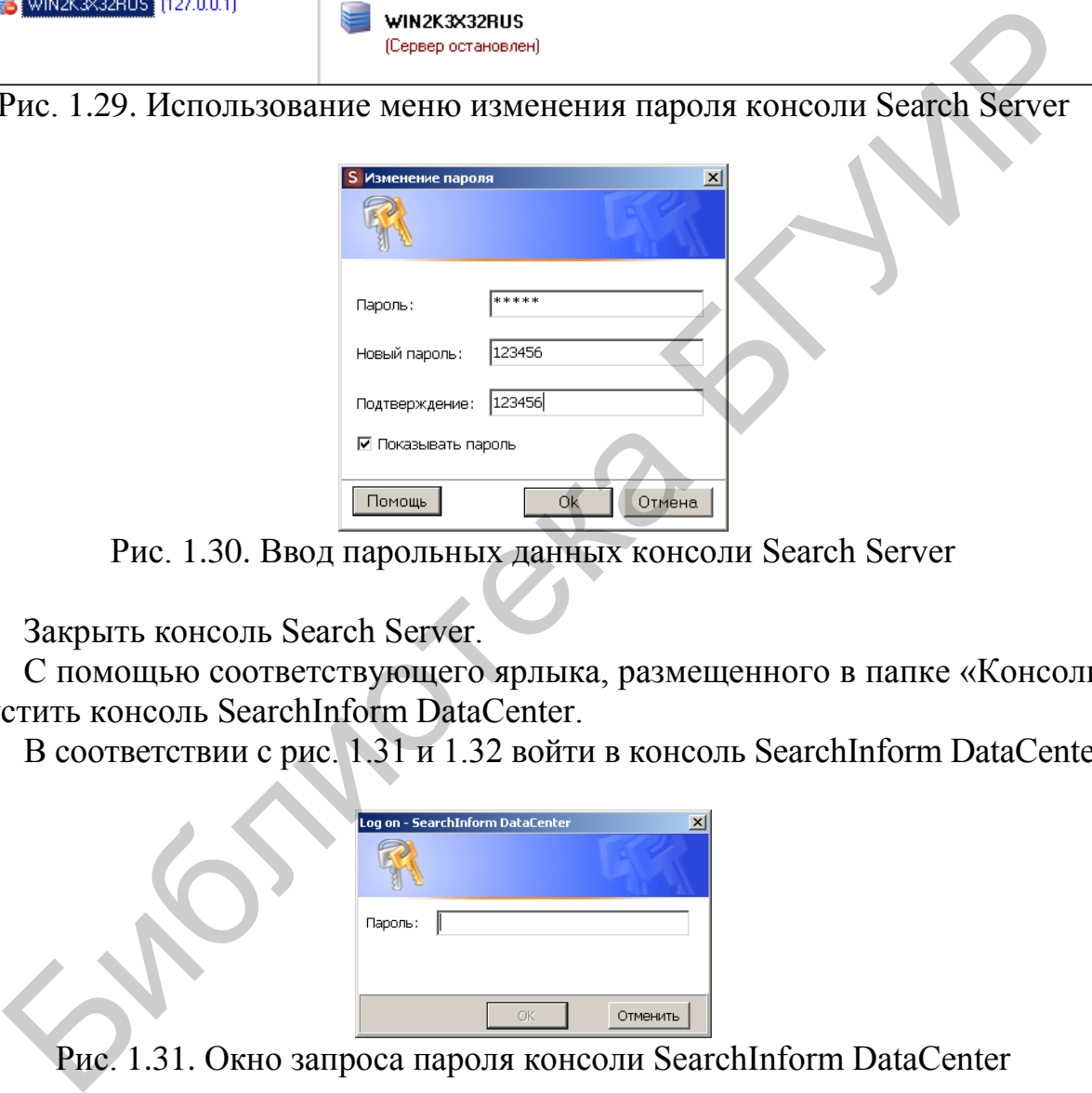

Рис. 1.30. Ввод парольных данных консоли Search Server

Закрыть консоль Search Server.

С помощью соответствующего ярлыка, размещенного в папке «Консоли», запустить консоль SearchInform DataCenter.

В соответствии с рис. 1.31 и 1.32 войти в консоль SearchInform DataCenter.

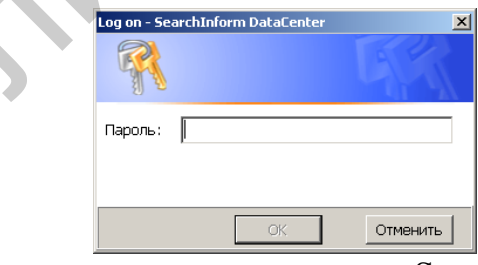

Рис. 1.31. Окно запроса пароля консоли SearchInform DataCenter

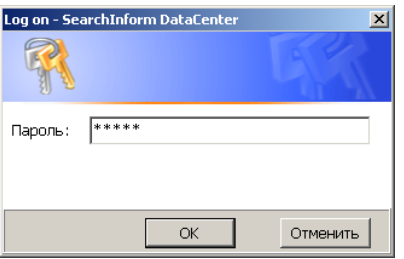

Рис. 1.32. Ввод стандартного пароля Admin в консоль SearchInform DataCenter

В соответствии с рис. 1.33–1.36 задать новый пароль консоли SearchInform DataCenter. В примере, показанном на рис. 1.35, использован пароль 123456. При этом была выбрана необязательная опция «Показывать пароль».

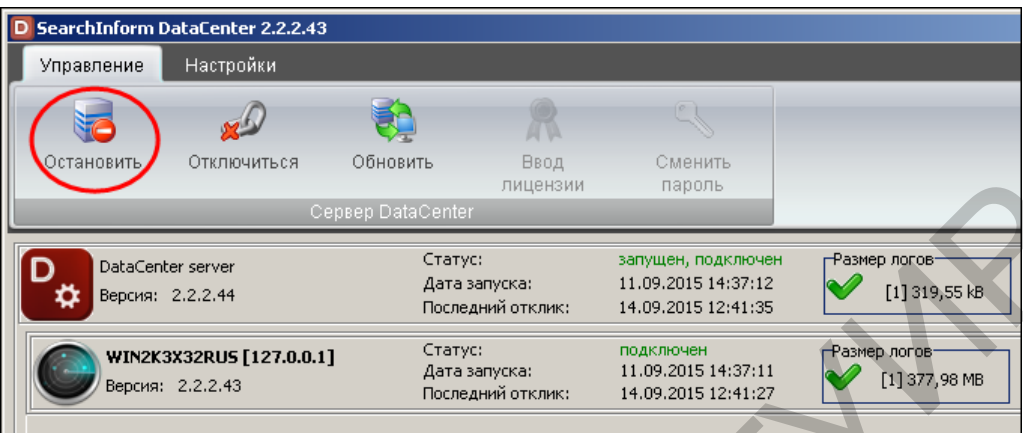

Рис. 1.33. Остановка SearchInform DataCenter

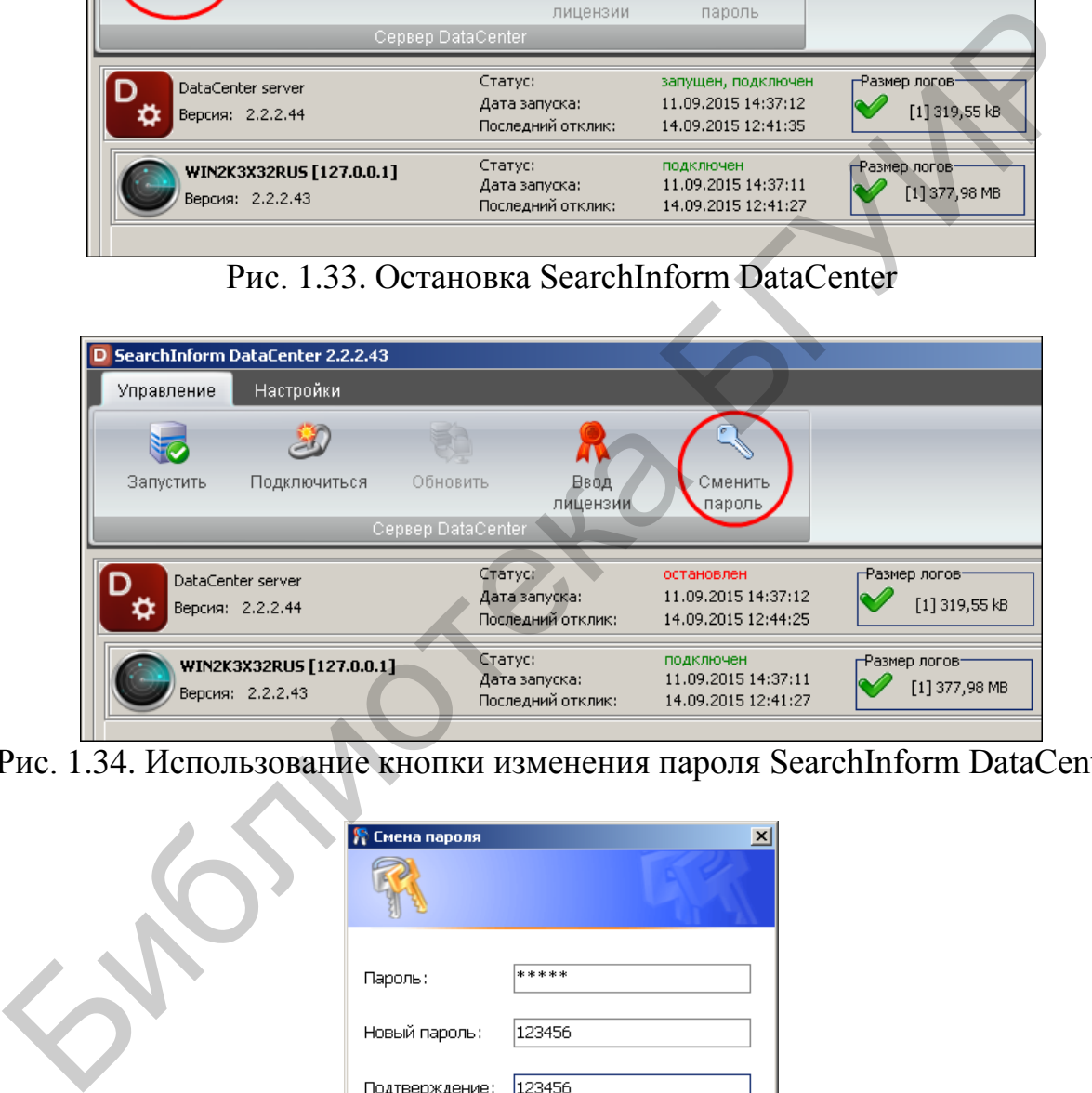

Рис. 1.34. Использование кнопки изменения пароля SearchInform DataCenter

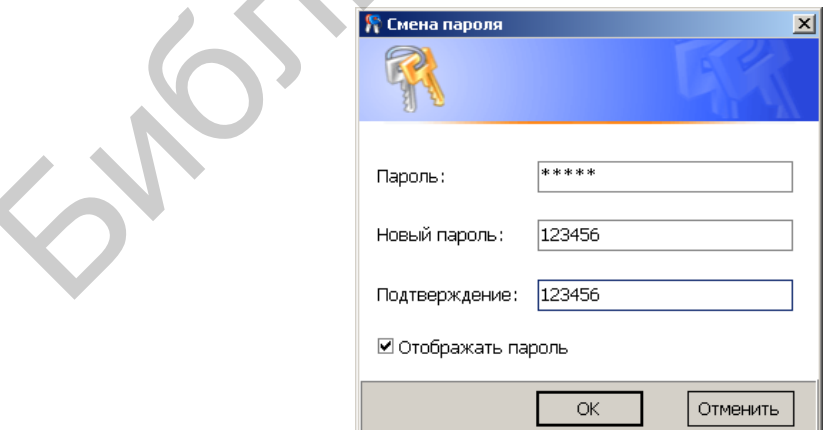

Рис. 1.35. Ввод парольных данных консоли DataCenter

|            | D SearchInform DataCenter 2.2.2.43           |                          |                   |                                                          |                                                                                                    | $-12X$ |
|------------|----------------------------------------------|--------------------------|-------------------|----------------------------------------------------------|----------------------------------------------------------------------------------------------------|--------|
| Управление | Настройки                                    |                          |                   |                                                          |                                                                                                    |        |
|            |                                              |                          |                   |                                                          |                                                                                                    |        |
| Запустить  | Подключиться                                 | Обновить                 | Ввод<br>лицензии  | Сменить<br>пароль                                        |                                                                                                    |        |
|            |                                              | Cepsep DataCenter        |                   |                                                          |                                                                                                    |        |
| ο          | DataCenter server<br>Версия: 2.2.2.44        | Статус:<br>Дата запуска: | Последний отклик: | остановлен<br>11.09.2015 14:37:12<br>14.09.2015 12:44:25 | -Синхронизация с Active Directory-<br>-Размер логов-<br>k.<br>[1] 319,55 kB<br>Синхронизация выполнена       |        |
|            | WIN2K3X32RU5 [127.0.0.1]<br>Версия: 2.2.2.43 | Статус:<br>Дата запуска: | Последний отклик: | подключен<br>11.09.2015 14:37:11<br>14.09.2015 12:41:27  | ⊢Свободное место на дисках−<br>-Размер логов-<br>×<br>$\sim$<br>мин "C:\" 10,05 GB (25,1 %)<br>[1] 377,98 MB |        |

Рис. 1.36. Запуск SearchInform DataCenter

Закрыть консоль DataCenter.

С помощью соответствующего ярлыка, размещенного в папке «Консоли», запустить консоль SearchInform EndpointSniffer.

По аналогии с рис. 1.31 и 1.32 войти в консоль SearchInform EndpointSniffer.

В соответствии с рис. 1.37 и 1.35 задать новый пароль консоли EndpointSniffer.

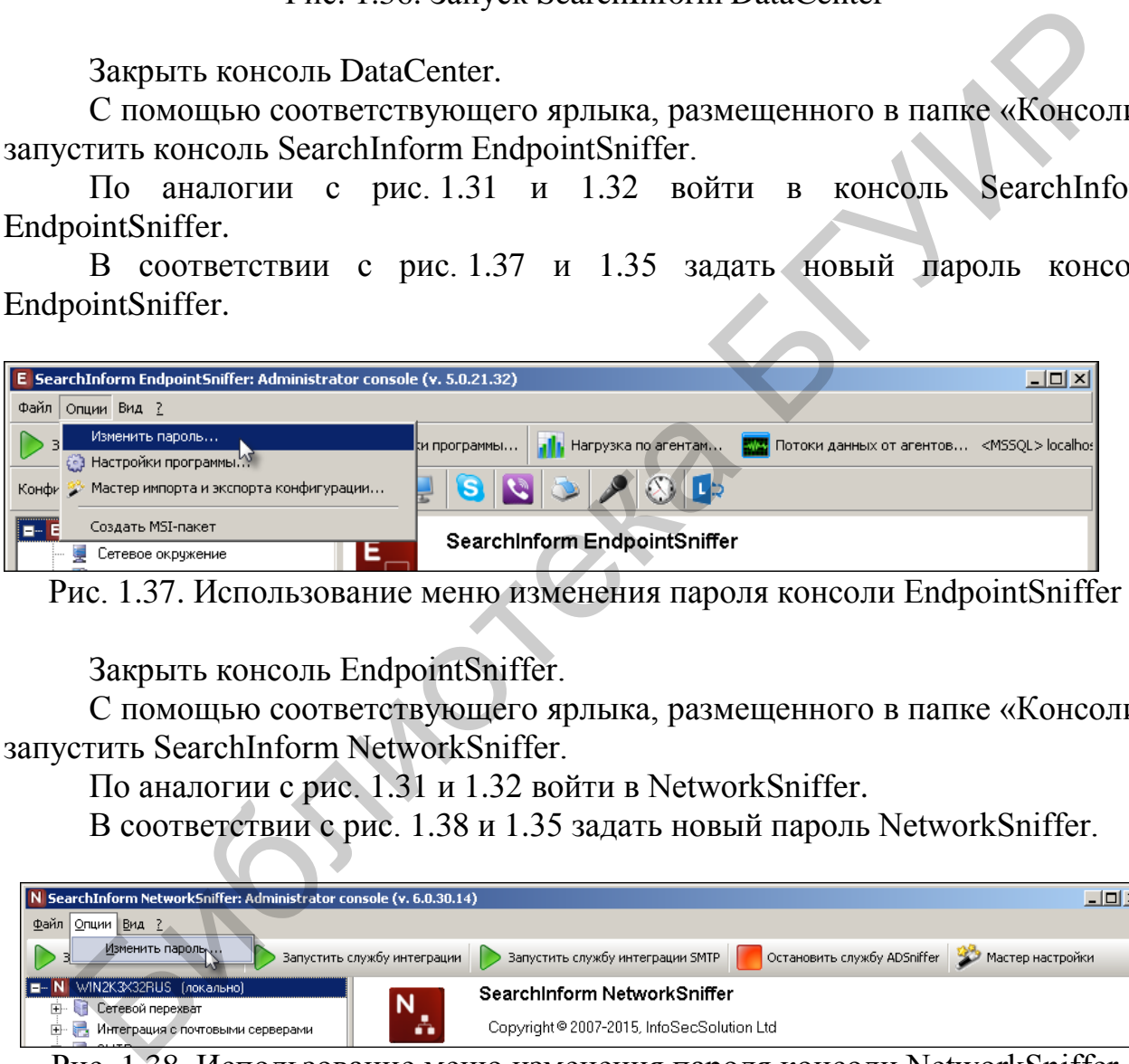

Рис. 1.37. Использование меню изменения пароля консоли EndpointSniffer

Закрыть консоль EndpointSniffer.

С помощью соответствующего ярлыка, размещенного в папке «Консоли», запустить SearchInform NetworkSniffer.

По аналогии с рис. 1.31 и 1.32 войти в NetworkSniffer.

В соответствии с рис. 1.38 и 1.35 задать новый пароль NetworkSniffer.

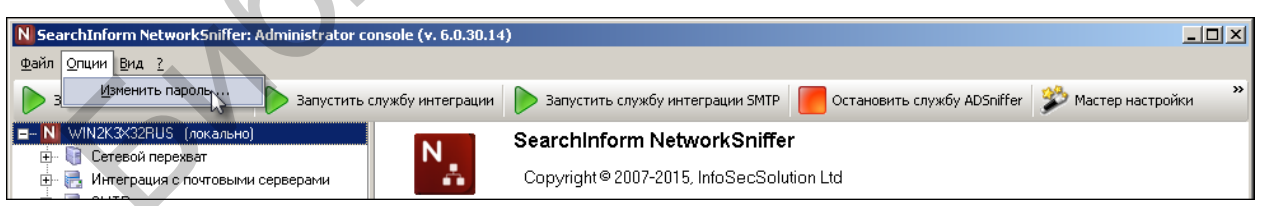

Рис. 1.38. Использование меню изменения пароля консоли NetworkSniffer

Закрыть консоль NetworkSniffer.

С помощью соответствующего ярлыка, размещенного в папке «Консоли», запустить SearchInform ReportCenter Console.

По аналогии с рис. 1.31 и 1.32 войти в SearchInform ReportCenter Console.

В соответствии с рис. 1.39 и 1.35 задать новый пароль SearchInform ReportCenter Console.

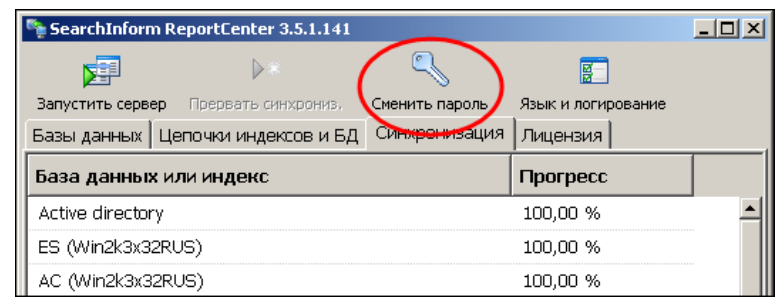

Рис. 1.39. Использование кнопки изменения пароля консоли ReportCenter

Закрыть консоль ReportCenter.

Открыть находящуюся на рабочем столе папку «Клиенты» (рис. 1.40) и с помощью ярлыка «SearchInform AlertCenter Client» запустить соответствующую службу. Окно службы показано на рис. 1.41.

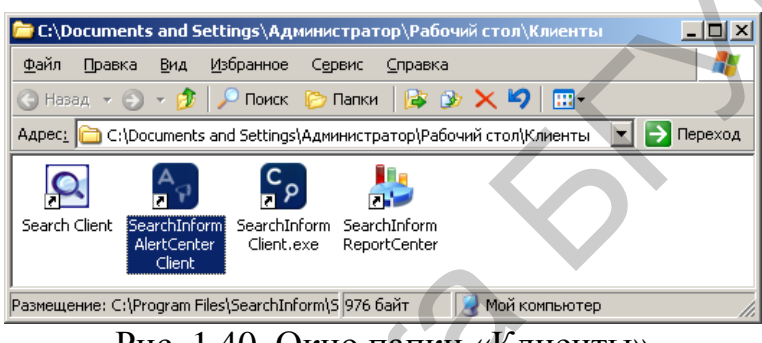

Рис. 1.40. Окно папки «Клиенты»

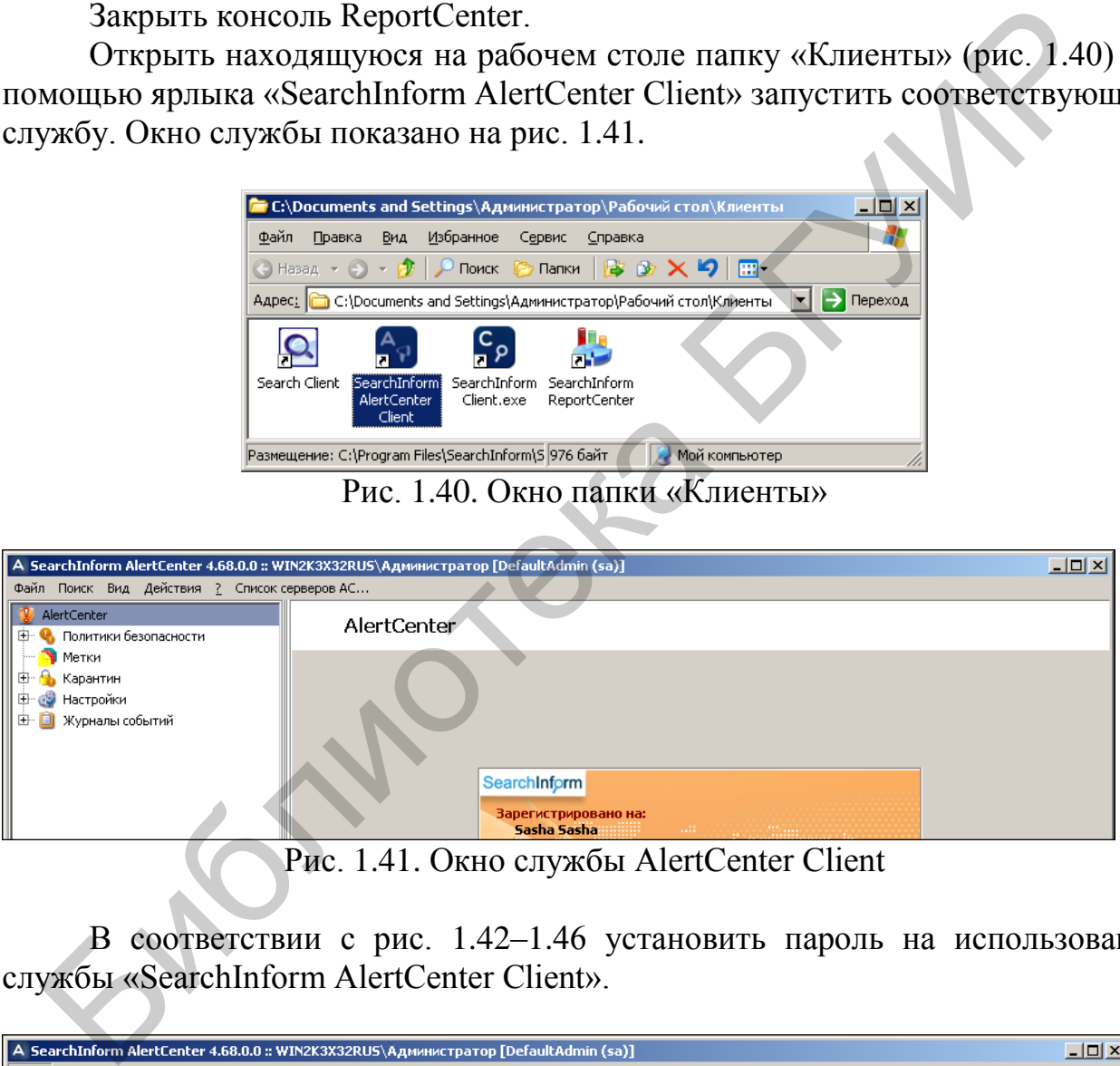

Рис. 1.41. Окно службы AlertCenter Client

В соответствии с рис. 1.42–1.46 установить пароль на использование службы «SearchInform AlertCenter Client».

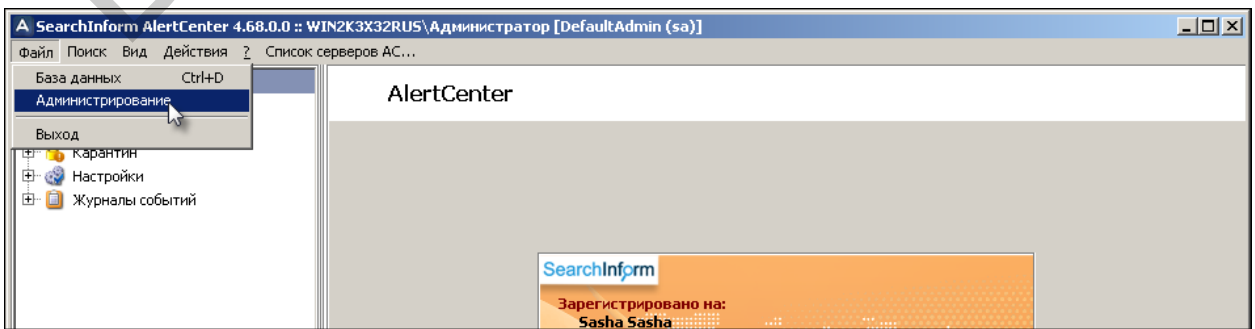

Рис. 1.42. Использование меню администрирования службы AlertCenter Client

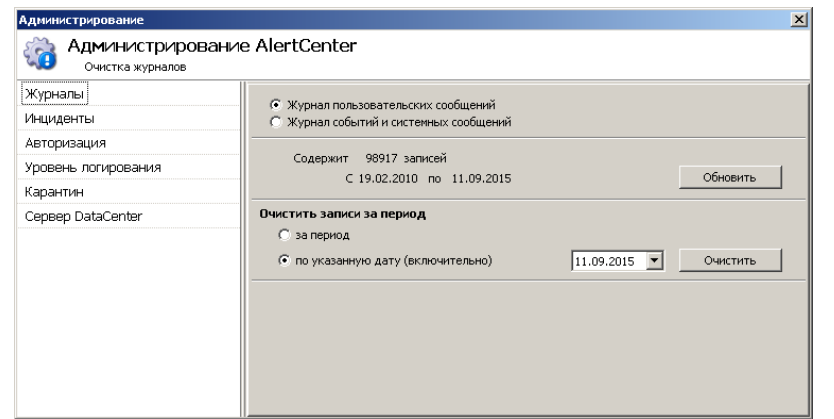

Рис. 1.43. Окно администрирования AlertCenter Client

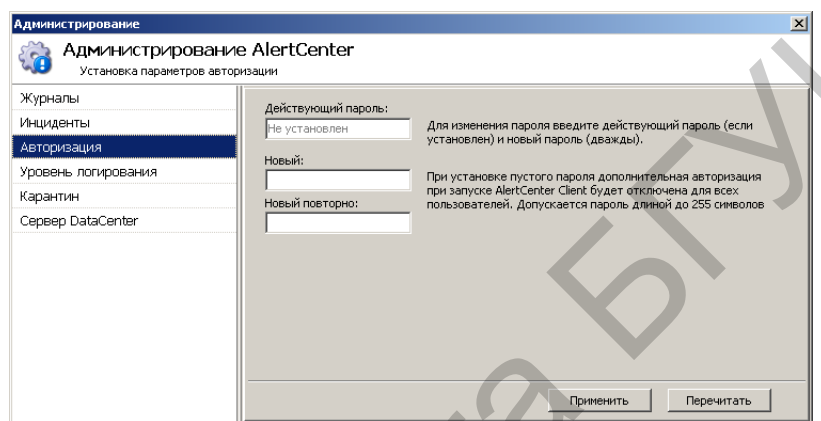

Рис. 1.44. Выбор опции авторизации AlertCenter Client

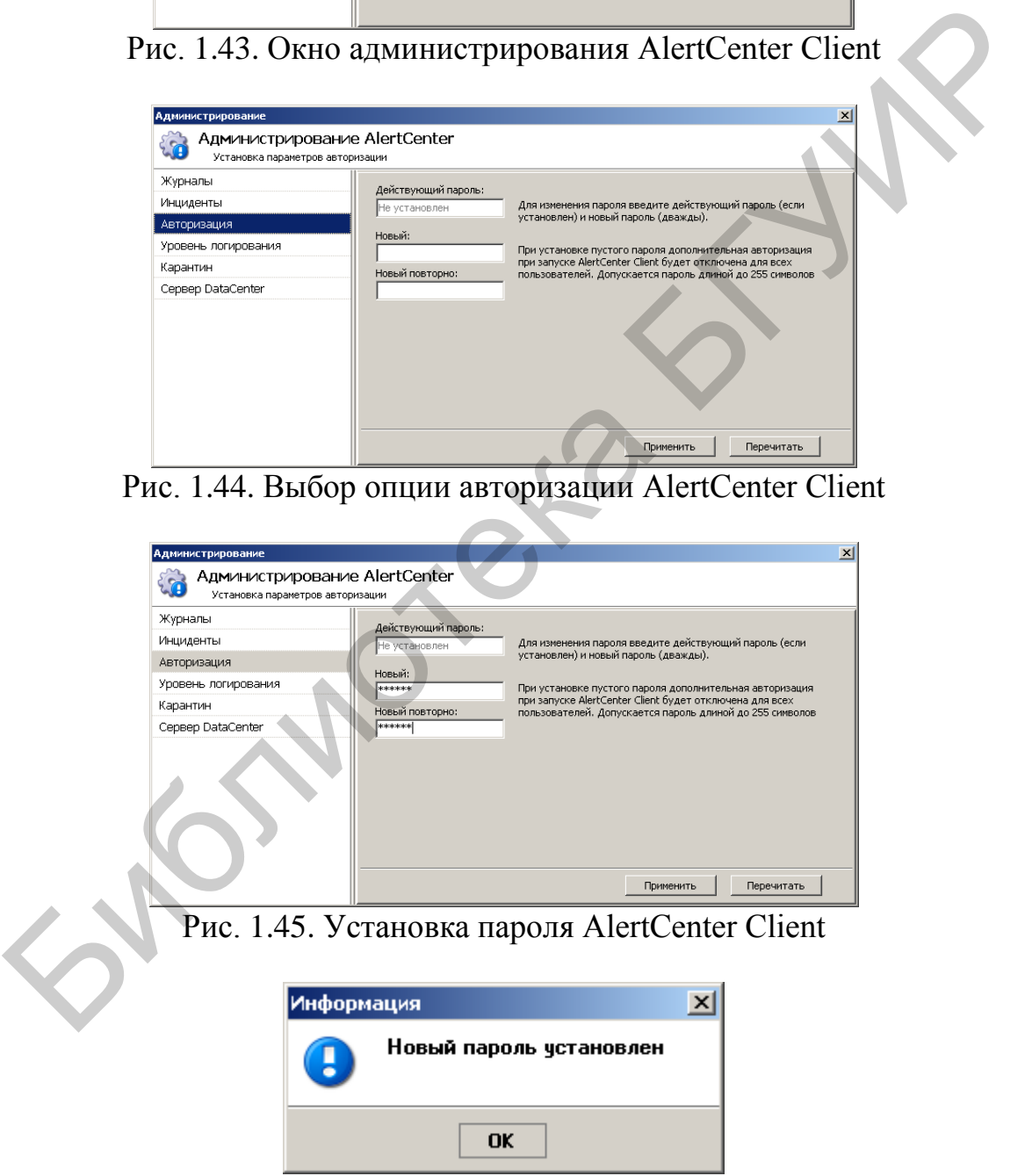

Рис. 1.46. Окно подтверждения установки пароля AlertCenter Client

Закрыть окно службы AlertCenter Client.

4. Ограничить права доступа пользователей к индексам Search Server. Для этого выполнить следующее.

С помощью соответствующего ярлыка, размещенного в папке «Консоли», запустить консоль Search Server. При необходимости ввести пароль.

В соответствии с рис. 1.47 запустить сервер.

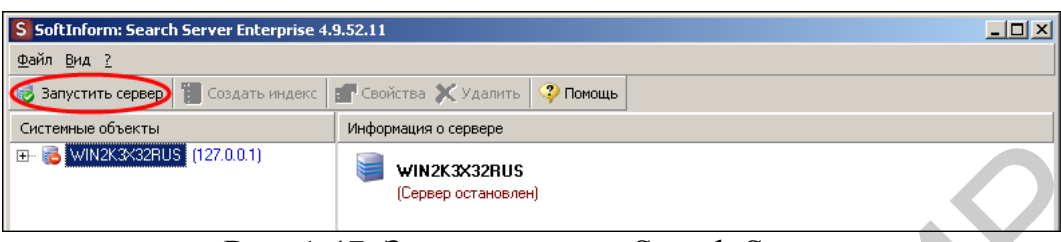

Рис. 1.47. Запуск сервера Search Server

| E MIN2K3X32RUS (127.0.0.1)                               | WIN2K3X32RUS<br>(Сервер остановлен)                                                                                         |         |            |                        |
|----------------------------------------------------------|----------------------------------------------------------------------------------------------------|---------|------------|------------------------|
|                                                          |                                                                                                    |         |            |                        |
|                                                          | Рис. 1.47. Запуск сервера Search Server                                                                                     |         |            |                        |
|                                                          |                                                                                                    |         |            |                        |
|                                                          | В соответствии с рис. 1.48 выбрать индекс и нажать кнопку «Свойства                                                         |         |            |                        |
|                                                          |                                                                                                    |         |            |                        |
| S SoftInform: Search Server Enterprise 4.9.52.11         |                                                                                                    |         |            | $\Box$ $\Box$ $\times$ |
| Файл Вид ?                                               |                                                                                                    |         |            |                        |
| <b>Остановить сервер</b><br><b>1 Создать индекс</b>      | <b>ВОЙСТВА Х УДАЛИТЬ</b><br>$\mathbf{\degree}$ Помощь                                                                       |         |            |                        |
| Системные объекты                                        | Зарегистрированные индексы                                                                                                  |         |            |                        |
| □ MIN2K3X32RUS (127.0.0.1)                               | Группировать по: Продуктам<br>Индексам                                                                                      |         |            |                        |
| Индексы                                                  | Имя индекса ∴≜                                                                                                    | Очередь | Документов | Последнее о            |
| <b>ОЗ</b> Пользователи                                   | ⊟… i SearchServer (3)                                                                                                    |         |            |                        |
| 非 Активные сессии<br><b>Вазы синонимов</b>               | Fingerprint_NPM                                                                                                    |         | 20         | 23.09.141              |
| HTTP-сервер                                              | qwer<br>sin_SearcInform_First_Case                                                                                          |         | 838        | 13.09.151<br>18.03.121 |
| Категории файлов                                         | 白 2 Mail (13)                                                                                                    |         |            |                        |
| dh Настройки                                             | $-6$ 123123                                                                                                    |         | 12         | 14.09.151              |
|                                                          | Рис. 1.48. Переход в редактирование свойств индекса<br>В соответствии с рис. 1.49-1.56 установить возможность доступа к     |         |            |                        |
|                                                          |                                                                                                    |         |            |                        |
|                                                          |                                                                                                    |         |            |                        |
|                                                          | му индексу только пользователям операционной системы, которые относ                                                         |         |            |                        |
| руппе «Администраторы».                                  |                                                                                                    |         |            |                        |
|                                                          |                                                                                                    |         |            |                        |
| <b>S</b> Свойства индекса                                |                                                                                                    |         |            |                        |
| Свойства индекса<br>Проверка и настройка свойств индекса |                                                                                                    |         | - S        |                        |
|                                                          | .<br>- Общие   Настройки   Типы файлов   Планировщик   Символы   Стоп-слова   Атрибуты   Права доступа   Статистика индекса |         |            |                        |
| Пользовательское имя индекса:                            |                                                                                                    |         |            |                        |
| Fingerprint NPM                                          |                                                                                                    |         |            |                        |
| Комментарии                                              |                                                                                                    |         |            |                        |
|                                                          |                                                                                                    |         |            |                        |
|                                                          |                                                                                                    |         |            |                        |
| Источники данных индекса<br>Имя источника данных         | Тип<br>Комментарий                                                                                                    |         |            |                        |

Рис. 1.48. Переход в редактирование свойств индекса

В соответствии с рис. 1.49–1.56 установить возможность доступа к данному индексу только пользователям операционной системы, которые относятся к группе «Администраторы».

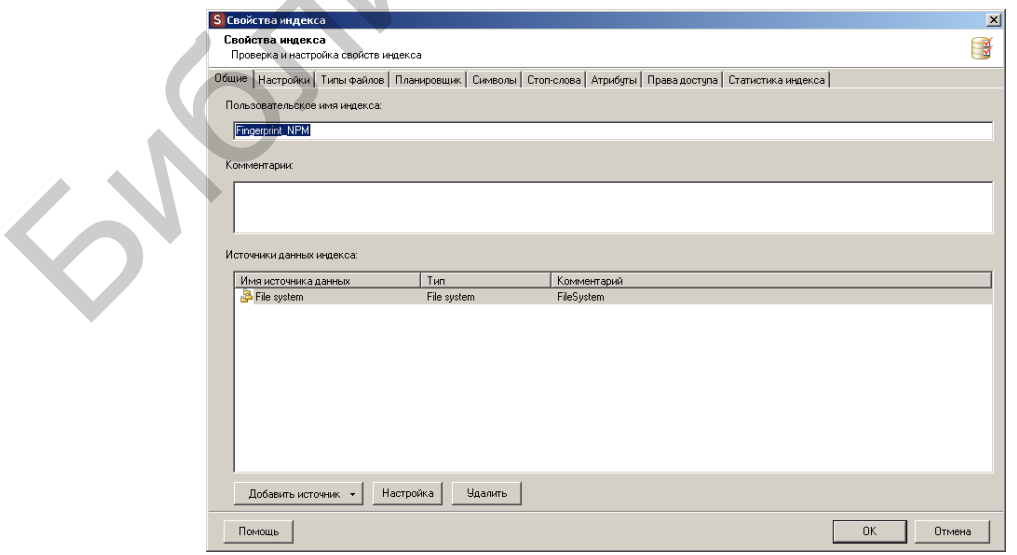

Рис. 1.49. Окно свойств индекса

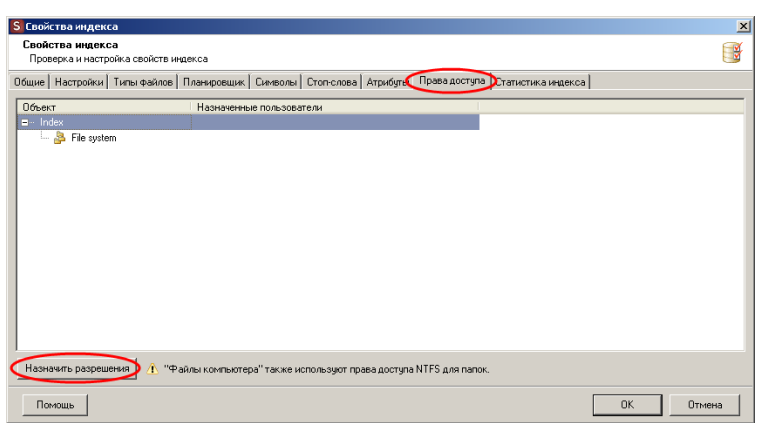

Рис. 1.50. Переход в редактирование прав доступа к индексу

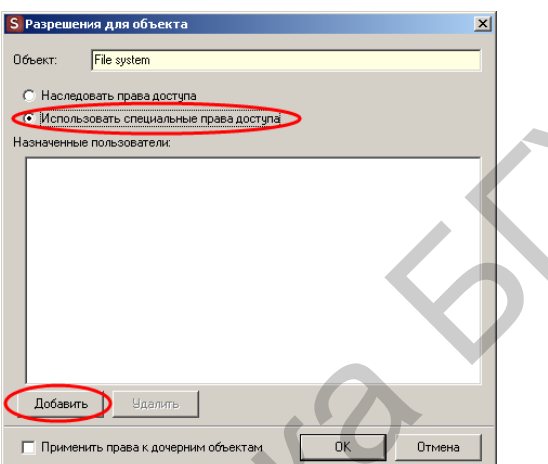

Рис. 1.51. Переход в редактирование списка пользователей индекса

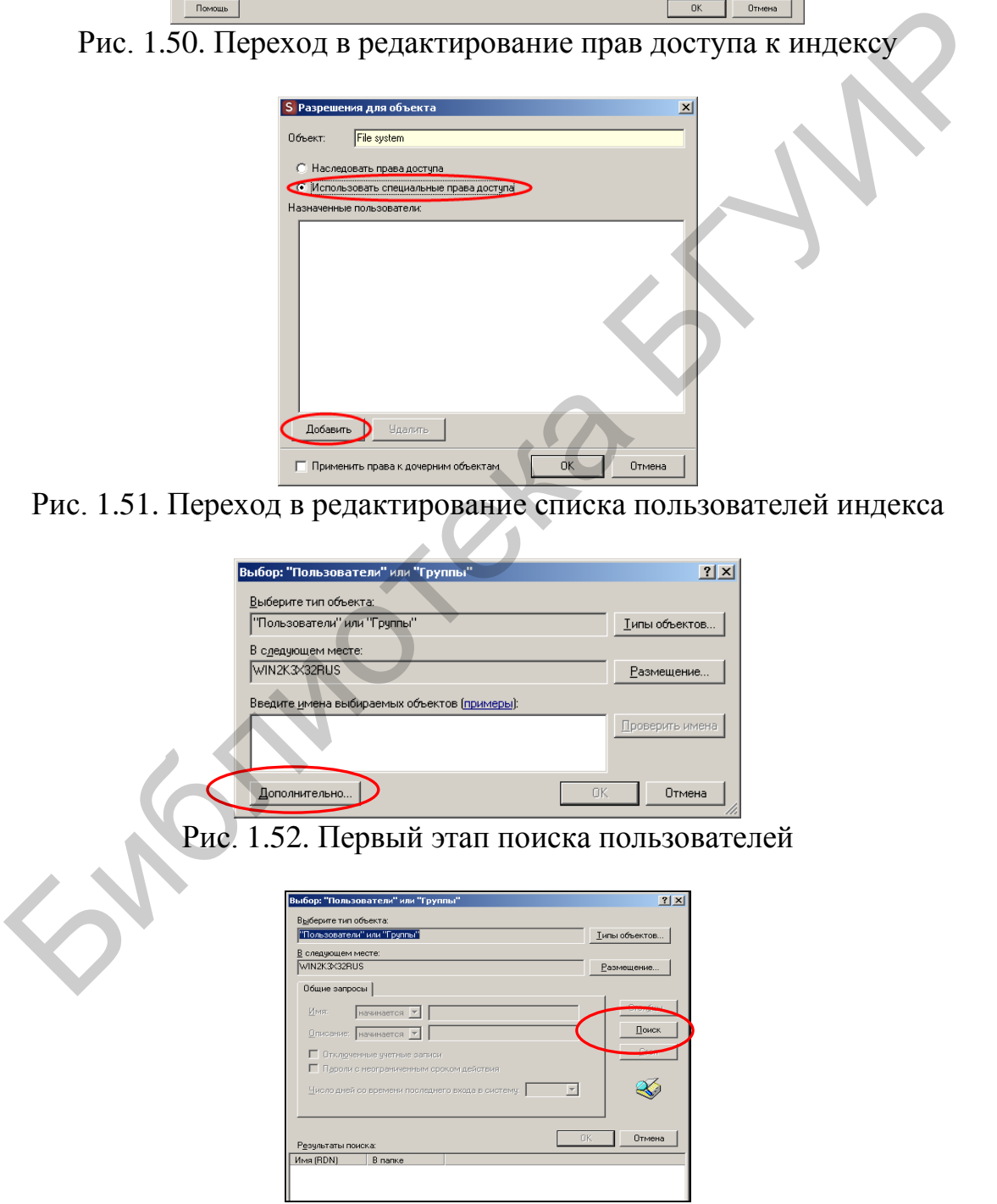

Рис. 1.53. Второй этап поиска пользователей

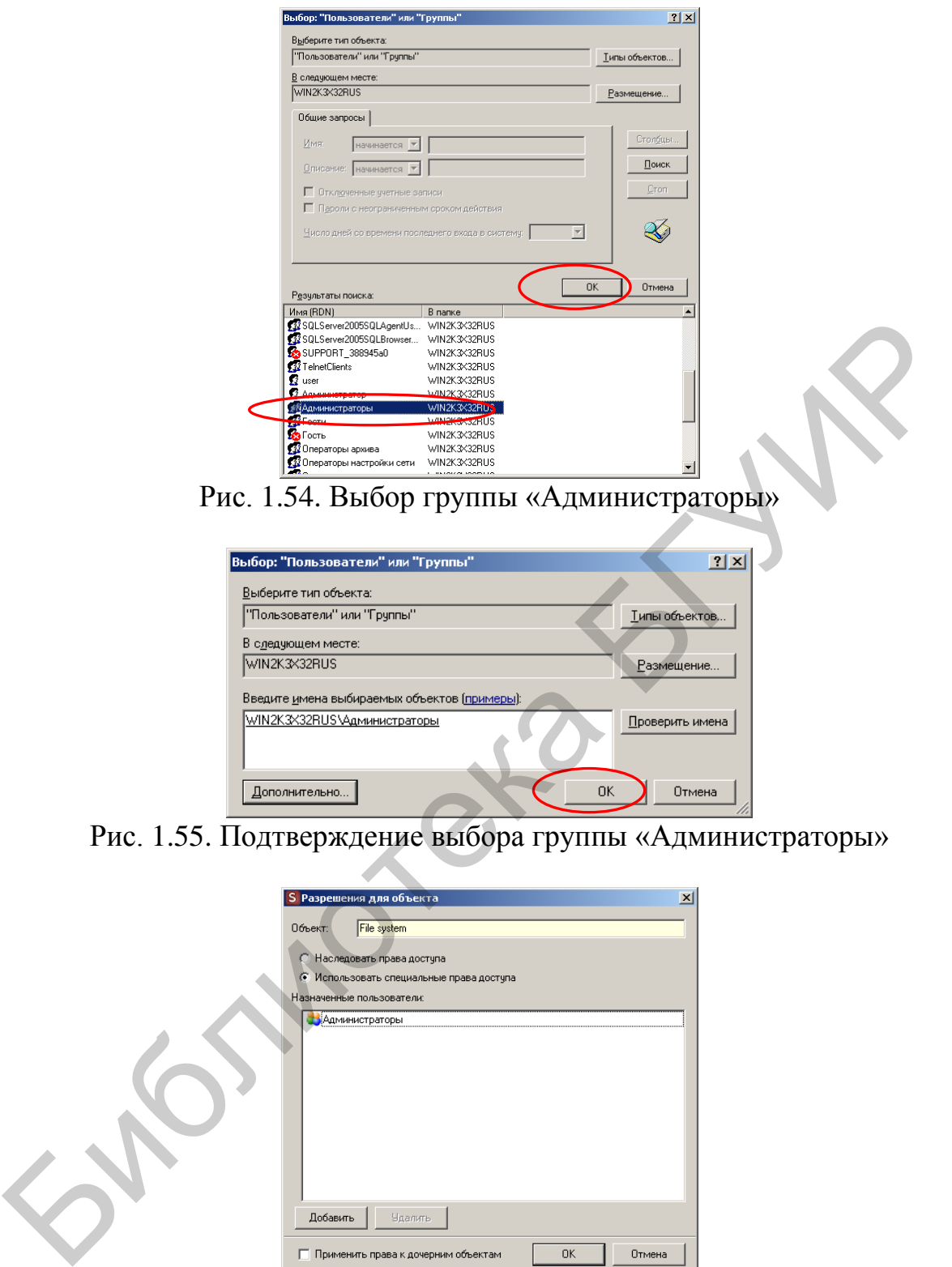

Рис. 1.55. Подтверждение выбора группы «Администраторы»

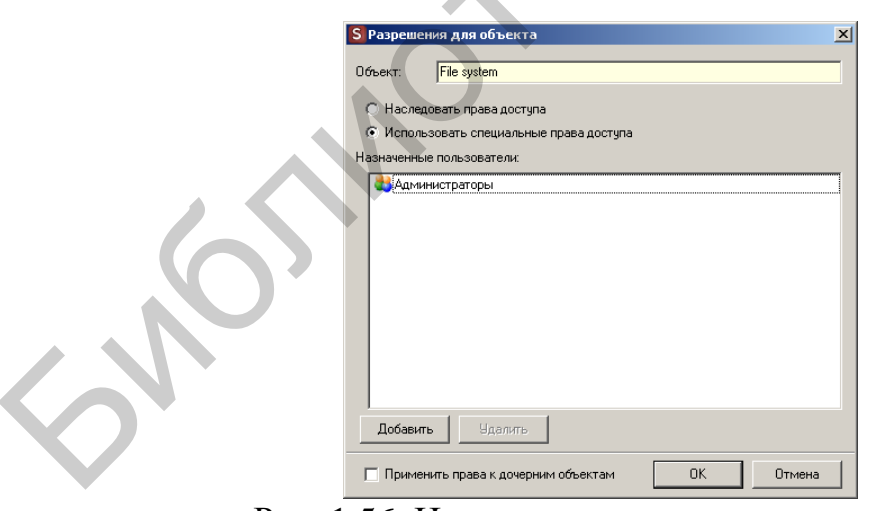

Рис. 1.56. Индикация возможности доступа к индексу группе «Администраторы»

Закрыть консоль Search Server.

5. Управление пользователями системных служб SearchInform.

Установить, что служба AlertCenter работает от имени пользователя «Администратор». Для этого выполнить следующее.

Открыть окно панели управления ОС Windows Server (команды Пуск→Настройка→Панель управления).

В соответствии с рис. 1.57 запустить оснастку «Администрирование».

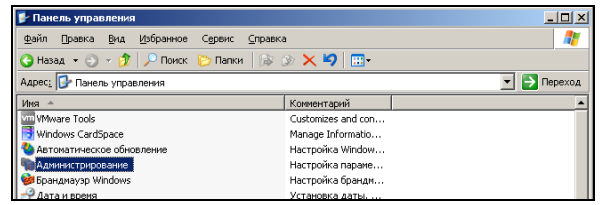

Рис. 1.57. Выбор оснастки «Администрирование»

В новом окне, показанном на рис. 1.58, запустить компонент «Службы».

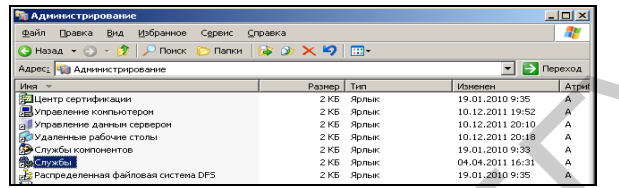

Рис. 1.58. Выбор компонента «Службы»

В соответствии с рис. 1.59 вызвать контекстное меню службы SearchInform AlertCenter server.

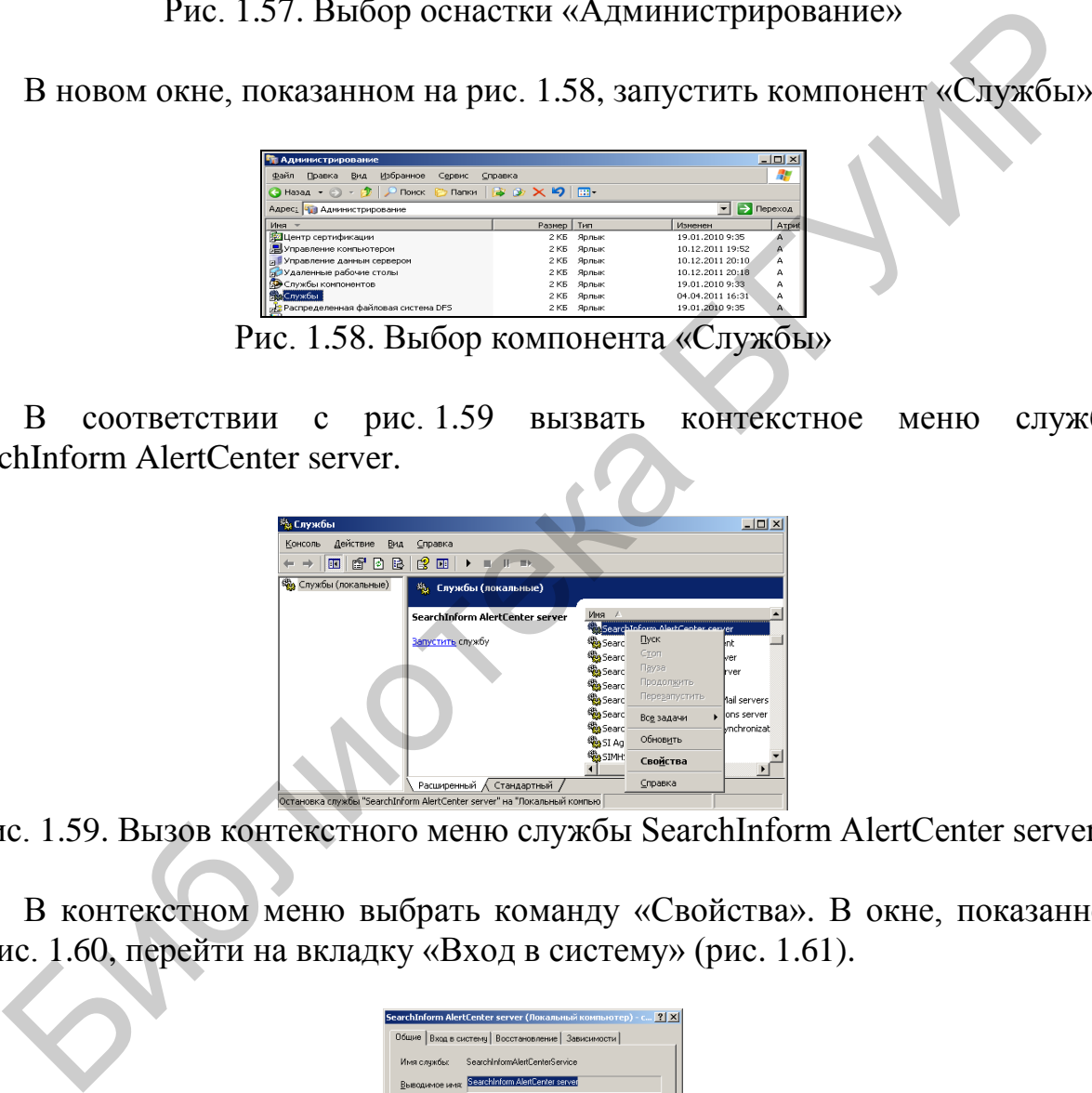

Рис. 1.59. Вызов контекстного меню службы SearchInform AlertCenter server

В контекстном меню выбрать команду «Свойства». В окне, показанном на рис. 1.60, перейти на вкладку «Вход в систему» (рис. 1.61).

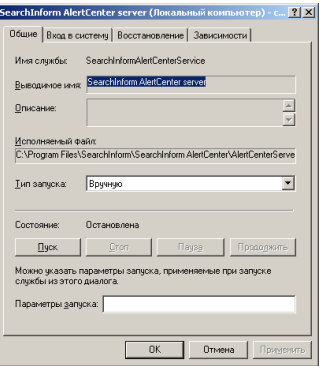

Рис. 1.60. Окно свойств службы, вкладка «Общие»

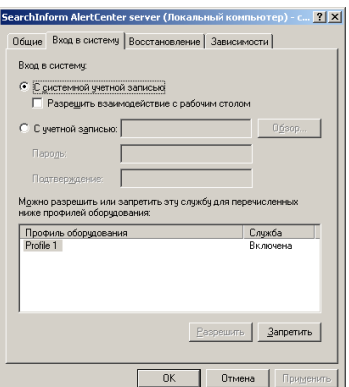

Рис. 1.61. Окно свойств службы, вкладка «Вход в систему»

Следовать инструкциям, показанным на рис. 1.62–1.70.

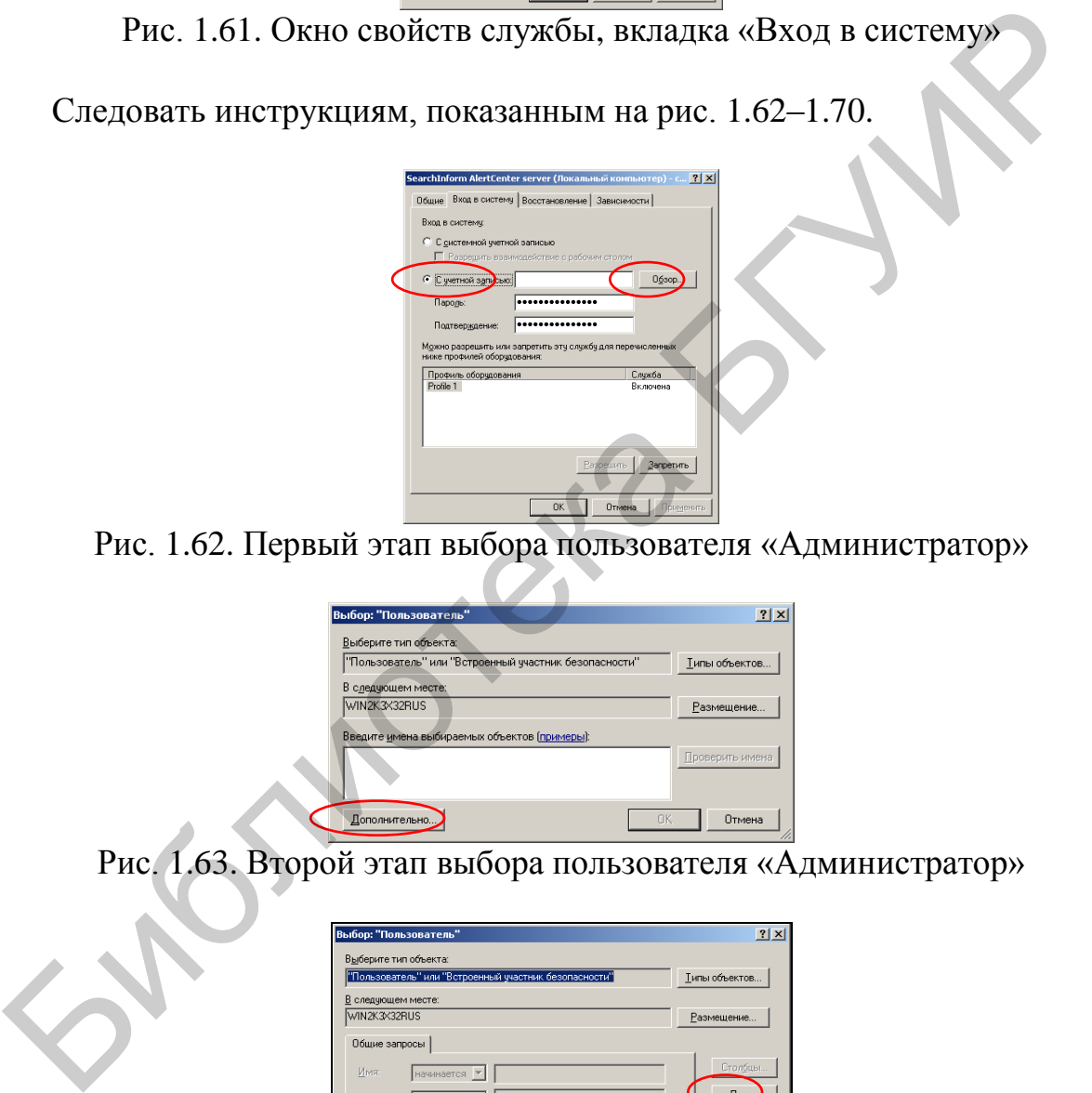

Рис. 1.62. Первый этап выбора пользователя «Администратор»

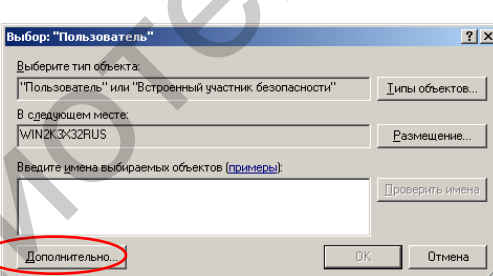

Рис. 1.63. Второй этап выбора пользователя «Администратор»

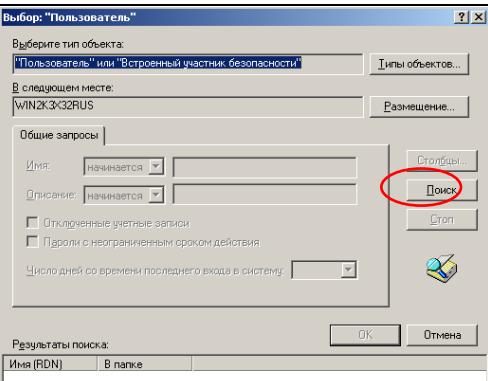

Рис. 1.64. Третий этап выбора пользователя «Администратор»

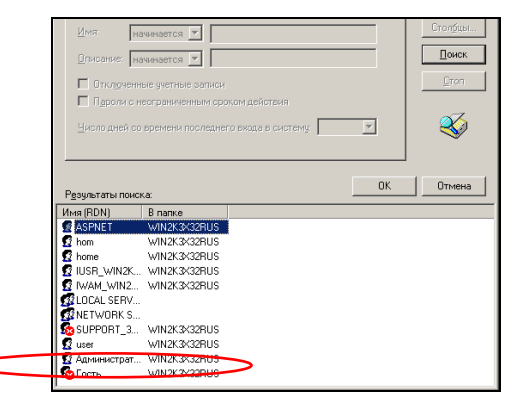

Рис. 1.65. Четвертый этап выбора пользователя «Администратор»

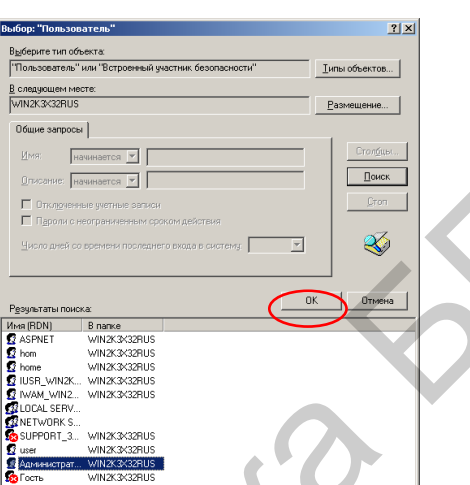

Рис. 1.66. Пятый этап выбора пользователя «Администратор»

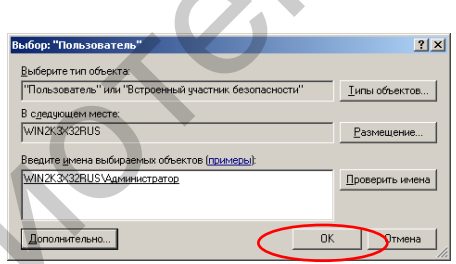

Рис. 1.67. Подтверждение выбора пользователя «Администратор»

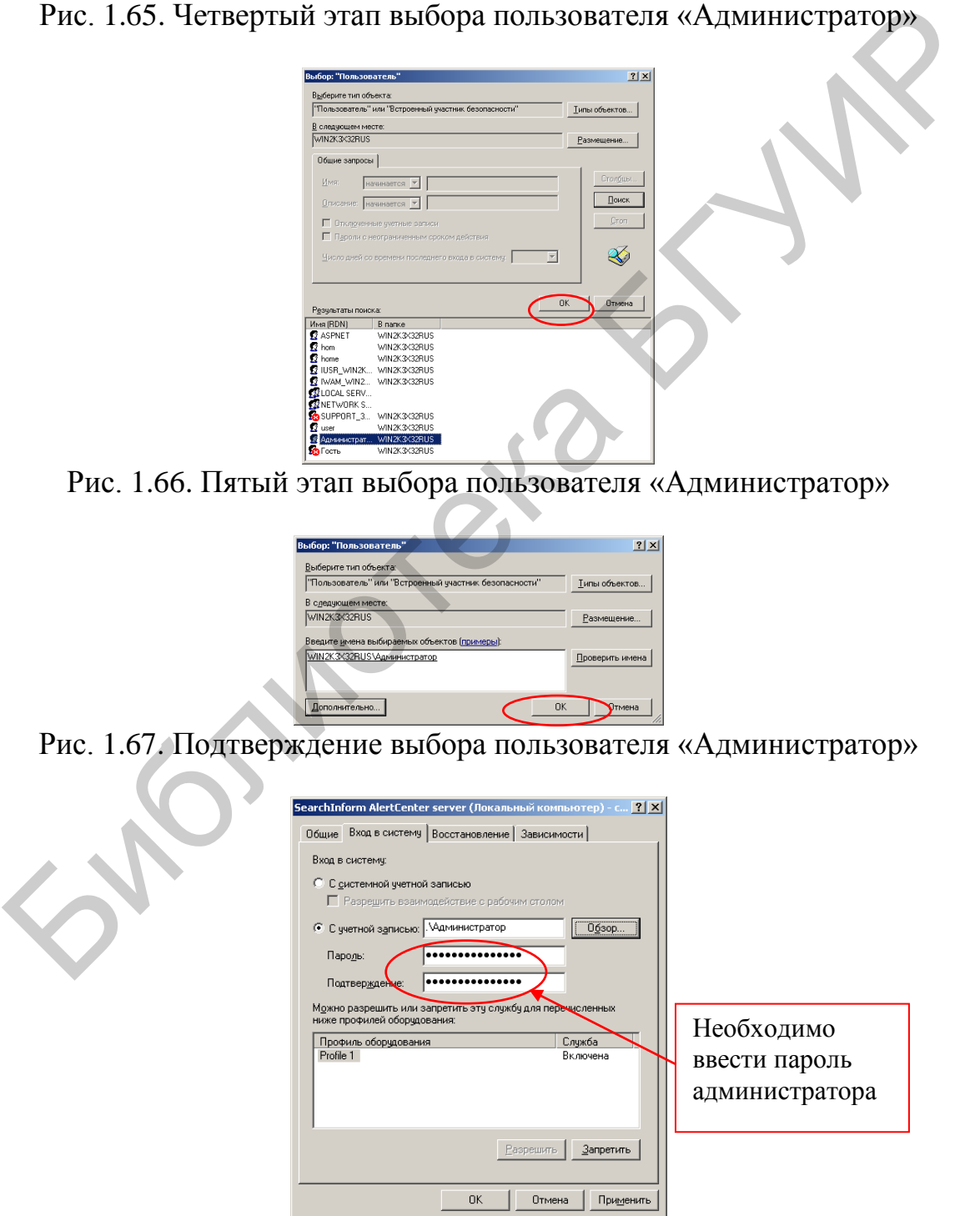

Рис. 1.68. Ввод парольных данных пользователя «Администратор»

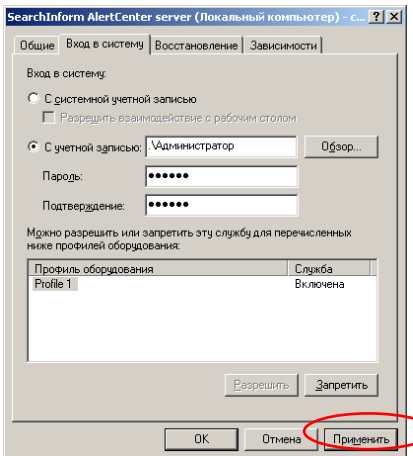

Рис. 1.69. Окончание ввода парольных данных пользователя «Администратор»

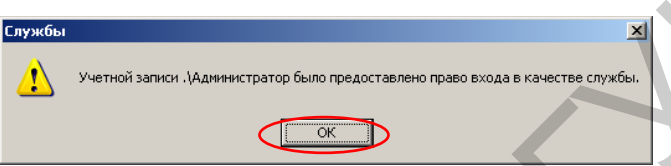

Рис. 1.70. Подтверждение входа в систему службы SearchInform AlertCenter server от имени пользователя «Администратор»

Закрыть окна «Службы» и «Администрирование».

При необходимости (уточнить у преподавателя) по аналогии с SearchInform AlertCenter установить, что службы SearchInform DataCenter: agent, DataCenter: server, DeviceSniffer Server, SearchInform NetworkSniffer, SearchInform NetworkSniffer Mail servers integration, SearchInform Regular Expressions server, SearchInform ReportCenter: synchronization service, SoftInform Search Server, SQL Server (MSSQLSERVER), SQL Server VSS Writer также работают от имени пользователя «Администратор». AC. 1.69. Окончание ввода парольных данных пользователя «Административ»<br>
Puc. 1.70. Подтверждение входа в систему службы SearchInform AlertCent<br>
Saxpart в систем службы и «Администрирование».<br>
При необходимости (угочнить,

Если предыдущий пункт не выполнялся (службы не работают в режиме «Администратор»), то установить, что служба SearchInform AlertCenter server работает с системной учетной записью (рис. 1.71).

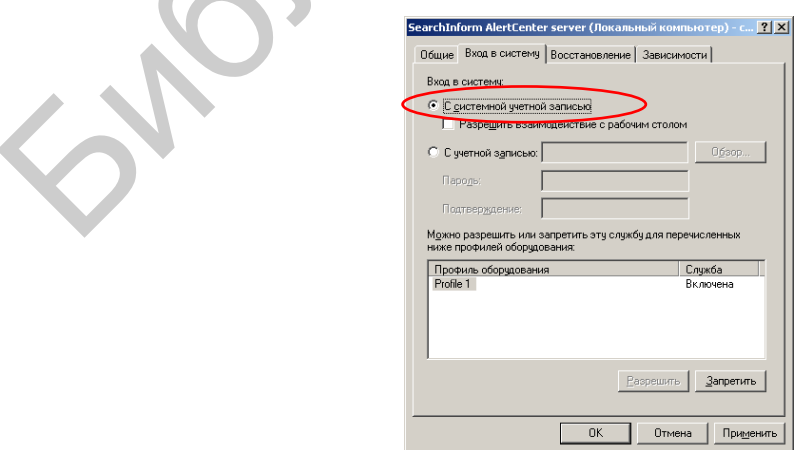

Рис. 1.71. Установка входа в систему службы SearchInform AlertCenter server с системной учетной записью

6. Настроить параметры функционирования SearchInform AlertCenter. Для этого выполнить следующее.

Запустить консоль «SearchInform AlertCenter Console». При необходимости ввести пароль (пароль по умолчанию Admin).

В соответствии с рис. 1.72 и 1.73 проверить соединение с базой данных.

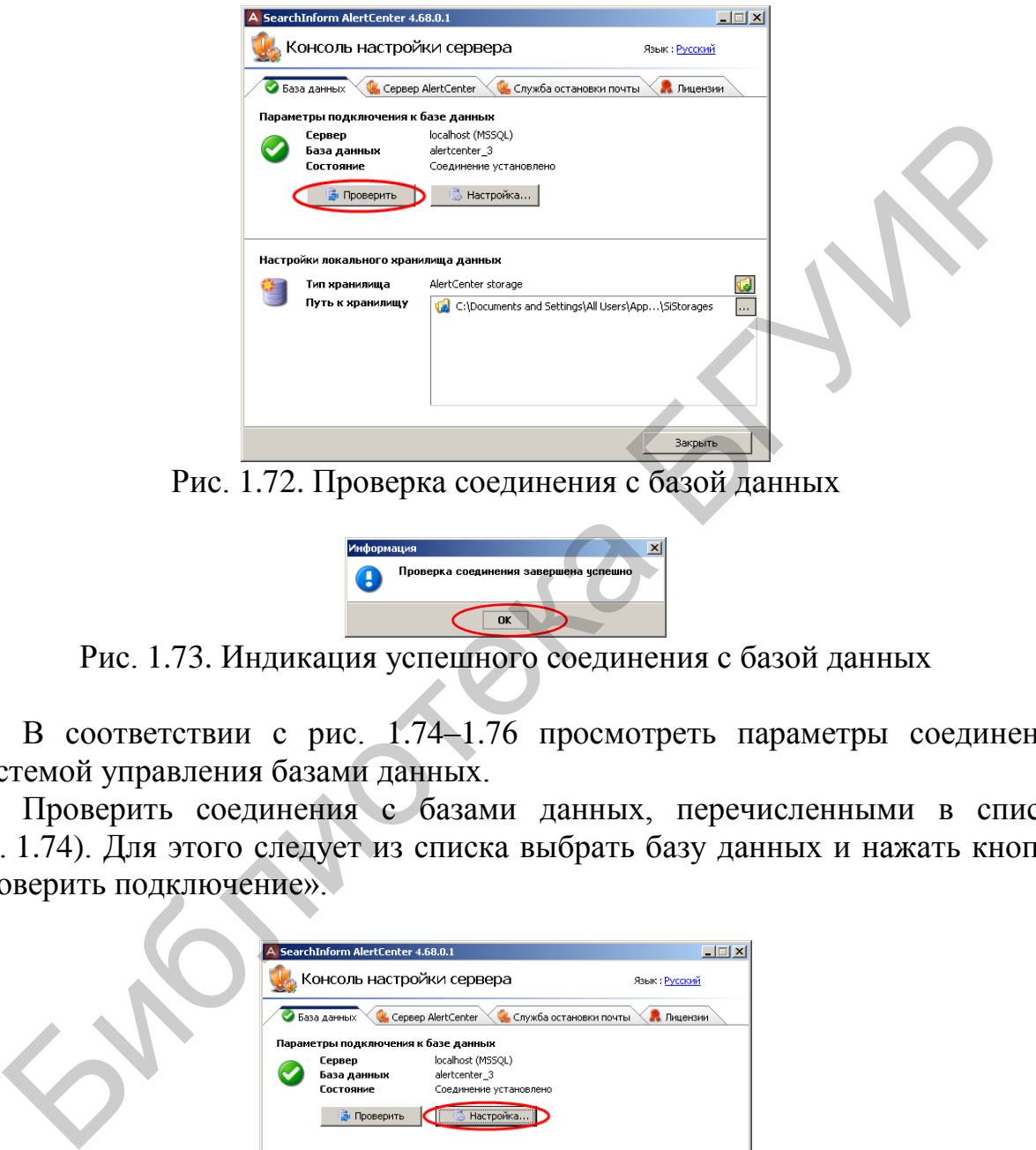

Рис. 1.72. Проверка соединения с базой данных

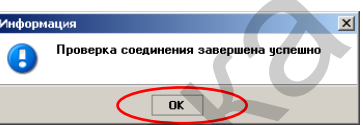

Рис. 1.73. Индикация успешного соединения с базой данных

В соответствии с рис. 1.74–1.76 просмотреть параметры соединения с системой управления базами данных.

Проверить соединения с базами данных, перечисленными в списке (рис. 1.74). Для этого следует из списка выбрать базу данных и нажать кнопку «Проверить подключение».

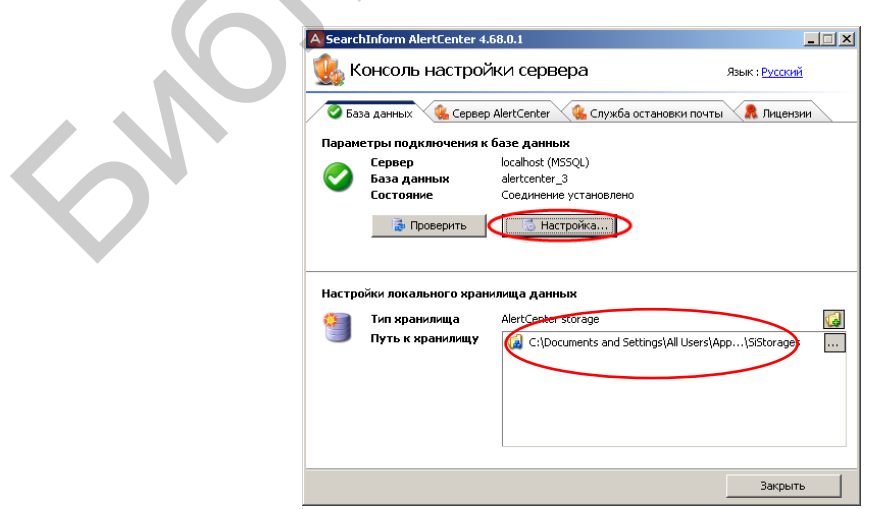

Рис. 1.74. Вход в режим настройки соединения с базой данных

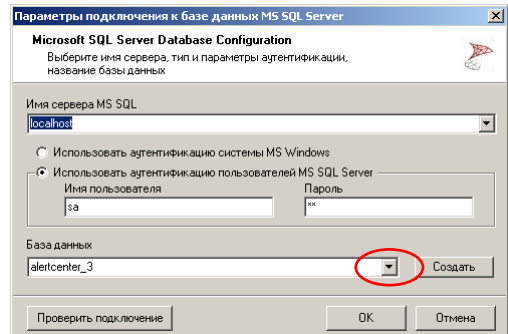

Рис. 1.75. Окно настройки соединения с базой данных

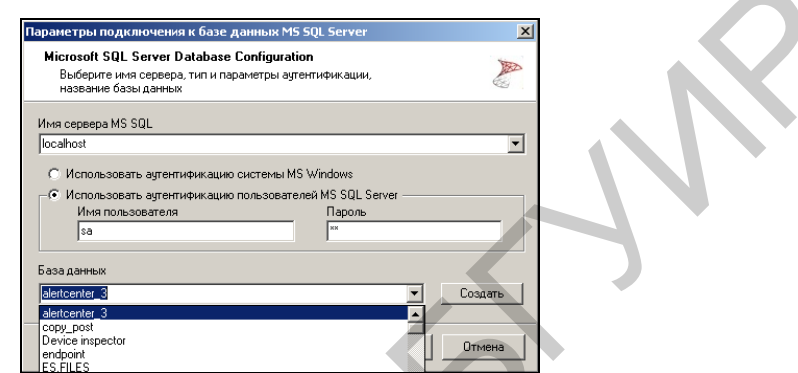

Рис. 1.76. Выбор базы данных для соединения

Выбрав базу данных alertcenter\_3 и нажав кнопку «ОК» (см. рис. 1.75, 1.76), выйти из режима настроек подключения.

В соответствии с рис. 1.77 и 1.78 установить уровень логирования сервера AlertCenter.

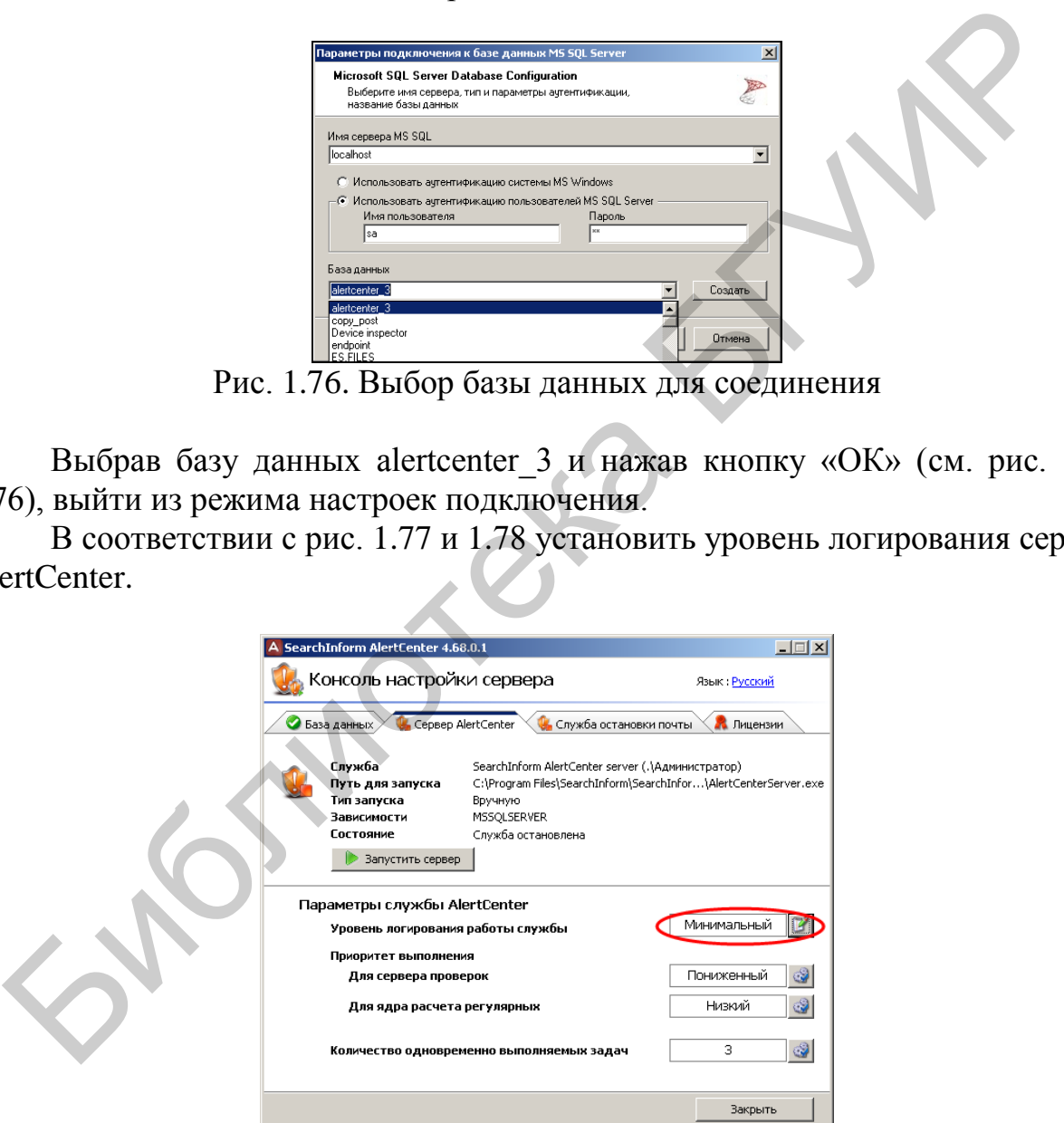

Рис. 1.77. Вход в настройку режима логирования

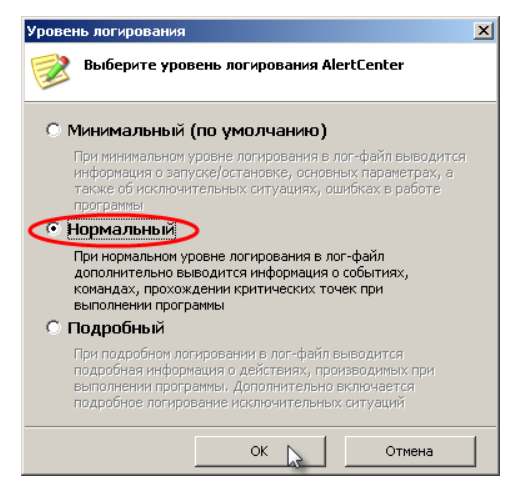

Рис. 1.78. Выбор уровня логирования

В соответствии с рис. 1.79 и 1.80 запустить сервер и закрыть консоль AlertCenter.

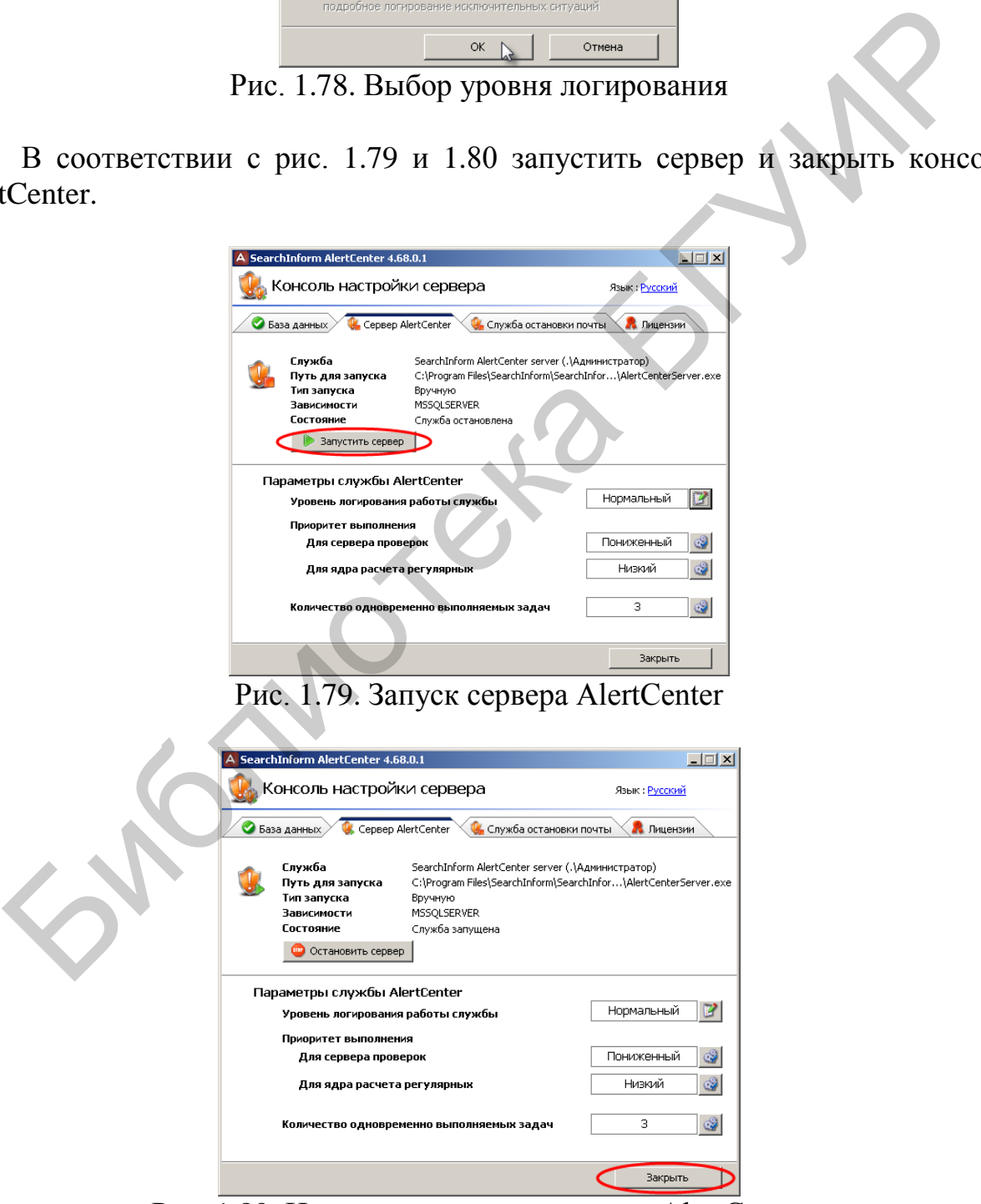

Рис. 1.80. Индикация запуска сервера AlertCenter

7. Настроить системную службу SearchInform DataCenter: agent. Для этого выполнить следующее.

Войдя в режим настроек операционной системы, запустить оснастку «Службы» и в соответствии с рис. 1.81–1.84 установить автоматический запуск службы SearchInform DataCenter: agent при загрузке операционной системы.

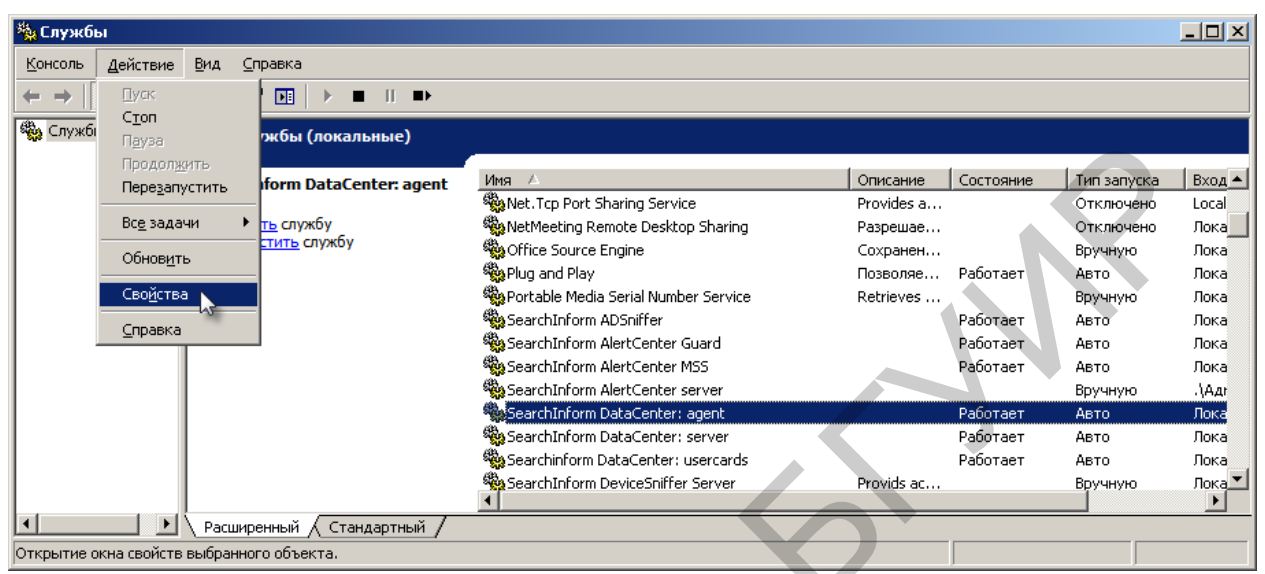

Рис. 1.81. Первый этап установки автоматического запуска SearchInform DataCenter : agent

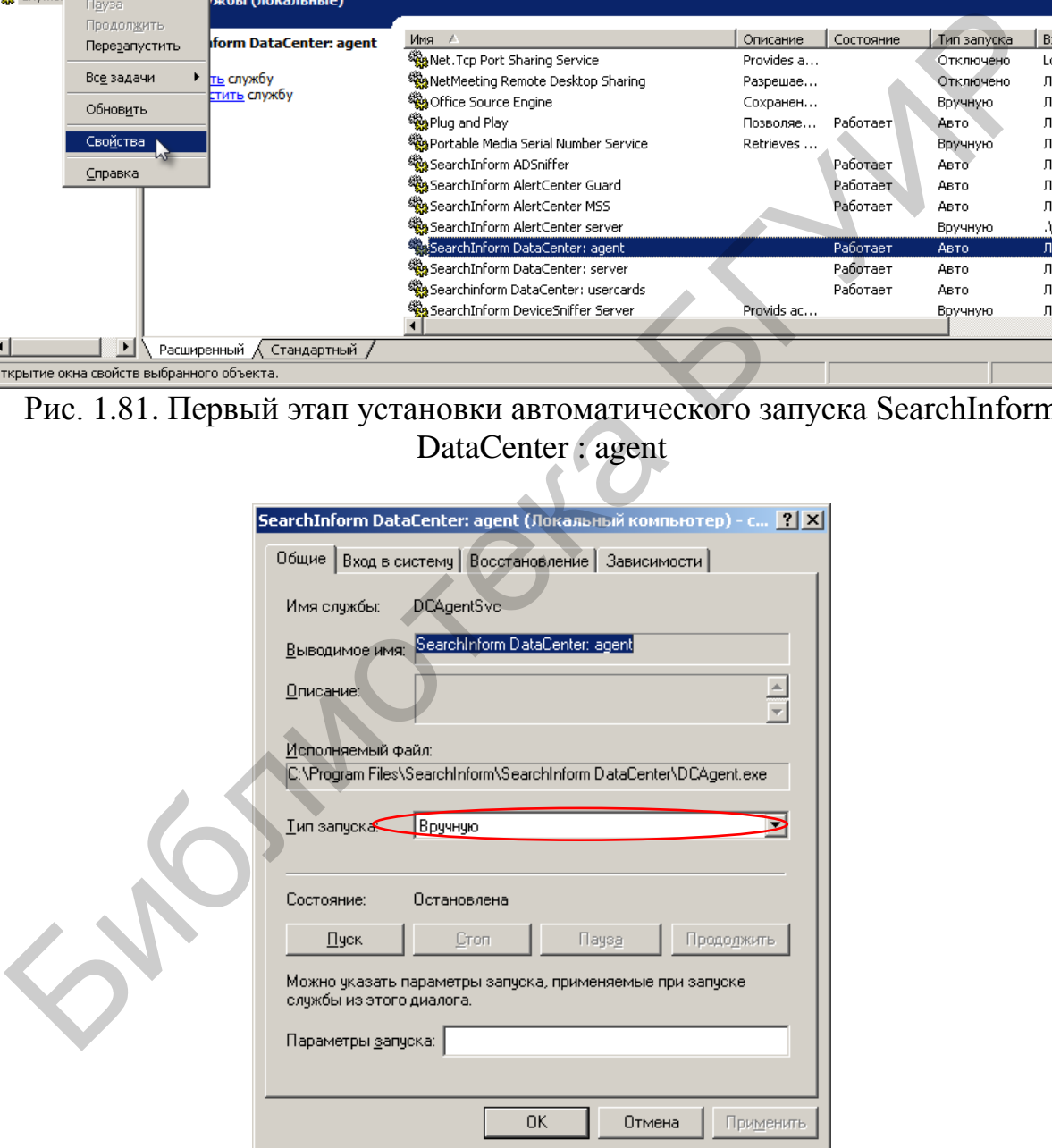

Рис. 1.82. Второй этап установки автоматического запуска SearchInform DataCenter: agent

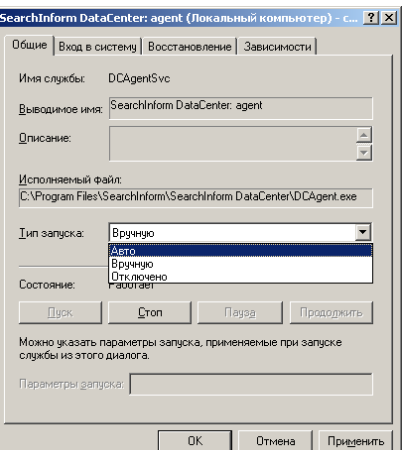

Рис. 1.83. Третий этап установки автоматического запуска SearchInform DataCenter: agent

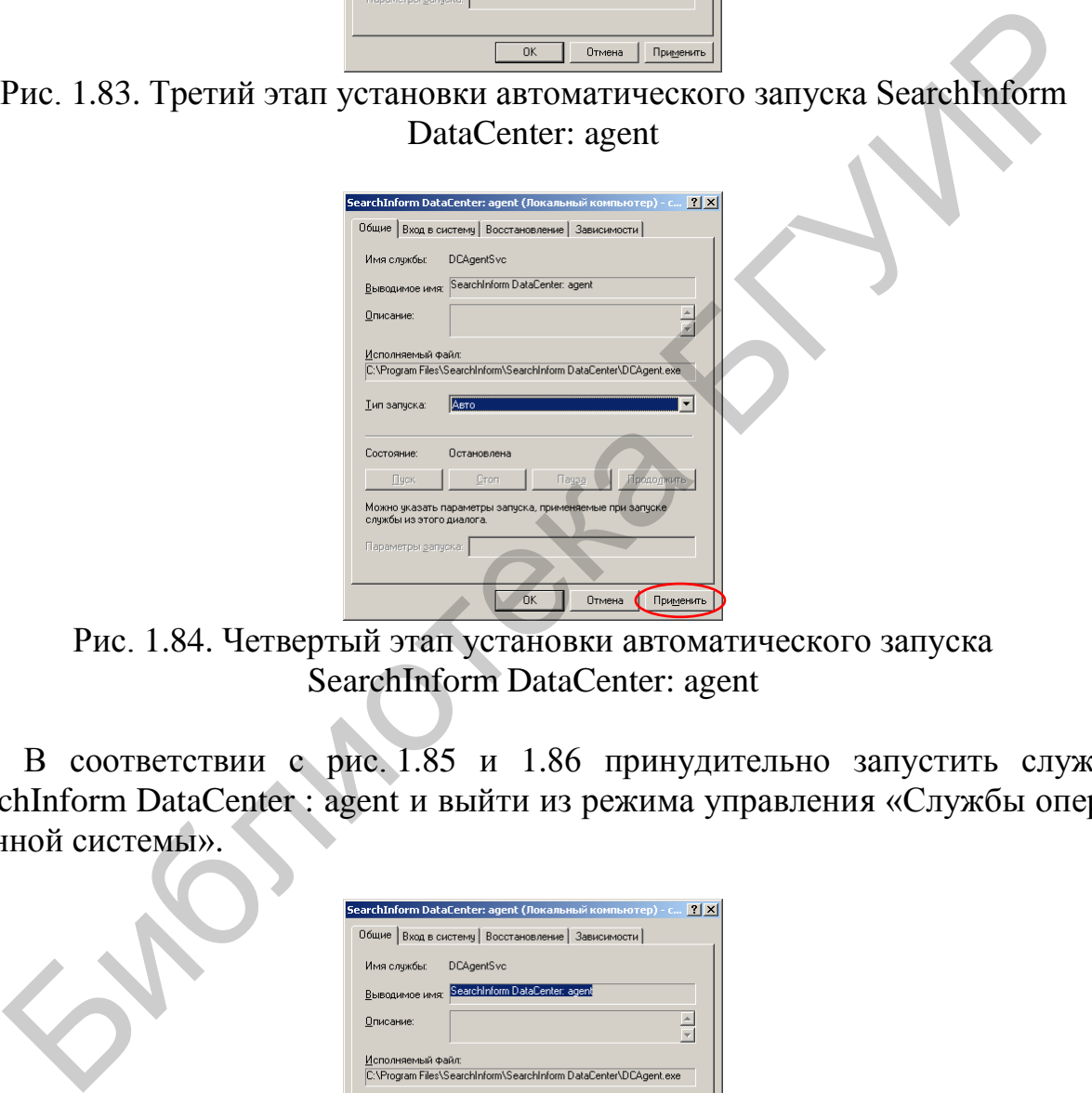

Рис. 1.84. Четвертый этап установки автоматического запуска SearchInform DataCenter: agent

В соответствии с рис. 1.85 и 1.86 принудительно запустить службу SearchInform DataCenter : agent и выйти из режима управления «Службы операционной системы».

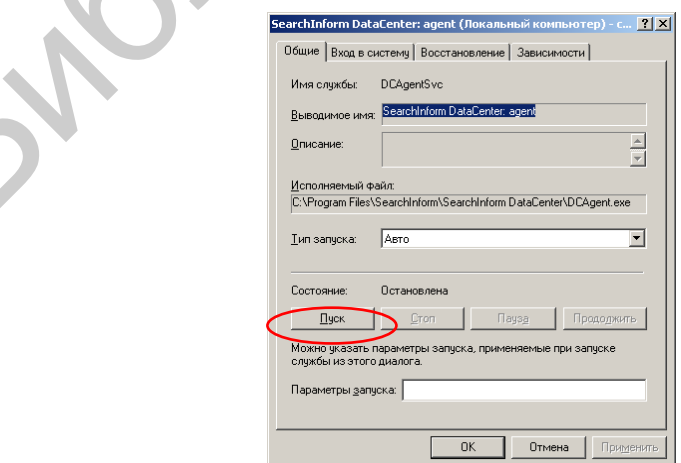

Рис. 1.85. Первый этап принудительного запуска службы SearchInform DataCenter: agent

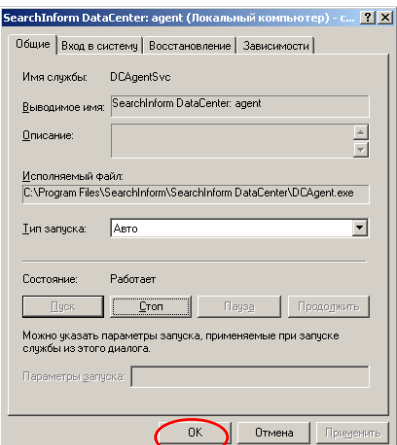

Рис. 1.86. Второй этап принудительного запуска службы SearchInform DataCenter: agent

8. Настроить параметры функционирования SearchInform EndpointSniffer. Для этого выполнить следующее.

Открыть консоль SearchInform DataCenter.

В соответствии с рис. 1.87 и 1.88 убедиться, что SearchInform EndpointSniffer не функционирует. Отметим, что в зависимости от предварительных настроек детализация параметров DataCenter может осуществляться не на вкладке «Управление» (см. рис. 1.87), а на вкладке «Настройки».

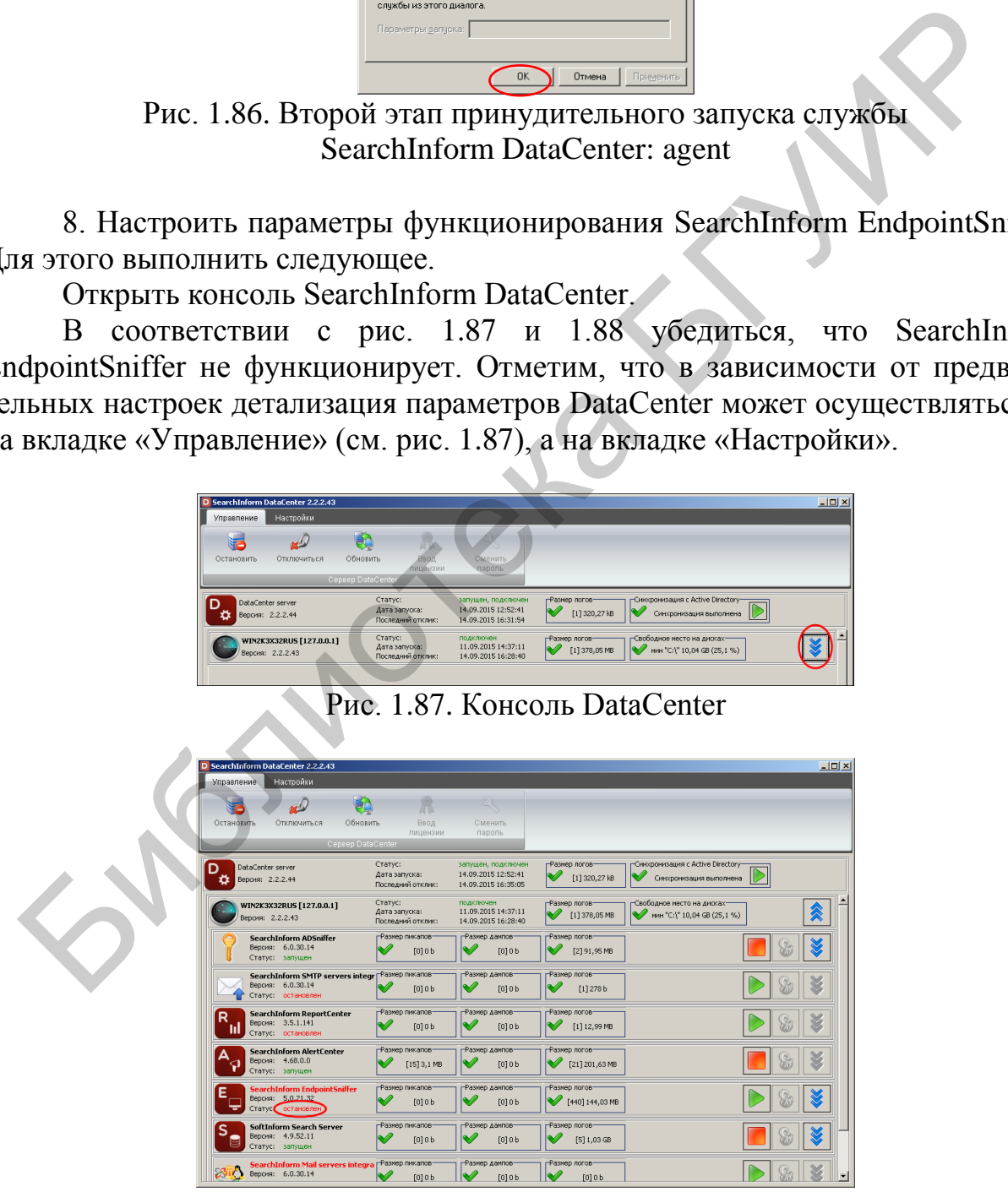

Рис. 1.88. Детализация параметров консоли DataCenter

Закрыть консоль SearchInform DataCenter.

Войти в режим управления «Службы операционной системы» и в соответствии с рис. 1.89–1.91 установить автоматический запуск службы SearchInform EndpointSniffer при загрузке операционной системы.

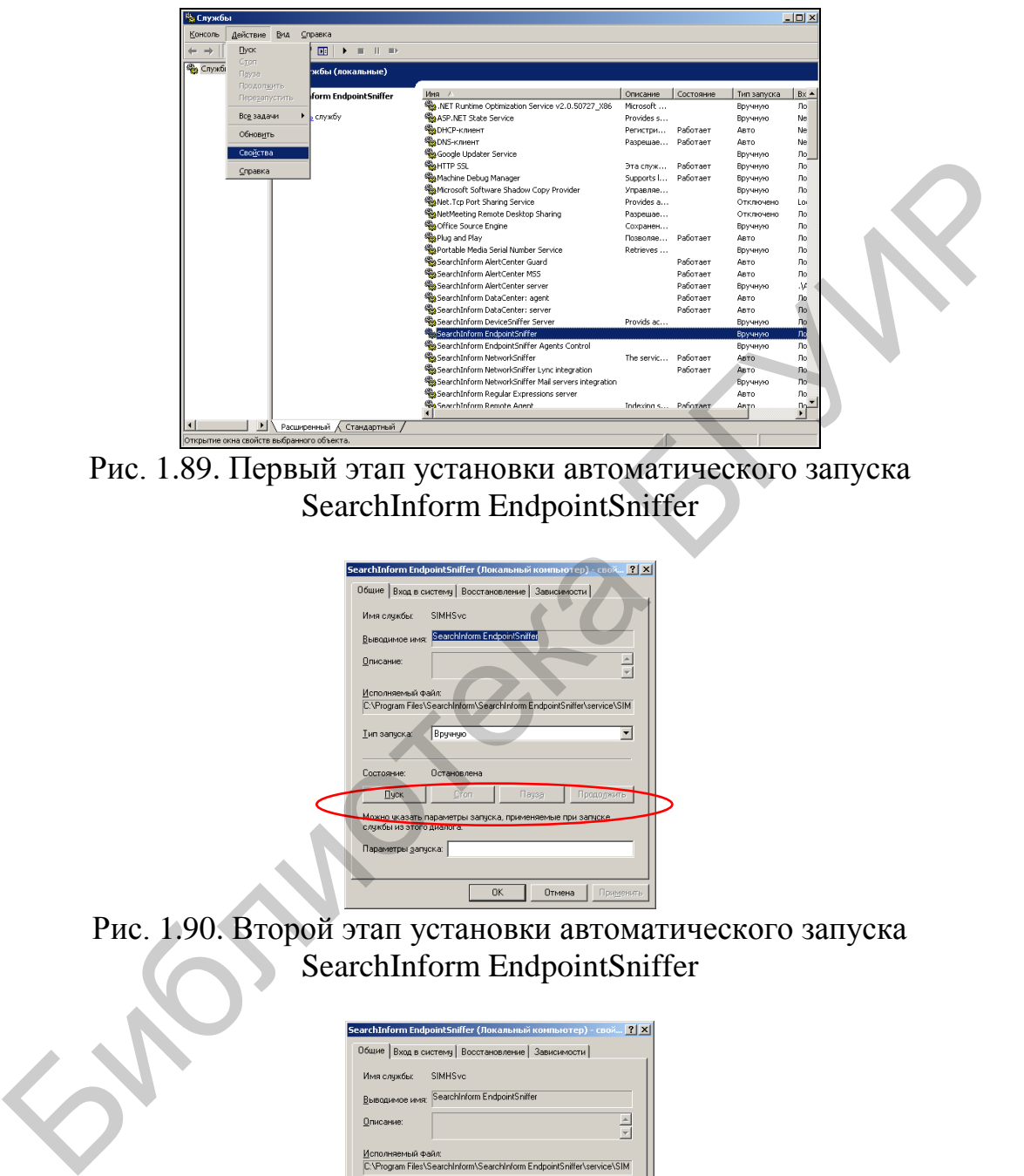

Рис. 1.89. Первый этап установки автоматического запуска SearchInform EndpointSniffer

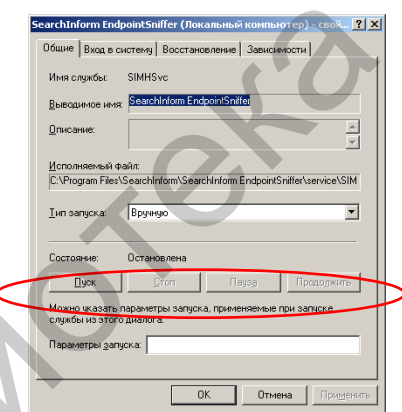

Рис. 1.90. Второй этап установки автоматического запуска SearchInform EndpointSniffer

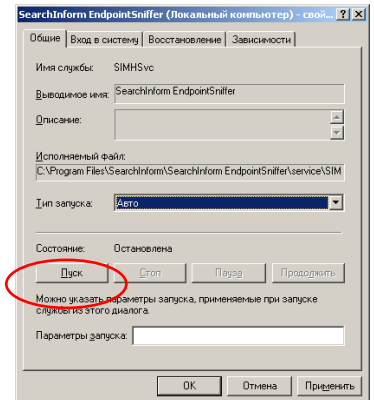

Рис. 1.91. Третий этап установки автоматического запуска SearchInform EndpointSniffer

В соответствии с рис. 1.92, 1.93 принудительно запустить службу SearchInform EndpointSniffer и выйти из режима управления «Службы операционной системы».

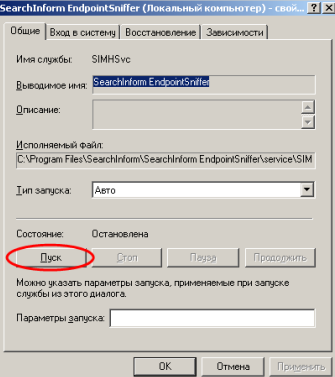

Рис. 1.92. Первый этап принудительного запуска службы SearchInform EndpointSniffer

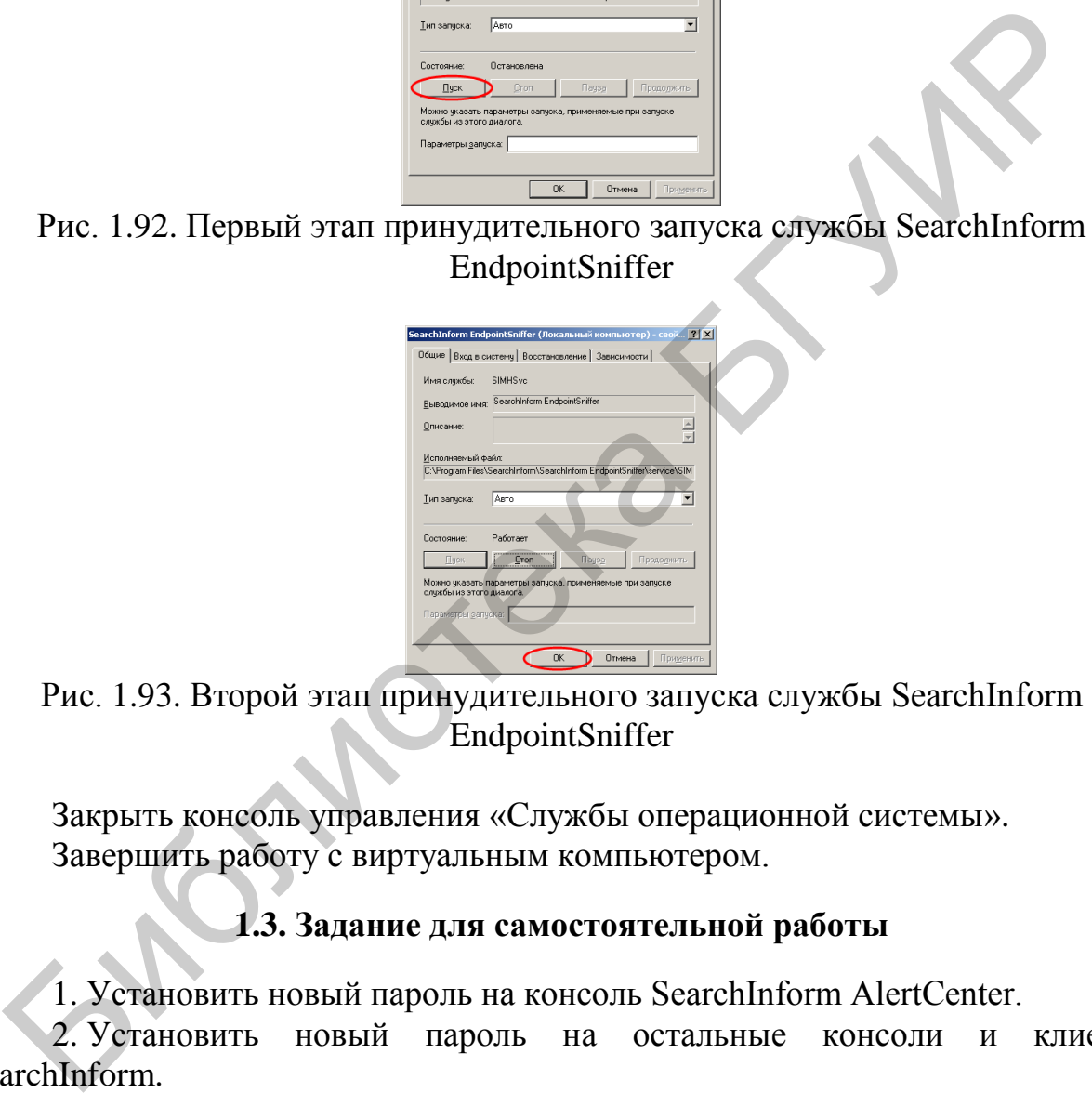

Рис. 1.93. Второй этап принудительного запуска службы SearchInform EndpointSniffer

<span id="page-32-0"></span>Закрыть консоль управления «Службы операционной системы». Завершить работу с виртуальным компьютером.

# **1.3. Задание для самостоятельной работы**

1. Установить новый пароль на консоль SearchInform AlertCenter.

2. Установить новый пароль на остальные консоли и клиенты SearchInform.

3. Убедиться, что после перезагрузки виртуального компьютера служба SearchInform EndpointSniffer запускается в автоматическом режиме.

<span id="page-32-1"></span>4. Остановить сервер AlertCenter.

## **1.4. Контрольные вопросы**

1. Для чего необходим перехват всех документов, покидающих периметр организации, независимо от каналов, по которым это делается?

2. Требуется ли системный администратор в штате службы информационной безопасности и почему?

3. По каким схемам можно включить контур информационной безопасности в сеть предприятия?

4. Какая из схем подключения наиболее оптимальна при наличии технической возможности?

5. Перечислите основные аппаратные требования для штатного функционирования операционной системы Windows Server 2003.

6. Как установить пароль для пользователя «Администратор» Windows Server? ег?<br>
7. Как изменить параметры учетной записи в Windows Server?<br>
8. Как установить пароль на консоль Search Server?<br>
9. Как установить пароль на консоль DataCenter?<br>
10. Как установить пароль на консоль NetworkSinffer?<br>
1

7. Как изменить параметры учетной записи в Windows Server?

8. Как установить пароль на консоль Search Server?

9. Как установить пароль на консоль DataCenter?

10. Как установить пароль на консоль EndpointSniffer?

11. Как установить пароль на консоль NetworkSniffer?

12. Как установить пароль на консоль ReportCenter?

13. Как установить пароль на службу AlertCenter?

14. Что такое индекс?

15. Как разграничить права доступа к индексам?

## <span id="page-34-0"></span>**ЛАБОРАТОРНАЯ РАБОТА №2 ПРИНЦИПЫ ИСПОЛЬЗОВАНИЯ ПРОГРАММНОГО КОМПЛЕКСА SEARCHINFORM ДЛЯ МОНИТОРИНГА УТЕЧЕК КОНФИДЕНЦИАЛЬНОЙ ИНФОРМАЦИИ**

<span id="page-34-1"></span>**Цель:** освоить основные приемы использования программного комплекса SearchInform для перехвата и поиска утечек конфиденциальной информации.

#### **2.1. Теоретическая часть**

Существующая версия программного комплекса «Контур информационной безопасности SearchInform» предназначена для выявления утечек конфиденциальной информации при ее передаче посредством:

– электронной почты;

– службы обмена мгновенными сообщениями (ICQ, QIP и др.);

– веб-клиентов (передача данных по протоколу HTTP в социальные сети, форумы, блоги);

– ftp-клиентов;

– Skype (голосовых и текстовых сообщений, а также переданных файлов);

– записи на внешние устройства (Flash-носители, CD/DVD-диски, внешние жесткие диски и др.);

– печати на принтере;

– облачных хранилищ;

– Microsoft Lync (голосовых и текстовых сообщений);

– Viber (голосовых и текстовых сообщений).

Кроме этого, существует возможность выявления конфиденциальной информации на компьютерах пользователей, мониторинга изображений на дисплее пользователя, а также перехвата нажатий клавиш и записи посредством микрофона. Cymecrayouna версия программного комплекса «Контур информации»<br>
й безопасности SearchInform» предназначена для выявления утечек конциальной информации при ее передаче посретном.<br>
- электронной почты;<br>
- службы обмена инто

Укрупненно выявление утечек разделяется на четыре этапа:

– перехват информации, передаваемой по контролируемым каналам;

– запись перехваченной информации в хранилище;

– поиск в информационном хранилище конфиденциальных данных;

– оповещение о найденных конфиденциальных данных.

Для перехвата передаваемых данных используются: MailSniffer, IMSniffer, HTTPSniffer, FTPSniffer, SkypeSniffer, PrintSniffer, сервер индексации рабочих станций, MonitorSniffer, DeviceSniffer, CloudSniffer, LyncSniffer, Viber-Sniffer, KeyloggerSniffer, MicrophoneSniffer. Перехваченные данные записываются в базу данных MS SQL Server и подвергаются процедуре индексации, необходимость которой объясняется повышением скорости поиска. Собственно поиск конфиденциальных данных осуществляется по индексам, которые представляют собой элементы, включающие в себя информацию о расположении и содержании перехваченных документов и список всех слов этих документов, а также базам данных отдельных модулей перехвата. Для индексации данных используется компонент SoftInform Search Server. Оповещение о найденных кон-

фиденциальных данных, т. е. о выявленном факте утечки, реализуется с помощью компонента AlertCenter.

Отметим, что во многих организациях есть пользователи, документы которых должны быть исключены из перехвата. Для исключения перехвата следует использовать фильтры SearchInform EndpointSniffer Administrator Console и SearchInform NetworkSniffer Administrator Console. Фильтры по пользователям особенно актуальны для сервера NetworkSniffer, который управляет компонентами MailSniffer, IMSniffer, HTTPSniffer, FTPSniffer и CloudSniffer. Перехват идет на уровне сетевых адаптеров и по умолчанию перехватываются документы всех пользователей. Фильтры по пользователям не настолько важны для остальных компонентов, т. к. информация перехватывается только агентами, установленными на целевые рабочие станции. Документы пользователей, исключенных из перехвата, не будут помещены в базы данных. Еще одной причиной ограничения пользователей, документы которых должны быть исключены из перехвата, может быть ограниченность приобретенной лицензии комплекса SearchInform. Например, если приобретена лицензия на 50 рабочих станций, а есть 60 пользователей электронной почты, то нужно настроить или ограничивающий фильтр на 10 пользователей, или разрешающий фильтр на 50 пользователей. есх пользователей. Фильтры по пользователям пе настолько важны диным компонентов, т. к. информация переквативается только атейтания на ценевые рабочие станиии. Документы пользователя только атейтания на сень действительно

Есть общие правила работы фильтров. Если опция фильтрации включена, но список фильтров пуст, перехват будет осуществляться без ограничений по адресам. Чтобы пакет данных попал под правило «запретить или разрешить перехват», достаточно совпадения по одному атрибуту. Одновременно можно использовать или запрещающие фильтры, или разрешающие фильтры. При использовании запрещающих фильтров в базу данных будут передаваться все перехваченные пакеты, за исключением совпадений по фильтрам. При использовании разрешающих фильтров в базу данных будут переданы все перехваченные пакеты, совпадающие с фильтрами.

В консоли EndpointSniffer для запрещающей фильтрации должна быть включена опция «Исключить из перехвата трафика», а для разрешающей фильтрации должна быть включена опция «Включить в перехват трафика».

Если нужно сделать так, чтобы документы перехватывались и помещались в базу, но по ним не генерировались уведомления, следует настроить фильтры SearchInform AlertCenter Client.

Наиболее сложным этапом выявления утечки является поиск в перехваченных документах конфиденциальных данных. Реализация эффективного поиска требует комплексного применения различных приемов и методов, которые существенно зависят от содержания анализируемого документа и характера конфиденциальных данных.

С точки зрения эффективного поиска анализируемые документы разделяются на формализованные (структурированные) и неформализованные (неструктурированные). Примерами структурированных документов являются финансовые отчеты, бизнес-планы, счета-фактуры, авансовые ведомости. К неструктурированным документам чаще всего относятся сообщения социальных
сетей, форумов, ICQ, Skype. Очевидно, что выявить структурированный конфиденциальный документ проще всего на основании определения некоторых формальных атрибутов, которые присутствуют в подобных документах. Распознать неструктурированную конфиденциальную информацию сложнее. Для этого следует проанализировать смысл текста документа.

Поиск конфиденциальной информации осуществляется с помощью SearchInform Client, а также компонента AlertCenter, которые обеспечивают:

1. Полнотекстовый поиск – поиск по ключевым словам и словосочетаниям в тексте перехваченных документов. При полнотекстовом поиске не учитывается порядок слов и их положение в документе.

2. Фразовый поиск – поиск по ключевым словам с учетом их положения друг относительно друга. Позволяет отсечь документы, в которых ключевые слова разбросаны по всему тексту.

3. Поиск похожих – поисковый запрос представляет собой целый текст, с которым сравнивается каждый перехваченный документ. Система вычисляет степень похожести (релевантность) для каждого перехваченного документа и если релевантность превышает заданный аудитором уровень, система генерирует оповещение для аудитора безопасности. При вычислении показателя релевантности учитывается множество факторов, в том числе процент общих слов, порядок слов запроса, размер запроса и искомого документа. Интеллектуальные возможности этого типа поиска позволяют отслеживать отсылку конфиденциальных документов даже в том случае, если они были предварительно отредактированы. В качестве поискового запроса используются как фрагменты документов, так и документы целиком, а результатом поиска являются документы, не только содержащие весь поисковый запрос, но и похожие на него по смыслу. ется порядок слов и их положение в документе.<br>2. Фразовый поиск – поиск по ключевым словам с учетом их полож<br>2. Фразовый поиск – поиск по ключевым словам с учетом их полож<br>3. Ноиск похожих – поисковый запрос представляет

4. Поиск по техническим параметрам документа – имени пользователя, который его отправил, дате перехвата, методу передачи и т. д.

Кроме этого, для обнаружения конфиденциальной информации, компонент AlertCenter имеет дополнительные возможности:

1. Использование синонимических рядов.

2. Расширенный поиск по техническим параметрам документа.

3. Поиск нераспознанных документов, т. е. таких, из которых не удалось извлечь текст.

4. Сложные запросы – комбинирование нескольких простых запросов для текста, атрибутов и нераспознанных документов.

5. Запросы с регулярными выражениями – поиск критичной информации по одному или нескольким шаблонам заданного формата.

6. Запросы с цифровыми отпечатками – сравнение всех перехваченных документов с набором контрольных документов. Этот вид поиска предполагает определение группы конфиденциальных документов и снятие с них цифровых отпечатков, по которым в дальнейшем и будет осуществляться поиск. С помощью данного метода можно быстро выявлять в информационных потоках документы, содержащие большие фрагменты текста из документов, относящихся к конфиденциальным. Основным достоинством метода является высокая скорость работы, а к недостаткам можно отнести его неэффективность при внесении в документ значимых изменений и необходимость оперативного создания цифровых отпечатков всех новых документов для возможности их поиска.

7. Статистические запросы – выявление инцидентов на основании количественных показателей.

При этом компонент AlertCenter позволяет:

– настраивать и хранить поисковые запросы, используемые для определения содержащих конфиденциальную информацию документов;

– настраивать расписание, по которому происходит поиск конфиденциальных документов.

Таким образом, первоначально для выявления утечек конфиденциальной информации в программном комплексе SearchInform следует настроить:

1) список пользователей, данные которых будут перехватываться системой;

2) режим индексации перехваченных документов и режим использования индексов;

3) список пользователей, по перехваченным данным которых будут генерироваться уведомления;

4) параметры анализа индексов компонентами SearchInform Client и AlertCenter.

*Примечание*. Подробная информация о настройках поиска содержится в руководстве аудитора безопасности системы SearchInform, а также в процедурных справках SoftInform Search, SearchInform Client, AlertCenter, EndpointSniffer, NetworkSniffer.

## **2.2. Лабораторное задание**

В соответствии с методическими указаниями лабораторной работы №1 запустить виртуальный компьютер с установленным программным комплексом SearchInform. В дальнейшем вся работа выполняется только на этом виртуальном компьютере. С помощью ярлыка SearchInform AlertCenter Console, в соответствии с рис. 2.1 и 2.2, запустить сервер AlertCenter и закрыть окно консоли. При необходимости ввести пароль. БИ ДОКУМЕНТОВ.<br>
— ТАКИМ Образом, первоначально для вывления утечек конфиденциально<br>
— Таким образом, первоначально для вывления утечек конфиденциально<br>
— 1) список пользователей, данные которых будут перехватываться свет

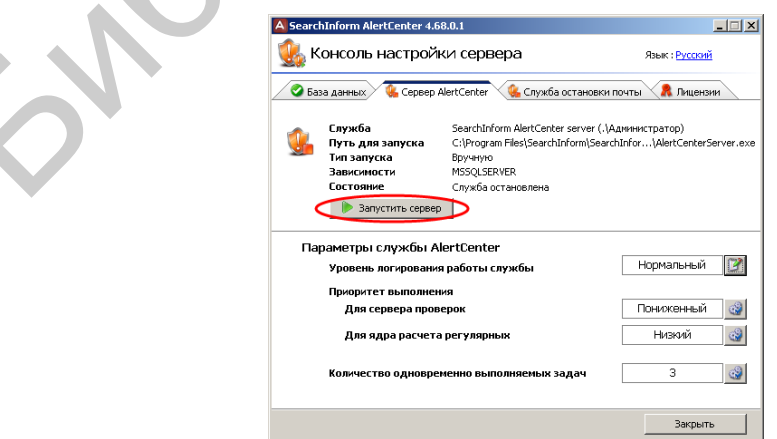

Рис. 2.1. Запуск сервера AlertCenter

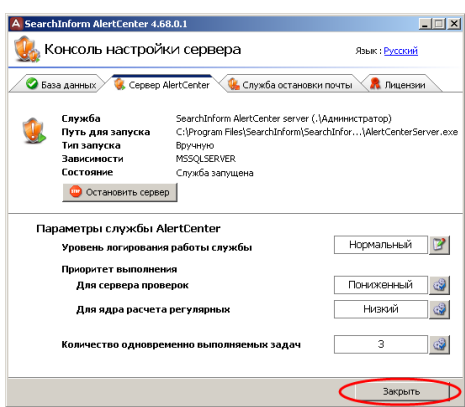

Рис. 2.2. Индикация функционирования сервера AlertCenter

С помощью соответствующего ярлыка запустить SearchInform NetworkSniffer Administrator Console, окно которого показано на рис. 2.3. Отметим, что в процессе запуска может потребоваться ввод парольных данных, установленных в предыдущей лабораторной работе. Рис. 2.2. Индикация функционирования сервера AlertCenter<br>C помощью соответствующего ярлыха запустить SearchIn<br>HyorkSniffer Administrator Console, окно которого показано на рис. 2.3. О<br>MM, что в процессе запуска может потр

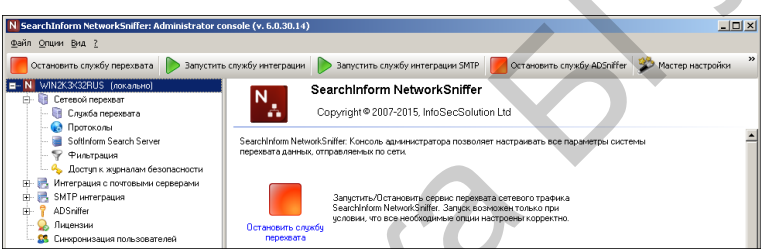

Рис. 2.3. SearchInform NetworkSniffer Administrator Console

В соответствии с рис. 2.4 и 2.5 провести редактирование фильтра перехвата информации. После редактирования будут перехватываться данные пользователей ivanov, bublik и konev для всх контролируемых протоколов.

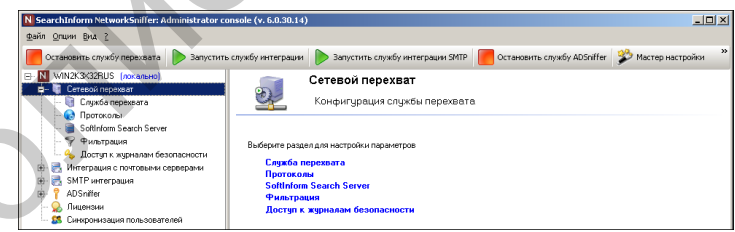

Рис. 2.4. Открытие ветви «Сетевой перехват»

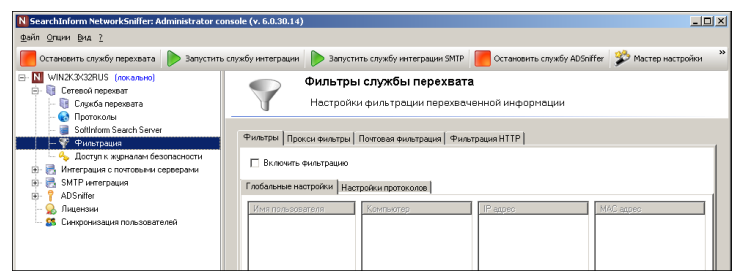

Рис. 2.5. Переход в режим редактирования фильтров для всех контролируемых протоколов

В соответствии с рис. 2.6–2.11 добавить фильтр, разрешающий перехват данных пользователя ivanov для всех контролируемых протоколов.

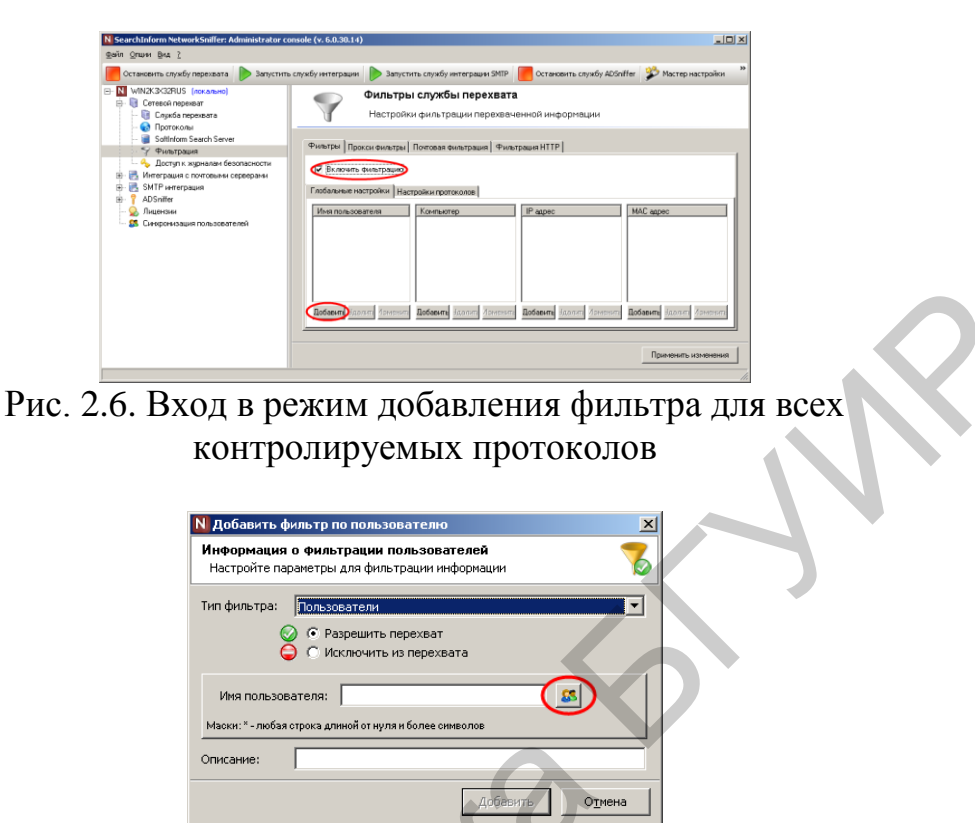

Рис. 2.7. Вход в режим выбора пользователей для разрешающего фильтра

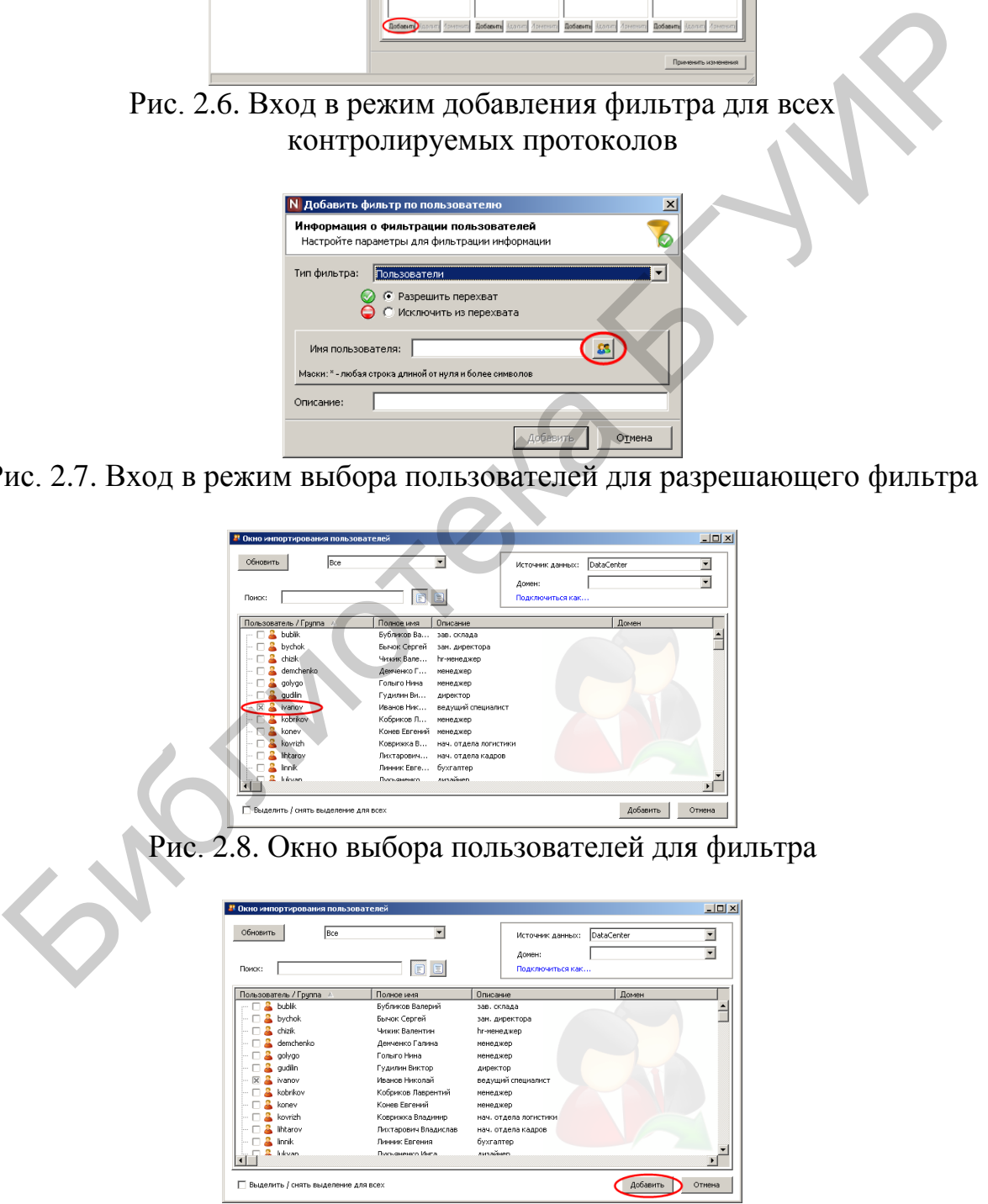

Рис. 2.9. Подтверждение выбора пользователей для фильтрации

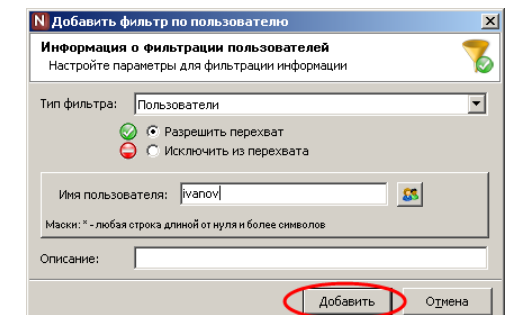

Рис. 2.10. Подтверждение настройки фильтра

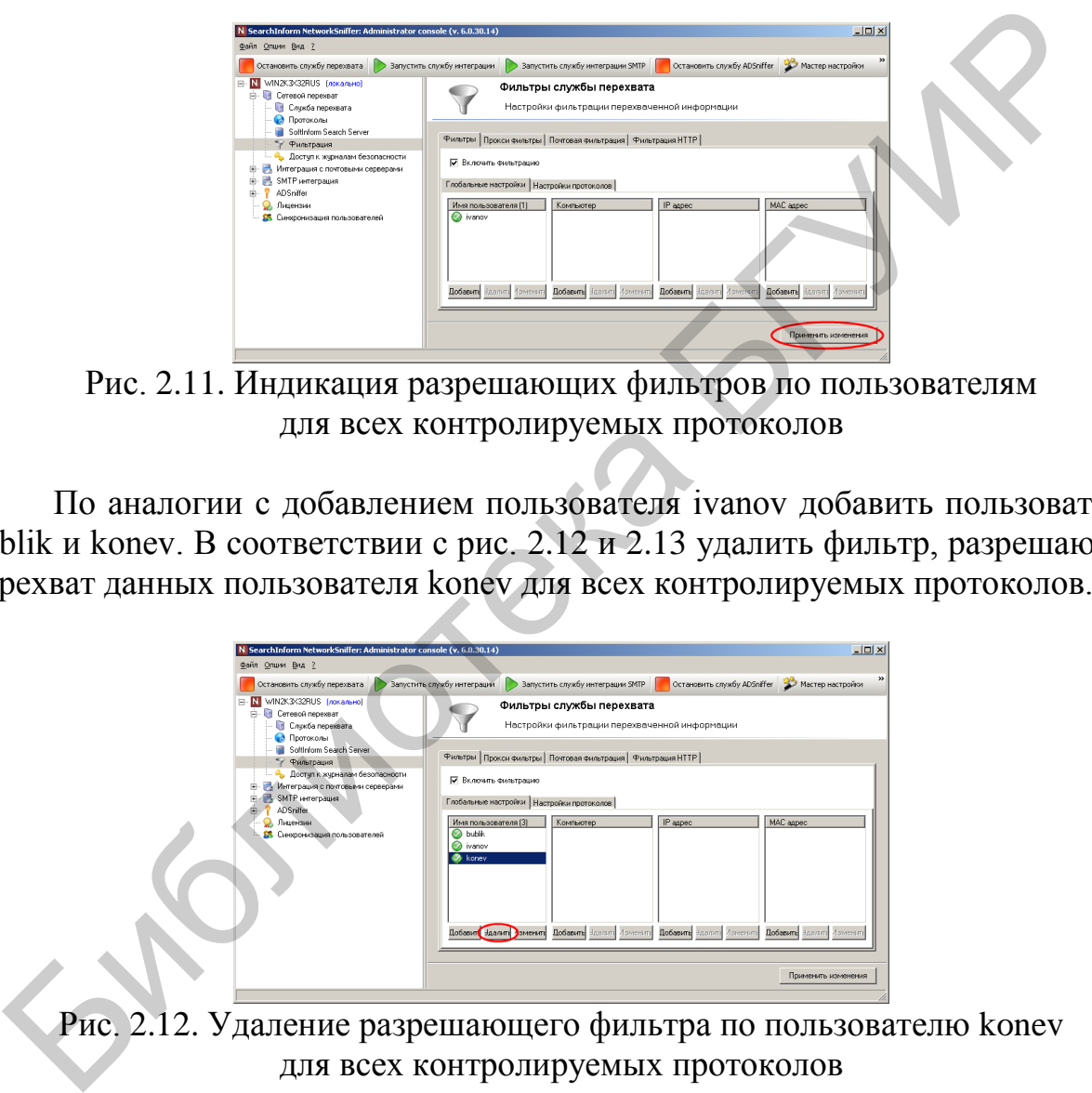

Рис. 2.11. Индикация разрешающих фильтров по пользователям для всех контролируемых протоколов

По аналогии с добавлением пользователя ivanov добавить пользователей bublik и konev. В соответствии с рис. 2.12 и 2.13 удалить фильтр, разрешающий перехват данных пользователя konev для всех контролируемых протоколов.

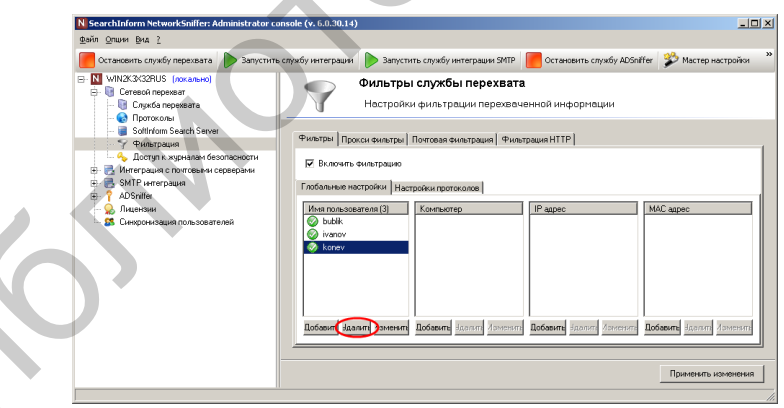

Рис. 2.12. Удаление разрешающего фильтра по пользователю konev для всех контролируемых протоколов

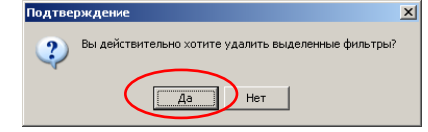

Рис. 2.13. Подтверждение удаления фильтра

В соответствии с рис. 2.14–2.20 настроить фильтрацию перехватываемых данных по сетевой маске и MAC-адресам для всех контролируемых протоколов. Отметим, что для входа в режим настройки фильтрации по сетевой маске необходимо нажать кнопку «Добавить» в разделе «IP-адрес», а для настройки фильтрации по MAC-адресам – в разделе «MAC-адрес».

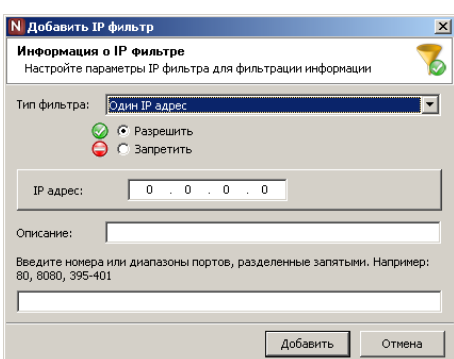

Рис. 2.14. Первый этап добавления разрешающей фильтрации по параметрам сети

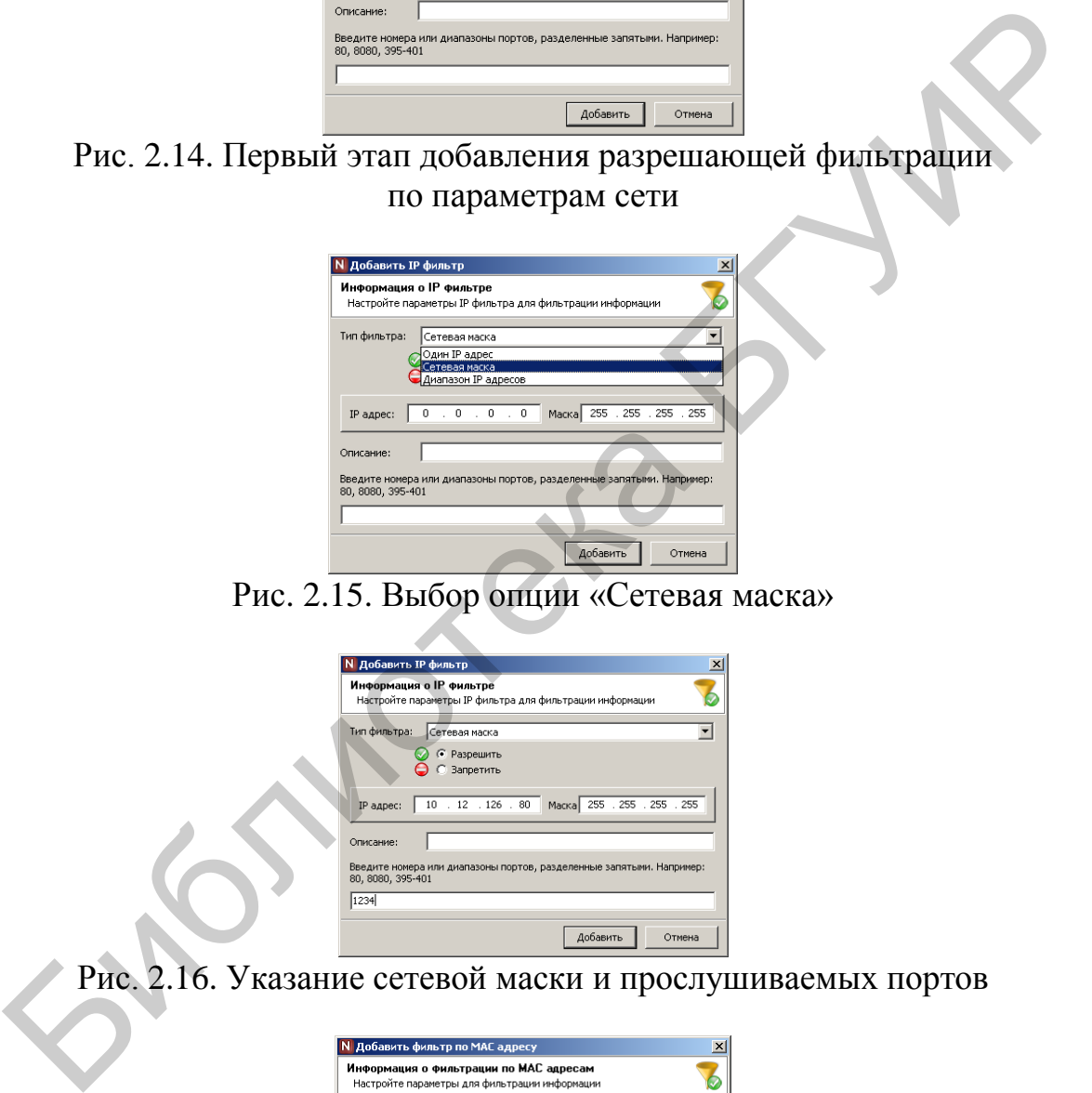

Рис. 2.15. Выбор опции «Сетевая маска»

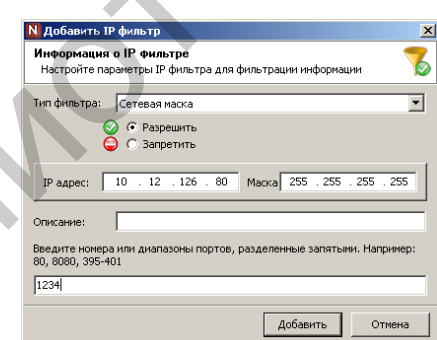

Рис. 2.16. Указание сетевой маски и прослушиваемых портов

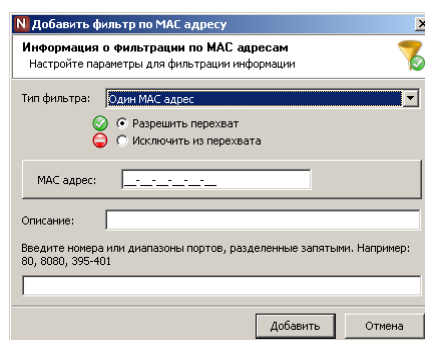

Рис. 2.17. Первый этап добавления разрешающей фильтрации по MAC-адресам

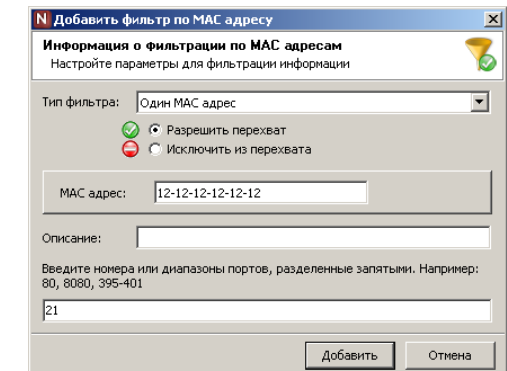

Рис. 2.18. Указание MAC-адреса и прослушиваемых портов

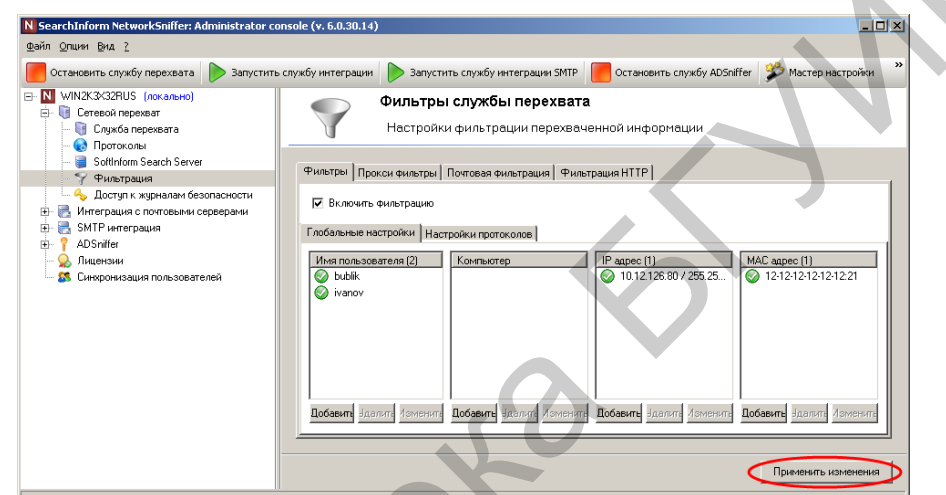

Рис. 2.19. Подтверждение добавления фильтров по IP- и MAC-адресам для всех контролируемых протоколов

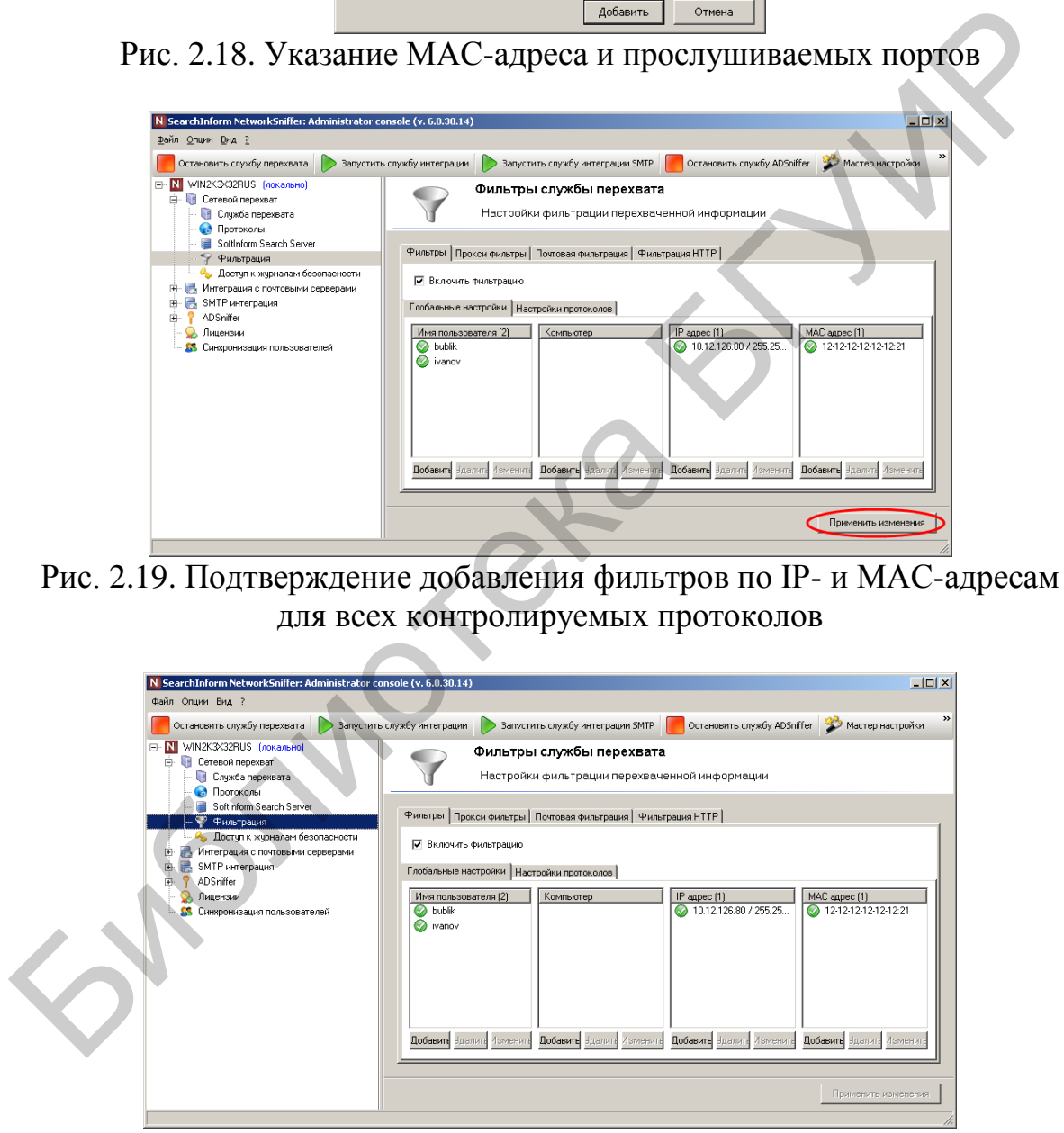

Рис. 2.20. Индикация фильтров для всех контролируемых протоколов

В соответствии с рис. 2.21 настроить фильтр, запрещающий перехват данных по протоколу HTTP для пользователя ivanov.

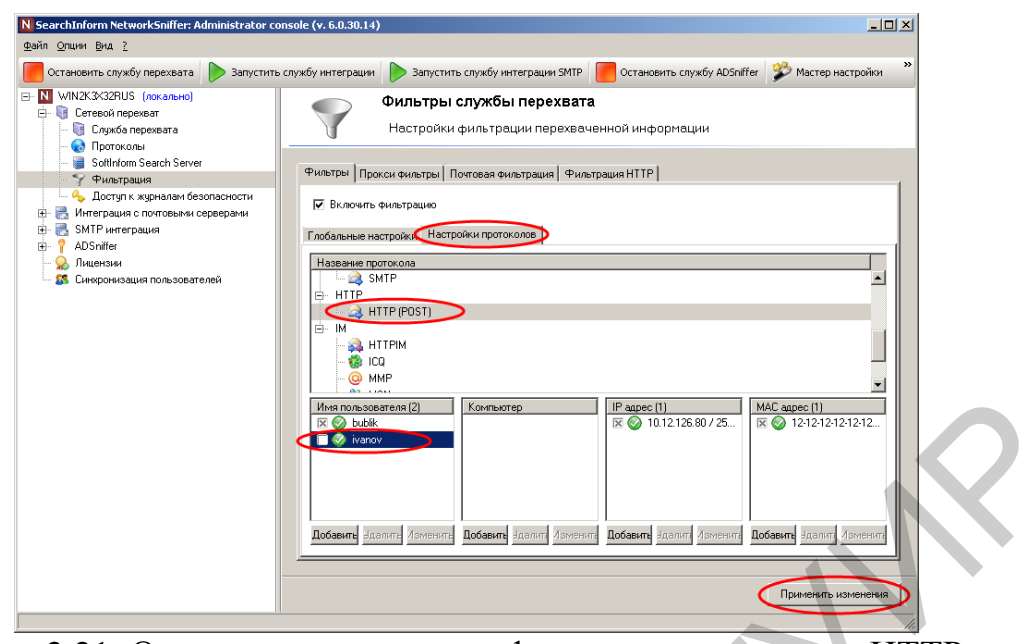

Рис. 2.21. Отмена разрешающего фильтра по протоколу HTTP для пользователя ivanov

В соответствии с рис. 2.22–2.26 настроить фильтр, разрешающий перехват данных по протоколу POP3 для пользователя polyk.

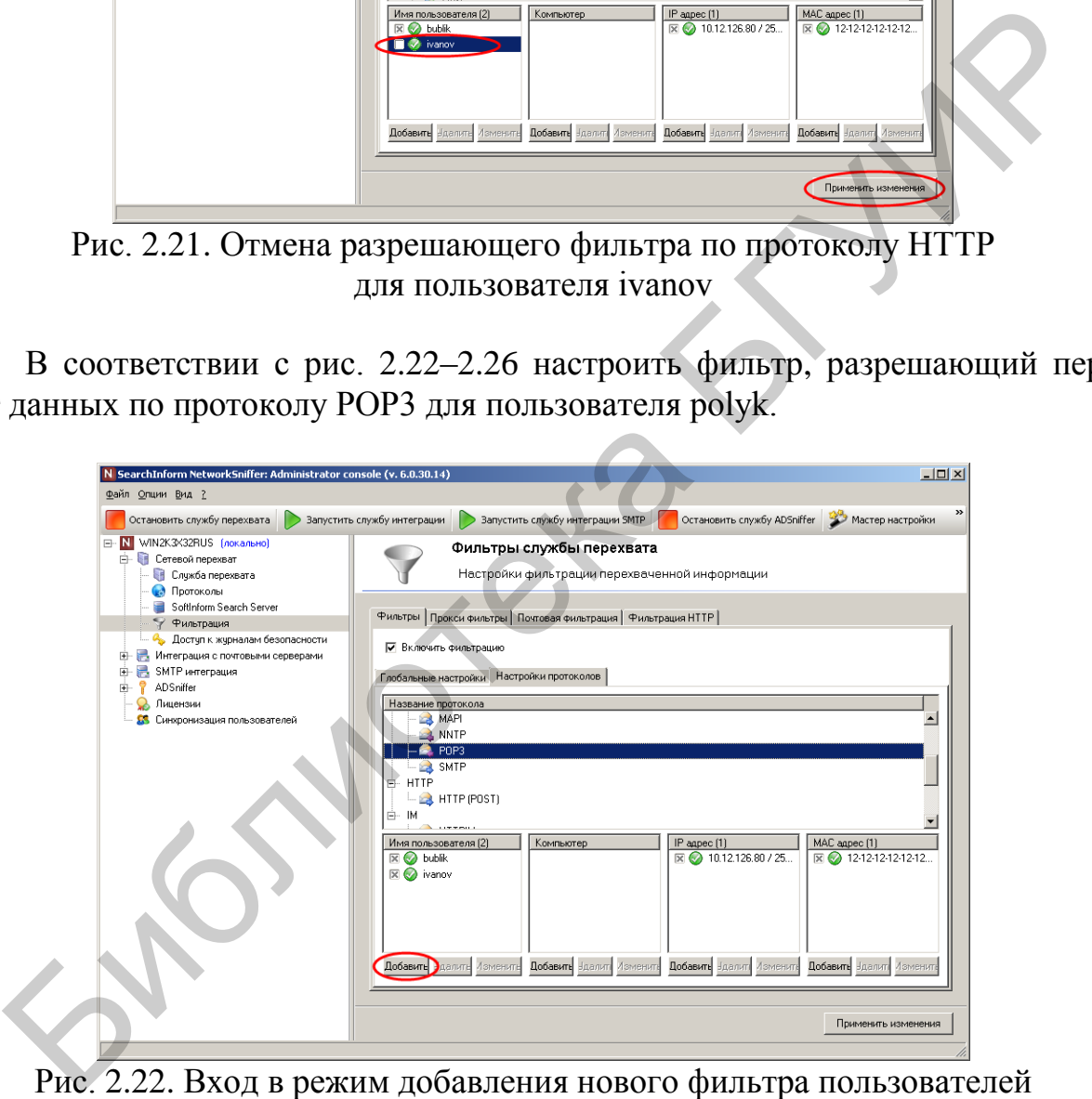

по протоколу POP3

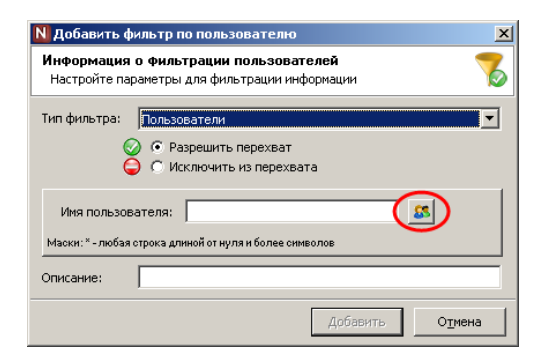

Рис. 2.23. Вход в режим выбора пользователей

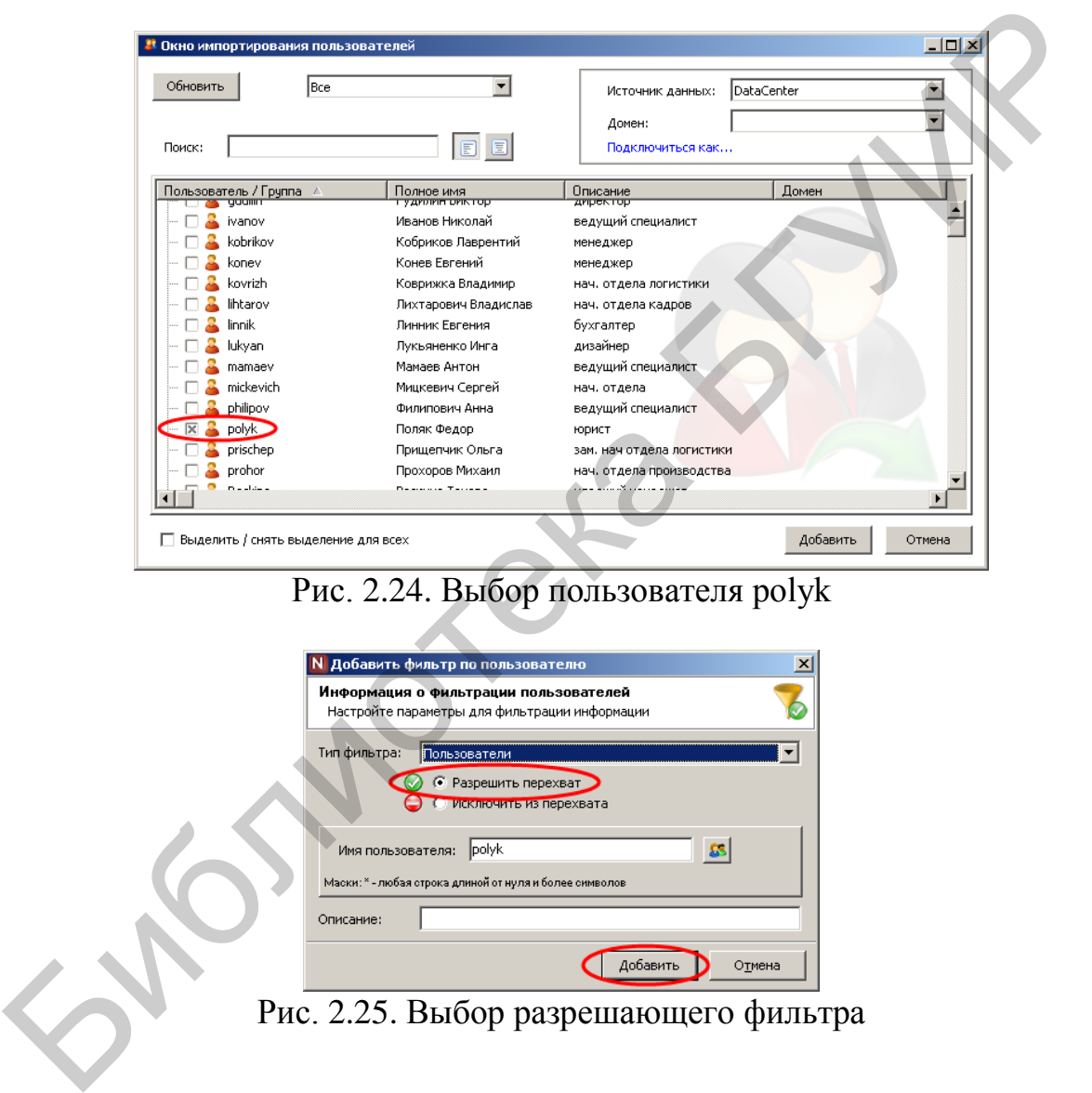

## Рис. 2.24. Выбор пользователя polyk

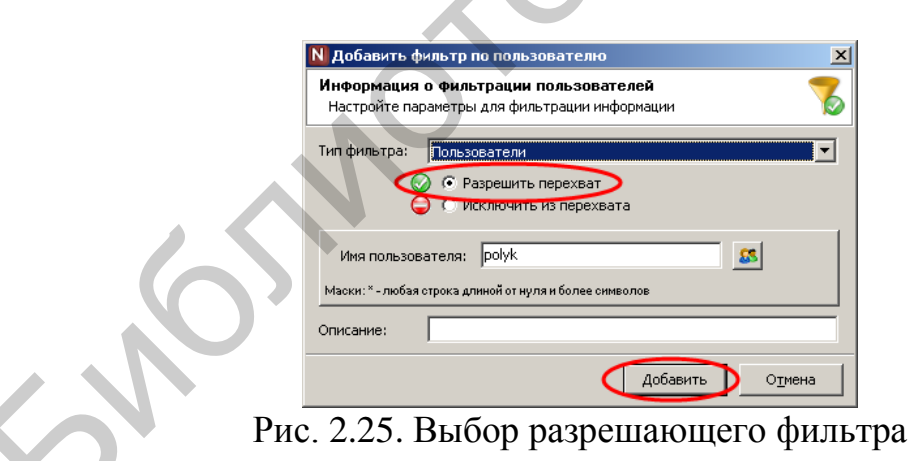

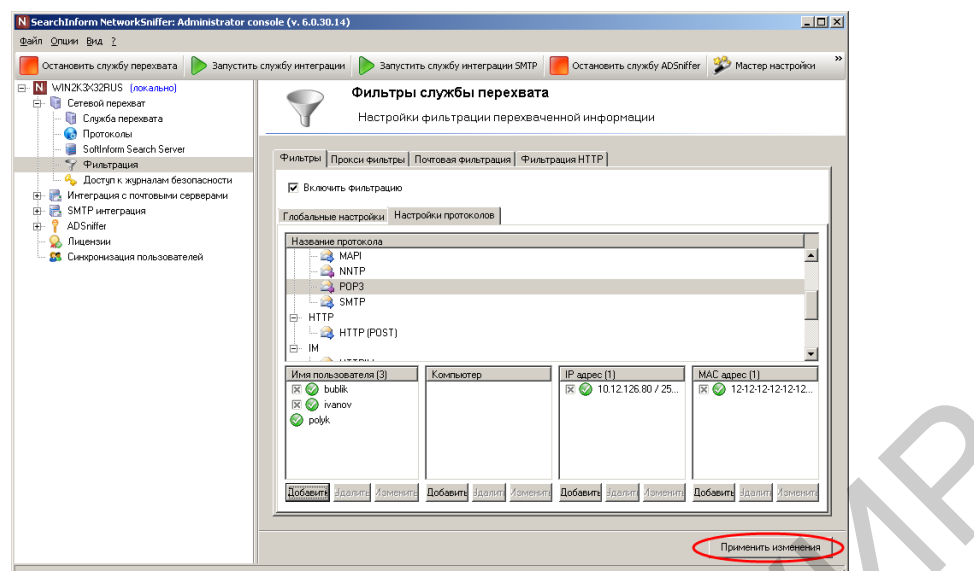

Рис. 2.26. Подтверждение добавления нового разрешающего фильтра

В соответствии с рис. 2.27–2.31 настроить прокси-фильтр.

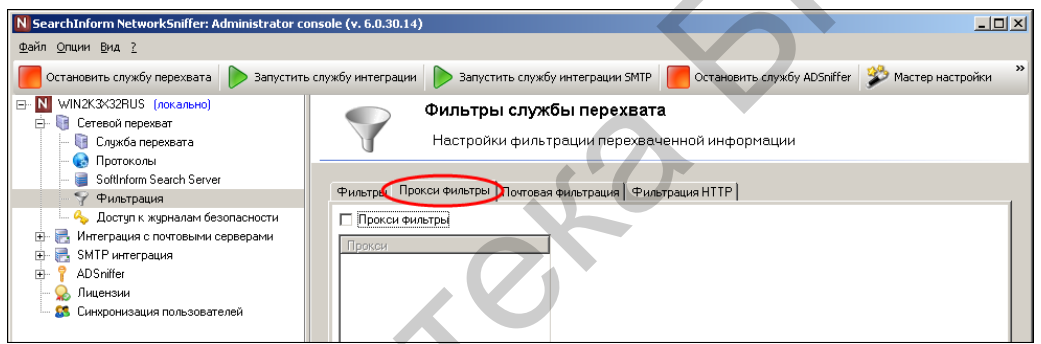

Рис. 2.27. Переход к настройкам фильтрации по прокси-серверам

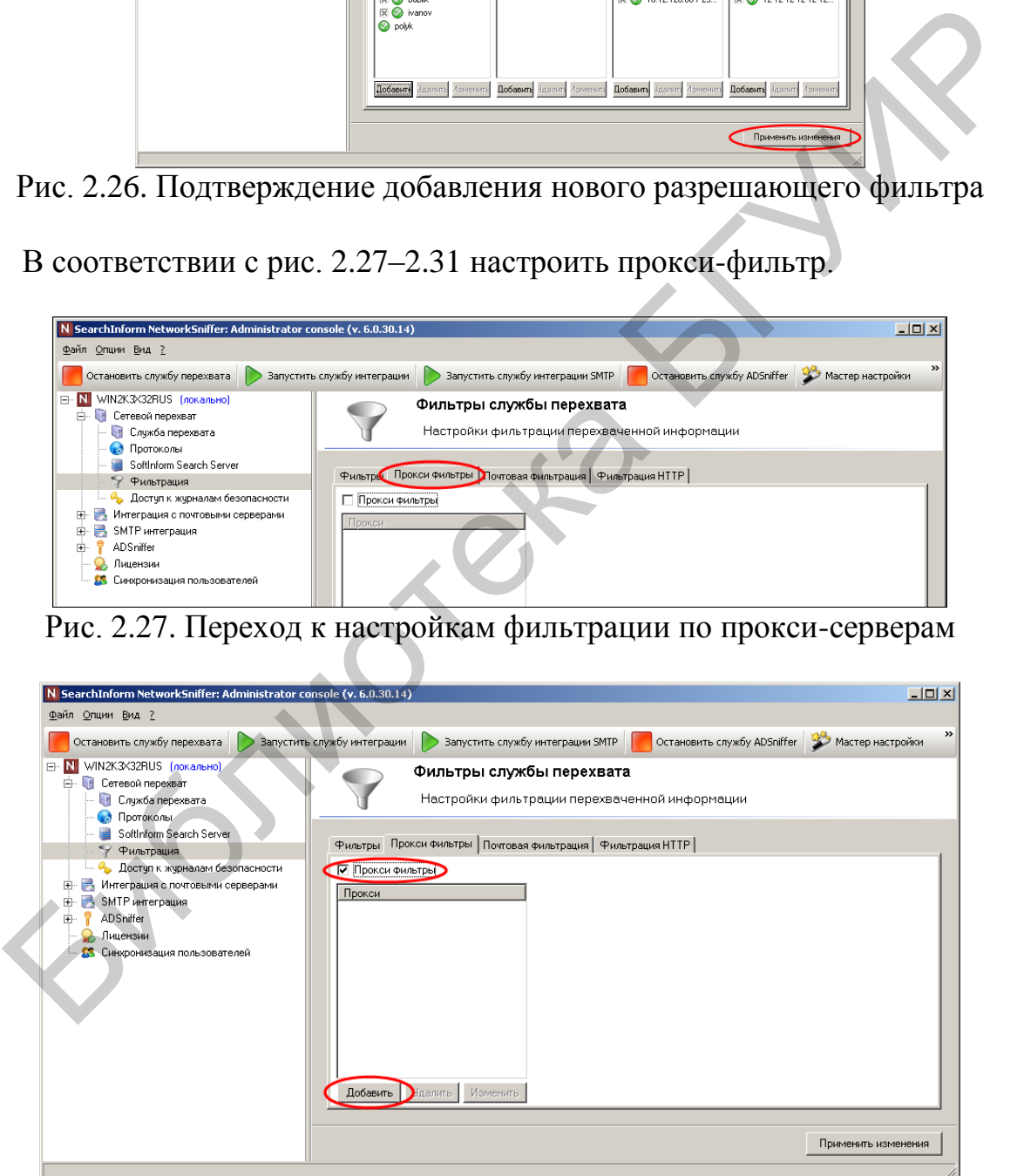

Рис. 2.28. Первый этап добавления прокси-фильтра

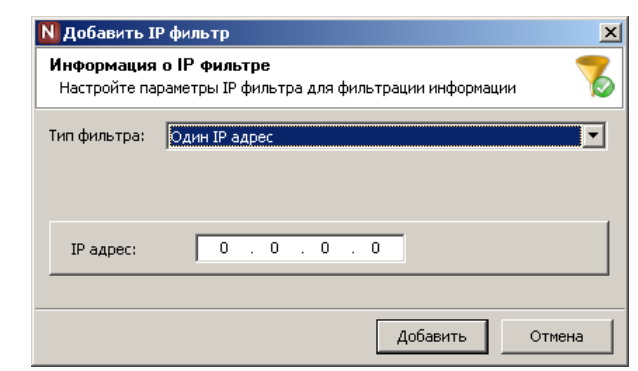

Рис. 2.29. Окно ввода параметров прокси-сервера

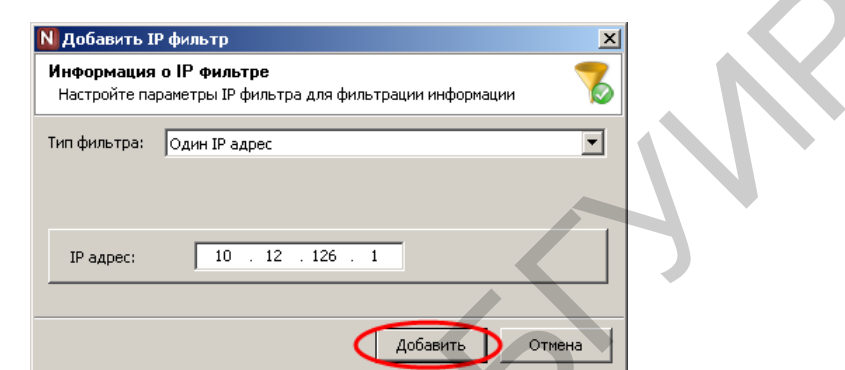

Рис. 2.30. Добавление параметров прокси-сервера

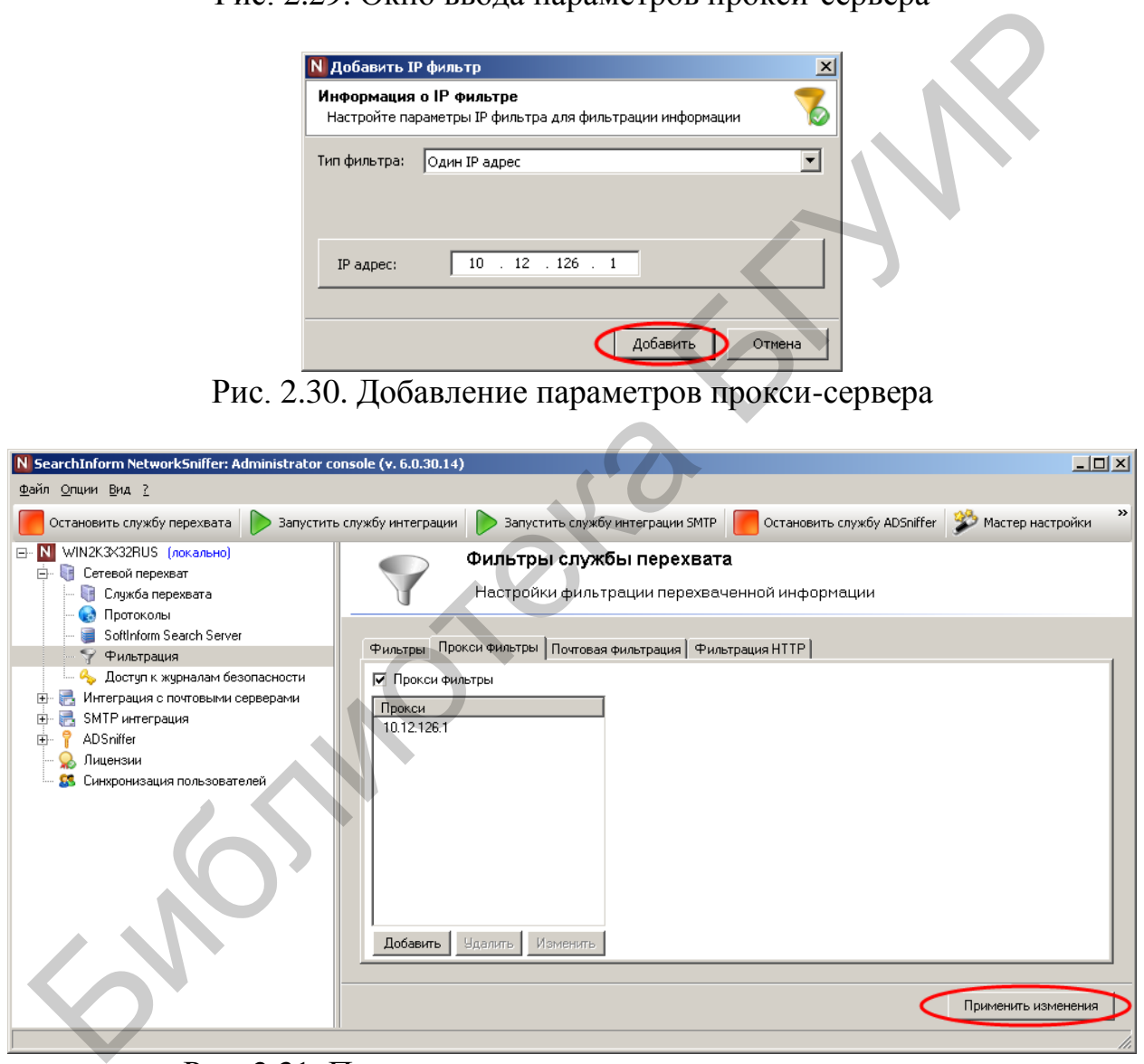

Рис. 2.31. Подтверждение параметров прокси-сервера

В соответствии с рис. 2.32–2.34 удалить прокси-фильтр.

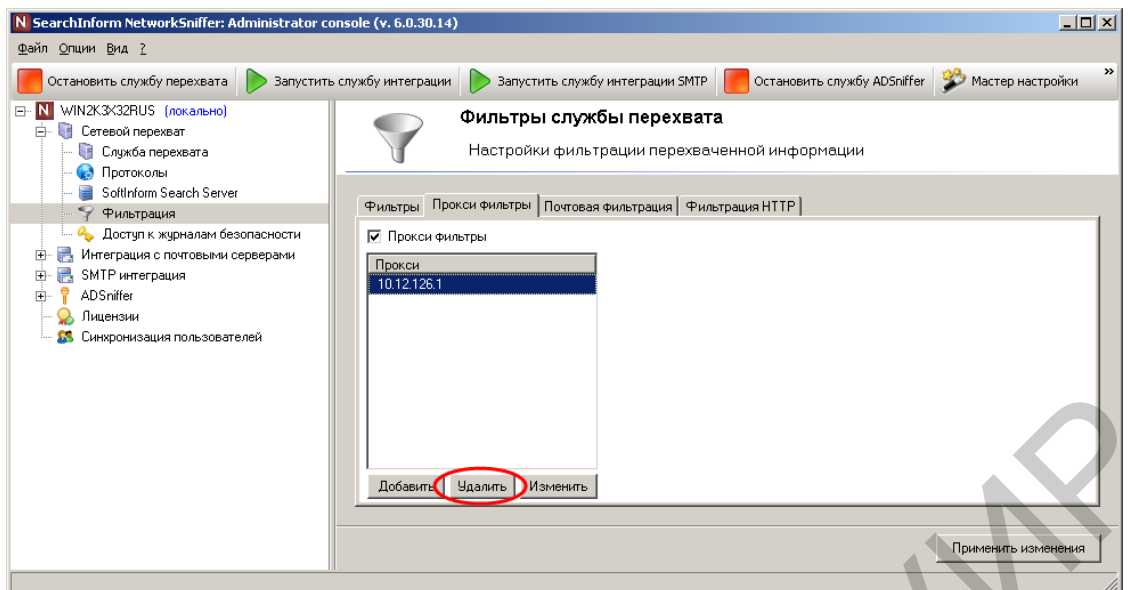

Рис. 2.32. Выбор прокси-фильтра для удаления

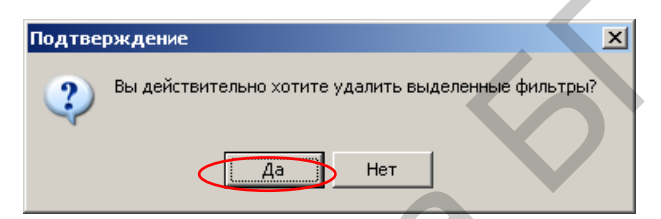

Рис. 2.33. Подтверждение удаления фильтра

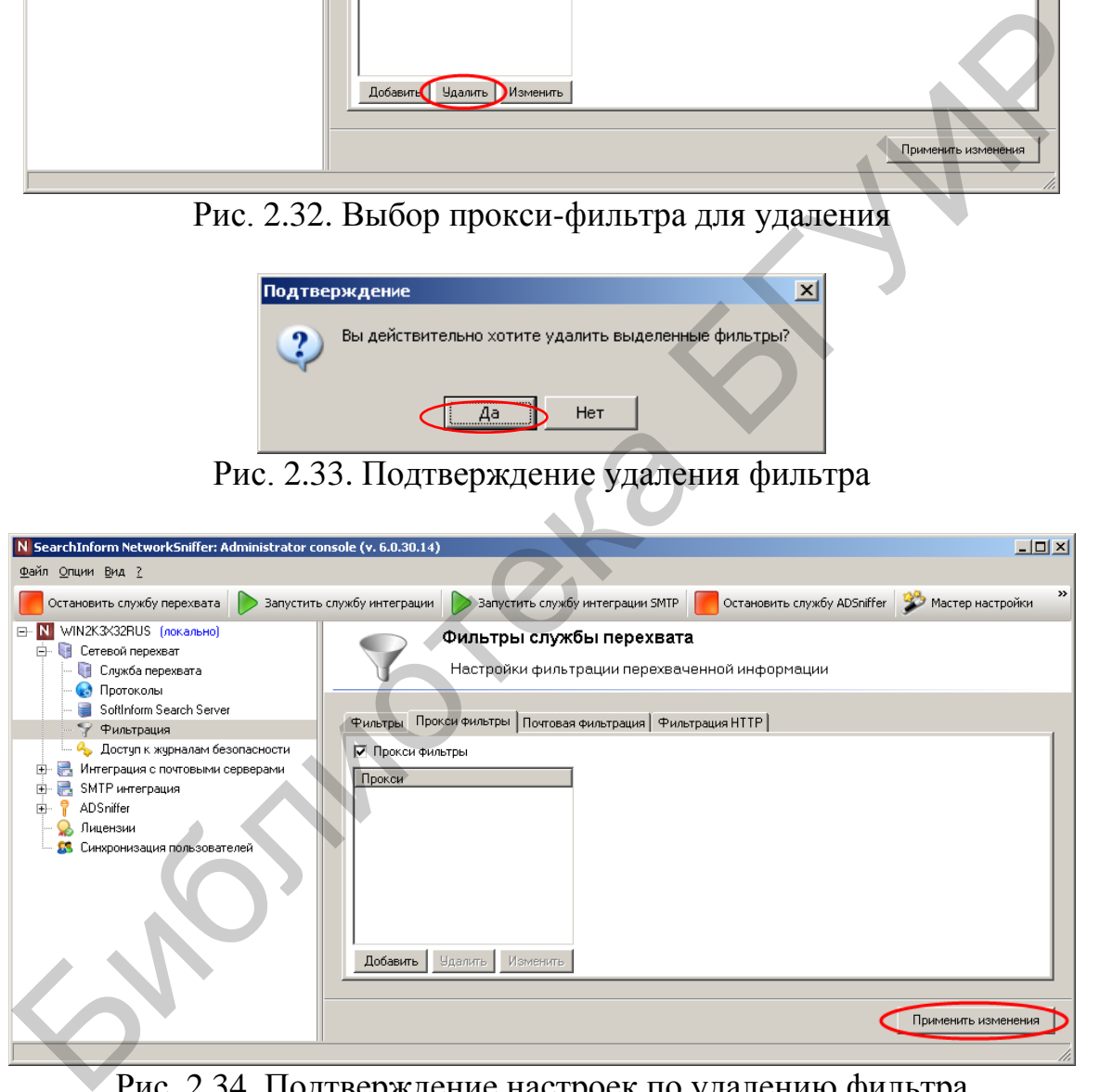

Рис. 2.34. Подтверждение настроек по удалению фильтра

В соответствии с рис. 2.35–2.37 создать фильтр по почтовым адресам для сообщений, имеющих размер более 10 000 байт.

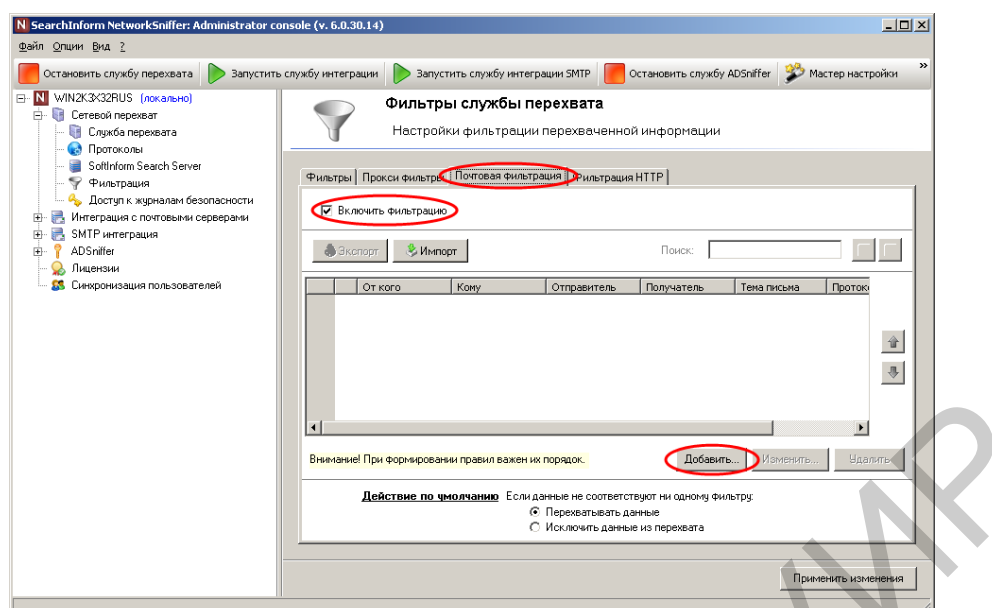

Рис. 2.35. Вход в режим добавления фильтра по почтовым адресам

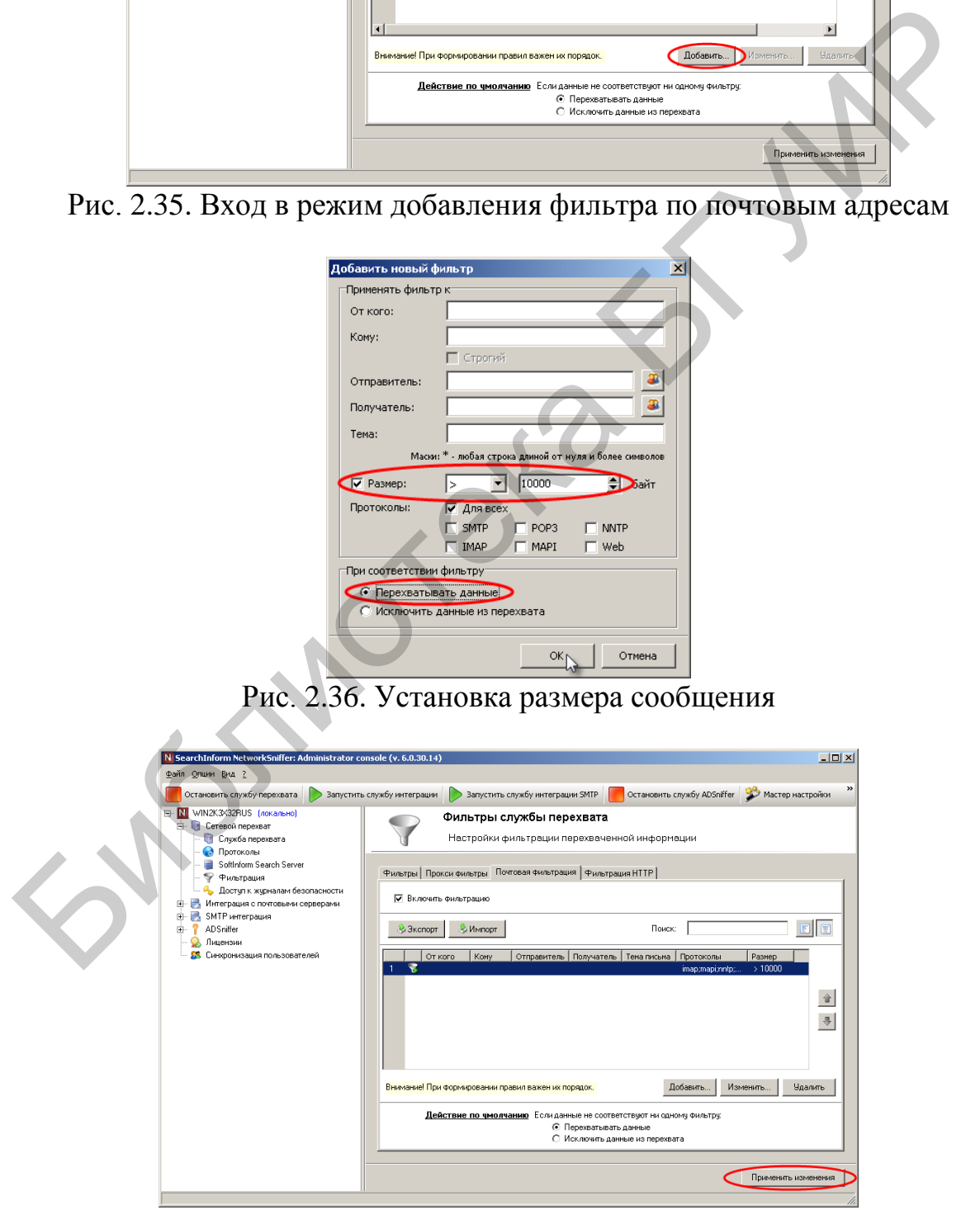

Рис. 2.37. Индикация установленного фильтра по почтовым адресам

В соответствии с рис. 2.38–2.44 указать соответствие пользователя 123 почтовому адресу [123@ukr.net.](mailto:123@ukr.net)

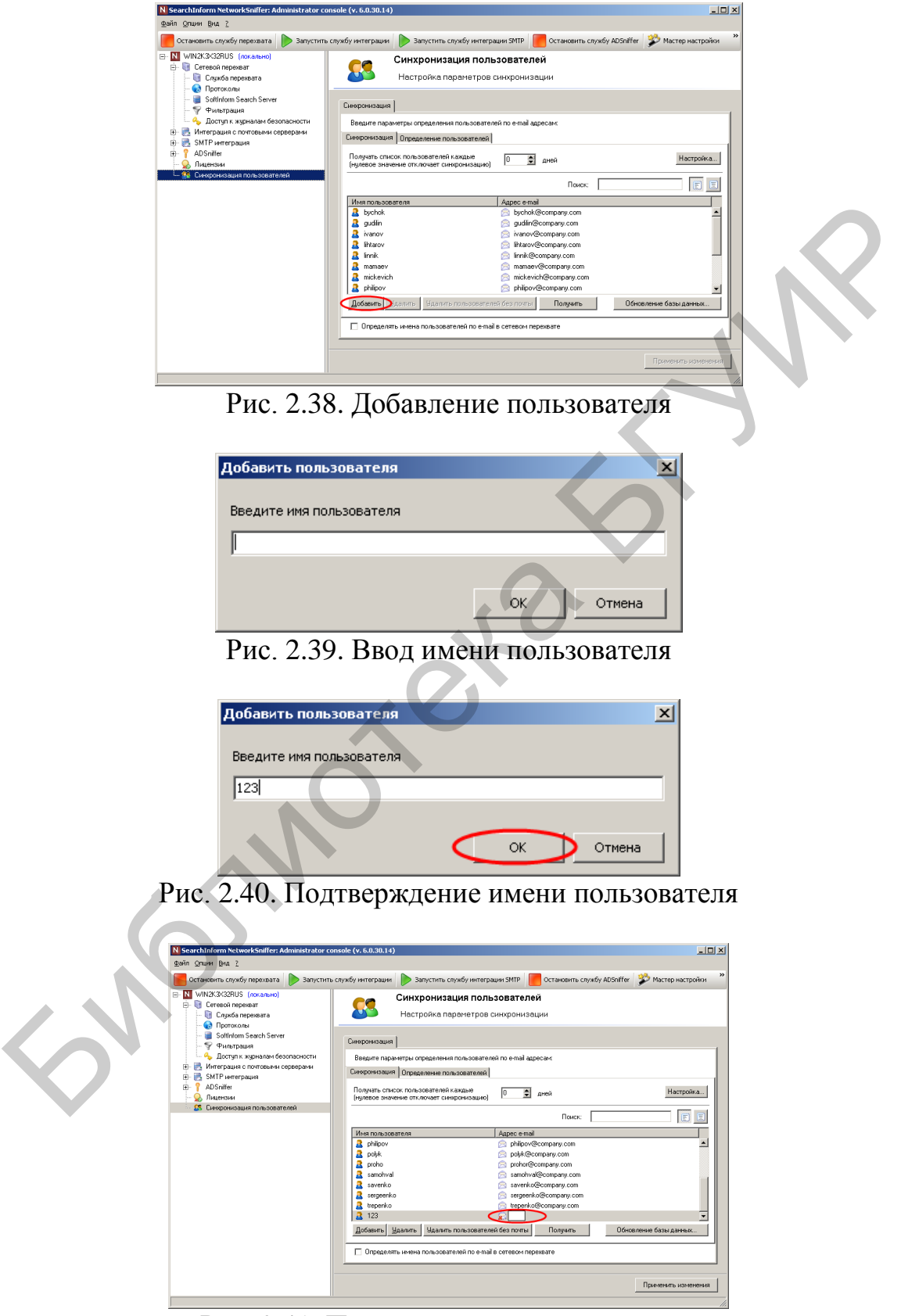

Рис. 2.41. Поле ввода почтового адреса

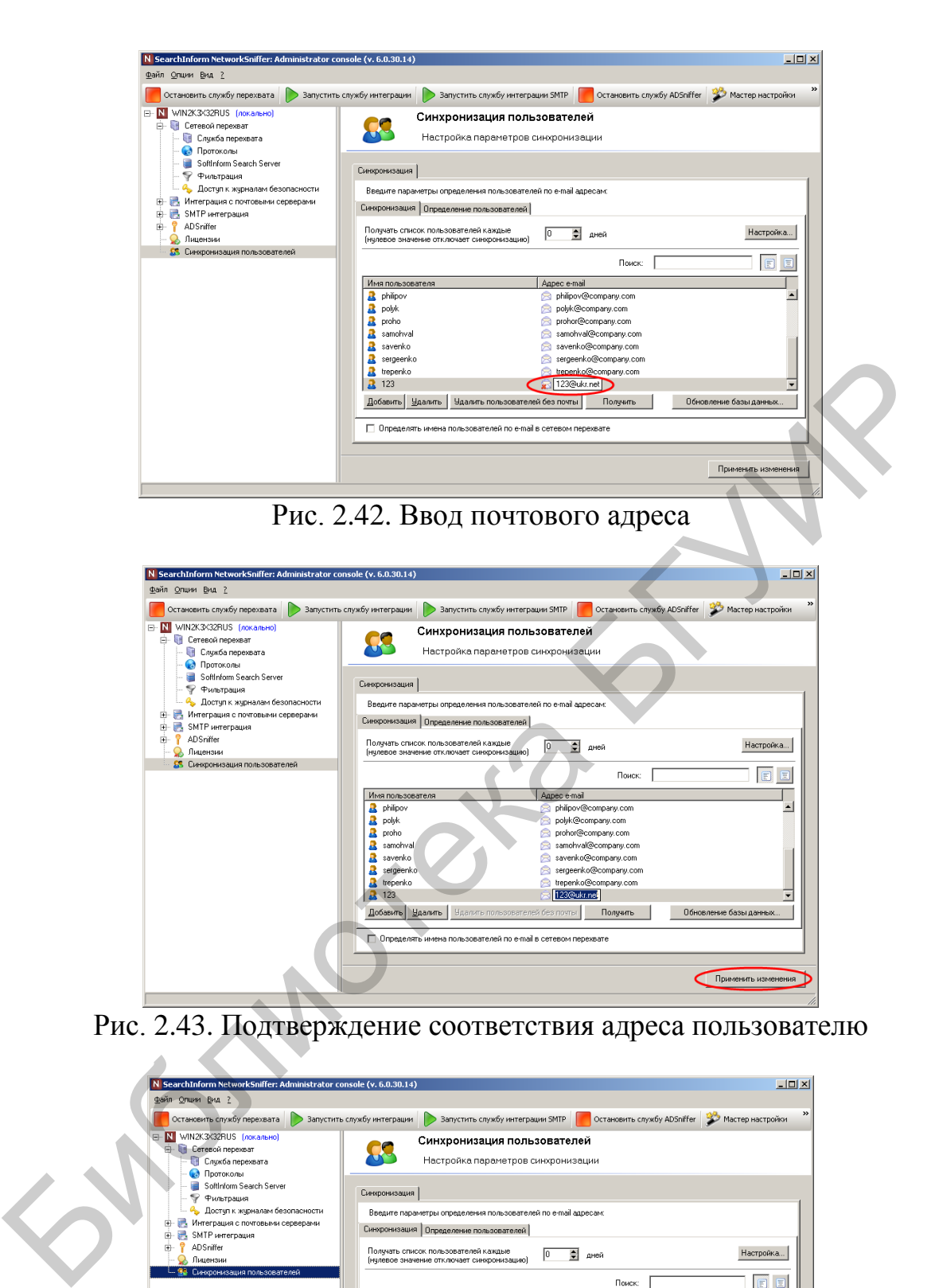

Рис. 2.43. Подтверждение соответствия адреса пользователю

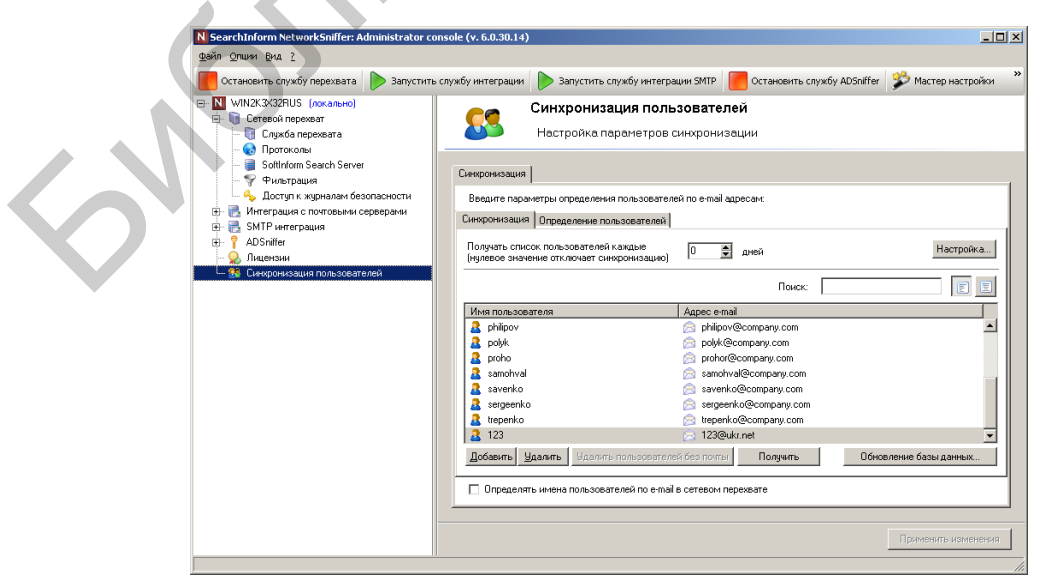

Рис. 2.44. Индикация установленного соответствия

В соответствии с рис. 2.45–2.48 создать список определения масок почтовых адресов пользователей.

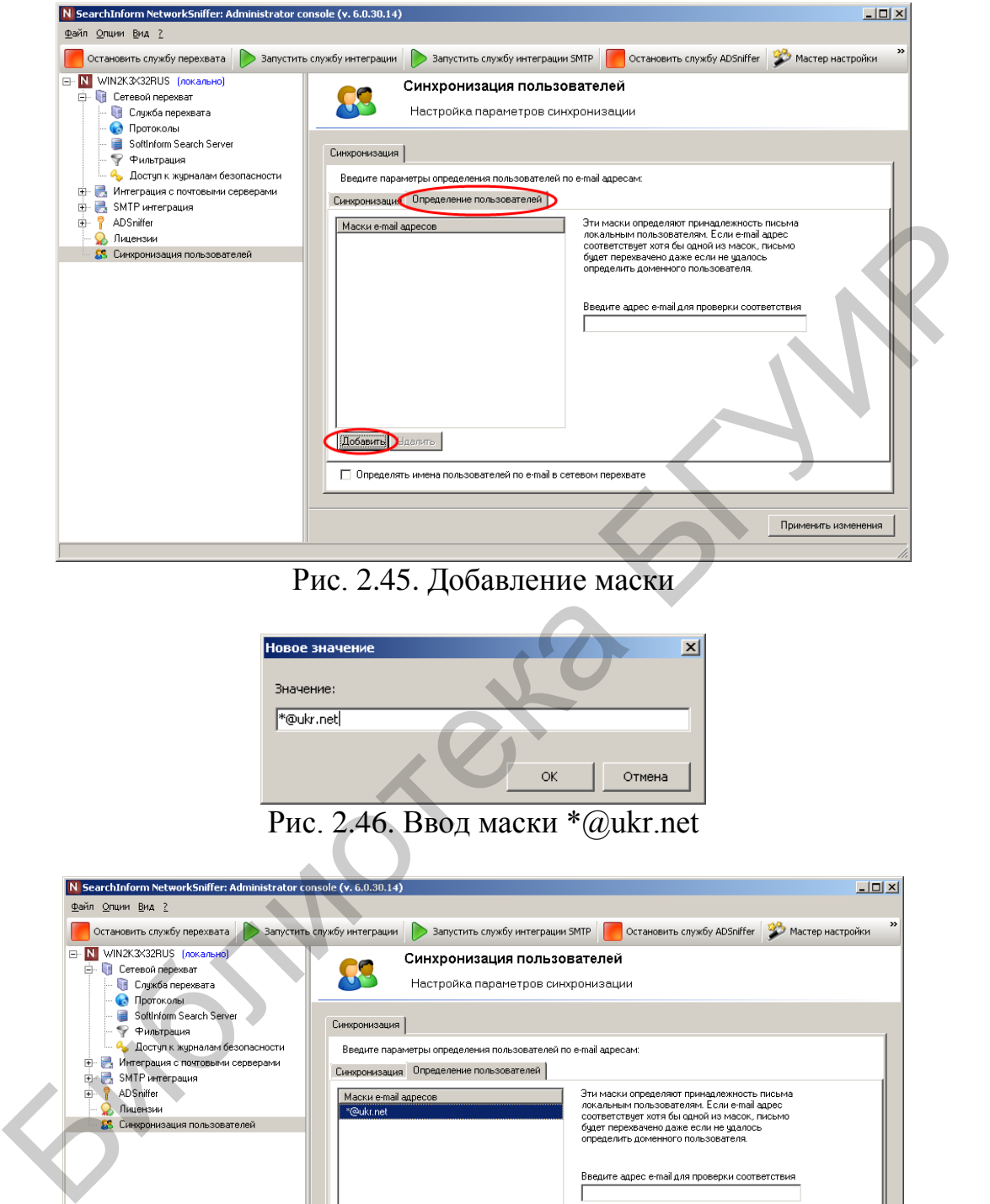

Рис. 2.45. Добавление маски

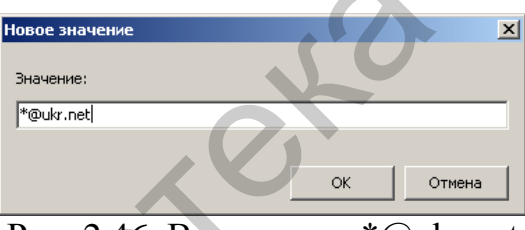

Рис. 2.46. Ввод маски \*@ukr.net

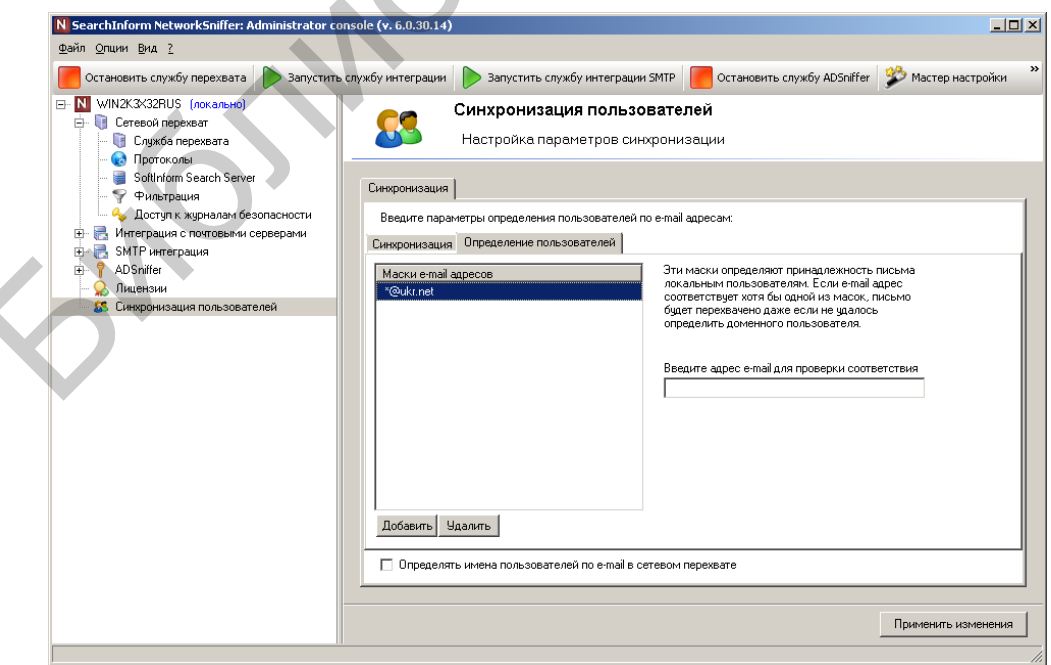

Рис. 2.47. Индикация введенной маски

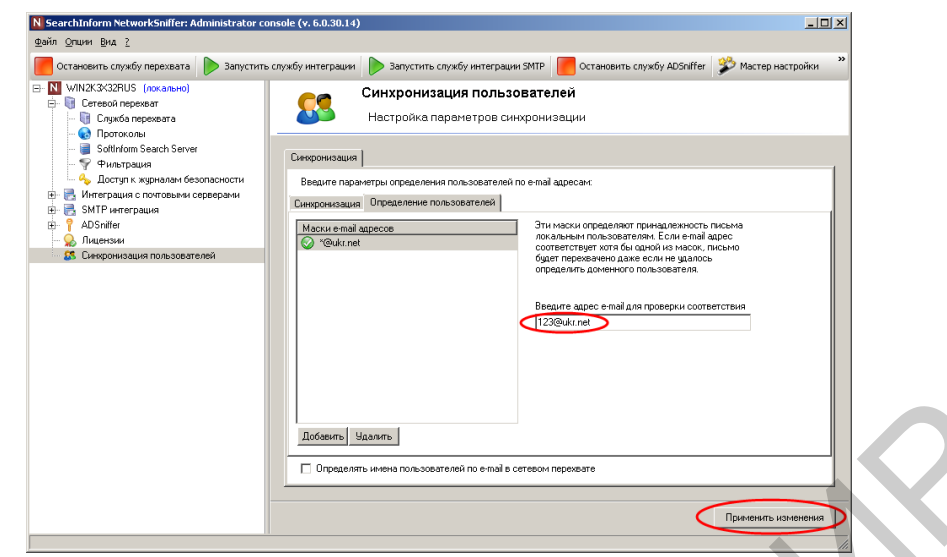

Рис. 2.48. Проверка введенной маски и применение исправлений

В соответствии с рис. 2.49–2.51 создать фильтр по почте пользователей, определив поиск наличия в теме письма слова «коррупция».

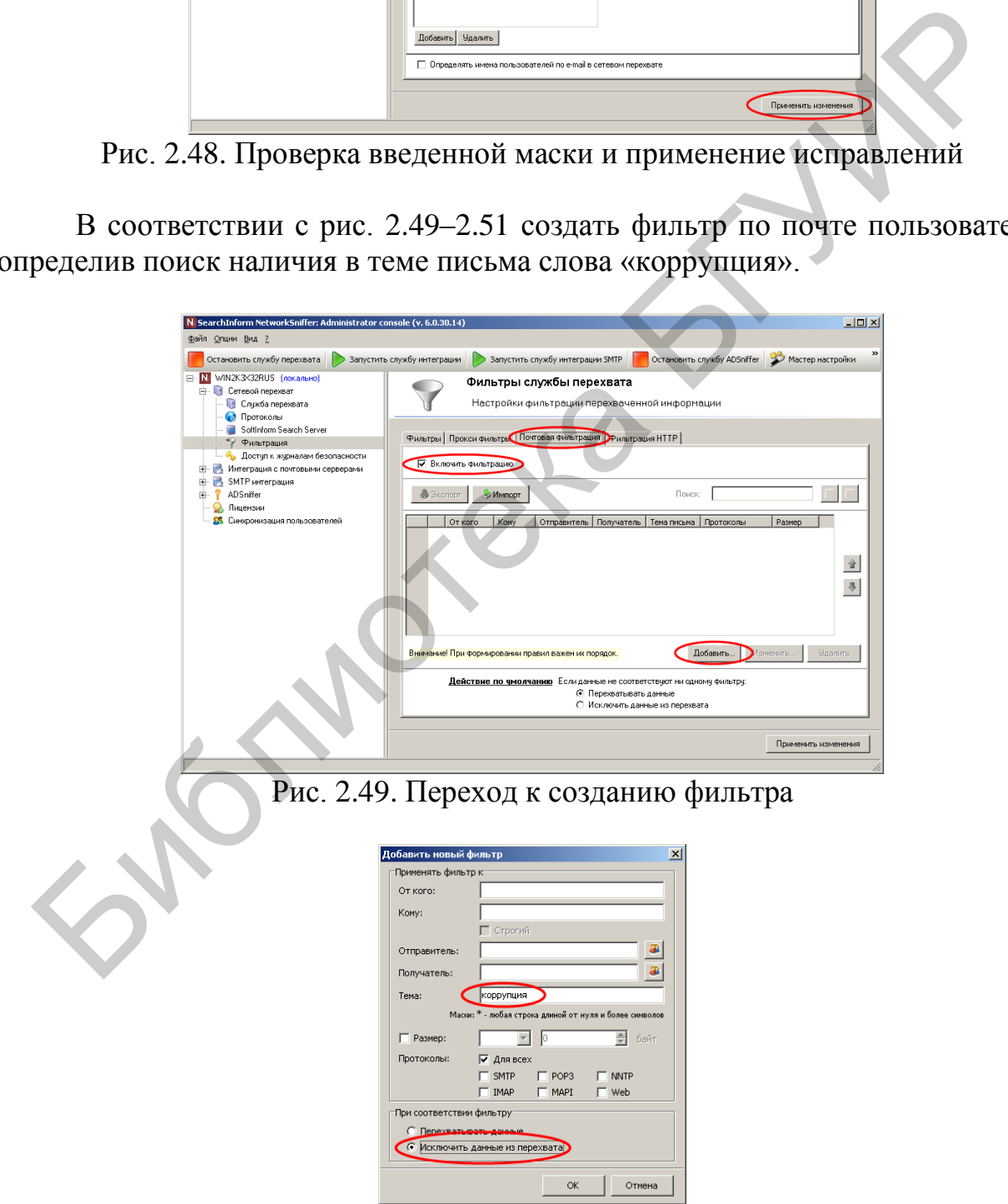

Рис. 2.50. Определение параметров фильтра

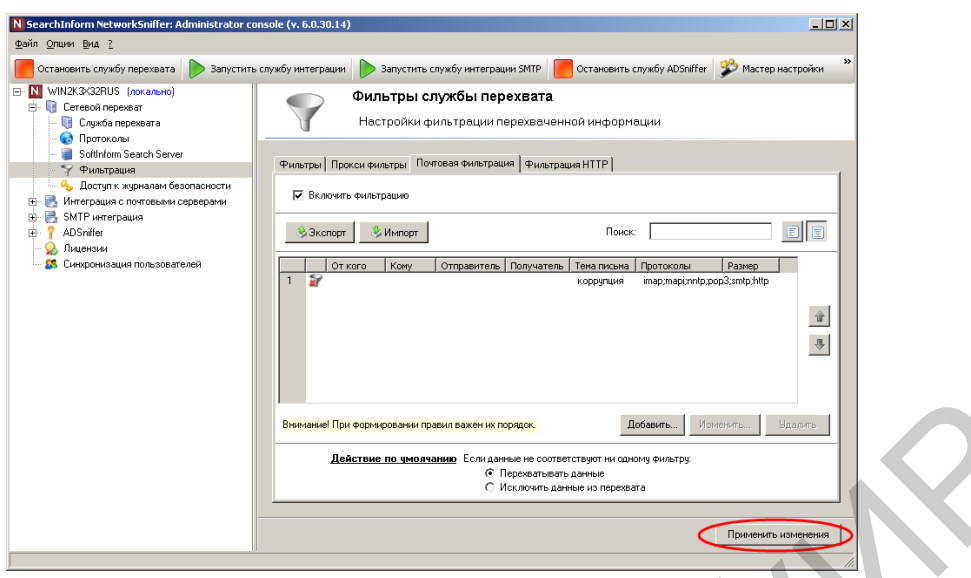

Рис. 2.51. Индикация успешного создания фильтра

В соответствии с рис. 2.52–2.54 создать фильтр по протоколу HTTP, определив поиск наличия в содержимом слова «взятка».

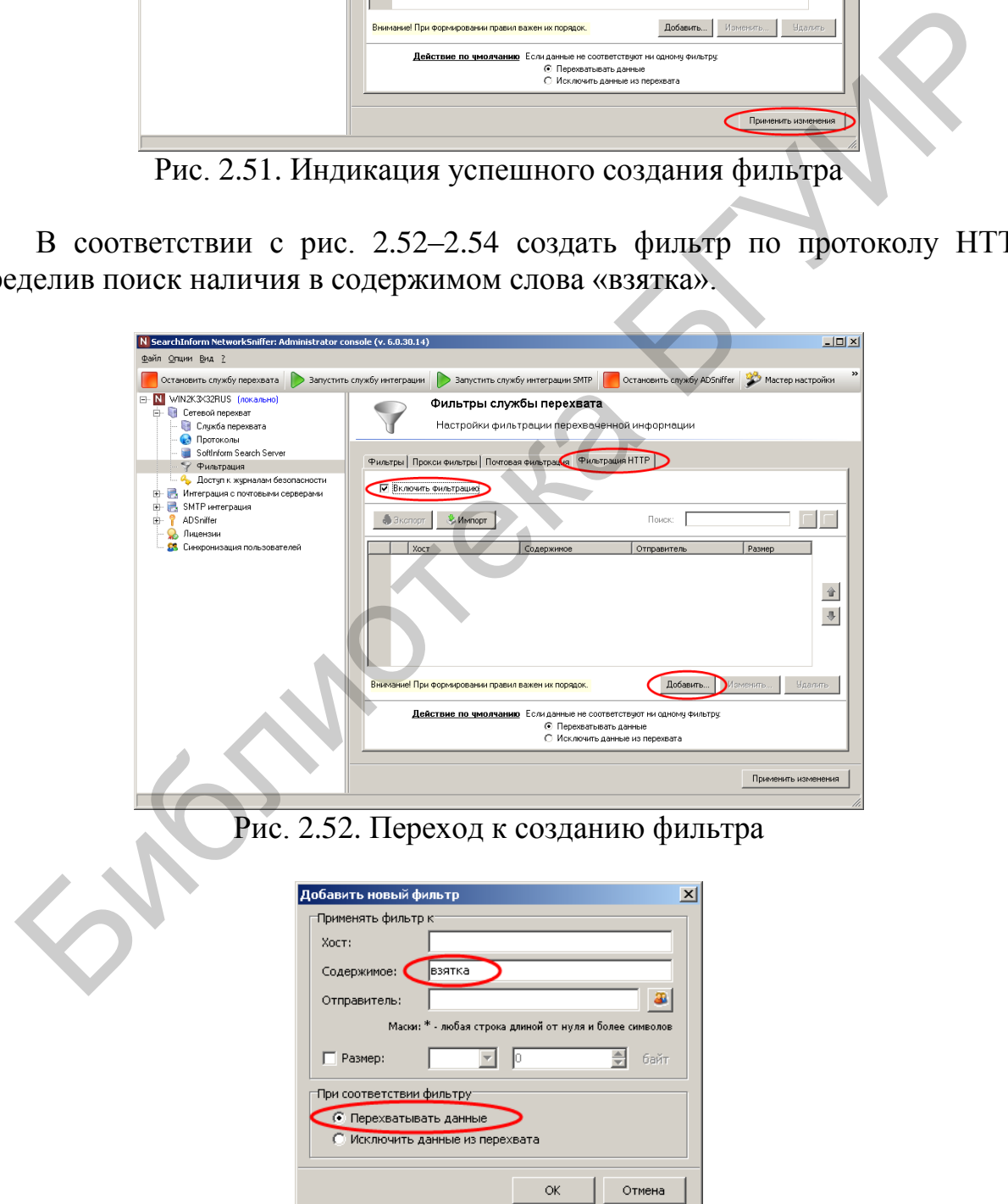

Рис. 2.53. Создание фильтра

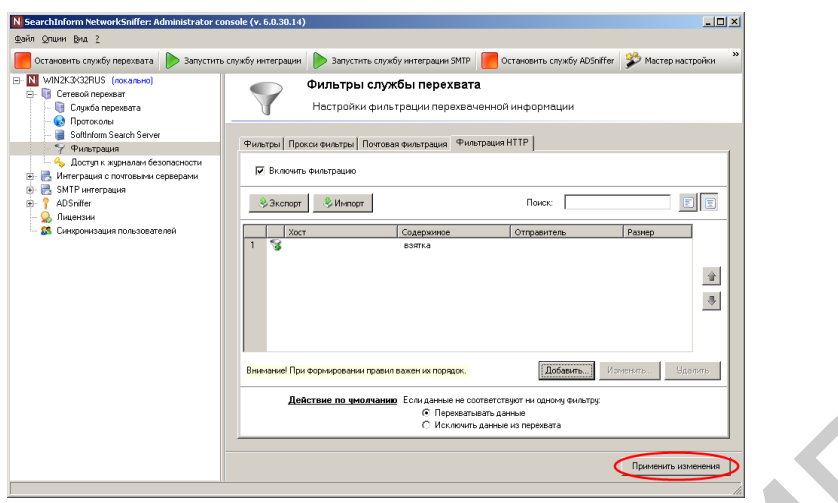

Рис. 2.54. Индикация успешного создания фильтра

Закрыть окно консоли SearchInform NetworkSniffer. Открыть окно консоли SearchInform EndpointSniffer (рис. 2.55).

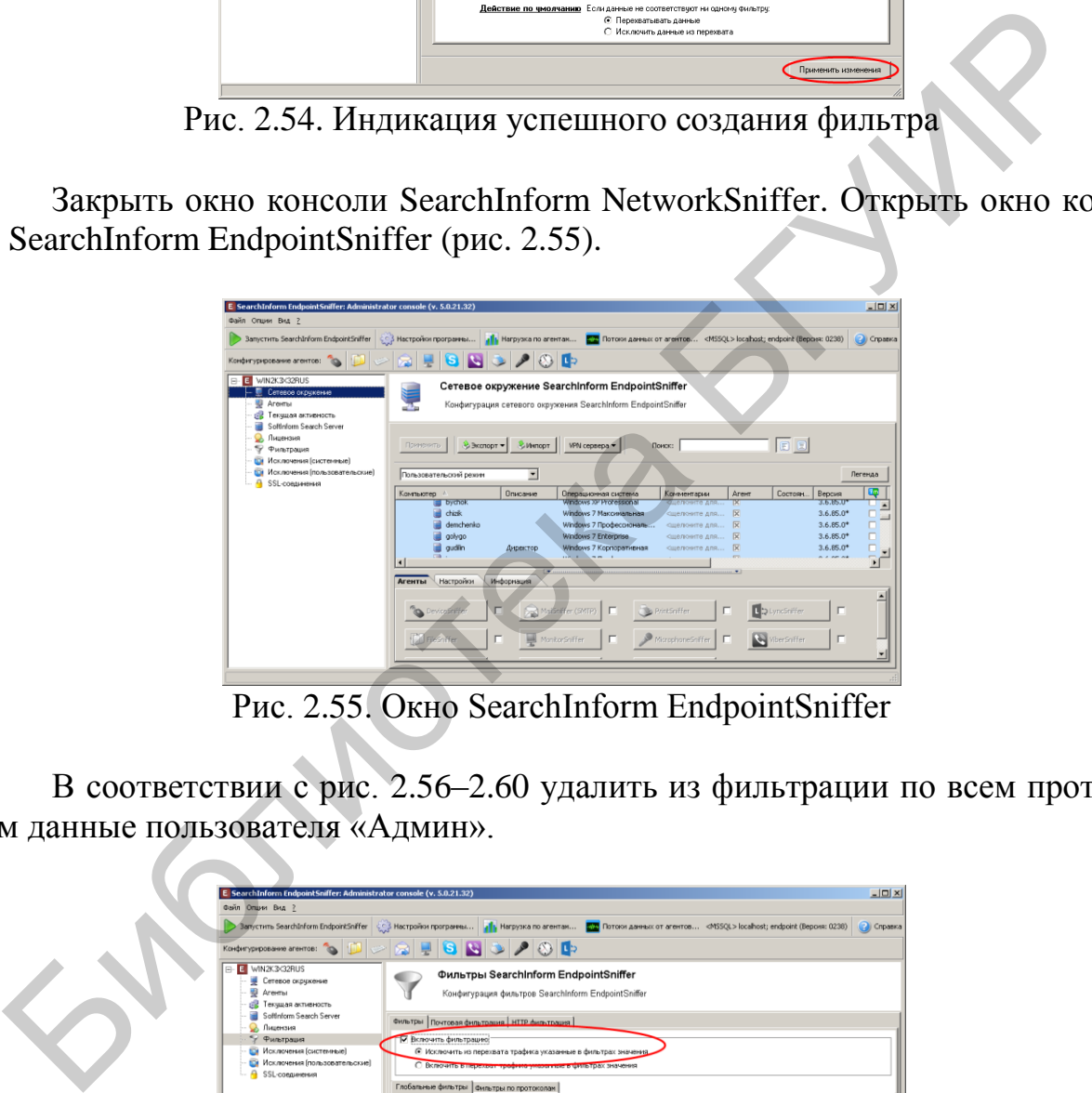

Рис. 2.55. Окно SearchInform EndpointSniffer

В соответствии с рис. 2.56–2.60 удалить из фильтрации по всем протоколам данные пользователя «Админ».

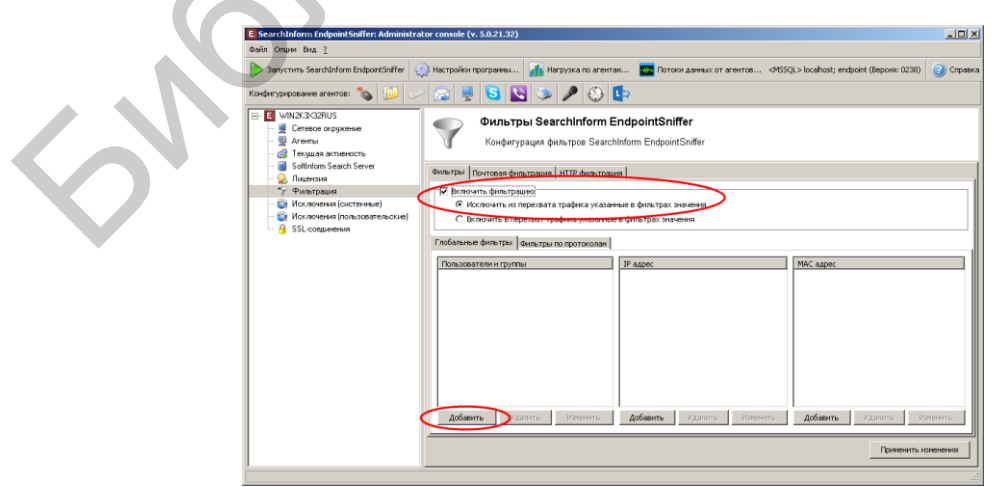

Рис. 2.56. Добавление фильтра по всем протоколам

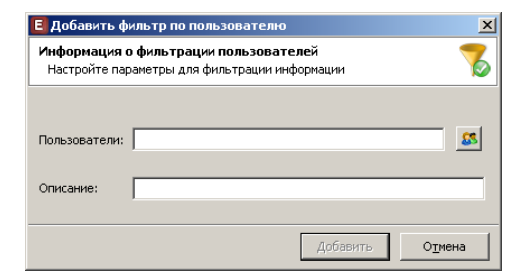

Рис. 2.57. Окно ввода имени пользователя

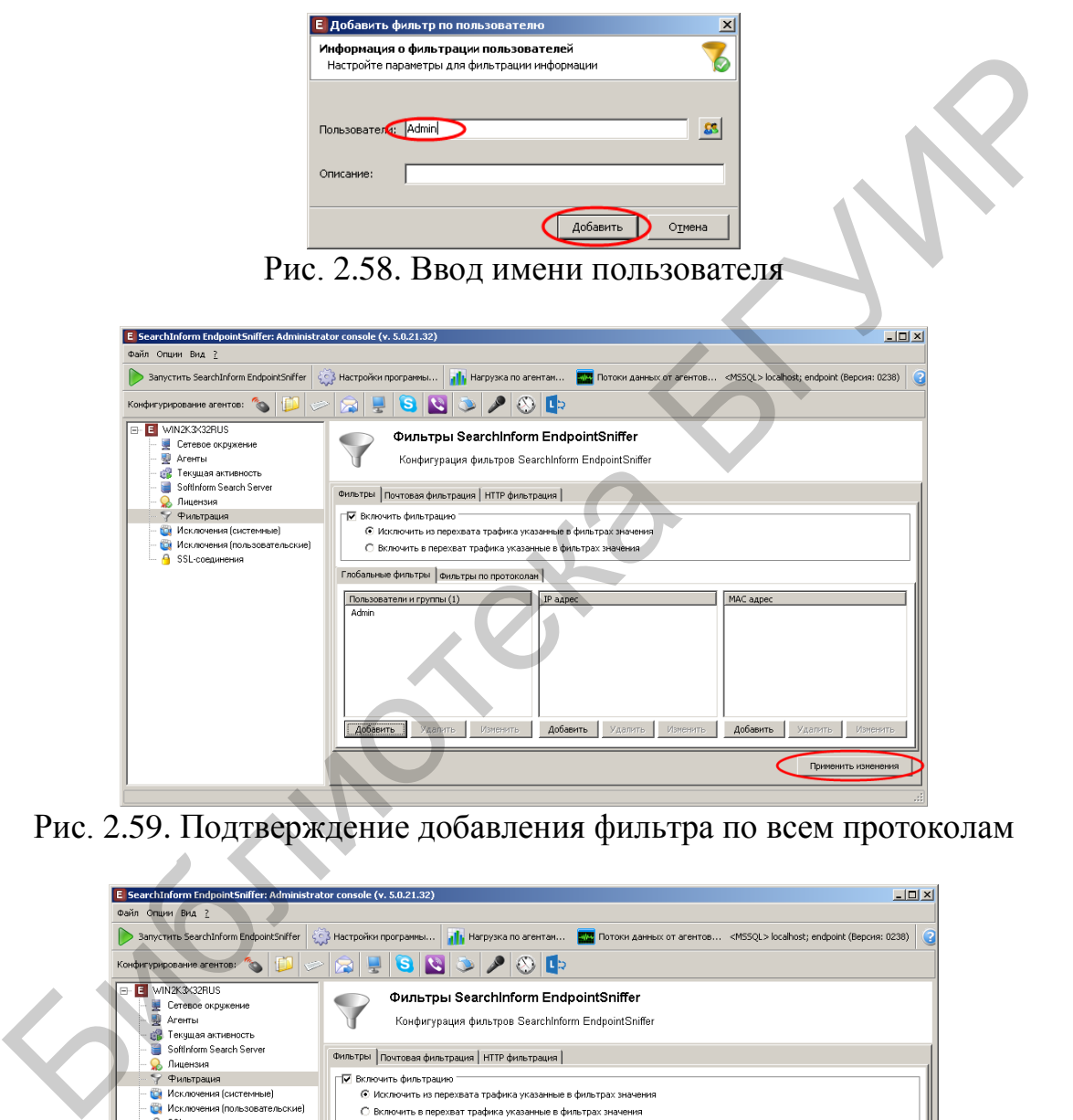

Рис. 2.59. Подтверждение добавления фильтра по всем протоколам

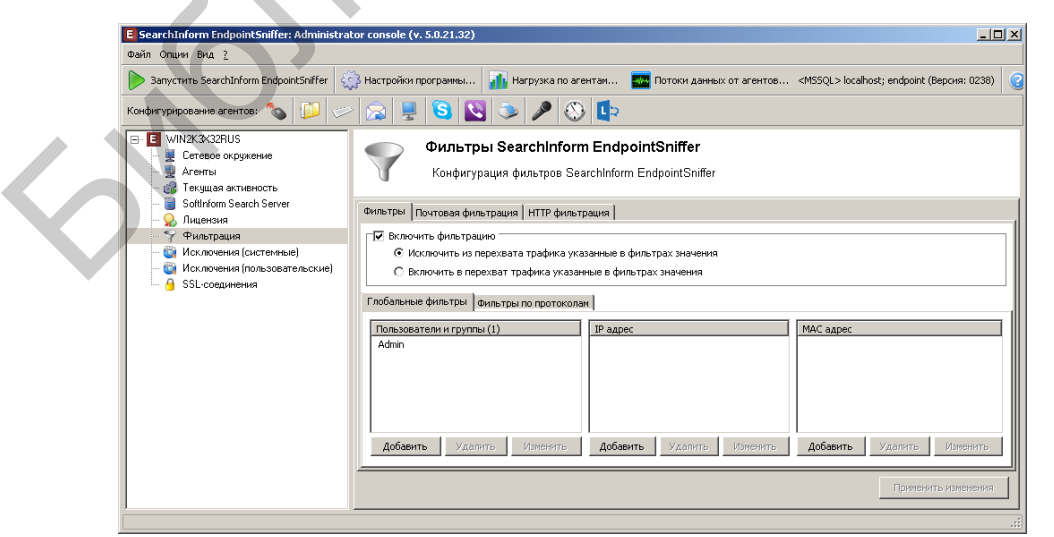

Рис. 2.60. Индикация созданного фильтра по всем протоколам

В соответствии с рис. 2.61–2.67 создать фильтр MonitorSniffer для пользователя ivanov. Фильтрация осуществляется с 10.00 до 23.00, кроме субботы и воскресенья.

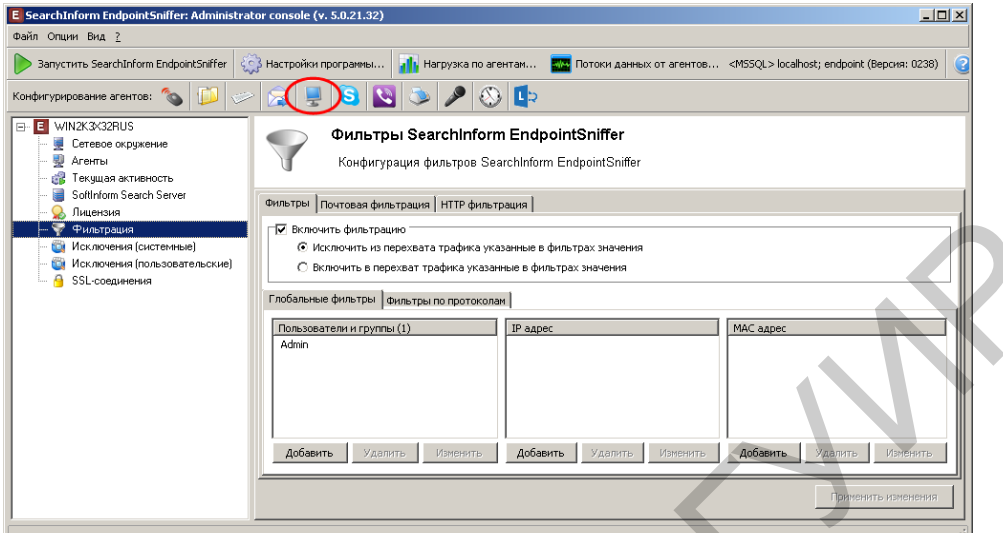

Рис. 2.61. Переход в режим создания фильтра монитора

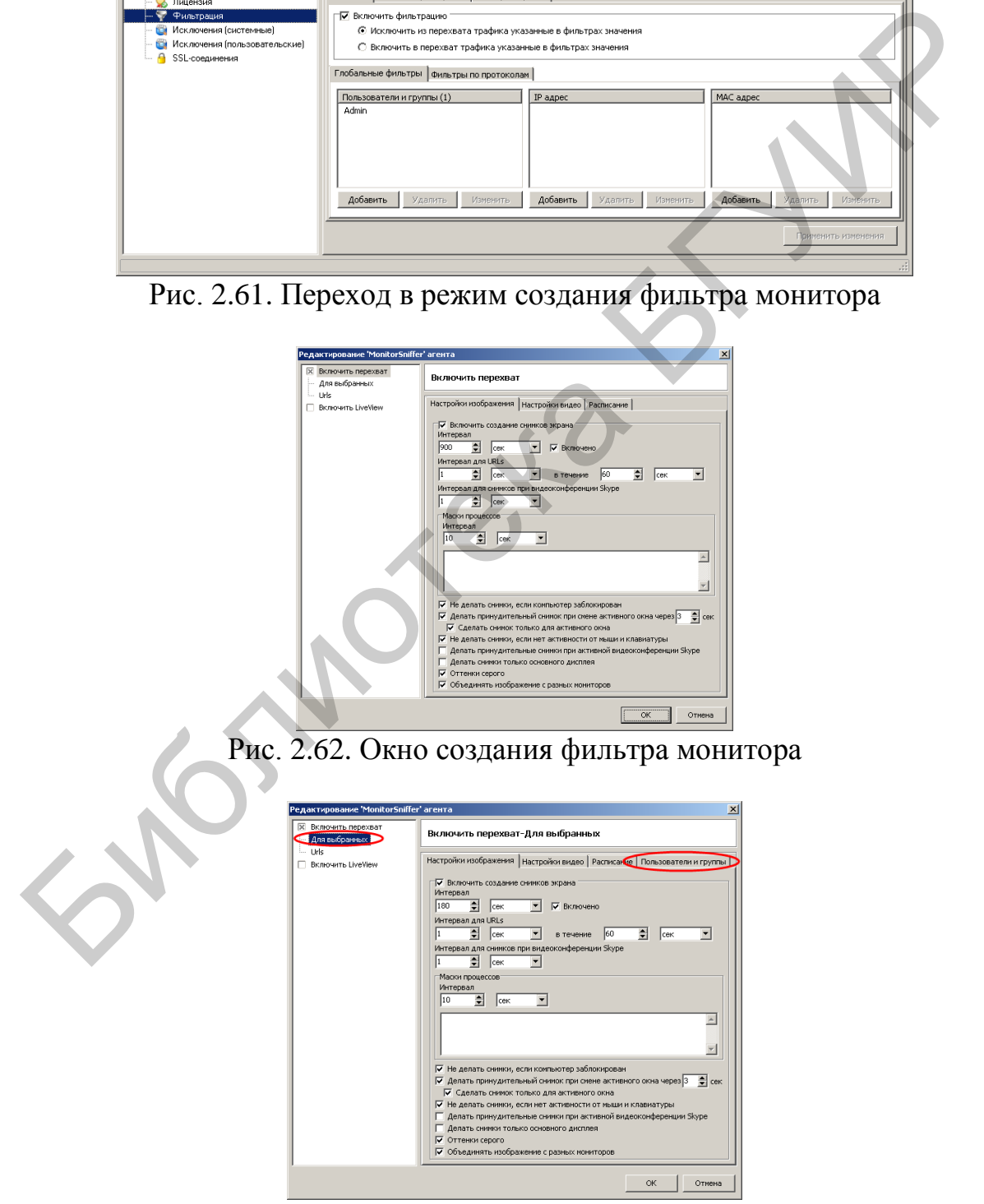

Рис. 2.63. Переход в режим создания фильтра монитора для пользователей

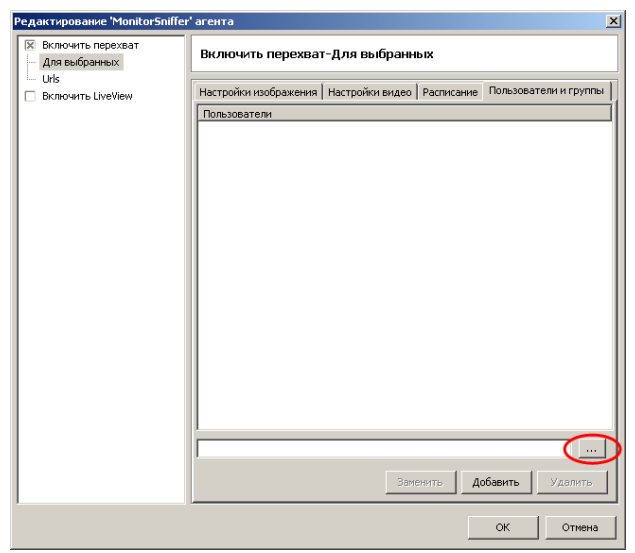

Рис. 2.64. Переход в режим выбора имен пользователей для фильтра монитора

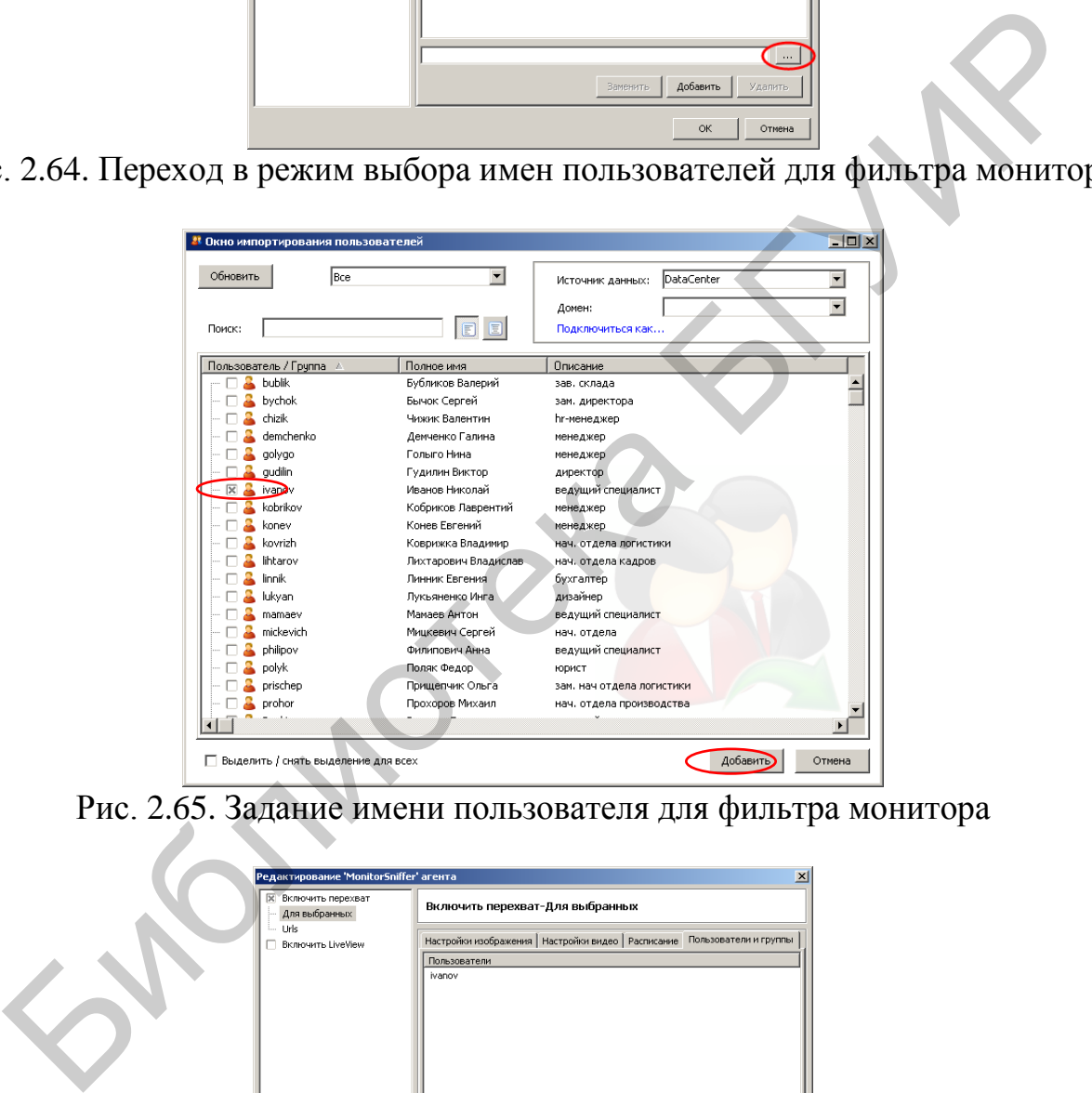

Рис. 2.65. Задание имени пользователя для фильтра монитора

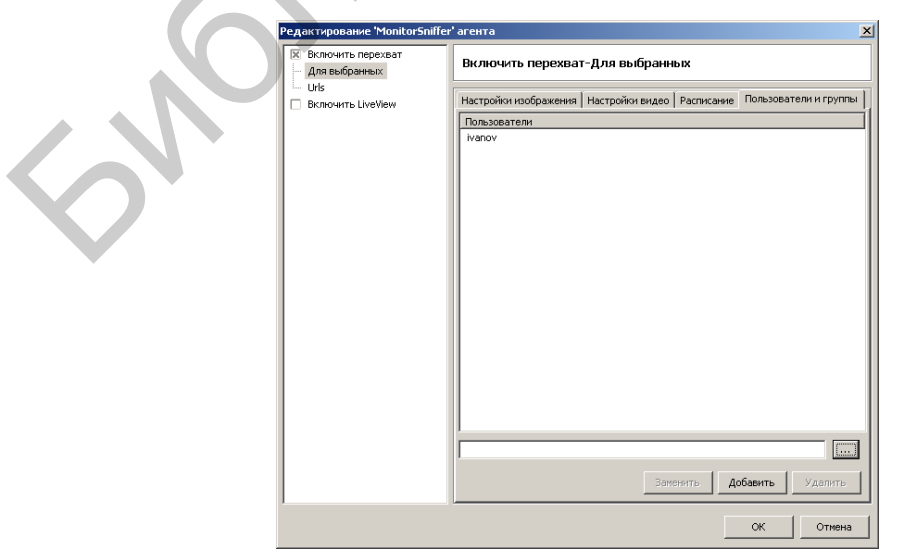

Рис. 2.66. Индикация пользователя в фильтре

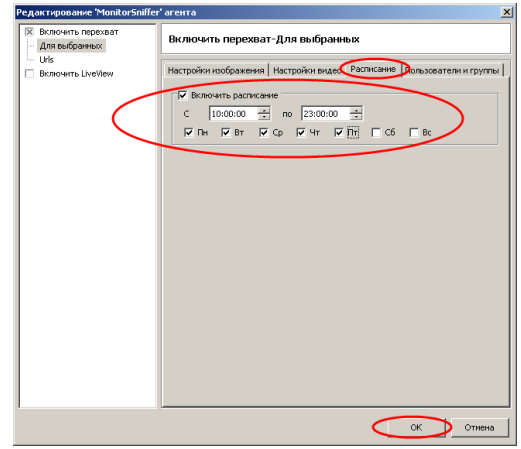

Рис. 2.67. Создание расписания в фильтре

Закрыть окно консоли SearchInform EndpointSniffer. Открыть окно консоли SearchInform NetworkSniffer (рис. 2.68).

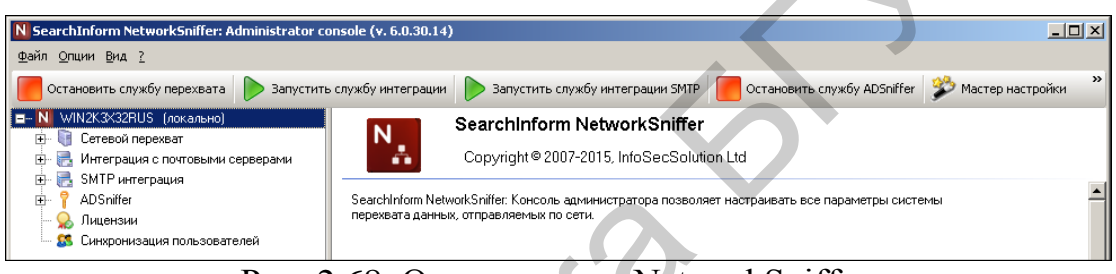

Рис. 2.68. Окно консоли NetworkSniffer

В соответствии с рис. 2.69–2.74 настроить расписание обновления индексов Network\_POST. Предусмотреть обновление индексов через каждые 5 мин.

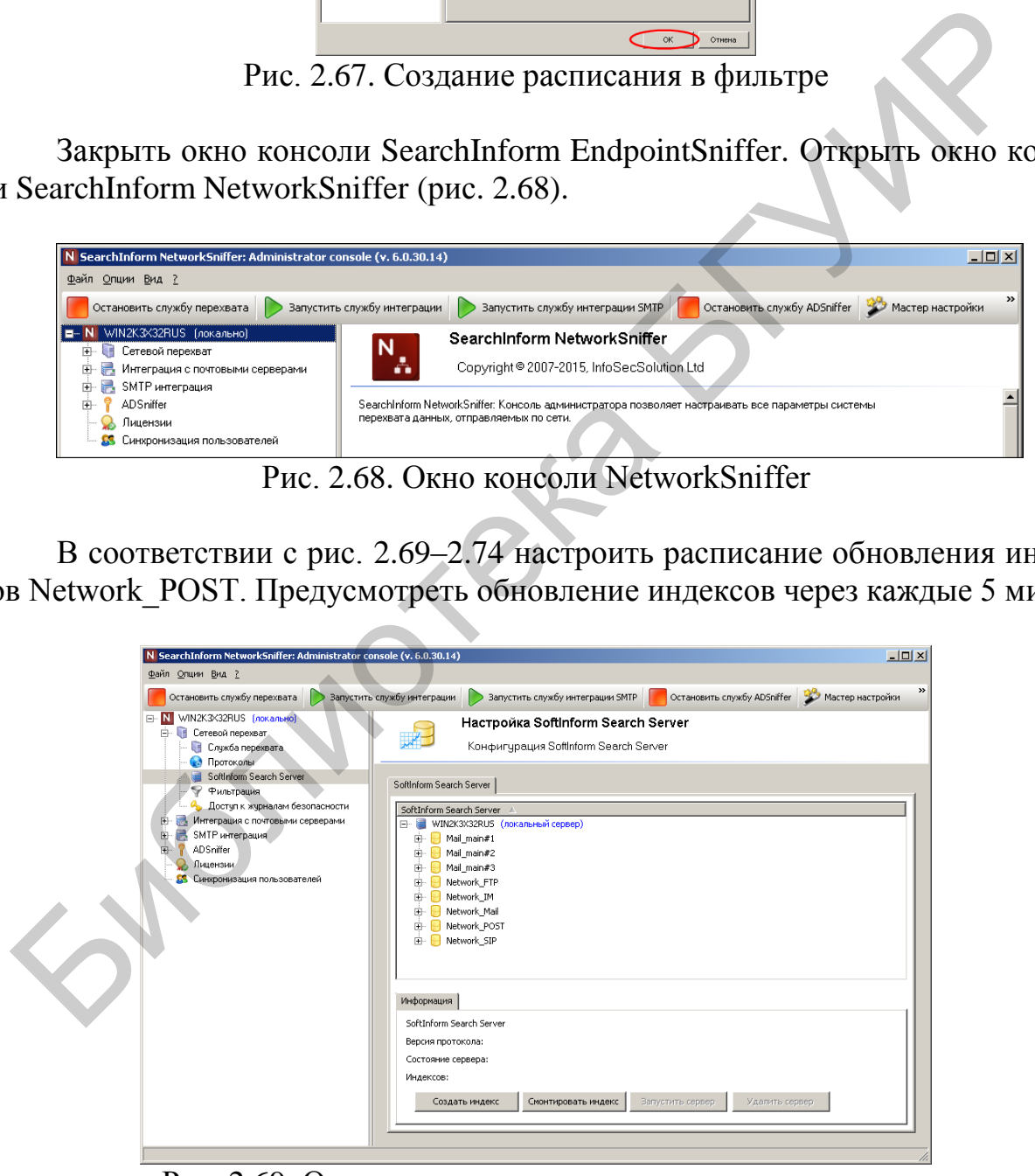

Рис. 2.69. Окно редактирования параметров индексов

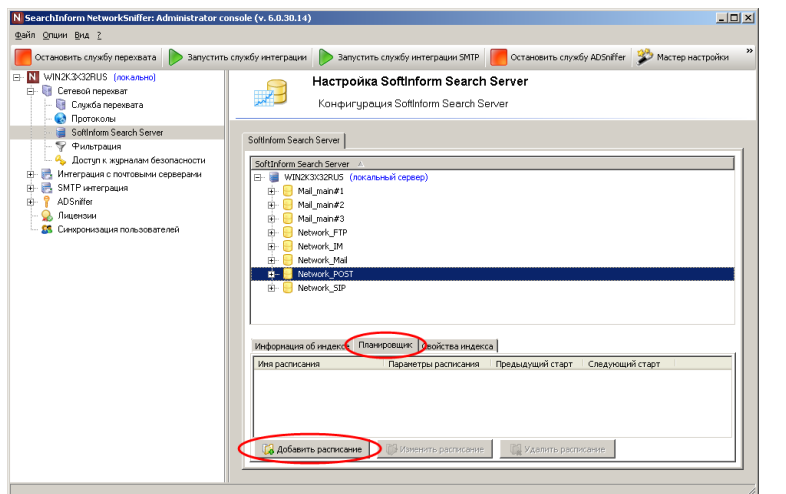

Рис. 2.70. Добавление расписания для индекса Network\_POST

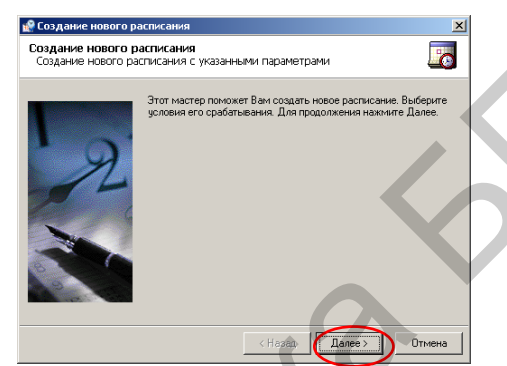

Рис. 2.71. Первый этап создания расписания

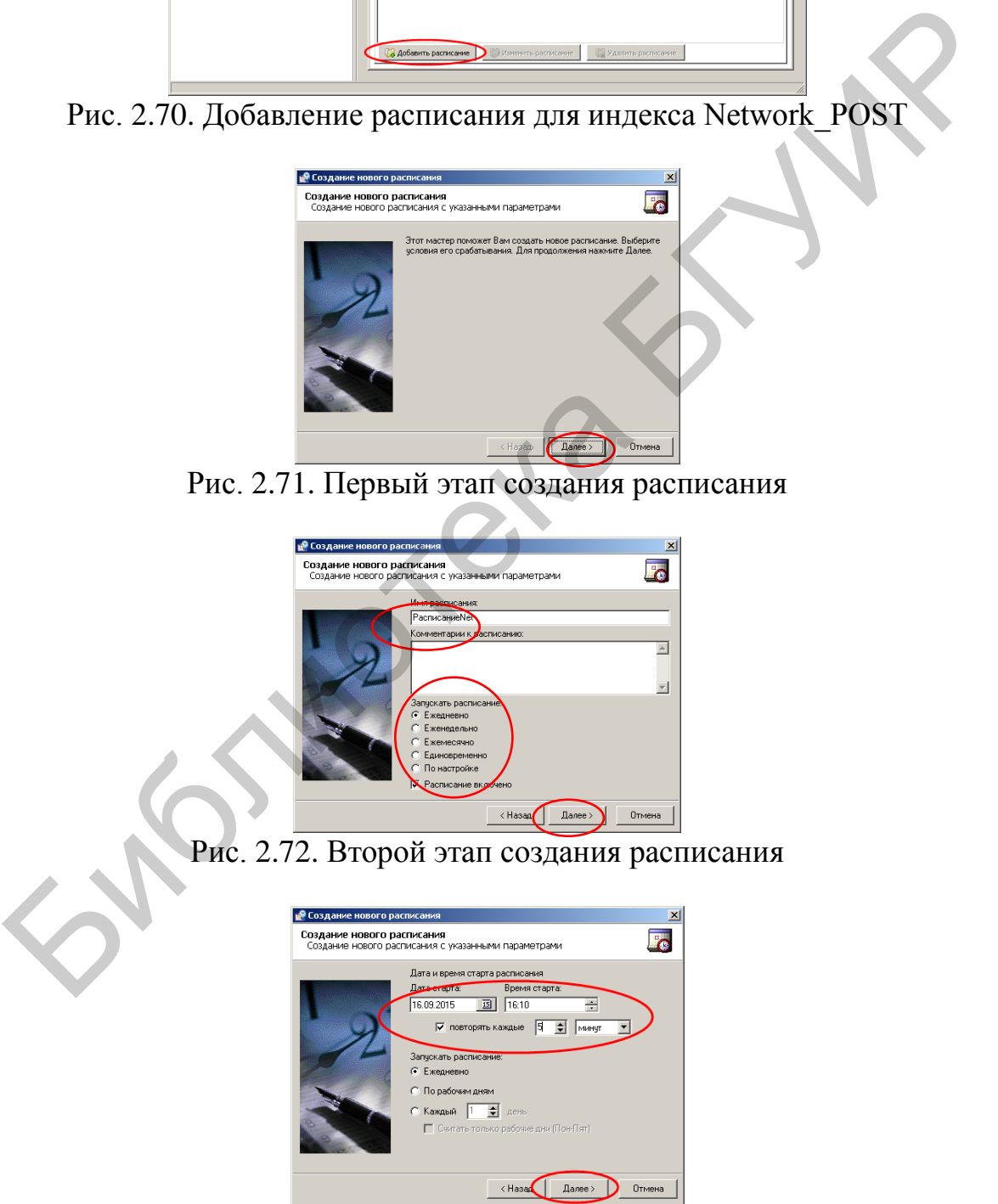

Рис. 2.73. Третий этап создания расписания

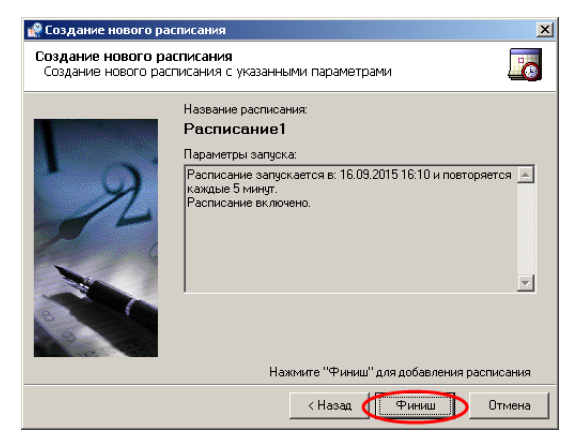

Рис. 2.74. Заключительный этап создания расписания

Закрыть окно NetworkSniffer Administrator Console.

Открыть окно AlertCenter Client. В соответствии с рис. 2.75 открыть ветвь «Политики безопасности».

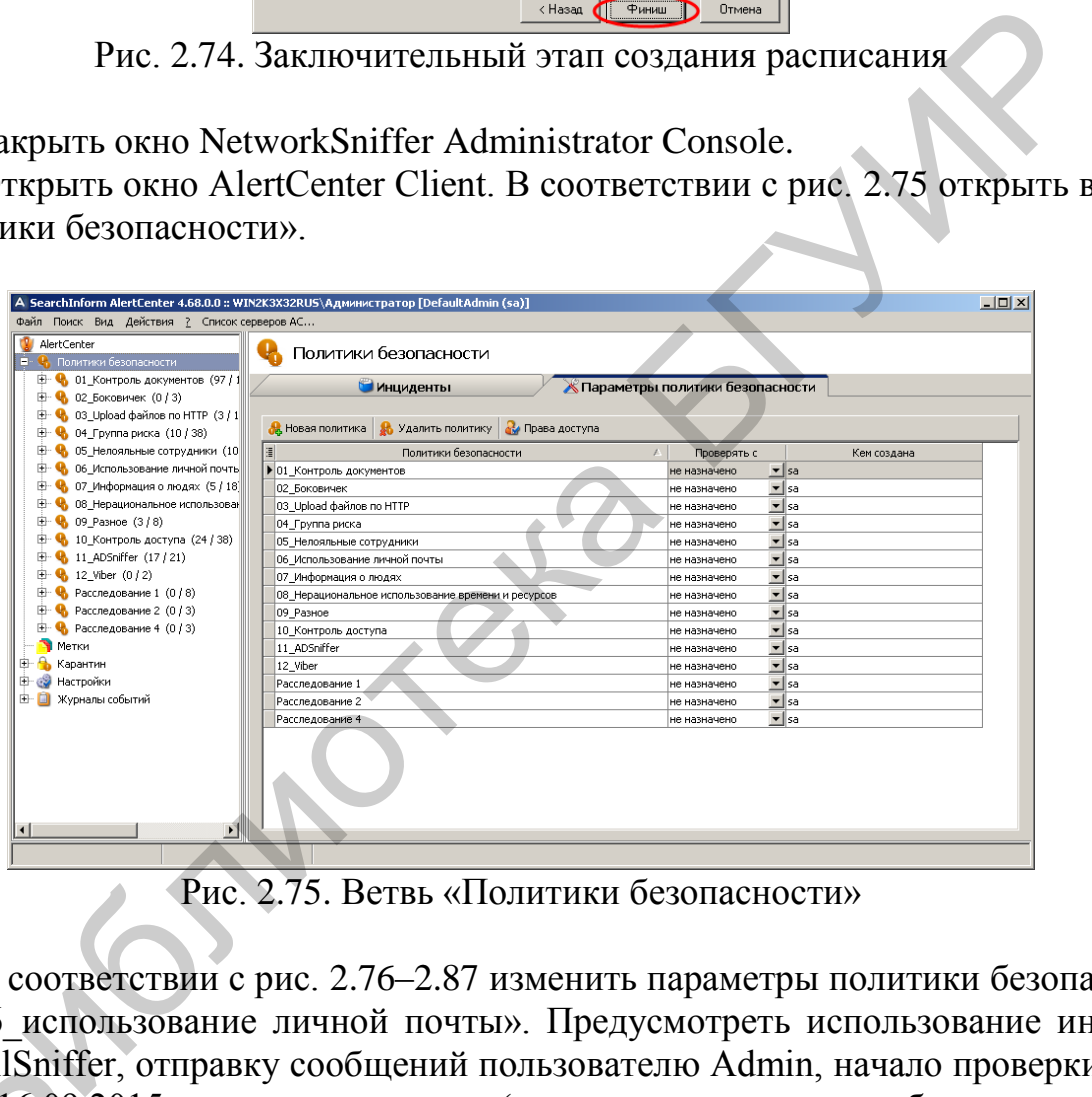

Рис. 2.75. Ветвь «Политики безопасности»

В соответствии с рис. 2.76–2.87 изменить параметры политики безопасности «06\_использование личной почты». Предусмотреть использование индексов MailSniffer, отправку сообщений пользователю Admin, начало проверки индексов 16.09.2015, проверку индексов (ежедневно, только по рабочим дням, через каждые 20 мин ). Исключить из проверки группу «Лояльные сотрудники». и «00\_ист<br>в MailSnif<br>ксов 16.09<br>з каждые 2

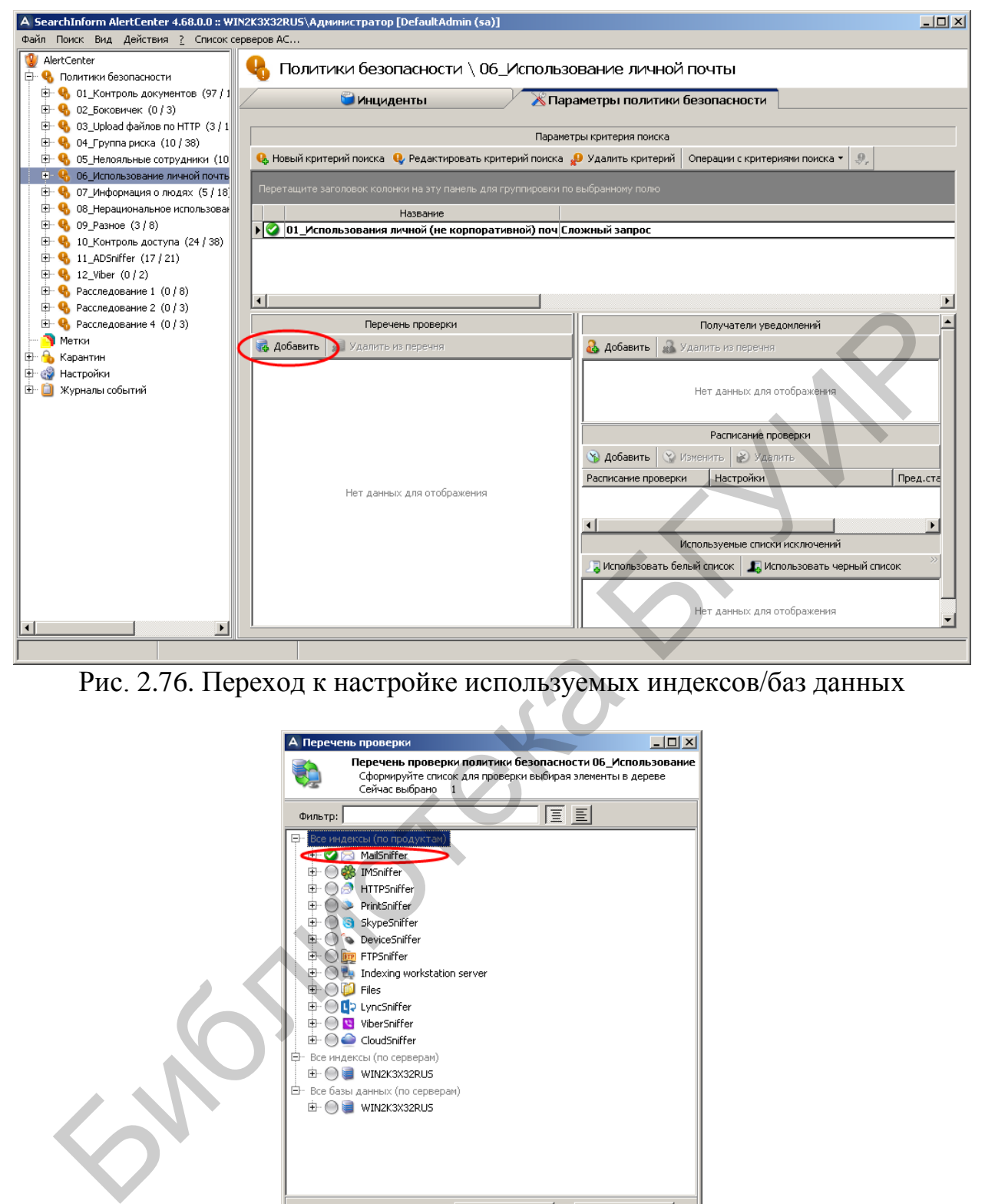

Рис. 2.76. Переход к настройке используемых индексов/баз данных

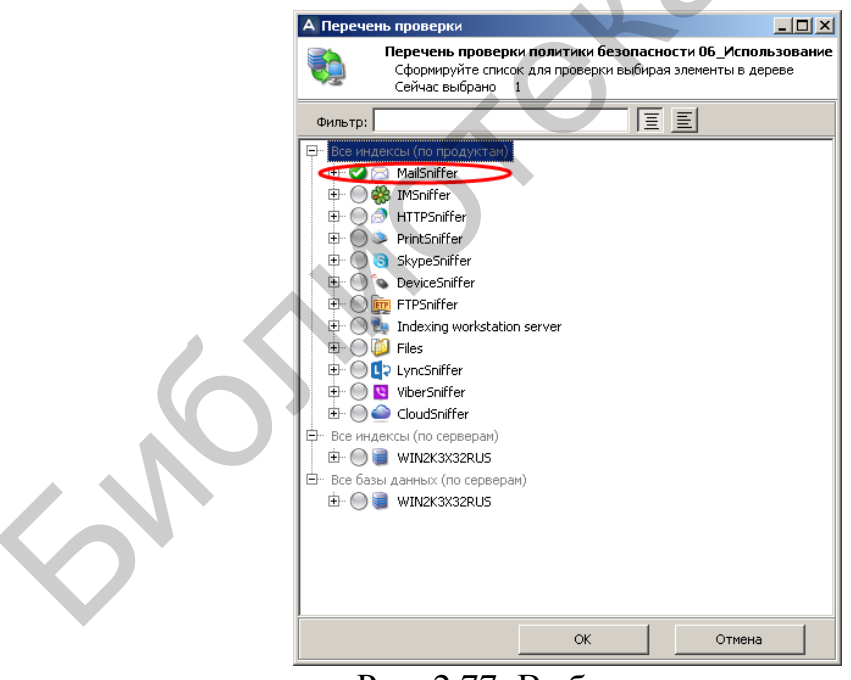

Рис. 2.77. Выбор индексов

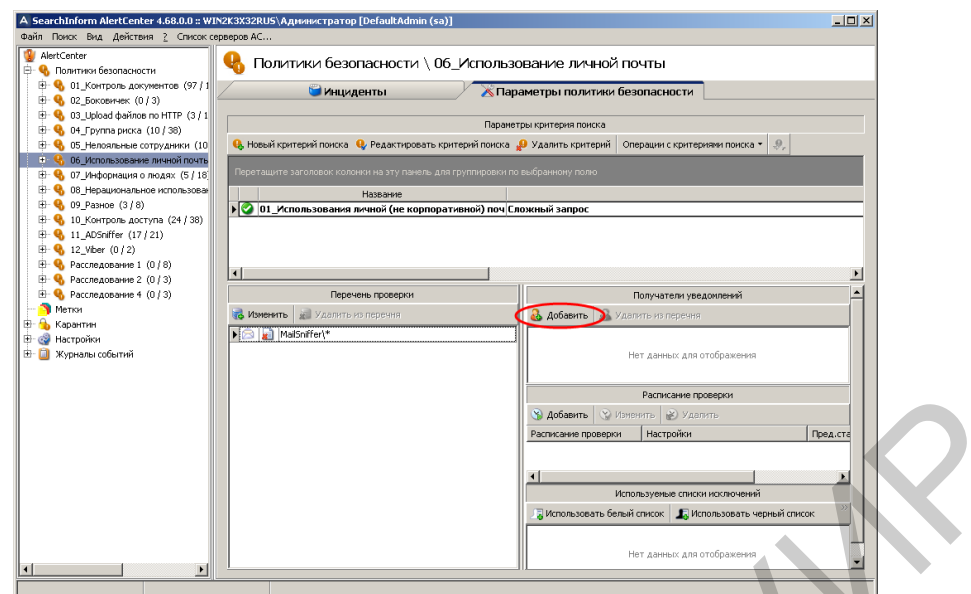

Рис. 2.78. Переход к настройке получателей уведомлений

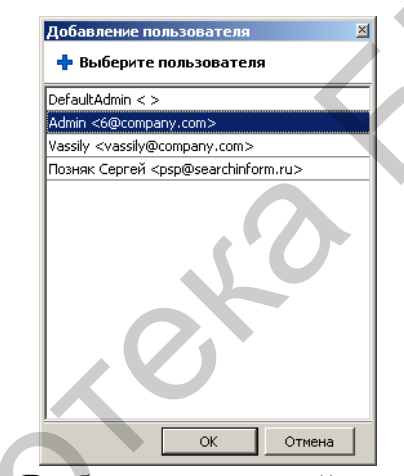

Рис. 2.79. Выбор получателей уведомлений

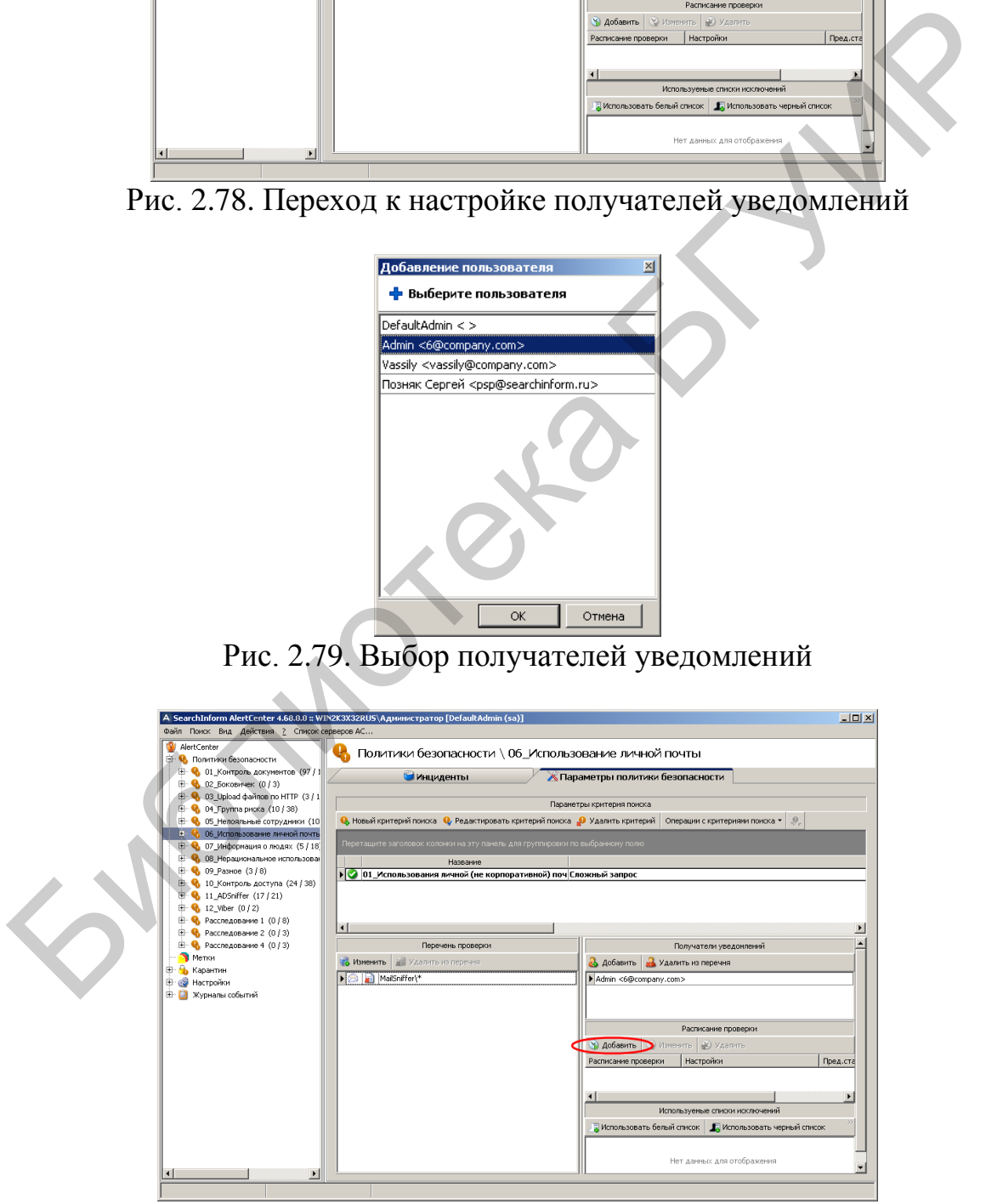

Рис. 2.80. Переход к настройке расписания

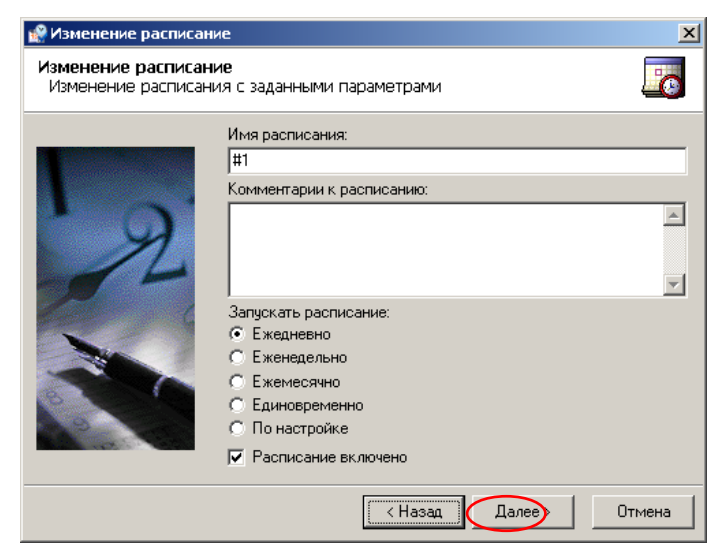

Рис. 2.81. Первый этап создания расписания

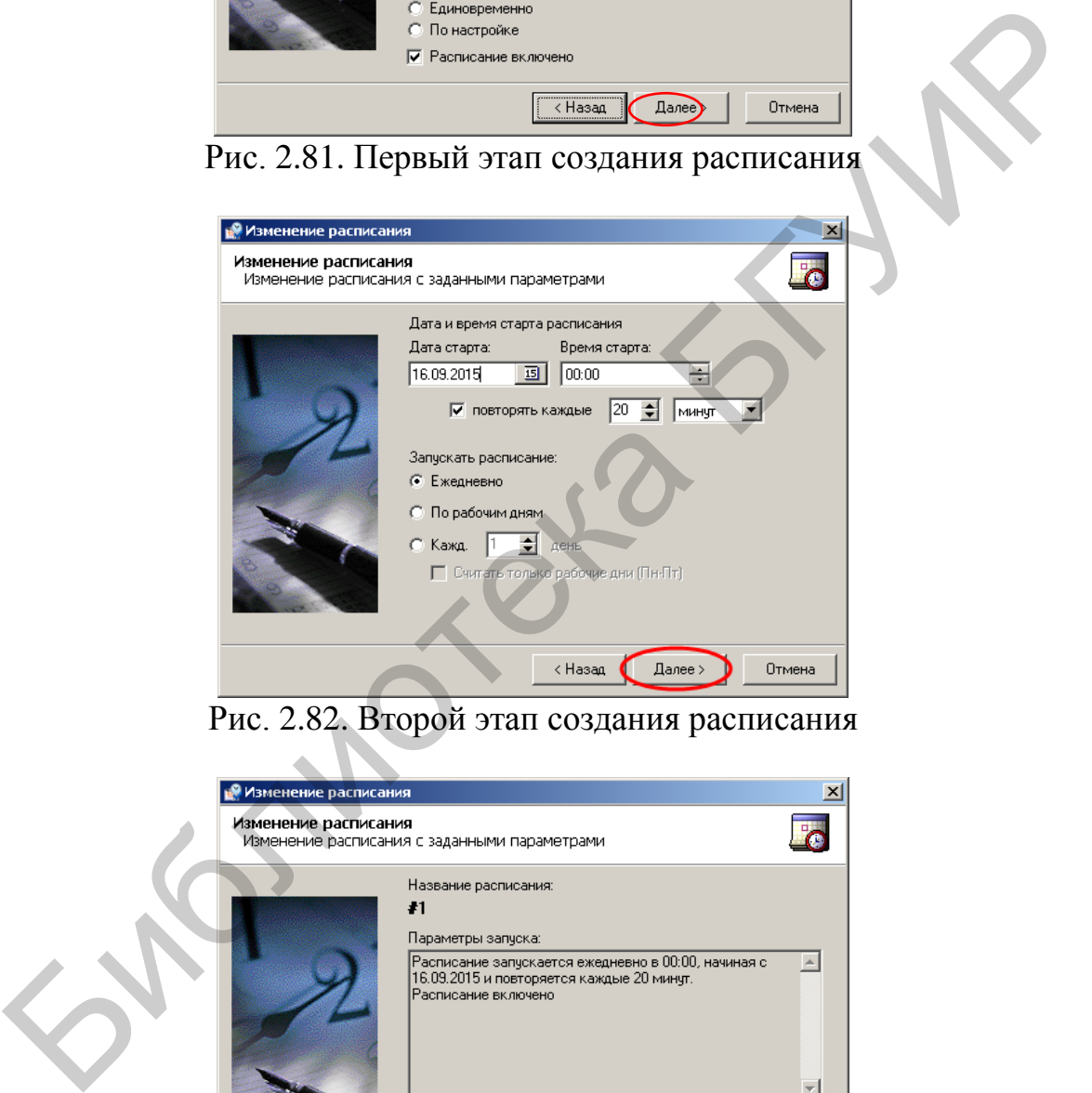

Рис. 2.82. Второй этап создания расписания

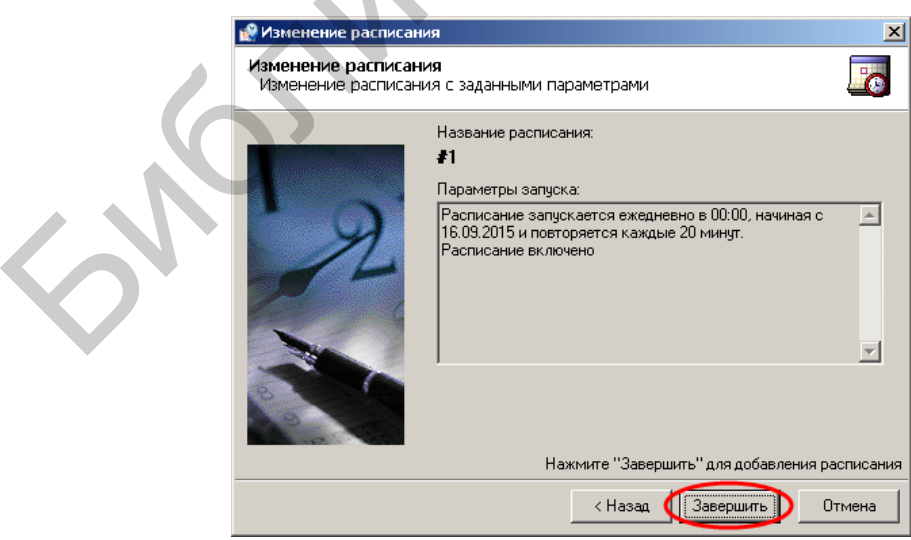

Рис. 2.83. Третий этап создания расписания

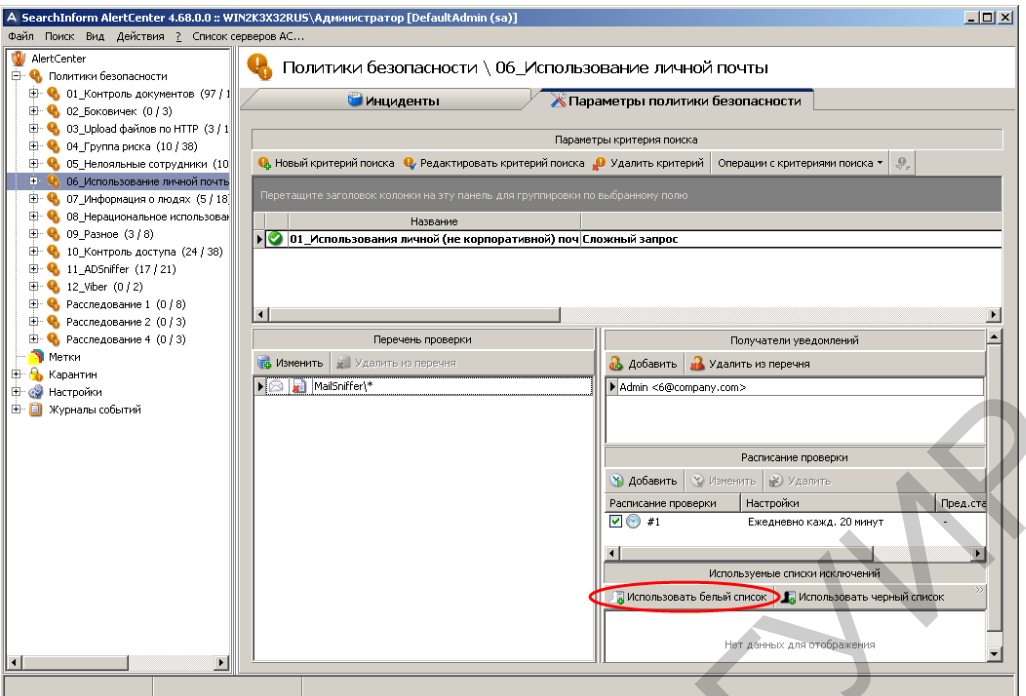

Рис. 2.84. Переход к использованию «белых списков»

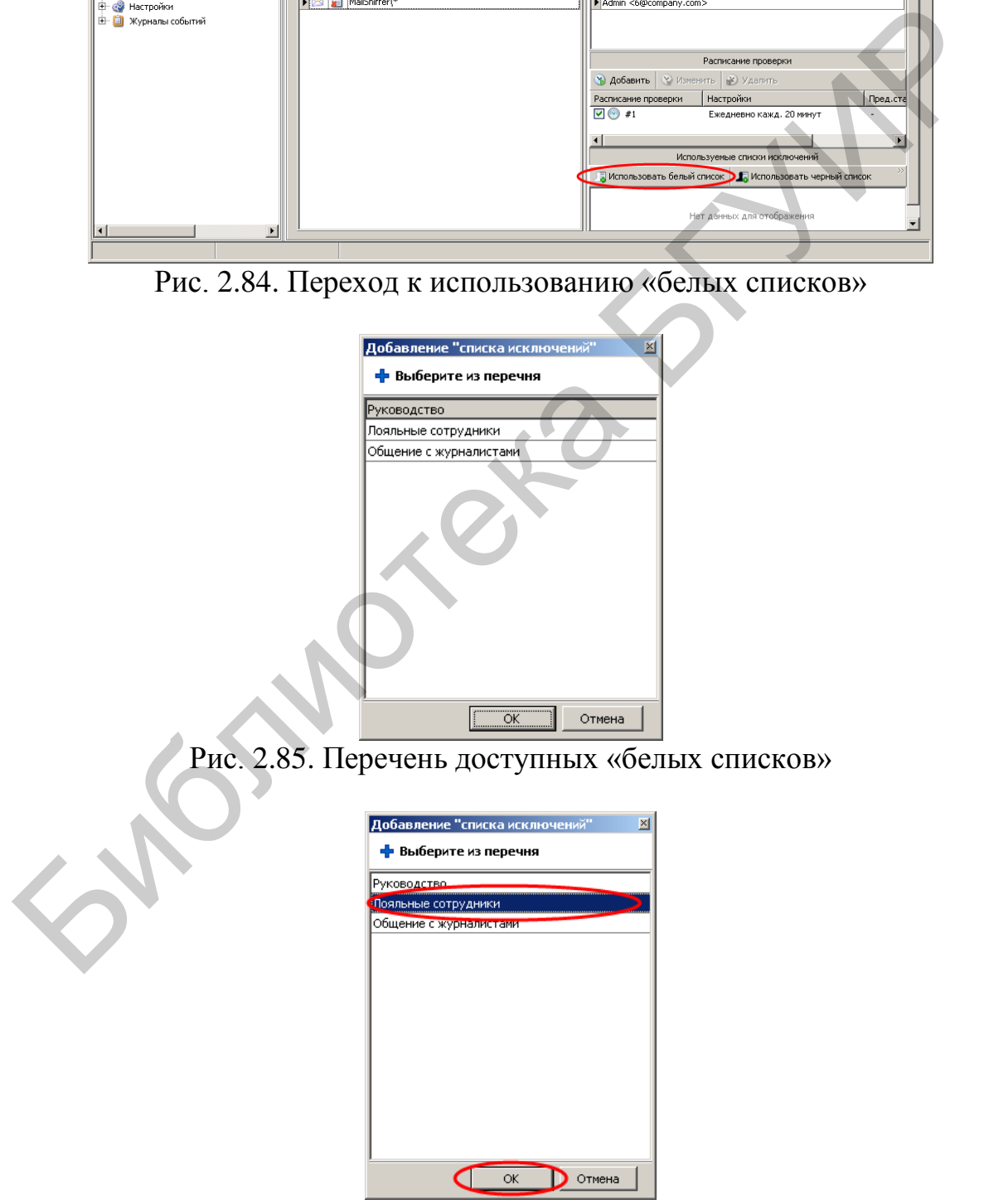

Рис. 2.86. Выбор «белого списка»

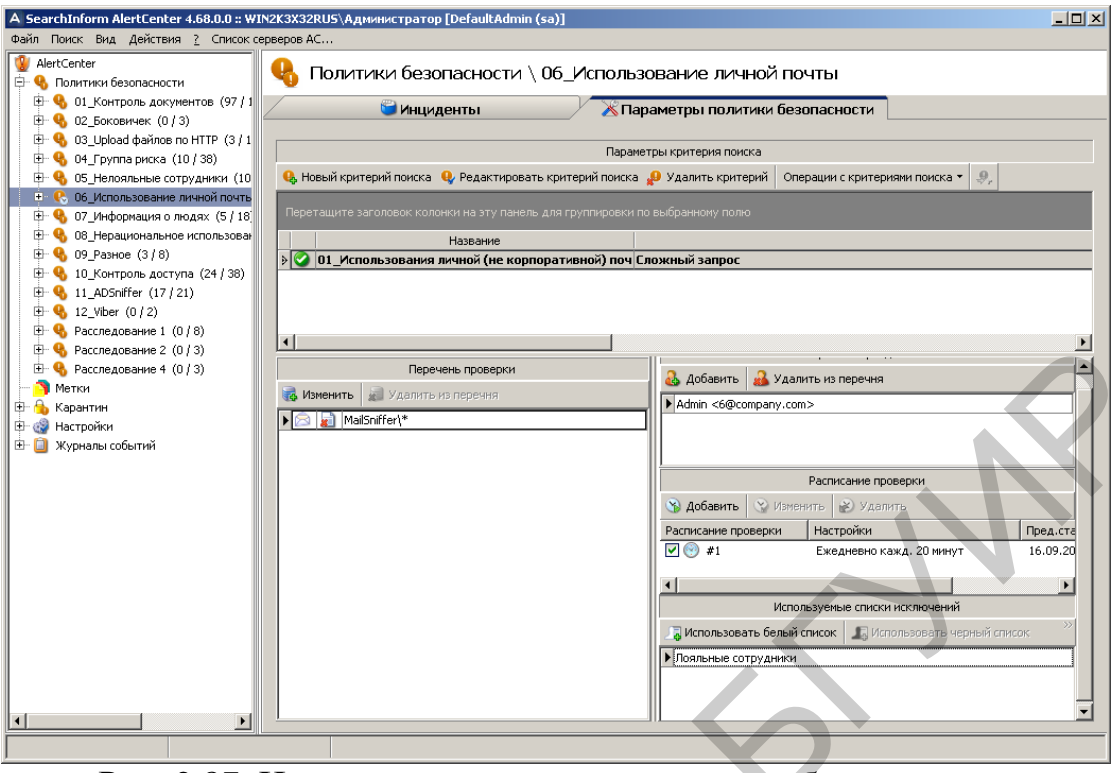

Рис. 2.87. Индикация параметров политики безопасности «06\_Использование личной почты»

В соответствии с рис. 2.88 убедиться в наличии выявленных нарушений (инцидентов) политики «05\_подозрительная почта».

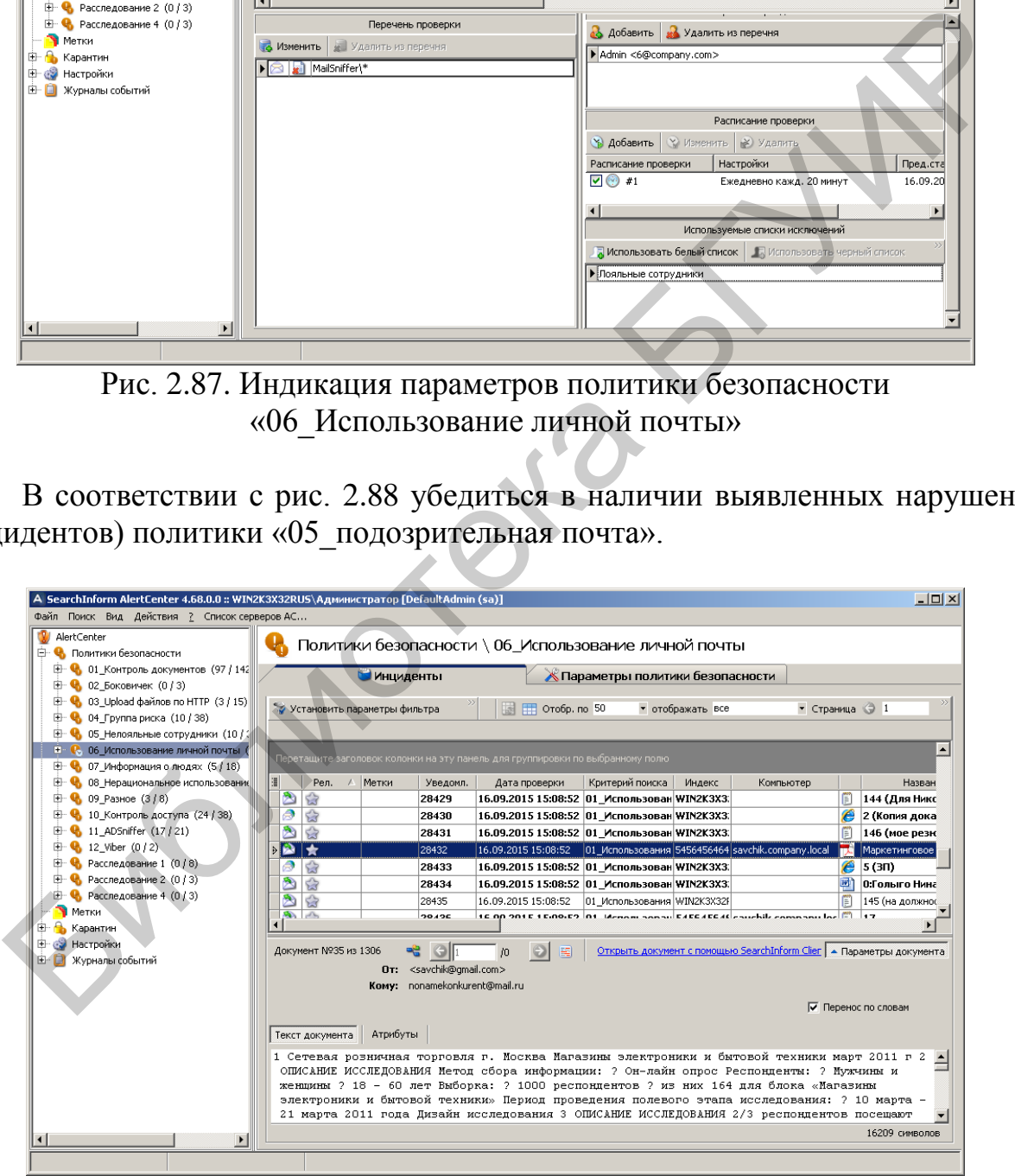

Рис. 2.88. Просмотр выявленых нарушений политики «05\_подозрительная почта»

В соответствии с рис. 2.89–2.91 отредактировать белый список «Лояльные сотрудники». Добавить в него пользователя «linnik».

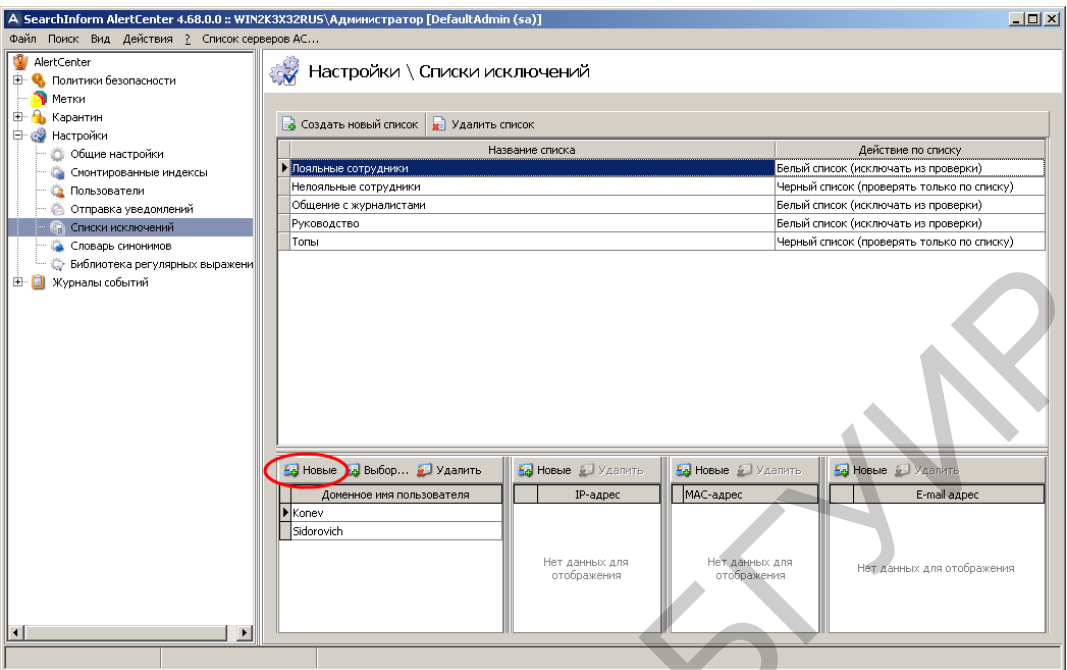

Рис. 2.89. Вход в режим добавления нового пользователя

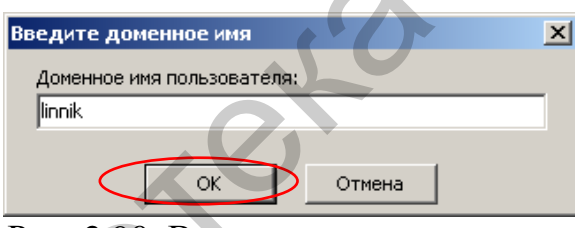

Рис. 2.90. Ввод имени пользователя

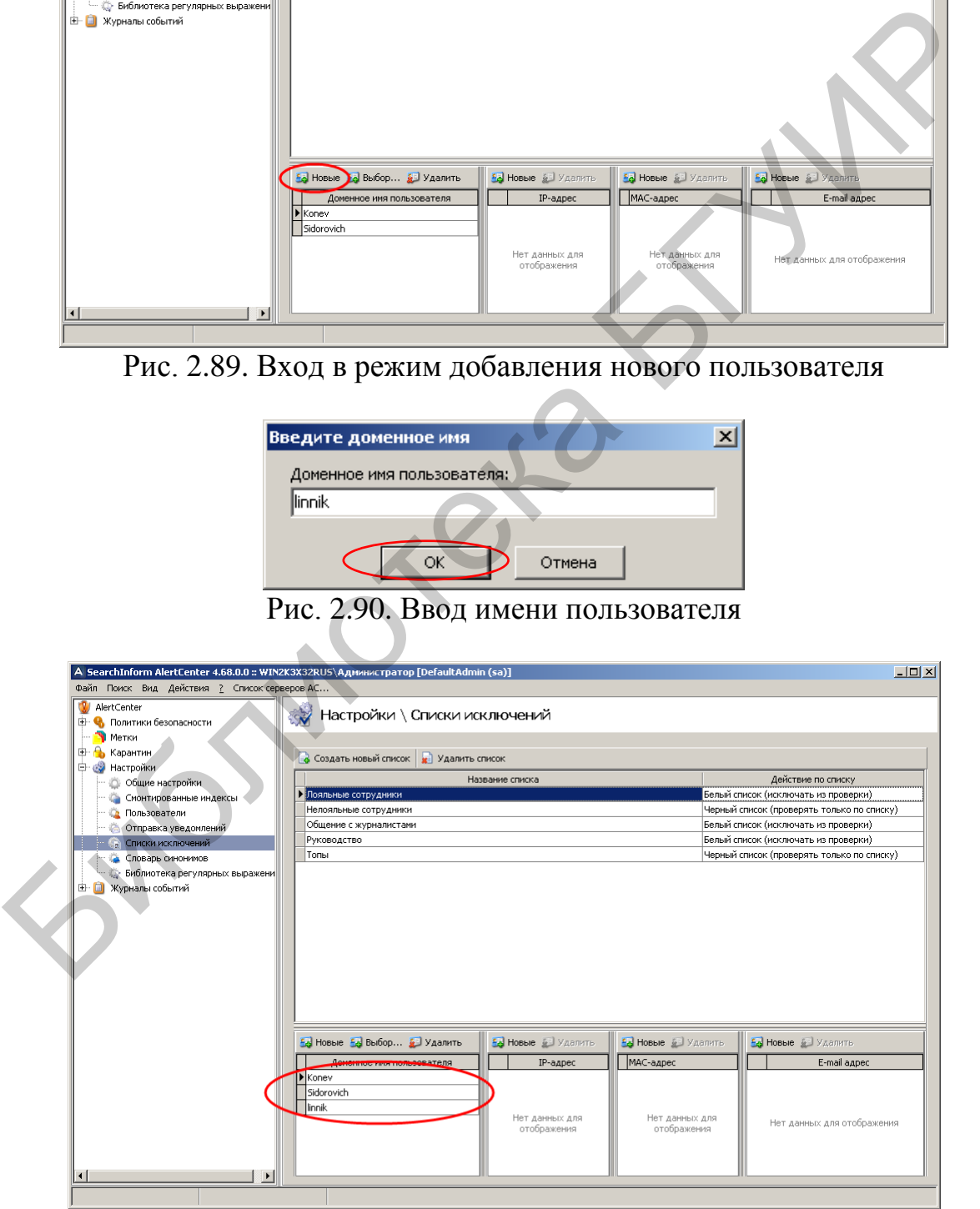

Рис. 2.91. Индикация пользователей в белом списке «Лояльные сотрудники»

В соответствии с рис. 2.92–2.97 создать белый список «Мой список», добавить в него пользователя «Администратор».

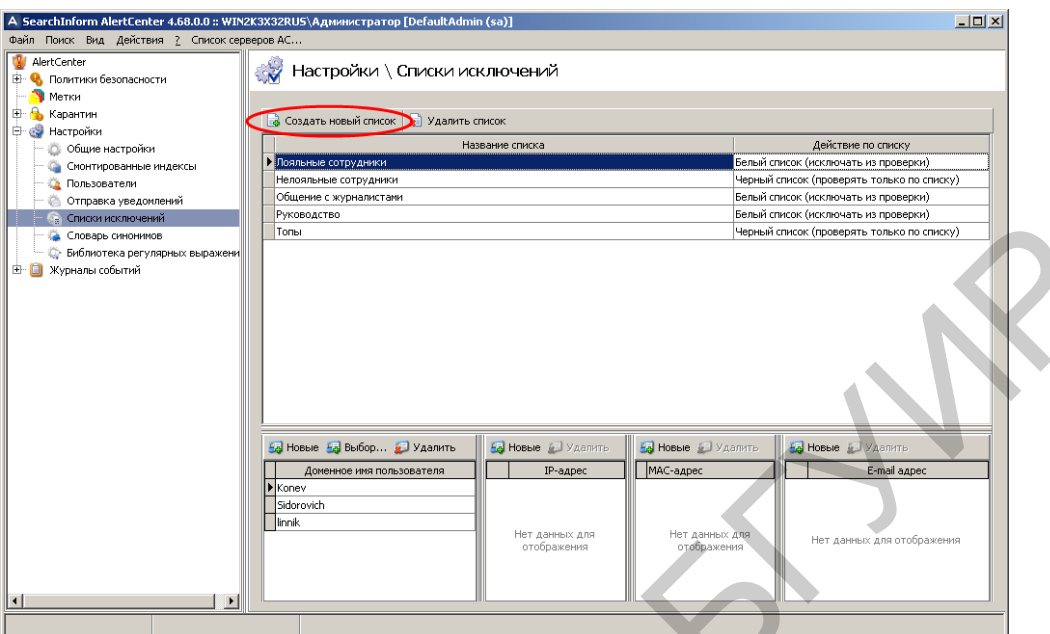

Рис. 2.92. Первый этап создания нового белого списка

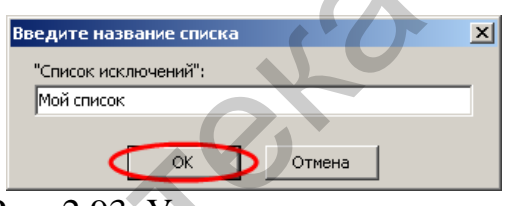

Рис. 2.93. Указание имени списка

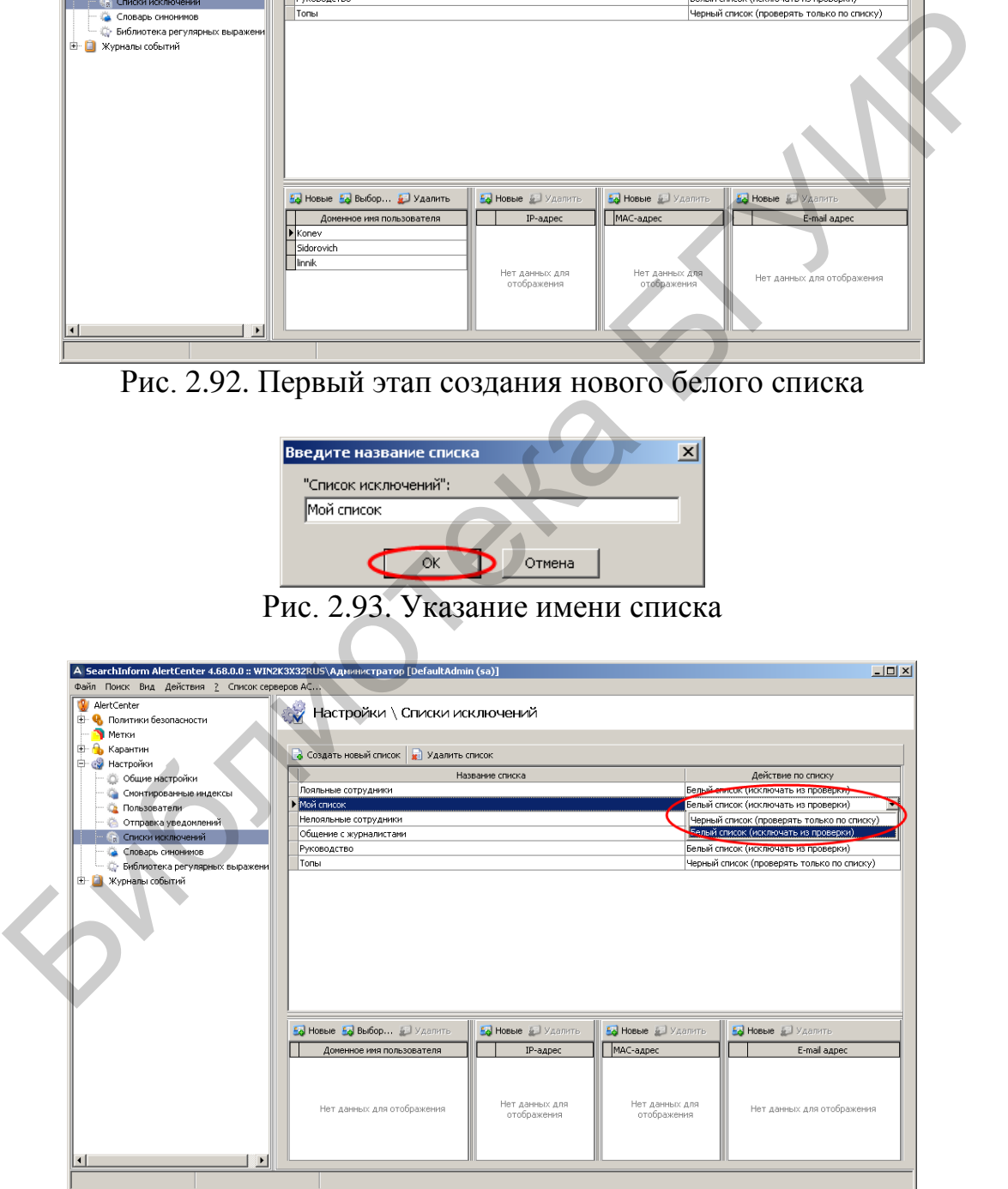

Рис. 2.94. Выбор типа списка

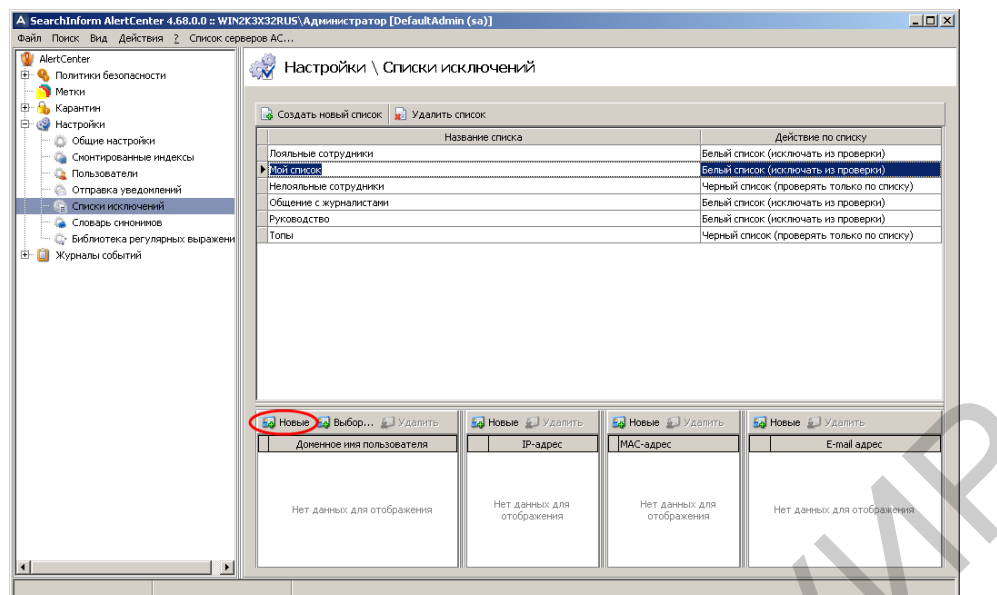

Рис. 2.95. Первый этап добавления нового пользователя в список

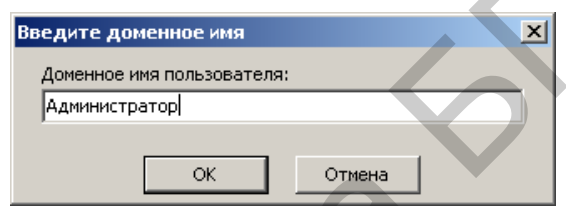

Рис. 2.96. Указание имени добавляемого пользователя

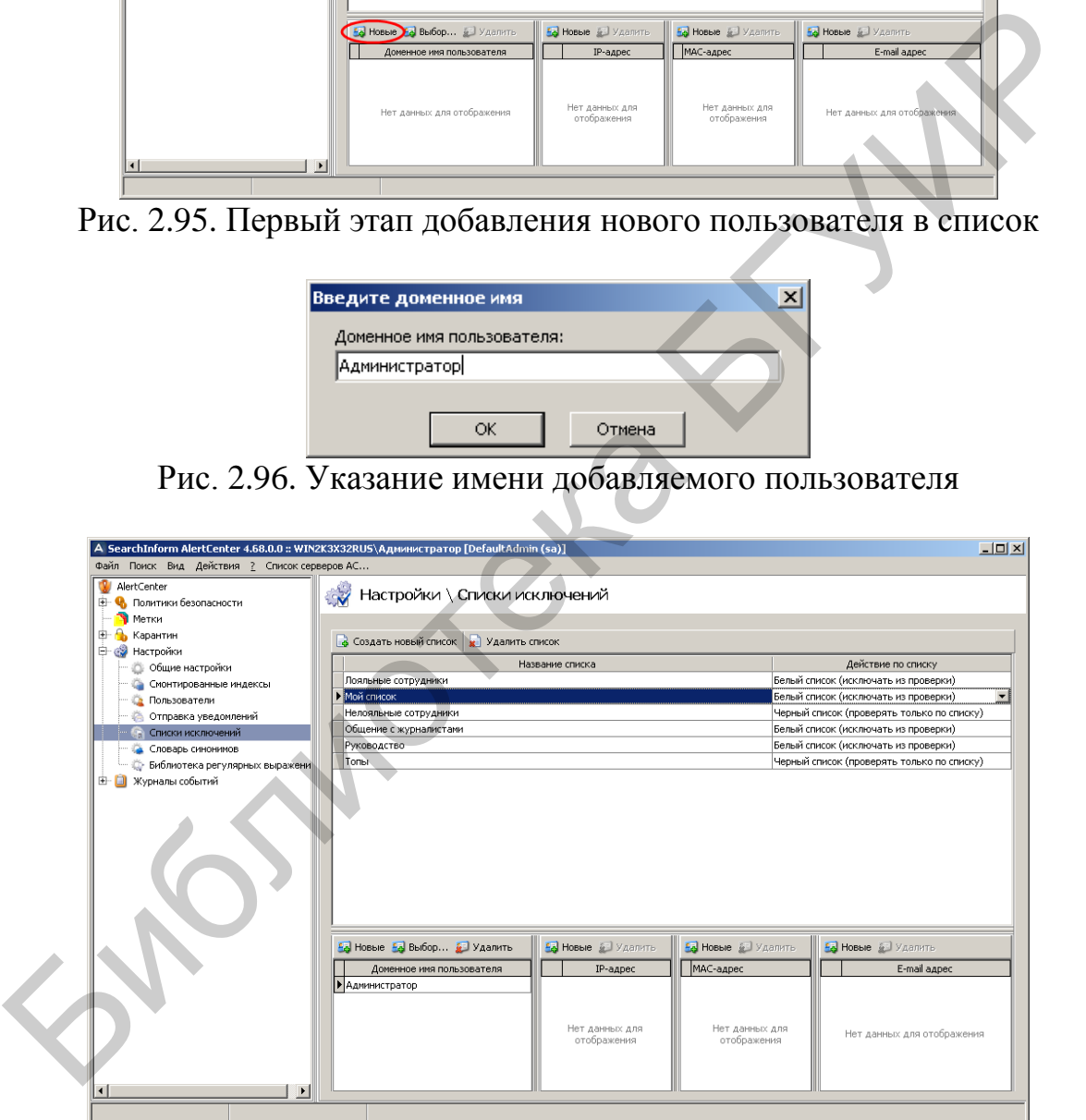

Рис. 2.97. Индикация параметров созданного списка «Мой список»

В соответствии с рис. 2.98–2.100 создать новую политику безопасности с названием «Тест1».

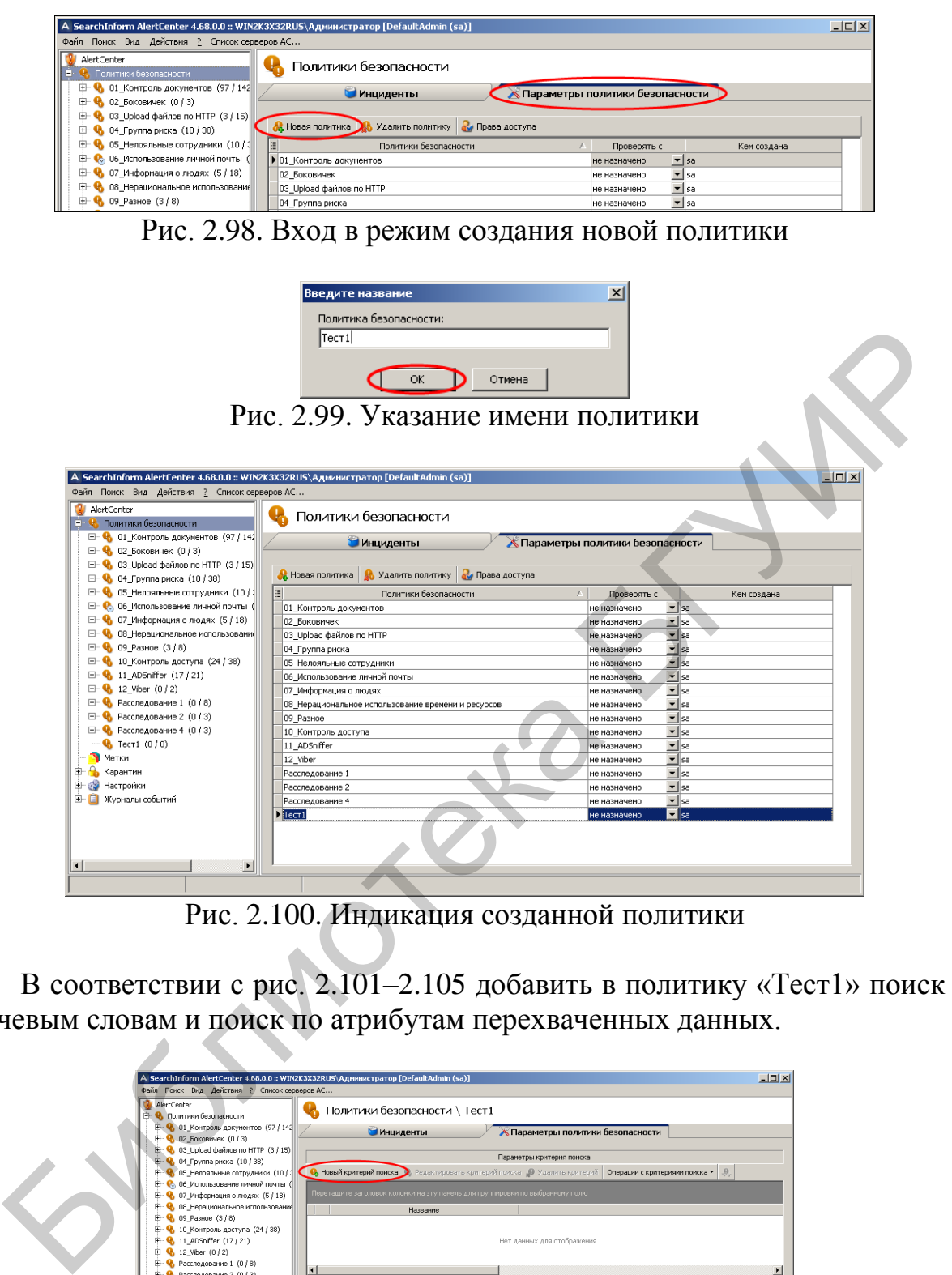

Рис. 2.100. Индикация созданной политики

В соответствии с рис. 2.101–2.105 добавить в политику «Тест1» поиск по ключевым словам и поиск по атрибутам перехваченных данных.

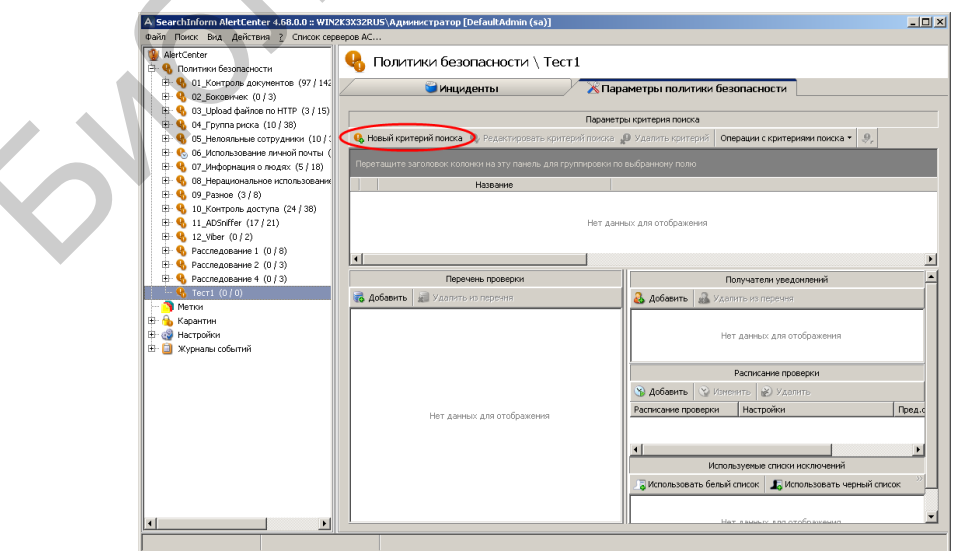

Рис. 2.101. Вход в режим создания критериев поиска

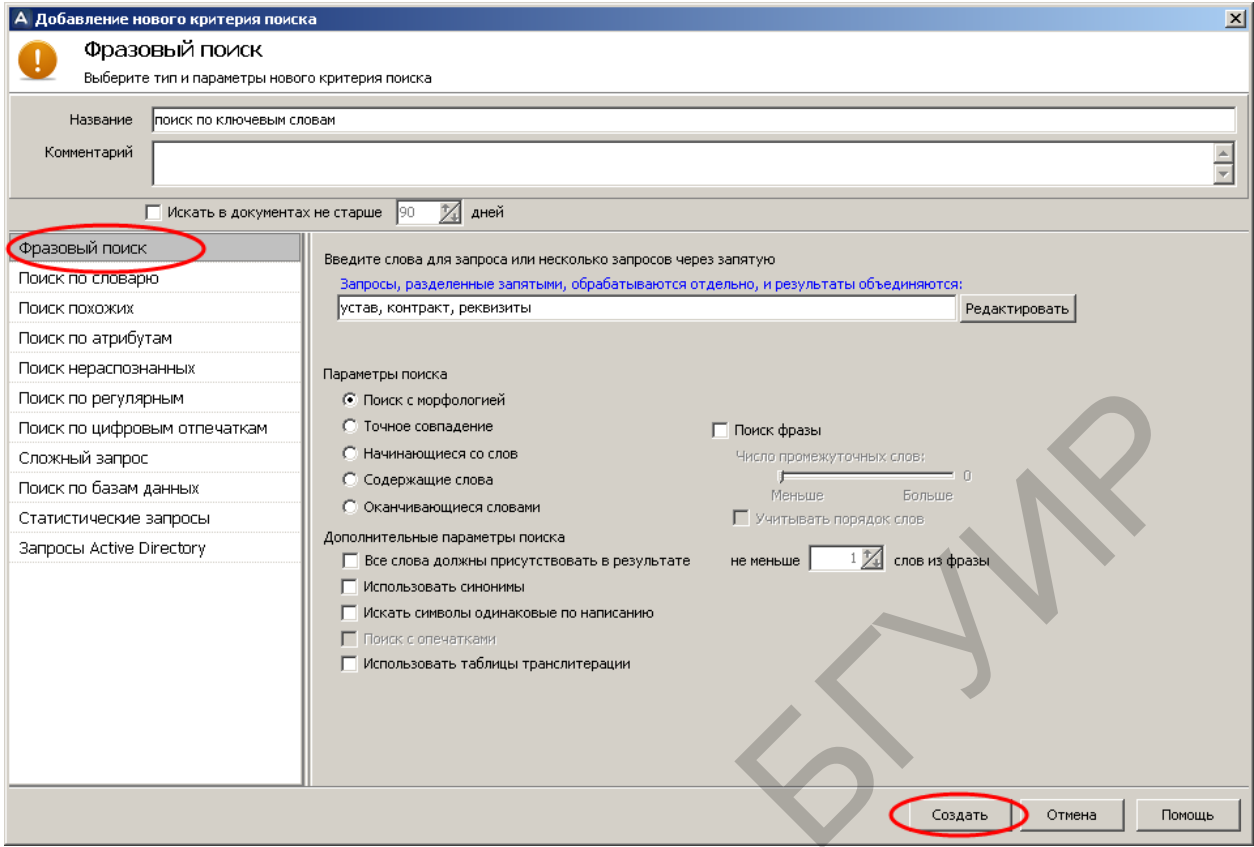

Рис. 2.102. Указание параметров поиска по ключевым словам

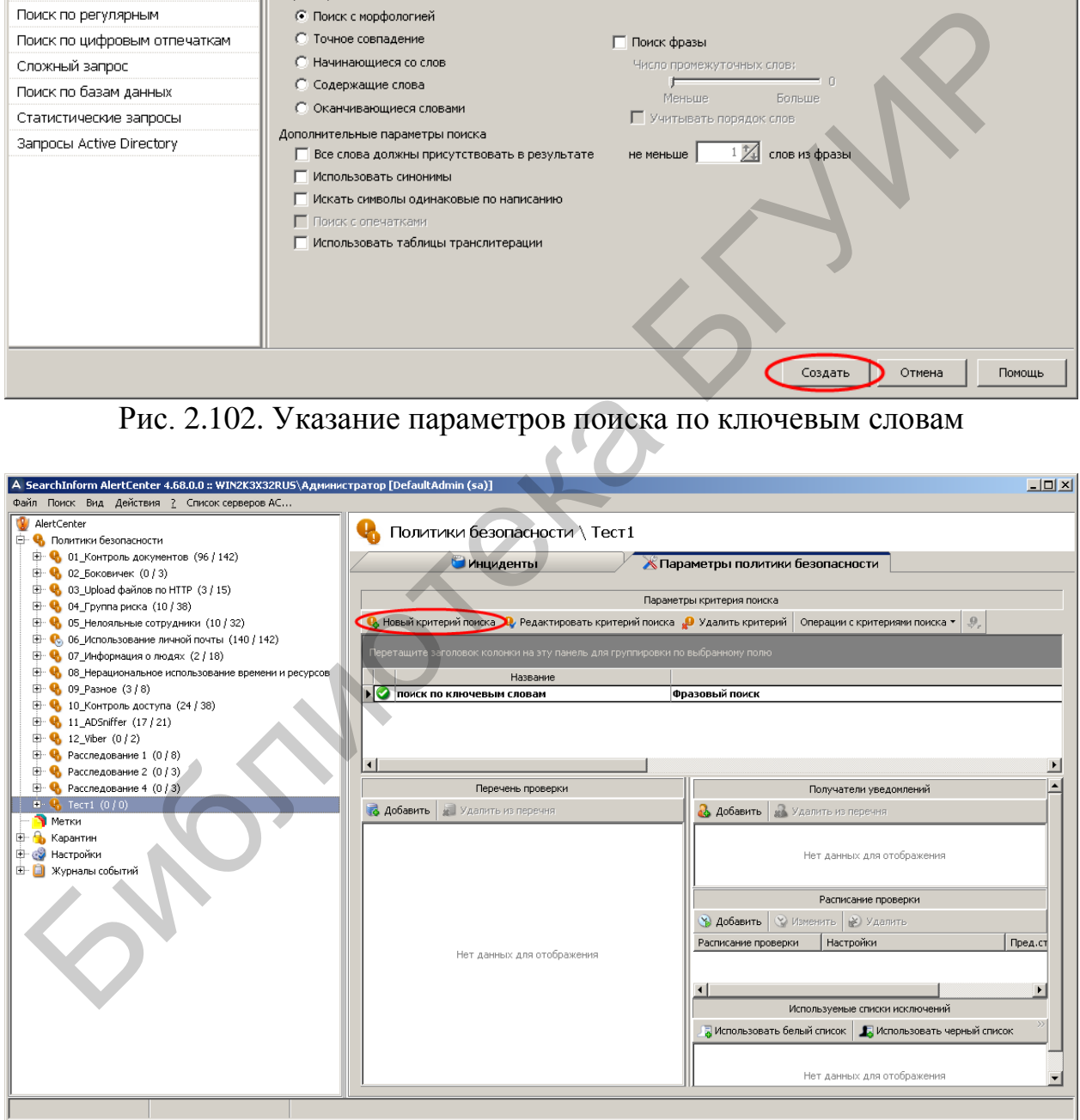

Рис. 2.103. Добавление второго поискового запроса

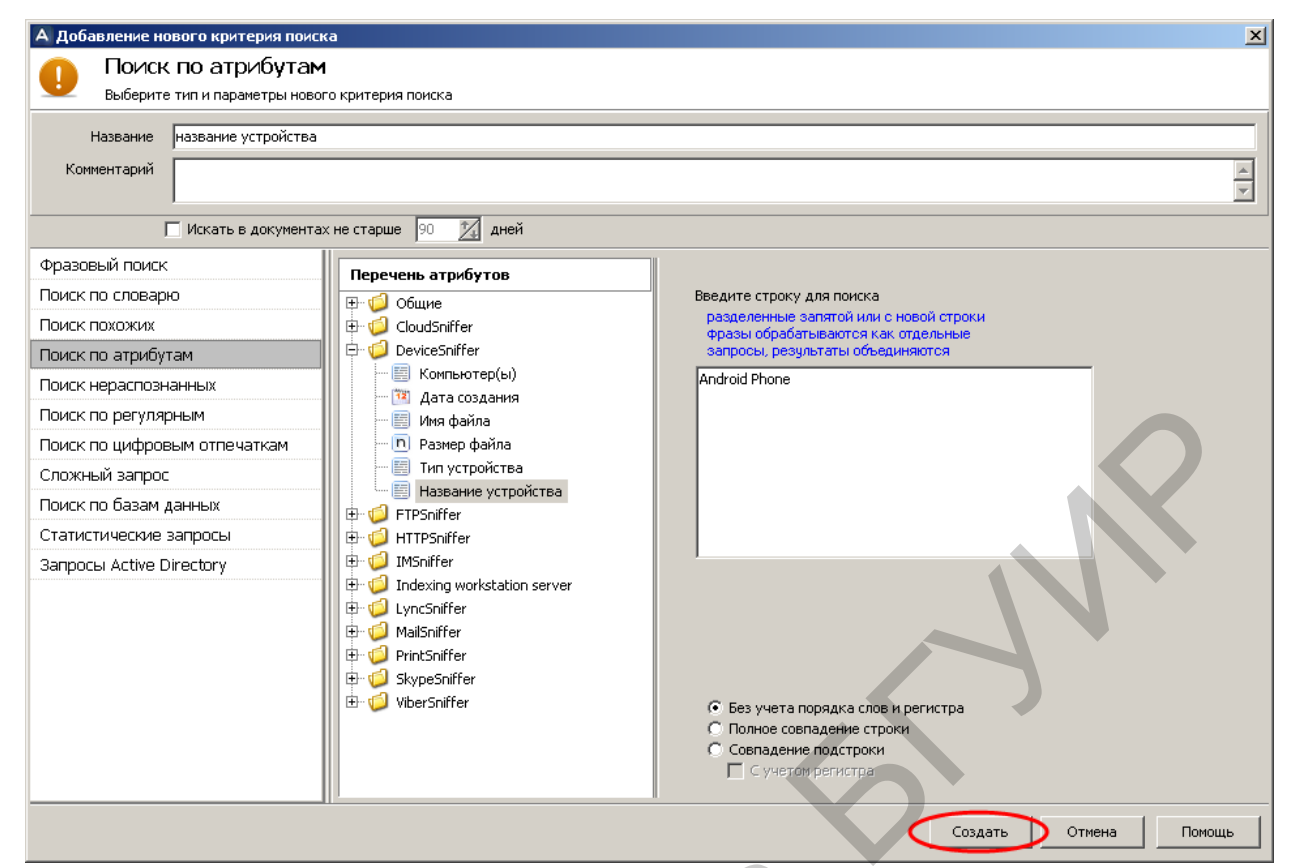

Рис. 2.104. Указание параметров поиска по атрибутам

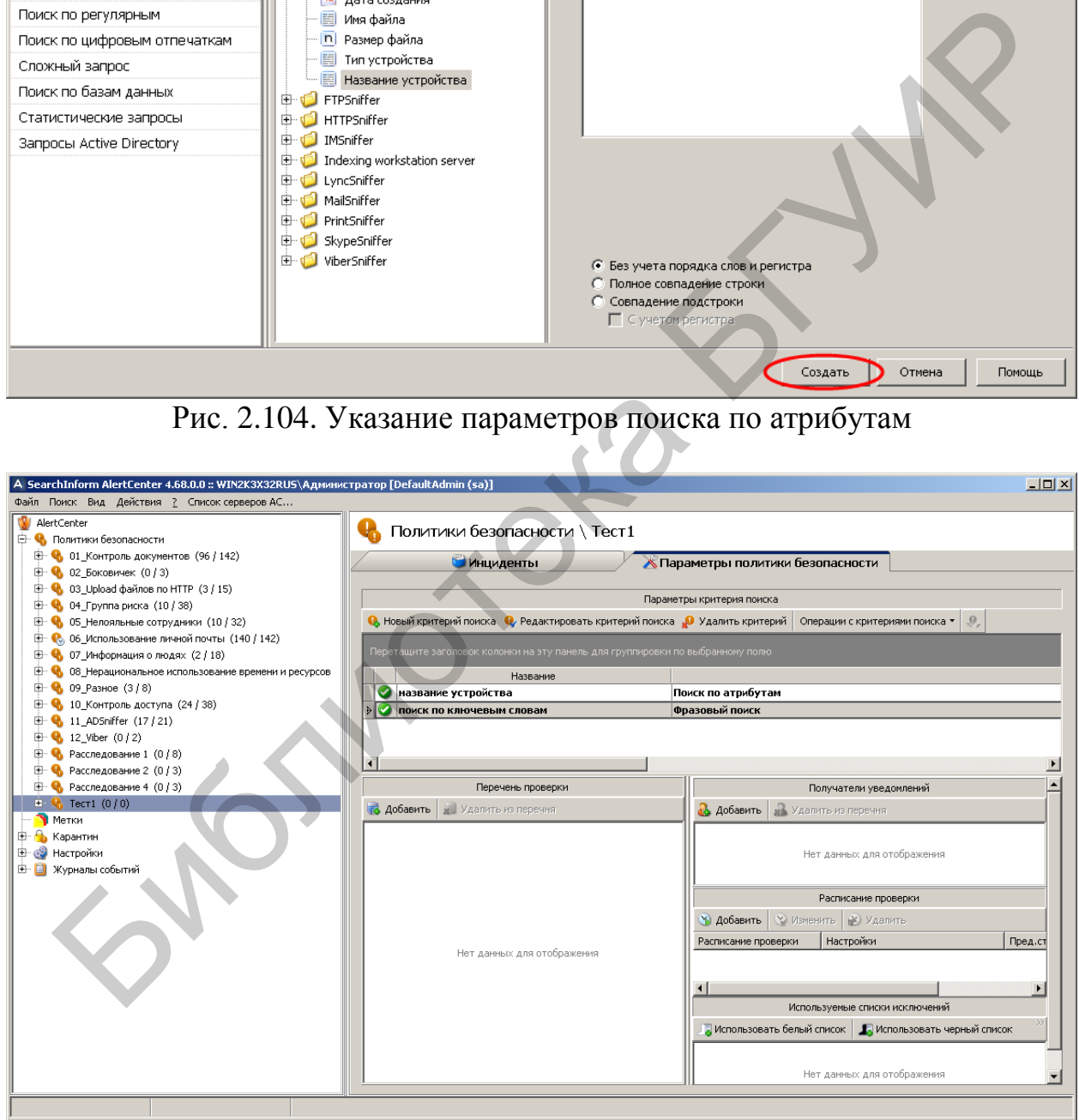

Рис. 2.105. Индикация созданных поисковых запросов
В соответствии с рис. 2.106–2.117 следует добавить в политику «Тест1» список проверяемых индексов, расписание проверки, список получателей уведомлений о нарушениях и список исключений пользователей.

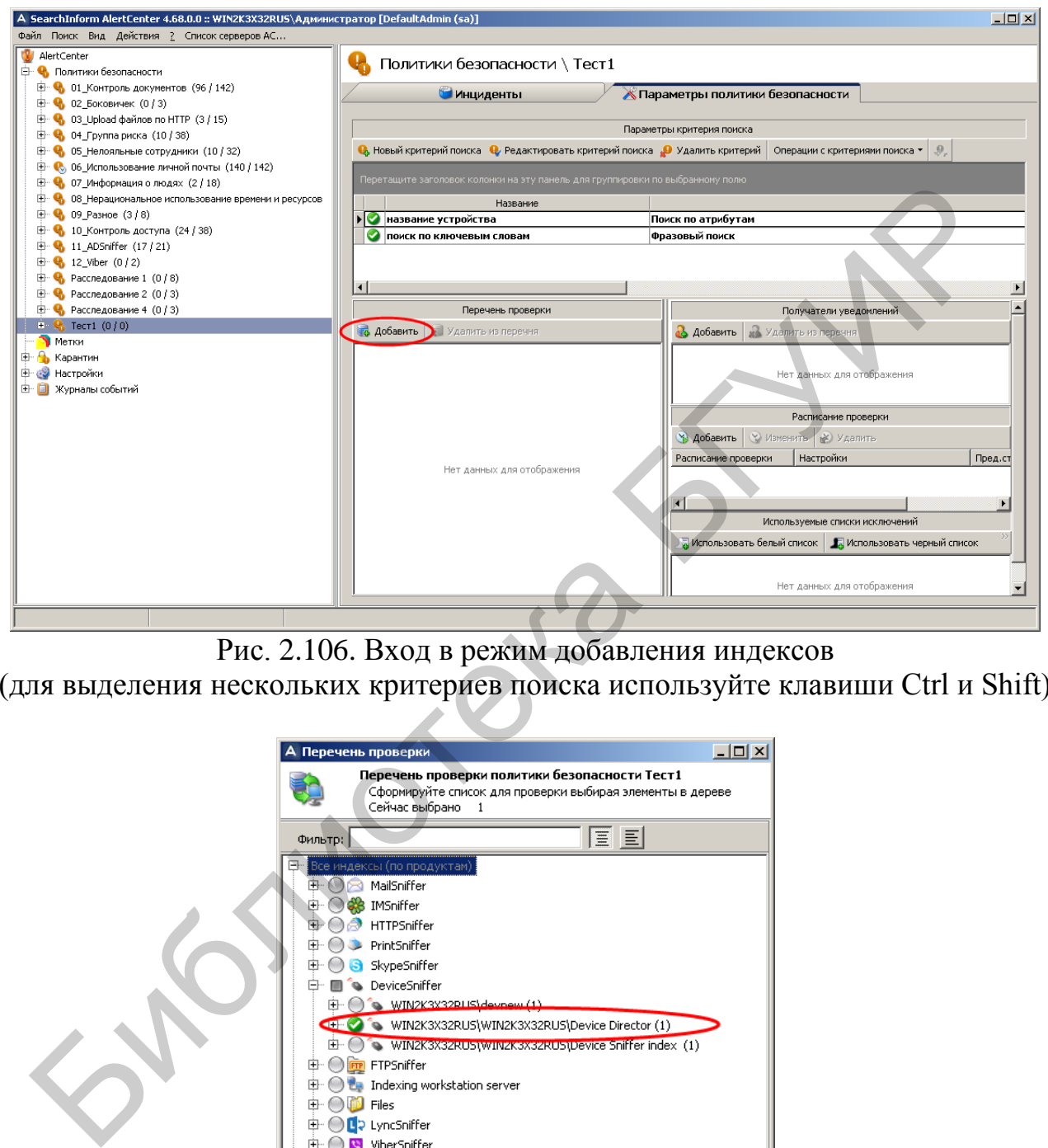

Рис. 2.106. Вход в режим добавления индексов

(для выделения нескольких критериев поиска используйте клавиши Ctrl и Shift)

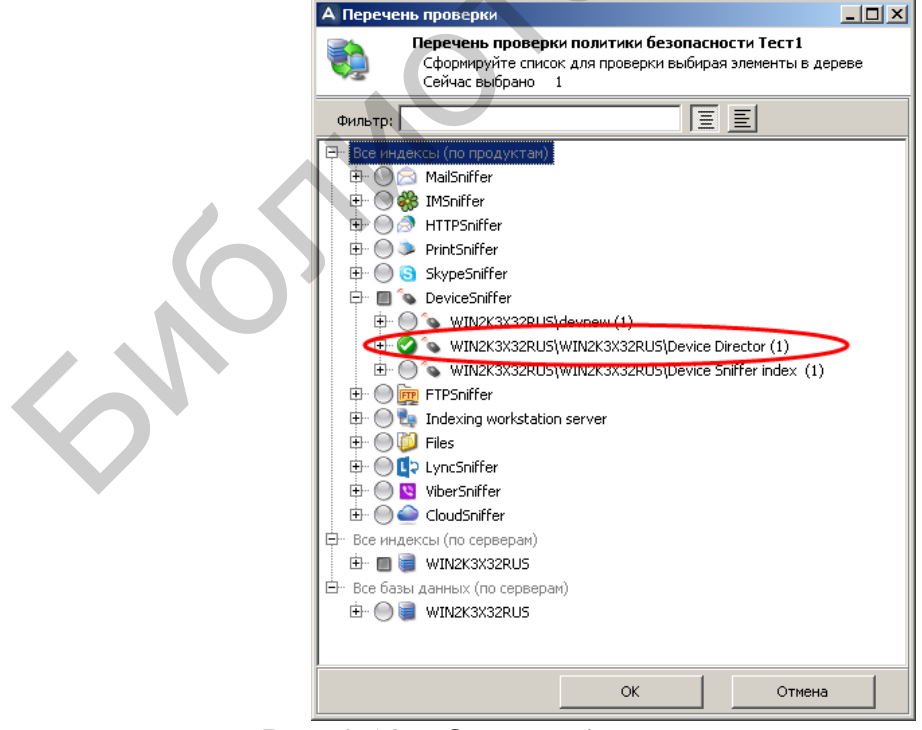

Рис. 2.107. Окно добавления имен индексов

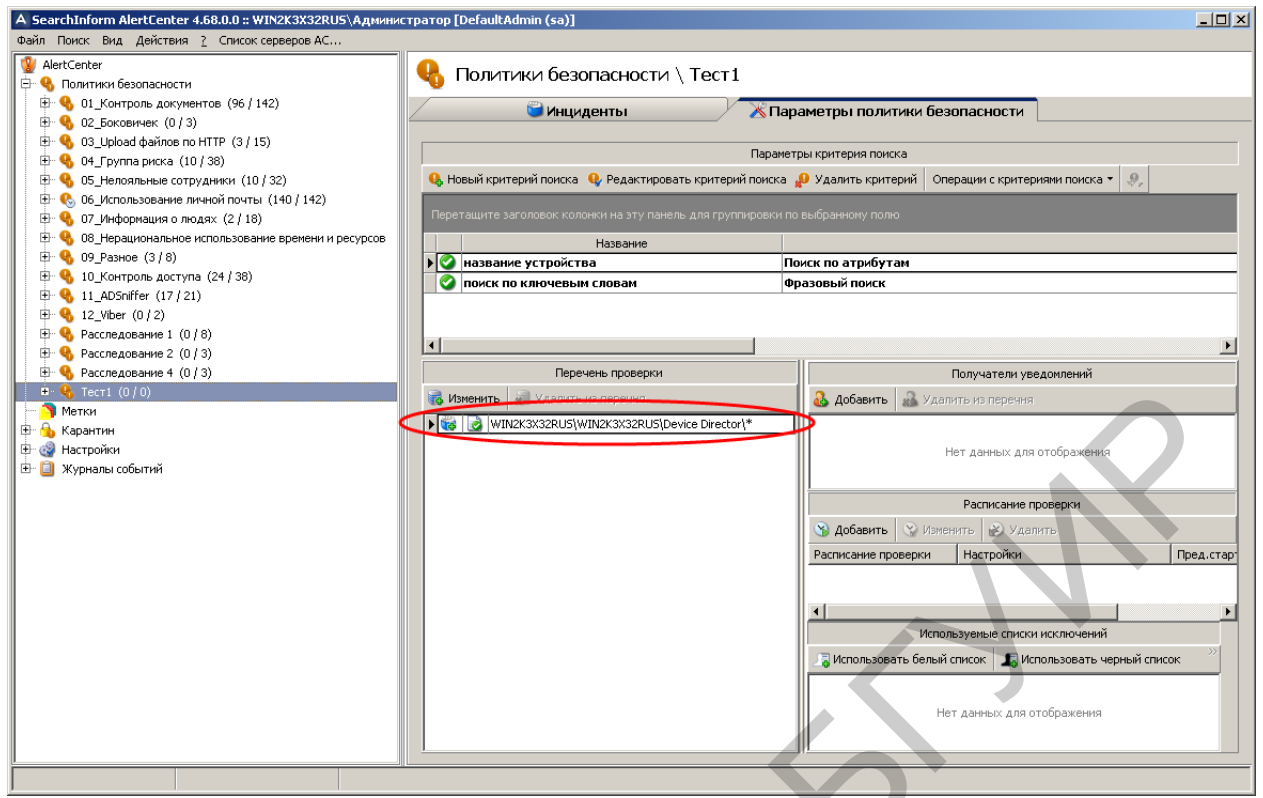

Рис. 2.108. Индикация выбранных индексов

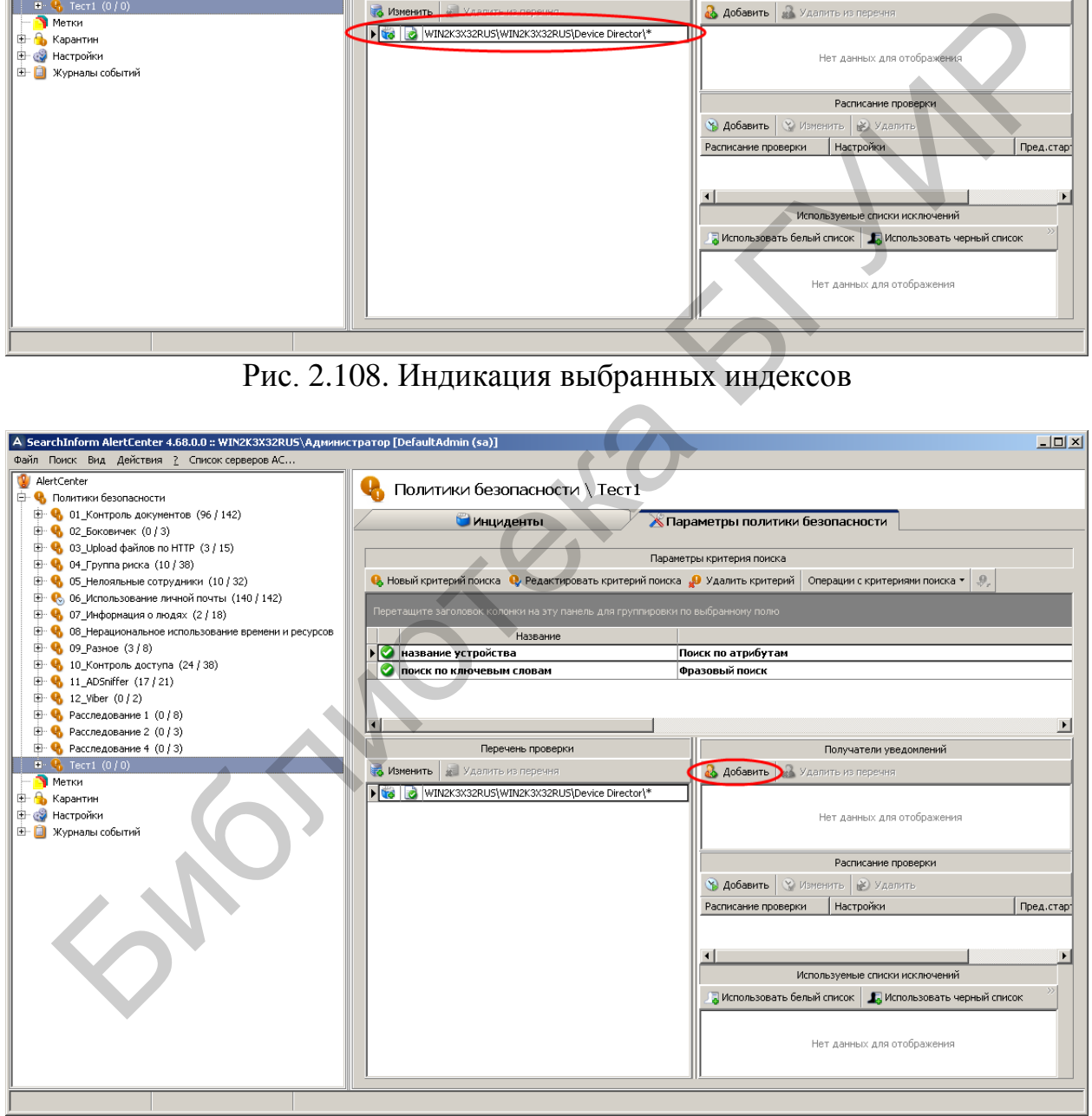

Рис. 2.109. Первый этап формирования списка получателей уведомлений о нарушениях политики безопасности «Тест1»

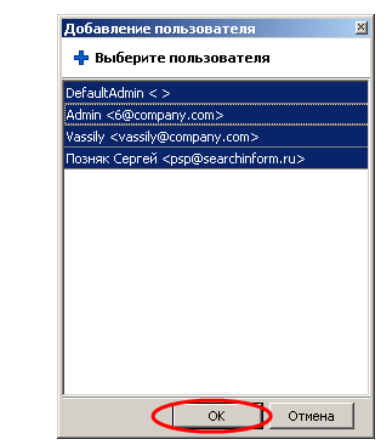

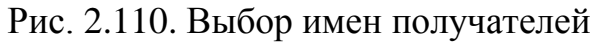

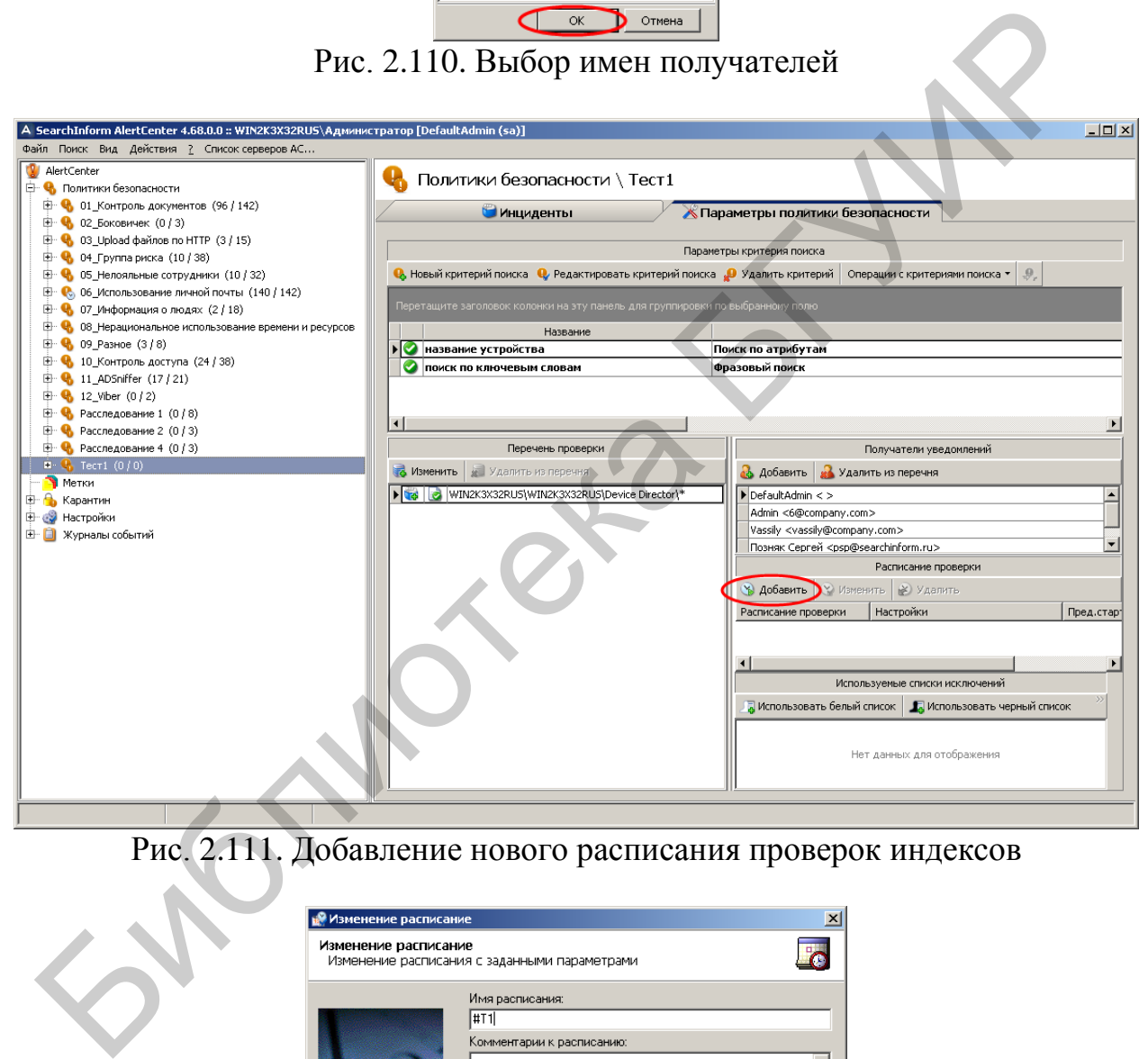

Рис. 2.111. Добавление нового расписания проверок индексов

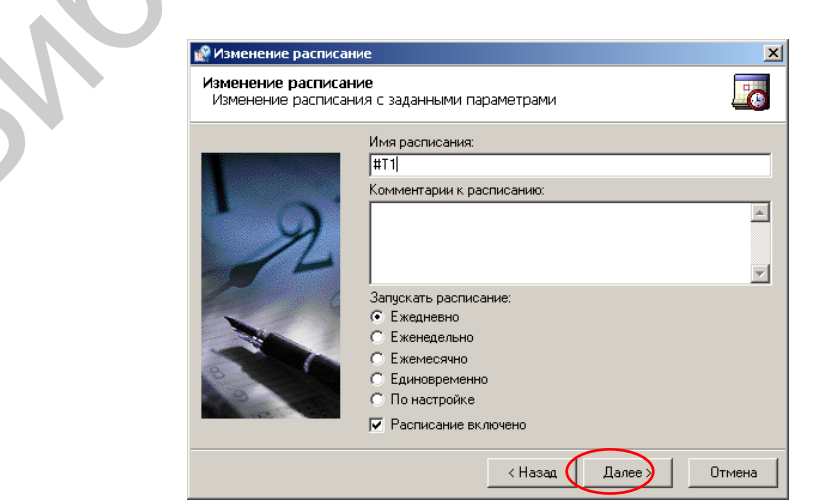

Рис. 2.112. Первый этап формирования расписания проверок индексов

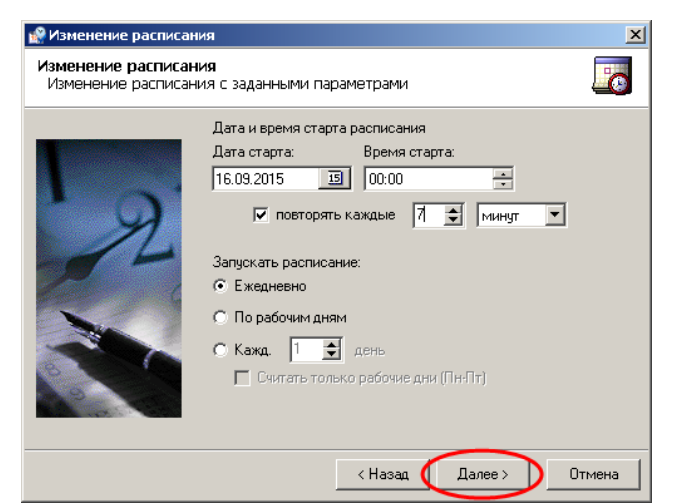

Рис. 2.113. Второй этап формирования расписания проверок индексов (частота проверки – 7 мин)

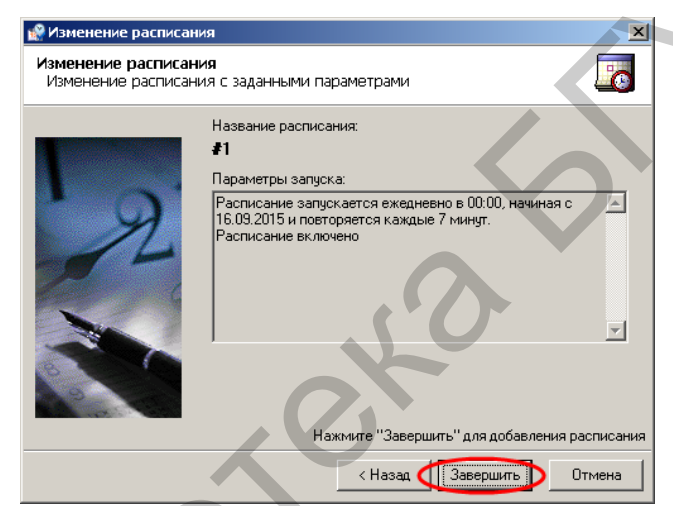

Рис. 2.114. Заключительный этап формирования расписания проверок индексов

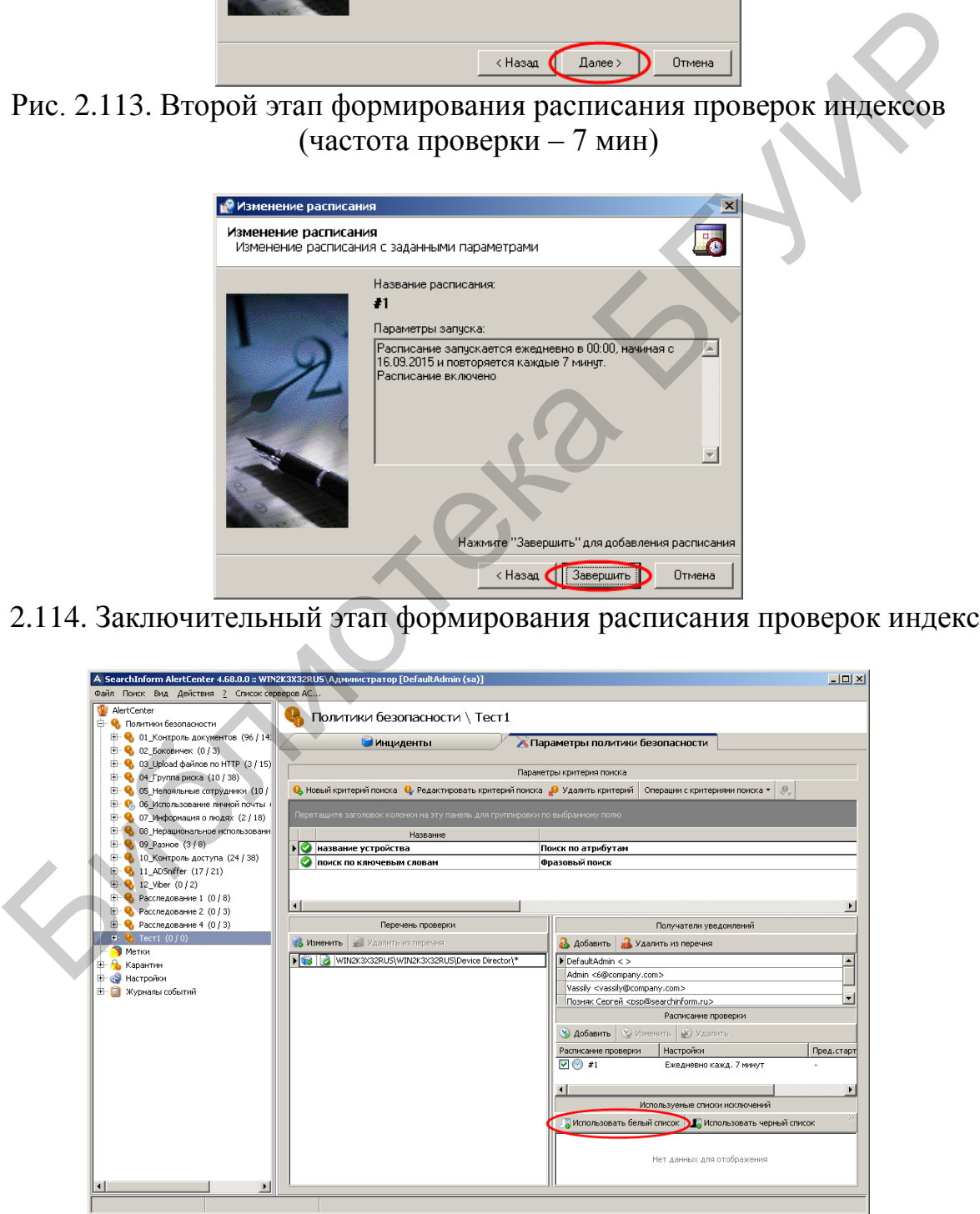

Рис. 2.115. Первый этап добавления списка исключений в политику «Тест1»

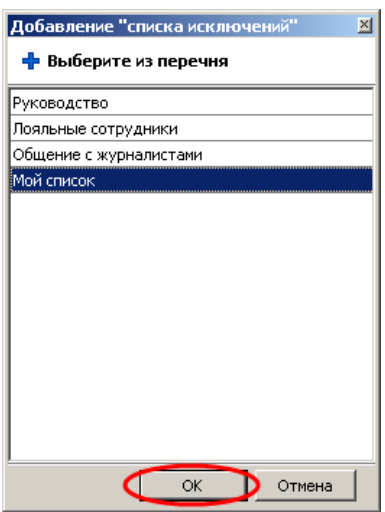

Рис. 2.116. Второй этап добавления списка «Мой список» в политику «Тест1»

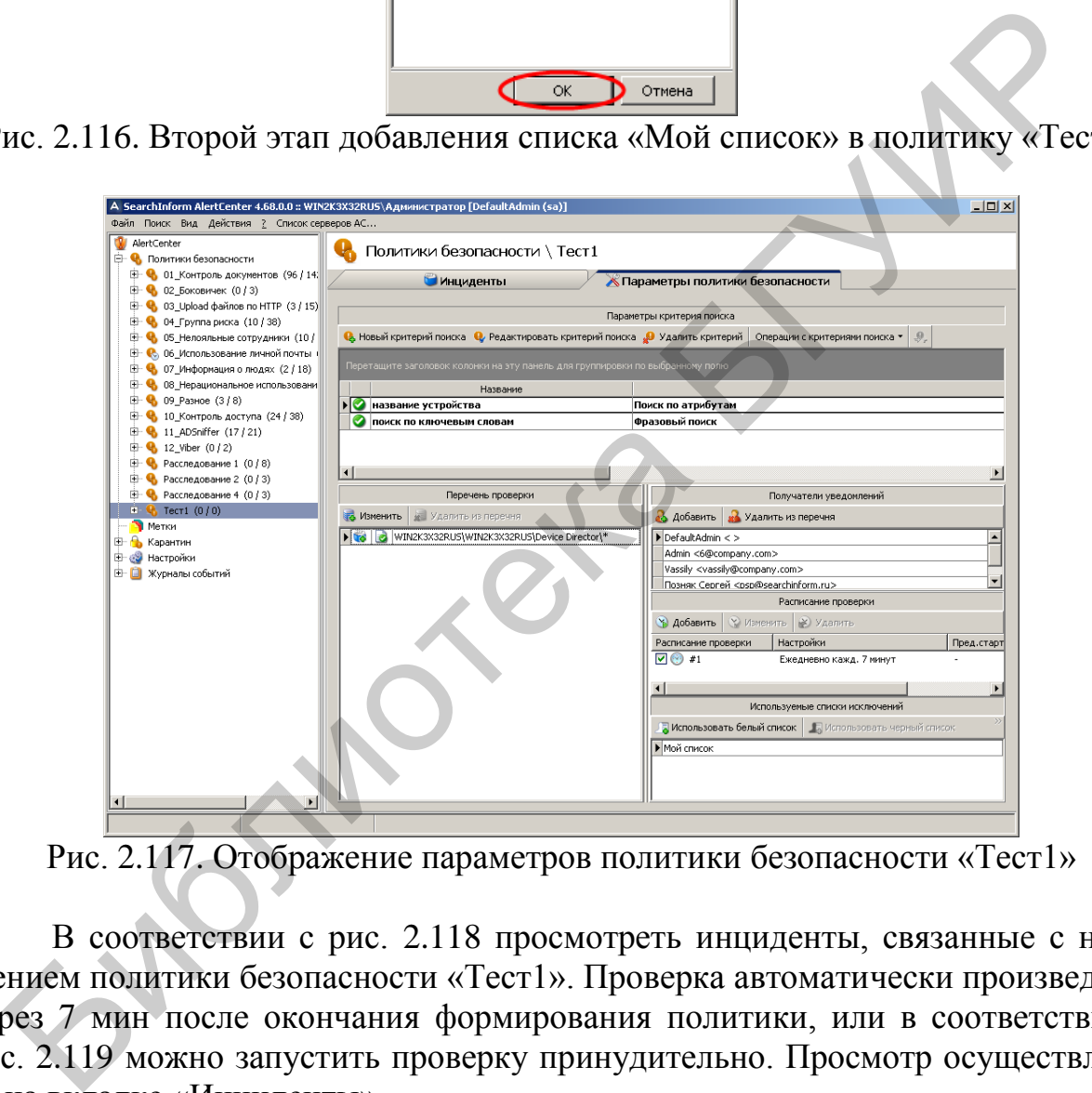

Рис. 2.117. Отображение параметров политики безопасности «Тест1»

В соответствии с рис. 2.118 просмотреть инциденты, связанные с нарушением политики безопасности «Тест1». Проверка автоматически произведется через 7 мин после окончания формирования политики, или в соответствии с рис. 2.119 можно запустить проверку принудительно. Просмотр осуществляется на вкладке «Инциденты».

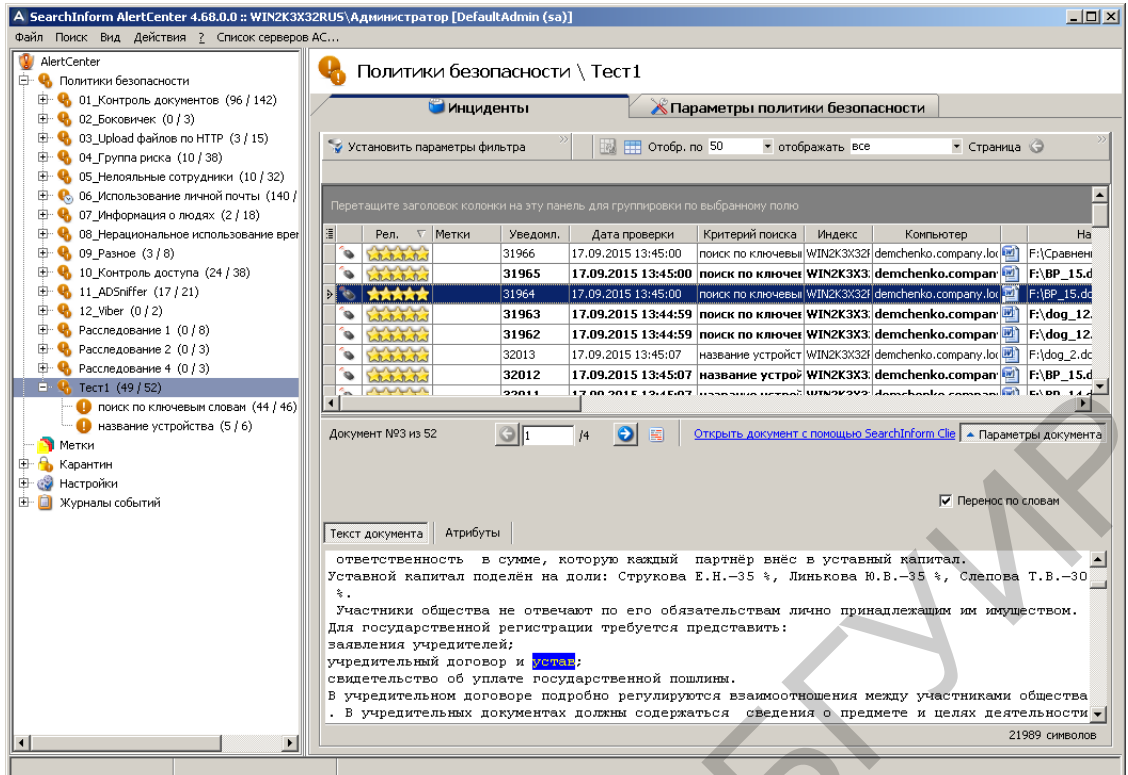

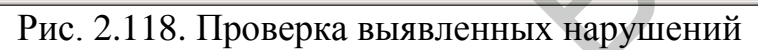

| Поиск по ключевым словам (44 / 46)                                                                                                    |                                                                                                    |
|----------------------------------------------------------------------------------------------------|----------------------------------------------------------------------------------------------------|
| • название устройства (5 / 6)                                                                                                    | $\Theta$<br>Документ №3 из 52<br>/4<br>Открыть документ с помощью SearchInform Clie   - Параметры документа                                                                             |
| <b>N</b> Метки                                                                                                    | $\Theta$<br>圖                                                                                                    |
| <b>⊞- В Карантин</b>                                                                                                    |                                                                                                    |
| <b>E</b> су Настройки                                                                                                    |                                                                                                    |
| <b>E</b> Xypналы событий                                                                                                    | √ Перенос по словам                                                                                                    |
|                                                                                                    | Атрибуты<br>Текст документа                                                                                                    |
|                                                                                                    | ответственность в сумме, которую каждый партнёр внёс в уставный капитал.                                                                                                    |
|                                                                                                    | Уставной капитал поделён на доли: Струкова Е.Н.-35 %, Линькова Ю.В.-35 %, Слепова Т.В.-30                                                                                               |
|                                                                                                    | Участники общества не отвечают по его обязательствам лично принадлежащим им имуществом.<br>Для государственной регистрации требуется представить:                                       |
|                                                                                                    | заявления учредителей;                                                                                                    |
|                                                                                                    | учредительный договор и <mark>устав</mark> ;                                                                                                    |
|                                                                                                    | свидетельство об уплате государственной пошлины.                                                                                                    |
|                                                                                                    | В учредительном договоре подробно регулируются взаимоотношения между участниками общества<br>. В учредительных документах должны содержаться сведения о предмете и целях деятельности - |
|                                                                                                    | 21989 символов                                                                                                    |
|                                                                                                    |                                                                                                    |
|                                                                                                    |                                                                                                    |
|                                                                                                    | Рис. 2.118. Проверка выявленных нарушений                                                                                                    |
|                                                                                                    |                                                                                                    |
|                                                                                                    |                                                                                                    |
| A SearchInform AlertCenter 4.68.0.0 :: WIN2K3X32RUS\Администратор [DefaultAdmin (sa)]                                                                                                    | $\Box$ o $\times$                                                                                                    |
| Файл Поиск Вид Действия ? Список серверов АС                                                                                                    |                                                                                                    |
| AlertCenter<br><b>Е. Ф.</b> Политики безопасности                                                                                                    | Политики безопасности \ Тест1                                                                                                    |
| <b>E</b> © 01_Контроль документов (96 / 142)                                                                                                    |                                                                                                    |
| <b>E</b> © 02_Боковичек (0 / 3)                                                                                                    | Инциденты<br>« Параметры политики безопасности                                                                                                    |
| <b>E</b> Q 03_Upload файлов по HTTP (3 / 15)                                                                                                    |                                                                                                    |
| ⊞ • № 04_Группа риска (10/38)                                                                                                    | № 1 Отобр. по 50<br>• Страница<br>Установить параметры фильтра<br>• отображать все                                                                                                    |
| <b>E</b> © 05_Нелояльные сотрудники (10 / 32)                                                                                                    |                                                                                                    |
| <b>E</b> © 06_Использование личной почты (140 /                                                                                                    |                                                                                                    |
| (2 / 18) О7_Информация о людях (2 / 18)                                                                                                    | Перетащите заголовок колонки на эту панель для группировки по выбранному полю                                                                                                    |
|                                                                                                    |                                                                                                    |
|                                                                                                    | Рел. ⊽ Метки<br>Уведомл.<br>Критерий поиска<br>Ha<br>Дата проверки<br>Индекс<br>Компьютер                                                                                               |
|                                                                                                    | Entertained<br>31966<br>17.09.2015 13:45:00<br> поиск по ключевы  WIN2K3X32F demchenko.company.loc   2]  F:\Сравнені<br>$\bullet$                                                       |
|                                                                                                    | Edisburg<br>31965<br>17.09.2015 13:45:00 поиск по ключек WIN2K3X3. demchenko.compan [2] F:\BP_15.d<br>۰                                                                                 |
|                                                                                                    | 17.09.2015 13:45:00 поиск по ключевы WIN2K3X32F demchenko.company.lor [22] F:\BP_15.dc<br>31964<br><b>O</b> Listaballa                                                                  |
|                                                                                                    | 17.09.2015 13:44:59 поиск по ключег WIN2K3X3 demchenko.compan [<br>31963<br>$ F:\overline{log_112} $<br>@ Libertatul                                                                    |
|                                                                                                    | 31962<br>17.09.2015 13:44:59 поиск по ключек WIN2K3X3 demchenko.compan [2] F:\dog_12.<br>@ Edislated                                                                                    |
|                                                                                                    | 32013<br>название устройст WIN2K3X32F demchenko.company.loc 21 F:\dog_2.dc<br>17.09.2015 13:45:07<br>Walchelal                                                                          |
|                                                                                                    | 17.09.2015 13:45:07 название устрой WIN2K3X3 demchenko.compan [2] F:\BP_15.d<br>32012<br>o.<br>Later Later                                                                              |
| • Переименовать                                                                                                    | 22011<br>17.00.2015.12:4507   USSSAING UCERS   UTN2K2Y2   domehoniko compani <b>ni</b> l   EADD.                                                                                        |
| • поиск по клю<br><mark>из</mark> . Новая политика<br>• название уст                                                                                                    |                                                                                                    |
| Удалить политику                                                                                                    | 3 из 52<br>$\Theta$<br>Открыть документ с помощью SearchInform Clie   - Параметры документа<br>国                                                                                        |
| Метки<br>• Запустить проверку                                                                                                    |                                                                                                    |
| , Перепроверить все документы                                                                                                    |                                                                                                    |
| Остановить проверку                                                                                                    | √ Перенос по словам                                                                                                    |
|                                                                                                    | етна                                                                                                    |
| 7. Репликация политики                                                                                                    | Атрибуты                                                                                                    |
|                                                                                                    | ответственность в сумме, которую каждый партнёр внёс в уставный капитал.                                                                                                    |
|                                                                                                    | Уставной капитал поделён на доли: Струкова Е.Н.-35 %, Линькова Ю.В.-35 %, Слепова Т.В.-30<br>$\approx$ .                                                                                |
|                                                                                                    | Участники общества не отвечают по его обязательствам лично принадлежащим им имуществом.                                                                                                 |
|                                                                                                    | Для государственной регистрации требуется представить:                                                                                                    |
|                                                                                                    | заявления учредителей;                                                                                                    |
|                                                                                                    | учредительный договор и <mark>устав</mark> .                                                                                                    |
|                                                                                                    | свидетельство об уплате государственной пошлины.                                                                                                    |
| <b>E</b> Q 08_Нерациональное использование врег<br>⊞ • В 09 Разное (3/8)<br><b>Е- В</b> 10_Контроль доступа (24 / 38)<br><b>E Q</b> 11_ADSniffer (17 / 21)<br>$\bigoplus$ 12_Viber (0 / 2)<br>E - С Расследование 1 (0 / 8)<br><b>Е. • • Расследование 2 (0 / 3)</b><br><b>E</b> •• •• Расследование 4 (0 / 3)<br>$\bullet$ <b>Q</b> Tect1 (49/52)<br>⊕ Карантин<br><b>СУ</b> Настройки<br>田 <mark>1</mark> Журналы событий | В учредительном договоре подробно регулируются взаимоотношения между участниками общества                                                                                               |
|                                                                                                    | . В учредительных документах должны содержаться сведения о предмете и целях деятельности •<br>21989 символов                                                                            |

Рис. 2.119. Принудительный запуск проверки политики «Тест1»

В соответствии с рис. 2.120 отключить выполнение расписания политик безопасности «Тест1».

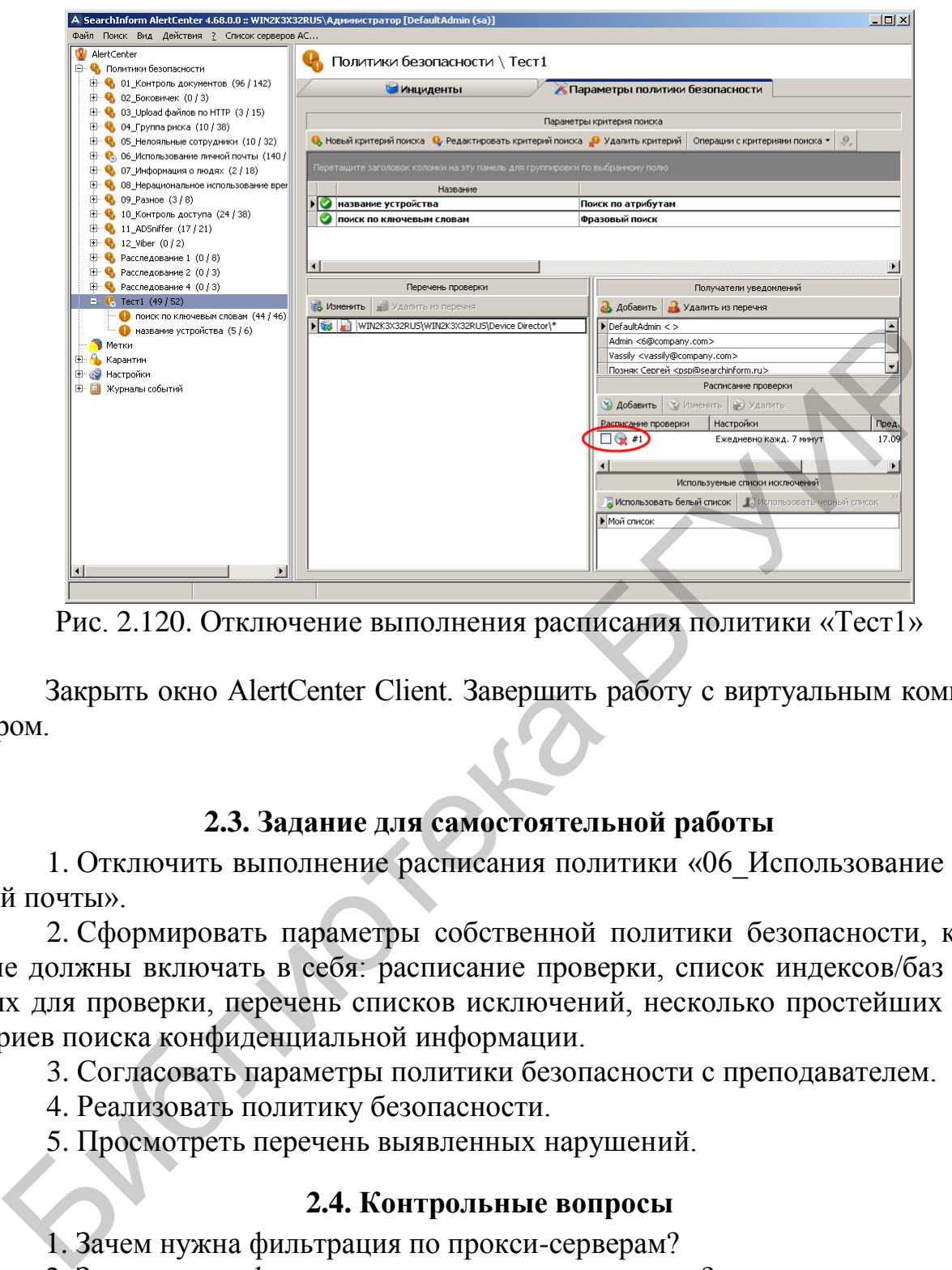

Рис. 2.120. Отключение выполнения расписания политики «Тест1»

Закрыть окно AlertCenter Client. Завершить работу с виртуальным компьютером.

## **2.3. Задание для самостоятельной работы**

1. Отключить выполнение расписания политики «06\_Использование личной почты».

2. Сформировать параметры собственной политики безопасности, которые должны включать в себя: расписание проверки, список индексов/баз данных для проверки, перечень списков исключений, несколько простейших критериев поиска конфиденциальной информации.

3. Согласовать параметры политики безопасности с преподавателем.

4. Реализовать политику безопасности.

5. Просмотреть перечень выявленных нарушений.

## **2.4. Контрольные вопросы**

1. Зачем нужна фильтрация по прокси-серверам?

2. Зачем нужна фильтрация по почтовым серверам?

- 3. Чем отличается создание индекса от монтирования индекса?
- 4. Какие виды поиска рекомендуются для структурированных документов?
- 5. Какие виды поиска рекомендуются для неструктурированных документов?
- 6. Что такое фильтр ограничений по перехвату?
- 7. Что такое «список исключений»?

8. Как используется «белый список»?

# **ЛАБОРАТОРНАЯ РАБОТА №3 НАСТРОЙКА ПРОГРАММНОГО КОМПЛЕКСА SEARCHINFORM ДЛЯ КОНТРОЛЯ СОДЕРЖИМОГО ЭКРАНОВ ПОЛЬЗОВАТЕЛЕЙ И ПОИСКА КОНФИДЕНЦИАЛЬНОЙ ИНФОРМАЦИИ БЕЗ ПРОВЕДЕНИЯ СИНТАКСИЧЕСКОГО АНАЛИЗА**

**Цель:** освоить основные приемы реализации периодического и оперативного контроля экранов пользователей, а также методы формирования критериев поиска конфиденциальной информации «по атрибутам» и «нераспознанных».

#### **3.1. Теоретическая часть**

1. Ознакомиться с разделами 1–5 руководства аудитора безопасности системы SearchInform.

2. Ознакомиться со справочными материалами SearchInform EndpointSniffer, SearchInform Client, SearchInform AlertCenter.

## **3.2. Лабораторное задание**

1. В соответствии с методическими указаниями лабораторной работы №1 запустить виртуальный компьютер с установленным программным комплексом SearchInform. Установить на виртуальном компьютере дату 22.09.2015.

2. Убедиться в том, что сервер AlertCenter работает, в противном случае его следует запустить с помощью консоли SearchInform AlertCenter Console.

Открыть окно консоли SearchInform EndpointSniffer. При необходимости следует ввести пароль, заданный в предыдущих лабораторных работах.

В соответствии с рис. 3.1–3.4 проверить подключение агента MonitorSniffer к базе данных.

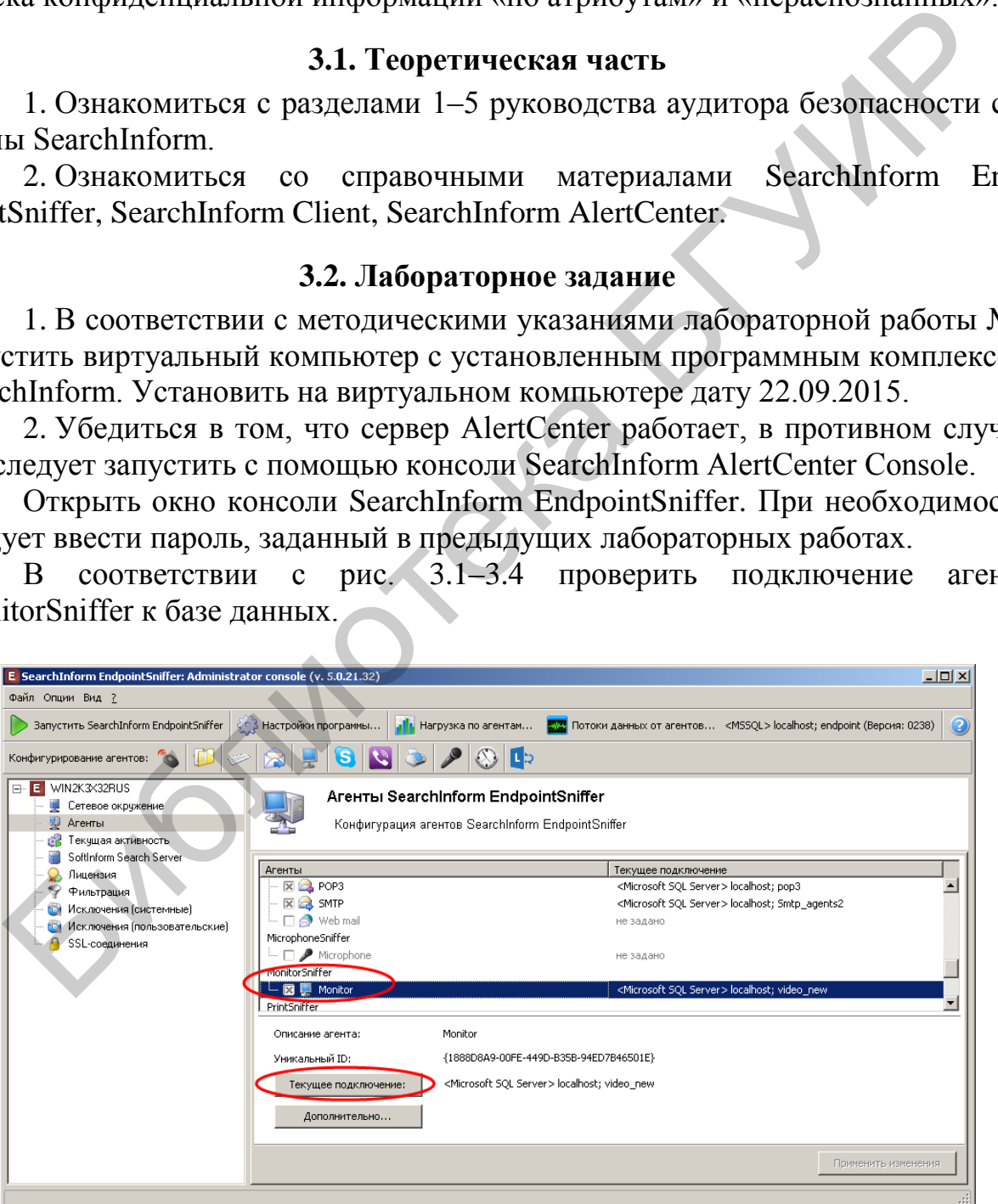

Рис. 3.1. Вход в режим просмотра параметров текущего подключения

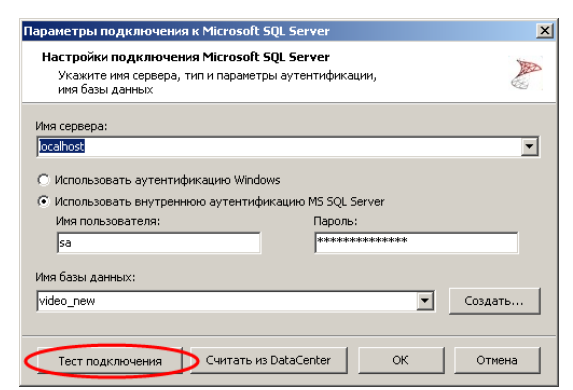

Рис. 3.2. Тестирование подключения к базе данных

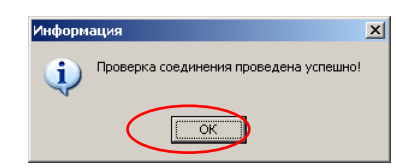

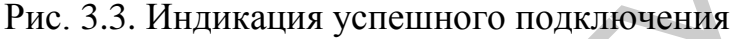

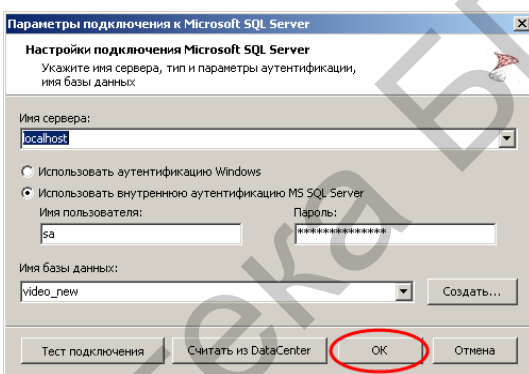

Рис. 3.4. Выход из режима просмотра параметров подключения

В соответствии с рис. 3.5 и 3.6 войти в режим редактирования настроек мониторинга изображений на экране и запущенных процессов на компьютере пользователя.

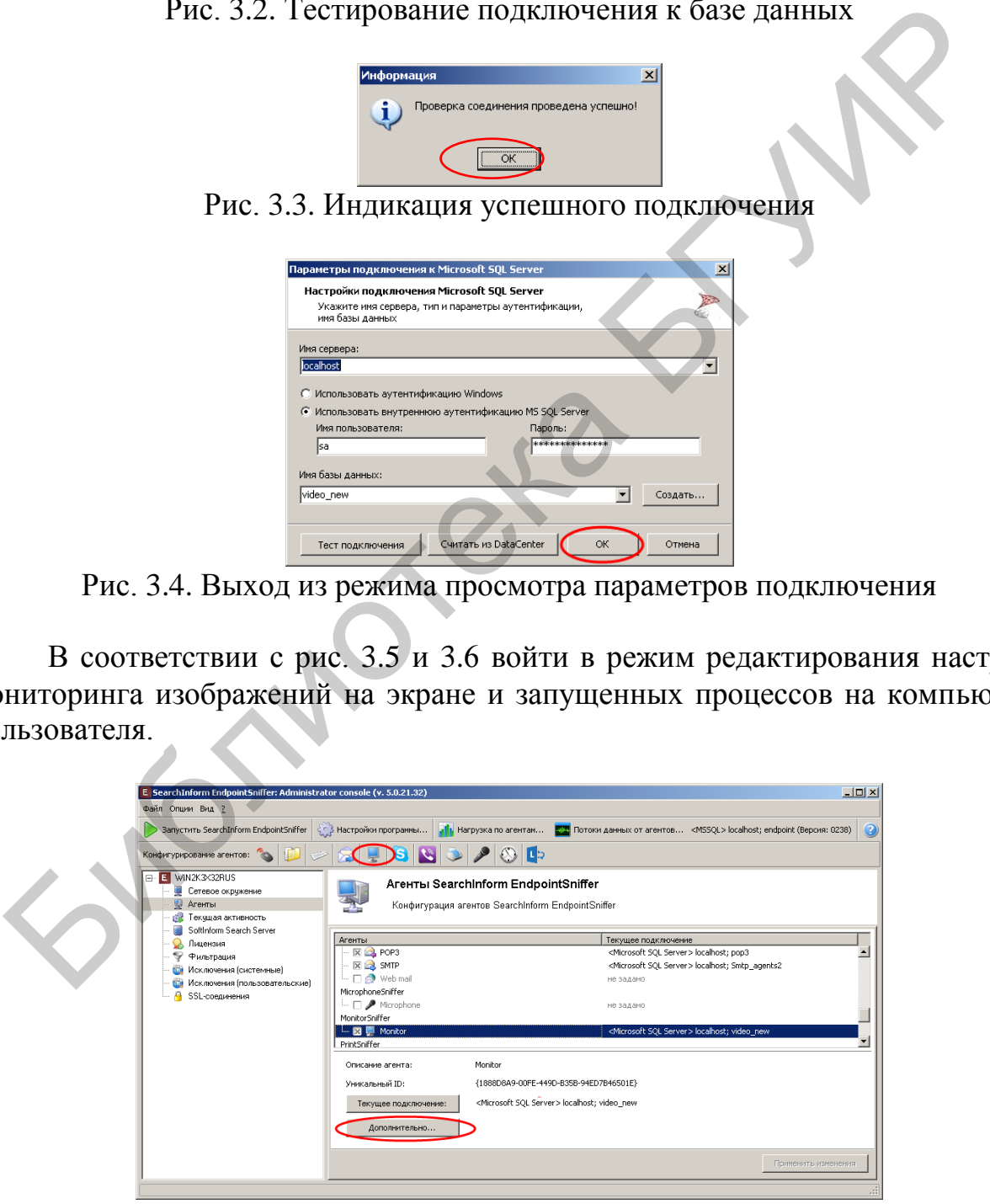

Рис. 3.5. Вход в режим редактирования параметров мониторинга экрана и запущенных процессов

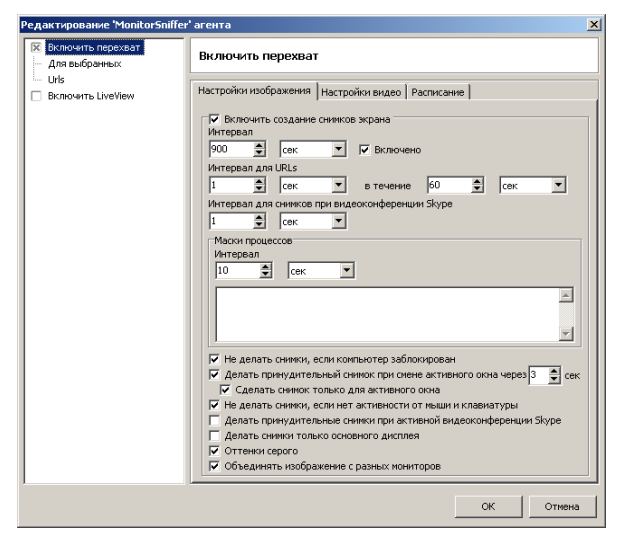

Рис. 3.6. Окно редактирования параметров мониторинга с первоначальными установками

В соответствии с рис. 3.7–3.10 изменить параметры мониторинга.

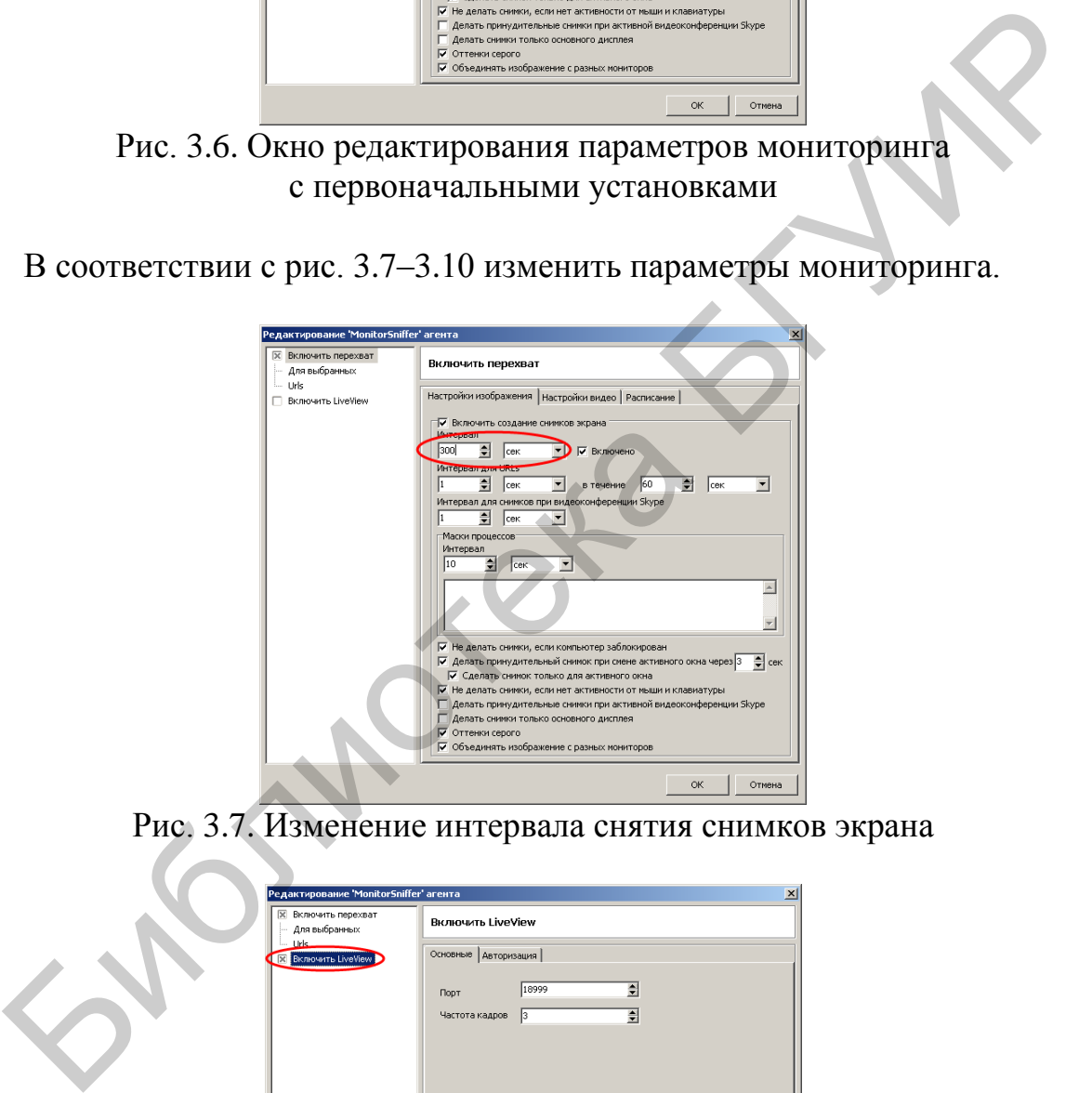

Рис. 3.7. Изменение интервала снятия снимков экрана

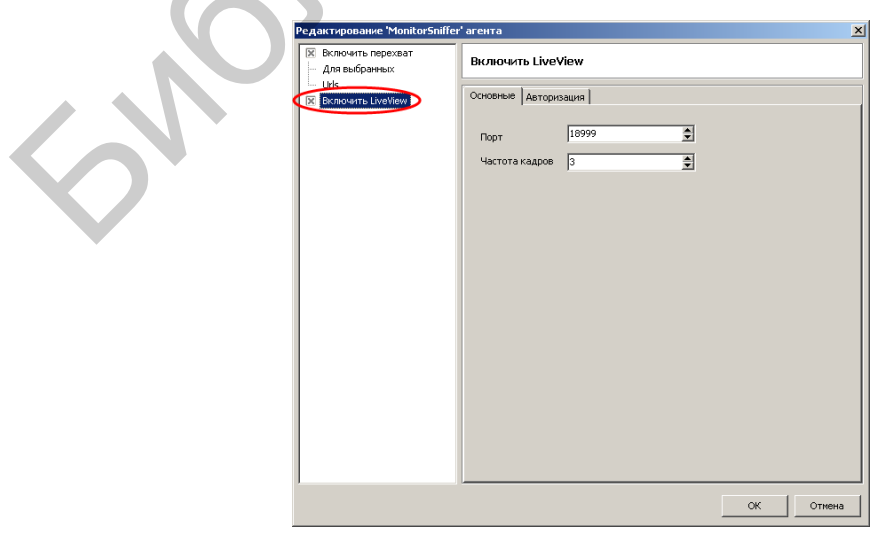

Рис. 3.8. Включение режима оперативного контроля экрана

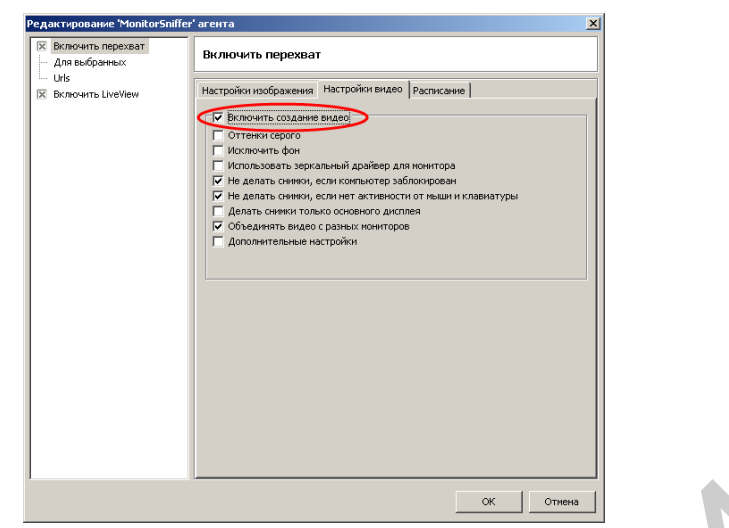

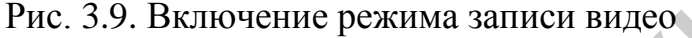

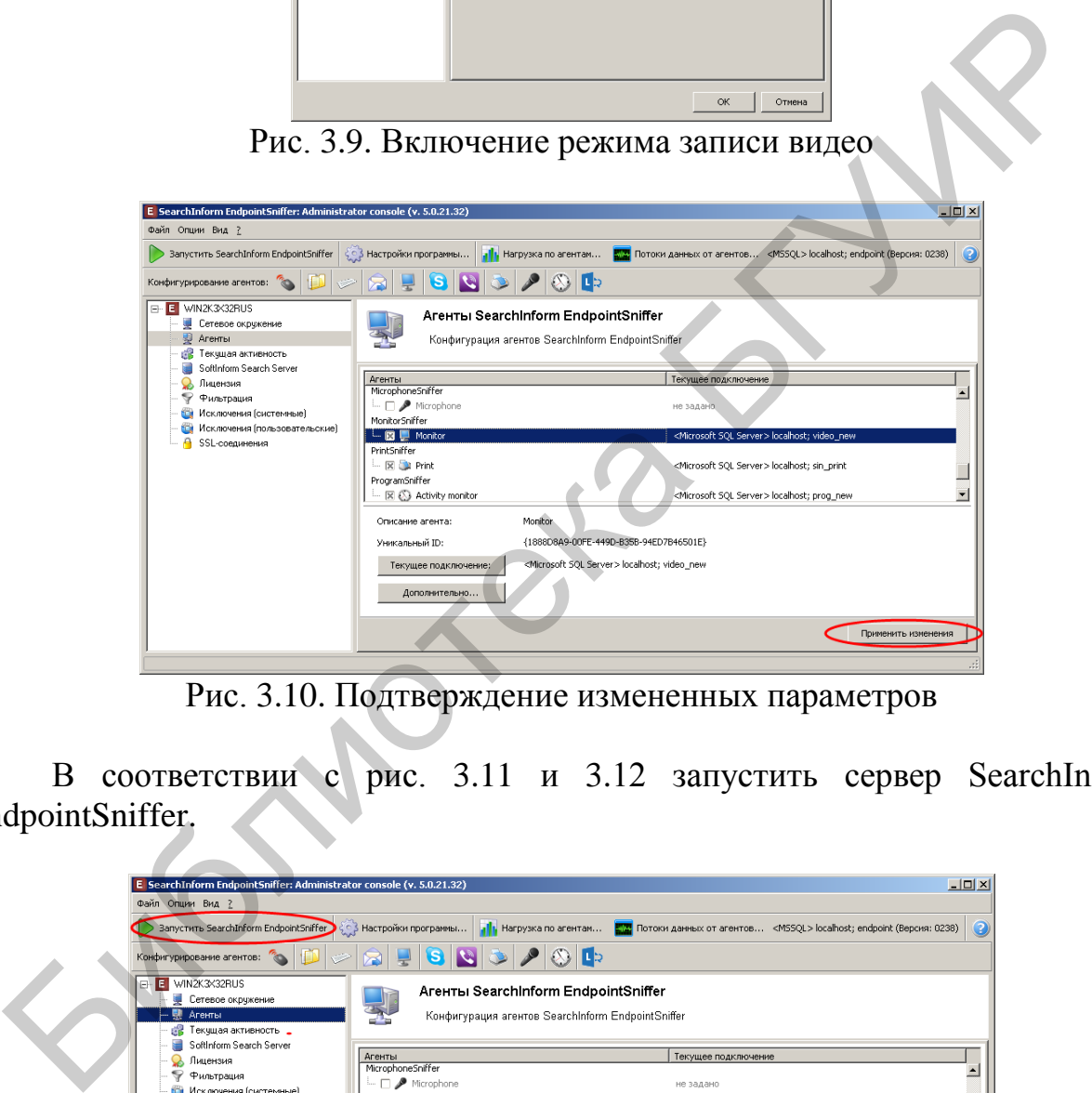

Рис. 3.10. Подтверждение измененных параметров

В соответствии с рис. 3.11 и 3.12 запустить сервер SearchInform EndpointSniffer.

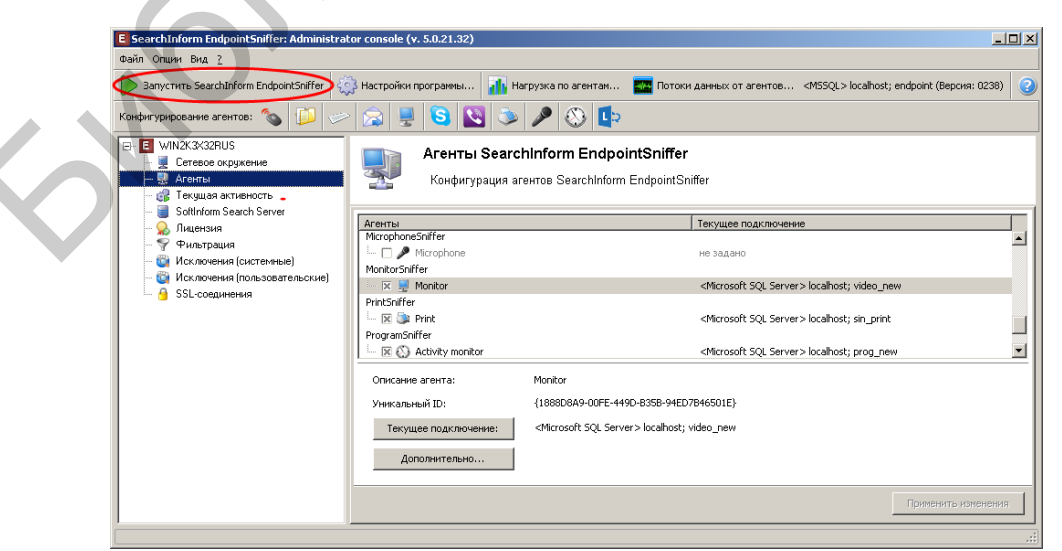

Рис. 3.11. Запуск сервера SearchInform EndpointSniffer

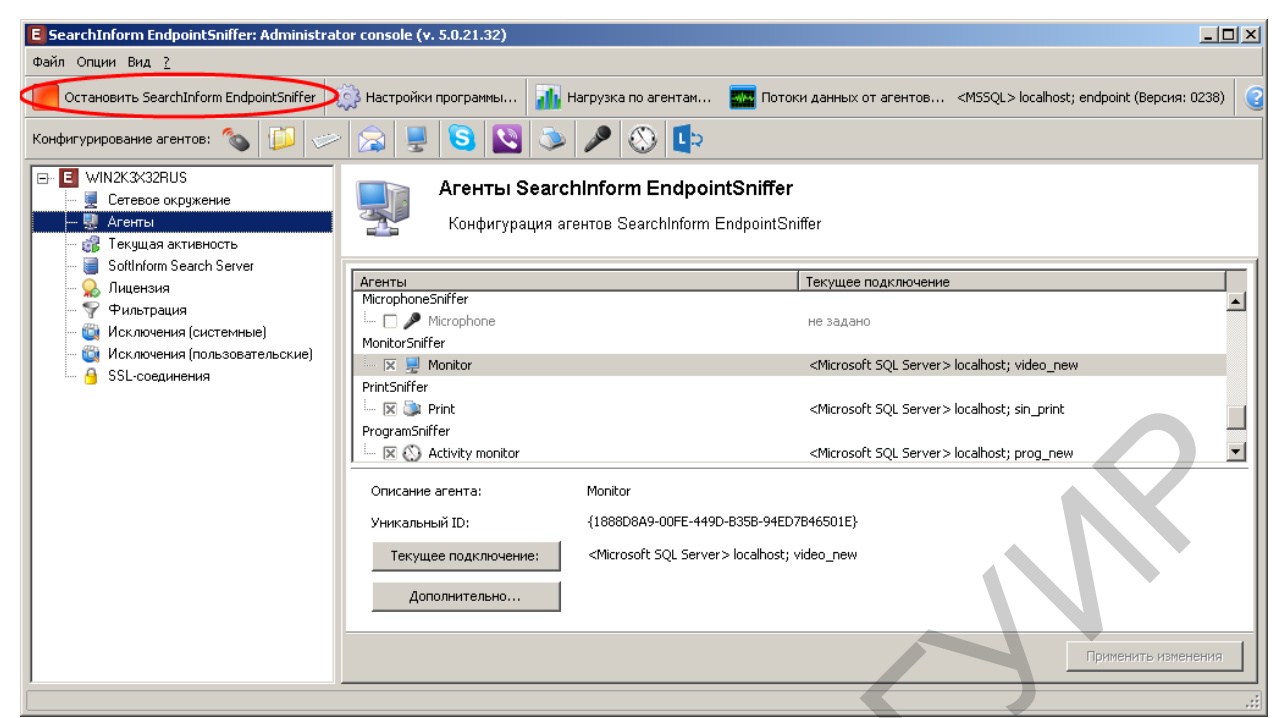

Рис. 3.12. Индикация функционирования сервера SearchInform EndpointSniffer

Закрыть окно серверного приложения SearchInform EndpointSniffer. С помощью соответствующего ярлыка запустить SearchInform Client, окно которого показано на рис. 3.13.

|                                                                       | $\overline{\times}$ $\overline{\times}$ Print                      |                                    |                              |                                                               | <microsoft server="" sql=""> localhost; sin_print</microsoft> |           |                      |                  |
|-----------------------------------------------------------------------|--------------------------------------------------------------------|------------------------------------|------------------------------|---------------------------------------------------------------|---------------------------------------------------------------|-----------|----------------------|------------------|
|                                                                       | ProgramSniffer<br>$\leftarrow \mathbb{R} \otimes$ Activity monitor |                                    |                              |                                                               | <microsoft server="" sql=""> localhost; prog_new</microsoft>  |           |                      |                  |
|                                                                       | Описание агента:                                                   |                                    | Monitor                      |                                                               |                                                               |           |                      |                  |
|                                                                       | Уникальный ID:                                                     |                                    |                              | {1888D8A9-00FE-449D-B35B-94ED7B46501E}                        |                                                               |           |                      |                  |
|                                                                       |                                                                    |                                    |                              |                                                               |                                                               |           |                      |                  |
|                                                                       | Текущее подключение:                                               |                                    |                              | <microsoft server="" sql=""> localhost; video_new</microsoft> |                                                               |           |                      |                  |
|                                                                       | Дополнительно                                                      |                                    |                              |                                                               |                                                               |           |                      |                  |
|                                                                       |                                                                    |                                    |                              |                                                               |                                                               |           | Применить изменения  |                  |
|                                                                       |                                                                    |                                    |                              |                                                               |                                                               |           |                      |                  |
| : 3.12. Индикация функционирования сервера SearchInform EndpointSniff |                                                                    |                                    |                              |                                                               |                                                               |           |                      |                  |
|                                                                       |                                                                    |                                    |                              |                                                               |                                                               |           |                      |                  |
|                                                                       |                                                                    |                                    |                              |                                                               |                                                               |           |                      |                  |
| Закрыть окно серверного приложения SearchInform EndpointSniffer. С п  |                                                                    |                                    |                              |                                                               |                                                               |           |                      |                  |
|                                                                       |                                                                    |                                    |                              |                                                               |                                                               |           |                      |                  |
| ью соответствующего ярлыка запустить SearchInform Client, окно которо |                                                                    |                                    |                              |                                                               |                                                               |           |                      |                  |
| зано на рис. 3.13.                                                    |                                                                    |                                    |                              |                                                               |                                                               |           |                      |                  |
|                                                                       |                                                                    |                                    |                              |                                                               |                                                               |           |                      |                  |
| C Sisnifferclient (v. 4.5.18.71)                                      |                                                                    |                                    |                              |                                                               |                                                               |           | $\Box$ D $\times$    |                  |
| Файл Поиск Инструменты Вид Справка                                    |                                                                    |                                    |                              |                                                               |                                                               |           |                      |                  |
| $C$ Поиск $X$                                                         |                                                                    |                                    |                              |                                                               |                                                               |           |                      | ×                |
| Поиск                                                                 |                                                                    | Документы                          |                              |                                                               |                                                               |           |                      |                  |
| Индексы: MAIL                                                         | ▼ …                                                                | Фильтр по индексам: Все результаты |                              |                                                               | Все результаты                                                |           | Табличный просмотр ▼ | »                |
| $\Box$ За дату с 01.03.2015 →                                         | по 02.04.2015<br>$\overline{\phantom{a}}$                          |                                    |                              | Перетащите сюда заголовок столбца для группировки по нему     |                                                               |           |                      | $\blacktriangle$ |
| $\frac{1}{\pi}$<br>П За время с 00:00:00                              | $\frac{\triangle}{\pi}$<br>по 23:59:59                             | i≣ Nº                              | Категория Тип                | Дата\Время                                                    | Вложения                                                      | Тип файла | Тема                 |                  |
| ■ Размер от                                                           | ÷к6 до 2097151 ÷к6                                                 | 52                                 | Mail                         | 27.02.2011 13:13:00                                           | g                                                             | Ë         | итог работы          |                  |
| Домены:                                                               | 리에                                                                 | 53                                 | Mail                         | 03.02.2011 11:23:00                                           | Ø                                                             | Ð         | документация         |                  |
| Исключая                                                              |                                                                    | 54                                 | Mail                         | 07.01.2014 15:16:06                                           | Ø                                                             | 圓         | Архивы.              |                  |
| ⊟ Текст<br>Поиск по словарю                                           | $\Box$ Поиск л $\Box$                                              | 55<br>556                          | Mail<br>Mail                 | 02.02.2011 11:23:00<br>04.03.2012 10:36:05                    | Ø                                                             | o         | мероприятия<br>устав |                  |
| Текст для поиска:                                                     |                                                                    | 57                                 | Mail                         | 04.09.2014 16:56:35                                           | Ø                                                             | 圓         |                      |                  |
|                                                                       | $\times$                                                           | 58                                 | Mail                         | 05.09.2014 16:56:16                                           | Ø                                                             | 圎         |                      |                  |
| Не содержит текст<br><b>Опции</b>                                     |                                                                    | lso                                | اندM                         | lno na onti truesion<br><b>Sight</b>                          | ß                                                             | 曾         | To use sarasupan     |                  |
| Поиск с морфологией                                                   | $\overline{\phantom{a}}$                                           |                                    |                              | Страница: 1/1                                                 | Θ                                                             |           |                      |                  |
| Все слова должны быть в результате                                    |                                                                    | Только текст                       |                              | security and construction of the construction                 |                                                               |           |                      |                  |
| Поиск с опечатками<br>Искать символы одинаковые по написанию          |                                                                    |                                    | Окно предпросмотра   7 6 0/0 |                                                               | Перенос по словам                                             |           |                      |                  |
|                                                                       |                                                                    |                                    |                              | Прислала сегодня контора устав по нашей компании.             |                                                               | W         |                      |                  |
| Общие параметры<br>Mail                                               |                                                                    |                                    |                              |                                                               |                                                               |           |                      |                  |
| <b>Доменные пользователи</b>                                          |                                                                    |                                    |                              |                                                               |                                                               | Устав.doc |                      |                  |
|                                                                       | ◬                                                                  | С уважением,<br>puzun              |                              |                                                               |                                                               |           |                      |                  |
|                                                                       |                                                                    |                                    |                              |                                                               | mailto: puzun trya                                            |           |                      |                  |
|                                                                       |                                                                    |                                    |                              |                                                               |                                                               |           |                      |                  |
|                                                                       |                                                                    |                                    |                              |                                                               |                                                               |           |                      |                  |
|                                                                       | $\,$ $\,$                                                          |                                    |                              |                                                               |                                                               |           |                      |                  |
| П Исключая                                                            |                                                                    |                                    |                              |                                                               |                                                               |           |                      |                  |
| †⊤ ssl<br><b>G</b> Bicmound<br><sup>2</sup> Macmousa                  | ▼                                                                  |                                    |                              |                                                               |                                                               |           |                      |                  |
| Поиск в найденном<br>Сброс                                            | <b>Q</b> Поиск                                                     | Атрибуты Только текст              |                              | Родной формат                                                 | $\blacktriangleright$                                         |           |                      |                  |
|                                                                       |                                                                    |                                    |                              |                                                               |                                                               |           |                      |                  |
| Показано документов:                                                  |                                                                    | 596 (596 в индексах, 0 в БД)       |                              | Запись в кэш:0 (0)                                            |                                                               |           | Время отбора: 4 сек. |                  |

Рис. 3.13. Окно SearchInform Client

В соответствии с рис. 3.14 и 3.15 подключиться к базе данных перехваченных снимков экрана, отредактировать временной интервал сохраненных изображений и произвести поиск всех хранящихся снимков экрана за 1–2 прошедших года (рис. 3.16). Зафиксировать время выполнения поиска.

| C Sisnifferclient (v. 4.5.18.71)                            |              |   |                                    |               |                                                           |                |           |                      | $\Box$ o $\mathbf{X}$ |
|-------------------------------------------------------------|--------------|---|------------------------------------|---------------|-----------------------------------------------------------|----------------|-----------|----------------------|-----------------------|
| Файл Поиск Инструменты Вид Справка                          |              |   |                                    |               |                                                           |                |           |                      |                       |
| $C$ Поиск $x$                                               |              |   |                                    |               |                                                           |                |           |                      | $\vert x \vert$       |
|                                                             |              |   |                                    |               |                                                           |                |           |                      |                       |
| Поиск                                                       | Документы    |   |                                    |               |                                                           |                |           |                      |                       |
| Œ<br>MAIL<br>Индексы:                                       |              |   | Фильтр по индексам: Все результаты |               | $\overline{\phantom{a}}$                                  | Все результаты | 囲         | Табличный просмотр * | $\rightarrow$         |
| İLYNK<br>За дату с ман-                                     |              |   |                                    |               | Перетащите сюда заголовок столбца для группировки по нему |                |           |                      |                       |
| Monitor                                                     |              |   |                                    |               |                                                           |                |           |                      |                       |
| 3a sperm online_selivity.                                   | <b>IE</b> Nº | w | Категория Тип                      |               | Дата\Время                                                | Вложения       | Тип файла | Тема                 |                       |
| Размер от POST<br><b>IPrint</b>                             | 52           |   | Mail                               |               | 27.02.2011 13:13:00                                       | o              | E         | итог работы          |                       |
| Program<br>Домены:                                          | 53           |   | Mail                               |               | 03.02.2011 11:23:00                                       | Ø              | E         | документация         |                       |
| Исключая Skype                                              | 54           |   | Mail                               |               | 07.01.2014 15:16:06                                       | Ø              | E         | Архивы.              |                       |
| $\Box$ Поиск по словарю $\Box$ Поиск п $\Box$<br>H<br>Текст | 55           |   | Mail                               |               | 02.02.2011 11:23:00                                       | O              | F         | мероприятия          |                       |
|                                                             | 56           |   | Mail                               | <b>Drift</b>  | 04.03.2012 10:36:05                                       | ū              | 阊         | устав                |                       |
| Текст для поиска:                                           | 57           |   | Mail                               | <b>DOM: Y</b> | 04.09.2014 16:56:35                                       | a              | m         |                      |                       |

Рис. 3.14. Подключение к базе данных снимков экрана

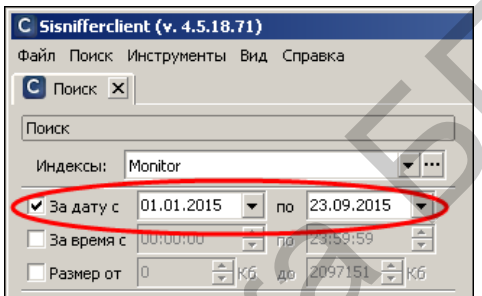

Рис. 3.15. Редактирование временного интервала поиска

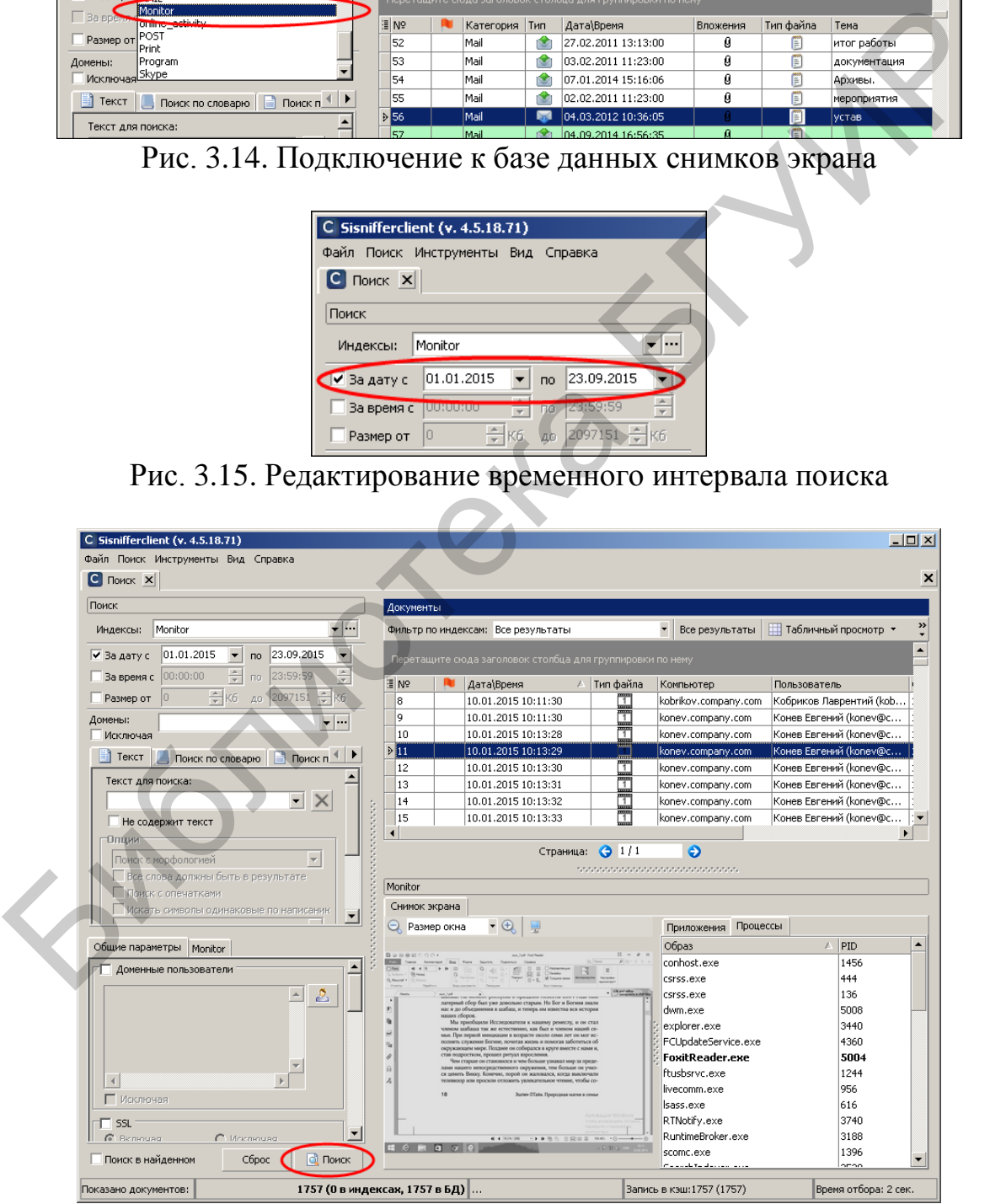

Рис. 3.16. Результат поиска снимков экрана

В соответствии с рис. 3.17–3.20 просмотреть снимок экрана и перечень процессов, запущенных в момент записи снимка.

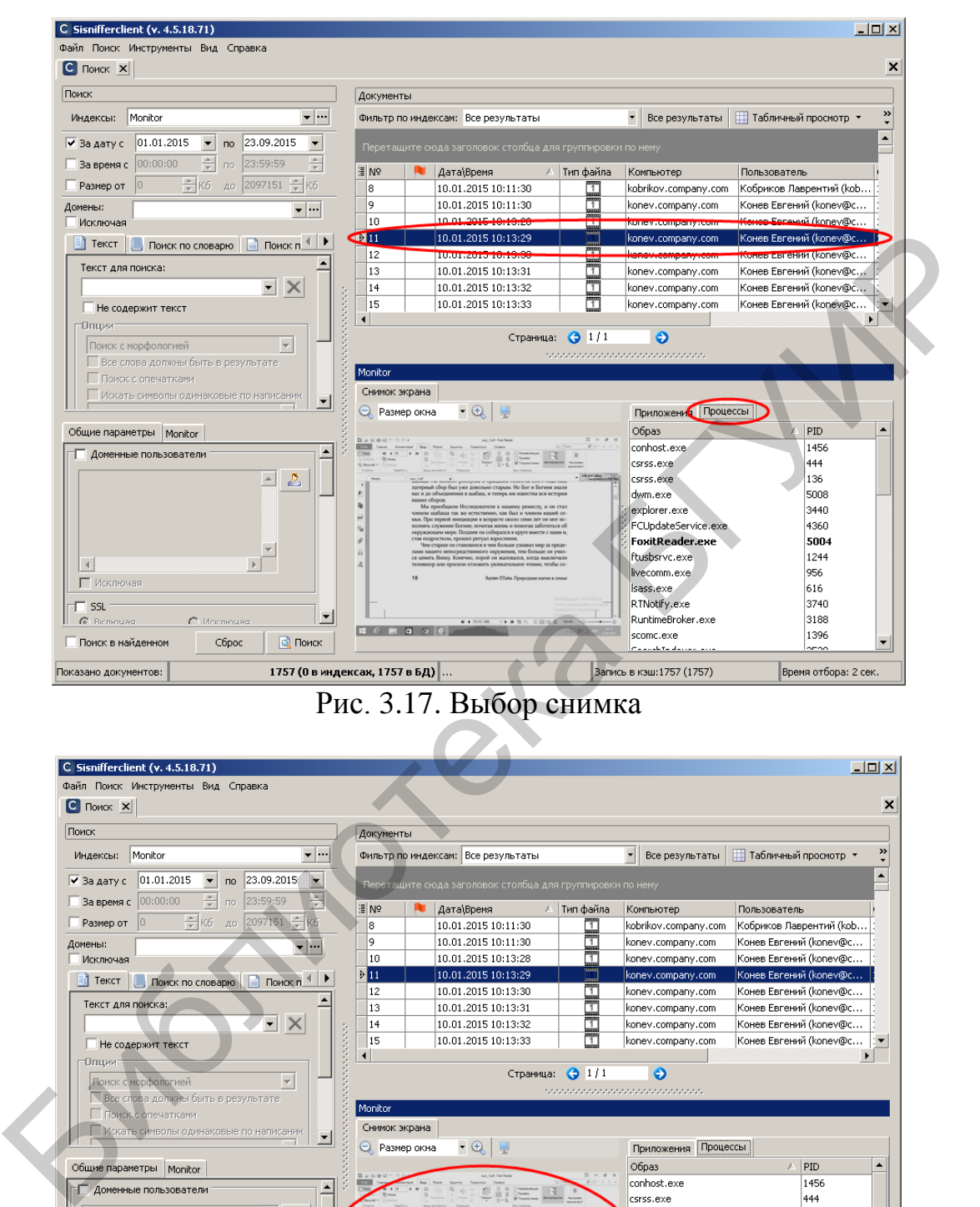

роспроим и применен спользов возгл това не wm.exe 5008 exp<mark>l</mark>orer.exe 3440 FCL dateService.exe 4360 Fox<mark>tReader.exe</mark> 5004  $\frac{1}{\sqrt{2}}$ fturnsrvc.exe 1244  $\vert$  + ecomm.exe 956 П Исключая ,<br>ass.exe 616 3740  $\Box$  ssl RTNotify.exe  $\vert \cdot \vert$ ิล RuntimeBroker.exe 3188 **E**e scomc.exe 1396 .<br>Поиск в найденном Cópoc  $\Box$  Поиск 1757 (0 в индексах, 1757 в БД) Запись в кэш: 1757 (1757) Время отбора: 2 сек Показано документов:

Рис. 3.18. Показ эскиза выбранного снимка

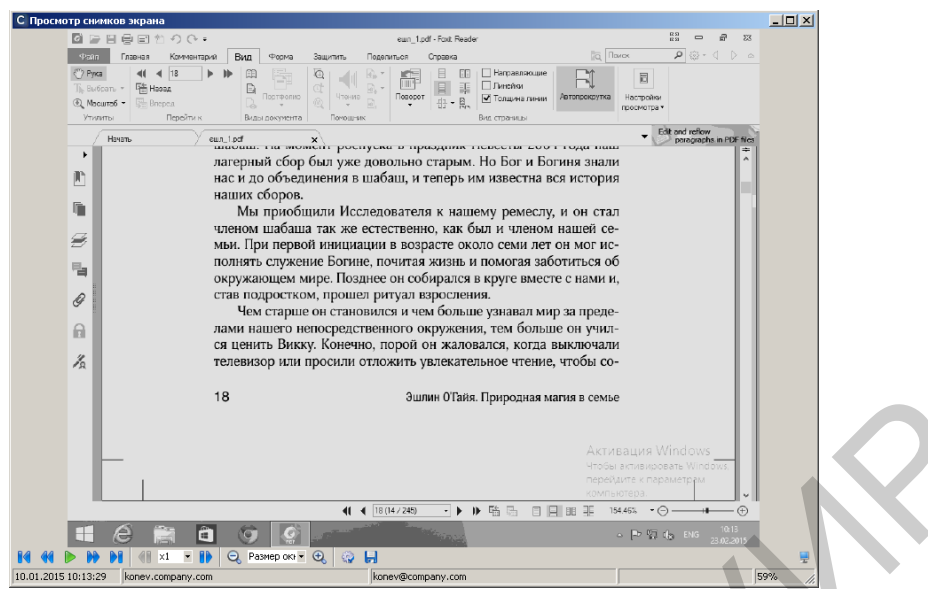

Рис. 3.19. Отображение выбранного снимка при двойном щелчке левой кнопкой мыши на эскизе

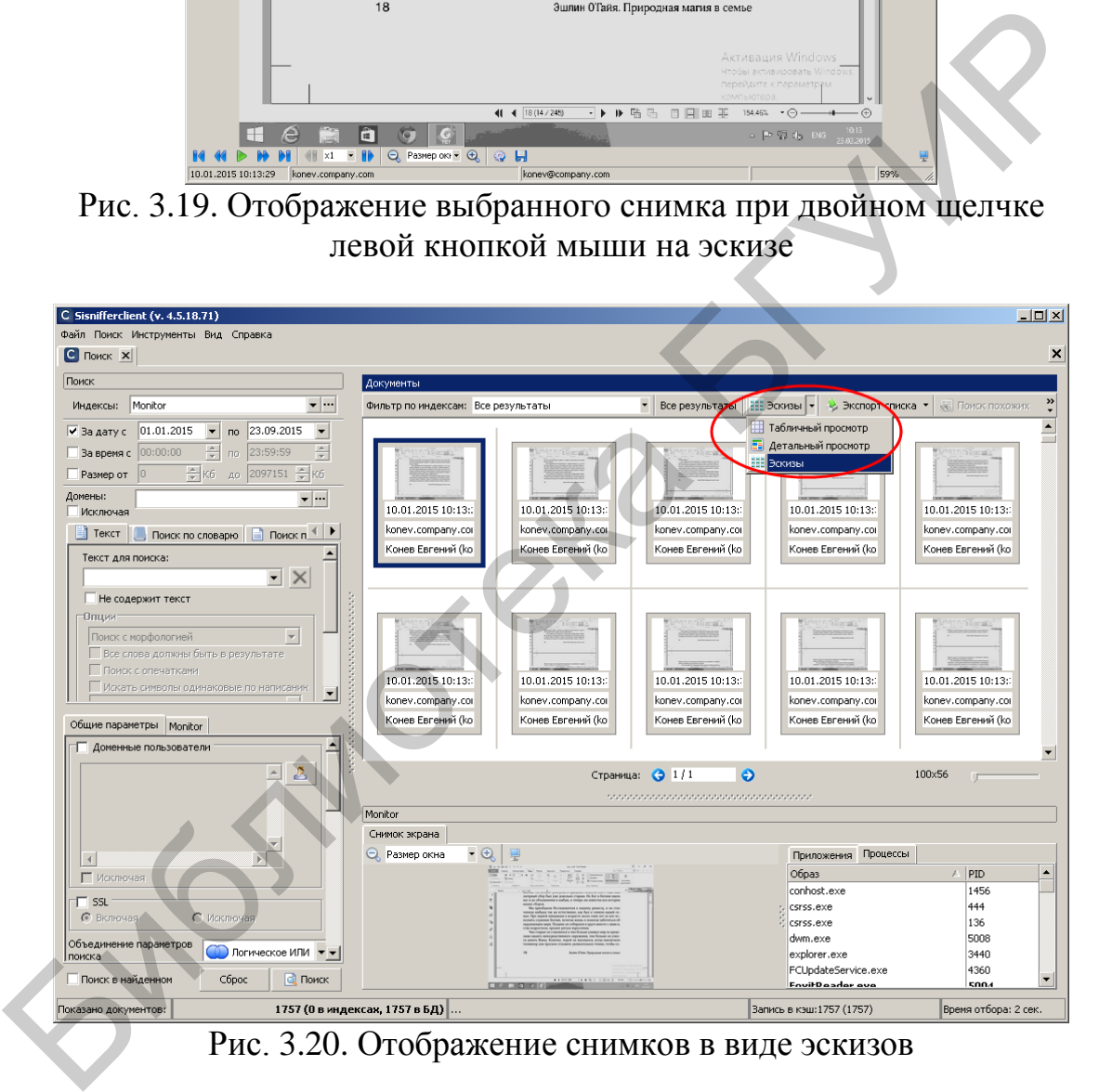

В соответствии с рис. 3.21–3.23 экспортировать снимок экрана в графический файл.

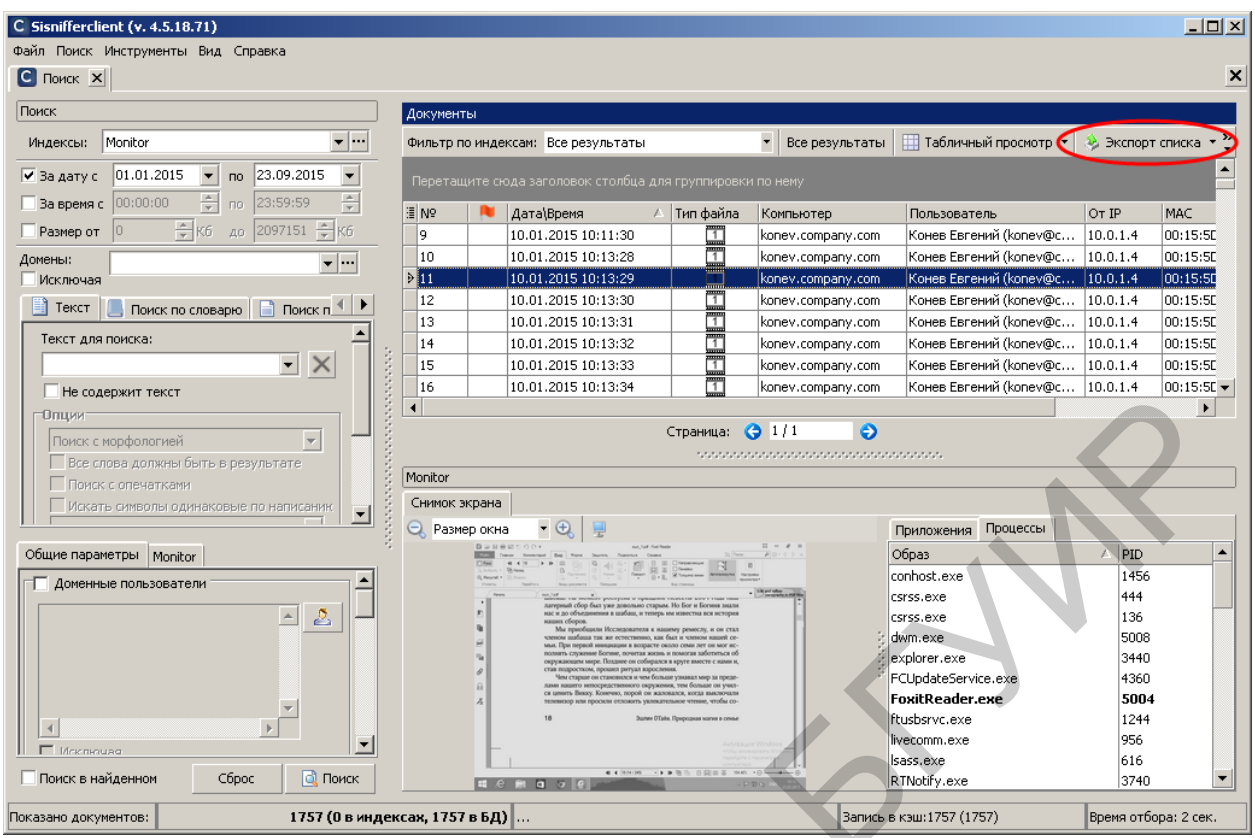

Рис. 3.21. Выбор опции «Экспорт списка»

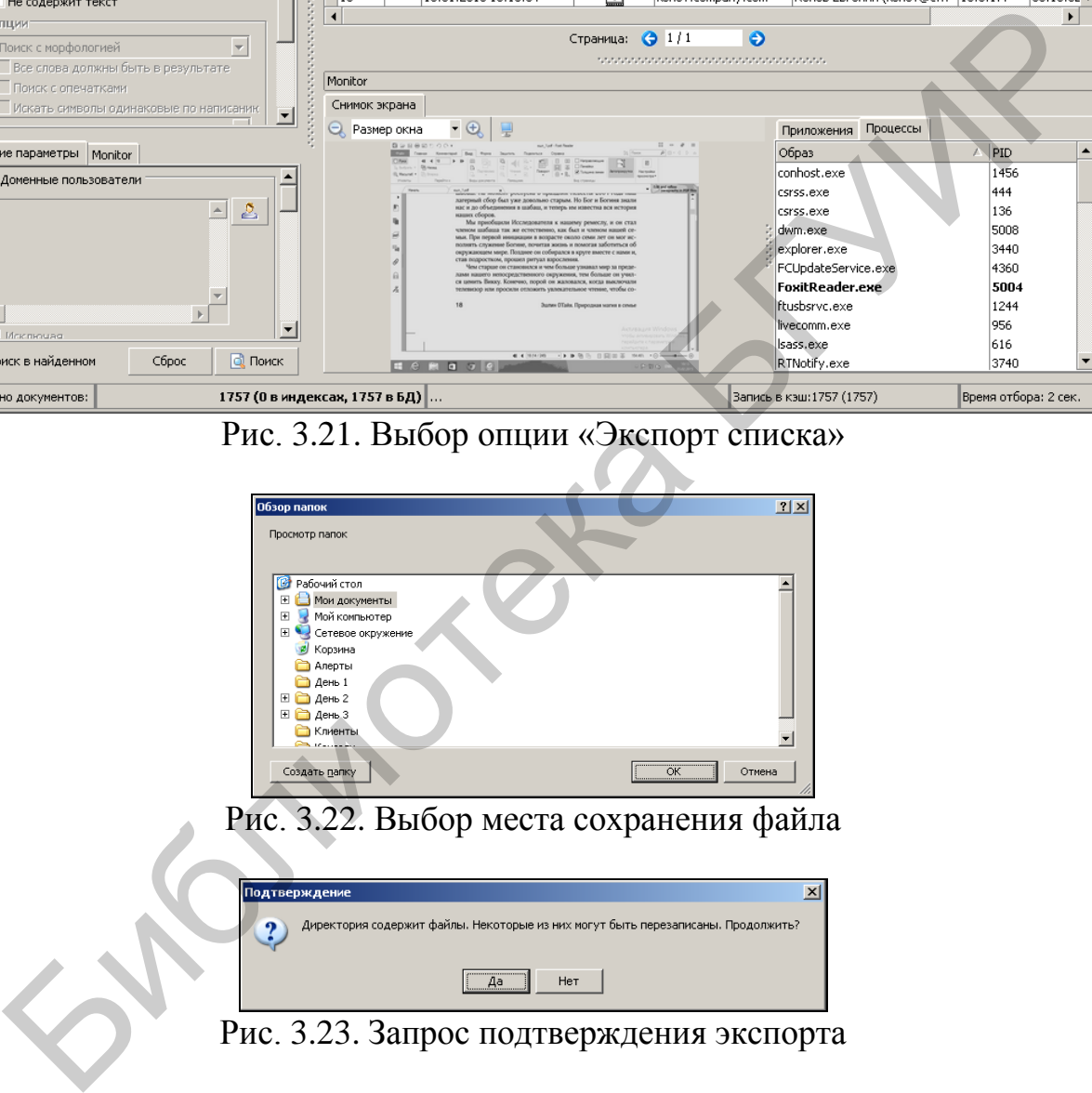

В соответствии с рис. 3.24–3.26 просмотреть видеозапись содержимого экрана.

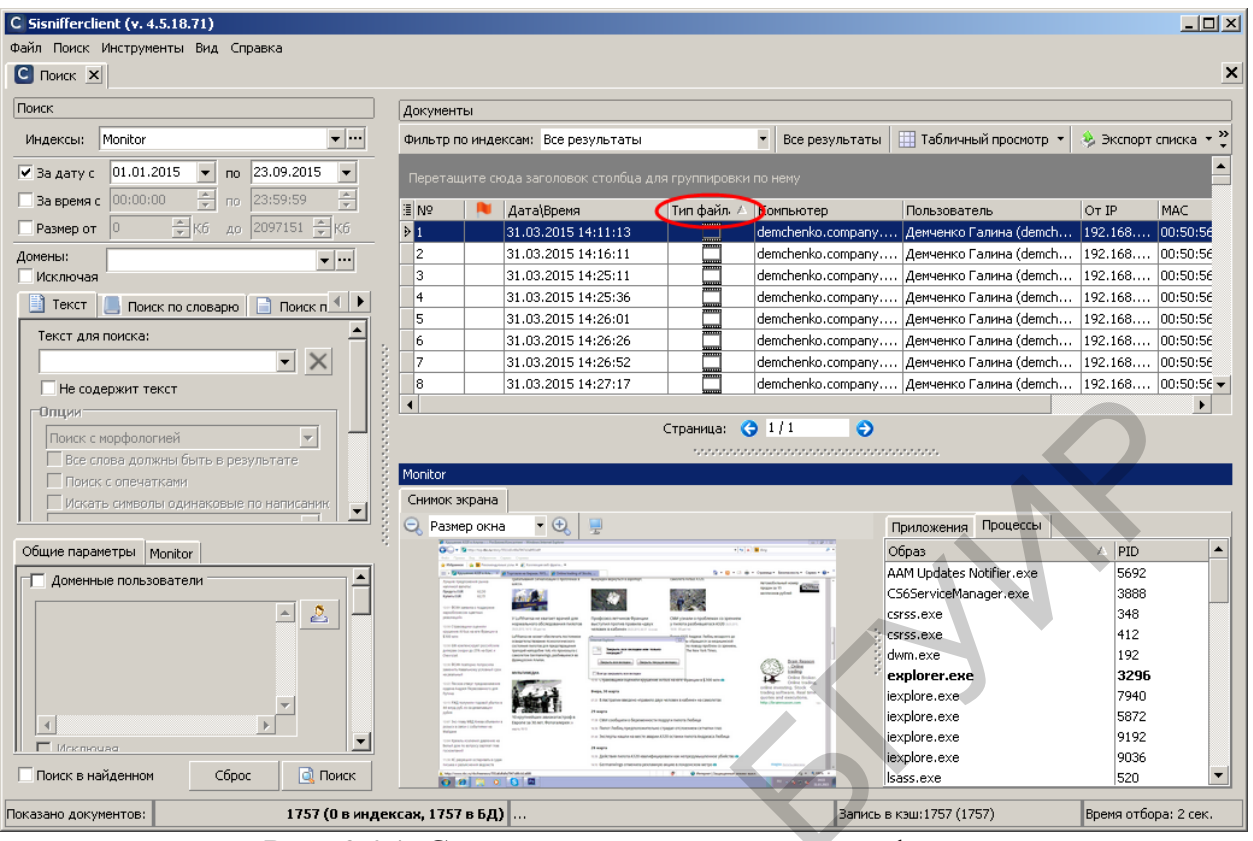

Рис. 3.24. Сортировка записей по типу файла

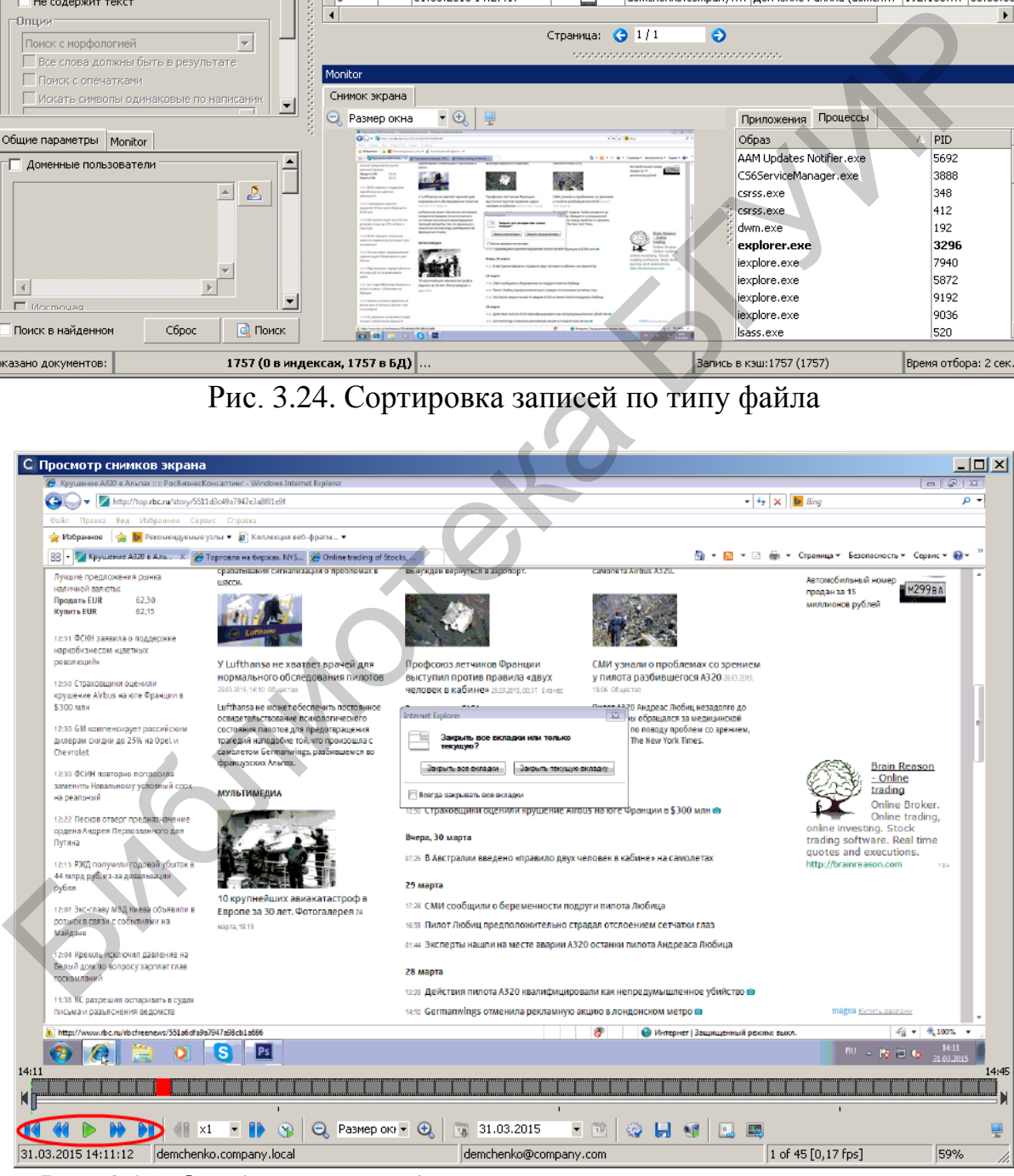

Рис. 3.25. Отображение выбранной видеозаписи при двойном щелчке левой кнопкой мыши на эскизе

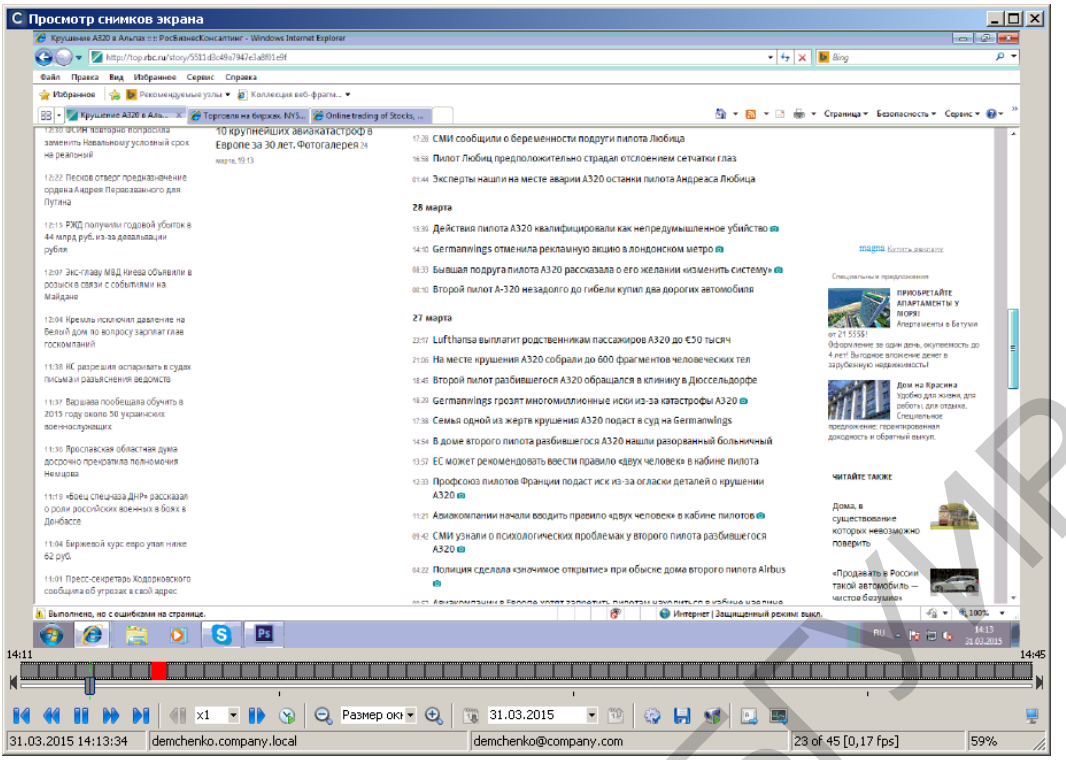

Рис. 3.26. Просмотр видеозаписи

В соответствии с рис. 3.27–3.30 произвести поиск снимков экрана по имени компьютера. Заметим, что в соответствии с рис. 3.28 в окне выбора имени компьютера также отображаются соответствующие IP- и MAC-адреса. Зафиксировать время выполнения поиска.

| 1:37 Варшава пообещала обучить в<br>2015 году около 50 украинских<br>военнослужащих<br>11:36 Ярославская областная дума<br>досрочно прекратила полномочия<br>Heulgota<br>11:19 «Боец спецназа ДНР» рассказал<br>о роли воссийских вренных в боях в<br>Донбасте<br>11:04 Биржевой курс евро улал ниже<br>62 pyG.                                                                                                    | 48-29 Germanwings грозят многомиллионные иски из-за катастрофы А320 @<br>1738 Семья одной из жертв крушения А320 подаст в суд на Germanwings<br>1454 В доме второго пилота разбившегося А320 нашли разорванный больничный<br>1957 ЕС может рекомендовать ввести правило «двух человек» в кабине пилота<br>ова. Профсоюз пилотов Франции подаст иск из-за огласки деталей о крушении<br>A320 m<br>11:21 Авиакомпании начали вводить правило «двух человек» в кабине пилотов ®<br>еь с СМИ узнали о психологических проблемах у второго пилота разбившегося<br>A320 | кодность и обратный выкуп.<br><b><i>NUTARTE TAKIKE</i></b><br>Дома, в<br>которых невозможн<br>поверите                                                                                                    | дом на красина<br>Удобно для жизни, для<br>зеботь цаля отдыха<br>Специельное                                                                                                    |
|----------------------------------------------------------------------------------------------------|----------------------------------------------------------------------------------------------------|----------------------------------------------------------------------------------------------------|----------------------------------------------------------------------------------------------------|
| 11:01 Пресс-секретарь Ходорковского<br>сообщила об угрозах в свой адрес<br><b>А.</b> Выполнено, но с ошибками на странице<br> Ps <br>s<br>14:11                                                                                                    | веза Полиция сделала «значимое открытие» при обыске дома второго пилота Airbus<br>æ                                                                                                    | «Продавать в Росси<br>такой автомобиль<br><b>инстое безум</b><br>питьга о избица цва пица<br>• Интернет   Зашишенный режим: выкл                                                                                                    | $-64$<br>4 100%<br>le id le<br>14:45                                                                                                    |
| $\times1$<br>(Y)<br>31.03.2015 14:13:34<br>demchenko.company.local                                                                                                    | $Q$ Pasmep ok $\bullet$ $Q$<br>31.03.2015<br>简<br>T<br>demchenko@company.com<br>Рис. 3.26. Просмотр видеозаписи<br>В соответствии с рис. 3.27-3.30 произвести поиск снимков экрана                                                                                                    | <b>H</b><br>$\mathbb{R}$<br>62<br>$\mathbb{E}_{\mathbb{P}}$<br>23 of 45 [0,17 fps]                                                                                                    | 59%                                                                                                    |
| сировать время выполнения поиска.                                                                                                    | ни компьютера. Заметим, что в соответствии с рис. 3.28 в окне выбора им<br>сомпьютера также отображаются соответствующие IP- и MAC-адреса.                                                                                                    |                                                                                                    |                                                                                                    |
| C Sisnifferclient (v. 4.5.18.71)<br>Файл Поиск Инструменты Вид Справка                                                                                                    |                                                                                                    |                                                                                                    | $\Box$ D $\times$                                                                                                    |
| C <sub>Поиск</sub> X                                                                                                    |                                                                                                    |                                                                                                    | ×                                                                                                    |
| Поиск                                                                                                    | Документы                                                                                                    |                                                                                                    |                                                                                                    |
| Индексы: Monitor<br>▼ …                                                                                                    | Фильтр по индексам: Все результаты                                                                                                    | • Все результаты<br>Пабличный просмотр •                                                                                                    | • Экспорт списка                                                                                                    |
| √ За дату с 01.01.2015<br>$\blacktriangledown$ no 23.09.2015<br>I.<br>по 23:59:59<br>3а время с 00:00:00<br>К6 до 2097151 € К6<br>Размер от<br>Домены:<br>∽⊡<br>Исключая<br>Поиск по словарю   Поиск п <sup>4</sup><br><b>Fill</b> Teket<br>Текст для поиска:<br>$\times$<br>Не содержит текст<br>Опции-<br>$\overline{\mathbf v}$<br>Поиск с морфологией<br>Все слова должны быть в результате                     | Перетащите сюда заголовок столбца для группировки по нему<br>lii No<br>Дата\Время<br>Тип файл. ∧<br>$\triangleright$ 1<br>31.03.2015 14:11:13<br>2<br>31.03.2015 14:16:11<br>3<br>31.03.2015 14:25:11<br>4<br>31.03.2015 14:25:36<br>5<br>31.03.2015 14:26:01<br>6<br>31.03.2015 14:26:26<br>17<br>31.03.2015 14:26:52<br>8<br>31.03.2015 14:27:17<br>9<br>31.03.2015 14:27:42<br>Страница: 0 1/1                                                                                                    | Компьютер<br>Пользователь<br>demchenko.company Демченко Галина (demch<br>demchenko.company   Демченко Галина (demch<br>demchenko.company   Демченко Галина (demch   192.168   00:50:56<br>demchenko.company Демченко Галина (demch<br>demchenko.company   Демченко Галина (demch<br>demchenko.company   Демченко Галина (demch<br>demchenko.company Демченко Галина (demch<br>demchenko.company   Демченко Галина (demch<br>demchenko.company   Демченко Галина (demch<br>♥ | MAC<br>OT IP<br>192.168<br>100:50:56<br>192.168 00:50:56<br>192.168 00:50:56<br>192.168 00:50:56<br>192.168 00:50:56<br>192.168 00:50:56<br>192.168 00:50:56<br>$192.168$ 00:50:56<br>$\blacktriangleright$ |
| Поиск с опечатками<br>Искать символы одинаковые по написаник<br>Общие параметры Monitor                                                                                                    | Monitor<br>Снимок экрана<br>$\cdot$ $\theta$ $\theta$<br>• Размер окна                                                                                                    | teraturate and and an anticipation of the anticipation<br>Приложения Процессы                                                                                                    |                                                                                                    |
| ≞<br>• Включая<br>С Исключая<br>Объединение параметров<br>Логическое ИЛИ<br>поиска<br>√ Компьютер:<br>Œ<br>$\frac{1}{2}$<br><b>IP адреса:</b><br>$\frac{1}{2}$ $\frac{1}{2}$<br>МАС адреса:<br>$\overline{\mathbf{v}}$ $\cdots$<br>Название документа:<br>$\psi$   $\cdots$<br>Тип файла:<br>с÷<br>$\frac{1}{2}$ $\frac{1}{2}$ $\frac{1}{2}$<br>Ширина изображения:<br>Поиск в найденном<br>Сброс<br><b>Q</b> Поиск | <b>The benefits</b><br>a bacton<br>29 mapris<br>1.1 Joh<br>$   -$                                                                                                    | Образ<br>$-4$ $\times$ $\blacksquare$<br>AAM Updates Notifier, exe<br>$D + D = 0$ de<br>- Openar :<br>CS6ServiceManager.exe<br>$-29986$<br>csrss.exe<br>                                                                                                    | $\mathcal{L}$<br>PID<br>▴<br>5692<br>3888<br>348<br>412<br>192<br>3295<br>7940<br>5872<br>9192<br>9036<br>520<br>528<br>2328                                                                                |
| Показано документов:                                                                                                    | 0000000000<br>1757 (0 в индексах, 1757 в БД)  .                                                                                                    | Запись в кэш: 1757 (1757)                                                                                                    | Время отбора: 2 сек.                                                                                                    |

Рис. 3.27. Вход в режим выбора имени компьютера

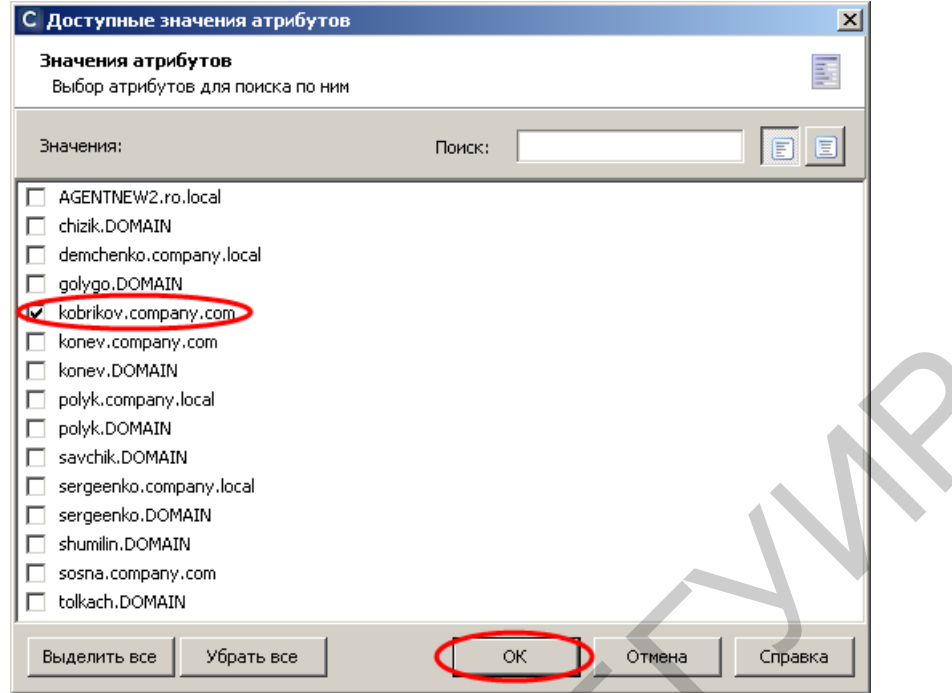

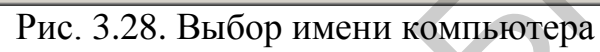

| konev.company.com<br>konev.DOMAIN<br>П.<br>polyk.company.local<br>polyk.DOMAIN<br>П.<br>savchik.DOMAIN<br>п.<br>sergeenko.company.local<br>sergeenko.DOMAIN<br>shumilin.DOMAIN<br>П.<br>sosna.company.com<br>tolkach.DOMAIN<br>Выделить все | Убрать все<br>Рис. 3.28. Выбор имени компьютера           | ОК<br>Отмена                         | Справка                                                              |                                                          |                           |
|----------------------------------------------------------------------------------------------------|-----------------------------------------------------------|--------------------------------------|----------------------------------------------------------------------|----------------------------------------------------------|---------------------------|
|                                                                                                    |                                                           |                                      |                                                                      |                                                          |                           |
| C Sisnifferclient (v. 4.5.18.71)                                                                                                    |                                                           |                                      |                                                                      |                                                          | $\Box$                    |
| Файл Поиск Инструменты Вид Справка                                                                                                    |                                                           |                                      |                                                                      |                                                          | $\boldsymbol{\mathsf{x}}$ |
| $ C $ Поиск $ X $                                                                                                    |                                                           |                                      |                                                                      |                                                          |                           |
| Поиск                                                                                                    | Документы                                                 |                                      |                                                                      |                                                          |                           |
| $\mathbf{v}$ $\cdots$<br>Индексы: Monitor                                                                                                    | Фильтр по индексам: Все результаты                        | Все результаты                       | Пабличный просмотр ▼                                                 | $\rightarrow$ Экспорт списка $\rightarrow$ $\rightarrow$ |                           |
| 23.09.2015<br>⊽ За дату с<br> 01.01.2015<br>$\overline{\phantom{a}}$<br>по<br>$\blacktriangledown$<br>$\frac{\triangle}{\tau}$<br>$\frac{\triangle}{\tau}$<br>23:59:59<br>Вавремя с<br> 00:00:00 <br>по                                     | Перетащите сюда заголовок столбца для группировки по нему |                                      |                                                                      |                                                          |                           |
| ₩6 до 2097151 ₩6<br>□ Размер от                                                                                                    | ⊞ Nº<br>П Дата\Время<br>>1<br>31.03.2015 14:11:13         | Тип файл. ≜<br>Компьютер             | Пользователь<br>demchenko.company Демченко Галина (demch             | OT IP<br>MAC<br>192.168<br>00:50:56                      |                           |
| Домены:<br>–  …                                                                                                    | 31.03.2015 14:16:11                                       |                                      | demchenko.company   Демченко Галина (demch                           | 192.168<br>00:50:56                                      |                           |
| Исключая                                                                                                    | 31.03.2015 14:25:11<br>3                                  | demchenko.company                    | Демченко Галина (demch                                               | 00:50:56<br>192.168                                      |                           |
| $\blacksquare$ Текст<br>■ Поиск по словарю   Поиск п <sup>4</sup>   ▶                                                                                                    | 4<br>31.03.2015 14:25:36<br>31.03.2015 14:26:01<br>5      | demchenko.company                    | Демченко Галина (demch<br>demchenko.company   Демченко Галина (demch | 192.168<br>00:50:56<br>192.168<br>00:50:56               |                           |
| Текст для поиска:                                                                                                    | 31.03.2015 14:26:26<br>l6                                 | demchenko.company                    | Демченко Галина (demch                                               | 192.168<br>00:50:56                                      |                           |
| $\vert$<br>$\times$                                                                                                    | 17<br>31.03.2015 14:26:52                                 | demchenko.company                    | Демченко Галина (demch                                               | 192.168<br>00:50:56                                      |                           |
| <b>Не содержит текст</b>                                                                                                    | 31.03.2015 14:27:17<br>l8                                 | demchenko.company                    | Демченко Галина (demch                                               | 00:50:56<br>192.168                                      |                           |
| Опции:                                                                                                    | 31.03.2015 14:27:42<br>19<br>$\blacksquare$               | demchenko.company                    | Демченко Галина (demch                                               | 192.168<br>$00:50:56 +$                                  | ¥                         |
| Поиск с морфологией                                                                                                    |                                                           | Страница: 0 1/1<br>Θ                 |                                                                      |                                                          |                           |
| Все слова должны быть в результате<br>Поиск с опечатками                                                                                                    |                                                           | mana ang manang manang manang manang |                                                                      |                                                          |                           |
| Искать символы одинаковые по написаник<br>$\blacktriangledown$                                                                                                    | Monitor                                                   |                                      |                                                                      |                                                          |                           |
|                                                                                                    | Снимок экрана                                             |                                      |                                                                      |                                                          |                           |
| Общие параметры Monitor                                                                                                    | $ \oplus$<br>• Размер окна                                |                                      | Приложения Процессы                                                  |                                                          |                           |
| $\blacktriangle$<br>• Включая<br>С Исключая                                                                                                    |                                                           | $-4x$                                | Образ                                                                | p.<br>PID                                                | ▲                         |
| Объединение параметров                                                                                                    |                                                           | <b>SZYRKA</b>                        | AAM Updates Notifier.exe<br>C565erviceManager.exe                    | 5692<br>3888                                             |                           |
| • Логическое ИЛИ •<br>поиска                                                                                                    |                                                           |                                      | csrss.exe                                                            | 348                                                      |                           |
| hy.com $\blacksquare$ $\blacksquare$<br>● Компьютер:                                                                                                    |                                                           |                                      | csrss.exe<br>dwm.exe                                                 | 412<br>192                                               |                           |
|                                                                                                    |                                                           |                                      | explorer.exe                                                         | 3296                                                     |                           |
| $\overline{\mathbf{v}}$ $\overline{\mathbf{v}}$<br><b>IP</b> адреса:<br>$\frac{1}{2}$<br>МАС адреса:                                                                                                    |                                                           |                                      | iexplore.exe                                                         | 7940                                                     |                           |
|                                                                                                    |                                                           |                                      | iexplore.exe                                                         | 5872                                                     |                           |
| $\frac{1}{2}$<br>Название документа:                                                                                                    |                                                           |                                      | iexplore.exe<br>iexplore.exe                                         | 9192<br>9036                                             |                           |
| Тип файла:<br>$\mathbf{v}$ $\vert \mathbf{w} \vert$                                                                                                    |                                                           |                                      | Isass.exe                                                            | 520                                                      |                           |
| $1 -$<br>속<br>Ширина изображения:                                                                                                    |                                                           |                                      | Ism.exe                                                              | 528                                                      |                           |
| <b>а</b> Поиск<br>Сброс<br>Поиск в найденном                                                                                                    | 000000                                                    |                                      | msdtc.exe                                                            | 2328                                                     |                           |
| Показано документов:                                                                                                    | 1757 (0 в индексах, 1757 в БД)                            |                                      | Запись в кэш: 1757 (1757)                                            | Время отбора: 2 сек.                                     |                           |

Рис. 3.29. Поиск снимков по имени компьютера

| C <sub>Поиск</sub> X                                              |                                         |                           |                                                           |                 |                                                      |                                    |                  | $\boldsymbol{\mathsf{x}}$ |
|-------------------------------------------------------------------|-----------------------------------------|---------------------------|-----------------------------------------------------------|-----------------|------------------------------------------------------|------------------------------------|------------------|---------------------------|
| Поиск                                                             |                                         | Документы                 |                                                           |                 |                                                      |                                    |                  |                           |
| Monitor<br>Индексы:                                               | $ -$                                    |                           | Фильтр по индексам: Все результаты                        |                 | $\overline{\phantom{a}}$<br>Все результаты           | Пабличный просмотр ▼               | • Экспорт списка |                           |
| 01.01.2015<br>23.09.2015<br>√ За дату с<br>no                     | ٠                                       |                           | Перетащите сюда заголовок столбца для группировки по нему |                 |                                                      |                                    |                  |                           |
| $\frac{A}{Y}$<br>00:00:00<br>23:59:59<br>Ва время с<br><b>FIG</b> | $\frac{\triangle}{\tau}$                | <b>II</b> Nº              | Дата\Время                                                | Тип файл. ∕     | Компьютер                                            | Пользователь                       | OT IP            | MAC                       |
| AK6 до 2097151 AK6<br>Размер от                                   |                                         | $\mathbf{b}$ <sub>1</sub> | 10.01.2015 10:01:30                                       |                 | kobrikov.company.com                                 | Кобриков Лаврентий (kob            | 10.0.1.4         | 00:15:50                  |
| Домены:                                                           |                                         | l2                        | 10.01.2015 10:06:30                                       | ▥               | kobrikov.company.com                                 | Кобриков Лаврентий (kob            | 10.0.1.4         | 00:15:5D                  |
| Исключая                                                          | $\mathbf{v}$ $\cdots$                   | lз                        | 10.01.2015 10:11:30                                       | ▥               | kobrikov.company.com                                 | Кобриков Лаврентий (kob   10.0.1.4 |                  | 00:15:5D                  |
|                                                                   |                                         | 4                         | 10.01.2015 10:16:30                                       | 面               | kobrikov.company.com                                 | Кобриков Лаврентий (kob   10.0.1.4 |                  | 00:15:50                  |
| Текст<br>Поиск по словарю<br>Поиск п                              |                                         | 5                         | 10.01.2015 10:21:30                                       | ▦               | kobrikov.company.com                                 | Кобриков Лаврентий (kob 10.0.1.4   |                  | 00:15:5D                  |
| Текст для поиска:                                                 |                                         | 6                         | 10.01.2015 10:26:30                                       | 而               | kobrikov.companv.com                                 | Кобриков Лаврентий (kob            | 10.0.1.4         | 00:15:5D                  |
| $\overline{\phantom{a}}$<br>$\times$                              |                                         | 17                        | 10.01.2015 10:31:30                                       | 而               | kobrikov.company.com                                 | Кобриков Лаврентий (kob            | 10.0.1.4         | 00:15:5D                  |
| Не содержит текст                                                 |                                         | 8                         | 10.01.2015 10:36:30                                       | 面               | kobrikov.company.com                                 | Кобриков Лаврентий (kob   10.0.1.4 |                  | 00:15:5D                  |
| -Опции:                                                           |                                         | l9.                       | 10.01.2015 10:41:30                                       | 襾               | kobrikov.company.com                                 | Кобриков Лаврентий (kob 10.0.1.4   |                  | $00:15:50 -$              |
| Поиск с морфологией                                               |                                         | $\blacktriangleleft$      |                                                           |                 |                                                      |                                    |                  | $\blacktriangleright$     |
| Все слова должны быть в результате                                |                                         |                           |                                                           | Страница: 0 1/1 | $\ddot{\mathbf{e}}$                                  |                                    |                  |                           |
| Поиск с опечатками                                                |                                         |                           |                                                           |                 | teration and an anticipation and an anticipation and |                                    |                  |                           |
| Искать символы одинаковые по написанию                            |                                         | Monitor                   |                                                           |                 |                                                      |                                    |                  |                           |
|                                                                   | $\overline{\phantom{a}}$                |                           |                                                           |                 |                                                      |                                    |                  |                           |
|                                                                   |                                         | Снимок экрана             |                                                           |                 |                                                      |                                    |                  |                           |
| Общие параметры<br>Monitor                                        |                                         | <b>C</b> Размер окна      | $ \Theta$ $=$                                             |                 |                                                      | Приложения Процессы                |                  |                           |
|                                                                   |                                         |                           |                                                           |                 |                                                      | Образ                              | PID              | ie.                       |
| • Включая<br>С Исключая                                           | $\blacktriangle$                        | - 8<br><b>Scientists</b>  |                                                           |                 |                                                      | chrome.exe                         | 4120             |                           |
| Объединение параметров                                            |                                         |                           | Kazaro                                                    |                 |                                                      | chrome.exe                         | 2928             |                           |
| Логическое ИЛИ<br>поиска                                          |                                         | 巨三                        |                                                           |                 |                                                      | chrome.exe                         | 4312             |                           |
|                                                                   |                                         |                           |                                                           |                 |                                                      | conhost.exe                        | 1456             |                           |
| $ny.com -1$<br>▼ Компьютер:                                       |                                         |                           |                                                           |                 |                                                      | csrss.exe                          | 444              |                           |
| <b>IP</b> адреса:                                                 | $\overline{\mathbf{v}}$<br>$\mathbf{r}$ | <b>BILS</b>               |                                                           |                 |                                                      | csrss.exe                          | 2488             |                           |
| МАС адреса:                                                       | $\overline{\mathbf{v}}$<br>$\mathbf{r}$ |                           |                                                           |                 |                                                      | csrss.exe                          | 3448             |                           |
|                                                                   | 1.1.7                                   | <b>R</b>                  |                                                           |                 |                                                      | dllhost.exe                        | 2204             |                           |
| Название документа:                                               | $\overline{\mathbf{v}}$                 | 日                         |                                                           |                 |                                                      | dwm.exe<br>dwm.exe                 | 2832<br>4468     |                           |
| Тип файла:                                                        | $\overline{\mathbf{v}}$<br>ka a         |                           |                                                           |                 |                                                      | explorer.exe                       | 3828             |                           |
| $c \frac{A}{\sqrt{2}}$<br>Ширина изображения:                     | $1\frac{A}{r}$ $\bullet$                | $\sum_{i=1}^{n}$          |                                                           |                 |                                                      | explorer.exe                       | 3644             |                           |

Рис. 3.30. Отображение результатов поиска снимков по имени компьютера

В соответствии с рис. 3.31 и 3.32 сбросить параметры поиска. Заметим, что после очистки маски поиска в окне результатов продолжают оставаться старые данные. Для обновления данного окна следует нажать кнопку «Поиск».

| Поиск с опечатками                                     |                                                                                 |                                                                      | terengan mengan mengan mengan mengan menyer                         |                                                                        |                                     |
|--------------------------------------------------------|---------------------------------------------------------------------------------|----------------------------------------------------------------------|---------------------------------------------------------------------|------------------------------------------------------------------------|-------------------------------------|
|                                                        | Искать символы одинаковые по написаник                                          | Monitor                                                              |                                                                     |                                                                        |                                     |
|                                                        |                                                                                 | Снимок экрана                                                        |                                                                     |                                                                        |                                     |
| Общие параметры Monitor                                |                                                                                 | $ \Theta$ $=$<br>С. Размер окна                                      |                                                                     | Приложения Процессы                                                    |                                     |
| • Включая                                              | $\blacktriangle$<br>С Исключая                                                  | $\cdot$ B                                                            |                                                                     | Образ                                                                  | PID                                 |
| Объединение параметров                                 |                                                                                 |                                                                      |                                                                     | chrome.exe<br>chrome.exe                                               | 4120<br>2928                        |
| поиска                                                 | ■ Логическое ИЛИ                                                                |                                                                      |                                                                     | chrome.exe                                                             | 4312                                |
| √ Компьютер:                                           | ny.com =                                                                        |                                                                      |                                                                     | conhost.exe<br>csrss.exe                                               | 1456<br>444                         |
| IP адреса:                                             | $\mathbf{v}$ $\cdots$                                                           |                                                                      |                                                                     | csrss.exe                                                              | 2488                                |
| МАС адреса:                                            | $\mathbf{v}$ $\cdots$                                                           |                                                                      |                                                                     | csrss.exe<br>dllhost.exe                                               | 3448<br>2204                        |
| Название документа:                                    | $\frac{1}{2}$                                                                   |                                                                      |                                                                     | dwm.exe                                                                | 2832                                |
| Тип файла:                                             | $\mathbf{v}$ $\vert \mathbf{w} \vert$                                           |                                                                      |                                                                     | dwm.exe<br>explorer.exe                                                | 4468<br>3828                        |
| Ширина изображения:                                    | $\left 1\rightleftharpoons\right $ $\bullet$                                    |                                                                      |                                                                     | explorer.exe                                                           | 3644                                |
| Поиск в найденном                                      | <b>C</b> Поиск<br>Сброс                                                         |                                                                      |                                                                     | firefox.exe                                                            | 2388                                |
| Показано документов:                                   |                                                                                 | 244 (0 в индексах, 244 в БД)                                         |                                                                     | Запись в кэш: 244 (244)                                                | Время отбора: 1 сек.                |
|                                                        |                                                                                 | ис. 3.30. Отображение результатов поиска снимков по имени компьютера |                                                                     |                                                                        |                                     |
|                                                        |                                                                                 |                                                                      |                                                                     |                                                                        |                                     |
|                                                        |                                                                                 | В соответствии с рис. 3.31 и 3.32 сбросить параметры поиска. Замети  |                                                                     |                                                                        |                                     |
|                                                        |                                                                                 |                                                                      |                                                                     |                                                                        |                                     |
|                                                        |                                                                                 | после очистки маски поиска в окне результатов продолжают оставать    |                                                                     |                                                                        |                                     |
|                                                        |                                                                                 |                                                                      |                                                                     |                                                                        |                                     |
|                                                        |                                                                                 | ые данные. Для обновления данного окна следует нажать кнопку «Поиск» |                                                                     |                                                                        |                                     |
|                                                        |                                                                                 |                                                                      |                                                                     |                                                                        |                                     |
|                                                        |                                                                                 |                                                                      |                                                                     |                                                                        |                                     |
| C Sisnifferclient (v. 4.5.18.71)                       |                                                                                 |                                                                      |                                                                     |                                                                        | $\Box$                              |
| Файл Поиск Инструменты Вид Справка<br>C <b>ПОИСК</b> X |                                                                                 |                                                                      |                                                                     |                                                                        | $\boldsymbol{\mathsf{x}}$           |
|                                                        |                                                                                 |                                                                      |                                                                     |                                                                        |                                     |
|                                                        |                                                                                 |                                                                      |                                                                     |                                                                        |                                     |
| Поиск                                                  |                                                                                 | Документы                                                            |                                                                     |                                                                        |                                     |
| Индексы: Monitor                                       | ∽⊡                                                                              | Фильтр по индексам: Все результаты                                   | • Все результаты                                                    | Пабличный просмотр ▼                                                   | • Экспорт списка • •                |
| $\sqrt{ }$ За дату с 01.01.2015 $\sqrt{ }$             | no 23.09.2015<br>F                                                              | Перетащите сюда заголовок столбца для группировки по нему            |                                                                     |                                                                        |                                     |
| □ За время с 00:00:00                                  | по 23:59:59                                                                     | II Nº<br>Дата\Время                                                  | Тип файл. /<br>Компьютер                                            | Пользователь                                                           | OT IP<br>MAC                        |
| ■ Размер от                                            | ₩ Кб до 2097151 ₩ Кб                                                            | 10.01.2015 10:01:30                                                  | kobrikov.company.com<br>m                                           | Кобриков Лаврентий (kob 10.0.1.4                                       | 00:15:50                            |
| Домены:<br>Исключая                                    | $\frac{1}{2}$                                                                   | 10.01.2015 10:06:30<br>10.01.2015 10:11:30<br>13                     | kobrikov.company.com<br>T<br>kobrikov.company.com                   | Кобриков Лаврентий (kob 10.0.1.4<br>Кобриков Лаврентий (kob 10.0.1.4   | 00:15:5D<br>00:15:50                |
|                                                        | $\blacksquare$ Текст   Поиск по словарю   $\blacksquare$ Поиск п $\blacksquare$ | 10.01.2015 10:16:30                                                  | Ŧ<br>kobrikov.company.com                                           | Кобриков Лаврентий (kob                                                | 10.0.1.4<br>00:15:5D                |
| Текст для поиска:                                      |                                                                                 | 10.01.2015 10:21:30                                                  | Ŧ<br>kobrikov.company.com                                           | Кобриков Лаврентий (kob   10.0.1.4                                     | 00:15:50                            |
|                                                        | ▼IX                                                                             | 6<br>10.01.2015 10:26:30<br>17<br>10.01.2015 10:31:30                | ▦<br>kobrikov.company.com<br>$\overline{1}$<br>kobrikov.company.com | Кобриков Лаврентий (kob 10.0.1.4<br>Кобриков Лаврентий (kob   10.0.1.4 | 00:15:50<br>00:15:50                |
| Не содержит текст                                      |                                                                                 | 10.01.2015 10:36:30<br>18                                            | ▥<br>kobrikov.company.com                                           | Кобриков Лаврентий (kob                                                | 00:15:50<br>10.0.1.4                |
| Опци                                                   |                                                                                 | 19<br>10.01.2015 10:41:30<br>$\blacktriangleleft$                    | 严<br>kobrikov.company.com                                           | Кобриков Лаврентий (kob 10.0.1.4                                       | $00:15:50 -$<br>$\mathbf{F}$        |
| Поиск с морфологией                                    | $\overline{\phantom{a}}$                                                        |                                                                      | Страница: 1/1                                                       | ⊕                                                                      |                                     |
| Панск с опечатками                                     | Все слова должны быть в результате                                              |                                                                      | producer and an analysis and an annual and any                      |                                                                        |                                     |
|                                                        | Искать символы одинаковые по написаник                                          | Monitor                                                              |                                                                     |                                                                        |                                     |
|                                                        |                                                                                 | Снимок экрана                                                        |                                                                     |                                                                        |                                     |
| Общие параметры Monitor                                |                                                                                 | $ \oplus$ $=$<br>• Размер окна                                       |                                                                     | Приложения Процессы<br>Образ                                           | $\triangle$ PID<br>$\blacktriangle$ |
| <b>• Включая</b>                                       | $\blacktriangle$<br>О Исключая                                                  |                                                                      |                                                                     | chrome.exe                                                             | 4120                                |
| Объединение параметров                                 |                                                                                 |                                                                      |                                                                     | chrome.exe                                                             | 2928                                |
| поиска                                                 | Погическое ИЛИ                                                                  |                                                                      |                                                                     | chrome.exe                                                             | 4312                                |
| √ Компьютер:                                           | ny.com v                                                                        |                                                                      |                                                                     | conhost.exe<br>csrss.exe                                               | 1456<br>444                         |
| <b>IP</b> адреса:                                      | $\mathbf{v}$ $\vert \mathbf{w} \vert$                                           |                                                                      |                                                                     | csrss.exe                                                              | 2488                                |
| МАС адреса:                                            | $\mathbf{v}$ $\vert \cdots$                                                     | E                                                                    |                                                                     | csrss.exe<br>dllhost.exe                                               | 3448<br>2204                        |
| Название документа:                                    | $\mathbf{v}$ $\vert \mathbf{w} \vert$                                           | <b>B</b>                                                             |                                                                     | dwm.exe                                                                | 2832                                |
| Тип файла:                                             | $\mathbf{v}$ $\cdots$                                                           | E.<br>$0K$ $0K$ $5$ $6$                                              | <b>U. H. H. H. H. H.</b>                                            | dwm.exe                                                                | 4468                                |
| Ширина изображения:                                    | $\frac{1}{\sqrt{2}}$<br>아이                                                      | $\sum_{i=1}^{n}$                                                     |                                                                     | explorer.exe<br>explorer.exe                                           | 3828<br>3644                        |
| Поиск в найденном                                      | Сброс<br>О Поиск                                                                | ■■■■■                                                                |                                                                     | firefox.exe                                                            | 2388                                |
| Показано документов:                                   |                                                                                 | 244 (0 в индексах, 244 в БД)                                         |                                                                     | Запись в кэш: 244 (244)                                                | Время отбора: 1 сек.                |

Рис. 3.31. Выбор опции очистки маски поиска

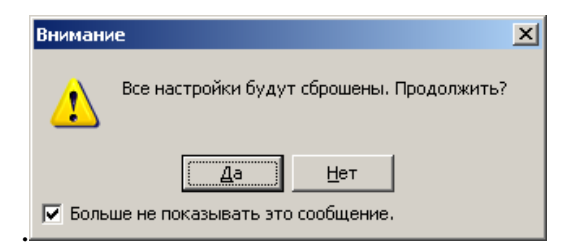

Рис. 3.32. Подтверждение очистки

Найти перечень запущенных процессов в момент времени, который соответствует снимку экрана, показанному на рис. 3.33. Экспортировать данный снимок в графический файл. Также определить MAC- и IP-адреса соответствующего компьютера.

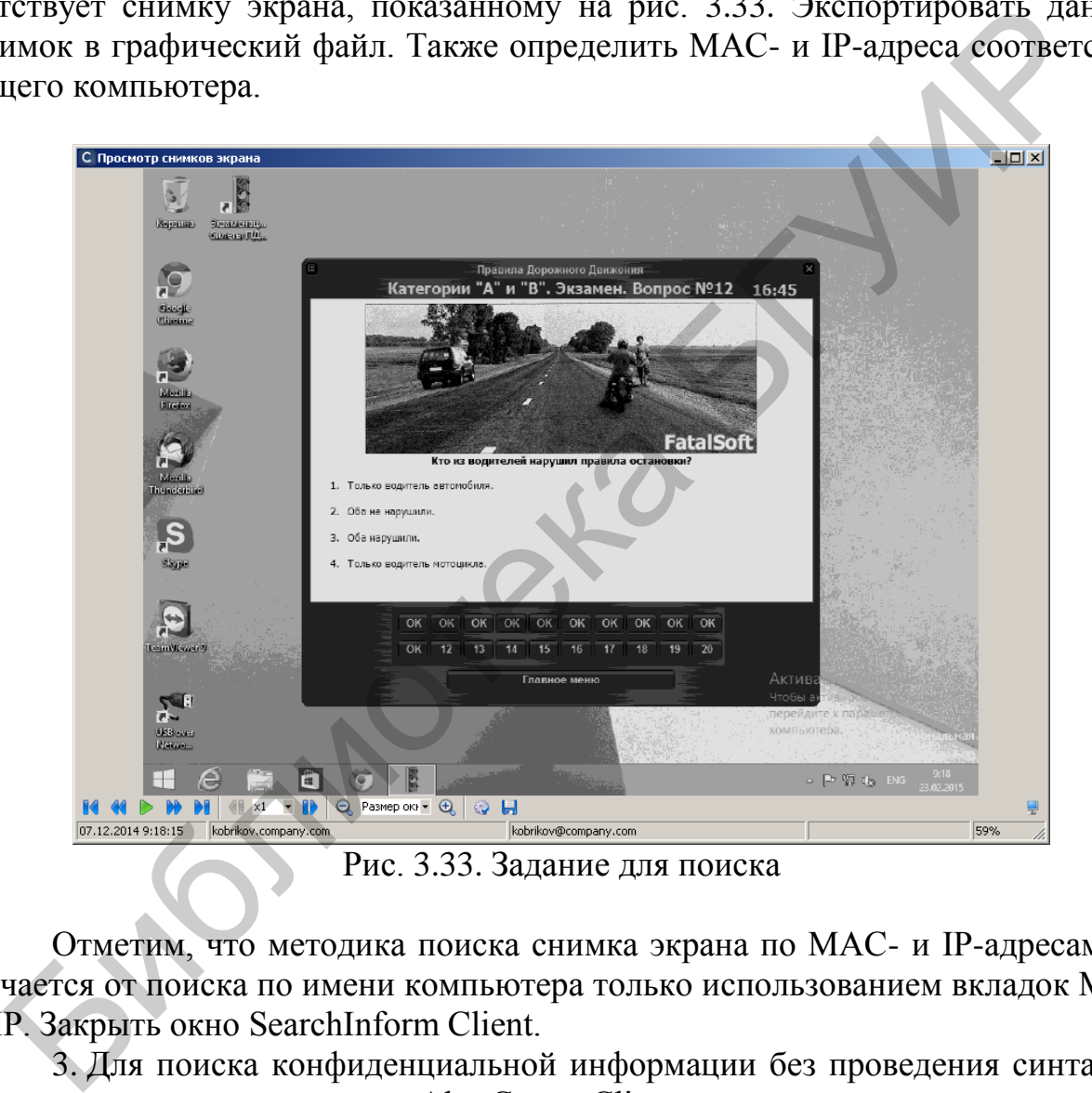

Рис. 3.33. Задание для поиска

Отметим, что методика поиска снимка экрана по MAC- и IP-адресам отличается от поиска по имени компьютера только использованием вкладок MAC и IP. Закрыть окно SearchInform Client.

3. Для поиска конфиденциальной информации без проведения синтаксического анализа открыть окно AlertCenter Client.

В соответствии с методическими указаниями лабораторной работы №2 создать новую политику безопасности с названием «Тест2». Включить в политику все доступные поисковые индексы сервера. Добавить и включить расписание, предусматривающее ежедневные, повторяющиеся каждую минуту проверки. Проверки должны начинаться с началом текущего занятия. Получать уведомления должен пользователь DefaultAdmin. Окно политики показано на рис. 3.34.

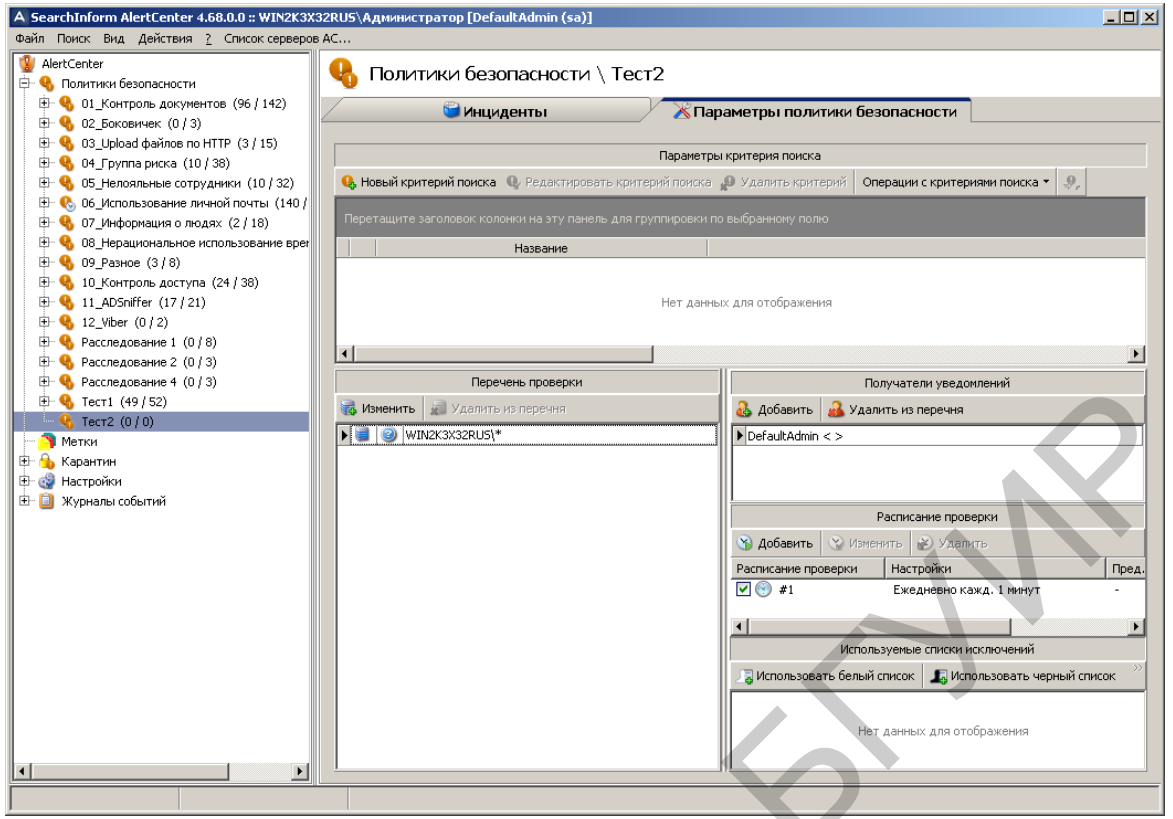

Рис. 3.34. Окно политики безопасности «Тест2»

Через несколько минут после создания политики «Тест2» в перечне инцидентов убедиться, что список соответствующих инцидентов пуст (рис. 3.35).

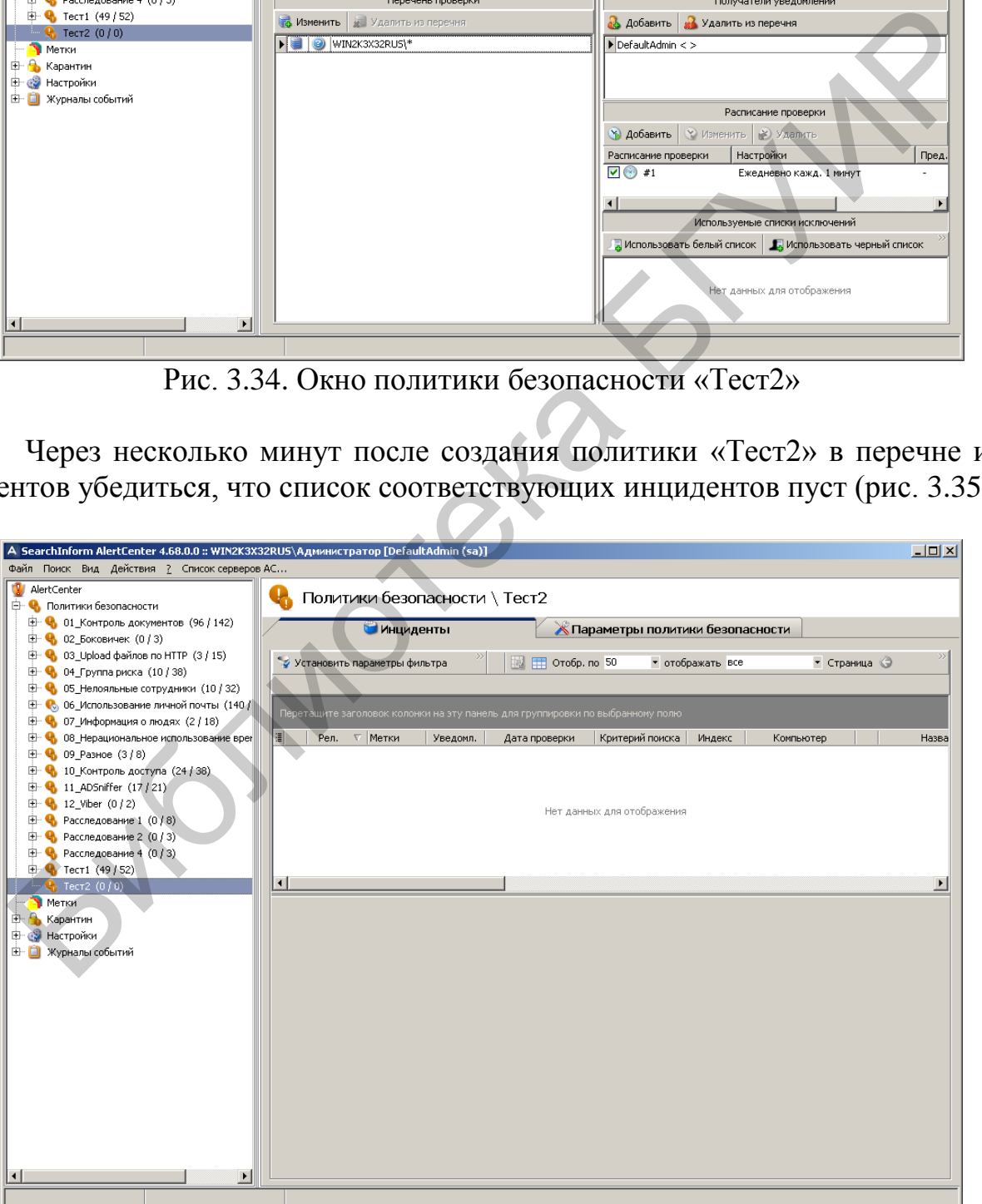

Рис. 3.35. Индикация пустого списка инцидентов политики «Тест2»

В соответствии с рис. 3.36 создать критерий «АтрибутДатаПерехвата», предусматривающий поиск документов, дата модификации которых не больше года и одного дня.

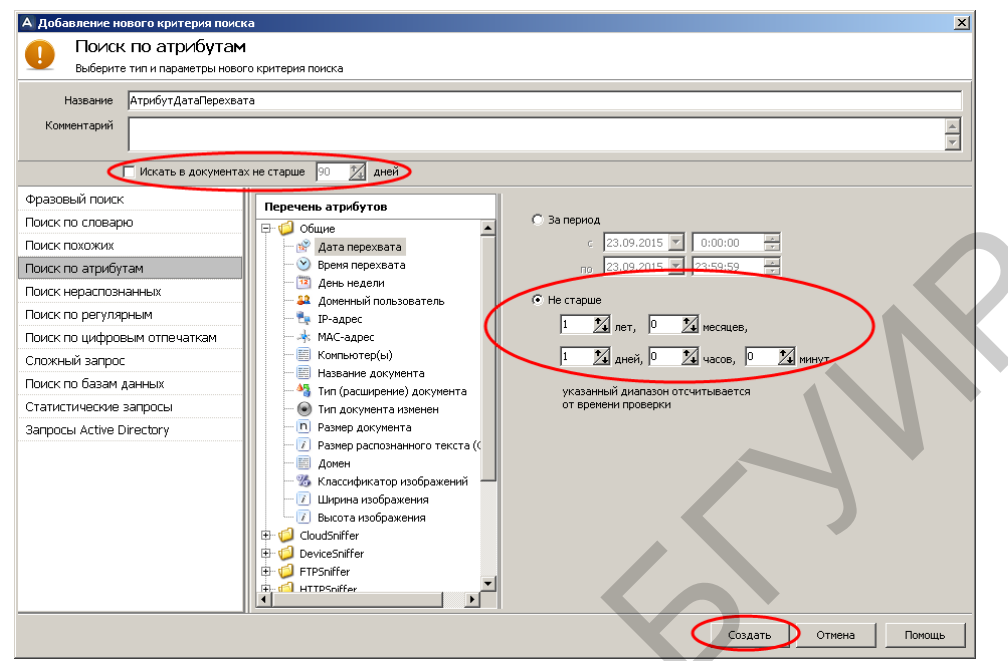

Рис. 3.36. Создание критерия «АтрибутДатаПерехвата»

Через несколько минут после создания критерия убедиться, что в списке инцидентов появились соответствующие уведомления. При этом сигнализируется о том, что число инцидентов превышает максимально допустимое (рис. 3.37).

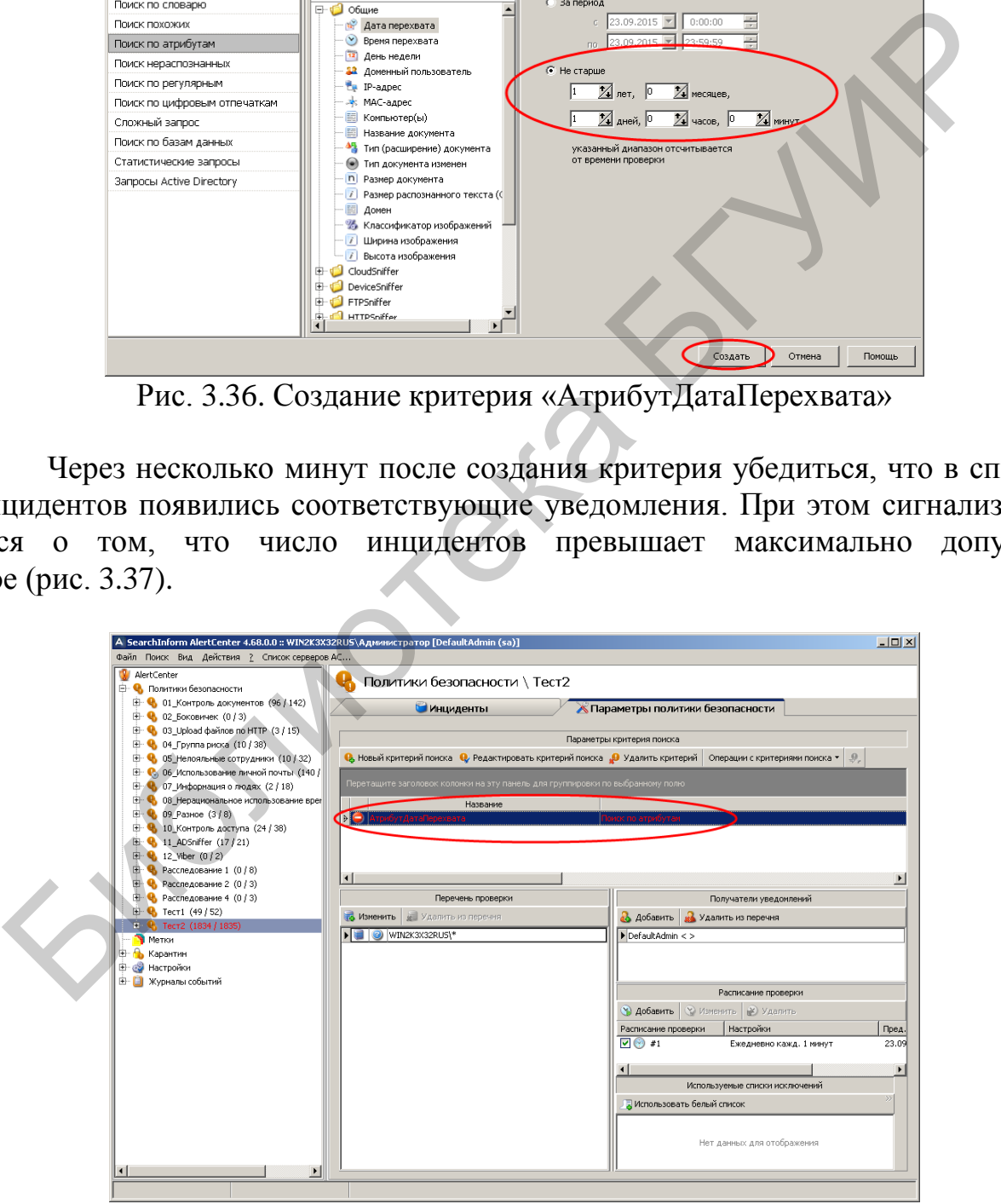

Рис. 3.37. Индикация превышения инцидентов по критерию «АтрибутДатаПерехвата»

В дальнейшем для повышения оперативности проверки созданных критериев следует отключить выполнение расписания. Запуск критериев будет осуществляться в ручном режиме.

В соответствии с рис. 3.38 создать критерий для поиска текстовой информации в графических файлах. При этом в графическом файле должно быть распознано не менее 10 символов текста.

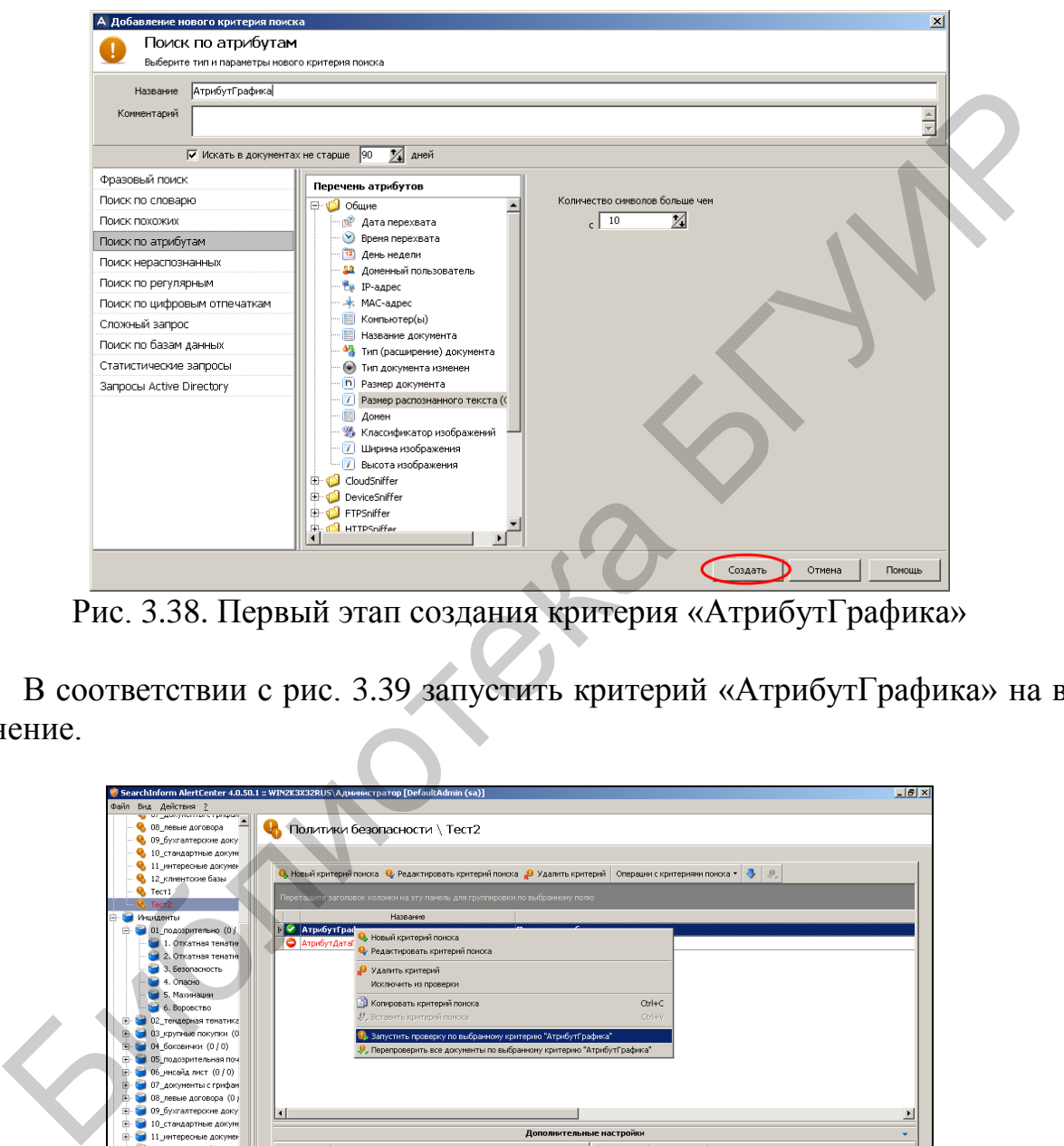

Рис. 3.38. Первый этап создания критерия «АтрибутГрафика»

В соответствии с рис. 3.39 запустить критерий «АтрибутГрафика» на выполнение.

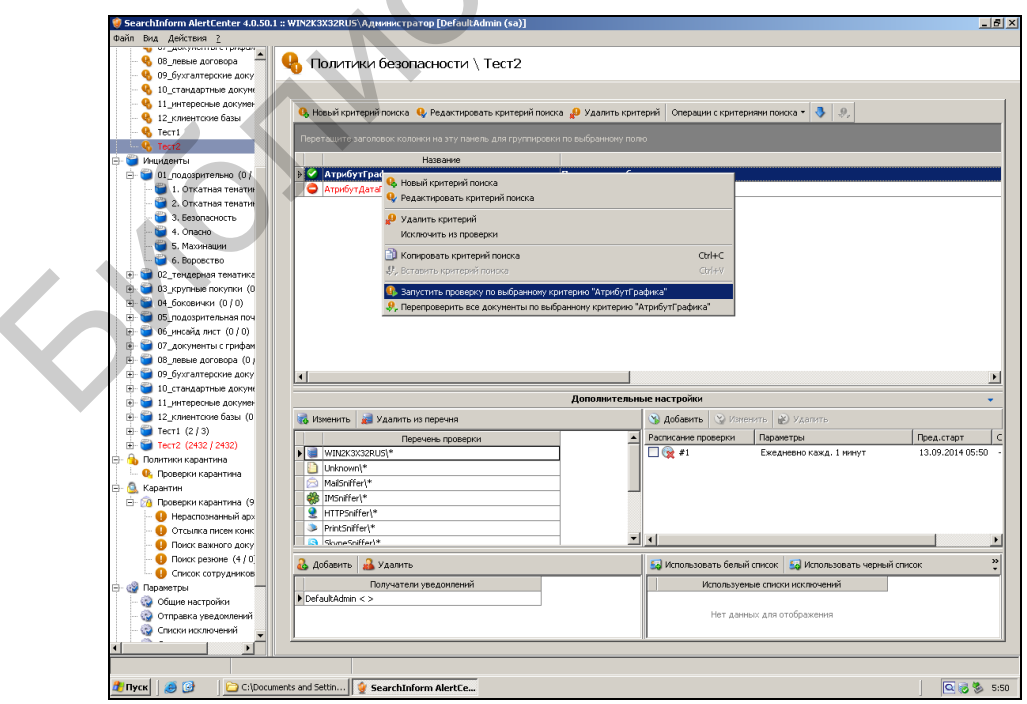

Рис. 3.39. Запуск критерия «АтрибутГрафика»

После выполнения критерия убедиться, что в списке инцидентов появились соответствующие уведомления (рис. 3.40).

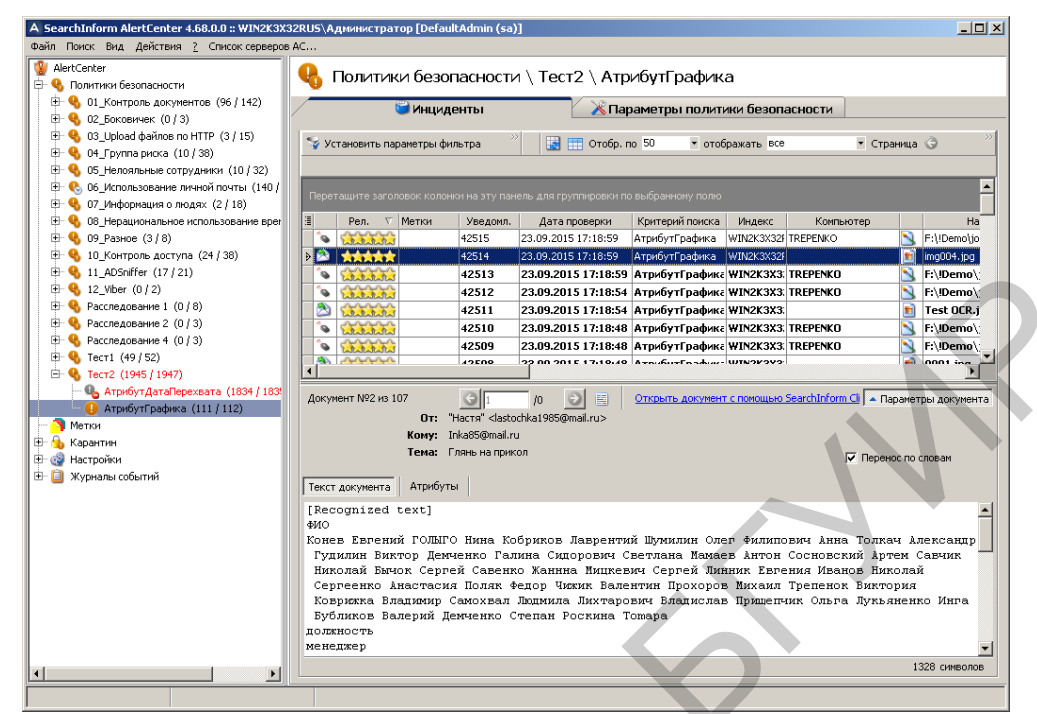

Рис. 3.40. Индикация инцидентов по критерию «АтрибутГрафика»

В соответствии с рис. 3.41 создать критерий для поиска исходящих шифрованных электронных писем. Отметим, что опция «Шифрованное сообщение» находится в разделе «MailSniffer».

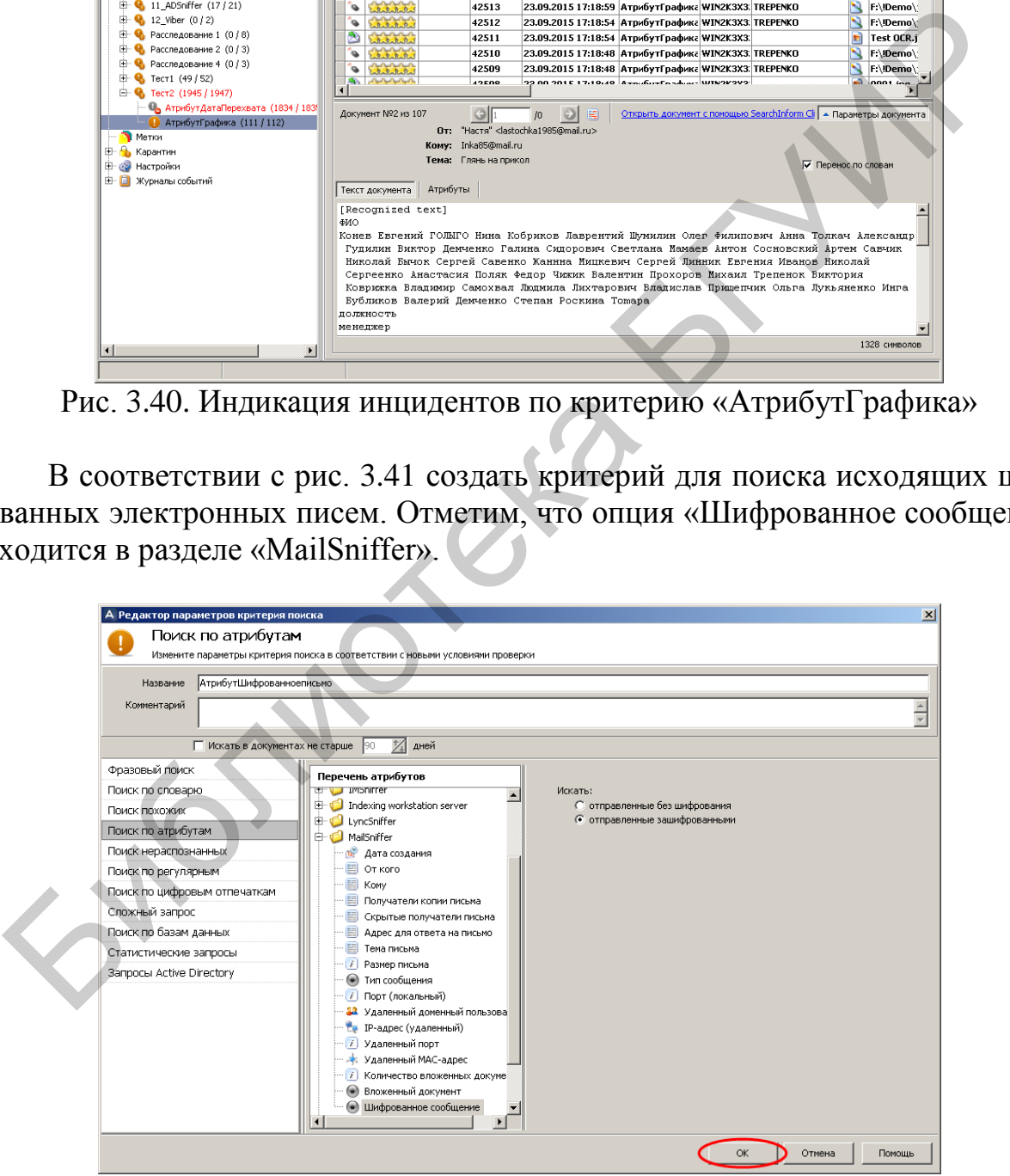

Рис. 3.41. Cоздание критерия «АтрибутШифрованноеписьмо»

В соответствии с рис. 3.42 запустить принудительное выполнение критерия поиска «АтрибутШифрованноеписьмо». Зафиксировать время выполнения поиска. Убедиться в результативности поиска (рис. 3.43).

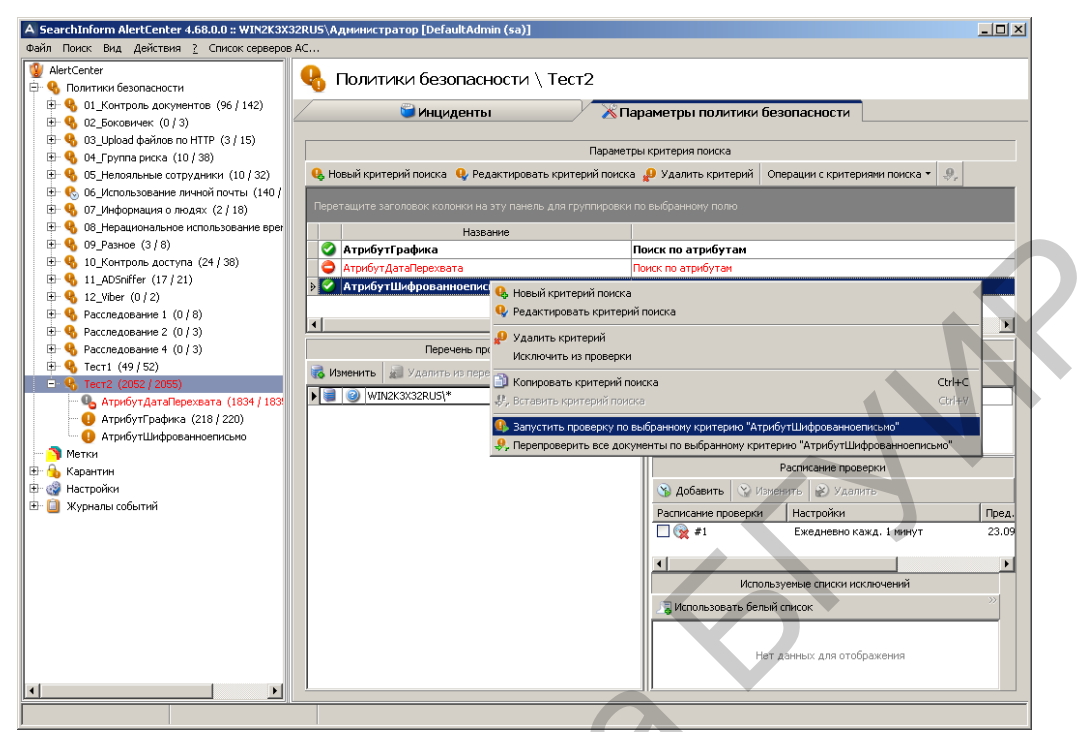

Рис. 3.42. Принудительный запуск проверки критерия «АтрибутШифрованноеписьмо»

| (Э 09_Разное (3/8)<br>[ + Ф 10_Контроль доступа (24 / 38)                                     | АтрибутГрафика<br>Поиск по атрибутам                                                                                                    |
|-----------------------------------------------------------------------------------------------|----------------------------------------------------------------------------------------------------|
| <sup>[1]</sup> <b>4</b> 11_ADSniffer (17 / 21)                                                | Атрибут ДатаПерехвата<br>Поиск по атрибутам                                                                                                    |
| $+ 4$ 12_Viber (0 / 2)                                                                        | • АтрибутШифрованноепис<br><b>С</b> Новый критерий поиска                                                                                                    |
| [+ Ф Расследование 1 (0 / 8)                                                                  | Редактировать критерий поиска                                                                                                    |
| E • • Расследование 2 (0 / 3)<br><b>E</b> Q Расследование 4 (0 / 3)                           | • Удалить критерий<br>Перечень про                                                                                                    |
| $+$ $\frac{1}{2}$ Tect1 (49/52)                                                               | Исключить из проверки<br><b>16 Изменить *</b> Удалить из пере                                                                                                    |
| $ \frac{6}{9}$ Tect2 (2052)                                                                   | <b>В Копировать критерий поиска</b><br>$Ctrl + C$<br>I I I WIN2K3X32RUS\*                                                                                                    |
| АтрибутДатаПерехвата (1834 / 183<br>• АтрибутГрафика (218 / 220)                              | ♪. Вставить критерий поиск<br>Ctrl                                                                                                    |
| • АтрибутШифрованноеписьмо                                                                    | В. Запустить проверку по выбранному критерию "АтрибутШифрованноеписьм                                                                                                    |
| <b>Метки</b>                                                                                  | , Перепроверить все документы по выбранному критерию "АтрибутШифрованноеписьмо"                                                                                                    |
| <b>В</b> Карантин                                                                             | Расписание проверки                                                                                                    |
| <b>E</b> с. Настройки<br><b>E</b>   Журналы событий                                           | <b>12 Добавить</b>   9 Изменить   2 Удалить                                                                                                    |
|                                                                                               | <b>Настройки</b><br>Расписание проверки<br>Пред.<br>$\Box$ @ #1<br>Ежедневно кажд. 1 минут<br>23.09                                                                                           |
|                                                                                               |                                                                                                    |
|                                                                                               |                                                                                                    |
|                                                                                               | Используемые списки исключений                                                                                                    |
|                                                                                               | Мспользовать белый список                                                                                                    |
|                                                                                               |                                                                                                    |
|                                                                                               | Нет данных для отображения                                                                                                    |
| $\left  \cdot \right $                                                                        |                                                                                                    |
|                                                                                               |                                                                                                    |
|                                                                                               |                                                                                                    |
|                                                                                               | Рис. 3.42. Принудительный запуск проверки критерия                                                                                                    |
|                                                                                               |                                                                                                    |
| A SearchInform AlertCenter 4.68.0.0 :: WIN2K3X32RUS\Администратор [DefaultAdmin (sa)]         | $-12X$                                                                                                    |
|                                                                                               |                                                                                                    |
|                                                                                               |                                                                                                    |
|                                                                                               |                                                                                                    |
| AlertCenter<br>Pŀ<br><b>4.</b> Политики безопасности                                          | Политики безопасности \ Тест2 \ АтрибутШифрованноеписьмо                                                                                                    |
| <b>Е © 01_Контроль документов (96 / 142)</b><br><b>E</b> © 02_Боковичек (0 / 3)               | Инциденты<br>Параметры политики безопасности                                                                                                    |
| <b>E</b> Q 03_Upload файлов по HTTP (3 / 15)                                                  | Установить параметры фильтра<br>$\equiv$ $\equiv$ Oroбр. по 50<br>• отображать все<br>• Страница                                                                                              |
| ⊞ • № 04_Группа риска (10 / 38)                                                               |                                                                                                    |
| (10 / 32) Ф 05_Нелояльные сотрудники (10 / 32)<br>(140 / 140) непользование личной почты (140 |                                                                                                    |
| (2 / 18) ЭТ_Информация о людях (2 / 18)                                                       | Теретащите заголовок колонки на эту панель для группировки по выбранному полю                                                                                                    |
| <b>ED</b> 08_Нерациональное использование врег<br>(Э 09_Разное (3 / 8)                        | Рел. ⊽ Метки<br>Уведомл. Дата проверки Критерий поиска Индекс<br>Компьютер<br>Ha<br>A.<br>43604<br>24.09.2015 10:33:25   АтрибутШифрован 5456456464 samohval.company.loca     8               |
| <b>Е. • В</b> 10_Контроль доступа (24/38)                                                     | Estatested<br><b>B</b> Edisbury<br>43603<br>24.09.2015 10:33:25 АтрибутШифров 54564564f konev.company.loca   7 (Меня н.                                                                       |
| <sup>[]</sup> <b>4</b> 11_ADSniffer (17 / 21)                                                 | 图 大大大大大<br>24.09.2015 10:33:25   АтрибутШифрован 5456456464 demchenko.company.lor<br>43602<br>$6$ (Banpoc K)                                                                                  |
| $+ 12$ Viber (0/2)                                                                            | 24.09.2015 10:33:25 АтрибутШифров 54564564t polyk.company.local   5 (Запрос<br>43601<br>Whatalala                                                                                             |
| <b>Е. • • Расследование 1 (0/8)</b><br><b>Е. ©</b> Расследование 2 (0 / 3).                   | ×<br>Entertaintent<br>43600<br>24.09.2015 10:33:25 АтрибутШифров 54564564f mamaev.company.lc  <br>4 (Запрос<br>A<br>43599<br>3 (3anpoc                                                        |
| <b>E</b> - С Расследование 4 (0 / 3)                                                          | which deaths<br>24.09.2015 10:33:25 АтрибутШифров 54564564t shumilin.company.lo<br>A<br>43598<br>24.09.2015 10:33:25 АтрибутШифров 54564564f tolkach.company.loc  <br>2 (Запрос<br>Entertated |
| $+$ $\frac{1}{2}$ Tect1 (49/52)                                                               | 49507<br>24.00.2015.10:22:25 Avenues Huberton EAECAECAE committee commons to C                                                                                                    |
| $\Box$ • • Tect2 (2117 / 2122)<br>4 Атрибут ДатаПерехвата (1834 / 183                         | $\odot$                                                                                                    |
| АтрибутГрафика (218 / 220)                                                                    | Документ №3 из 67<br>Открыть документ с помощью SearchInform Clie   - Параметры документа<br>$\left\Vert \cdot\right\Vert$<br>/0<br>Or: <red@tjournal.ru></red@tjournal.ru>                   |
| • АтрибутШифрованноеписьмо (65/6<br>Метки                                                     | Komy: demchenko@company.com                                                                                                    |
| ⊕ Карантин                                                                                    | Тема: Запрос комментария<br>√ Перенос по словам                                                                                                    |
| <b>Е- ез Настройки</b>                                                                        | Атрибуты                                                                                                    |
| <b>Е В</b> Журналы событий                                                                    | Текст документа<br>Здравствуйте!                                                                                                    |
|                                                                                               |                                                                                                    |
|                                                                                               | 10 августа со слов в твиттере Антона Мотолько появилось сообщение о том, что по адресу                                                                                                    |
|                                                                                               | www.mtb.by/data/anketa/po domashnemu/ доступны персональные данные людей, оставивших<br>заявление на кредит. Непродолжительное ковыряние показало, что в каталоге /data/ на                   |
|                                                                                               | сервере доступно много другой информации - от фотографий сотрудников до заявлений на                                                                                                    |
|                                                                                               | кредитные (как подсказывают в комментариях, и дебетовые) карты с девичьей фамилией<br>матери и прочини паспортными данными.                                                                   |
|                                                                                               |                                                                                                    |
|                                                                                               | По грубым оценкам, число оказавшихся доступными анкет превышает 5000.                                                                                                    |
| Файл Поиск Вид Действия ? Список серверов АС<br>$\blacktriangleright$                         | 823 символов                                                                                                    |

Рис. 3.43. Индикация инцидентов по критерию «АтрибутШифрованноеписьмо»

В соответствии с рис. 3.44 и 3.45 создать критерий для поиска файлов, переданных не позже чем 3 года и 1 месяц назад по протоколу HTTP методом Post. Создаваемый критерий будет содержать в себе дополнительный уточняющий критерий.

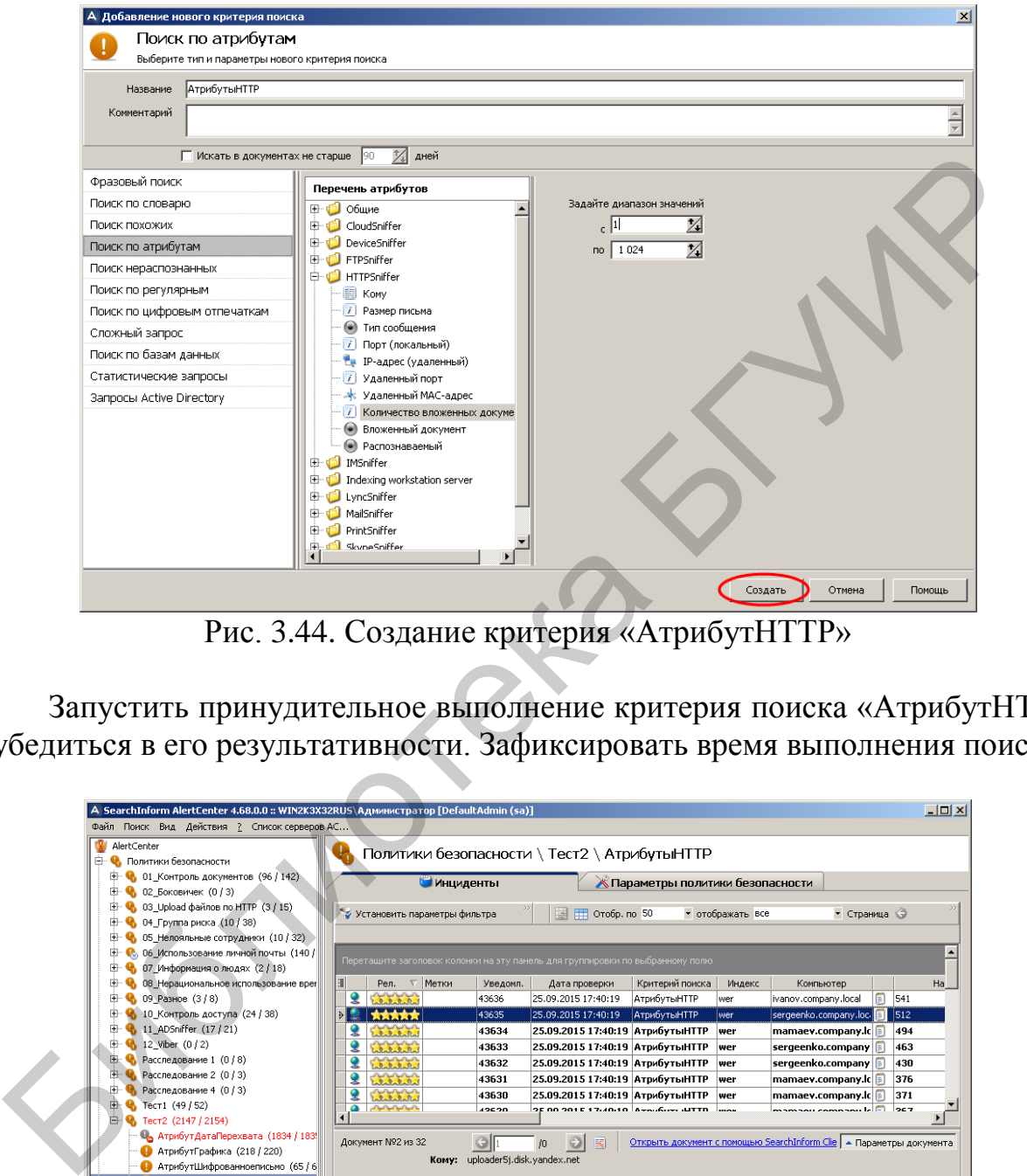

Рис. 3.44. Создание критерия «АтрибутHTTP»

Запустить принудительное выполнение критерия поиска «АтрибутHTTP» и убедиться в его результативности. Зафиксировать время выполнения поиска.

| A SearchInform AlertCenter 4.68.0.0 :: WIN2K3X32RUS\Администратор [DefaultAdmin (sa)]                                |                                                                                                    | $   \times$ $-$       |
|----------------------------------------------------------------------------------------------------|----------------------------------------------------------------------------------------------------|-----------------------|
| Файл Поиск Вид Действия ? Список серверов АС<br>w<br>AlertCenter<br><b>E- 4</b> Политики безопасности                | Политики безопасности \ Тест2 \ АтрибутыНТТР                                                                                                    |                       |
| <b>E</b> © 01 Контроль документов (96 / 142)<br>4 02 Боковичек (0/3)<br>肁                                            | Параметры политики безопасности<br><b>Инциденты</b>                                                                                                    |                       |
| <b>6</b> 03_Upload файлов по HTTP (3/15)<br>• 04 Группа риска (10 / 38)<br>审<br>• 05 Нелояльные сотрудники (10 / 32) | Установить параметры фильтра<br>THE Orofp. no 50<br>• отображать все<br>• Страница (Э                                                                                                    |                       |
| С, 06 Использование личной почты (140 /<br>田<br>+ 4 07 Информация о людях (2/18)                                     | Перетащите заголовок колонки на эту панель для группировки по выбранному полю                                                                                                    |                       |
| 田<br>• 08 Нерациональное использование врег                                                                          | Рел. ⊽ Метки<br>Уведомл.<br>Дата проверки<br>Критерий поиска<br>Индекс<br>Компьютер                                                                                                    | Ha                    |
| (- Ф 09 Разное (3/8)<br>4 10 Контроль доступа (24 / 38)                                                              | <b>Collaboration</b><br>羹<br>43636<br>$\boxed{541}$<br>25.09.2015 17:40:19<br>АТРИбутыНТТР<br>ivanov.company.local<br>wer<br>43635<br>25.09.2015 17:40:19<br><b>АтрибутыНТТР</b><br>sergeenko.company.loc.<br>512<br>wer<br>法支支支 |                       |
| 4 11 ADSniffer (17 / 21)<br>÷Ē<br>4 12 Viber (0 / 2)<br>Ĥ.                                                           | 25.09.2015 17:40:19 АтрибутыНТТР<br>43634<br>wer<br>mamaey.company.ic<br>494                                                                                                    |                       |
| $\bullet$ Расследование 1 (0/8)                                                                                      | g<br>43633<br>25.09.2015 17:40:19 АтрибутыНТТР<br>sergeenko.company <b>F</b><br>463<br>wer<br>2<br>Calabalata<br>25.09.2015 17:40:19 АтрибутыНТТР<br>43632<br>sergeenko.company <b>F</b><br>430<br>wer                           |                       |
| <b>H</b> • Расследование 2 (0 / 3)<br>• Расследование 4 (0 / 3)                                                      | و<br>43631<br>25.09.2015 17:40:19 АтрибутыНТТР<br>whatshire<br>mamaey.company.ic<br>376<br>wer                                                                                                    |                       |
| ⊞ № Тест1 (49 / 52)                                                                                                  | 오<br>Laballalad<br>43630<br>25.09.2015 17:40:19 АтрибутыНТТР<br>mamaey.company.ic<br>371<br>wer<br><b>O</b> America<br>42620<br>25.00.2015.17:40:10. 8 - 0.6 - 0.4 TTD                                                           |                       |
| E Пест2 (2147 / 2154)<br>4 Атрибут ДатаПерехвата (1834 / 183                                                         | $\blacktriangleleft$<br>Открыть документ с помощью SearchInform Clie   - Параметры документа<br>Документ №2 из 32<br>$\odot$<br>G<br>圖                                                                                           | $\blacktriangleright$ |
| • АтрибутГрафика (218 / 220)<br>• АтрибутШифрованноеписьмо (65 / 6                                                   | m<br>Komy: uploader5j.disk.yandex.net                                                                                                    |                       |
| $\bullet$ АтрибутыНТТР (30 / 32)                                                                                     |                                                                                                    |                       |
| Metky<br>⊞ Нь Карантин                                                                                               | √ Перенос по словам                                                                                                    |                       |
| <b>E</b> с Настройки<br>E-   Журналы событий                                                                         | Атрибуты<br>Текст документа<br>full url=uploader5j.disk.yandex.net/upload-target/20130301T133310.916.utd                                                                                                    |                       |
|                                                                                                    | .45ai8trsx841s6vaiuti6cixv-k5i.k5i-887360                                                                                                    |                       |
|                                                                                                    | "file"; filename="05.jpg"=Content-Type: image/jpeg                                                                                                    |                       |
|                                                                                                    |                                                                                                    |                       |
|                                                                                                    |                                                                                                    |                       |
|                                                                                                    |                                                                                                    |                       |
| $\left  \cdot \right $<br>$\blacktriangleright$                                                                      | 168 символов                                                                                                    |                       |
|                                                                                                    |                                                                                                    |                       |

Рис. 3.45. Индикация инцидентов по критерию «АтрибутHTTP»

В соответствии с рис. 3.46 и 3.47 создать критерий для поиска файлов, имеющих размер от 1 МБ до 2 ГБ.

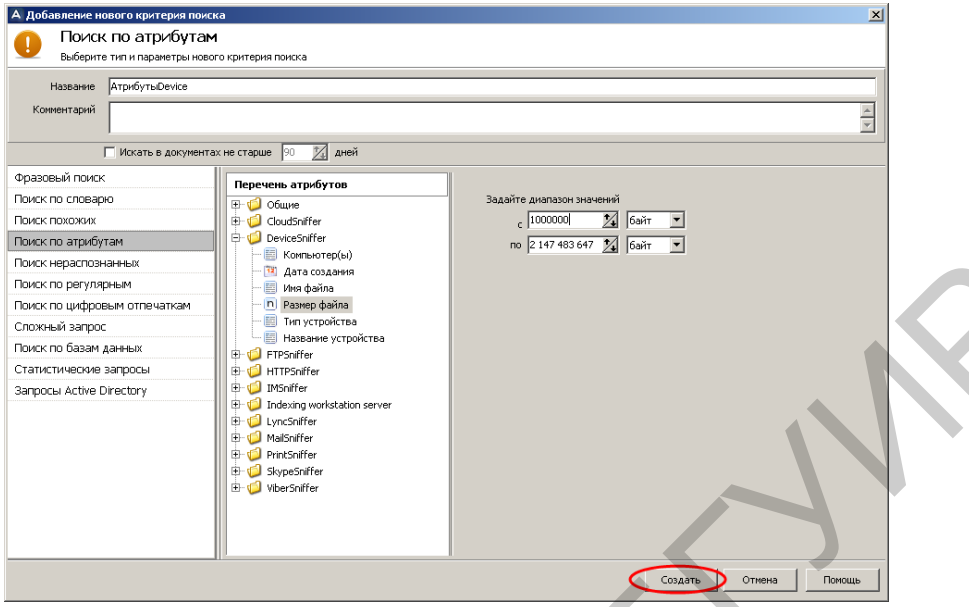

Рис. 3.46. Создание критерия «АтрибутDevice»

Запустить принудительное выполнение критерия поиска «АтрибутDevice» и убедиться в его результативности. Зафиксировать время выполнения поиска.

|         | Поиск нераспознанных<br>Поиск по регулярным<br>Поиск по цифровым отпечаткам<br>Сложный запрос<br>Поиск по базам данных<br>Статистические запросы<br>Запросы Active Directory | <b>ЕЗ КОМПЬЮТЕРІЫ,</b><br><b>12 Дата создания</b><br><b>В</b> Иня файла<br>n Размер файла<br><b>ED</b> Тип устройства<br><b>В</b> Название устройства<br>FTPSniffer<br>HTTPSniffer<br><b>E-V</b> IMSniffer<br>The Indexing workstation server<br><b>E-V</b> LyncSniffer<br>MailSniffer<br>PrintSniffer<br>SkypeSniffer<br>ViberSniffer |                                                                                                    |
|---------|----------------------------------------------------------------------------------------------------|----------------------------------------------------------------------------------------------------|----------------------------------------------------------------------------------------------------|
|         |                                                                                                    |                                                                                                    | Создать<br>Отмена<br>Помощь                                                                                                    |
|         | Запустить принудительное выполнение                                                                                                    |                                                                                                    | Рис. 3.46. Создание критерия «АтрибутDevice»<br>критерия поиска<br>«Атри-                                                                                                    |
|         |                                                                                                    |                                                                                                    | Device» и убедиться в его результативности. Зафиксировать время выполне-                                                                                                    |
| поиска. |                                                                                                    |                                                                                                    |                                                                                                    |
|         | A SearchInform AlertCenter 4.68.0.0 :: WIN2K3X32RUS\Администратор [DefaultAdmin (sa)]                                                                                        |                                                                                                    | I                                                                                                    |
|         | Файл Поиск Вид Действия ? Список серверов АС<br>AlertCenter                                                                                                    |                                                                                                    |                                                                                                    |
|         | <b>Е С</b> Политики безопасности                                                                                                    |                                                                                                    | Политики безопасности \ Тест2 \ АтрибутыDevice                                                                                                    |
|         | <b>(+ 4)</b> 01_Контроль документов (96 / 142)<br><b>⊞</b> ● 02_Боковичек (0 / 3)                                                                                            | Инциденты                                                                                                    | « Параметры политики безопасности                                                                                                    |
|         | <b>E</b> •• <b>€</b> 03_Upload файлов по HTTP (3 / 15)<br>(10 / 38) 04_Группа риска (10 / 38)                                                                                | Установить параметры фильтра                                                                                                    | $\equiv$ $\equiv$ Oroбр. по 50<br>• Страница ©<br>• отображать все                                                                                                    |
|         | (10 / 32) В Нелояльные сотрудники (10 / 32)                                                                                                    |                                                                                                    |                                                                                                    |
|         | E- 4. 06_Использование личной почты (140)<br>(2 / 18) ЭТ_Информация о людях (2 / 18)                                                                                         |                                                                                                    | Перетащите заголовок колонки на эту панель для группировки по выбранному полю                                                                                                    |
|         | <b>E</b> Q 08_Нерациональное использование врег                                                                                                    | 潭<br>Рел. ⊽ Метки                                                                                                    | Уведомл.<br>Дата проверки<br>Критерий поиска<br>Индекс<br>Компьютер<br>Ha                                                                                                    |
|         | ⊞ № 09_Разное (3/8)<br>⊞ • 10_Контроль доступа (24 / 38)                                                                                                    | Entertaintent<br>$\bullet$<br>$\bullet$<br>Latalatation                                                                                                    | 25.09.2015 17:59:49 АтрибутыDevice WIN2K3X3 demchenko.compan T<br>43683<br><b>F:\Маркет</b><br>25.09.2015 17:59:48 АтрибутыDevice WIN2K3X3 demchenko.compan T<br>43682<br><b>F:\Маркет</b>                                                                                                    |
|         | <b>E</b> Q 11_ADSniffer (17/21)<br>$\bigoplus$ 12_Viber (0 / 2)                                                                                                    | Latalatated                                                                                                    | 43681<br>25.09.2015 17:59:48 АтрибутыDevice WIN2K3X3 demchenko.compan T<br><b>F:\Маркет</b>                                                                                                    |
|         | <b>E</b> •• Расследование 1 (0 / 8)                                                                                                    | La Balladial<br>◎ ★★★★★                                                                                                    | 43680<br>25.09.2015 17:59:48 АтрибутыDevice WIN2K3X3 demchenko.compan "<br><b>F:\Маркет</b><br>25.09.2015 17:59:47   АтрибутыDevice   WIN2K3X32F demchenko.company.loc<br>43679<br>  Р: Маркети                                                                                                    |
|         | $\mathbb{H}$ • С Расследование 2 (0 / 3)<br>$\mathbb{H}$ Pacche дование 4 (0/3)                                                                                              | whichallalled<br>$\bullet$                                                                                                    | 43678<br>25.09.2015 17:59:47 АтрибутыDevice WIN2K3X3 demchenko.compan ( F: Анализ                                                                                                    |
|         | $\bigoplus$ Tect1 (49/52)                                                                                                    | ٠<br>Latatatata                                                                                                    | 43677<br>25.09.2015 17:59:47 АтрибутыDevice WIN2K3X3 demchenko.compan ( F: \Анализ<br>49676<br>25.00.2015.17:50:47 Aveufure Douted WIN2K3Y2 donchante compani                                                                                                    |
|         | ⊟ № Тест2 (2198 / 2207)                                                                                                    |                                                                                                    |                                                                                                    |
|         | Атрибут Дата Перехвата (1834 / 183!<br>АтрибутГрафика (218 / 220)                                                                                                    | Документ №11 из 53                                                                                                    | $\Theta$<br>Открыть документ с помощью SearchInform Cli   - Параметры документа<br>/0<br>$\odot$<br>圖                                                                                                    |
|         | • АтрибутШифрованноеписьмо (65 / 6<br><b>• АтрибутыНТТР</b> (30 / 32)                                                                                                    |                                                                                                    |                                                                                                    |
|         | $\bullet$ АтрибутыDevice (51 / 53)                                                                                                    |                                                                                                    | √ Перенос по словам                                                                                                    |
|         | <b>M</b> етки<br>⊕ Карантин                                                                                                    | Текст документа<br>Атрибуты                                                                                                    |                                                                                                    |
|         | <b>ЕН СУ Настройки</b>                                                                                                    |                                                                                                    | 1 Сетевая розничная торговля г. Москва Аптеки март 2011 г 2 ОПИСАНИЕ ИССЛЕДОВАНИя Метод -                                                                                                    |
|         | ⊞- <mark>Ш</mark> . Журналы событий                                                                                                    |                                                                                                    | сбора информации: ? Он-лайн опрос Респонденты: ? Мужчины и женщины ? 18 Ц 60 лет Выборка<br>: ? 1000 респондентов для общего блока ? Из них 171 респондент для блока «Аптеки» Период<br>проведения полевого этапа исследования: ? 20 Ц 28 марта 2011 года Дизайн исследования 3<br>ОПИСАНИЕ ИССЛЕДОВАНИя Подавляющее число респондентов посещают аптеки: Ц 74% респондентов<br>посещали аптеки за последние 3 месяца; Ц 85% посещали за последний год. Женщины являются<br>более активными клиентами аптек: Ц за последний год аптеки посещали 92% женщин и 78%<br>мужчин; Ц женщины намного чаще являются ответственными за покупку в аптеках -72% женщин<br>и лишь 50% мужчин являются основными покупателями лекарств в семье; Ц женщины лучше<br>осведомлены о различных сетях аптек (называют большее число). «Качество продукции» и<br>▼ |
|         | ◂                                                                                                    | ▸                                                                                                    | 10672 символов                                                                                                    |
|         |                                                                                                    |                                                                                                    |                                                                                                    |

Рис. 3.47. Третий этап создания критерия «АтрибутDevice»

В соответствии с рис. 3.48 создать критерий для поиска файлов, переданных на принтер, при количестве копий меньше 3.

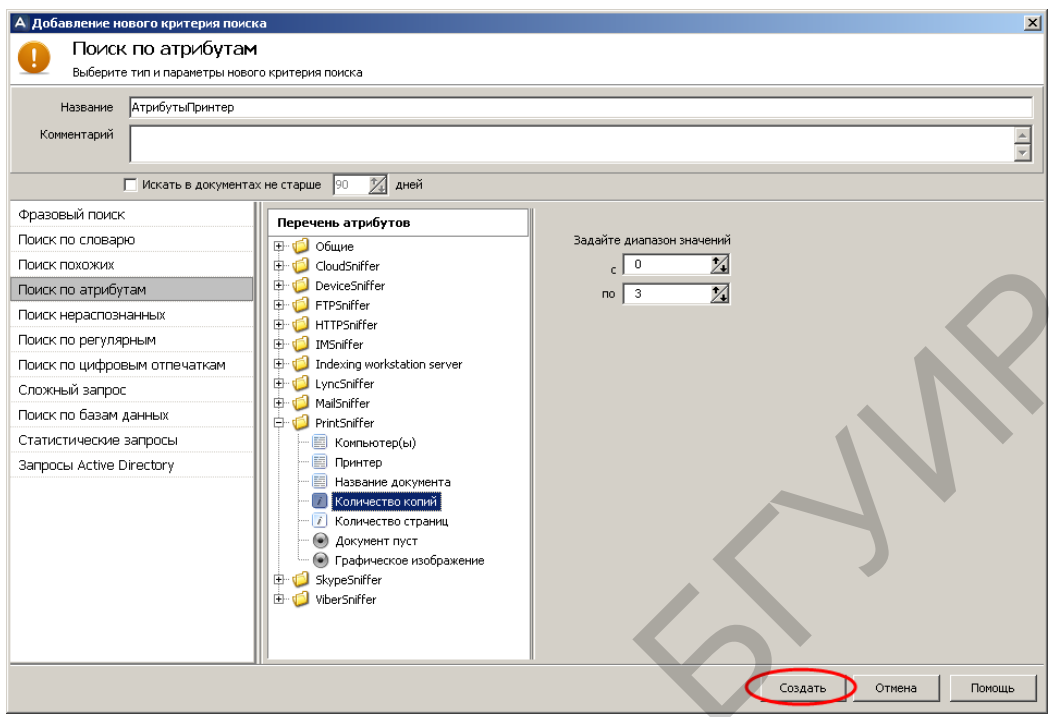

Рис. 3.48. Создание критерия «АтрибутПринтер»

Запустить принудительное выполнение критерия поиска «АтрибутПринтер» и убедиться в его результативности (рис. 3.49). Зафиксировать время выполнения поиска.

| Поиск похожих                                                                                 | 中 U CloudSniffer<br>c I<br>- 0                                                                                                    |
|-----------------------------------------------------------------------------------------------|----------------------------------------------------------------------------------------------------|
| Поиск по атрибутам                                                                            | DeviceSniffer<br>ゾ<br>no 3                                                                                                    |
| Поиск нераспознанных                                                                          | FTPSniffer<br>中 • HTTPSniffer                                                                                                    |
| Поиск по регулярным                                                                           | 田 IMSniffer                                                                                                    |
| Поиск по цифровым отпечаткам                                                                  | Indexing workstation server                                                                                                    |
| Сложный запрос                                                                                | 中心 LyncSniffer                                                                                                    |
| Поиск по базам данных                                                                         | MailSniffer<br><b>D</b> PrintSniffer                                                                                                    |
| Статистические запросы                                                                        | 图 Компьютер(ы)                                                                                                    |
| Запросы Active Directory                                                                      | <b>Принтер</b>                                                                                                    |
|                                                                                               | <b>В</b> Название документа                                                                                                    |
|                                                                                               | <b>В Количество копий</b><br>· <mark>Га</mark> Количество страниц                                                                                                    |
|                                                                                               | • Документ пуст                                                                                                    |
|                                                                                               | • Графическое изображение                                                                                                    |
|                                                                                               | SkypeSniffer<br><b>E</b> ViberSniffer                                                                                                    |
|                                                                                               |                                                                                                    |
|                                                                                               |                                                                                                    |
|                                                                                               |                                                                                                    |
|                                                                                               | Создать<br>Отмена<br>Помощь                                                                                                    |
|                                                                                               |                                                                                                    |
|                                                                                               | Рис. 3.48. Создание критерия «АтрибутПринтер»                                                                                                    |
|                                                                                               |                                                                                                    |
|                                                                                               |                                                                                                    |
|                                                                                               | Запустить принудительное выполнение критерия поиска «АтрибутП                                                                                                    |
|                                                                                               | о» и убедиться в его результативности (рис. 3.49). Зафиксировать время                                                                                                    |
|                                                                                               |                                                                                                    |
| лнения поиска.                                                                                |                                                                                                    |
|                                                                                               |                                                                                                    |
|                                                                                               |                                                                                                    |
|                                                                                               |                                                                                                    |
|                                                                                               |                                                                                                    |
| Файл Поиск Вид Действия ? Список серверов АС                                                  | A SearchInform AlertCenter 4.68.0.0 :: WIN2K3X32RUS\Администратор [DefaultAdmin (sa)]<br>$\Box$ D $\bm{\times}$                                                                                             |
| AlertCenter                                                                                   |                                                                                                    |
| Э С Политики безопасности                                                                     | Политики безопасности \ Тест2 \ АтрибутыПринтер                                                                                                    |
| (96 / 142) 01_Контроль документов (96 / 142)<br><b>Е. © 02_Боковичек (0/3)</b>                | Параметры политики безопасности<br>Инциденты                                                                                                    |
|                                                                                               | <b>Company</b> Orofip. no 50<br>• Страница<br>Установить параметры фильтра<br>• отображать все                                                                                                    |
| (10 / 38) 04_Группа риска (10 / 38)                                                           |                                                                                                    |
| (10 / 32) Велояльные сотрудники (10 / 32)<br><b>E</b> Q, 06_Использование личной почты (140 / |                                                                                                    |
| [1- 6] 07_Информация о людях (2/18)                                                           | Перетащите заголовок колонки на эту панель для группировки по выбранному полю                                                                                                    |
| <b>ED</b> Q 08 Нерациональное использование врег                                              | Рел. ⊽ Метки<br>Уведомл.<br>Дата проверки<br>Критерий поиска<br>Индекс<br>Компьютер<br>Ha                                                                                                    |
| ⊞ № 09_Разное (3/8)<br>(1 • 6 10_Контроль доступа (24 / 38)                                   | 43737<br>28.09.2015 14:14:04 Атрибуты Принт WIN2K3X3 chizik.company.local<br>Microsoft !-<br>whichala<br>whichalled<br>43736<br>28.09.2015 14:14:04 АтрибутыПринт WIN2K3X3 sosna.company.local<br>guide_sec |
| <sup>[1]</sup> <b>4</b> 11_ADSniffer (17 / 21)                                                | 43735<br>28.09.2015 14:14:03   АтрибутыПринтер   WIN2K3X32f   polyk.company.local<br>1-ja_trilogija<br>  食食食食食                                                                                              |
| <sup>(1)</sup> (12_Viber (0 / 2)                                                              | 28.09.2015 14:14:00 АтрибутыПринт WIN2K3X3 polyk.company.local<br>"Vstavbte<br>43734                                                                                                    |
| <b>Е. Ф. Расследование 1 (0/8)</b><br><b>П. Ф. Расследование 2 (0/3)</b>                      | 43733<br>Latentintente<br>28.09.2015 14:13:59 АтрибутыПринт WIN2K3X3 polyk.company.local<br>Jako_poi<br>ு                                                                                                   |
| $\blacksquare$ Расследование 4 (0 / 3)                                                        | 43732<br>28.09.2015 14:13:58 АтрибутыПринт WIN2K3X3 DEMCHENKO<br>Digital Gua<br>Lattattatta<br>$\equiv$<br>ு<br>43731<br>28.09.2015 14:13:58 АтрибутыПринт WIN2K3X3 SOSNA<br>Adaptive C<br>Lattestester     |
| $\mathbb{H}$ <b>Q</b> Tect1 (49/52)                                                           | <b>COL</b><br>aszon<br>20 nn 2015 13-12-50 Avoidure docurs WN2P222-Innounn<br>M                                                                                                    |
| E © Тест2 (2221 / 2231)<br>АтрибутДатаПерехвата (1834 / 183                                   |                                                                                                    |
| АтрибутГрафика (218 / 220)                                                                    | Документ №3 из 24<br>Открыть документ с помощью SearchInform Clie   - Параметры документа<br>$\Theta$                                                                                                    |
| • АтрибутШифрованноеписьмо (65 / 6                                                            |                                                                                                    |
| <b>• АтрибутыНТТР</b> (30 / 32)<br>$\bullet$ АтрибутыDevice (51 / 53)                         | Ѿ Перенос по словам                                                                                                    |
|                                                                                               |                                                                                                    |
| <b>M</b> етки                                                                                 | Текст документа<br>Атрибуты<br>Аннотация: (3031 г.)                                                                                                    |
| ⊕ Карантин<br><b>Е. е. Настройки</b>                                                          | В битвах на планете Треллван Грейсон Карлайл создал великолепный отряд                                                                                                    |
| <b>Ен <mark>Ш</mark> Журналы событий</b>                                                      | наемников. Вскоре они получили важное задание                                                                                                    |
|                                                                                               | помочь фермерам-повстанцам                                                                                                    |
|                                                                                               | некогда мирной планеты Верзанди. И хотя Грейсон Карлайл считается опытным                                                                                                    |
|                                                                                               | воином, объединение разрозненных отрядов повстанцев в борьбе против оккупантов<br>очень трудное дело. Отряд Грейсона должен победить или погибнуть, потому что                                              |
|                                                                                               | честь и совесть и в третьем тысячелетии иногда оказываются сильнее меркантильных                                                                                                    |
|                                                                                               | расчетов.<br>704236 символов                                                                                                    |

Рис. 3.49. Индикация инцидентов по критерию «АтрибутПринтер»

В соответствии с рис. 3.50 создать критерий для поиска документов, защищенных паролем.

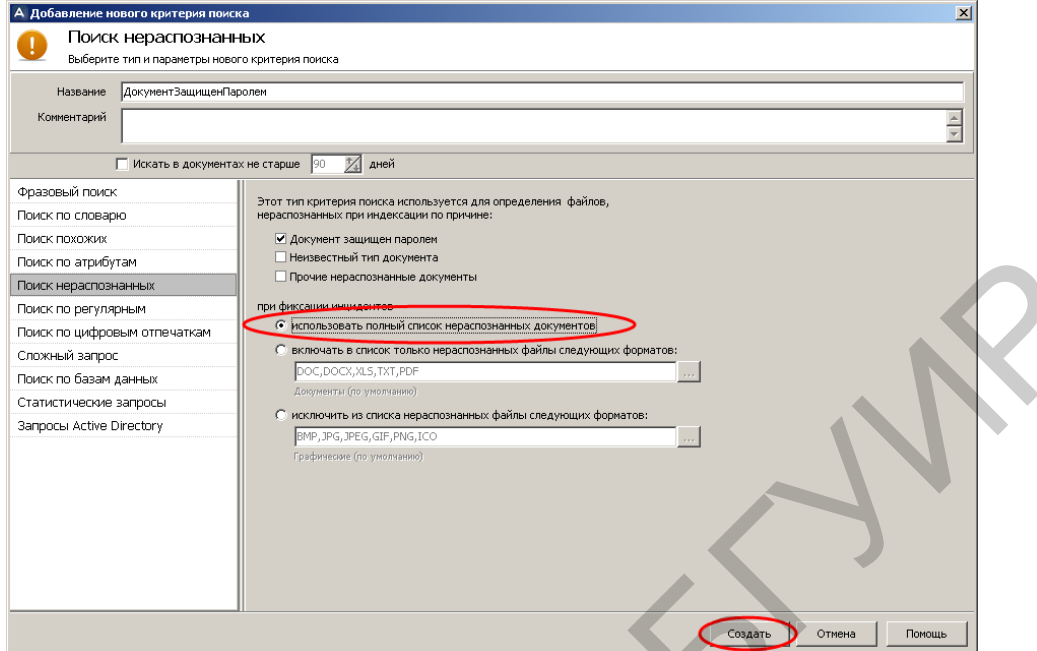

Рис. 3.50. Создание критерия «ВсеНераспознанныеДокументы»

Запустить принудительное выполнение критерия поиска «ДокументЗащищенПаролем» и убедиться в его результативности (рис. 3.51). Зафиксировать время выполнения поиска.

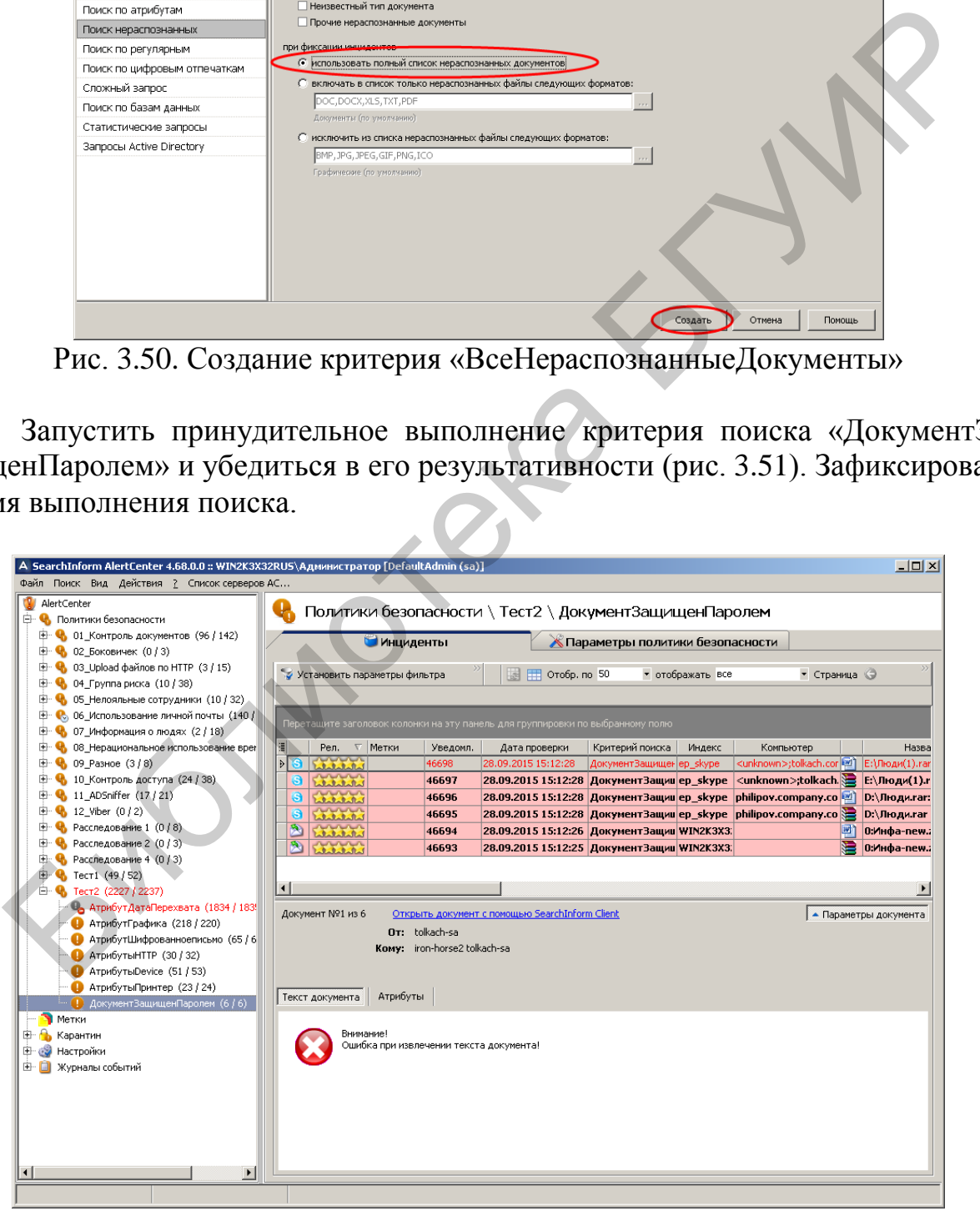

Рис. 3.51. Индикация инцидентов по критерию «ДокументЗащищенПаролем»

В соответствии с рис. 3.52 создать критерий для поиска нераспознанных doc-файлов.

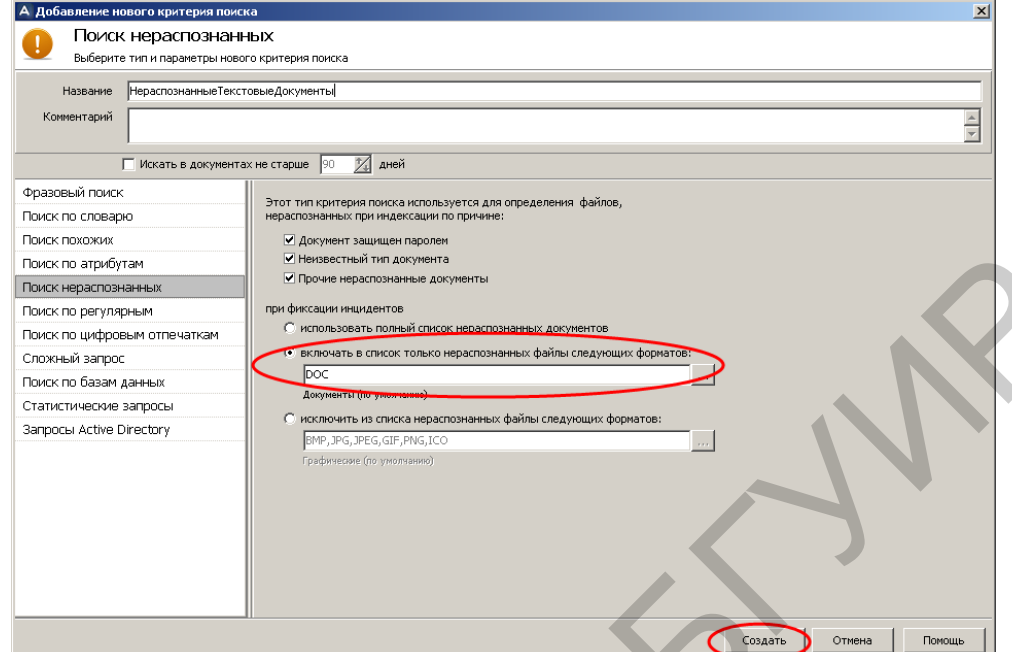

Рис. 3.52. Создание критерия «НераспознанныеТекстовыеДокументы»

Запустить принудительное выполнение критерия поиска «НераспознанныеТекстовыеДокументы» и убедиться в его результативности (рис. 3.53). Зафиксировать время выполнения поиска.

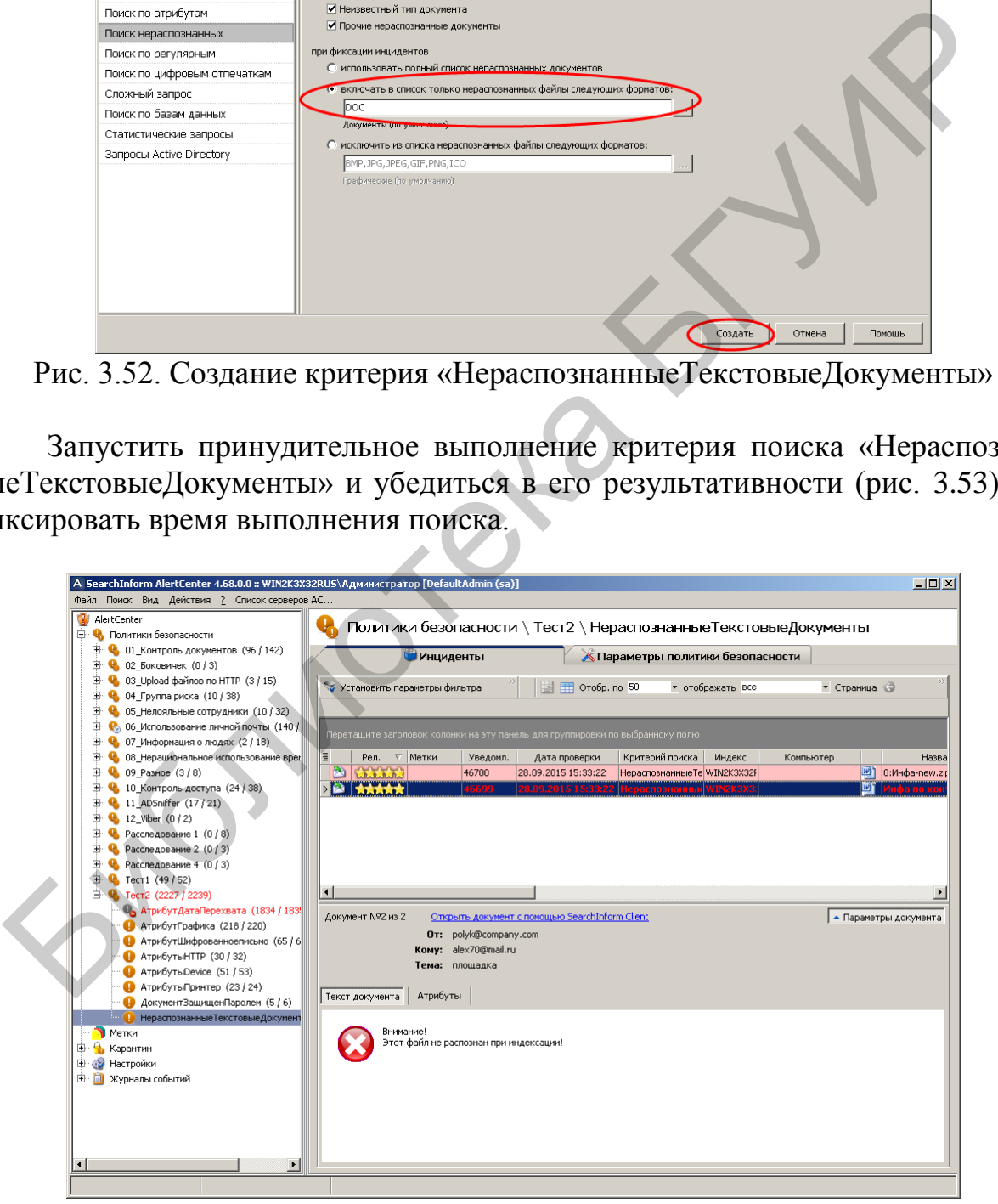

Рис. 3.53. Индикация инцидентов по критерию «НераспознанныеТекстовыеДокументы»

В соответствии с рис. 3.54 создать критерий для поиска нераспознанных файлов, исключив при этом файлы в форматах bmp, pdf и doc.

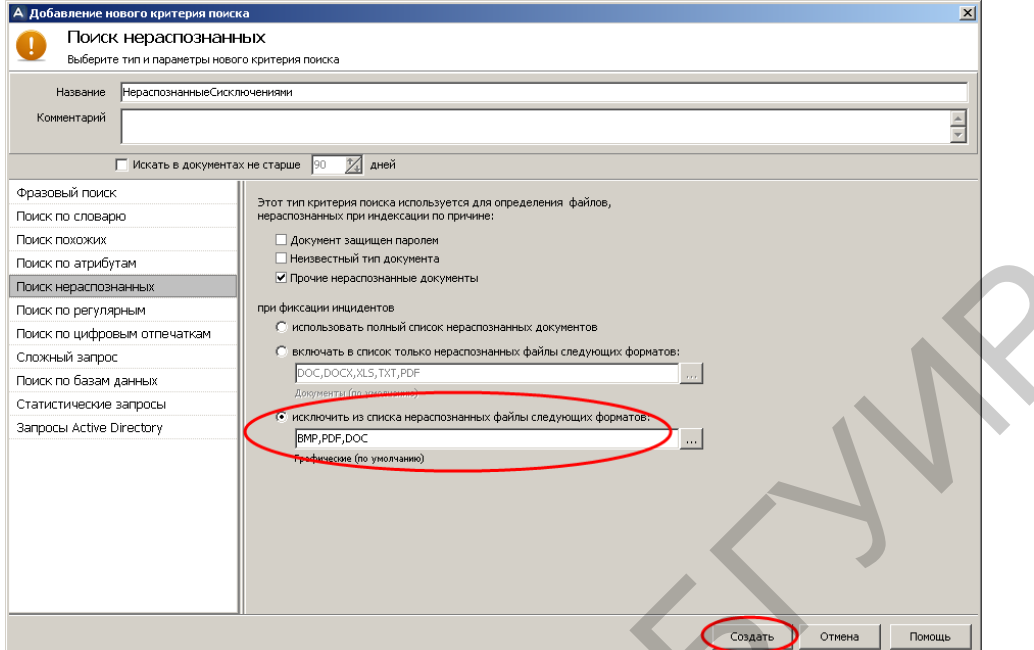

Рис. 3.54. Создание критерия «НераспознанныеСисключениями»

Запустить принудительное выполнение критерия поиска «НераспознанныеСисключениями» и убедиться в его результативности (рис. 3.55). Зафиксировать время выполнения поиска.

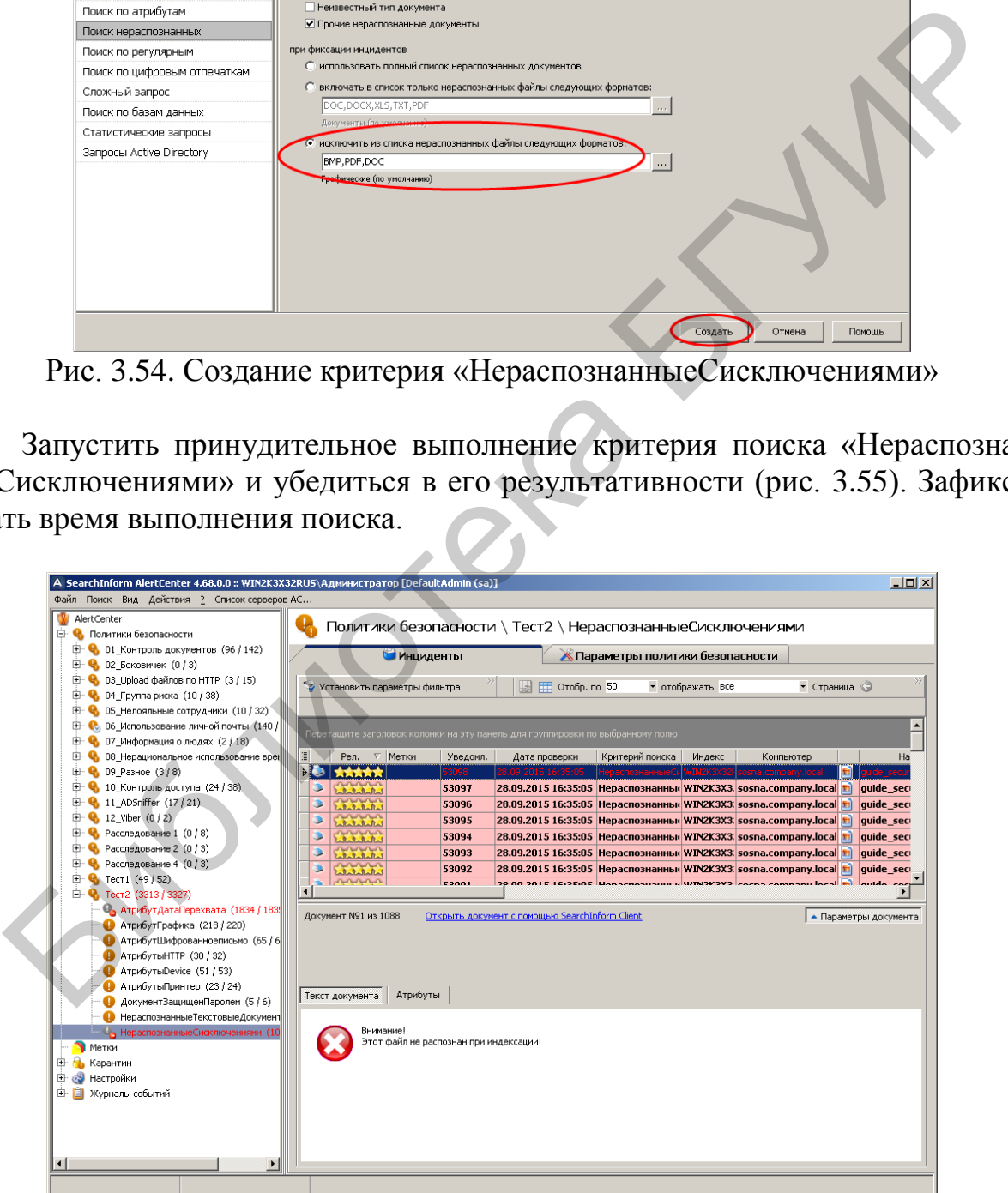

Рис. 3.55. Индикация инцидентов по критерию «НераспознанныеСисключениями»

В соответствии с рис. 3.56 и 3.57 отфильтровать инциденты по критерию «НераспознанныеСисключениями», оставив файлы, переданные на съемные носители.

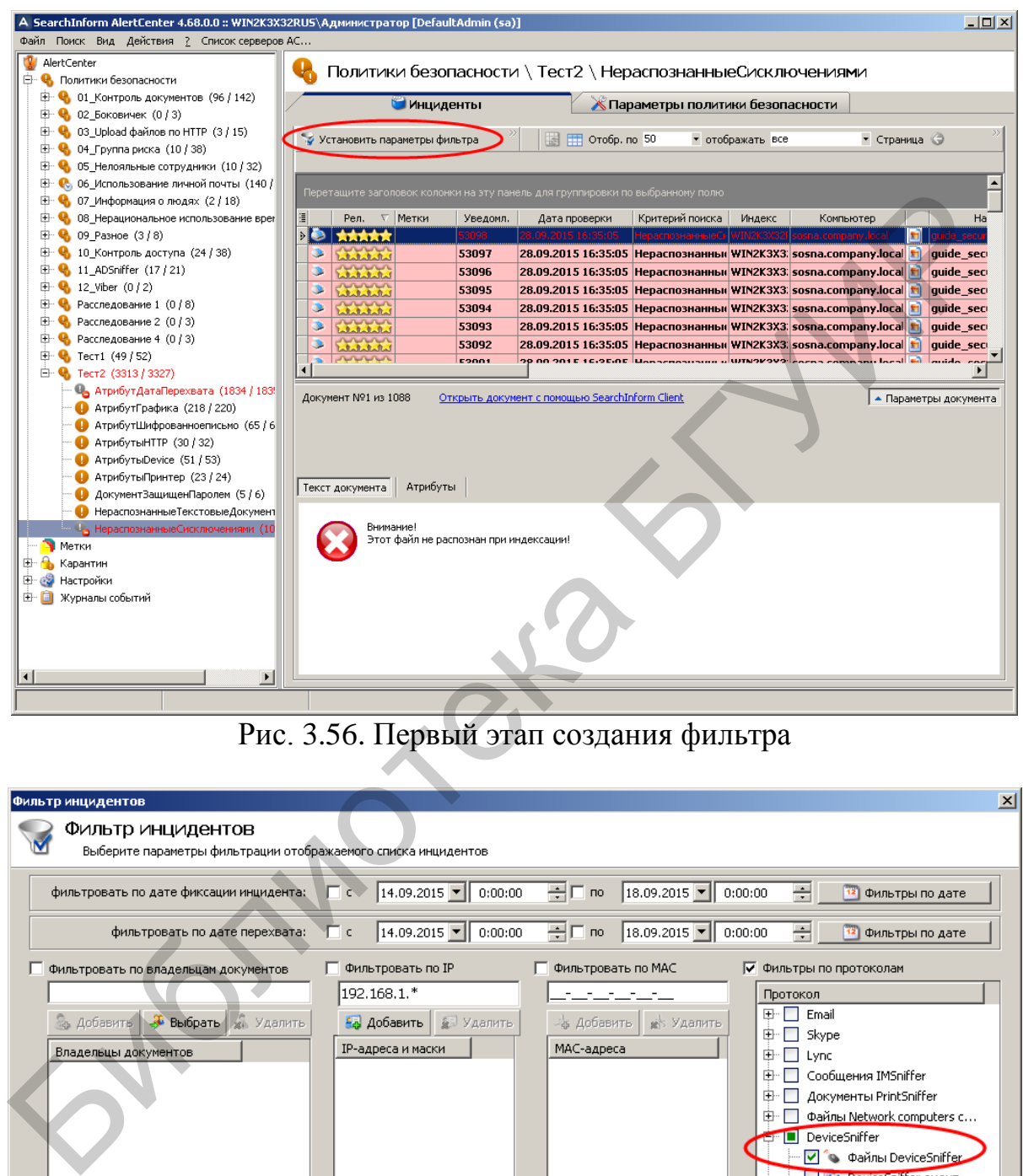

Рис. 3.56. Первый этап создания фильтра

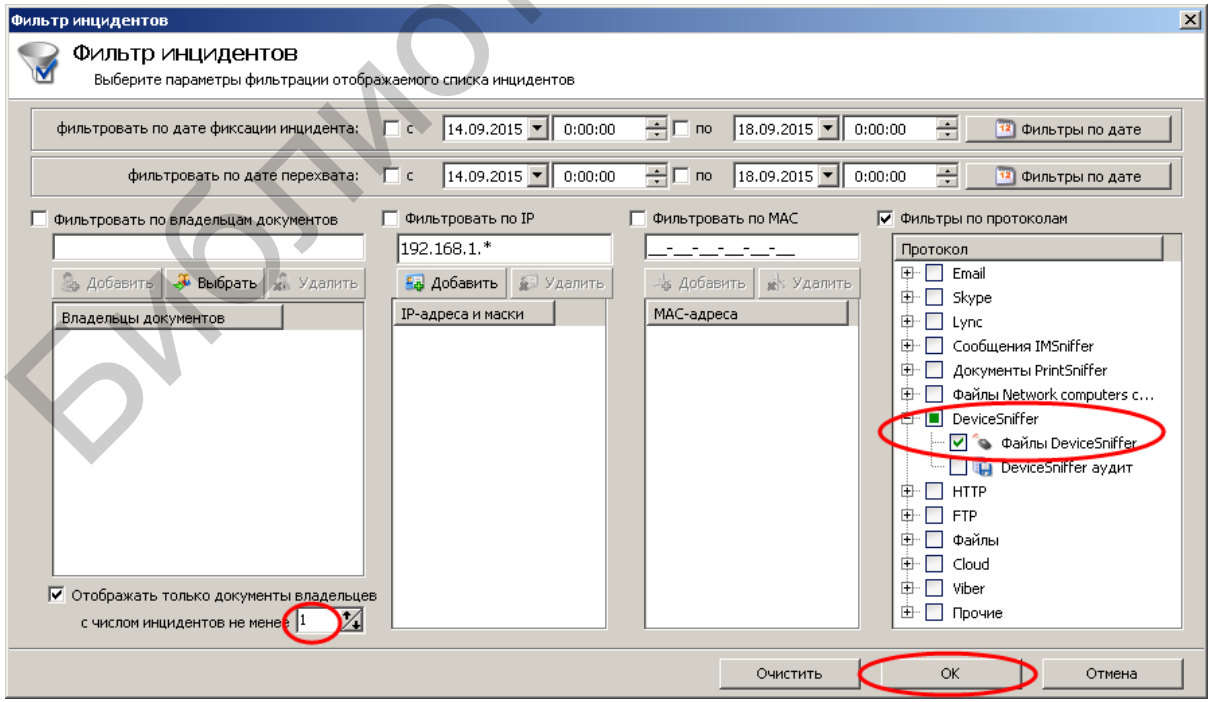

Рис. 3.57. Второй этап создания фильтра

Результат применения фильтра показан на рис. 3.58.

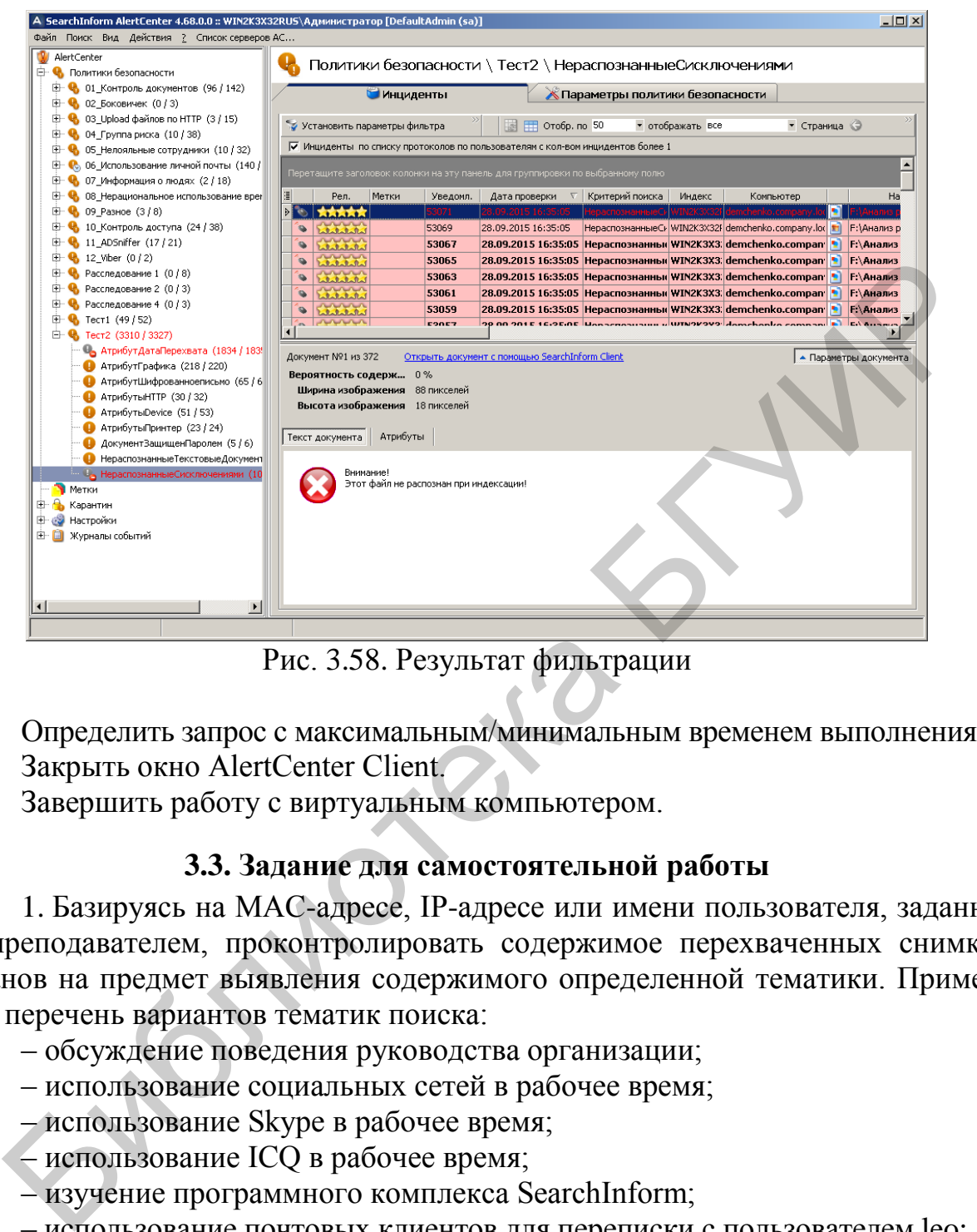

Рис. 3.58. Результат фильтрации

Определить запрос с максимальным/минимальным временем выполнения. Закрыть окно AlertCenter Client.

Завершить работу с виртуальным компьютером.

# **3.3. Задание для самостоятельной работы**

1. Базируясь на MAC-адресе, IP-адресе или имени пользователя, заданного преподавателем, проконтролировать содержимое перехваченных снимков экранов на предмет выявления содержимого определенной тематики. Примерный перечень вариантов тематик поиска:

– обсуждение поведения руководства организации;

– использование социальных сетей в рабочее время;

– использование Skype в рабочее время;

– использование ICQ в рабочее время;

– изучение программного комплекса SearchInform;

– использование почтовых клиентов для переписки с пользователем leo;

– обсуждение видеоаппаратуры;

– обсуждение стоимости проживания туристов.

2. Провести поиск информации, переданной по электронной почте по адресу ivnic@gmail.com.

3. Определить адрес электронной почты пользователя bublik и произвести поиск писем, которые были переданы с этого адреса и содержали вложенные файлы.

## **3.4. Контрольные вопросы**

1. Почему количество снимков экрана, отфильтрованных по определенному IP-адресу, может отличаться от количества снимков, отфильтрованных по MAC-адресу, который соответствует определенному IP?

2. Зачем кроме фильтрации снимков экрана по именам пользователя нужна фильтрация по IP- и MAC-адресам?

3. Почему на данном виртуальном компьютере при текущей конфигурации программного комплекса SearchInform нельзя реализовать оперативный контроль за экраном пользователя?

4. Какие типы файлов может распознать программный комплекс SearchInform?

5. Какой смысл вкладывается в понятие распознавания текстовых файлов?

6. К каким действиям можно привязать включение снятия скриншотов?

7. Как изменить частоту кадров для режима видеозаписи?

8. Каково назначение опции LiveView агента MonitorSniffer?

9. Можно ли с помощью программного комплекса SearchInform произвести поиск данных, переданных по протоколу http, базируясь на IP-адресе получателя?

10. Можно ли с помощью программного комплекса SearchInform отсортировать данные, переданные на flash-носитель, от данных, переданных на компакт-диск?

11. Можно ли с помощью программного комплекса SearchInform произвести поиск данных, переданных с помощью чата Skype?

12. Можно ли с помощью программного комплекса SearchInform произвести поиск данных, переданных по протоколу ftp, базируясь на направлении передачи?

13. Можно ли с помощью программного комплекса SearchInform произвести поиск данных, переданных по протоколу http, базируясь на направлении передачи?  $\mu_{\text{XAR}}$  инасм пользователи.<br>
4. Какие тины файлов может распознать программный комписии architectric with a distinction between a понятие распознавания текстовых файлов.<br>
6. К каким действиям можно привязать включени

14. Можно ли с помощью программного комплекса SearchInform произвести поиск данных, переданных по электронной почте с использованием скрытых копий?

# **ЛАБОРАТОРНАЯ РАБОТА №4 НАСТРОЙКА ПРОГРАММНОГО КОМПЛЕКСА SEARCHINFORM ДЛЯ ПОИСКА КОНФИДЕНЦИАЛЬНОЙ ИНФОРМАЦИИ НА ОСНОВЕ ПОДОБИЯ ТЕКСТОВЫХ ФРАГМЕНТОВ. ЧАСТЬ 1**

**Цель:** освоить основные приемы формирования поисковых запросов конфиденциальной информации на основе критериев подобия текста.

### **4.1. Теоретическая часть**

1. Ознакомиться с разделами 1–5 руководства аудитора безопасности системы SearchInform.

2. Ознакомиться со справочными материалами AlertCenter Client.

## **4.2. Лабораторное задание**

1. В соответствии с методическими указаниями лабораторной работы №1 запустить виртуальный компьютер с установленным программным комплексом SearchInform. Установить на виртуальном компьютере дату 1.09.2012.

Выполнить задания лабораторных работ №2, 3.

В дальнейшем предусматривается, что студент освоил методику настроек SearchInform в объеме предыдущих лабораторных работ.

Убедиться в том, что сервер AlertCenter работает, в противном случае его следует запустить с помощью консоли SearchInform AlertCenter Console.

Открыть окно AlertCenter Client.

Использовав соответствующую консоль, убедиться в том, что сервер AlertCenter запущен. В противоположном случае запустить сервер.

2. В соответствии с методическими указаниями лабораторной работы №2 создать новую политику безопасности с названием «Тест3». Включить в политику все доступные поисковые индексы DeviceSniffer и MailSniffer. Получать уведомления должен пользователь DefaultAdmin. Окно политики показано на рис. 4.1.

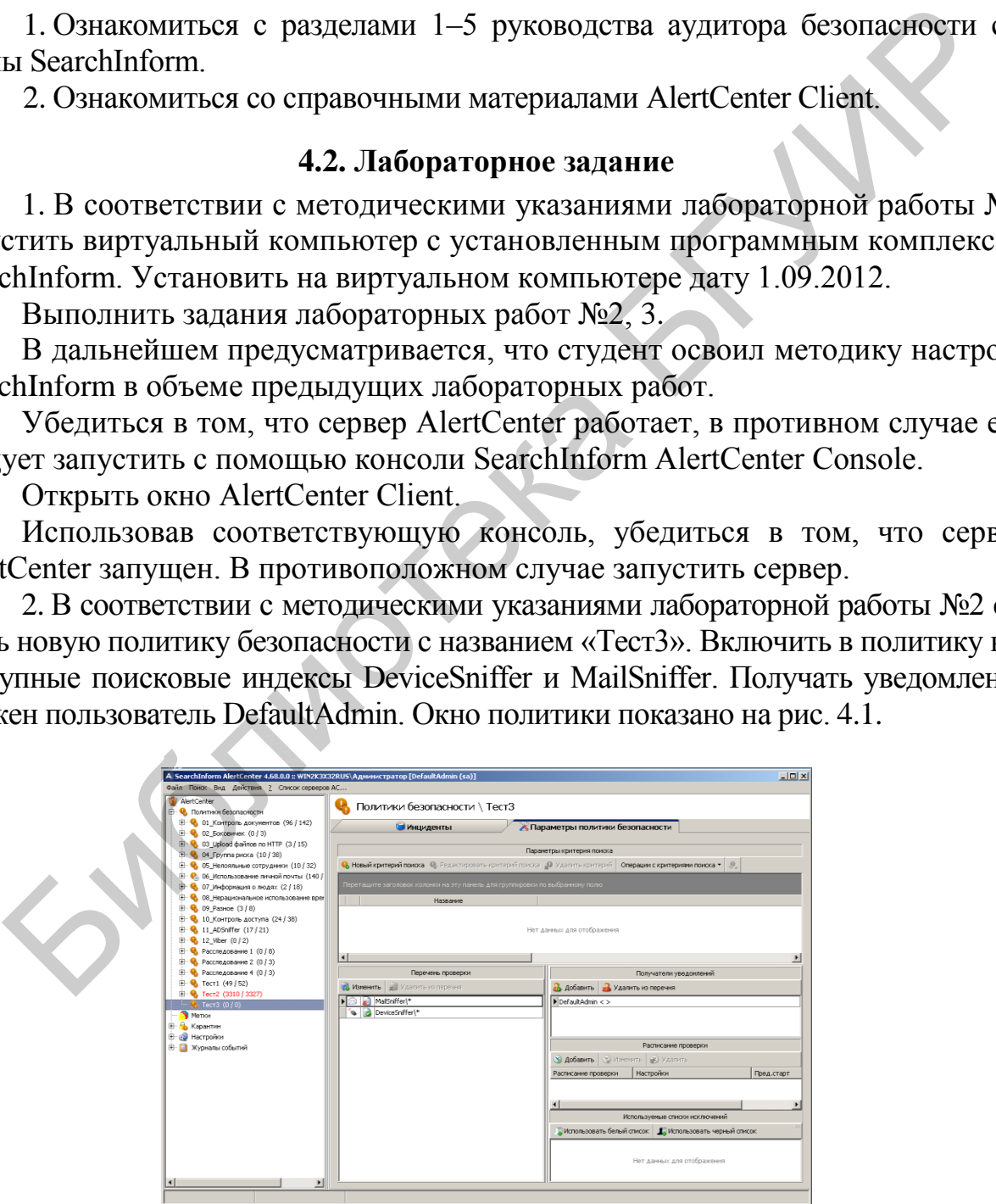

Рис. 4.1. Окно политики безопасности «Тест3»
3. Сформировать критерий «Поиск похожих». Для этого выполнить следующее.

В соответствии с рис. 4.2 создать критерий для поиска файлов, содержимое которых как минимум на 10 % релевантно тексту:

«УСТАВ

ОБЩЕСТВА С ОГРАНИЧЕННОЙ ОТВЕТСТВЕННОСТЬЮ

СТАТЬЯ 1. ОБЩИЕ ПОЛОЖЕНИЯ

СТАТЬЯ 2. ЦЕЛИ И ВИДЫ ДЕЯТЕЛЬНОСТИ ОБЩЕСТВА

СТАТЬЯ 3. УЧАСТНИКИ ОБЩЕСТВА. ПРАВА И ОБЯЗАННОСТИ УЧАСТНИКОВ

СТАТЬЯ 4. ВЫХОД (ИСКЛЮЧЕНИЕ) УЧАСТНИКА ИЗ ОБЩЕСТВА

СТАТЬЯ 5. УСТАВНЫЙ ФОНД И ИМУЩЕСТВО ОБЩЕСТВА

СТАТЬЯ 6. ПЕРЕХОД ДОЛИ (ЧАСТИ ДОЛИ) УЧАСТНИКА В УСТАВ-НОМ ФОНДЕ К ДРУГОМУ ЛИЦУ

СТАТЬЯ 7. ОБРАЩЕНИЕ ВЗЫСКАНИЯ НА ДОЛЮ (ЧАСТЬ ДОЛИ) УЧАСТНИКА В УСТАВНОМ ФОНДЕ ОБЩЕСТВА

СТАТЬЯ 8. УСЛОВИЯ И ПОРЯДОК РАСПРЕДЕЛЕНИЯ ПРИБЫЛИ И УБЫТКОВ ОБЩЕСТВА СТАТЬЯ 2. ЦЕЛИ И ВИДЫ ДЕЯТЕЛЬНОСТИ ОБЩЕСТВА<br>
СТАТЬЯ 3. УЧАСТНИКИ ОБЩЕСТВА. ПРАВА И ОБЯЗАННО<br>
ВАСТНИКОВ<br>
СТАТЬЯ 4. ВЫХОД (ИСКЛЮЧЕНИЕ) УЧАСТНИКА ИЗ ОБЩЕСТВ<br>
СТАТЬЯ 5. УСТАВНЫЙ ФОНД И ИМУЩЕСТВО ОБЩЕСТВА<br>
СТАТЬЯ 6. ПЕРЕХОД ДО

СТАТЬЯ 9. ОТВЕТСТВЕННОСТЬ ОБЩЕСТВА И ЕГО УЧАСТНИКОВ

СТАТЬЯ 10. ОРГАНЫ УПРАВЛЕНИЯ И КОНТРОЛЯ ОБЩЕСТВА

СТАТЬЯ 11. УЧЁТ И ОТЧЁТНОСТЬ В ОБЩЕСТВЕ

СТАТЬЯ 12. ФИЛИАЛЫ И ПРЕДСТАВИТЕЛЬСТВА

СТАТЬЯ 13. АФФИЛИРОВАННЫЕ ЛИЦА ОБЩЕСТВА. ЗАИНТЕРЕ-СОВАННОСТЬ АФФИЛИРОВАННЫХ ЛИЦ В СОВЕРШЕНИИ ОБЩЕ-СТВОМ СДЕЛКИ

СТАТЬЯ 14. РЕОРГАНИЗАЦИЯ И ЛИКВИДАЦИЯ ОБЩЕСТВА

ПОДПИСИ УЧАСТНИКОВ:»

Отметим, что данный текст необходимо ввести в поле «Текст для поиска».

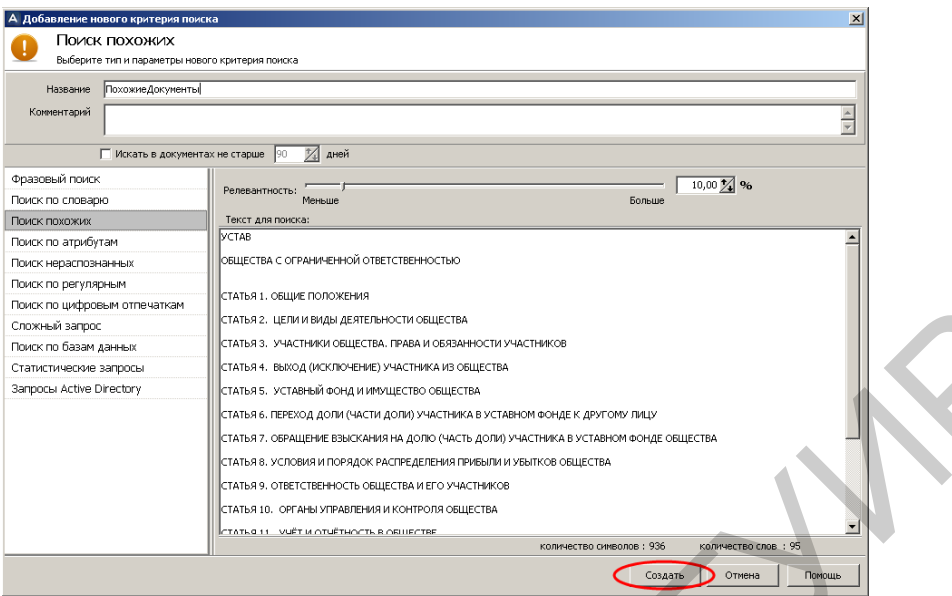

Рис. 4.2. Создание критерия «ПохожиеДокументы»

Запустить принудительное выполнение критерия поиска «ПохожиеДокументы» и убедиться в его результативности (рис. 4.3). Зафиксировать время выполнения поиска.

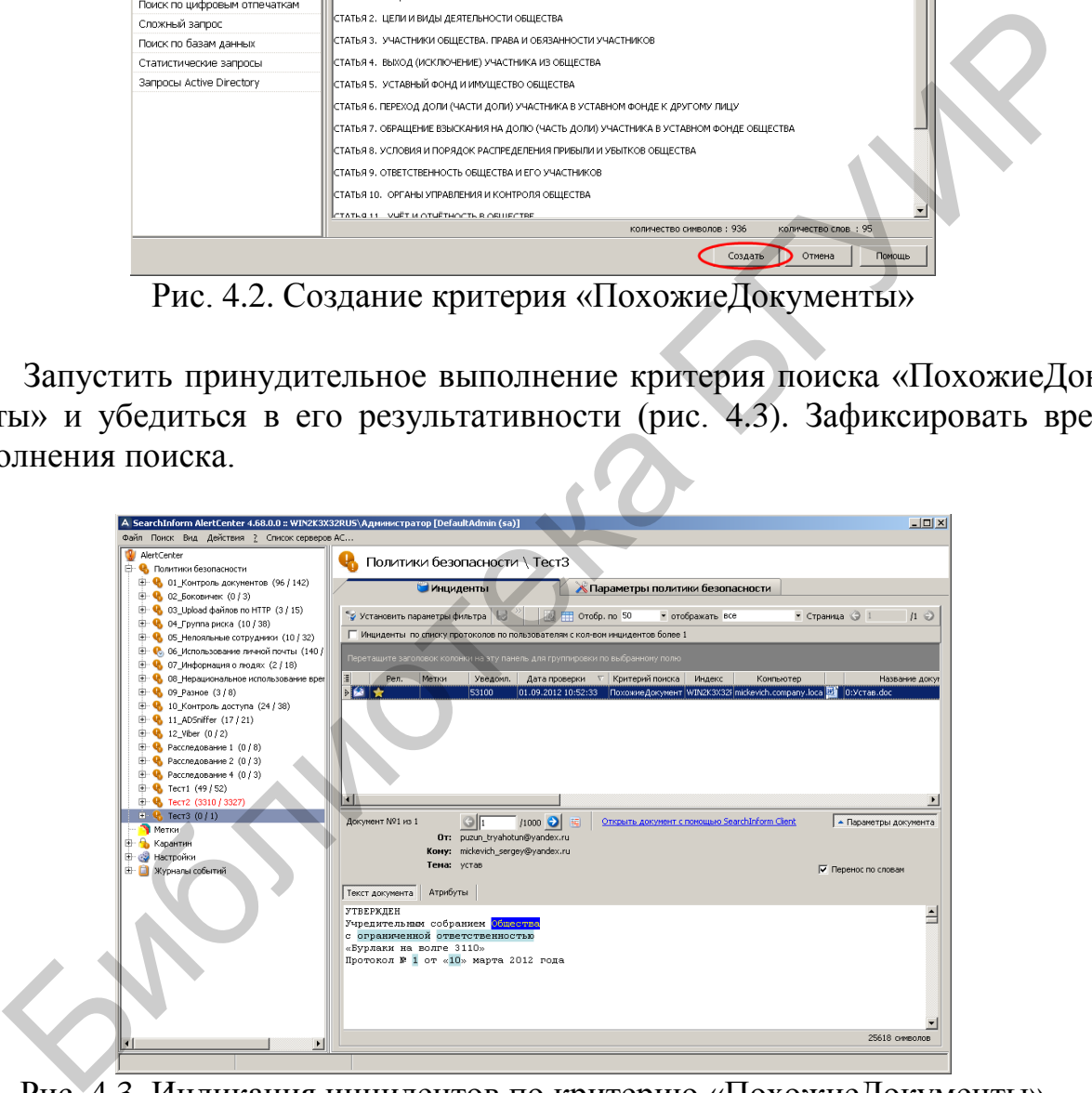

Рис. 4.3. Индикация инцидентов по критерию «ПохожиеДокументы»

Исследовать влияние «релевантности» поискового запроса и искомого текста на эффективность метода поиска похожих документов. Для этого следует:

1. Увеличить на 1 % степень релевантности критерия «ПохожиеДокументы».

2. Запустить принудительное выполнение критерия «ПохожиеДокументы», согласившись при этом на очистку инцидентов (рис. 4.4).

3. Убедиться в результативности поиска.

4. Повторять этапы 1–3 до тех пор, пока в результатах поиска не будет зафиксировано ни одного инцидента. Зафиксировать максимальную степень релевантности.

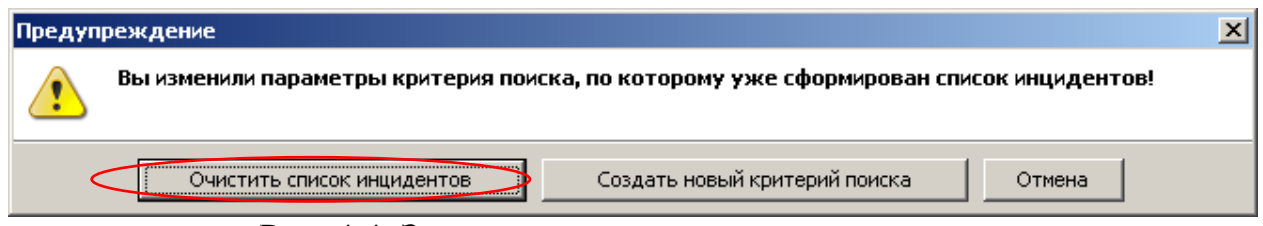

Рис. 4.4. Запрос на очистку списка инцидентов

Удалить политику безопасности «Тест2».

Формирование критерия «Поиск по цифровым отпечаткам» на основании имеющейся библиотеки цифровых отпечатков выполнить следующим образом. В соответствии с рис. 4.5 создать критерий для поиска файлов цифровых отпечатков, которые как минимум на 40 % релевантны образцам.

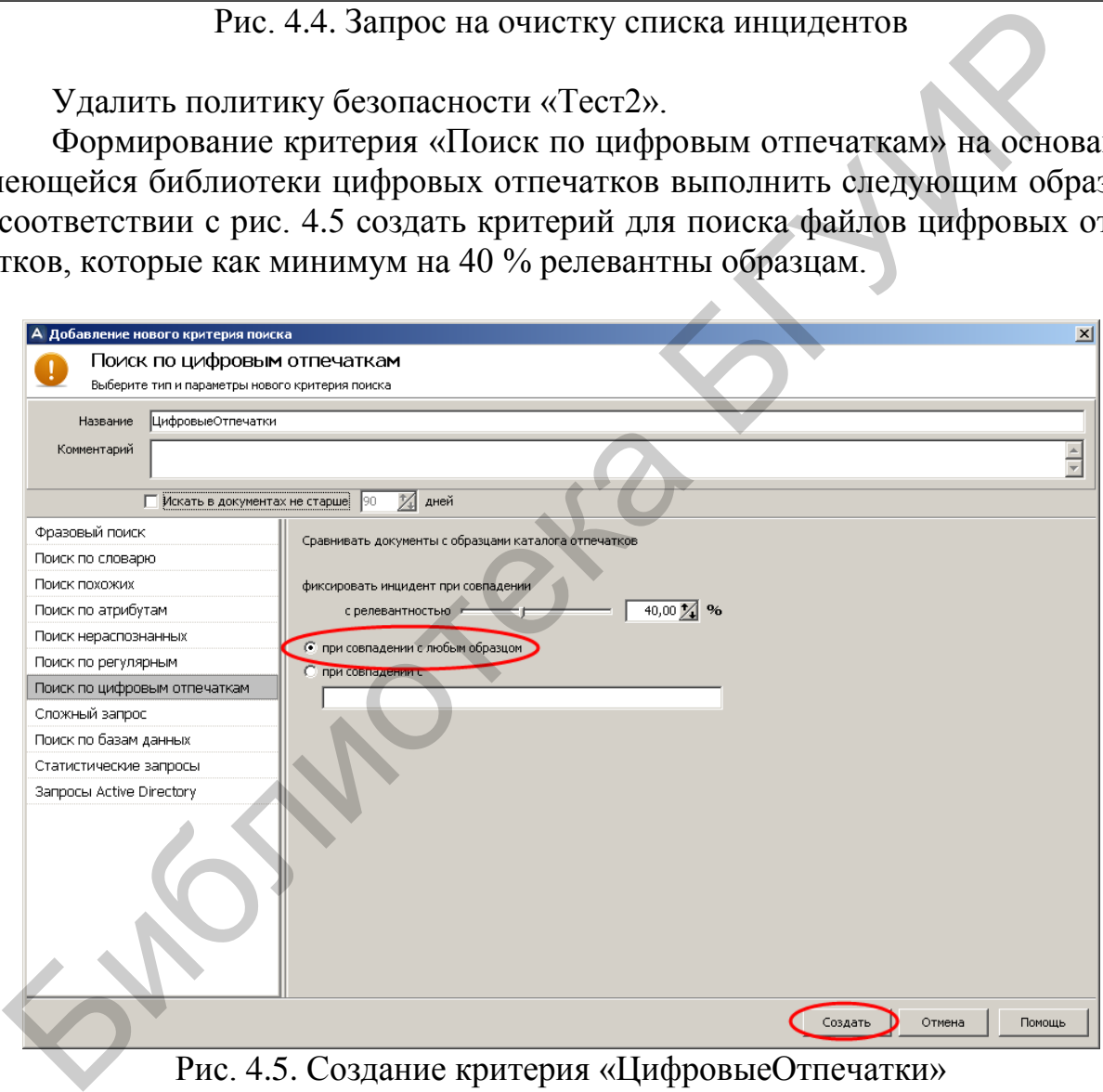

Рис. 4.5. Создание критерия «ЦифровыеОтпечатки»

Запустить принудительное выполнение критерия поиска «ЦифровыеОтпечатки». В случае когда время выполнения полной проверки достаточно большое, можно прервать проверку. Для этого можно воспользоваться инструкциями (рис. 4.6, 4.7).

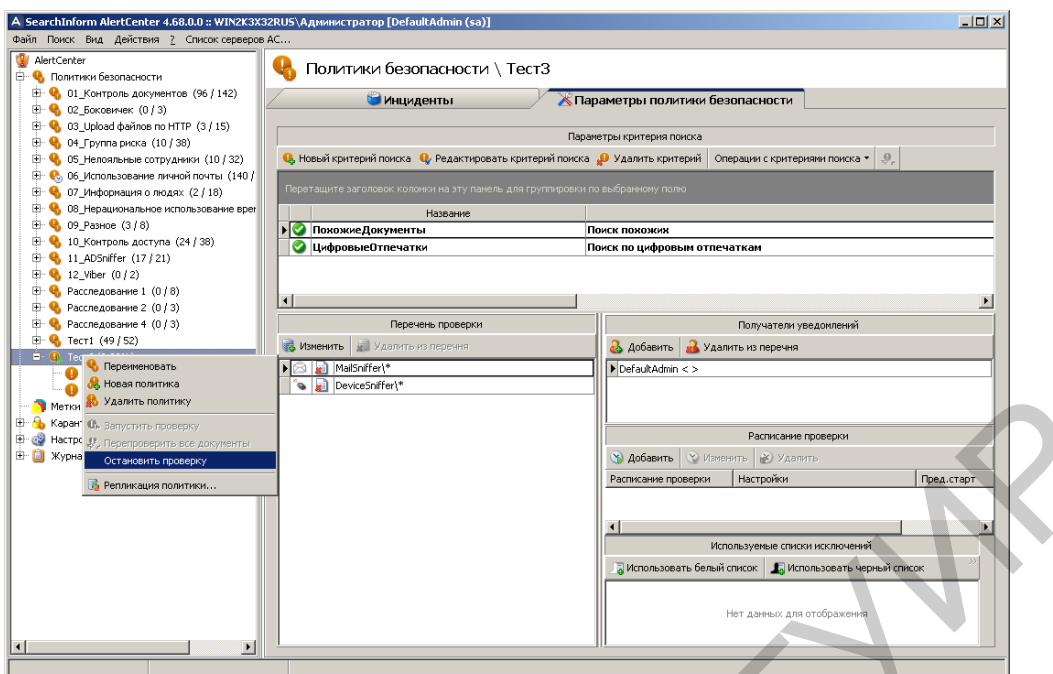

Рис. 4.6. Выбор контекстного меню остановки проверки

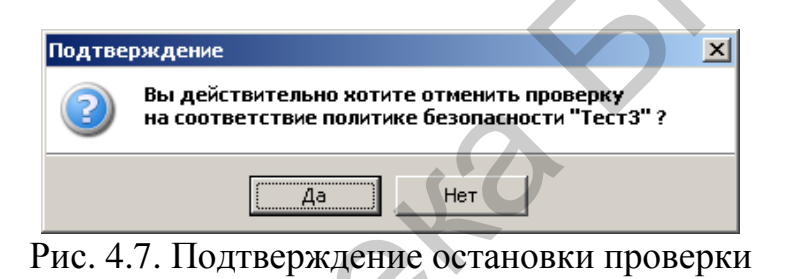

Убедиться в результативности проверки (рис. 4.8).

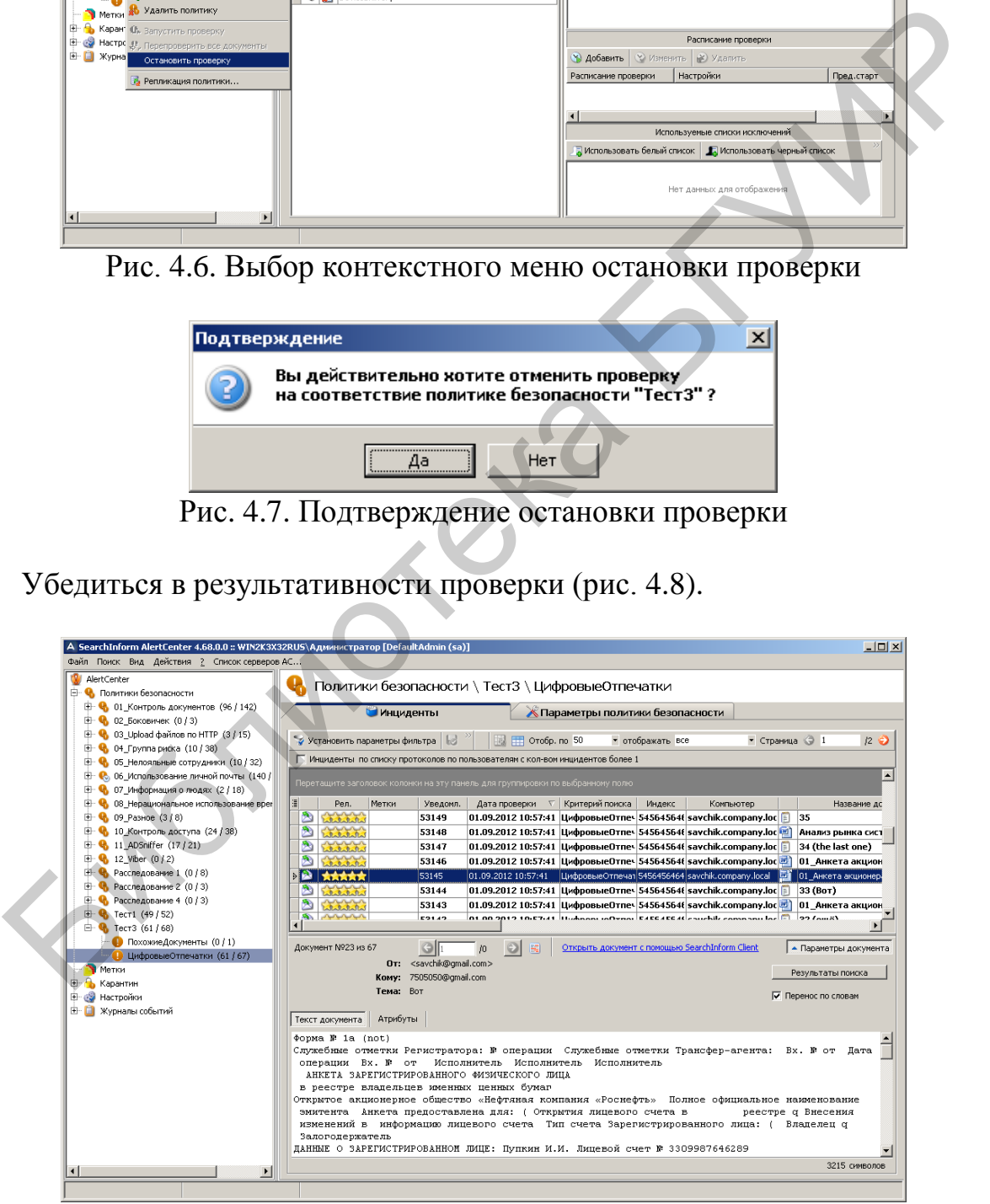

Рис. 4.8. Индикация инцидентов по критерию «ЦифровыеОтпечатки»

Формирование критерия «Поиск по цифровым отпечаткам» на основании нового каталога цифровых отпечатков выполнить следующим образом. В корне диска «C:» создать каталог «Отпечатки».

Копировать в каталог «Отпечатки» файл, соответствующий одному из перехваченных документов, например «plan\_po\_marketingy.doc», находящийся в каталоге «C:\Исходные базы\_2010\маркетинговые планы и исследования».

Создать в каталоге «Отпечатки» файл 1.rtf и записать в него следующий текст: «Критерием эффективности управления дебиторской задолженностью определен критерий максимизации прибыли, сопутствующей кредитованию покупателей рынка «В2В», т. е. дистрибьюторов и розничных магазинов. Следствием эффективного управления дебиторской задолженностью является увеличение чистой прибыли и положительного чистого денежного потока, что ценно для всех основных акционерных групп компании: учредителей, инвесторов, потребителей, поставщиков, персонала и государства. Это означает, что менеджмент компании должен профессионально владеть всеми аспектами эффективного управления дебиторской задолженностью. Это обеспечивает обучение на этом семинаре, который отражает авторскую технологию, примененную многократно на практике и обеспечившую впечатляющие результаты».

В соответствии с рис. 4.9–4.18 создать новый каталог индексов образцов цифровых отпечатков.

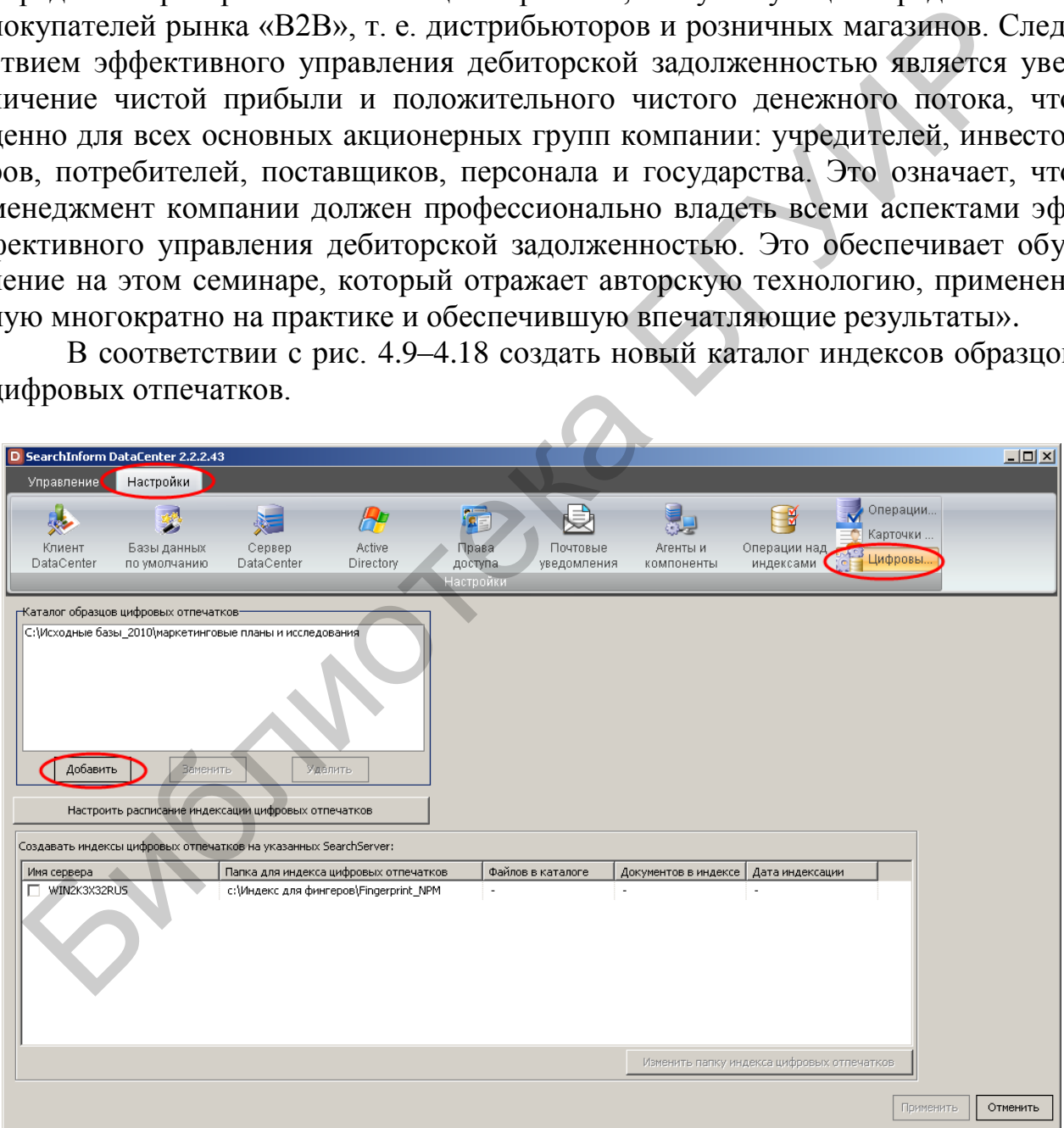

Рис. 4.9. Добавление нового каталога на вкладке «Цифровые отпечатки» в DataCenter

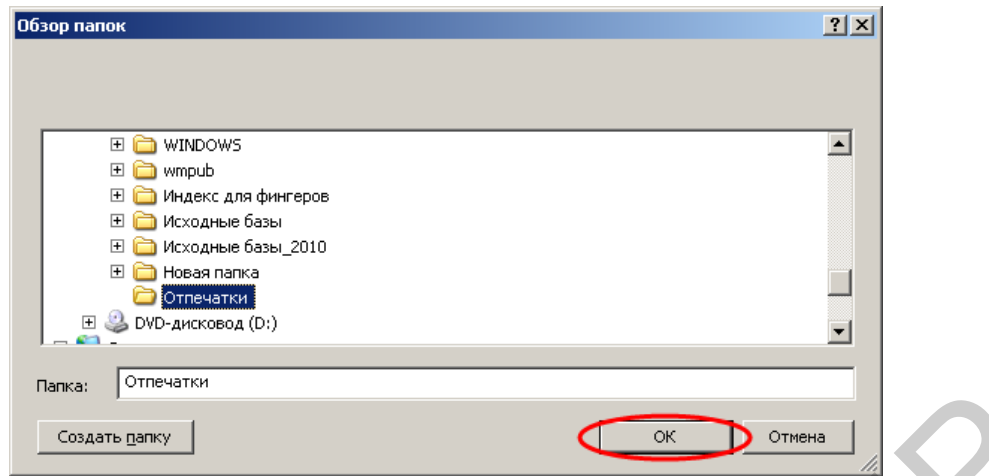

Рис. 4.10. Добавление предварительно созданной папки «Отпечатки»

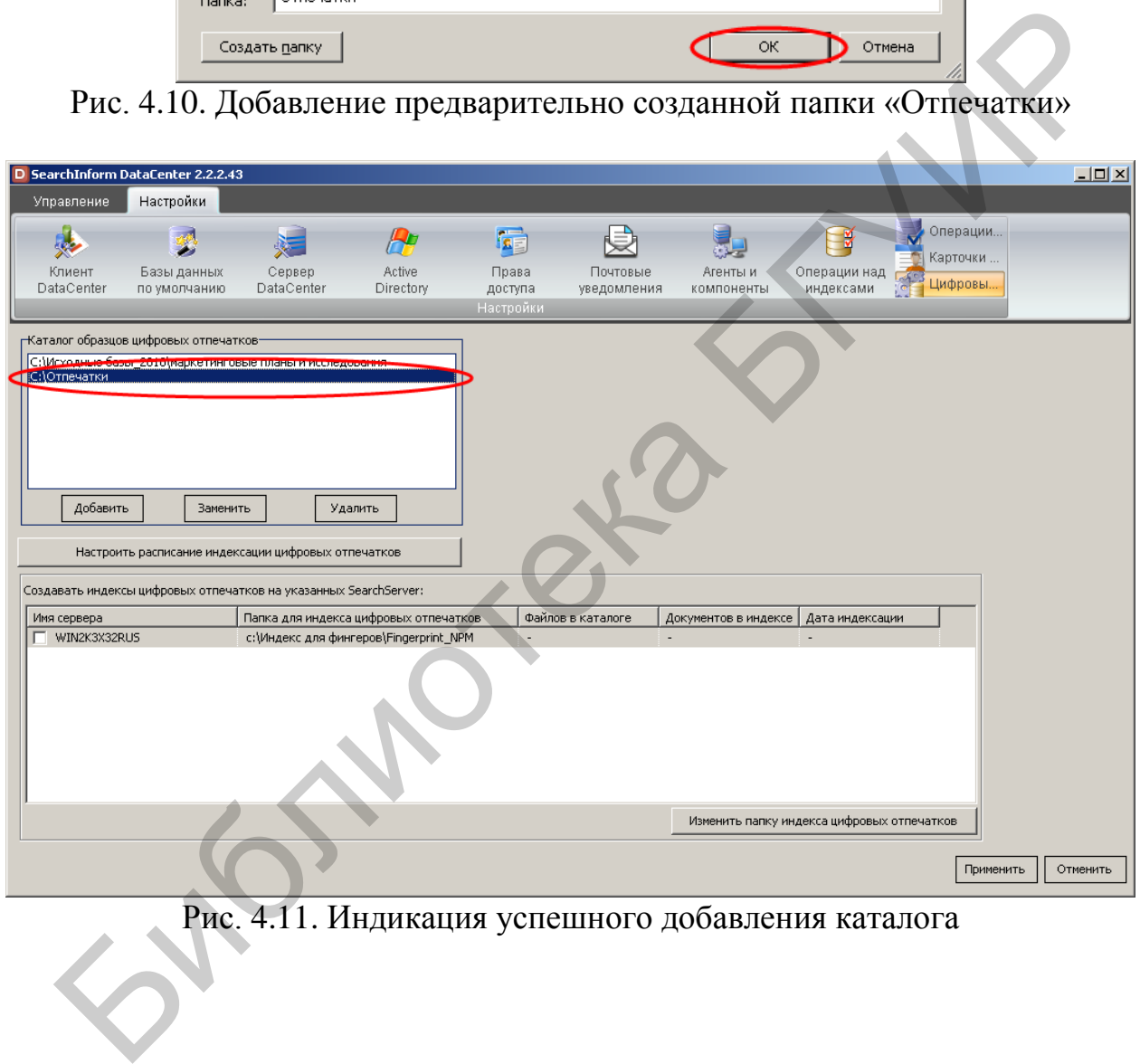

Рис. 4.11. Индикация успешного добавления каталога

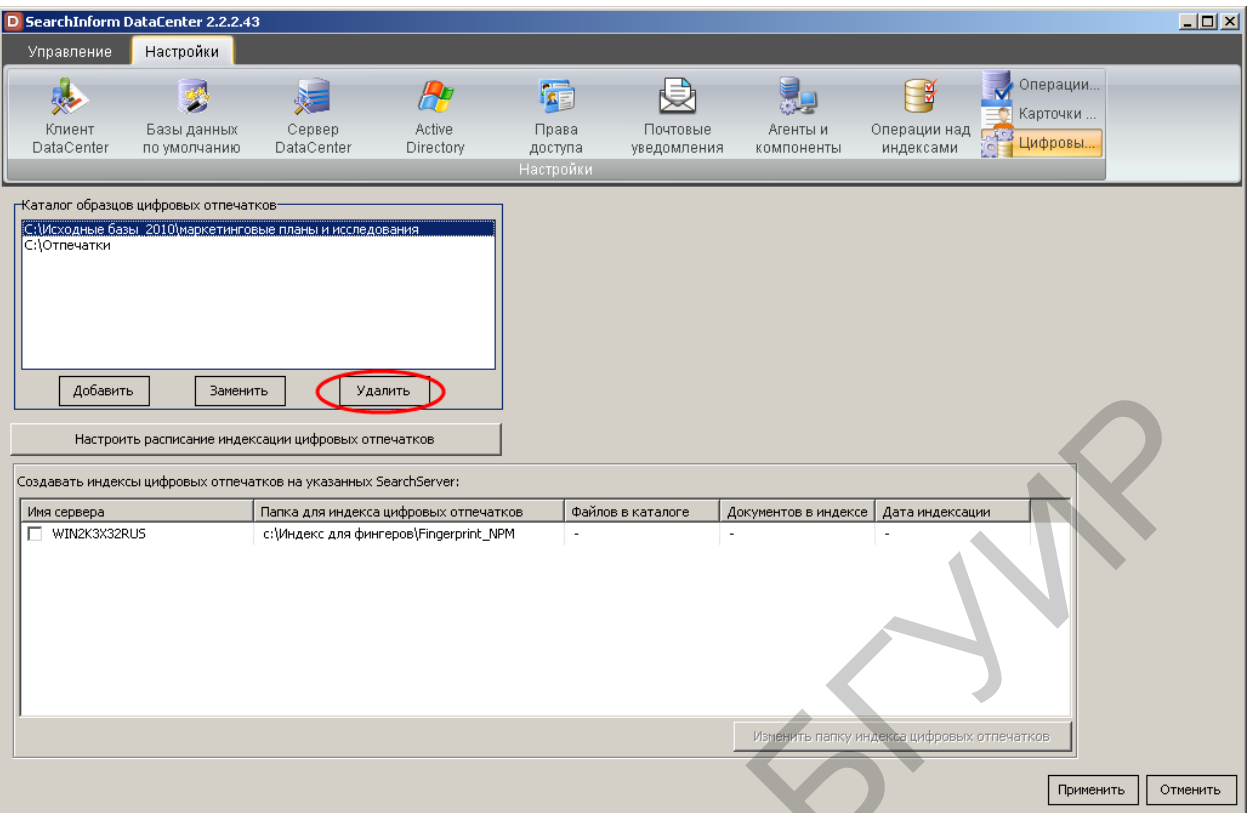

Рис. 4.12. Удаление старого каталога «С:\Исходные базы\_2010\маркетинговые планы и исследования»

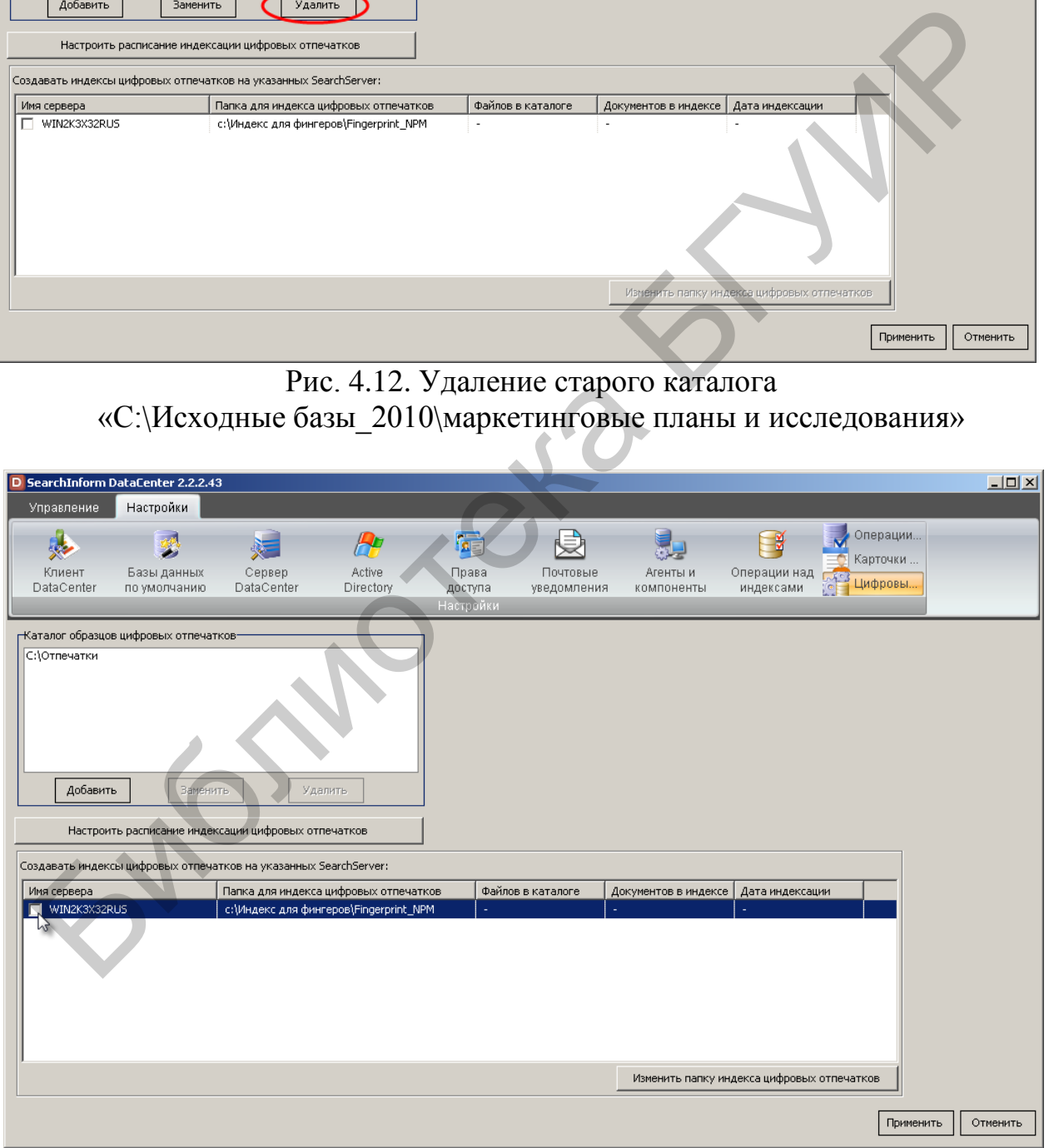

Рис. 4.13. Выбор сервера, который будет создавать индекс цифровых отпечатков

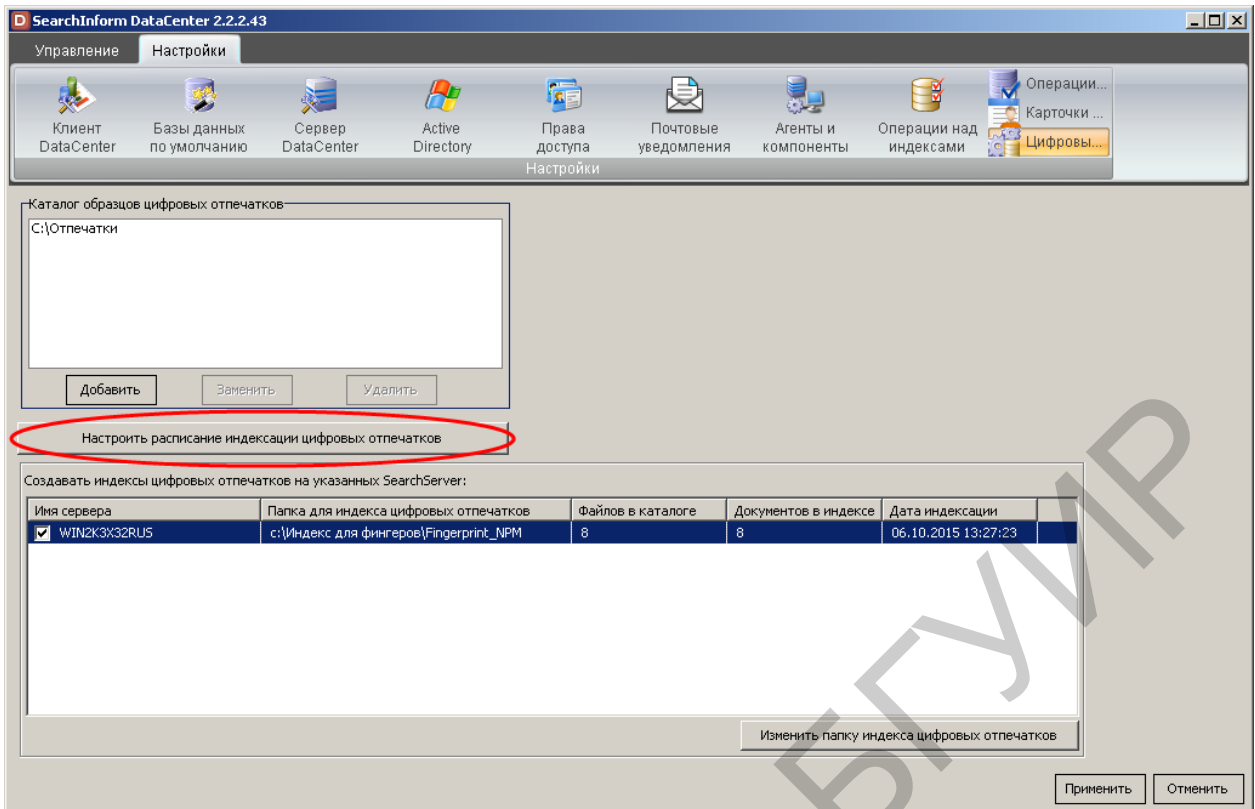

Рис. 4.14. Переход к настройке расписания индексации цифровых отпечатков

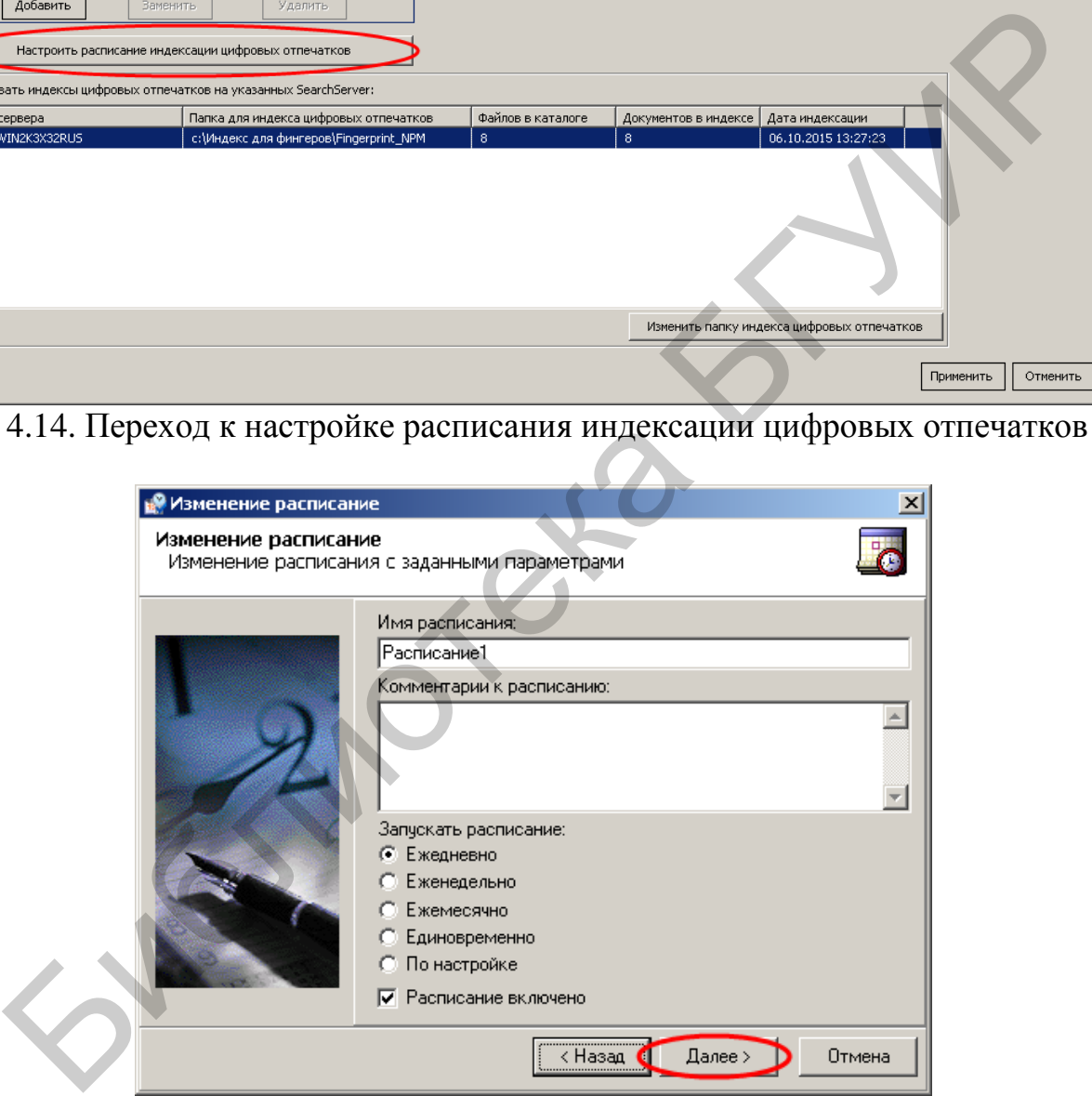

Рис. 4.15. Первый этап настройки расписания

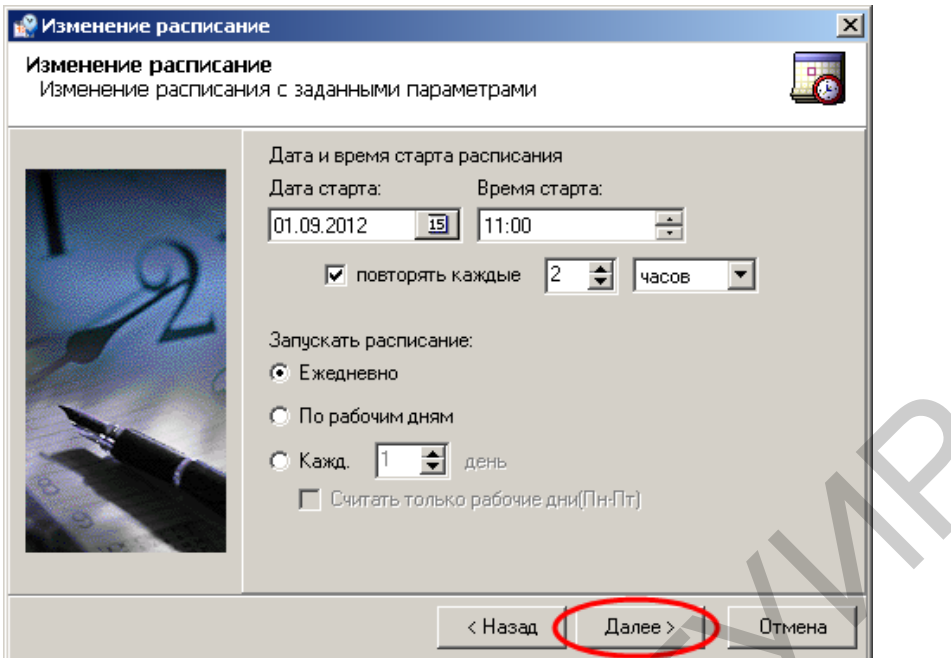

Рис. 4.16. Второй этап настройки расписания

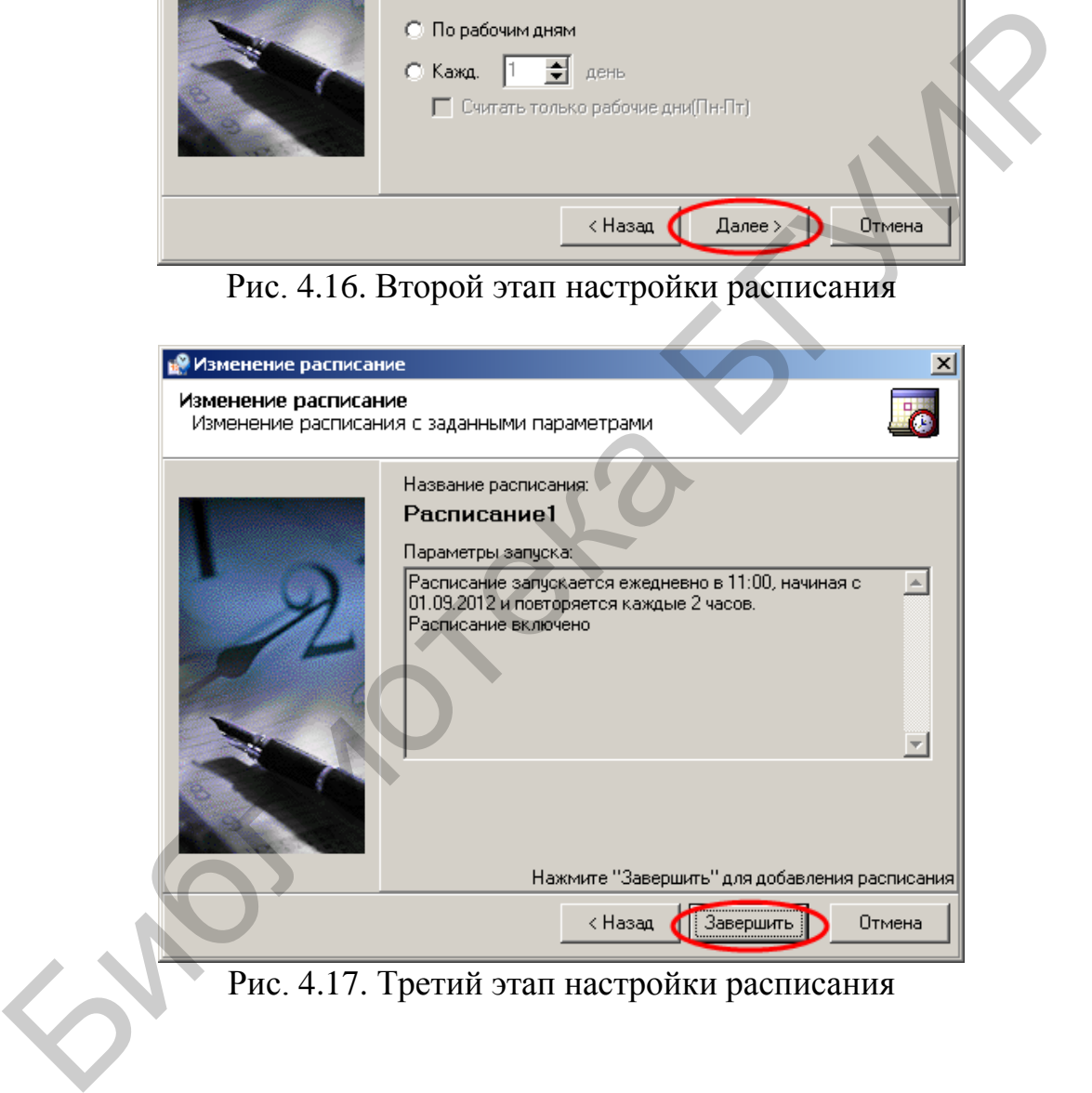

Рис. 4.17. Третий этап настройки расписания

| Настройки<br>Управление<br>Операции                                                                                                    |                   |
|----------------------------------------------------------------------------------------------------|-------------------|
|                                                                                                    |                   |
| 僱<br>- Y<br>罗<br>東<br>H<br>妇                                                                                                    |                   |
| Карточки<br>Active<br>Клиент<br>Сервер<br>Права<br>Базы данных<br>Почтовые<br>Операции над<br>Агенты и                                    |                   |
| Цифровы<br>DataCenter<br>DataCenter<br>Directory<br>доступа<br>по умолчанию<br>индексами<br>уведомления<br>компоненты<br><b>Настройки</b> |                   |
| -Каталог образцов цифровых отпечатков-                                                                                                    |                   |
| С:\Отпечатки                                                                                                    |                   |
|                                                                                                    |                   |
|                                                                                                    |                   |
|                                                                                                    |                   |
|                                                                                                    |                   |
| Добавить<br><b>Заменить</b><br>Удалить                                                                                                    |                   |
|                                                                                                    |                   |
| Настроить расписание индексации цифровых отпечатков                                                                                       |                   |
| Создавать индексы цифровых отпечатков на указанных SearchServer:                                                                          |                   |
| Файлов в каталоге<br>Папка для индекса цифровых отпечатков<br>Документов в индексе<br>Дата индексации<br>Имя сервера                      |                   |
| 26.08.2012 13:27:23<br>WIN2K3X32RUS<br>с:\Индекс для фингеров\Fingerprint_NPM<br>8<br>8                                                   |                   |
|                                                                                                    |                   |
|                                                                                                    |                   |
|                                                                                                    |                   |
|                                                                                                    |                   |
|                                                                                                    |                   |
|                                                                                                    |                   |
| Изменить папку индекса цифровых отпечатков                                                                                                |                   |
| Применить                                                                                                    | <b>В</b> Отменить |

Рис. 4.18. Подтверждение всех произведенных изменений

| Создавать индексы цифровых отпечатков на указанных SearchServer:                                    |                                                                             |                   |                      |                                            |                   |
|----------------------------------------------------------------------------------------------------|-----------------------------------------------------------------------------|-------------------|----------------------|--------------------------------------------|-------------------|
| Имя сервера                                                                                         | Папка для индекса цифровых отпечатков                                       | Файлов в каталоге | Документов в индексе | Дата индексации                            |                   |
| WIN2K3X32RU5                                                                                        | c:\Индекс для фингеров\Fingerprint_NPM                                      | 8                 | 8                    | 26.08.2012 13:27:23                        |                   |
|                                                                                                    |                                                                             |                   |                      |                                            |                   |
|                                                                                                    |                                                                             |                   |                      |                                            |                   |
|                                                                                                    |                                                                             |                   |                      |                                            |                   |
|                                                                                                    |                                                                             |                   |                      |                                            |                   |
|                                                                                                    |                                                                             |                   |                      |                                            |                   |
|                                                                                                    |                                                                             |                   |                      |                                            |                   |
|                                                                                                    |                                                                             |                   |                      |                                            |                   |
|                                                                                                    |                                                                             |                   |                      |                                            |                   |
|                                                                                                    |                                                                             |                   |                      | Изменить папку индекса цифровых отпечатков |                   |
|                                                                                                    |                                                                             |                   |                      |                                            |                   |
|                                                                                                    |                                                                             |                   |                      | Применить                                  | <b>• Отменить</b> |
|                                                                                                    |                                                                             |                   |                      |                                            |                   |
|                                                                                                    | Рис. 4.18. Подтверждение всех произведенных изменений                       |                   |                      |                                            |                   |
|                                                                                                    |                                                                             |                   |                      |                                            |                   |
|                                                                                                    |                                                                             |                   |                      |                                            |                   |
|                                                                                                    |                                                                             |                   |                      |                                            |                   |
|                                                                                                    | При необходимости можно произвести индексацию цифровых отпеч-               |                   |                      |                                            |                   |
|                                                                                                    |                                                                             |                   |                      |                                            |                   |
|                                                                                                    | ков, не дожидаясь обновления по расписанию, в соответствии с рис. 4.19–4.21 |                   |                      |                                            |                   |
|                                                                                                    |                                                                             |                   |                      |                                            |                   |
|                                                                                                    |                                                                             |                   |                      |                                            |                   |
|                                                                                                    |                                                                             |                   |                      |                                            |                   |
| S SoftInform: Search Server Enterprise 4.9.52.11                                                    |                                                                             |                   |                      |                                            | $\Box$ D $\Box$   |
| Файл Вид ?                                                                                          |                                                                             |                   |                      |                                            |                   |
|                                                                                                    |                                                                             |                   |                      |                                            |                   |
| Остановить сервер<br>Создать индекс                                                                 | <b>ВЕТ Свойства X Удалить</b><br>7 Помощь                                   |                   |                      |                                            |                   |
| Системные объекты                                                                                   |                                                                             |                   |                      |                                            |                   |
|                                                                                                    | Зарегистрированные индексы                                                  |                   |                      |                                            |                   |
|                                                                                                    |                                                                             |                   |                      |                                            |                   |
|                                                                                                    | Группировать по: Продуктам                                                  | Индексам          |                      |                                            |                   |
|                                                                                                    | Имя индекса   4                                                             |                   | Очередь   Документов | Последнее обновление                       |                   |
|                                                                                                    | SearchSenver (3)                                                            |                   |                      |                                            |                   |
|                                                                                                    | Fingerprint_NPM                                                             |                   | 7.                   | 26.08.12.13:53:15                          |                   |
| Базы синонимов                                                                                      | <b>C</b> qwer                                                               |                   | 20                   | 25.09.15 15:15:10                          |                   |
| HTTP-сервер                                                                                         | sin_SearcInform_First_Case                                                  |                   | 838                  | 18.03.12 12:59:42                          |                   |
| Категории файлов                                                                                    | <b>B</b> Mail (13)                                                          |                   |                      |                                            |                   |
| Настройки                                                                                           | $\bullet$ 123123                                                            |                   | 12                   | 25.09.15 14:17:46                          |                   |
|                                                                                                    | 54564564646                                                                 |                   | 67                   | 25.09.15 15:56:26                          |                   |
|                                                                                                    | asefs                                                                       |                   | 6                    | 25.09.15 13:28:07                          |                   |
|                                                                                                    | <b>C</b>                                                                    |                   |                      |                                            |                   |
|                                                                                                    | Endpoint_Mail                                                               |                   | 6                    | 21.03.13 18:48:15                          |                   |
|                                                                                                    | ep_mail<br><b>C</b>                                                         |                   | 8                    | 25.09.15 19:36:36                          |                   |
|                                                                                                    | Mail_main#1                                                                 |                   | 0                    | 21.03.12 18:47:45                          |                   |
|                                                                                                    | Mail_main#2                                                                 |                   | 0                    | 21.03.12 18:48:01                          |                   |
|                                                                                                    | Mail_main#3                                                                 |                   | n                    | 20.03.13 14:10:24                          |                   |
|                                                                                                    | MSSIN_Mail_main                                                             |                   | 0                    | 17.09.11.16:16:51                          |                   |
|                                                                                                    | MSSIN_smtp_agent                                                            |                   | 0                    | 22.09.11 15:03:16                          |                   |
| E- MIN2K3X32RUS (127.0.0.1)<br><b>Индексы</b><br><b>ОЗ</b> Пользователи<br><b>В</b> Активные сессии | MSSIN_SMTP_AGENT_SSL                                                        |                   | n                    | 13.08.12 10:30:30                          |                   |
|                                                                                                    | Network_Mail                                                                |                   | 2023                 | 09.03.15 14:46:26                          |                   |
|                                                                                                    |                                                                             |                   | 659                  |                                            |                   |
|                                                                                                    | <b>B</b> TEST                                                               |                   |                      | 25.09.15 11:14:07                          |                   |
|                                                                                                    | □ 2 Instant Messages [6]                                                    |                   |                      |                                            |                   |
|                                                                                                    | Endpoint_Skype                                                              |                   | 66                   | 31.03.13 14:58:24                          |                   |
|                                                                                                    | ep_skype                                                                    |                   | 12                   | 25.09.15 19:47:20                          |                   |
|                                                                                                    | ep_webim                                                                    |                   | 26                   | 25.09.15 15:26:03                          |                   |
|                                                                                                    | Network_IM                                                                  |                   | 83                   | 31.03.13 14:13:34                          |                   |
|                                                                                                    | Network_SIP<br>$-\sqrt{2}$ VIBER                                            |                   | 4<br>2               | 21.03.12 18:42:23<br>25.09.15 09:40:23     |                   |

Рис. 4.19. Выбор индекса цифровых отпечатков

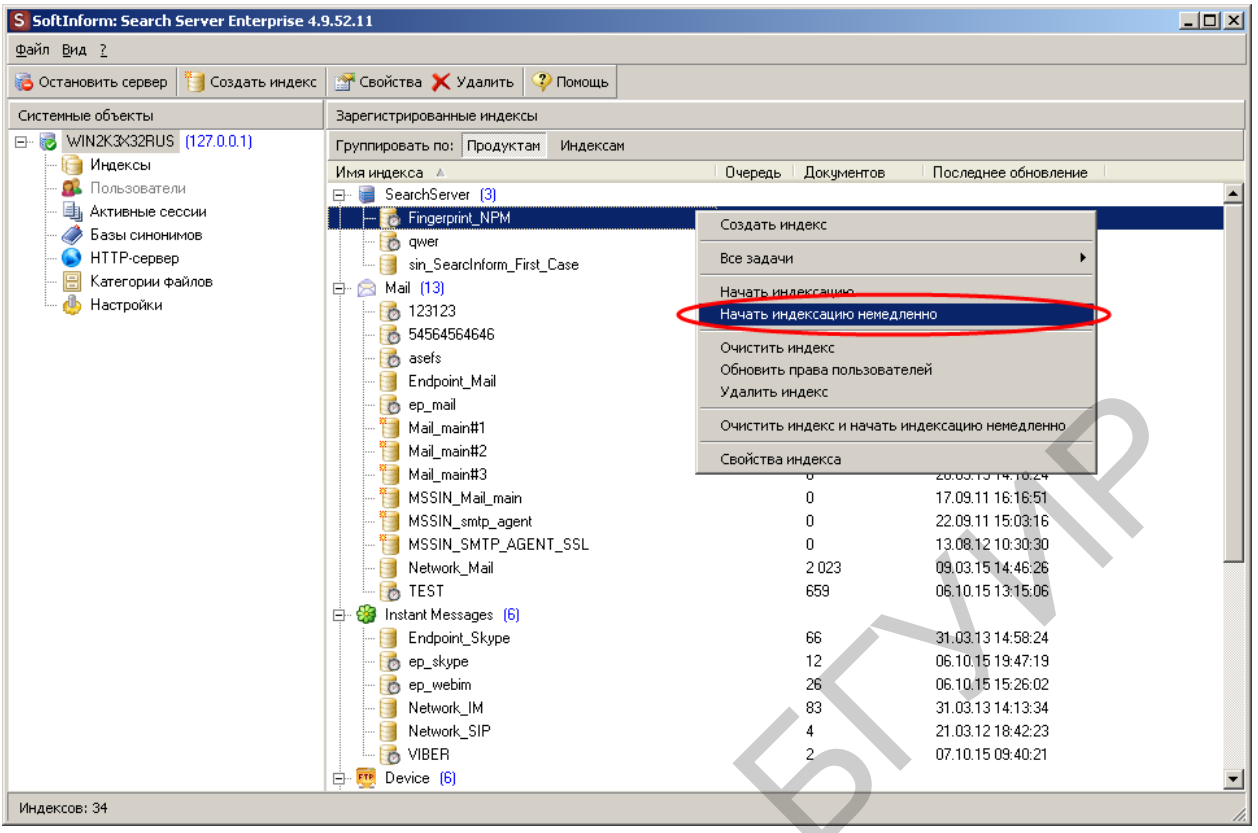

Рис. 4.20. Запуск процесса немедленной индексации

|                                                  | chapemente<br><b>b</b> ep_mail                    | Удалить индекс                                 |                                        |        |
|--------------------------------------------------|---------------------------------------------------|------------------------------------------------|----------------------------------------|--------|
|                                                  | Mail_main#1                                       | Очистить индекс и начать индексацию немедленно |                                        |        |
|                                                  | Mail_main#2<br>r a                                | Свойства индекса                               |                                        |        |
|                                                  | Mail_main#3<br>н                                  |                                                | ישנטון איר כדתסנט                      |        |
|                                                  | MSSIN_Mail_main<br>н                              | 0                                              | 17.09.11 16:16:51                      |        |
|                                                  | MSSIN_smtp_agent                                  | 0<br>0                                         | 22.09.11 15:03:16<br>13.08.12 10:30:30 |        |
|                                                  | MSSIN_SMTP_AGENT_SSL<br>Network_Mail              | 2023                                           | 09.03.15.14:46:26                      |        |
|                                                  | 围<br>$\overline{6}$ TEST                          | 659                                            | 06.10.15 13:15:06                      |        |
|                                                  | <b>E- C-</b> Instant Messages (6)                 |                                                |                                        |        |
|                                                  | Endpoint_Skype                                    | 66                                             | 31.03.13 14:58:24                      |        |
|                                                  | to ep_skype                                       | 12                                             | 06.10.15 19:47:19                      |        |
|                                                  | to ep_webim                                       | 26                                             | 06.10.15 15:26:02                      |        |
|                                                  | Network_IM                                        | 83                                             | 31.03.13 14:13:34                      |        |
|                                                  | Network_SIP<br>讍                                  | 4                                              | 21.03.12 18:42:23                      |        |
|                                                  | <b>b</b> VIBER                                    | 2                                              | 07.10.15 09:40:21                      |        |
|                                                  | E <sup>.</sup> F <sup>re</sup> Device (6)         |                                                |                                        |        |
| Индексов: 34                                     |                                                   |                                                |                                        |        |
|                                                  |                                                   |                                                |                                        |        |
|                                                  | Рис. 4.20. Запуск процесса немедленной индексации |                                                |                                        |        |
|                                                  |                                                   |                                                |                                        |        |
|                                                  |                                                   |                                                |                                        |        |
| S SoftInform: Search Server Enterprise 4.9.52.11 |                                                   |                                                |                                        | $\Box$ |
| <u>Ф</u> айл <u>В</u> ид <u>?</u>                |                                                   |                                                |                                        |        |
| Остановить сервер<br><b>В Создать индекс</b>     | <b>ВЕТ Свойства X Удалить</b><br>• Помощь         |                                                |                                        |        |
| Системные объекты                                | Зарегистрированные индексы                        |                                                |                                        |        |
|                                                  |                                                   |                                                |                                        |        |
| □ 8 WIN2K3X32RUS (127.0.0.1)                     | Группировать по: Продуктам<br>Индексам            |                                                |                                        |        |
| <b>На Индексы</b>                                | Имя индекса ∴≜                                    | Очередь<br>Документов                          | Последнее обновление                   |        |
| <b>ОЗ</b> Пользователи                           | ⊟- <mark>III Search€crvci (3)</mark>              |                                                |                                        |        |
| <b>4</b> Активные сессии                         | - To Fingerprint_NPM                              | $\overline{2}$                                 | 01.09.12 12:35:58                      |        |
| <b>Вазы синонимов</b>                            | <b>D</b> qwer                                     | $\overline{20}$                                | 06.10.15.15.29.94                      |        |
| HTTP-сервер                                      | sin_SearcInform_First_Case                        | 838                                            | 18.03.12 12:59:42                      |        |
| Категории файлов<br>dh                           | ■ Mail (13)<br>E×                                 |                                                |                                        |        |
| Настройки                                        | 6123123                                           | 12                                             | 06.10.15 14:17:46                      |        |
|                                                  | 54564564646                                       | 67                                             | 06.10.15 15:56:26                      |        |
|                                                  | <b>b</b> asefs                                    | 6<br>6                                         | 06.10.15 13:28:09                      |        |
|                                                  | Endpoint_Mail                                     | 8                                              | 21.03.13 18:48:15<br>06.10.15 19:36:35 |        |
|                                                  | ep_mail<br>$\overline{P}$<br>Mail_main#1<br>Ħ     | 0                                              | 21.03.12 18:47:45                      |        |
|                                                  | Mail_main#2                                       | 0                                              | 21.03.12 18:48:01                      |        |
|                                                  | Mail_main#3                                       | 0                                              | 20.03.13 14:10:24                      |        |
|                                                  | MSSIN_Mail_main                                   | 0                                              | 17.09.11 16:16:51                      |        |
|                                                  | MSSIN_smtp_agent                                  | 0                                              | 22.09.11 15:03:16                      |        |
|                                                  | MSSIN_SMTP_AGENT_SSL                              | 0                                              | 13.08.12 10:30:30                      |        |
|                                                  | Network_Mail                                      | 2023                                           | 09.03.15 14:46:26                      |        |
|                                                  | <b>B</b> TEST                                     | 659                                            | 06.10.15 13:15:06                      |        |
|                                                  | 白 S Instant Messages [6]                          |                                                |                                        |        |
|                                                  | Endpoint_Skype                                    | 66                                             | 31.03.13 14:58:24                      |        |
|                                                  | <b>b</b> ep_skype                                 | 12                                             | 06.10.15 19:47:19                      |        |
|                                                  | to ep_webim                                       | 26                                             | 06.10.15 15:26:02                      |        |
|                                                  | Network_IM                                        | 83                                             | 31.03.13 14:13:34                      |        |
|                                                  | Network_SIP<br>围                                  | 4                                              | 21.03.12 18:42:23                      |        |
|                                                  | <b>B</b> VIBER                                    | 2                                              | 07.10.15 09:40:21                      |        |
| Индексов: 34                                     | E <sup>.</sup> F <sup>re</sup> Device [6]         |                                                |                                        |        |

Рис. 4.21. Индикация успешно выполненной индексации

В связи с изменением каталога цифровых отпечатков необходимо произвести переиндексацию индексов с перехваченными данными в соответствии с рис. 4.22–4.24.

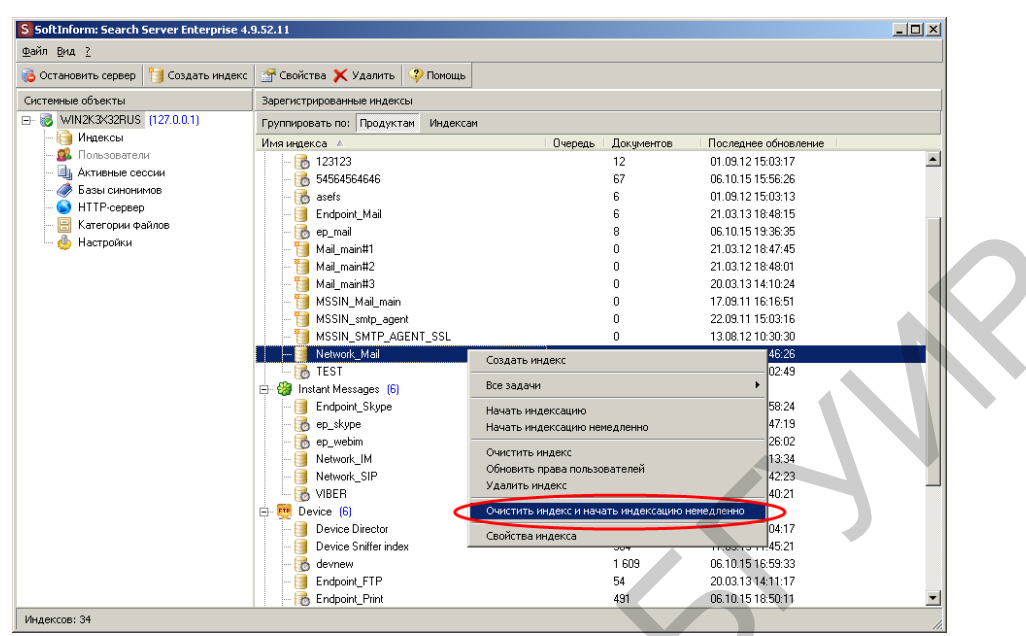

Рис. 4.22. Выбор опции «Очистить индекс и начать индексацию немедленно»

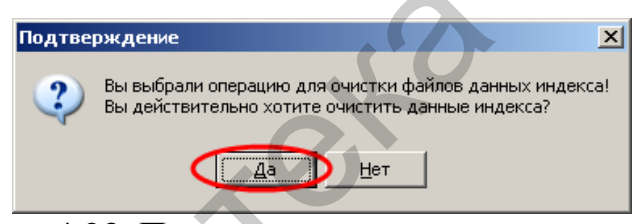

Рис. 4.23. Подтверждение очистки индекса

| <b>P. Vallei ohnn manine</b>                                         | <b>O</b> ep_mail                                | 8                                                      | 06.10.15 19:36:35    |        |
|----------------------------------------------------------------------|-------------------------------------------------|--------------------------------------------------------|----------------------|--------|
| <b>В</b> Настройки                                                   | Mail_main#1                                     | ſ                                                      | 21.03.12 18:47:45    |        |
|                                                                      | Mail_main#2                                     |                                                        | 21.03.12 18:48:01    |        |
|                                                                      | Mail_main#3                                     |                                                        | 20.03.13 14:10:24    |        |
|                                                                      | MSSIN_Mail_main                                 | n                                                      | 17.09.11 16:16:51    |        |
|                                                                      | MSSIN_smtp_agent                                | 0                                                      | 22.09.11 15:03:16    |        |
|                                                                      | MSSIN_SMTP_AGENT_SSL                            | $\mathbf 0$                                            | 13.08.12 10:30:30    |        |
|                                                                      | - Network_Mail                                  | Создать индекс                                         | 46:26                |        |
|                                                                      | <b>b</b> TEST                                   | Все залачи                                             | 02:49                |        |
|                                                                      | <b>E</b> Ca Instant Messages [6]                |                                                        |                      |        |
|                                                                      | Endpoint_Skype                                  | Начать индексацию                                      | 58:24                |        |
|                                                                      | o ep_skype                                      | Начать индексацию немедленно                           | 47:19                |        |
|                                                                      | p ep_webim                                      | Очистить индекс                                        | 26:02                |        |
|                                                                      | Network_IM                                      | Обновить права пользователей                           | 13:34                |        |
|                                                                      | Network_SIF                                     | Удалить индекс                                         | 42:23<br>40:21       |        |
|                                                                      | <b>b</b> VIBER<br>E. F <sup>IF</sup> Device (6) | Очистить индекс и начать индексацию немедленно         |                      |        |
|                                                                      | Device Director                                 |                                                        | 04:17                |        |
|                                                                      | Device Sniffer index                            | Свойства индекса                                       | 45:21                |        |
|                                                                      | <b>b</b> devnew                                 | 1 609                                                  | 06.10.15 16:59:33    |        |
|                                                                      | Endpoint_FTP                                    | 54                                                     | 20.03.13 14:11:17    |        |
|                                                                      | Endpoint_Print                                  | 491                                                    | 06.10.15 18:50:11    |        |
| Индексов: 34                                                         |                                                 |                                                        |                      |        |
|                                                                      |                                                 |                                                        |                      |        |
| с. 4.22. Выбор опции «Очистить индекс и начать индексацию немедленно |                                                 |                                                        |                      |        |
|                                                                      |                                                 |                                                        |                      |        |
|                                                                      |                                                 |                                                        |                      |        |
|                                                                      |                                                 |                                                        |                      |        |
|                                                                      |                                                 |                                                        |                      |        |
|                                                                      | Подтверждение                                   |                                                        | $\vert x \vert$      |        |
|                                                                      |                                                 |                                                        |                      |        |
|                                                                      |                                                 |                                                        |                      |        |
|                                                                      |                                                 | Вы выбрали операцию для очистки файлов данных индекса! |                      |        |
|                                                                      |                                                 | Вы действительно хотите очистить данные индекса?       |                      |        |
|                                                                      |                                                 |                                                        |                      |        |
|                                                                      |                                                 |                                                        |                      |        |
|                                                                      | Дā                                              | Нет                                                    |                      |        |
|                                                                      |                                                 |                                                        |                      |        |
|                                                                      |                                                 |                                                        |                      |        |
|                                                                      |                                                 |                                                        |                      |        |
|                                                                      |                                                 |                                                        |                      |        |
|                                                                      |                                                 |                                                        |                      |        |
|                                                                      | Рис. 4.23. Подтверждение очистки индекса        |                                                        |                      |        |
|                                                                      |                                                 |                                                        |                      |        |
|                                                                      |                                                 |                                                        |                      |        |
|                                                                      |                                                 |                                                        |                      |        |
| S SoftInform: Search Server Enterprise 4.9.52.11                     |                                                 |                                                        |                      | $-10x$ |
| Файл Вид ?                                                           |                                                 |                                                        |                      |        |
| Остановить сервер<br>Создать индекс                                  | <b>ПОТ Свойства</b> Х Удалить<br>• Помощь       |                                                        |                      |        |
|                                                                      |                                                 |                                                        |                      |        |
| Системные объекты                                                    | Зарегистрированные индексы                      |                                                        |                      |        |
| □ 3 WIN2K3X32RUS (127.0.0.1)                                         | Группировать по: Продуктам Индексам             |                                                        |                      |        |
| Индексы                                                              | Имя индекса ∴                                   | Очередь  <br>Документов                                | Последнее обновление |        |
| <b>О.</b> Пользователи                                               | 6123123                                         | 12                                                     | 01.09.12 15:03:17    | ∸      |
| <b>В</b> Активные сессии                                             | 54564564646                                     | 67                                                     | 06.10.15 15:56:26    |        |
| Базы синонимов                                                       | <b>b</b> asefs                                  | 6                                                      | 01.09.12 15:03:13    |        |
| HTTP-сервер                                                          | Endpoint_Mail                                   | 6                                                      | 21.03.13 18:48:15    |        |
| <b>В</b> Категории файлов                                            | o ep_mail                                       | 8                                                      | 06.10.15 19:36:35    |        |
| <mark>U</mark> Настройки                                             | Mail_main#1                                     | 0                                                      | 21.03.12 18:47:45    |        |
|                                                                      | Mail main#2                                     | 0                                                      | 21.03.12 18:48:01    |        |
|                                                                      | Mail_main#3                                     | $\Omega$                                               | 20.03.13 14:10:24    |        |
|                                                                      | MSSIN_Mail_main                                 | 0                                                      | 17.09.11 16:16:51    |        |
|                                                                      | MSSIN_smtp_agent                                | 0                                                      | 22.09.11 15:03:16    |        |
|                                                                      | MSSIN SMTP ACENT                                |                                                        | 12.09.12.10:30:30    |        |
|                                                                      |                                                 | 2023                                                   | 07.10.15 15:46:06    |        |
|                                                                      | - Network_Mail                                  |                                                        |                      |        |
|                                                                      | <b>BO</b> IEST<br>B Instant Messages [6]        |                                                        | 07.10.10 10:02:49    |        |
|                                                                      |                                                 | 66                                                     | 31.03.13 14:58:24    |        |
|                                                                      | Endpoint_Skype                                  |                                                        | 06.10.15 19:47:19    |        |
|                                                                      | b ep_skype                                      | 12                                                     |                      |        |
|                                                                      | o ep_webim                                      | 26                                                     | 07.10.15 15:26:02    |        |
|                                                                      | Network_IM                                      | 83                                                     | 31.03.13 14:13:34    |        |
|                                                                      | Network_SIP                                     | 4                                                      | 21.03.12 18:42:23    |        |
|                                                                      | <b>b</b> VIBER                                  | $\overline{c}$                                         | 07.10.15 09:40:21    |        |
|                                                                      | F <sup>re</sup> Device (6)                      |                                                        |                      |        |
|                                                                      | Device Director                                 | 2152                                                   | 17.09.15 11:04:17    |        |
|                                                                      | Device Sniffer index                            | 584                                                    | 17.09.15 11:45:21    |        |
|                                                                      | <b>b</b> devnew                                 | 1 609                                                  | 06.10.15 16:59:33    |        |
|                                                                      | Endpoint_FTP                                    | 54                                                     | 20.03.13 14:11:17    |        |
| Индексов: 34                                                         | Endpoint_Print                                  | 491                                                    | 06.10.15 18:50:11    | ᅬ      |

Рис. 4.24. Индикация завершенного процесса индексации

В соответствии с рис. 4.25, 4.26 запустить проверку правильности функционирования созданного индекса цифровых отпечатков.

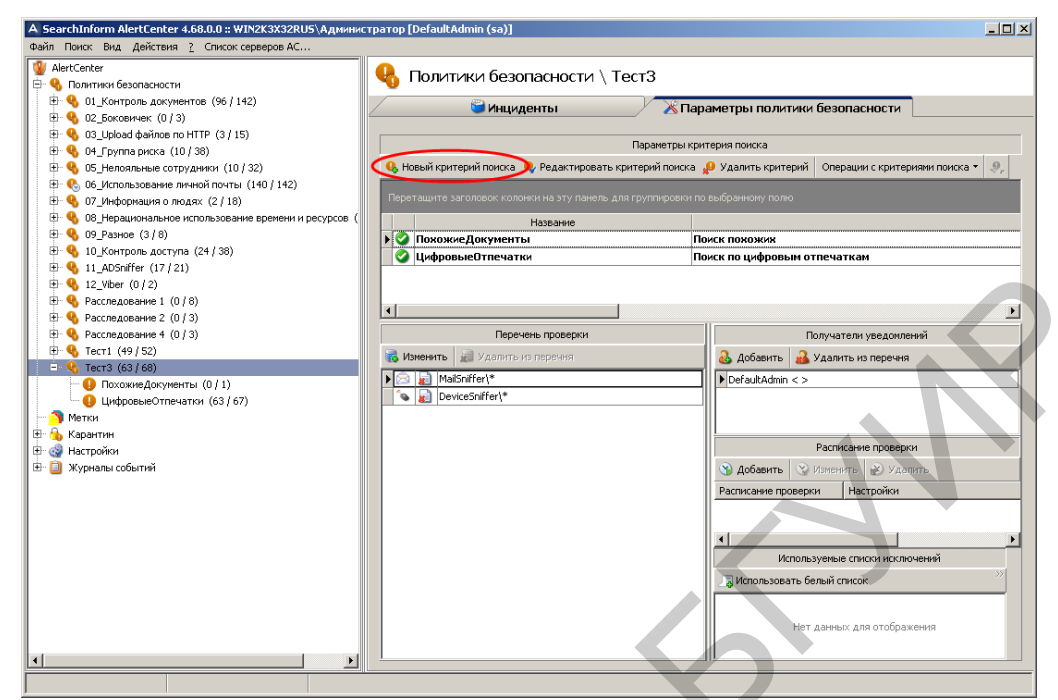

Рис. 4.25. Создание нового критерия поиска

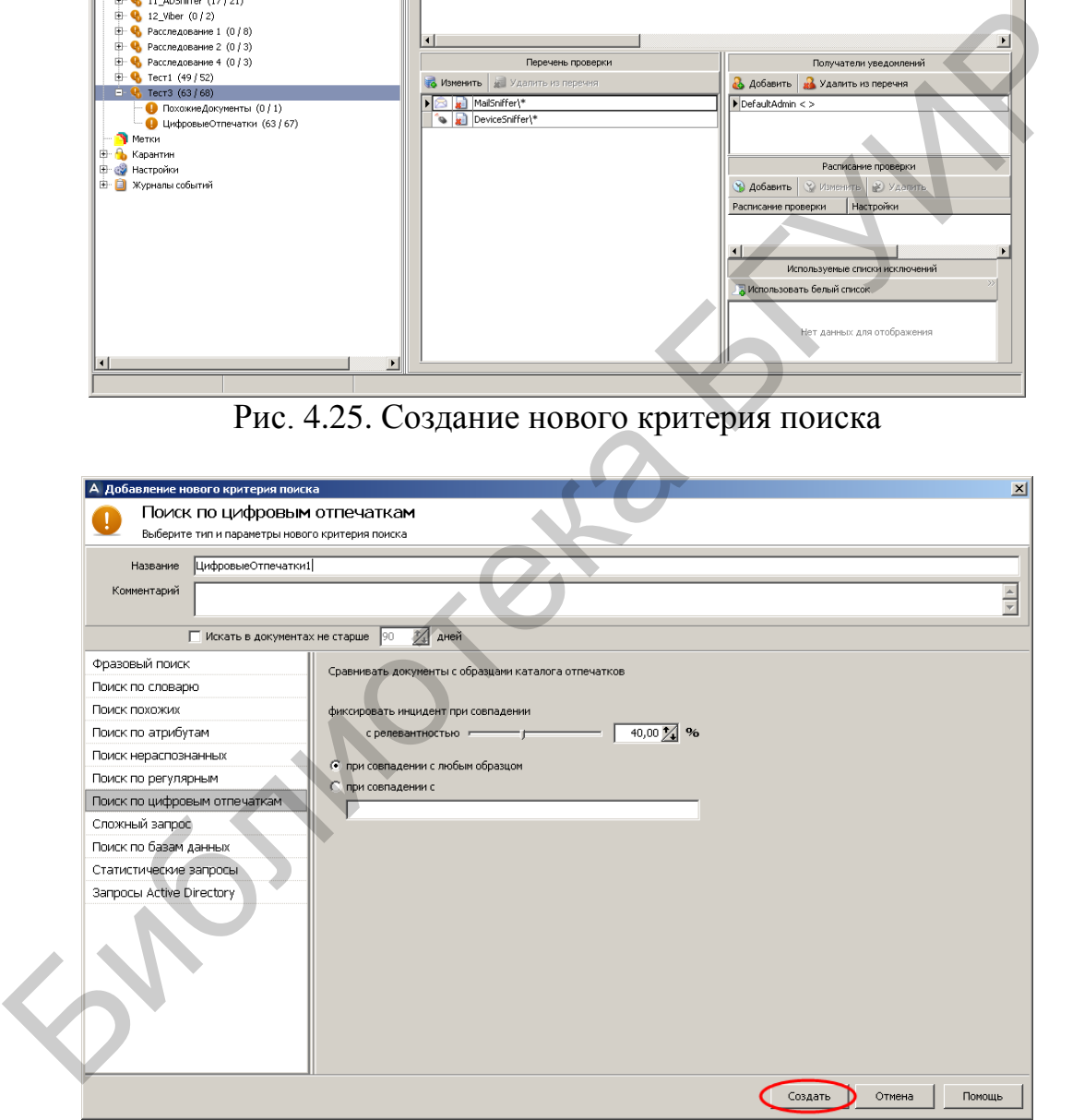

Рис. 4.26. Указание параметров поиска по цифровым отпечаткам

В соответствии с рис. 4.27–4.30 произвести индивидуальные настройки перечня проверки для созданного критерия.

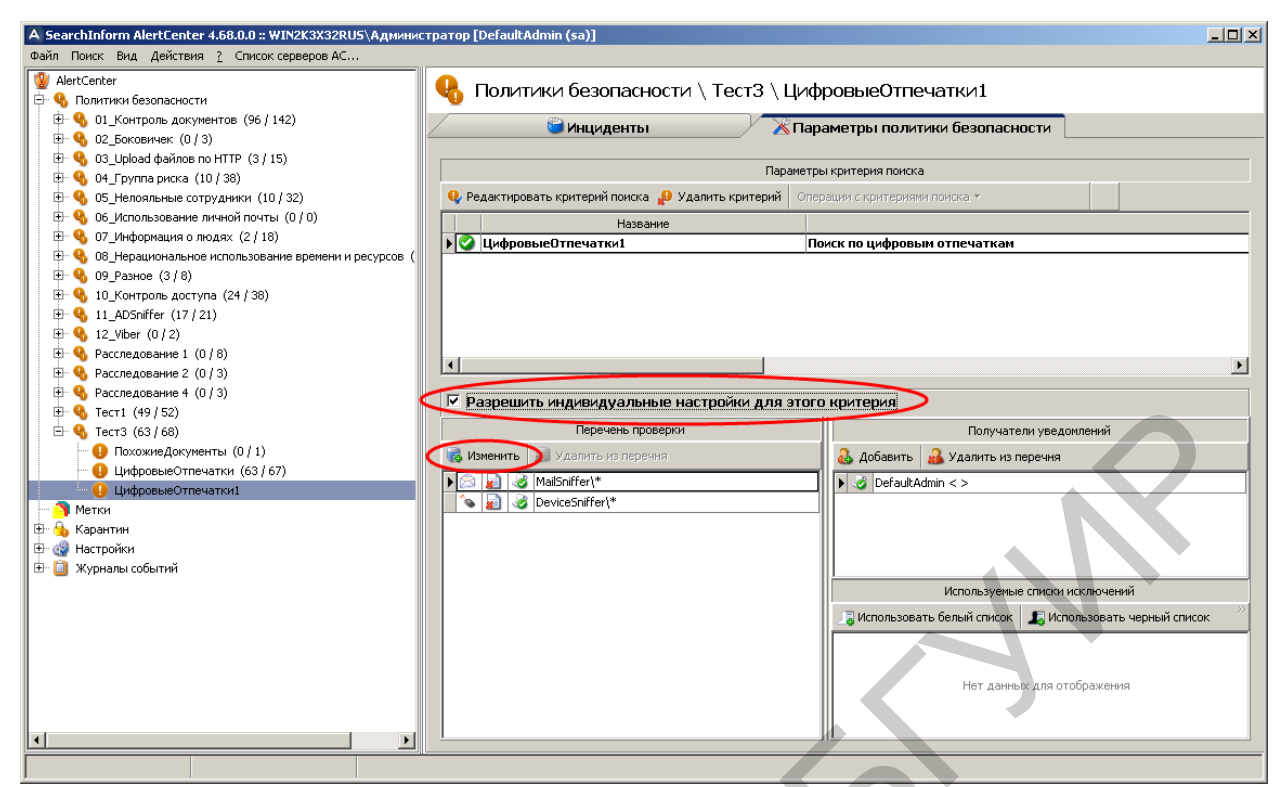

Рис. 4.27. Включение индивидуальных настроек для критерия поиска

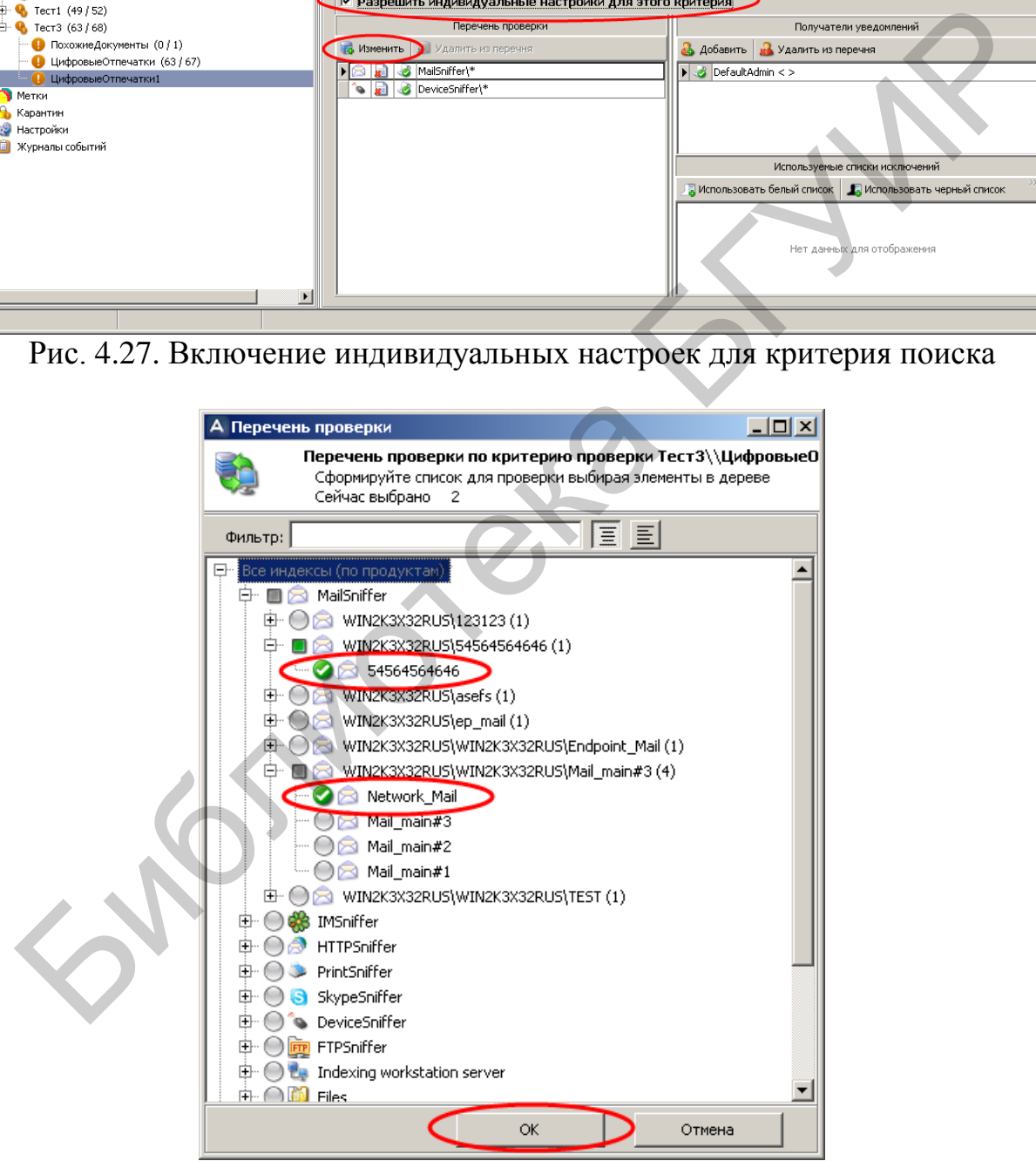

Рис. 4.28. Выбор двух индексов MailSniffer и отключение индекса DeviceSniffer

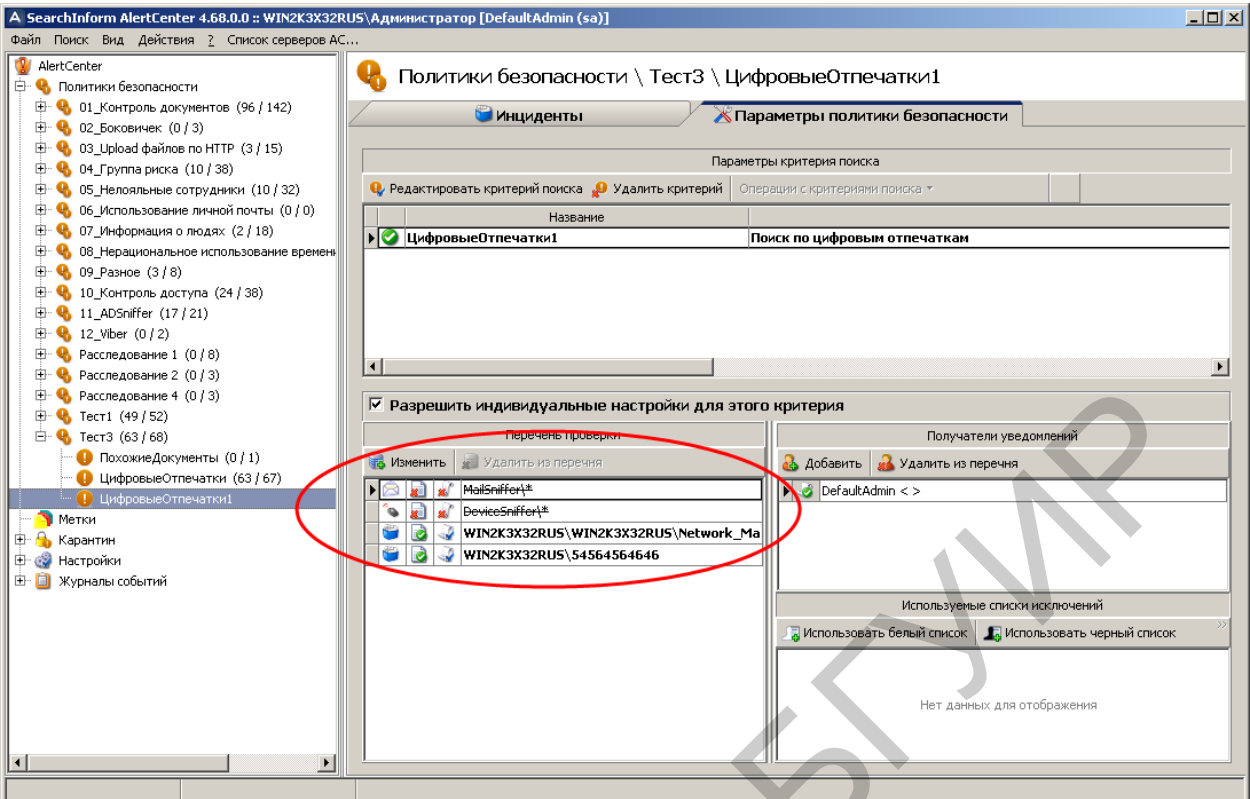

Рис. 4.29. Индикация изменений перечня проверки

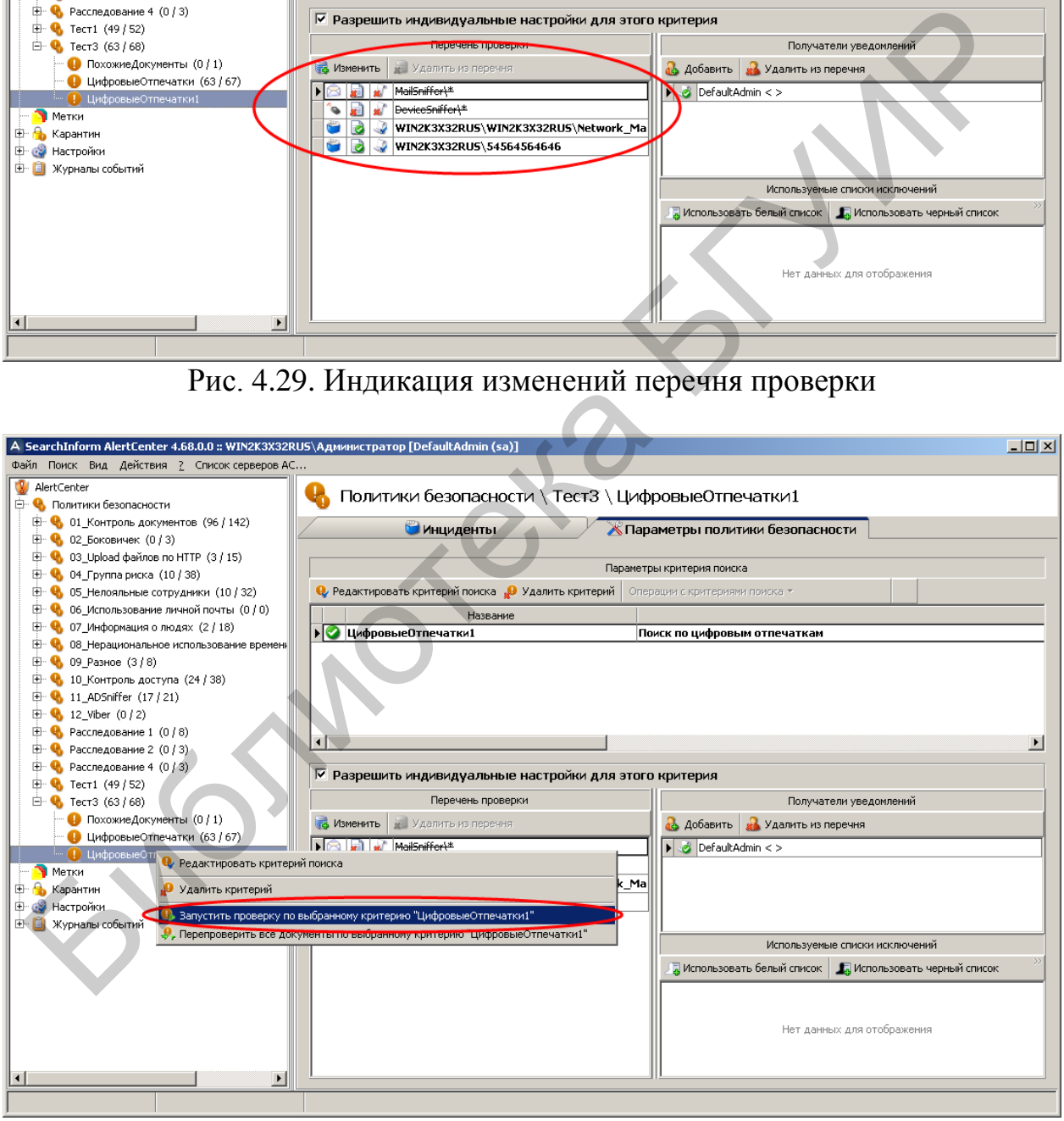

Рис. 4.30. Запуск проверки по созданному критерию

В соответствии с рис. 4.31–4.35 запустить проверку по совпадению с документом «1.rtf».

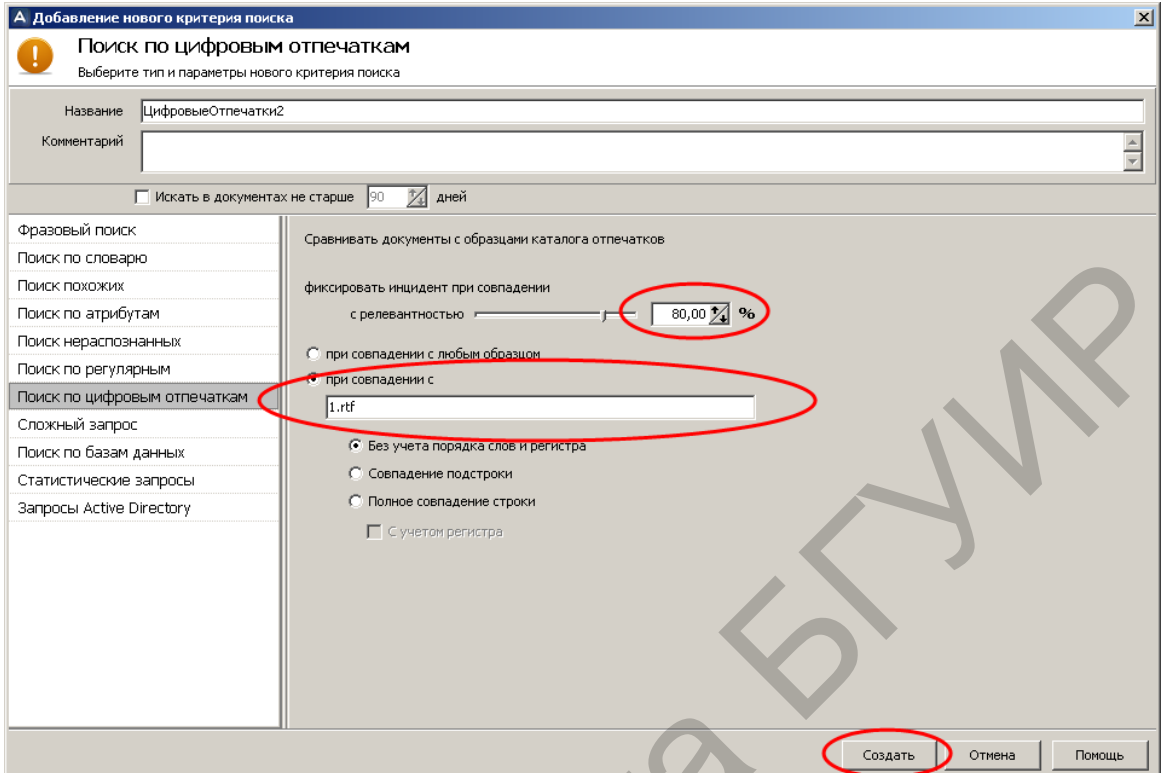

Рис. 4.31. Указание параметров поиска

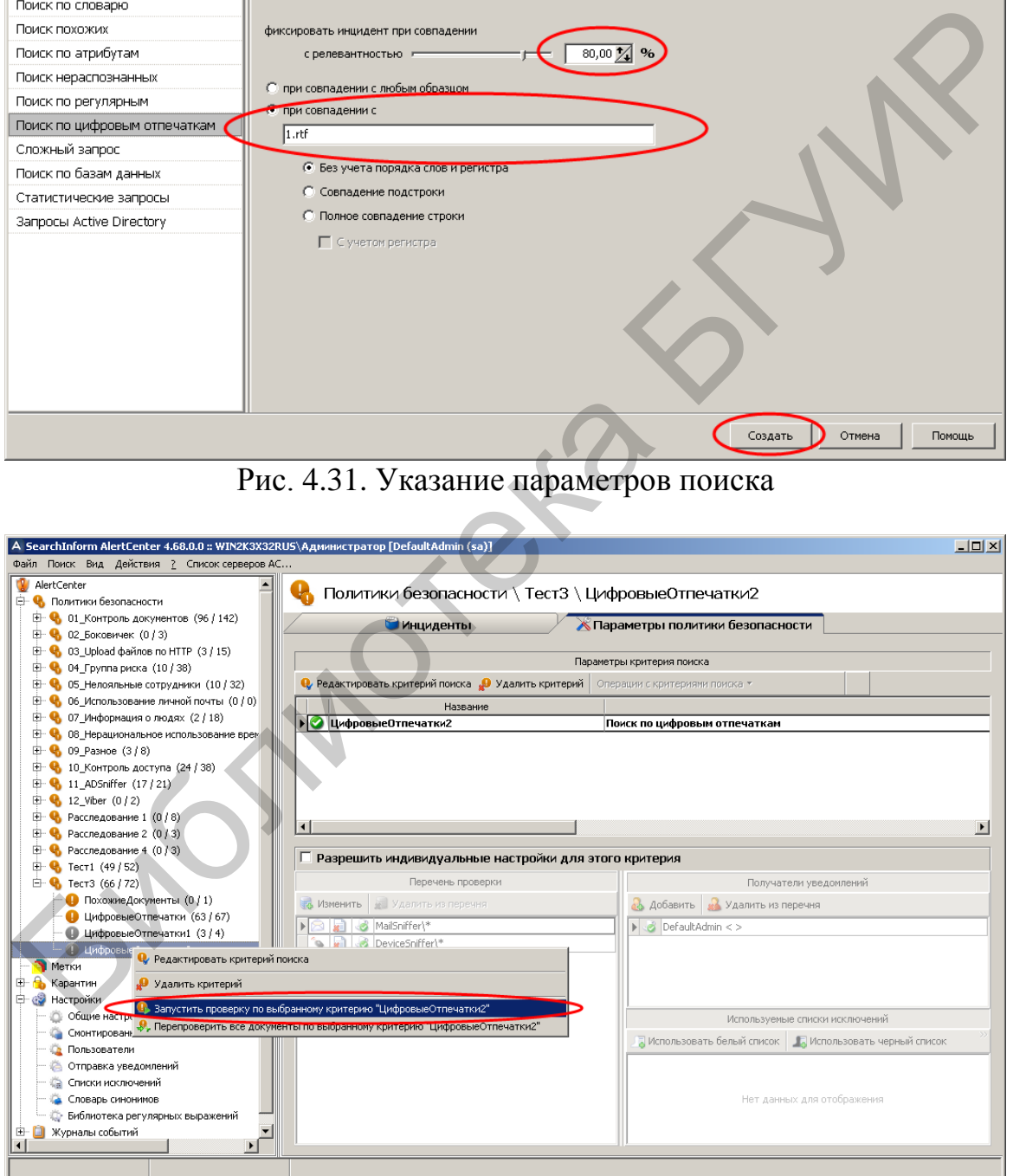

Рис. 4.32. Запуск проверки

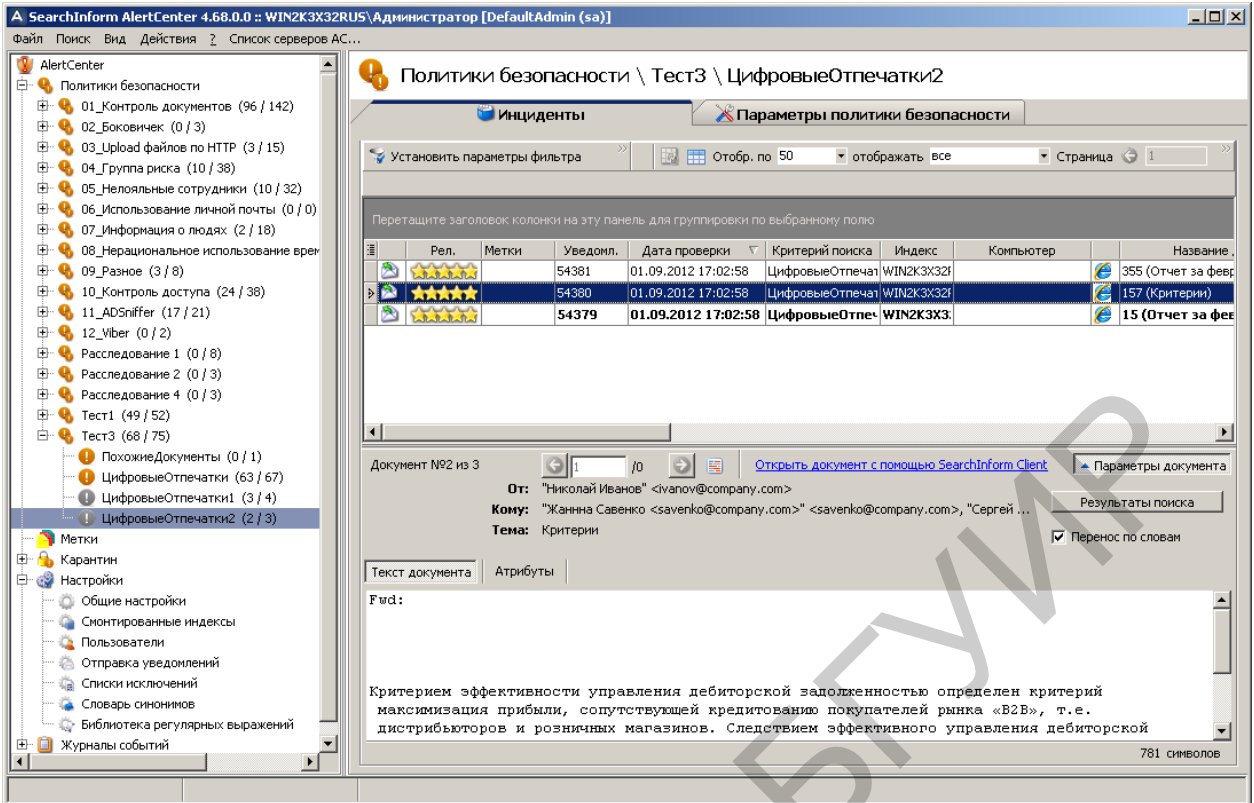

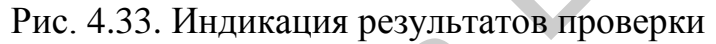

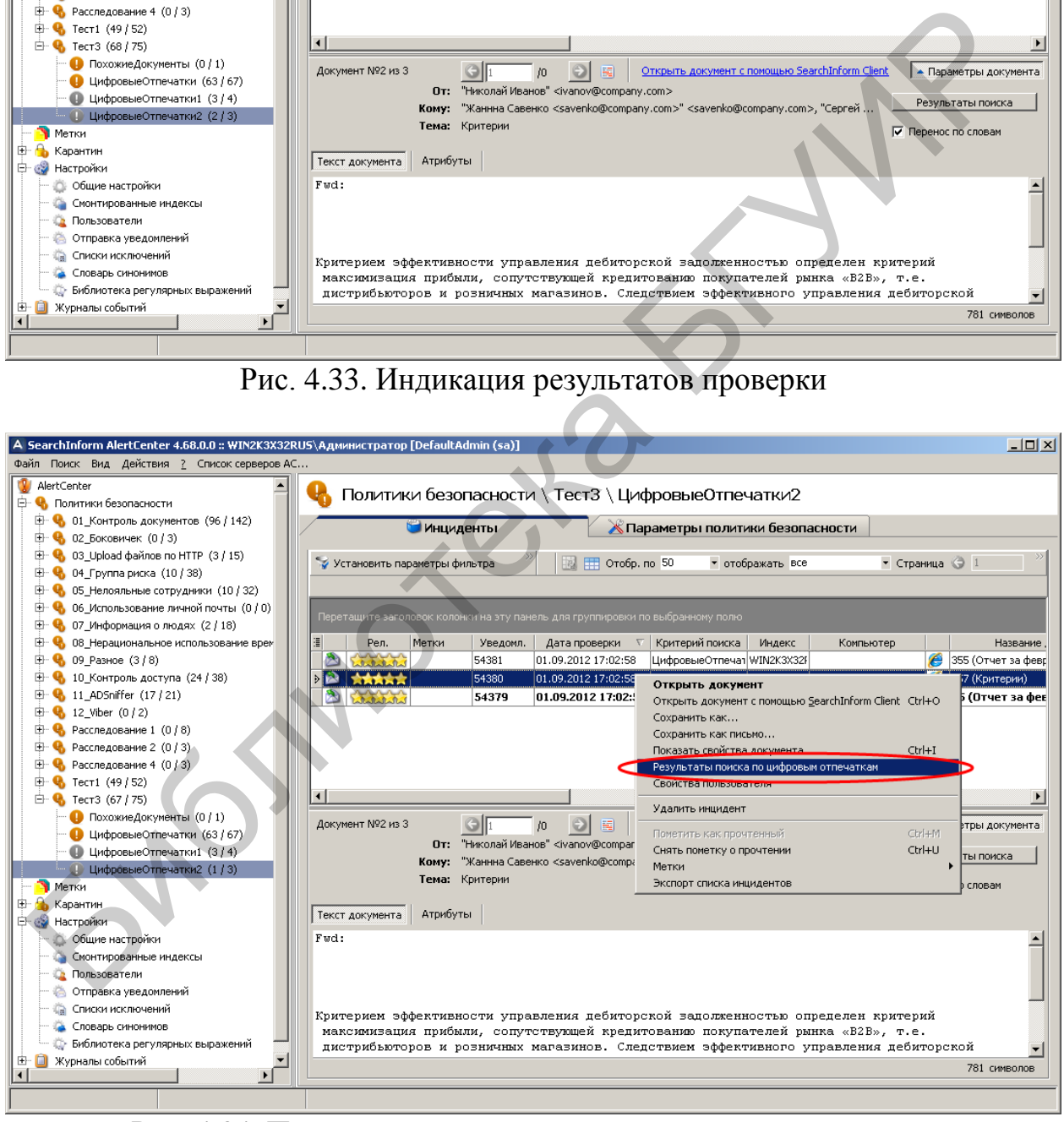

Рис. 4.34. Переход к режиму просмотра результатов поиска по цифровым отпечаткам

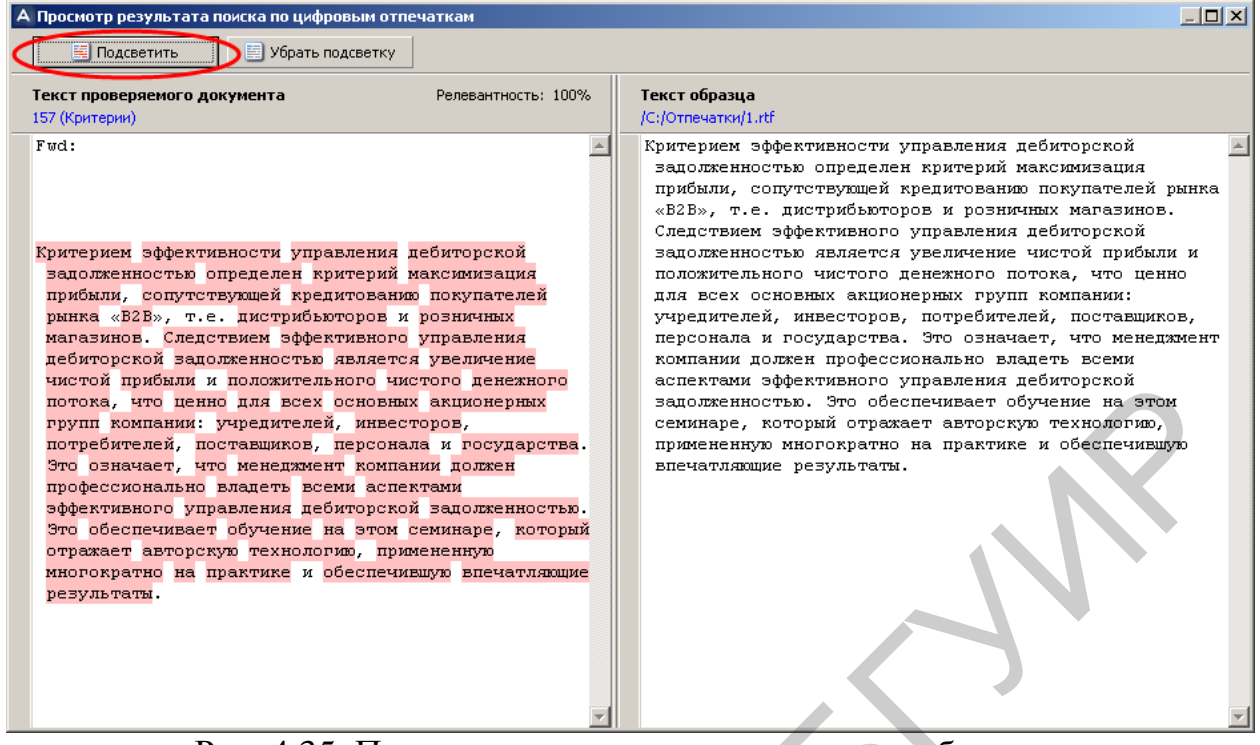

Рис. 4.35. Подсветка текста, совпадающего с образцом

#### **Формирование сложных запросов**

В соответствии с рис. 4.36–4.47 создать сложный запрос для поиска электронных писем, отправленных не позже 3 лет и 1 дня назад по адресу  $\alpha$ linnik $@$ company.com», в котором содержится следующий список сотрудников компании: «Гудилин Виктор, Бычок Сергей, Савенко Жанна, Мицкевич Сергей, Линник Евгения, Филипович Анна, Мамаев Антон, Самохвал Людмила, Иванов Николай, Лихтарович Владислав, Сергеенко Анастасия, Поляк Федор, Прохоров Михаил, Трепенок Виктория, Коврижка Владимир, Прищепчик Ольга, Чижик Валентин, Лукьяненко Инга, Бубликов Валерий, Шумилин Олег, Титовец Григорий, Савчик Николай, Конев Евгений, Толкач Александр, Демченко Галина, Сосновский Артем, Голыго Нина, Кобриков Лаврентий, Сидорович Светлана». видет в послед стандируют в послед стандируют послед послед стандируют послед состоения для послед состоения для послед состояния для послед состояния и послед состояния на послед состояния на послед состояния на послед

Отметим, что формируемый сложный запрос представляет собой строку «A and B and  $\mathbb{C}$ », где  $A$  – псевдоним критерия поиска по времени отправления, B – псевдоним критерия поиска по адресу получателя, а C – псевдоним критерия поиска похожих. При этом в качестве критерия С будет использован ранее сформированный критерий «Список сотрудников», предназначенный для поиска всех документов, содержащих список сотрудников компании. Критерии А и B следует сформировать самостоятельно, приняв, что текущая дата 1.09.2012. Напомним, что необходимо установить эту дату в качестве текущей на виртуальном компьютере.

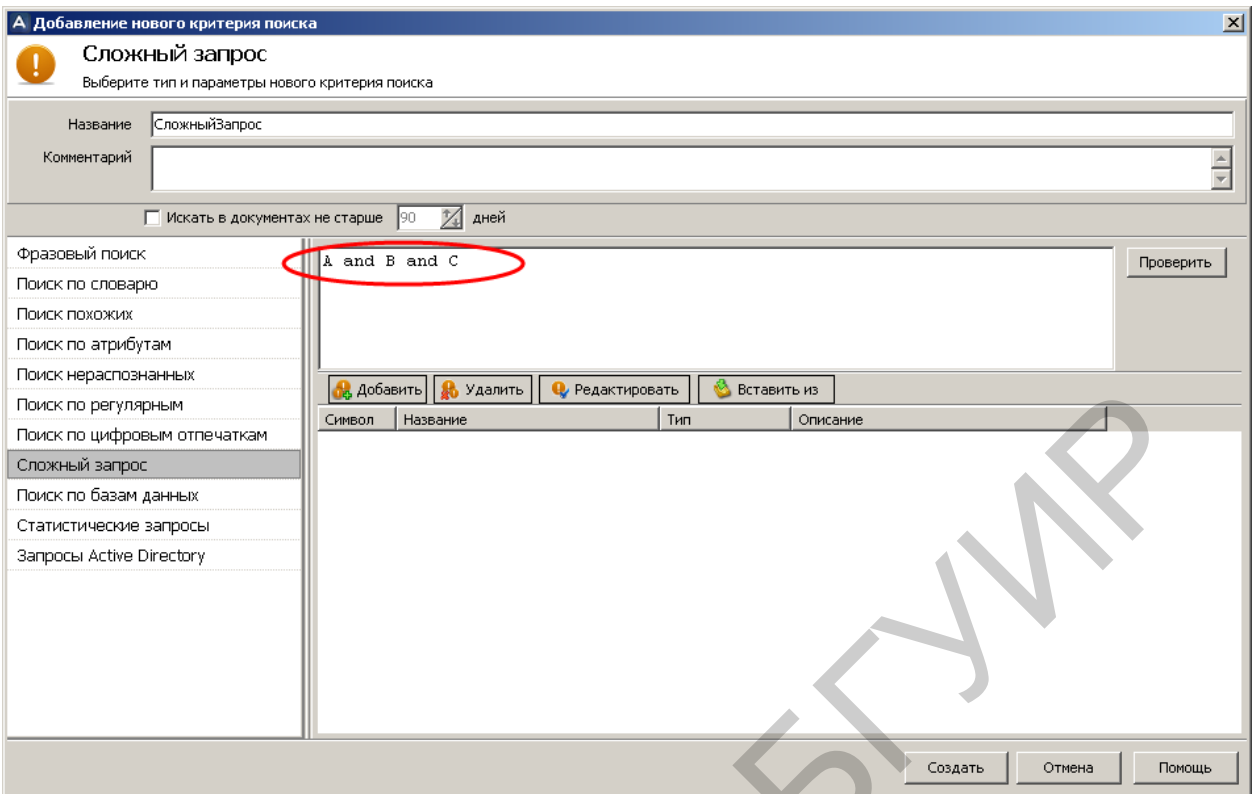

Рис. 4.36. Первый этап создания критерия «СложныйЗапрос»

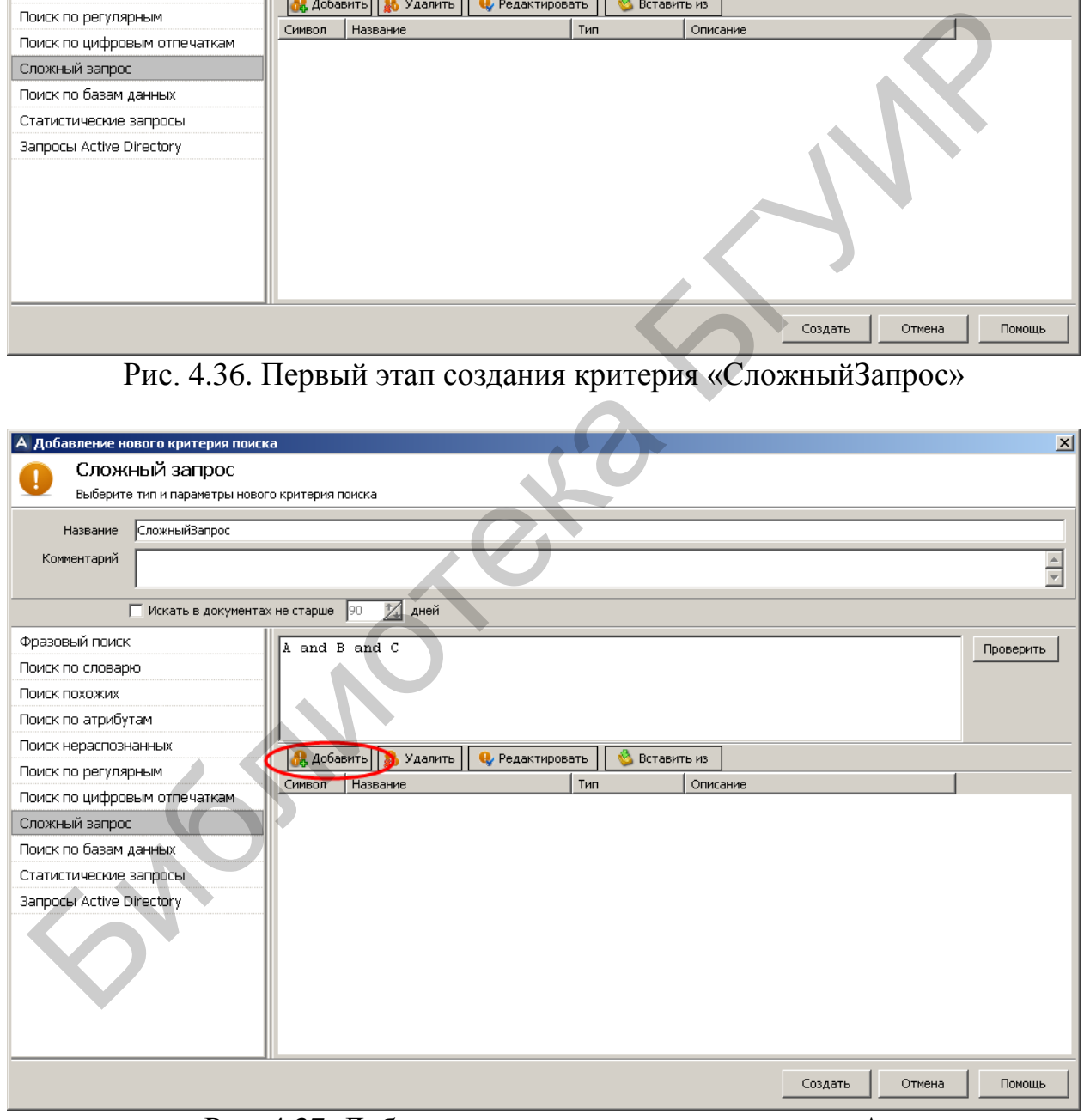

Рис. 4.37. Добавление критерия с псевдонимом А

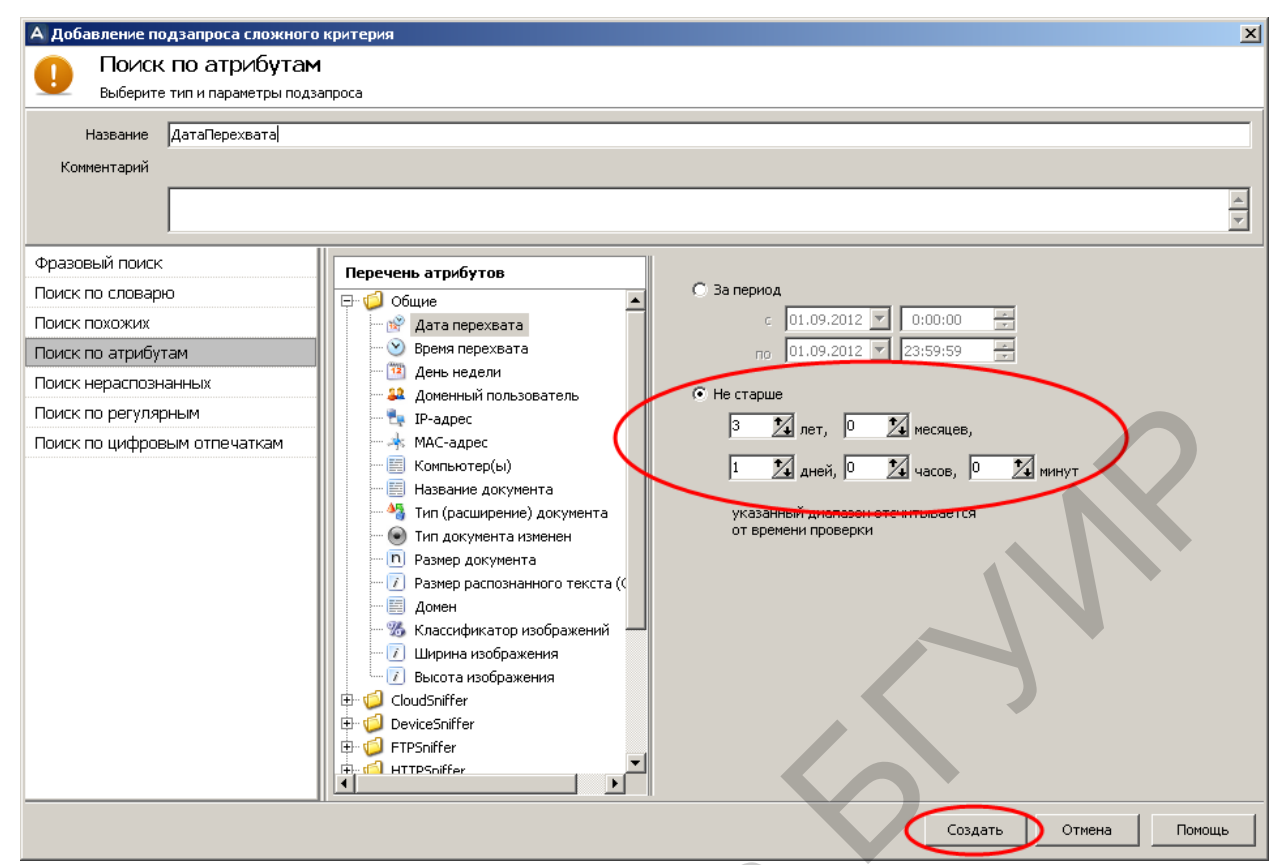

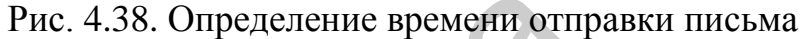

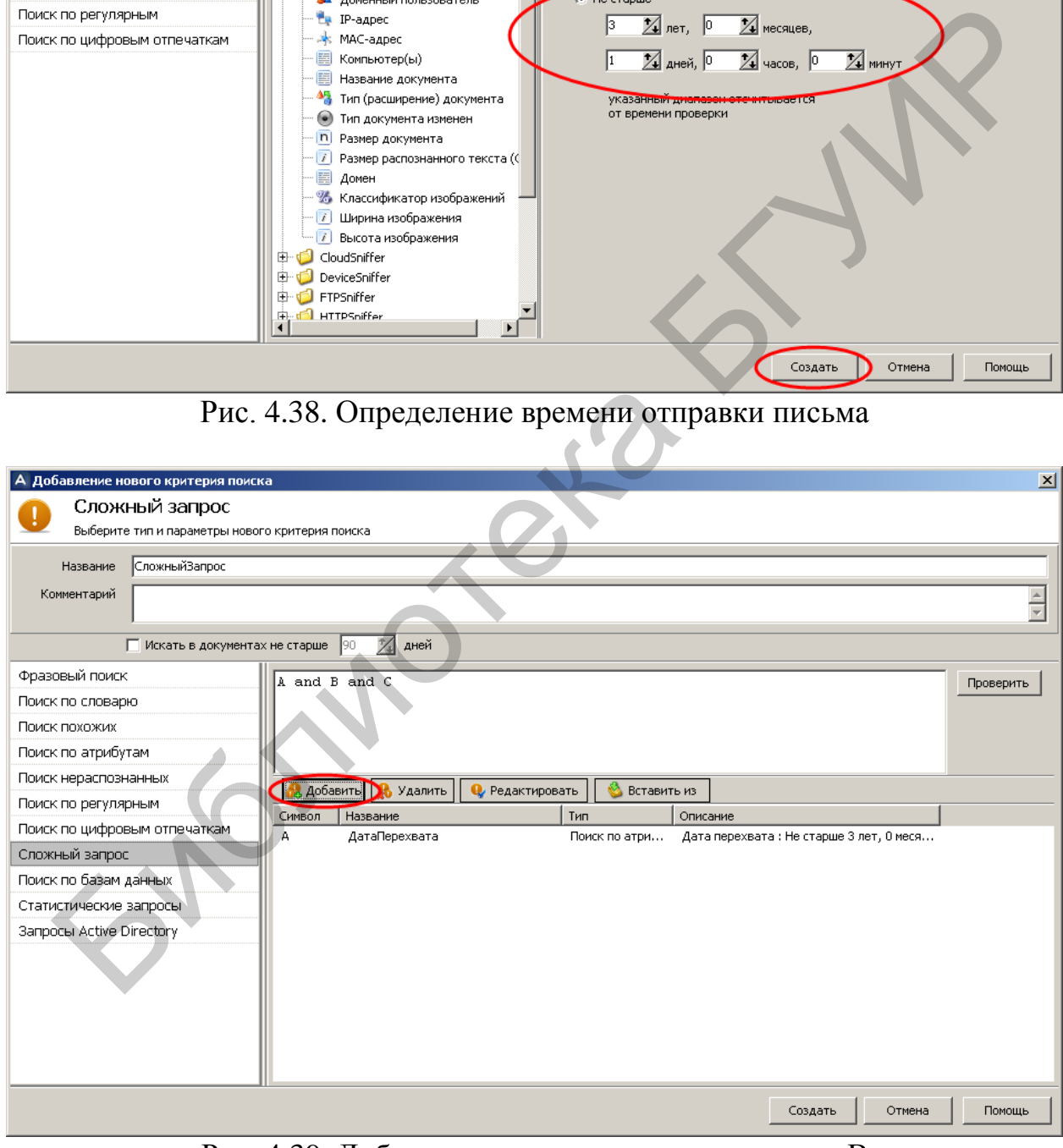

Рис. 4.39. Добавление критерия с псевдонимом B

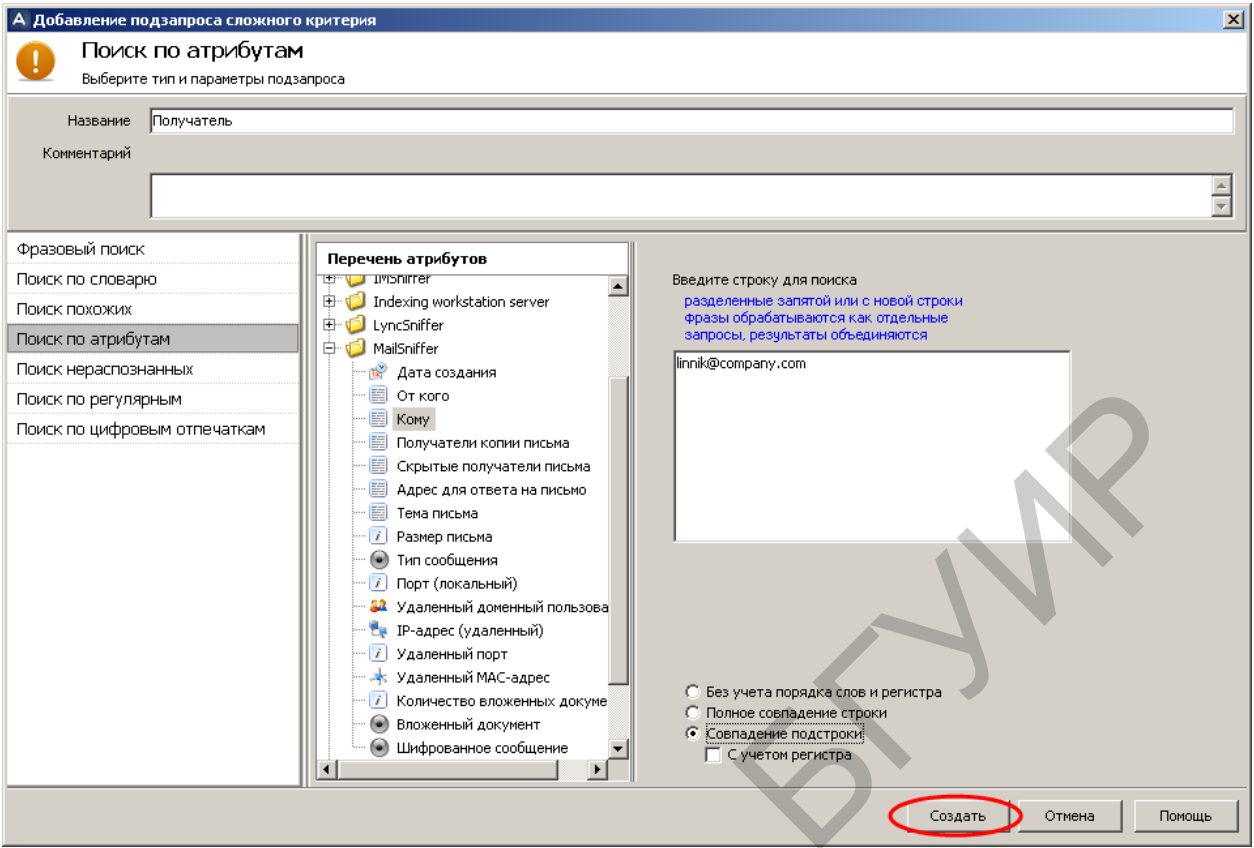

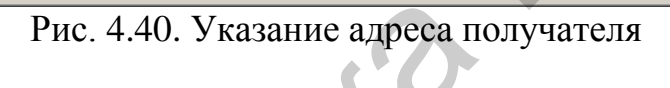

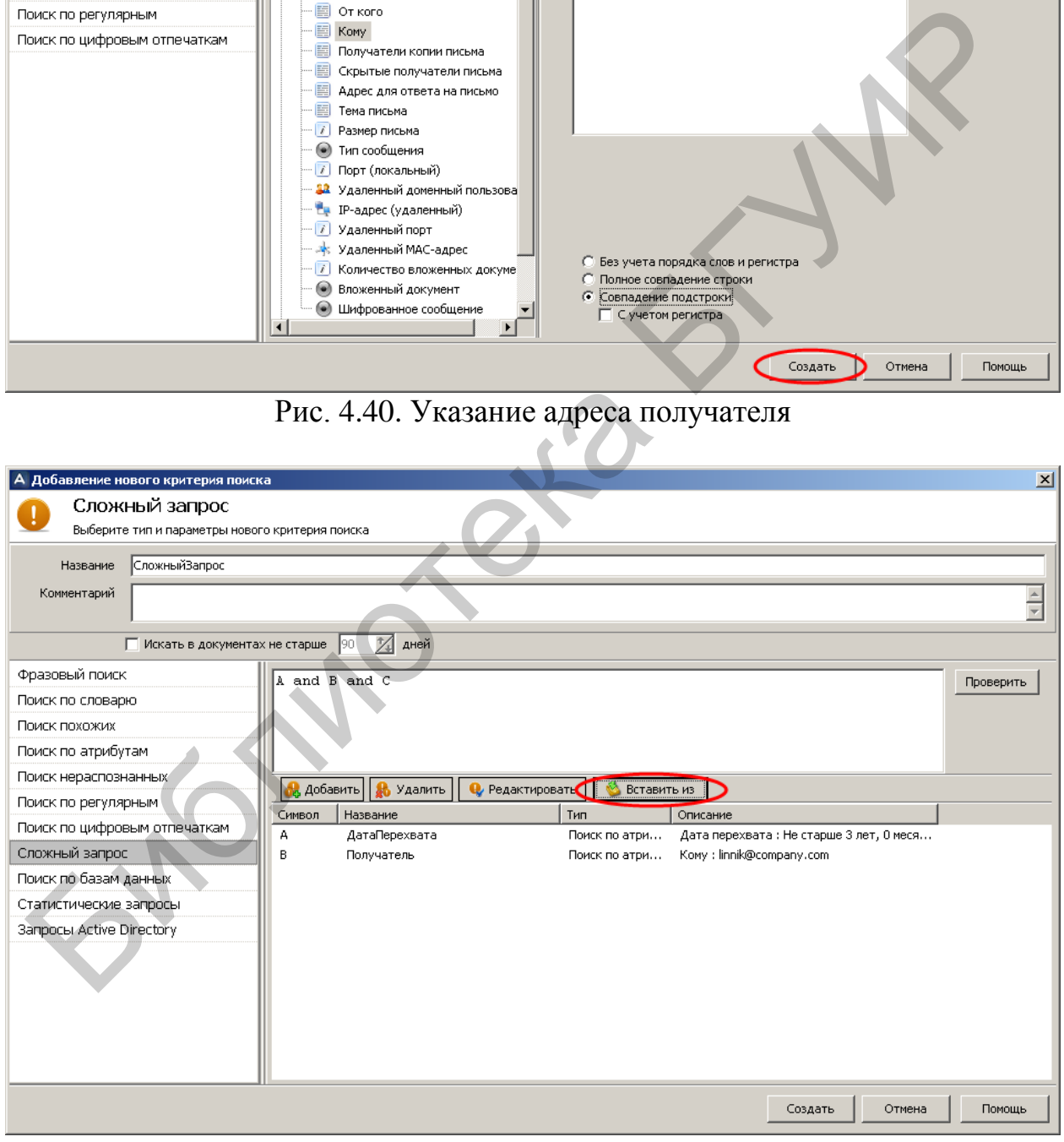

Рис. 4.41. Вход в режим вставки в сложный запрос готового критерия

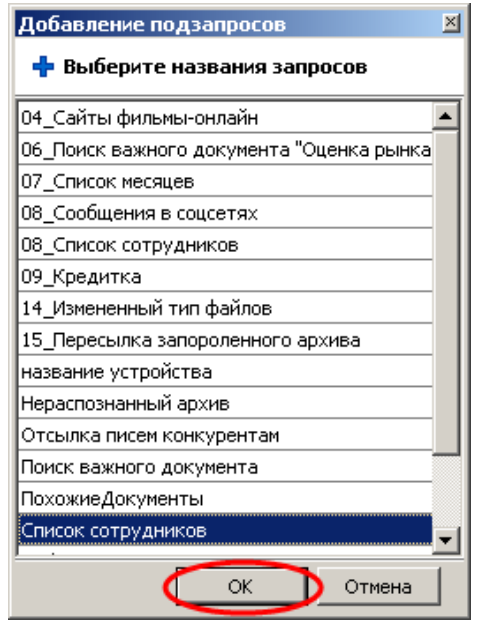

Рис. 4.42. Выбор критерия для вставки

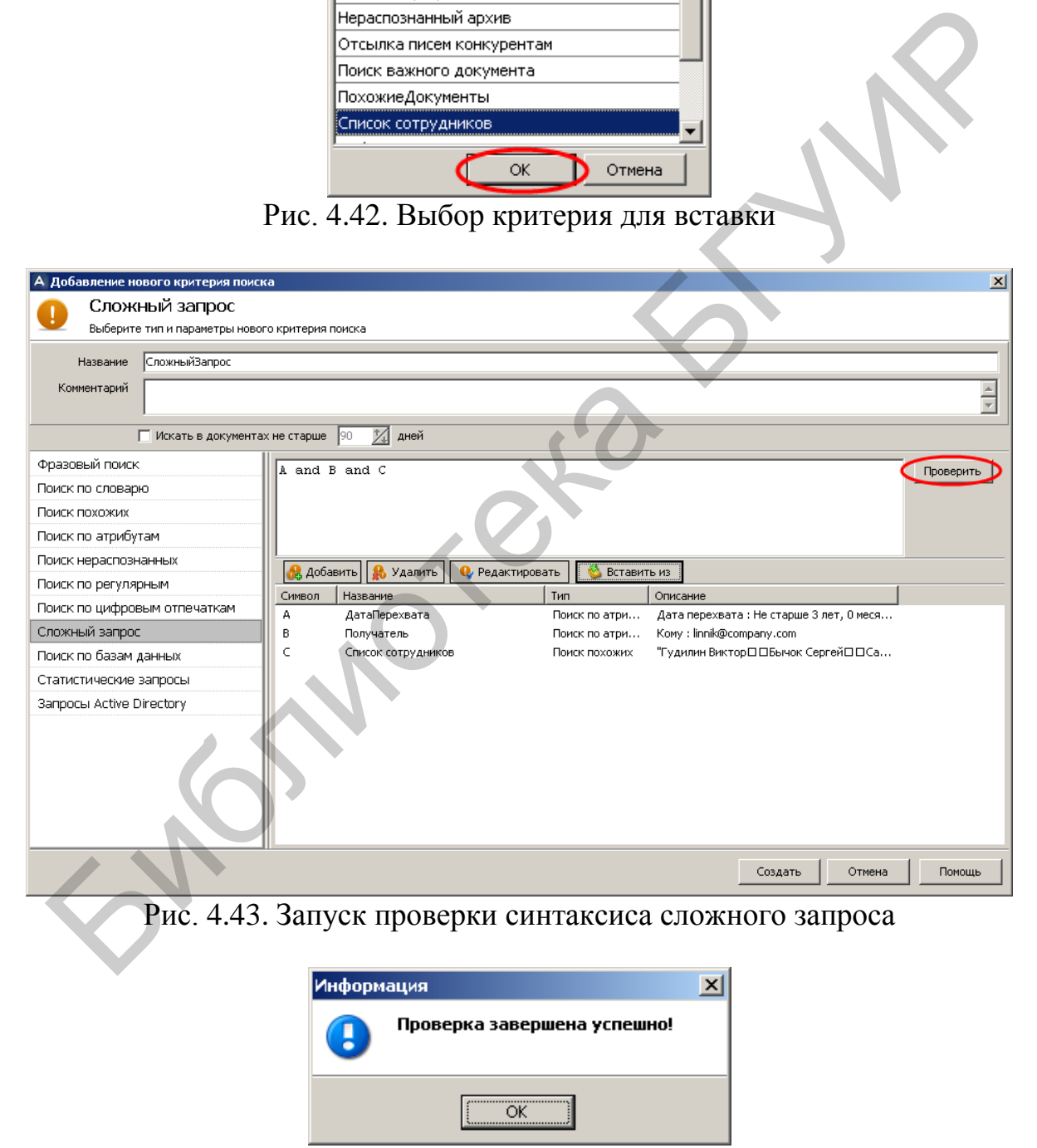

Рис. 4.44. Индикация успешной проверки

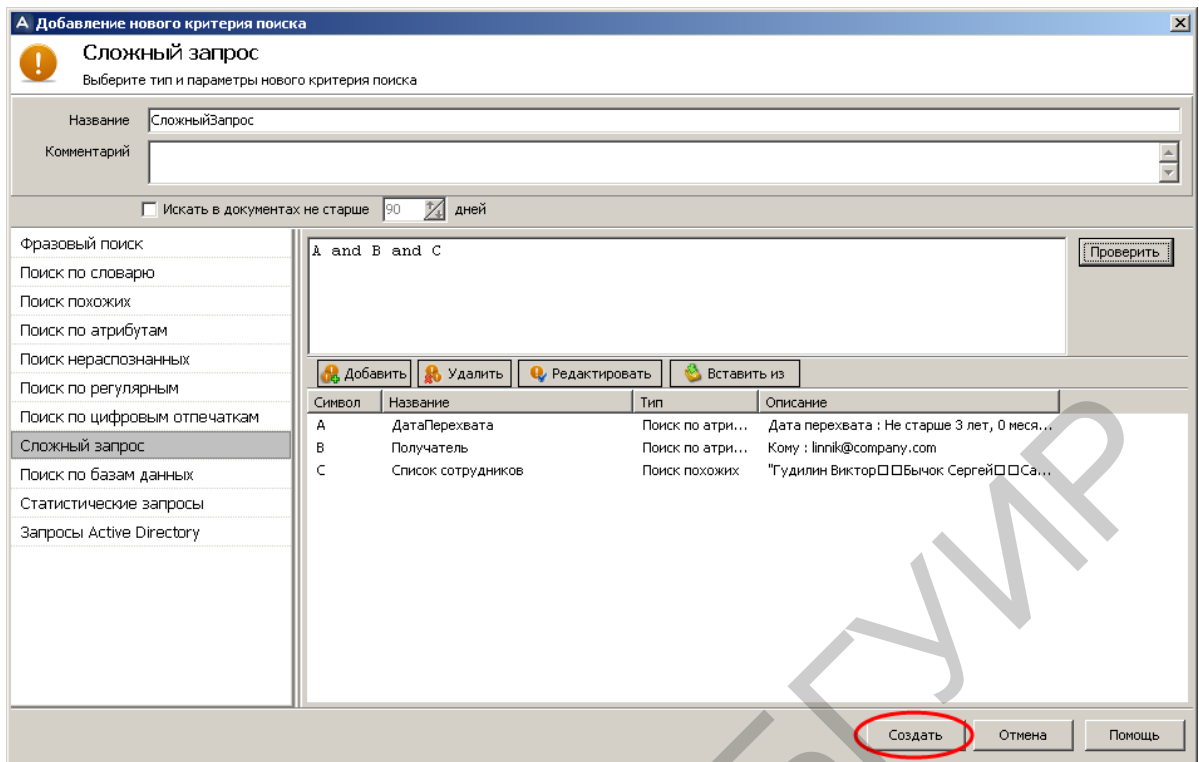

Рис. 4.45. Последний этап создания критерия «СложныйЗапрос»

Запустить принудительное выполнение критерия поиска «СложныйЗапрос» и убедиться в его результативности (см. рис. 4.46). Зафиксировать время выполнения поиска.

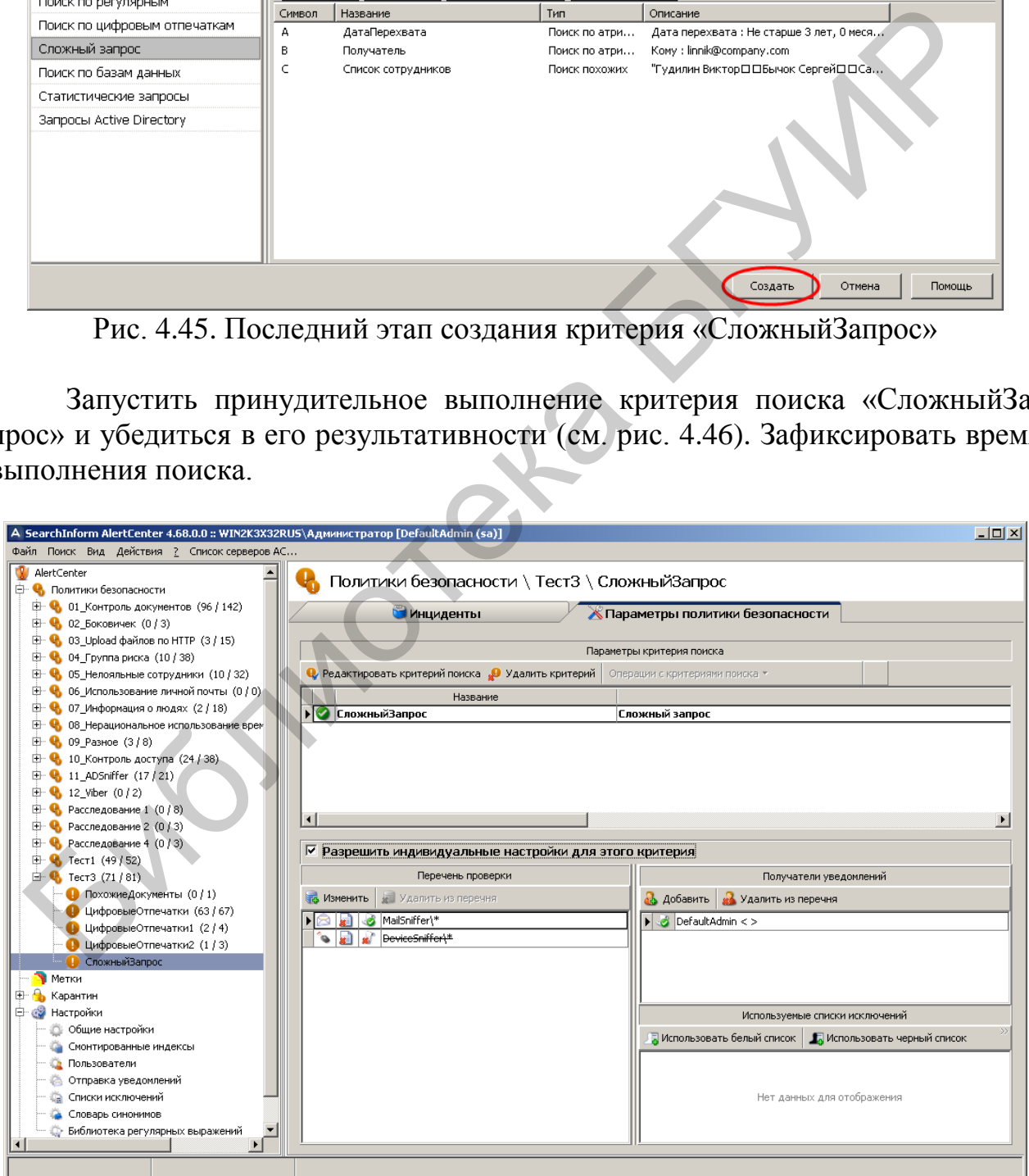

Рис. 4.46. Индикация критерия «СложныйЗапрос»

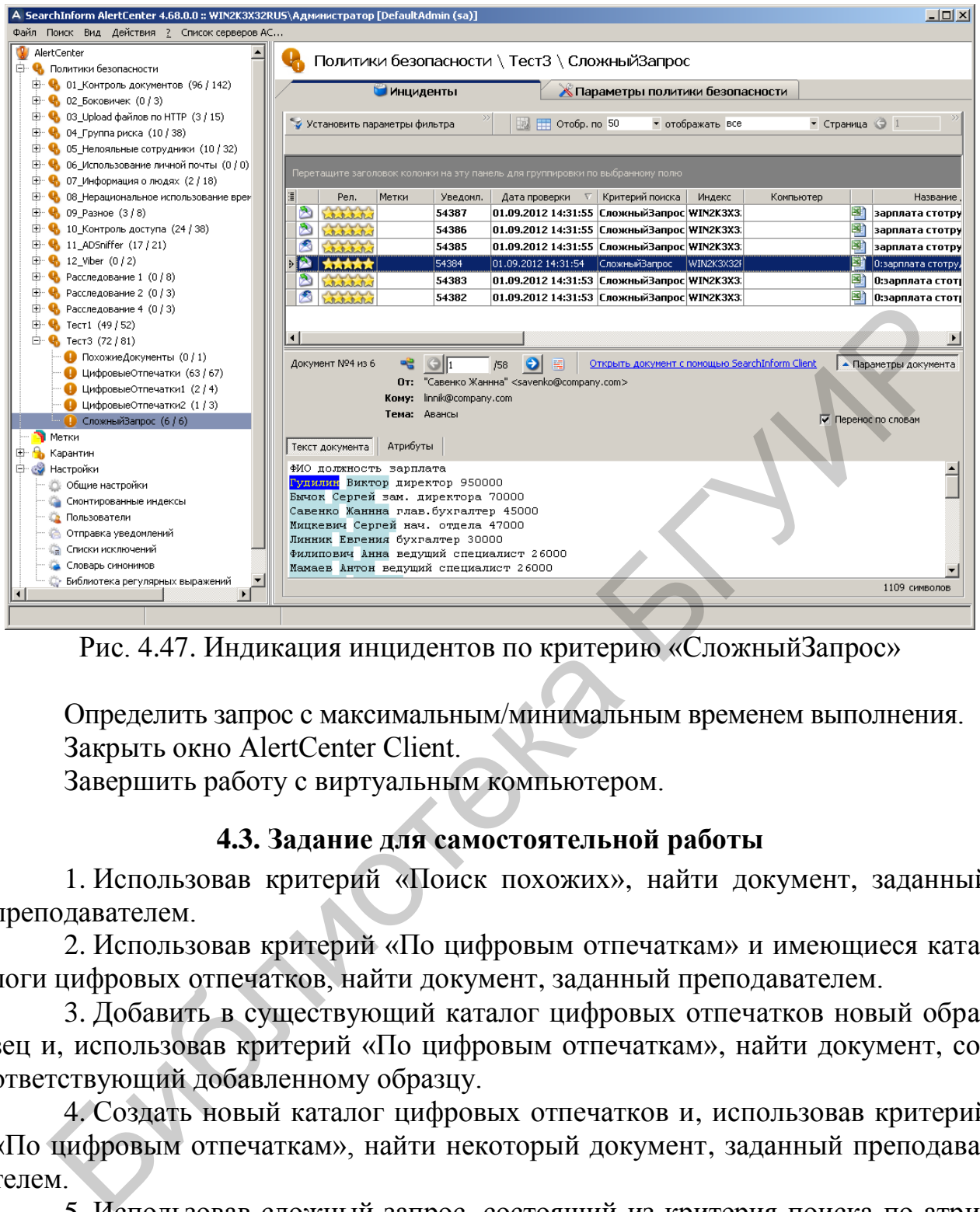

Рис. 4.47. Индикация инцидентов по критерию «СложныйЗапрос»

Определить запрос с максимальным/минимальным временем выполнения. Закрыть окно AlertCenter Client.

Завершить работу с виртуальным компьютером.

## **4.3. Задание для самостоятельной работы**

1. Использовав критерий «Поиск похожих», найти документ, заданный преподавателем.

2. Использовав критерий «По цифровым отпечаткам» и имеющиеся каталоги цифровых отпечатков, найти документ, заданный преподавателем.

3. Добавить в существующий каталог цифровых отпечатков новый образец и, использовав критерий «По цифровым отпечаткам», найти документ, соответствующий добавленному образцу.

4. Создать новый каталог цифровых отпечатков и, использовав критерий «По цифровым отпечаткам», найти некоторый документ, заданный преподавателем.

5. Использовав сложный запрос, состоящий из критерия поиска по атрибутам и критерия поиска по цифровым отпечаткам, найти электронные письма, отправленные с адреса «savenko@company.com», в котором содержится список сотрудников компании.

# **4.4. Контрольные вопросы**

1. Влияют ли пробелы между словами в запросе на результаты поиска по критерию «Поиск похожих»?

2. Какие документы целесообразно искать с помощью критерия «Поиск похожих»?

3. Какие документы целесообразно искать с помощью критерия «По цифровым отпечаткам»?

4. Для чего применяется каталог образцов?

5. Что значит оператор and?

6. Что значит оператор or?

7. Что значит оператор not?

8. Как добавить новый отпечаток в существующий каталог образцов?

9. В чем разница между каталогом образцов и каталогом индексов?

10. Что такое стоп-слова?

11. Как снять цифровой отпечаток из текста в графическом файле?

12. Можно ли снять цифровой отпечаток из pdf-файла?

13. Можно ли снять цифровой отпечаток из java-файла?

14. Какие документы нецелесообразно искать с помощью критерия «По цифровым отпечаткам»? 5. 10 магни оператор пог?<br>
7. Что значит оператор пог?<br>
8. Как добавить повый отпечаток в существующий каталог образцов?<br>
8. Как сейсть повый отпечаток в существующий каталогом индексов?<br>
10. Что такое стои-слова?<br>
11. Ка

15. Как объединяются простые запросы в сложные?

16. Как проверить синтаксис сложного запроса?

# **ЛАБОРАТОРНАЯ РАБОТА №5 НАСТРОЙКА ПРОГРАММНОГО КОМПЛЕКСА SEARCHINFORM ДЛЯ ПОИСКА КОНФИДЕНЦИАЛЬНОЙ ИНФОРМАЦИИ НА ОСНОВЕ ПОДОБИЯ ТЕКСТОВЫХ ФРАГМЕНТОВ. ЧАСТЬ 2**

**Цель:** освоить основные приемы формирования поисковых запросов конфиденциальной информации на основе подобия текстовых фрагментов.

### **5.1. Теоретическая часть**

1. Ознакомиться с разделами 1–5 руководства аудитора безопасности системы SearchInform.

2. Ознакомиться со справочными материалами AlertCenter Client.

### **5.2. Лабораторное задание**

В соответствии с методическими указаниями лабораторной работы №1 запустить виртуальный компьютер с установленным программным комплексом SearchInform. Выполнить задания лабораторных работ №2–4. В дальнейшем предусматривается, что студент освоил методику настроек SearchInform в объеме предыдущих лабораторных работ.

Убедиться в том, что сервер AlertCenter работает, в противном случае его следует запустить с помощью консоли SearchInform AlertCenter Console.

Открыть окно AlertCenter Client. В соответствии с методическими указаниями лабораторной работы №2 создать новую политику безопасности с названием «Тест4». Включить в политику только поисковые индексы DeviceSniffer и MailSniffer. Получать уведомления должен пользователь DefaultAdmin. Окно политики показано на рис. 5.1.

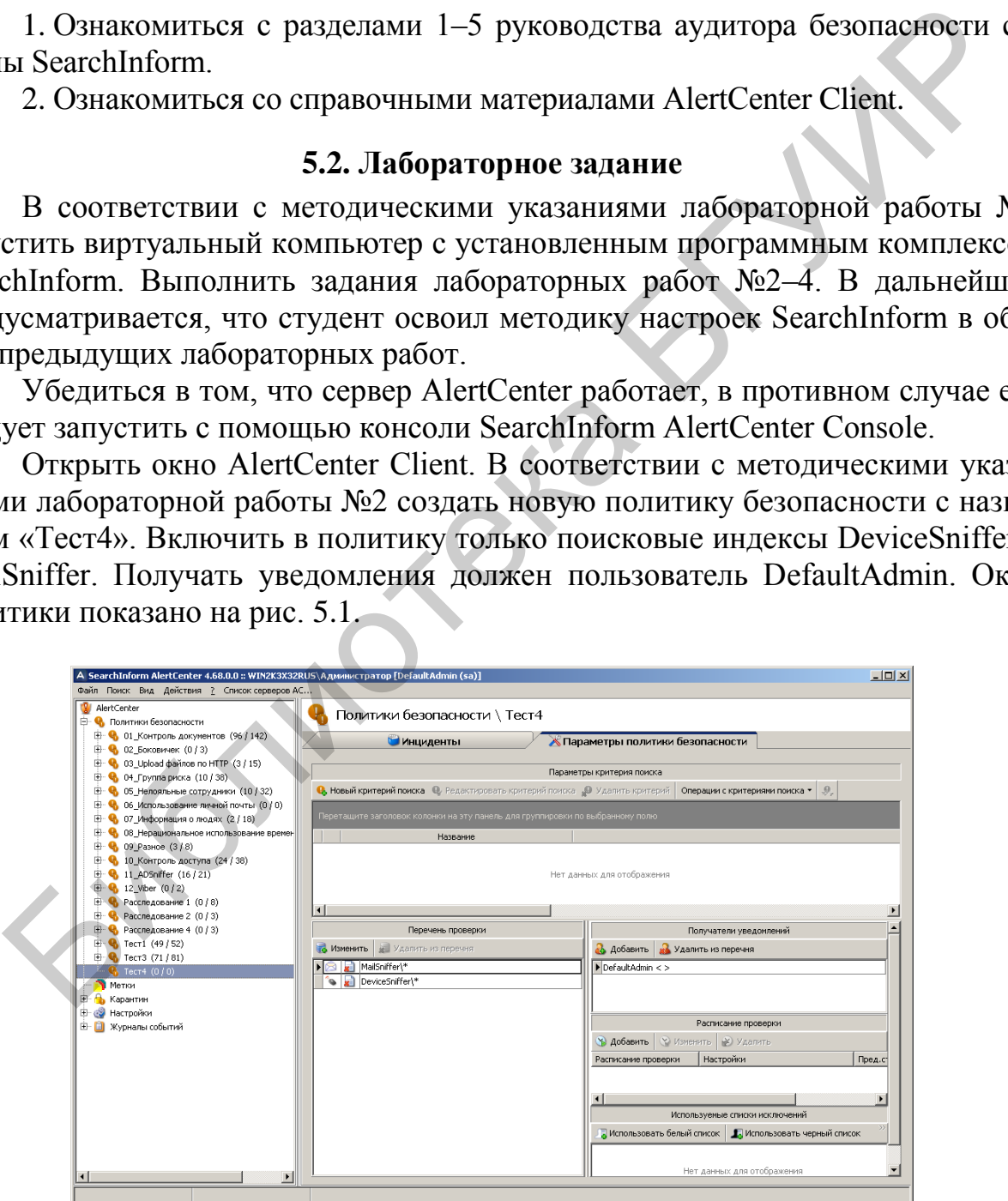

Рис. 5.1. Окно политики безопасности «Тест4»

### **Формирование критерия «Фразовый поиск»**

Формирование данного критерия рассмотрим на примере поиска в перехваченных документах информации, касающейся Республики Бурятия.

В соответствии с рис. 5.2 создать критерий, предусматривающий точное совпадение хотя бы одного слова поискового запроса с одним из слов перехваченного документа.

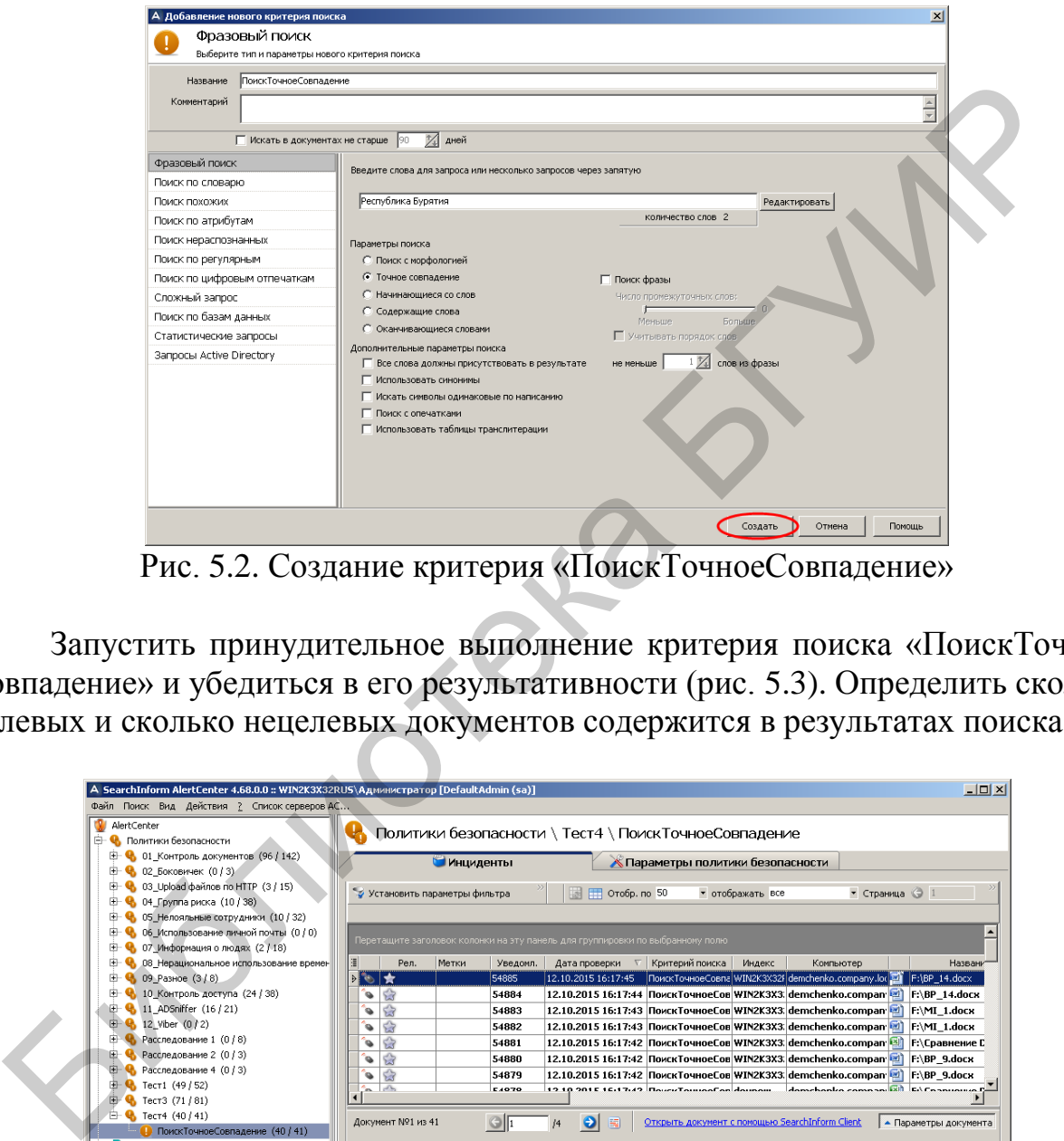

Рис. 5.2. Создание критерия «ПоискТочноеСовпадение»

Запустить принудительное выполнение критерия поиска «ПоискТочное-Совпадение» и убедиться в его результативности (рис. 5.3). Определить сколько целевых и сколько нецелевых документов содержится в результатах поиска.

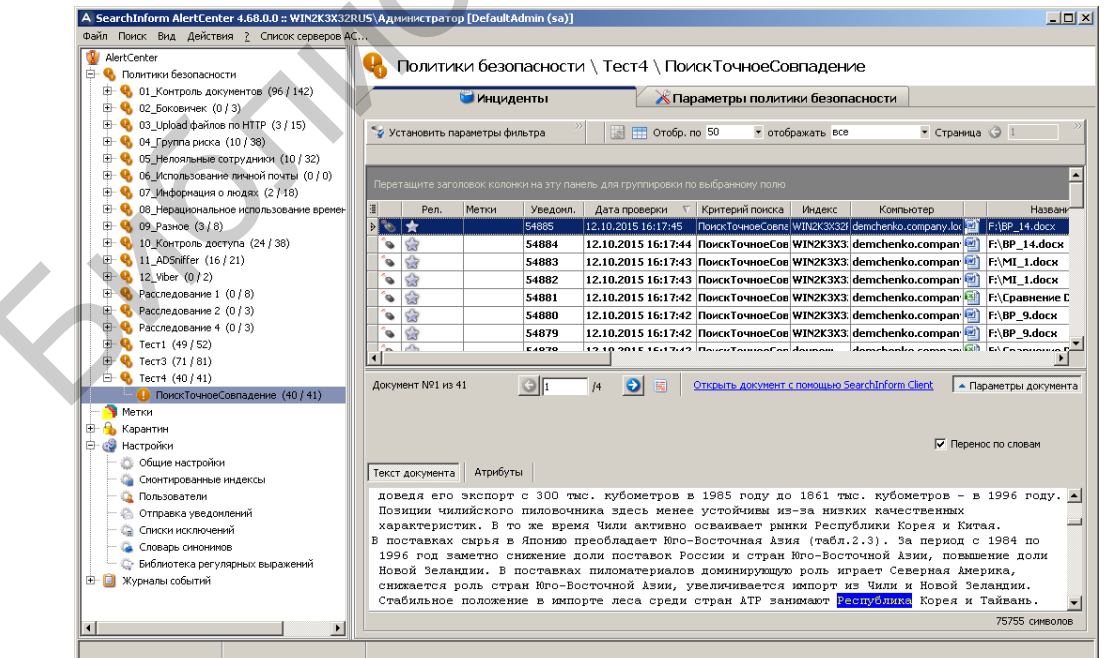

Рис. 5.3. Индикация инцидентов по критерию «ПоискТочноеСовпадение»

Уточнить результаты поиска за счет того, что в найденном документе должны присутствовать все слова запроса. Для этого следует создать новый критерий поиска «ПоискТочноеСовпадениеВсеСлова», окно которого показано на рис. 5.4.

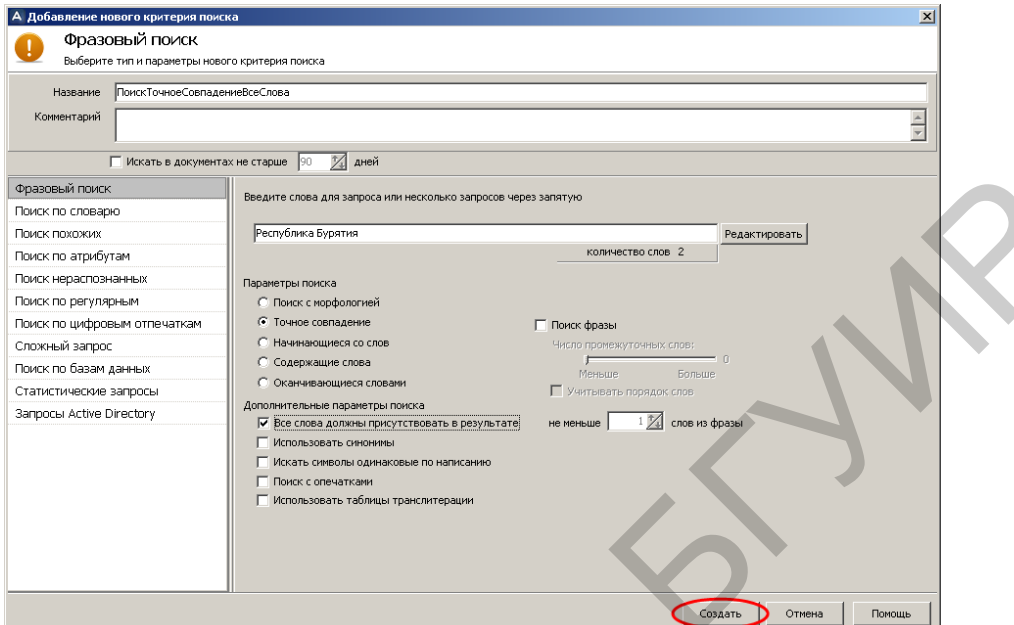

Рис. 5.4. Создание критерия «ПоискТочноеСовпадениеВсеСлова»

Запустить принудительное выполнение критерия поиска «ПоискТочное-СовпадениеВсеСлова» и убедиться в его результативности (рис. 5.5). Отметим, что количество найденных документов сократилось в 10 раз.

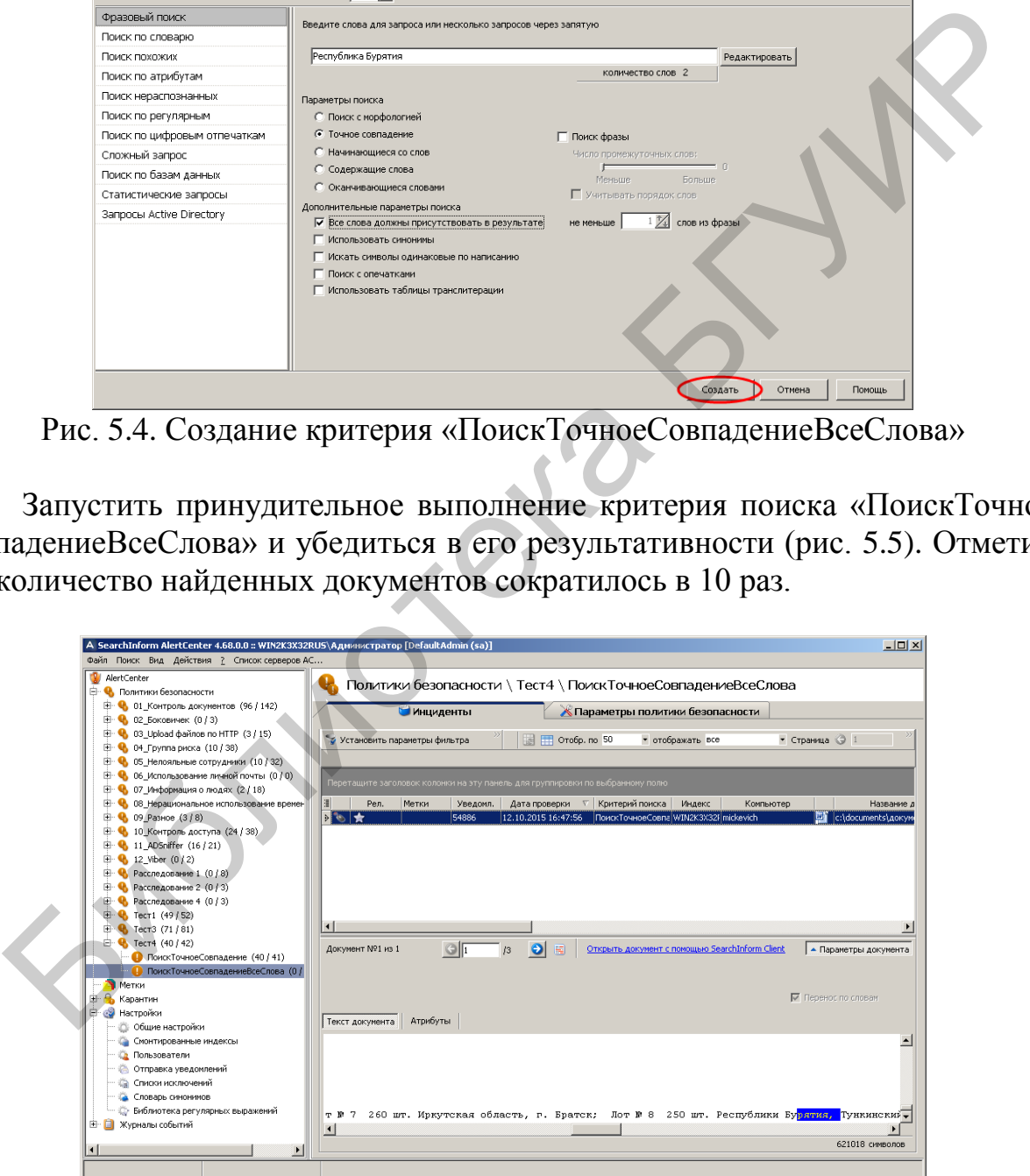

Рис. 5.5. Индикация инцидентов по критерию «ПоискТочноеСовпадениеВсеСлова»

Расширить поиск за счет изменения опции «Точное совпадение» на «Поиск с морфологией». Для этого создадим новый, показанный на рис. 5.6, критерий «ПоискМорфология».

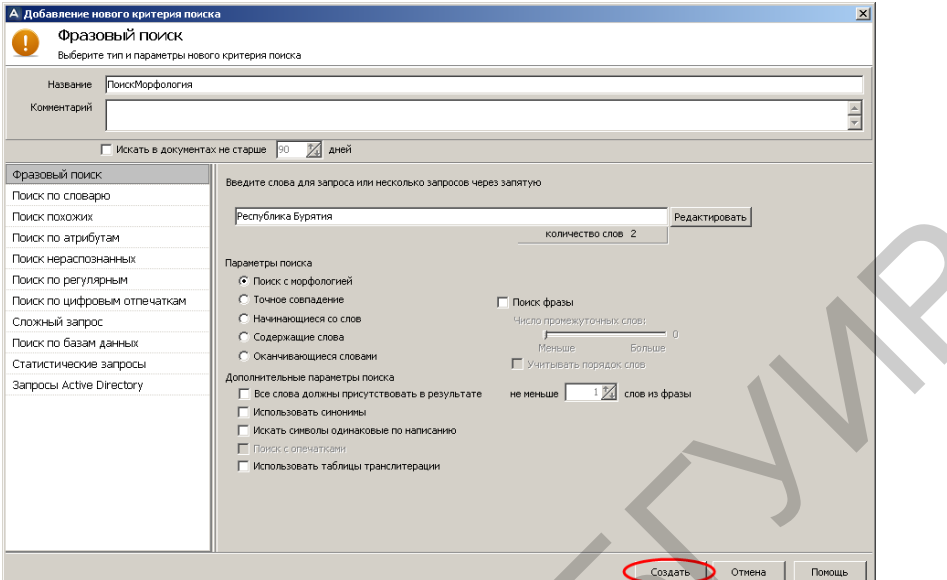

Рис. 5.6. Создание критерия «ПоискМорфология»

Запустить принудительное выполнение критерия поиска «ПоискМорфология» и убедиться в его результативности (рис. 5.7). Отметим, что количество найденных документов выросло до 77.

| Поиск похожих                                                                              | Республика Бурятия<br>Редактировать                                                                                                    |
|--------------------------------------------------------------------------------------------|----------------------------------------------------------------------------------------------------|
| Поиск по атрибутам                                                                         | количество слов 2                                                                                                    |
| Поиск нераспознанных                                                                       | Параметры поиска                                                                                                    |
| Поиск по регулярным                                                                        | • Поиск с морфологией                                                                                                    |
| Поиск по цифровым отпечаткам                                                               | С Точное совпадение<br>Поиск фразы                                                                                                    |
| Сложный запрос                                                                             | С Начинающиеся со слов<br>Число промежуточных слов:                                                                                                    |
| Поиск по базам данных                                                                      | С Содержащие слова<br>Меньше<br>Больше                                                                                                    |
| Статистические запросы                                                                     | С Оканчивающиеся словами<br>VHATHBATH DODGOOK COOR                                                                                                    |
| Запросы Active Directory                                                                   | Дополнительные параметры поиска                                                                                                    |
|                                                                                            | $1\frac{2}{4}$ слов из фразы<br>не меньше<br>Все слова должны присутствовать в результате                                                                                                    |
|                                                                                            | Использовать синонимы<br>Искать символы одинаковые по написанию                                                                                                    |
|                                                                                            | Поиск с опечатками<br>┍                                                                                                    |
|                                                                                            | Использовать таблицы транслитерации                                                                                                    |
|                                                                                            |                                                                                                    |
|                                                                                            |                                                                                                    |
|                                                                                            |                                                                                                    |
|                                                                                            |                                                                                                    |
|                                                                                            | Создать<br>Отмена<br>Помощь                                                                                                    |
|                                                                                            |                                                                                                    |
|                                                                                            | Рис. 5.6. Создание критерия «ПоискМорфология»                                                                                                    |
|                                                                                            |                                                                                                    |
|                                                                                            |                                                                                                    |
|                                                                                            |                                                                                                    |
|                                                                                            |                                                                                                    |
|                                                                                            | Запустить принудительное выполнение критерия поиска «ПоискМо                                                                                                    |
|                                                                                            |                                                                                                    |
|                                                                                            | гия» и убедиться в его результативности (рис. 5.7). Отметим, что количе                                                                                                    |
|                                                                                            |                                                                                                    |
| йденных документов выросло до 77.                                                          |                                                                                                    |
|                                                                                            |                                                                                                    |
|                                                                                            |                                                                                                    |
| .<br>• SearchInform AlertCenter 4.68.0.0 :: WIN2K3X32RUS\Администратор [DefaultAdmin (sa)] | $\Box$ D $\times$                                                                                                    |
| Файл Поиск Вид Действия ? Список серверов АС.                                              |                                                                                                    |
| AlertCenter                                                                                | Политики безопасности \ Тест4 \ ПоискМорфология                                                                                                    |
| • Политики безопасности<br><b>Е • • 61_Контроль докунентов (96 / 142)</b>                  |                                                                                                    |
| ⊞ • В 02 Боковичек (0 / 3)                                                                 | <b>К Параметры политики безопасности</b><br><b>Инциденты</b>                                                                                                    |
| + 03_Upload файлов по HTTP (3 / 15)<br>(10 / 38) 04_Группа риска (10 / 38)                 | <sup>50</sup> PT Oroбp. no 50<br>• Страница • 1<br>Установить параметры фильтра<br>• отображать все                                                                                                    |
| <b>E</b> © 05_Нелояльные сотрудники (10 / 32)                                              |                                                                                                    |
| • 6 Использование личной почты (0 / 0)                                                     | еретащите заголовок колонки на эту панель для группировки по выбранному по                                                                                                    |
| (2 / 18) № Формация о людях (2 / 18)<br><b>ED</b> Q 08 Нерациональное использование вре    | Уведомл.   Дата проверки √ Критерий поиска   Индекс<br>Рел.<br>Метки<br>Компьютер                                                                                                    |
| • 09_Разное (3/8)                                                                          | ¦ A I ★<br>54963<br>12.10.2015 16:55:<br>ПоискМорфология WIN2K3>                                                                                                    |
| <b>В</b> • • 10_Контроль доступа (24 / 38)                                                 | $\bullet$<br>54962<br>12.10.2015 16:55:51 ПоискМорфолог WIN2K3X3 demchenko.compan [2] F:\BP_6.docx                                                                                                    |
| <sup>9</sup> 4 11_ADSniffer (16 / 21).<br>$12$ Wher $(0/2)$                                | 12.10.2015 16:55:51 ПоискМорфолог WIN2K3X3 demchenko.compan [9] F:\BP_6.docx<br>$\bullet$<br>54961<br>$\bullet$ $\circ$<br>54960<br>12.10.2015 16:55:50 ПоискМорфолог WIN2K3X3 demchenko.compan [4]<br>F:\BP 6.docx |
| Расследование 1 (0 / 8)                                                                    | ð ú<br>54959<br>12.10.2015 16:55:50 ПоискМорфологі WIN2K3X3.<br>Информация.d                                                                                                    |
| Расследование 2 (0 / 3)                                                                    | 54958<br>12.10.2015 16:55:50 ПоискМорфолог WIN2K3X3 demchenko.compan [9] F:\MI_1.docx<br>$\bullet$                                                                                                    |
| • Расследование 4 (0/3)<br>$\mathbf{H} \cdot \mathbf{Q}$ Tecn (49/52)                      | 54957<br>12.10.2015 16:55:49 ПоискМорфолог WIN2K3X3 demchenko.compan [2]<br>F:\MI 1.docx<br>$\bullet$<br>EADEC                                                                                                    |
| ● Тест3 (71/81)                                                                            |                                                                                                    |
| • Тест4 (116/119)                                                                          | Документ №1 из 77<br>Открыть документ с помощью SearchInform Client<br>$\Theta$ E<br>- Параметры документа<br>$\bigcirc$<br>/1                                                                                      |
| <b>D</b> ПоискТочноеСовпадение (40 / 41)<br>• ПоискТочноеСовпадениеВсеСлова                | От: "Бубликов Валерий"<br>cbublik@company.com>                                                                                                    |
| ПоискМорфология (76 / 77)                                                                  | Komy: bychok@company.com<br>Тема: Отчет за февраль                                                                                                    |
| <b>B</b> Metron                                                                            | ■ Перенос по слован                                                                                                    |
| Карантин<br>Вастройки                                                                      | Текст документа<br>Атрибуты                                                                                                    |
| <b>Общие настройки</b>                                                                     | оснащено высокопроизводительным оборудованием швейцарской фирмы "ОЗРЛИКОН", немецких фирм "СЕ-                                                                                                    |
| • Смонтированные индексы                                                                   | ике России среди предприятий ассоциации "Промметиз" за полтора года возросла до 17%. В странь<br>оссийских производителей и поставщиков металлопродукции за 1 полугодие 2001 года завод заниме                      |
| • Пользователи<br>• Отправка уведомлений                                                   | оммерческой деятельностью завода занимается ООО «Торговая компания Орловского сталепрокатного                                                                                                    |
| <b>В Списки исключений</b>                                                                 | вод, Белоруссия                                                                                                    |
| А Споварь синоников                                                                        | году как изготовитель гвоздильно-проволочной продукции и в настоящее время является крупнейв,                                                                                                    |
|                                                                                            |                                                                                                    |
| - Библиотека регулярных выражений                                                          | ▸│                                                                                                    |
| Журналы событий<br>m                                                                       | 112092 символов                                                                                                    |

Рис. 5.7. Индикация инцидентов по критерию «ПоискМорфология»

Исследуем, как изменятся результаты поиска, за счет того что в найденном документе должны присутствовать все слова запроса. Для этого следует создать новый критерий поиска «ПоискМорфологияВсеСлова», окно которого показано на рис. 5.8.

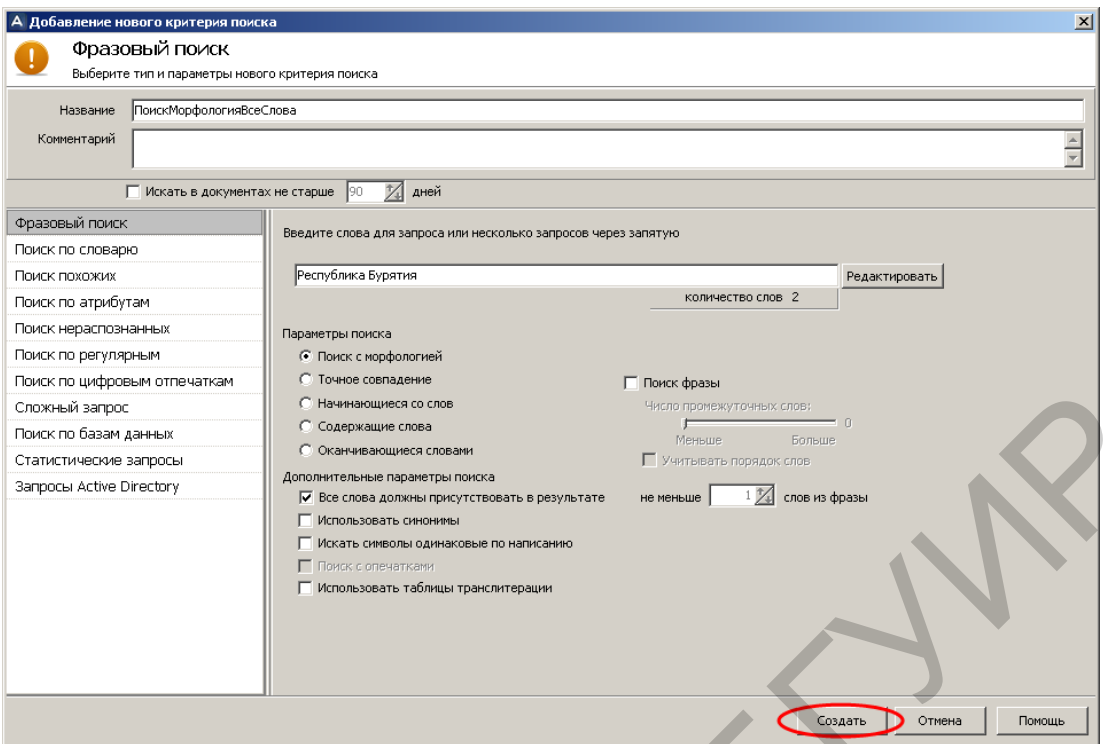

Рис. 5.8. Создание критерия «ПоискМорфологияВсеСлова»

Запустить принудительное выполнение критерия поиска «ПоискМорфологияВсеСлова» и убедиться в его результативности (рис. 5.9). Отметим, что количество найденных документов уменьшилось с 77 до 5.

| Сложный запрос                                                                  | С Начинающиеся со слов<br>Число промежуточных слов:                                                                                                    |
|---------------------------------------------------------------------------------|----------------------------------------------------------------------------------------------------|
|                                                                                 |                                                                                                    |
| Поиск по базам данных                                                           | С Содержащие слова<br>Меньше<br><b>Bon</b> -me<br>С Оканчивающиеся словами                                                                                                    |
| Статистические запросы                                                          | П Учитывать порядок слов                                                                                                    |
| Запросы Active Directory                                                        | Дополнительные параметры поиска<br>$1\frac{1}{\sqrt{4}}$ слов из фразы                                                                                                    |
|                                                                                 | не меньше<br>√ Все слова должны присутствовать в результате                                                                                                    |
|                                                                                 | П Использовать синонимы                                                                                                    |
|                                                                                 | П Искать символы одинаковые по написанию                                                                                                    |
|                                                                                 | Поиск с опечатками                                                                                                    |
|                                                                                 | П Использовать таблицы транслитерации                                                                                                    |
|                                                                                 |                                                                                                    |
|                                                                                 |                                                                                                    |
|                                                                                 |                                                                                                    |
|                                                                                 |                                                                                                    |
|                                                                                 |                                                                                                    |
|                                                                                 | Отмена<br>Создать<br>Помощь                                                                                                    |
|                                                                                 |                                                                                                    |
|                                                                                 | Рис. 5.8. Создание критерия «ПоискМорфологияВсеСлова»                                                                                                    |
|                                                                                 |                                                                                                    |
|                                                                                 |                                                                                                    |
|                                                                                 |                                                                                                    |
|                                                                                 | Запустить принудительное выполнение критерия поиска «ПоискМорф                                                                                                    |
|                                                                                 | яВсеСлова» и убедиться в его результативности (рис. 5.9). Отметим, ч                                                                                                    |
|                                                                                 |                                                                                                    |
|                                                                                 | чество найденных документов уменьшилось с 77 до 5.                                                                                                    |
|                                                                                 |                                                                                                    |
|                                                                                 |                                                                                                    |
|                                                                                 |                                                                                                    |
|                                                                                 |                                                                                                    |
|                                                                                 | A SearchInform AlertCenter 4.68.0.0 :: WIN2K3X32RUS\Администратор [DefaultAdmin (sa)]<br>$\Box$ D $\Box$ X                                                                                  |
| Файл Поиск Вид Действия ? Список серверов АС                                    |                                                                                                    |
| AlertCenter                                                                     |                                                                                                    |
| 白…<br>• Политики безопасности                                                   | Политики безопасности \ Тест4 \ ПоискМорфологияВсеСлова                                                                                                    |
| <b>E</b> © 01_Контроль документов (96 / 142)                                    | Параметры политики безопасности<br>Инциденты                                                                                                    |
| <b>E</b> © 02_Боковичек (0 / 3)<br><b>E</b> Q 03_Upload файлов по HTTP (3 / 15) |                                                                                                    |
| <b>E Q</b> 04 Группа риска (10 / 38)                                            | Установить параметры фильтра<br>$\blacksquare$ $\blacksquare$ Orofp. no 50<br>• отображать все<br>• Страница • 1                                                                            |
| (10 / 32) Велояльные сотрудники (10 / 32)                                       |                                                                                                    |
| (0 / 0) на Форматиче личной почты (0 / 0)                                       | Перетащите заголовок колонки на эту панель для группировки по выбранному полк                                                                                                    |
| <b>E</b> Q 07_Информация о людях (2 / 18)                                       |                                                                                                    |
| <b>ED</b> Q 08_Нерациональное использование вре<br>⊞ • № 09_Разное (3/8)        | Рел. Метки<br>Уведомл.<br>Дата проверки $\sigma$ Критерий поиска<br>Индекс<br>Компьютер<br>Название д<br>54968<br>12.10.2015 17:13:31 ПоискМорфология WIN2К3Х32Р<br>Ð<br>125 (выслал, лови) |
| <b>E</b> 10_Контроль доступа (24 / 38)                                          | 2 日<br>54967<br>12.10.2015 17:13:31<br>ПоискМорфология WIN2K3X32F<br>Документ Microsoft                                                                                                    |
| + 4 11_ADSniffer (16 / 21)                                                      | 国区<br>2 日<br>54966<br>12.10.2015 17:13:31 ПоискМорфолог WIN2К3Х3.<br>125 (выслал, лов<br>F                                                                                                  |
| $+ 4$ , 12_Viber (0/2)                                                          | 2 日<br>54965<br>12.10.2015 17:13:31 ПоискМорфология WIN2K3X32F<br>₩ 0:Документ Microsof                                                                                                    |
| <b>Е. ©</b> Расследование 1 (0 / 8)                                             | ਿ⊫★<br>54964<br>12.10.2015 17:13:29 ПоискМорфология[ WIN2K3X32F mickevich<br>c:\documents\докум                                                                                             |
| <b>Е. Ф.</b> Расследование 2 (0 / 3)                                            |                                                                                                    |
| <b>Е. • В</b> Расследование 4 (0 / 3)                                           |                                                                                                    |
| (49/52)<br>$\bigoplus$ Tect3 (71/81)                                            | $\mathbf{r}$                                                                                                    |
| <b>□ €</b> Тест4 (117 / 124)                                                    |                                                                                                    |
| ПоискТочноеСовпадение (40 / 41)                                                 | $\bullet$<br>Документ №5 из 5<br>$G$ $\sqrt{1}$<br><u>Открыть документ с помощью SearchInform Client</u><br>  ▲ Параметры документа<br>圖                                                    |
| ПоискТочноеСовпадениеВсеСлова (                                                 |                                                                                                    |
| • ПоискМорфология (76 / 77)                                                     |                                                                                                    |
| • ПоискМорфологияВсеСлова (1/5)                                                 | ■ Перенос по словам                                                                                                    |
| Метки                                                                           | Текст документа<br>Атрибуты                                                                                                    |
| <b>В- 6</b> Карантин<br><b>В Настройки</b>                                      | $\blacktriangle$                                                                                                    |
| О Общие настройки                                                               |                                                                                                    |
| С Смонтированные индексы                                                        |                                                                                                    |
| Пользователи                                                                    |                                                                                                    |
| <b>В Отправка уведомлений</b>                                                   |                                                                                                    |
| <b>Па Списки исключений</b>                                                     | от № 7 260 шт. Иркутская область, г. Братск, Лот № 8 250 шт. Ре <mark>спублики Б</mark> урятия, Тункински,                                                                                  |
| • Словарь синонимов<br><b>Виблиотека регулярных выражений</b>                   | $\left  \cdot \right $<br>621018 символов                                                                                                    |

Рис. 5.9. Индикация инцидентов по критерию «ПоискМорфологияВсеСлова»

Уточнить результаты поиска за счет того, что в найденных документах могут быть искомые слова, в которых использованы совпадающие по написанию буквы русского и латинского алфавитов. Для этого создадим новый, показанный на рис. 5.10, критерий поиска «ПоискМорфологияВсеСловаОдинаковыеСимволы».

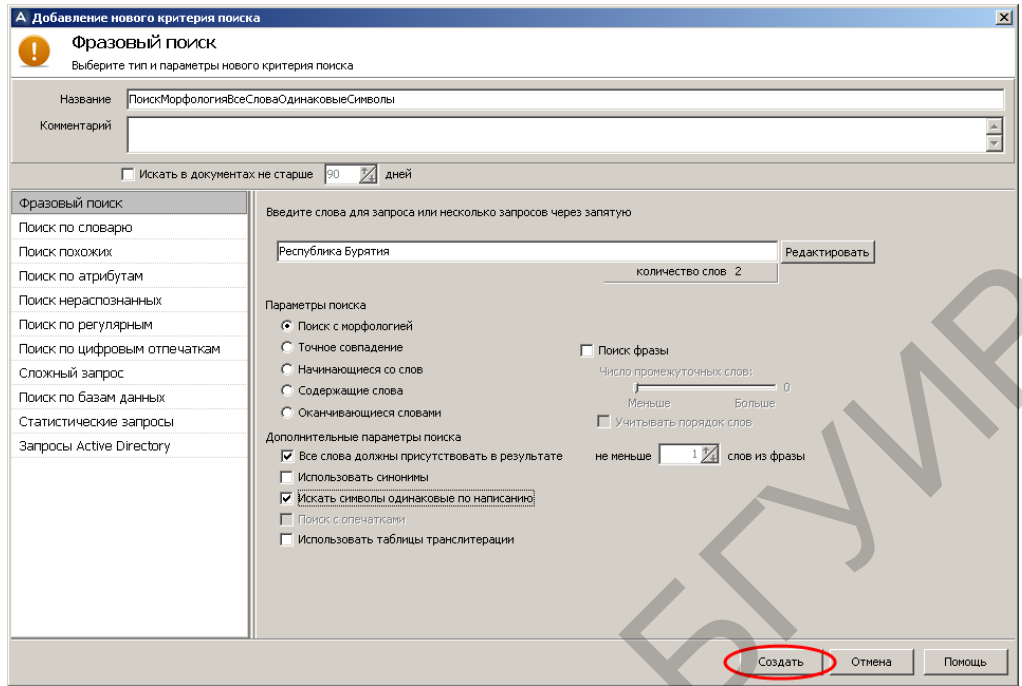

Рис. 5.10. Создание критерия «ПоискМорфологияВсеСловаОдинаковыеСимволы»

Запустить принудительное выполнение критерия поиска «ПоискМорфологияВсеСловаОдинаковыеСимволы» и убедиться в его результативности (рис. 5.11).

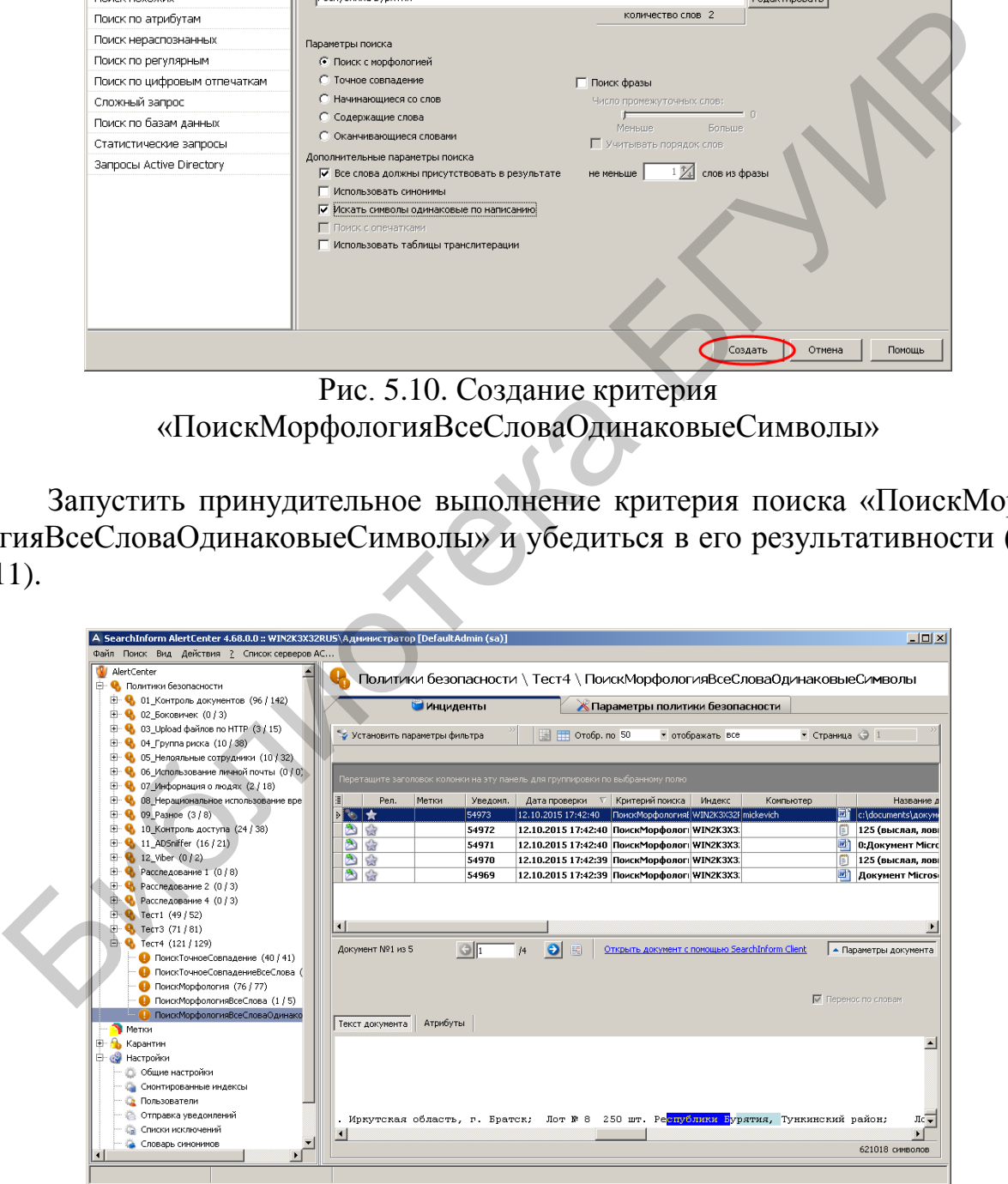

Рис. 5.11. Индикация инцидентов по критерию «ПоискМорфологияВсеСловаОдинаковыеСимволы»

Уточнить результаты поиска за счет того, что в искомых документах могут быть как одинаковые символы, так и опечатки. Кроме этого, в искомом документе должны быть все слова запроса. Для этого следует создать новый, показанный на рис. 5.12, критерий поиска «ПоискТочноеСовпадение1».

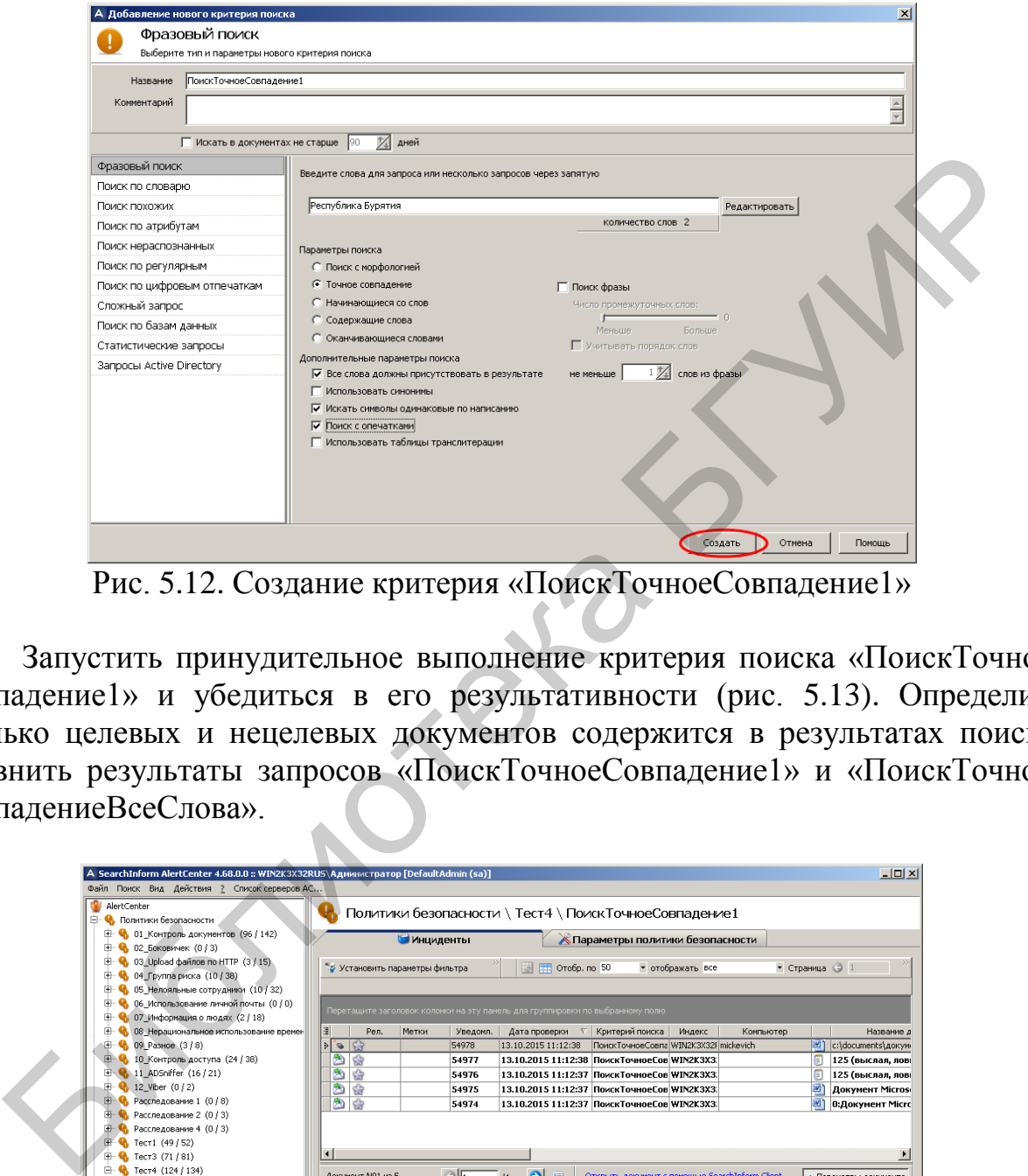

Рис. 5.12. Создание критерия «ПоискТочноеСовпадение1»

Запустить принудительное выполнение критерия поиска «ПоискТочное-Совпадение1» и убедиться в его результативности (рис. 5.13). Определить сколько целевых и нецелевых документов содержится в результатах поиска. Сравнить результаты запросов «ПоискТочноеСовпадение1» и «ПоискТочное-СовпадениеВсеСлова».

| AlertCenter<br><b>В</b> Политики безопасности                                            | Политики безопасности \ Тест4 \ ПоискТочноеСовпадение1 |           |          |                                                                                                    |                                                |                  |           |                |                                                   |
|------------------------------------------------------------------------------------------|--------------------------------------------------------|-----------|----------|----------------------------------------------------------------------------------------------------|------------------------------------------------|------------------|-----------|----------------|---------------------------------------------------|
| <b>Е. • В</b> 01_Контроль документов (96 / 142)<br>E - 02 Боковичек (0/3)                |                                                        | Инциденты |          |                                                                                                    | Параметры политики безопасности                |                  |           |                |                                                   |
| <b>E</b> Q 03 Upload файлов по HTTP (3 / 15)                                             | Установить параметры фильтра                           |           |          | TT Orofp. no 50<br>閾                                                                                      |                                                | • отображать все |           | • Страница • 1 |                                                   |
| <b>Е. ©</b> 04_Группа риска (10 / 38)                                                    |                                                        |           |          |                                                                                                    |                                                |                  |           |                |                                                   |
| $\overline{+}$ 05 Нелояльные сотрудники (10 / 32)                                        |                                                        |           |          |                                                                                                    |                                                |                  |           |                |                                                   |
| <b>E</b> © 06 Использование личной почты (0 / 0)<br>⊞ - № 07 Информация о людях (2 / 18) |                                                        |           |          | Перетащите заголовок колонки на эту панель для группировки по выбранному полю                             |                                                |                  |           |                |                                                   |
| <b>E</b> Q 08 Нерациональное использование времен                                        | 漬<br>Рел.                                              | Метки     | Уведомл. | Дата проверки                                                                                             | √ Критерий поиска                              | Индекс           | Компьютер |                | Название д                                        |
| (Э. Ф. 09 Разное (3/8)                                                                   | パットン                                                   |           | 54978    | 13.10.2015 11:12:38                                                                                       | ПоискТочноеСовпа WIN2K3X32i mickevich          |                  |           |                | e:\documents\40KyM                                |
| <b>E</b> 10 Контроль доступа (24 / 38)                                                   | ஊ<br>会                                                 |           | 54977    | 13.10.2015 11:12:38 ПоискТочноеСов WIN2K3X3.                                                              |                                                |                  |           | m              | 125 (выслал, лов                                  |
| E: 4 11 ADSniffer (16 / 21)                                                              | D<br>當                                                 |           | 54976    | 13.10.2015 11:12:37 ПоискТочноеСов WIN2K3X3.                                                              |                                                |                  |           | 阊              | 125 (выслал, лов                                  |
| E - 2 Viber (0 / 2)                                                                      | 白白                                                     |           | 54975    | 13.10.2015 11:12:37 ПоискТочноеСов WIN2K3X3                                                               |                                                |                  |           | 國              | <b>Документ Microso</b>                           |
| <b>E</b> Paccледование 1 (0 / 8)                                                         | 西南                                                     |           | 54974    | 13.10.2015 11:12:37 ПоискТочноеСов WIN2K3X3.                                                              |                                                |                  |           | 岡              | 0:Докунент Місгс                                  |
| $\mathbf{H}$ Расследование 2 (0 / 3)                                                     |                                                        |           |          |                                                                                                    |                                                |                  |           |                |                                                   |
|                                                                                          |                                                        |           |          |                                                                                                    |                                                |                  |           |                |                                                   |
| <b>H</b> • С Расследование 4 (0 / 3)                                                     |                                                        |           |          |                                                                                                    |                                                |                  |           |                |                                                   |
| <b>Q</b> Тест1 (49/52)                                                                   |                                                        |           |          |                                                                                                    |                                                |                  |           |                |                                                   |
| • Тест3 (71/81)                                                                          | $\left  \cdot \right $                                 |           |          |                                                                                                    |                                                |                  |           |                |                                                   |
| <b>E</b> ₹ Тест4 (124 / 134)                                                             | Документ №1 из 5                                       |           | GIF      | $\bullet$<br>圖<br>j4                                                                                      | Открыть документ с помощью SearchInform Client |                  |           |                |                                                   |
| ПоискТочноеСовпадение (40 / 41)<br>ПоискТочноеСовпадениеВсеСлова (0 /                    |                                                        |           |          |                                                                                                    |                                                |                  |           |                |                                                   |
| ПоискМорфология (76 / 77)                                                                |                                                        |           |          |                                                                                                    |                                                |                  |           |                |                                                   |
| ПоискМорфологияВсеСлова (1/5)                                                            |                                                        |           |          |                                                                                                    |                                                |                  |           |                | Þ<br>• Параметры документа<br>■ Перенос по словам |
| ПоискМорфологияВсеСловаОдинаковы                                                         |                                                        |           |          |                                                                                                    |                                                |                  |           |                |                                                   |
| (!) ПоискТочноеСовпадение1 (4/5)                                                         | Текст документа                                        | Атрибуты  |          |                                                                                                    |                                                |                  |           |                |                                                   |
| Метки                                                                                    |                                                        |           |          |                                                                                                    |                                                |                  |           |                |                                                   |
| Карантин                                                                                 |                                                        |           |          |                                                                                                    |                                                |                  |           |                |                                                   |
| <b>В</b> Настройки                                                                       |                                                        |           |          |                                                                                                    |                                                |                  |           |                |                                                   |
| <b>В</b> Журналы событий<br>田…                                                           |                                                        |           |          |                                                                                                    |                                                |                  |           |                |                                                   |
|                                                                                          |                                                        |           |          |                                                                                                    |                                                |                  |           |                |                                                   |
|                                                                                          | $\left  \cdot \right $                                 |           |          | тск; Лот № 7 260 шт. Иркутская область, г. Братск; Лот № 8 250 шт. Ре <mark>спублики Б</mark> урятия, Ту- |                                                |                  |           |                |                                                   |

Рис. 5.13. Индикация инцидентов по критерию «ПоискТочноеСовпадение1»

Уточнить результаты поиска за счет замены опции «Точное совпадение» на опцию «Содержащие слова». Для этого создадим новый критерий поиска «ПоискСодержащиеСлова», окно которого показано на рис. 5.14.

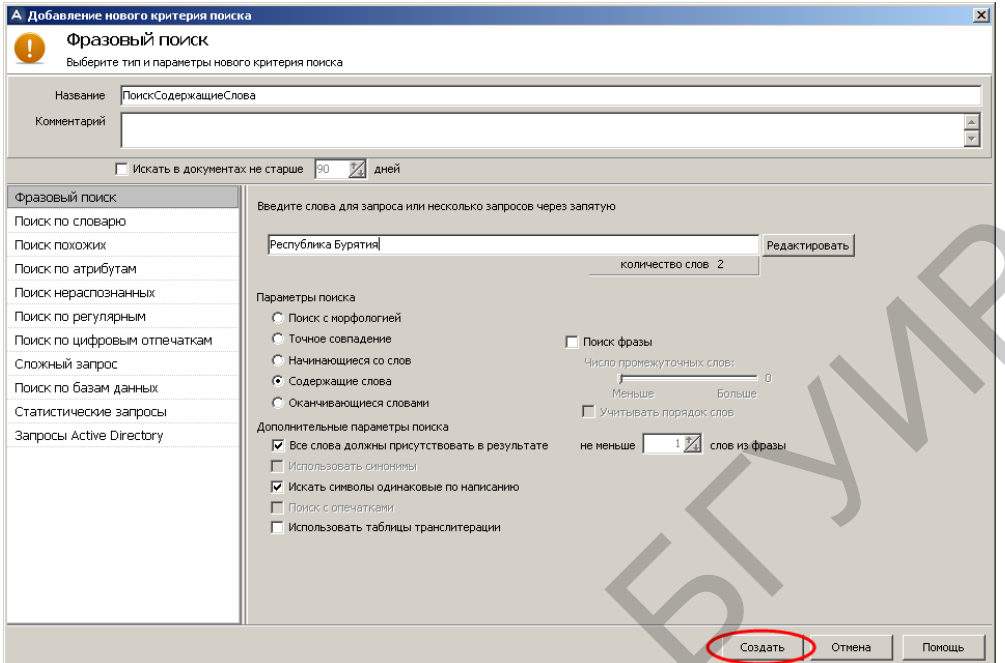

Рис. 5.14. Создание критерия «ПоискСодержащиеСлова»

Запустить принудительное выполнение критерия поиска «ПоискСодержащиеСлова» и убедиться в его результативности (рис. 5.15).

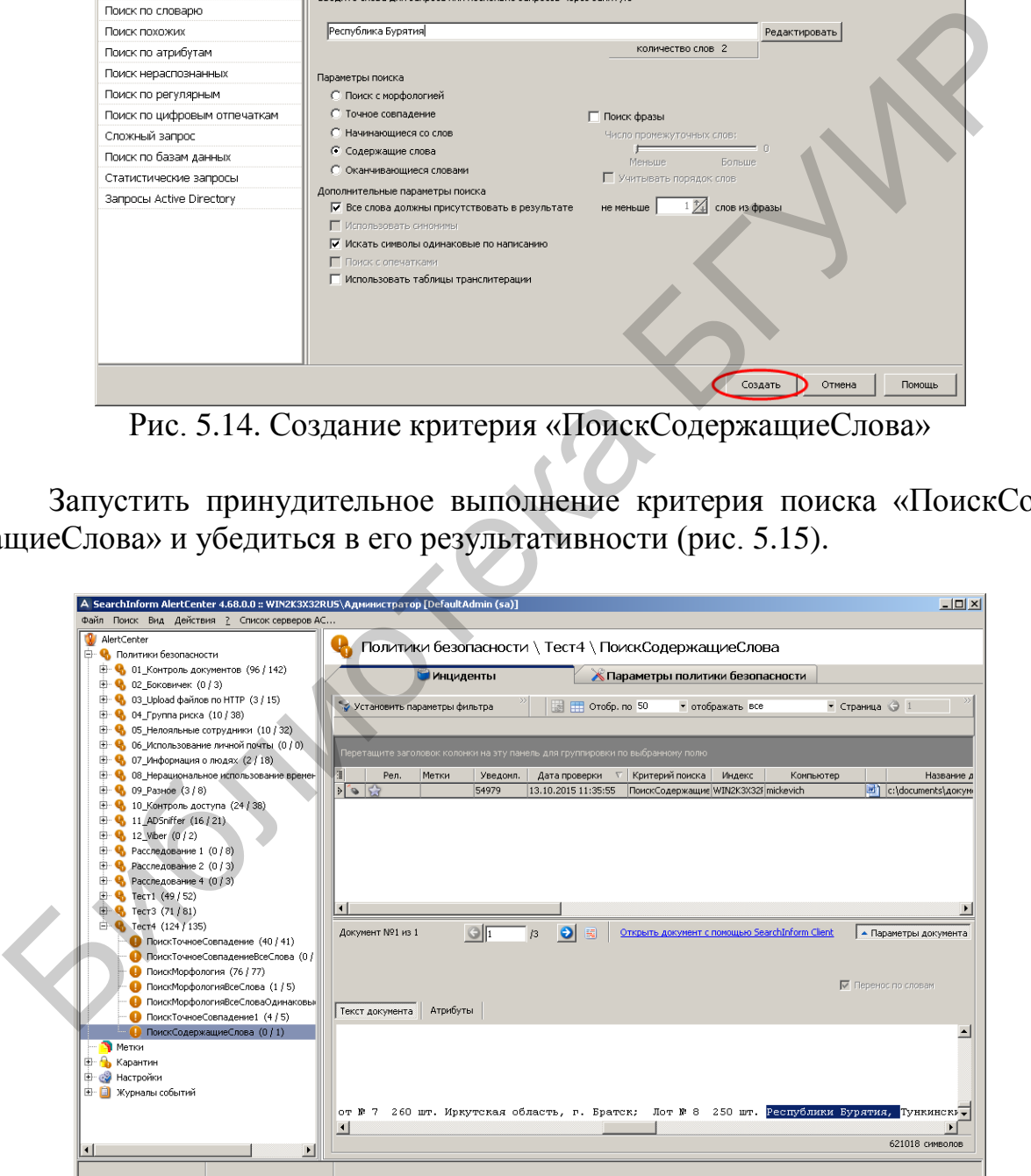

Рис. 5.15. Индикация инцидентов по критерию «ПоискСодержащиеСлова»

Исследовать результативность поиска за счет того, что в искомых документах могут присутствовать синонимы слов запроса. Для этого создадим новый критерий поиска «ПоискМорфологияСинонимы», окно которого показано на рис. 5.16.

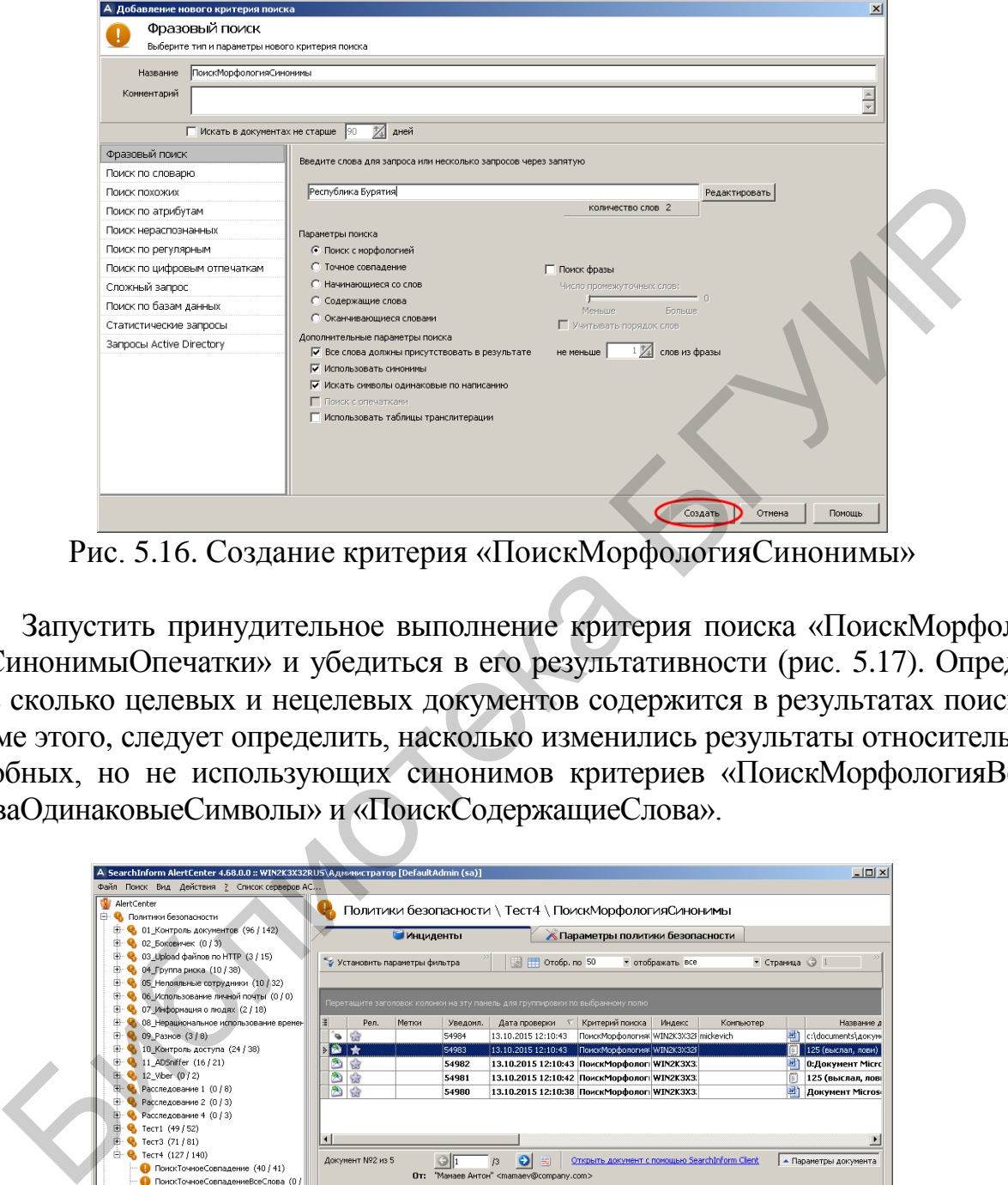

Рис. 5.16. Создание критерия «ПоискМорфологияСинонимы»

Запустить принудительное выполнение критерия поиска «ПоискМорфологияСинонимыОпечатки» и убедиться в его результативности (рис. 5.17). Определить сколько целевых и нецелевых документов содержится в результатах поиска. Кроме этого, следует определить, насколько изменились результаты относительно подобных, но не использующих синонимов критериев «ПоискМорфологияВсе-СловаОдинаковыеСимволы» и «ПоискСодержащиеСлова».

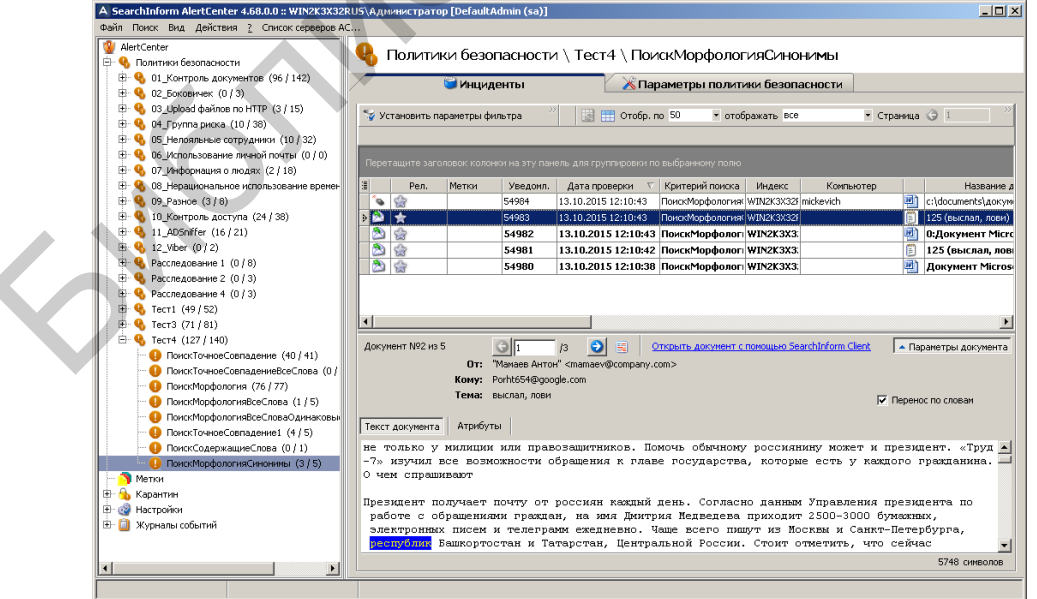

Рис. 5.17. Индикация инцидентов по критерию «ПоискМорфологияСинонимыОпечатки»

В соответствии с рис. 5.18 и 5.19 определим наличие в словаре синонимов используемого в запросе слова «республика».

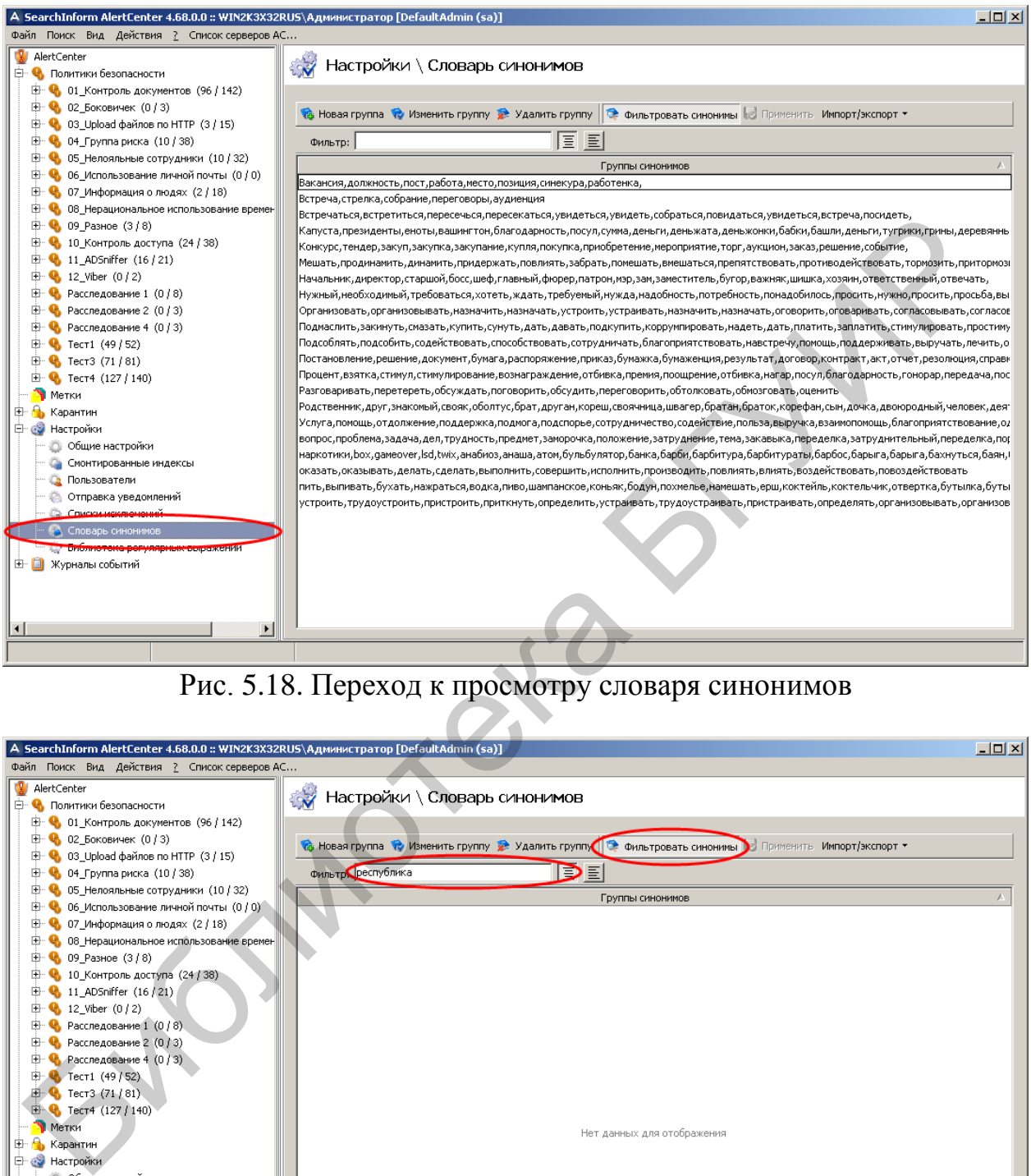

#### Рис. 5.18. Переход к просмотру словаря синонимов

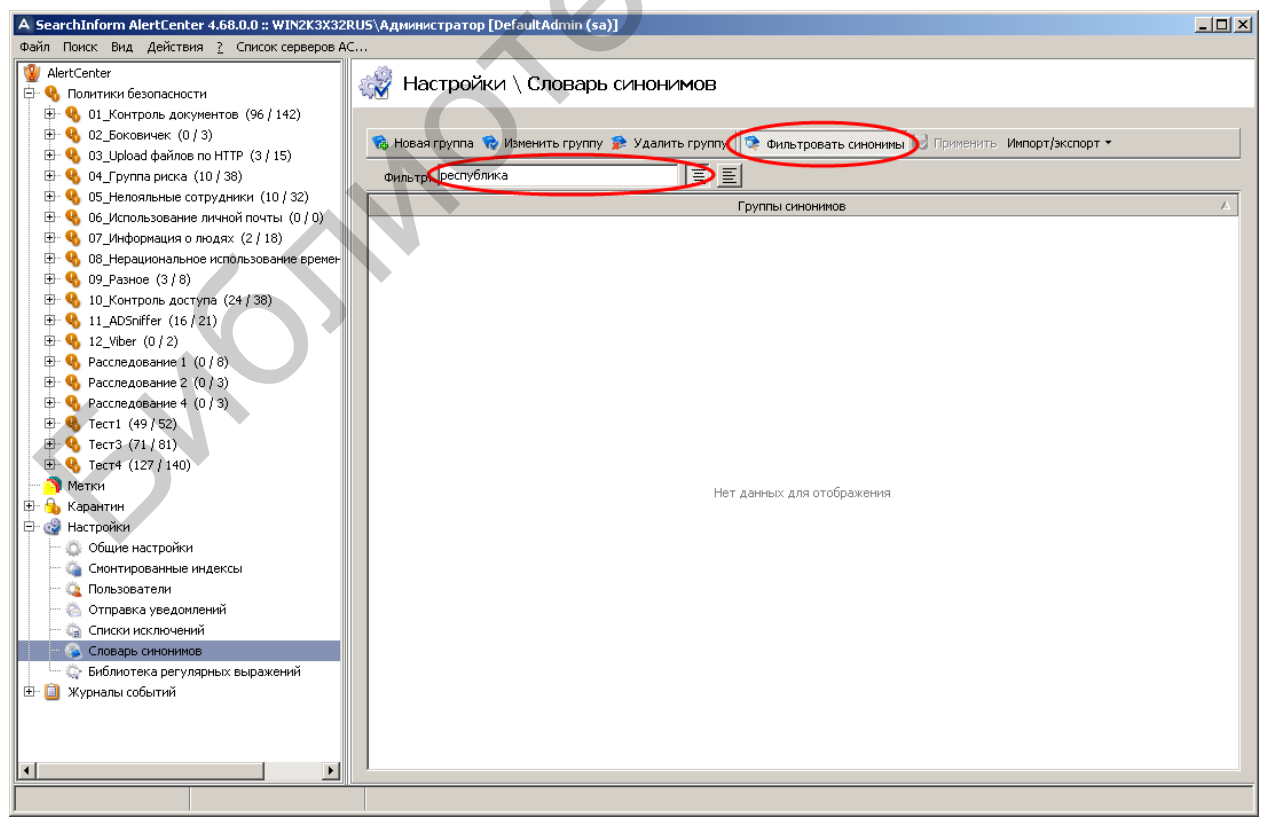

Рис. 5.19. Поиск в словаре синонимов слова «республика»

В соответствии с рис. 5.20–5.23 добавить в словарь такие синонимы слова «республика», как «государство», «держава», «страна».

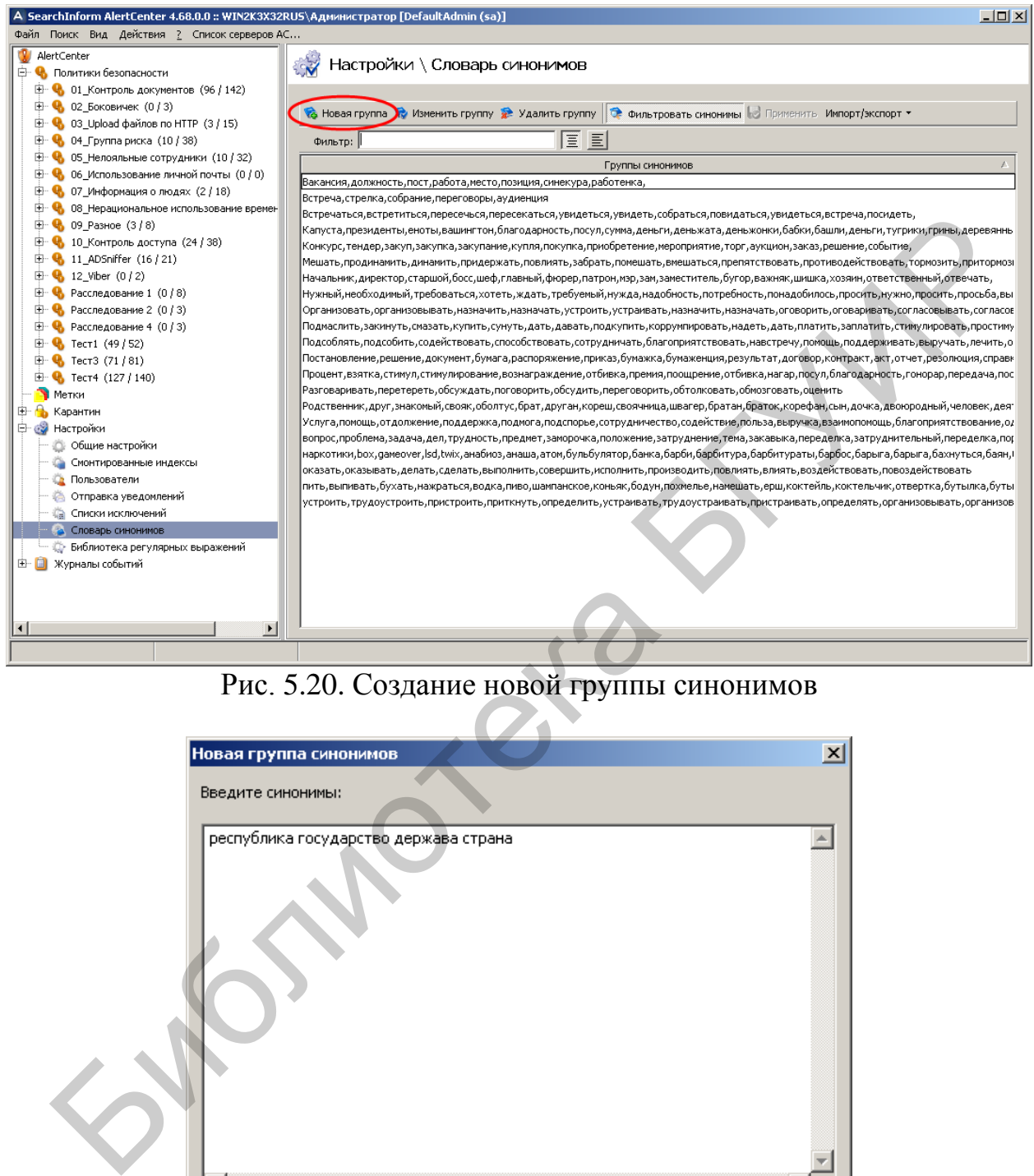

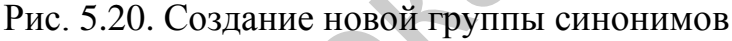

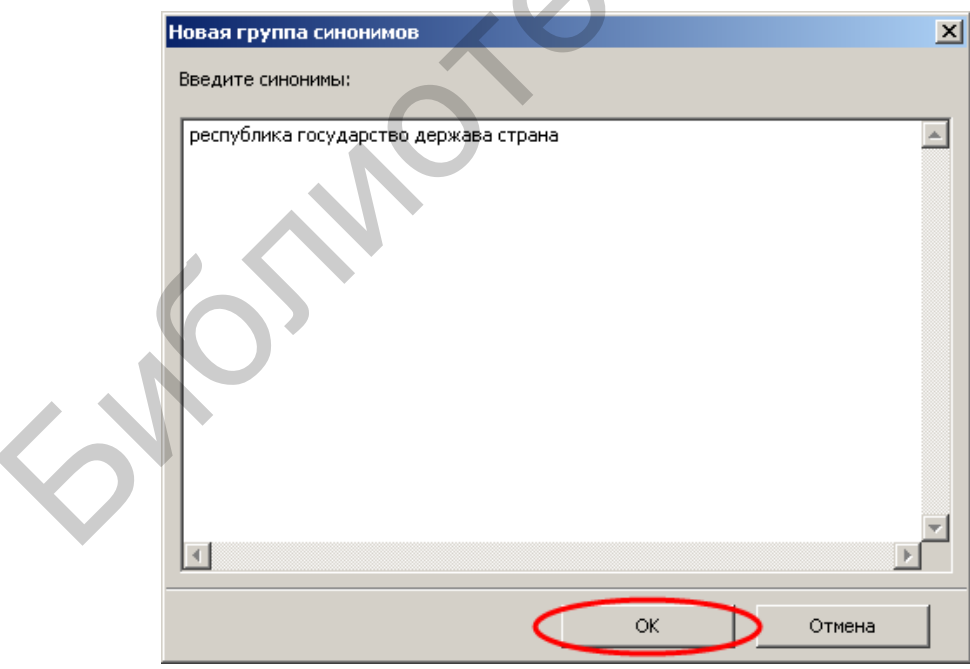

Рис. 5.21. Ввод слов-синонимов
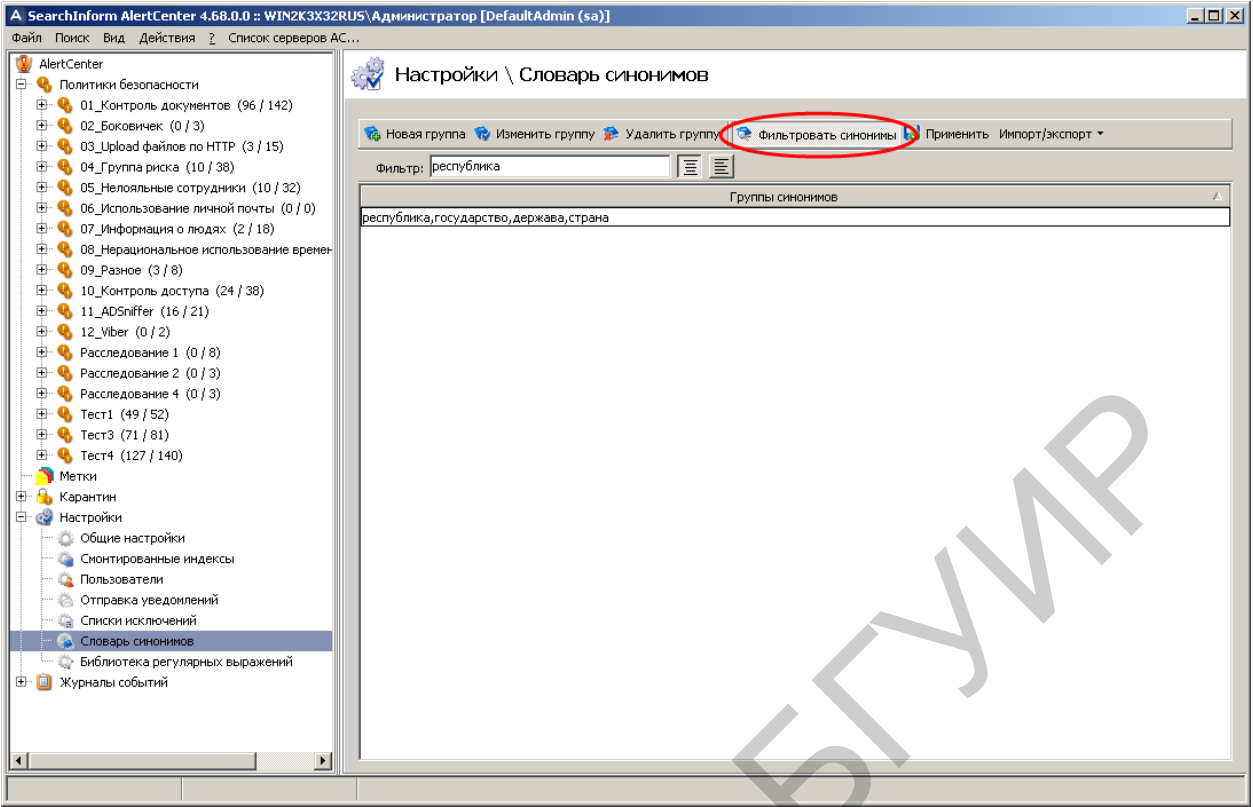

# Рис. 5.22. Просмотр синонимов

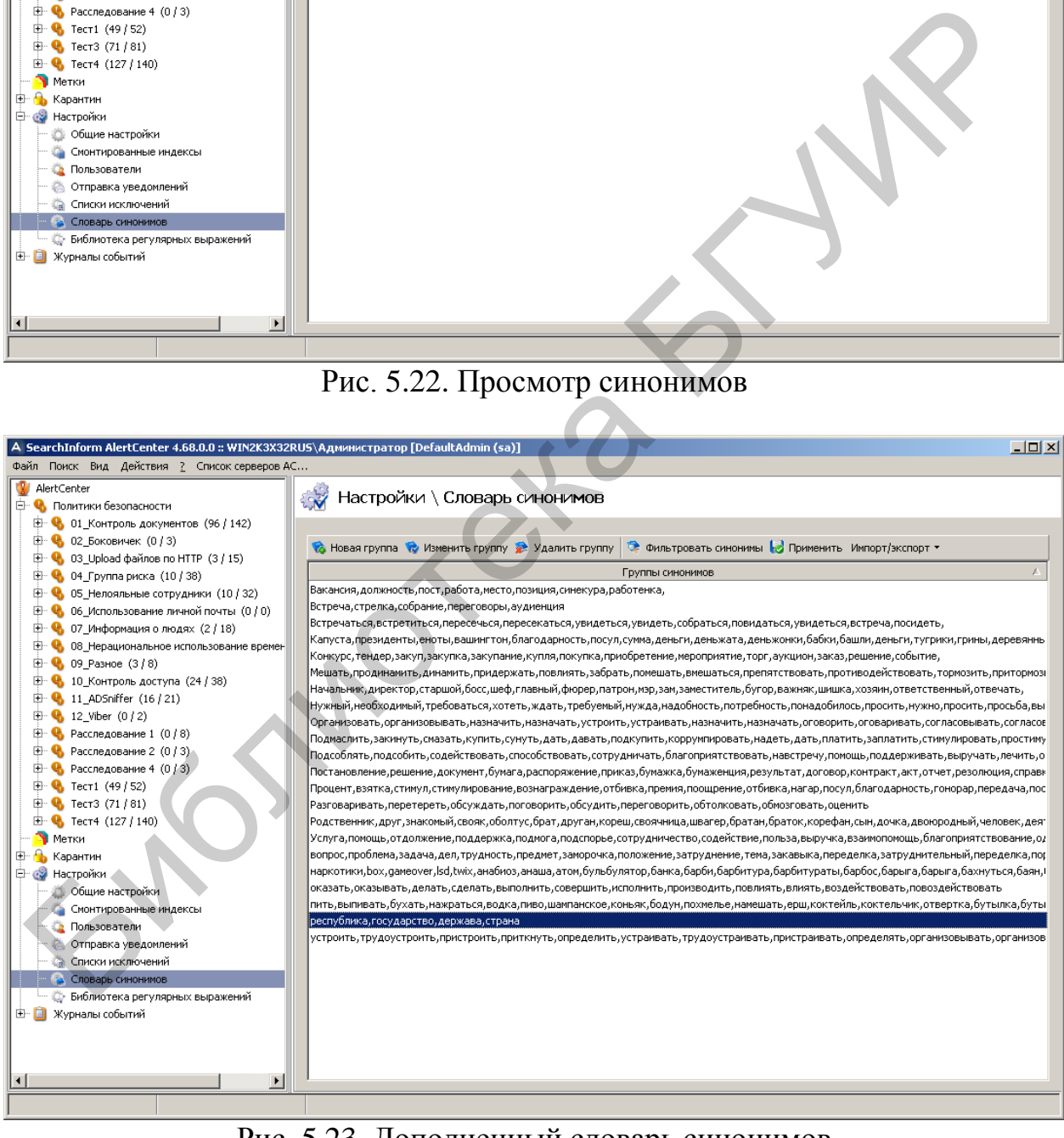

Рис. 5.23. Дополненный словарь синонимов

Рассмотреть изменения результатов поиска с применением синонимов за счет дополнения словаря синонимов. Для этого создать два новых критерия поиска «ПоискМорфологияСинонимыПлюс» и «ПоискМорфологияСинонимы-ПлюсВсеСлова», окна которых показаны на рис. 5.24, 5.25.

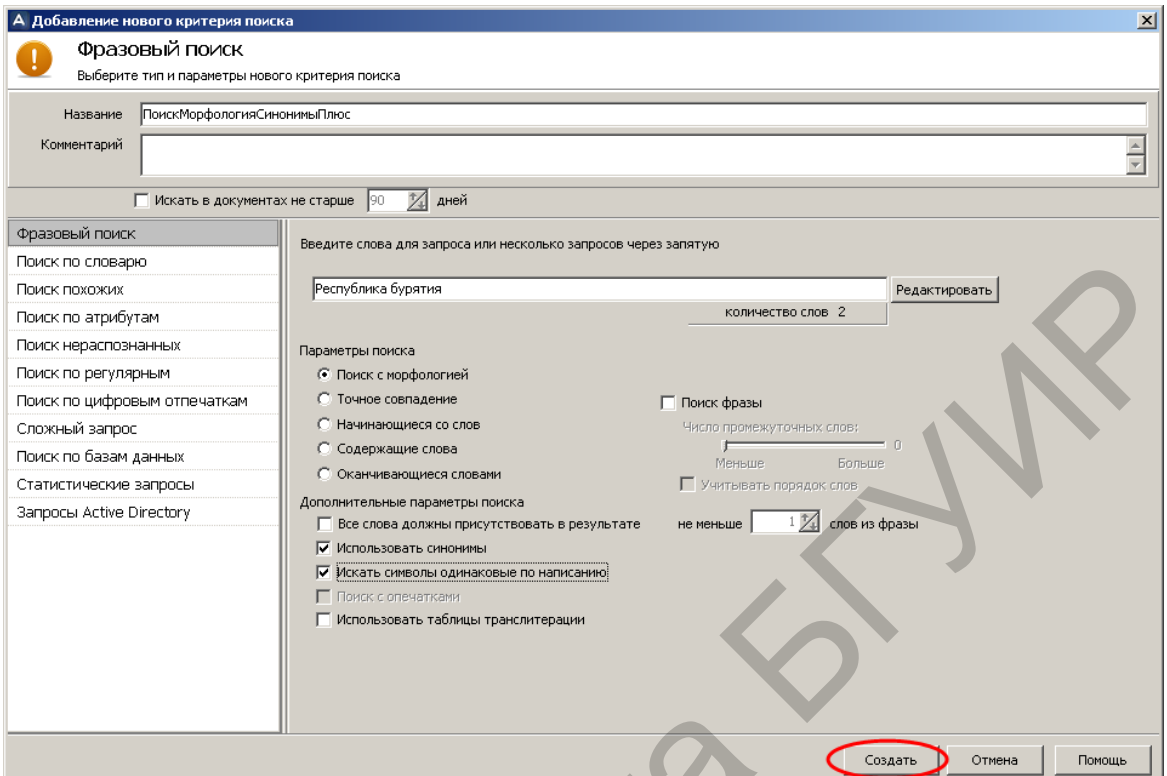

Рис. 5.24. Создание критерия «ПоискМорфологияСинонимыПлюс»

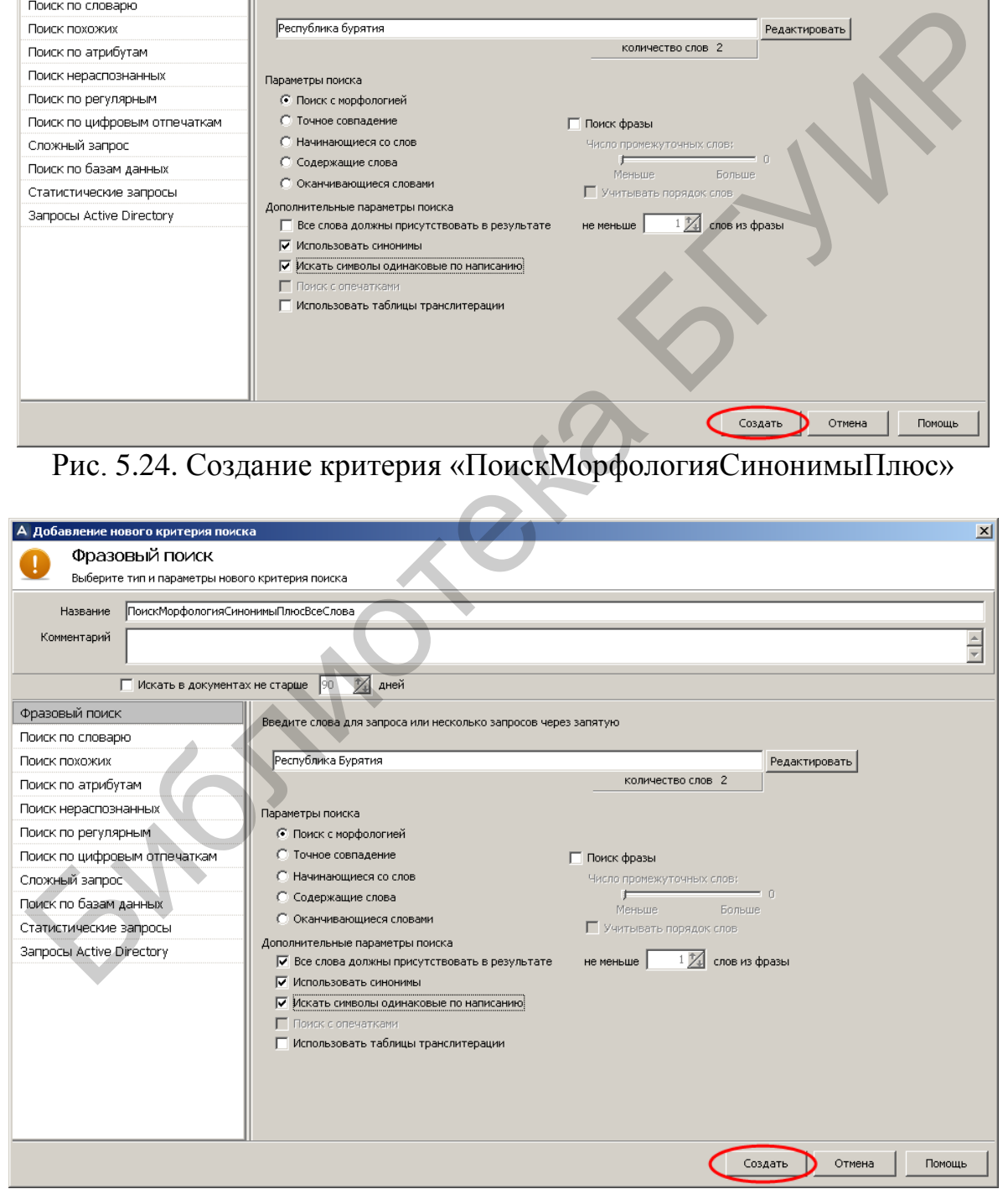

Рис. 5.25. Создание критерия «ПоискМорфологияСинонимыПлюсВсеСлова»

Запустить принудительное выполнение критериев поиска «ПоискМорфологияСинонимыПлюс» и «ПоискМорфологияСинонимыПлюсВсеСлова» и убедиться в их результативности (рис. 5.26, 5.27). Определить, сколько целевых и нецелевых документов содержится в результатах поиска. Кроме этого, следует определить, какой из критериев поиска более результативен и насколько целесообразно использование поиска с учетом синонимов.

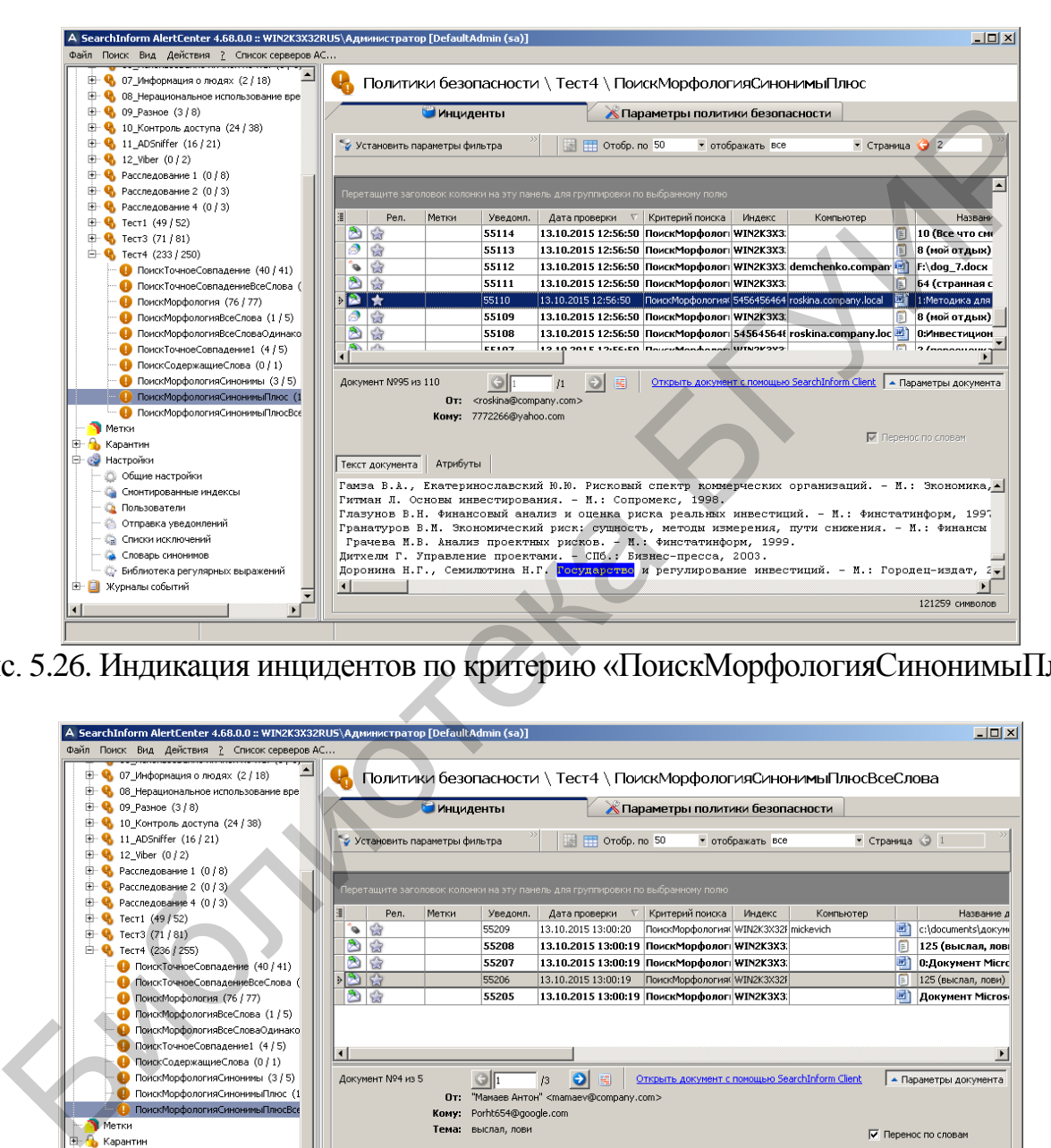

Рис. 5.26. Индикация инцидентов по критерию «ПоискМорфологияСинонимыПлюс»

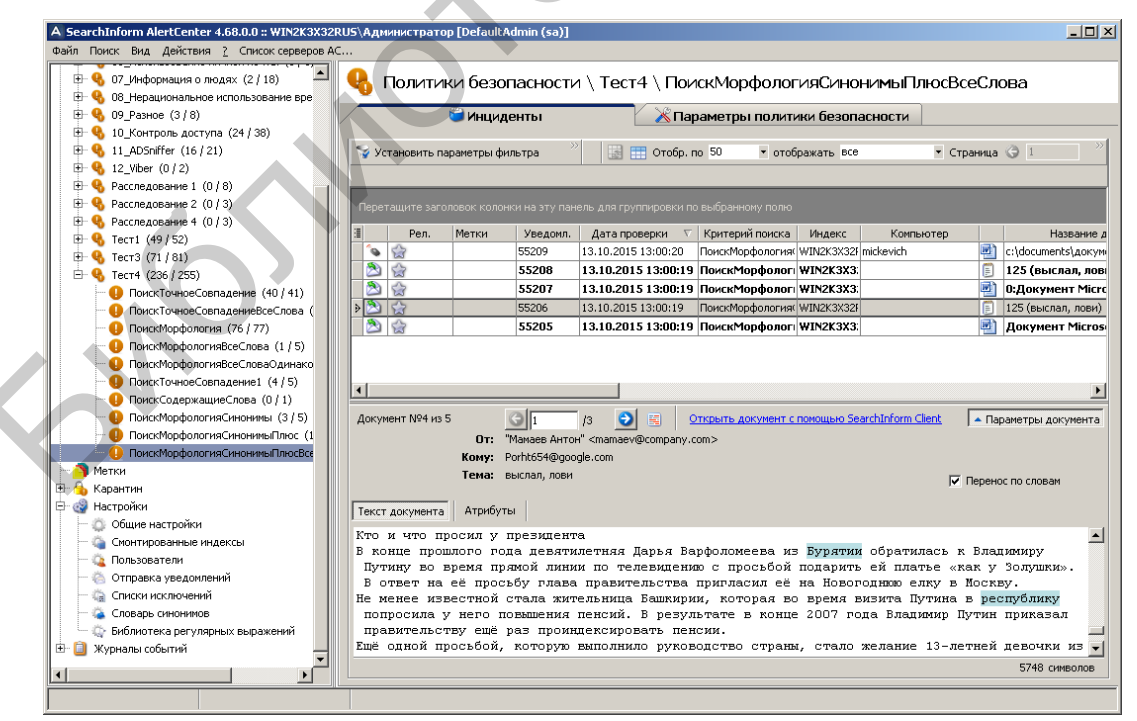

Рис. 5.27. Индикация инцидентов по критерию «ПоискМорфологияСинонимыПлюсВсеСлова»

Уточнить результаты поиска за счет использования опции «Поиск фразы». Для этого следует создать, показанный на рис. 5.28, новый критерий поиска «ПоискМорфологияСинонимыПлюсФраза».

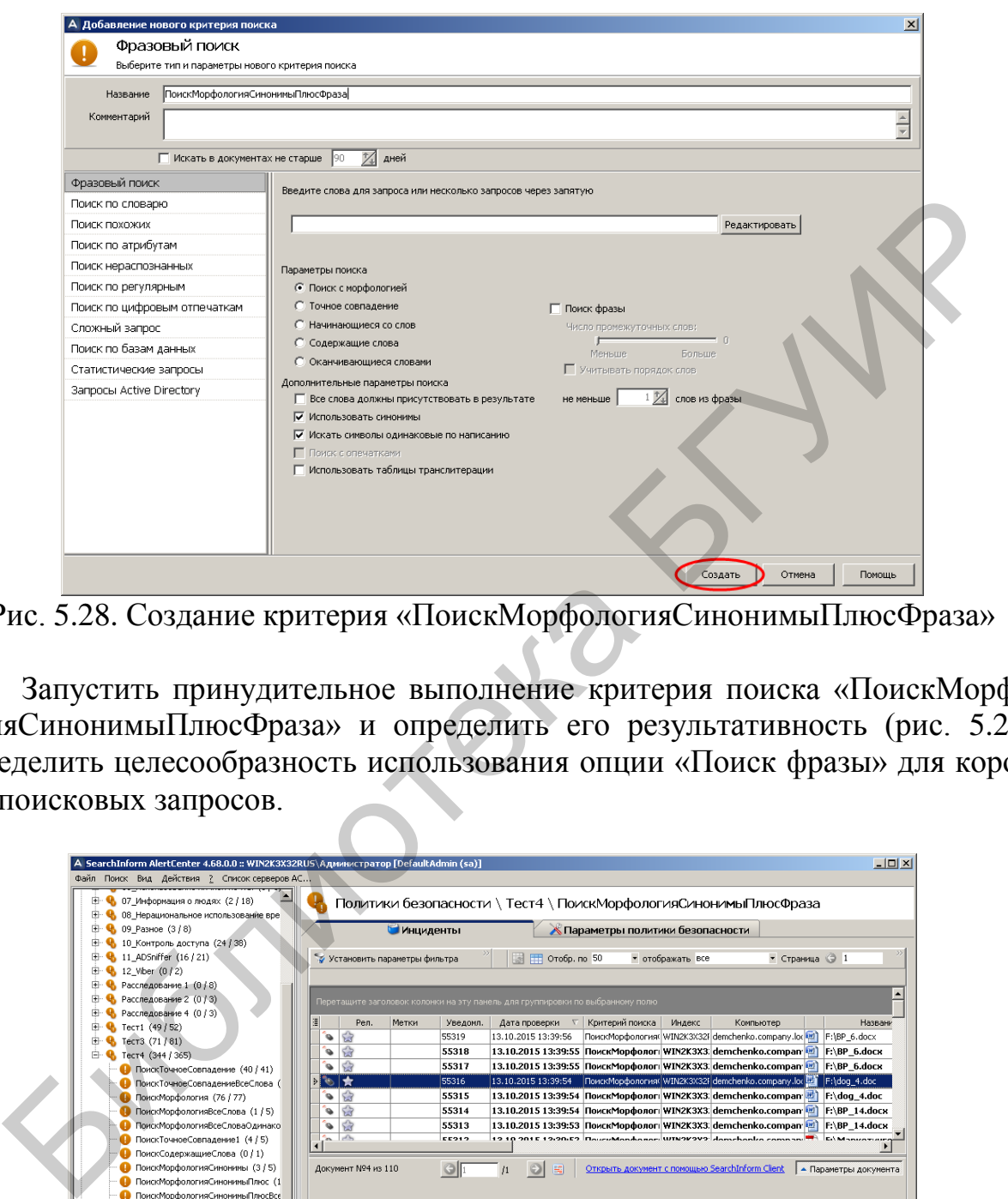

Рис. 5.28. Создание критерия «ПоискМорфологияСинонимыПлюсФраза»

Запустить принудительное выполнение критерия поиска «ПоискМорфологияСинонимыПлюсФраза» и определить его результативность (рис. 5.29). Определить целесообразность использования опции «Поиск фразы» для коротких поисковых запросов.

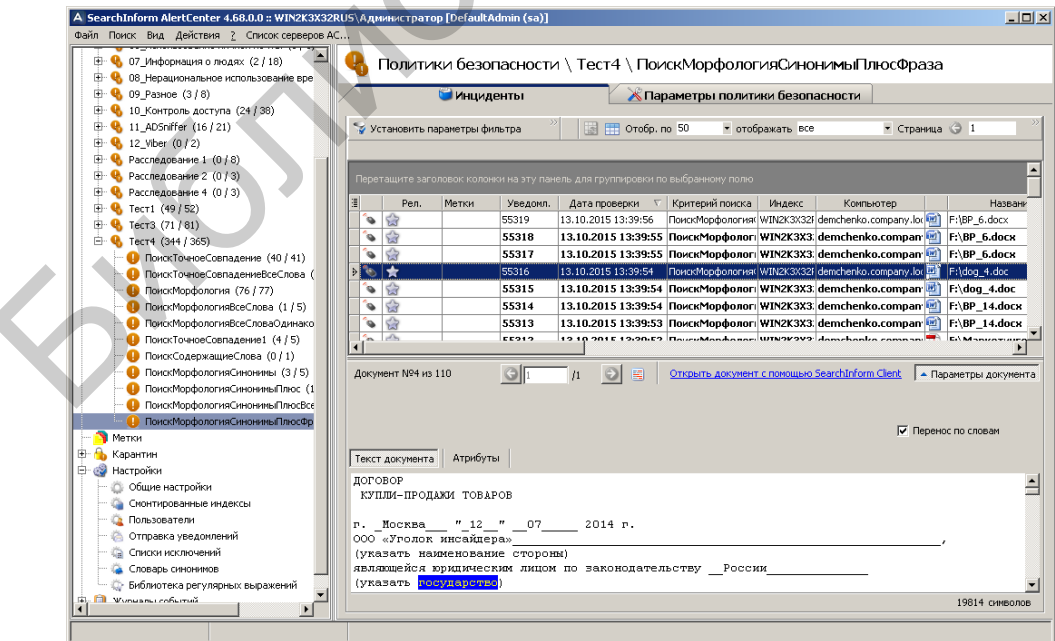

Рис. 5.29. Индикация инцидентов по критерию «ПоискМорфологияСинонимыПлюсФраза»

Исследовать эффективность фразового поиска при использовании длинных поисковых запросов, содержащих фразы, которые могут быть разделены текстовыми фрагментами. Для этого создадим новый критерий поиска «ПримерПоискФразы», окно которого показано на рис. 5.30. Поисковый запрос представляет собой текст: «Благодарим Вас за внимание, оказанное Компании Софтинформ! Образец заявки в приложении!».

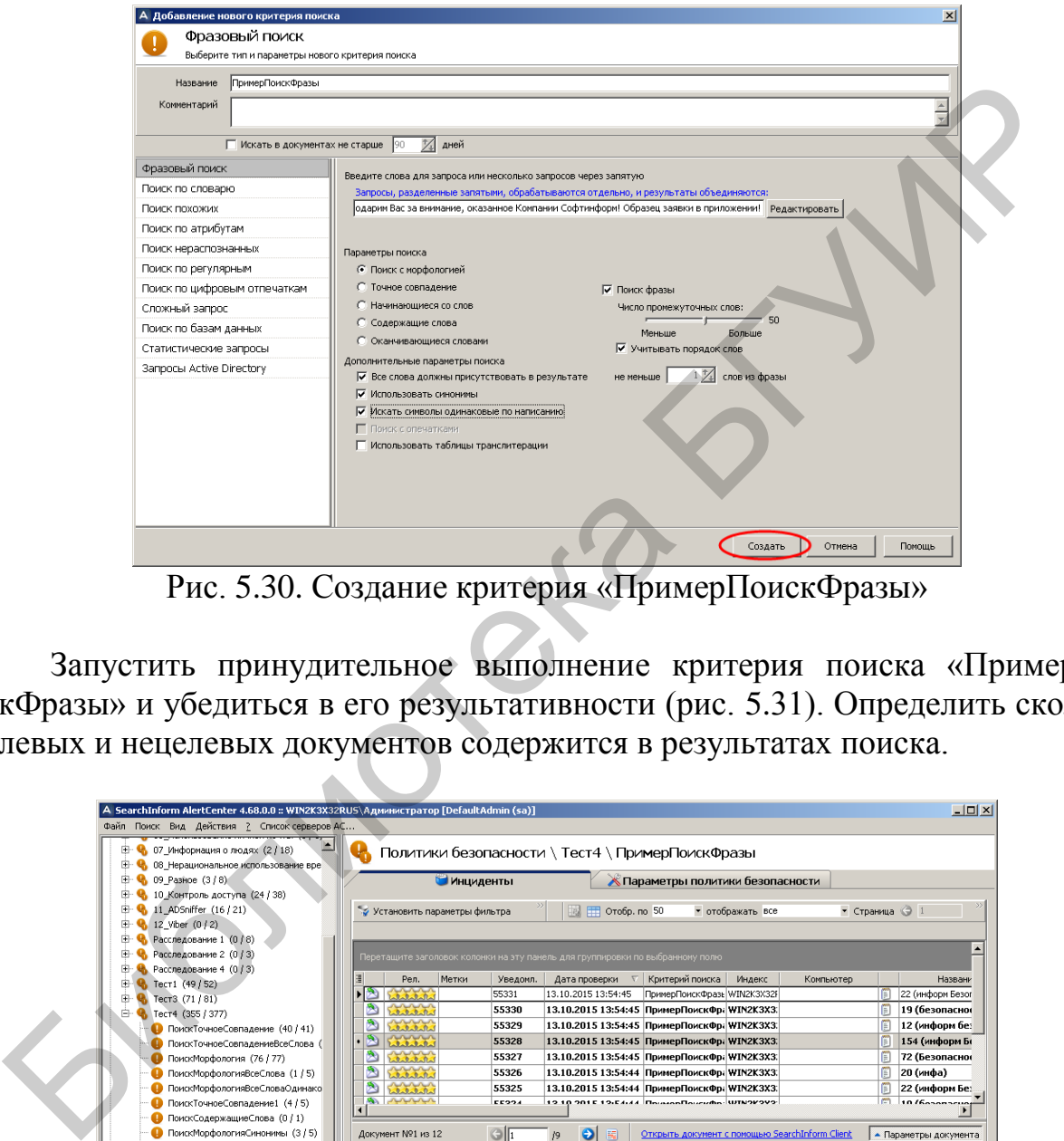

Рис. 5.30. Создание критерия «ПримерПоискФразы»

Запустить принудительное выполнение критерия поиска «ПримерПоискФразы» и убедиться в его результативности (рис. 5.31). Определить сколько целевых и нецелевых документов содержится в результатах поиска.

| 田.<br>• • 07 Информация о людях (2 / 18)<br><b>E</b> Q 08 Нерациональное использование вре | Политики безопасности \ Тест4 \ ПримерПоискФразы                                                          |  |  |  |  |  |
|--------------------------------------------------------------------------------------------|----------------------------------------------------------------------------------------------------|--|--|--|--|--|
| E 4, 09 Pashoe (3/8)                                                                       | <b>Инциденты</b><br>Параметры политики безопасности                                                       |  |  |  |  |  |
| <b>(+ €</b> 10_Контроль доступа (24 / 38)                                                  |                                                                                                    |  |  |  |  |  |
| E 4, 11_ADSniffer (16 / 21)                                                                | • Страница • 1<br>Установить параметры фильтра<br>⊞ Отобр. по 50<br>• отображать все                      |  |  |  |  |  |
| $\bigoplus$ 12 Viber (0/2)                                                                 |                                                                                                    |  |  |  |  |  |
| • Расследование 1 (0 / 8)                                                                  |                                                                                                    |  |  |  |  |  |
| • Расследование 2 (0 / 3)<br>甫                                                             | Перетащите заголовок колонки на эту панель для группировки по выбранному полю                             |  |  |  |  |  |
| • Расследование 4 (0 / 3)<br>曲<br>• Тест1 (49/52)                                          | Критерий поиска<br>Индекс<br>Рел.<br>Метки<br>Уведомл.<br>Дата проверки<br>Компьютер<br>Названи           |  |  |  |  |  |
| TecT3 (71/81)                                                                              | 0.0.6<br>55331<br>ПримерПоискФразь WIN2K3X32F<br>22 (информ Безог<br>13.10.2015 13:54:45                  |  |  |  |  |  |
| E • В Тест4 (355 / 377)                                                                    | 55330<br>13.10.2015 13:54:45 ПримерПоискФр: WIN2K3X3.<br>阊<br>19 (безопаснок<br>0.0.0.0.                  |  |  |  |  |  |
| ПоискТочноеСовпадение (40 / 41)                                                            | m<br>55329<br>13.10.2015 13:54:45 ПримерПоискФр WIN2К3Х3.<br>12 (информ бе:                               |  |  |  |  |  |
| ПоискТочноеСовпадениеВсеСлова (                                                            | <b>Library</b><br>55328<br>13.10.2015 13:54:45 ПримерПоискФр: WIN2K3X3.<br>154 (информ Б                  |  |  |  |  |  |
| ПоискМорфология (76 / 77)                                                                  | 55327<br>阊<br>13.10.2015 13:54:45 ПримерПоискФр: WIN2K3X3.<br>72 (Безопаснок<br>alalalala                 |  |  |  |  |  |
| ПоискМорфологияВсеСлова (1 / 5)                                                            | 间<br>55326<br>13.10.2015 13:54:44 ПримерПоискФр. WIN2K3X3.<br>20 (инфа)<br>alalalala                      |  |  |  |  |  |
| ПоискМорфологияВсеСловаОдинако                                                             | ষ<br>阐<br>55325<br>13.10.2015 13:54:44 ПримерПоискФр: WIN2K3X3.<br>22 (информ Бе:<br>$h = h - h - h$      |  |  |  |  |  |
| ПоискТочноеСовпадение1 (4/5)                                                               | <b>B</b> surviv<br>12.10.2015.12-54-44 Bourgeofferenter WIN2P222<br>l m<br>EEDDA<br>$10.16$ ananneua      |  |  |  |  |  |
| ПоискСодержащиеСлова (0 / 1)                                                               | $\blacksquare$                                                                                            |  |  |  |  |  |
| <b>• ПоискМорфологияСинонимы (3/5)</b>                                                     | Документ №1 из 12<br>Открыть документ с помощью SearchInform Client<br>$\bullet$<br>• Параметры документа |  |  |  |  |  |
| • ПоискМорфологияСинонимыПлюс (1                                                           | От: "Демченко Галина" <demchenko@company.com></demchenko@company.com>                                     |  |  |  |  |  |
| ПоискМорфологияСинонимыПлюсВсе                                                             | Kony: filip@cuter.ru                                                                                      |  |  |  |  |  |
| ПоискМорфологияСинонимыПлюсФр                                                              | Тема: информ Безопасность<br>Ⅳ Перенос по словам                                                          |  |  |  |  |  |
| • ПримерПоискФразы (11 / 12)                                                               |                                                                                                    |  |  |  |  |  |
| Метки                                                                                      | Атрибуты<br>Текст документа                                                                               |  |  |  |  |  |
| <b>В</b> Карантин                                                                          | Добрый День, Лидия!                                                                                       |  |  |  |  |  |
| <b>В</b> Настройки                                                                         |                                                                                                    |  |  |  |  |  |
| <b>В Общие настройки</b>                                                                   | <mark>Влаполарии</mark> Вас за внимание, оказанное Компании Софтинформ!                                   |  |  |  |  |  |
| Смонтированные индексы<br>Пользователи                                                     | В приложении представлено краткое резюме со всеми расценками и тарифами                                   |  |  |  |  |  |
| Отправка уведомлений                                                                       | прейскурантом<br>Ha<br>техническое<br>оснашение.<br>Наши<br>Ha<br>продукты,                               |  |  |  |  |  |
| Списки исключений                                                                          | инженеры имеют богатый опыт подобных разработок.                                                          |  |  |  |  |  |
|                                                                                            | Лля получения тестировочного продукта Вам необходимо заполнить заявку на фирменном                        |  |  |  |  |  |

Рис. 5.31. Индикация инцидентов по критерию «ПримерПоискФразы»

Формирование критерия «Поиск по регулярным» рассмотрим на примерах поиска в перехваченных документах информации, соответствующей регулярным выражениям.

В соответствии с рис. 5.32 создать критерий для поиска документов, содержащих хотя бы одну фамилию с инициалами.

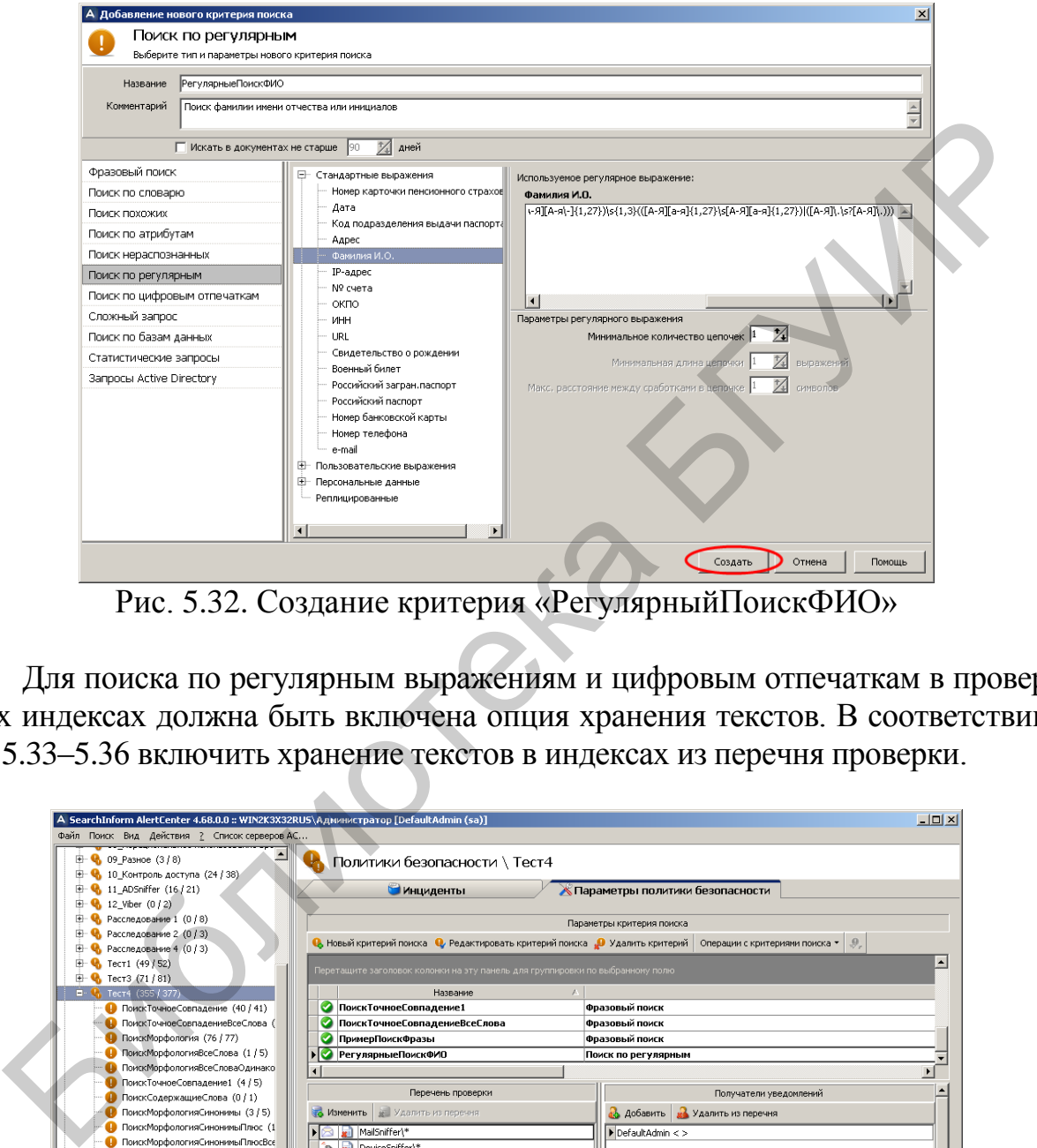

Рис. 5.32. Создание критерия «РегулярныйПоискФИО»

Для поиска по регулярным выражениям и цифровым отпечаткам в проверяемых индексах должна быть включена опция хранения текстов. В соответствии с рис. 5.33–5.36 включить хранение текстов в индексах из перечня проверки.

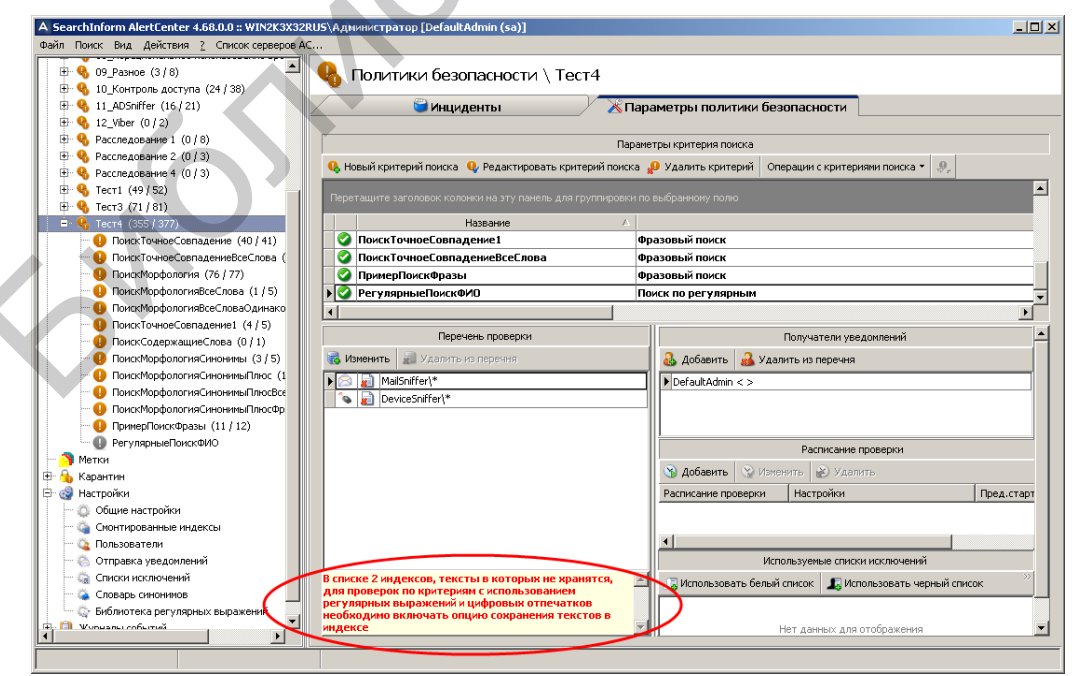

Рис. 5.33. Индикация предупреждения

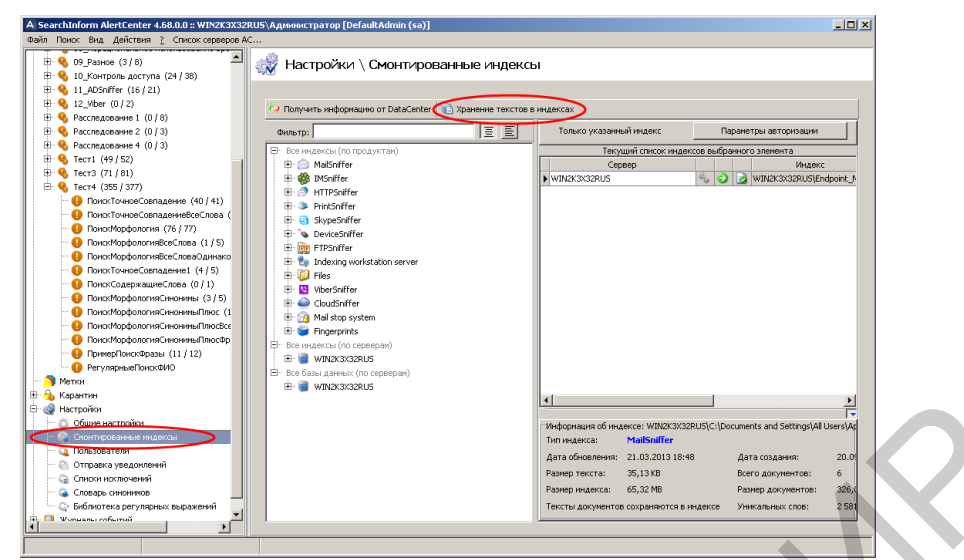

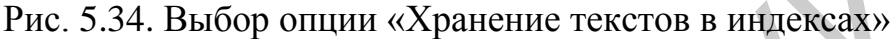

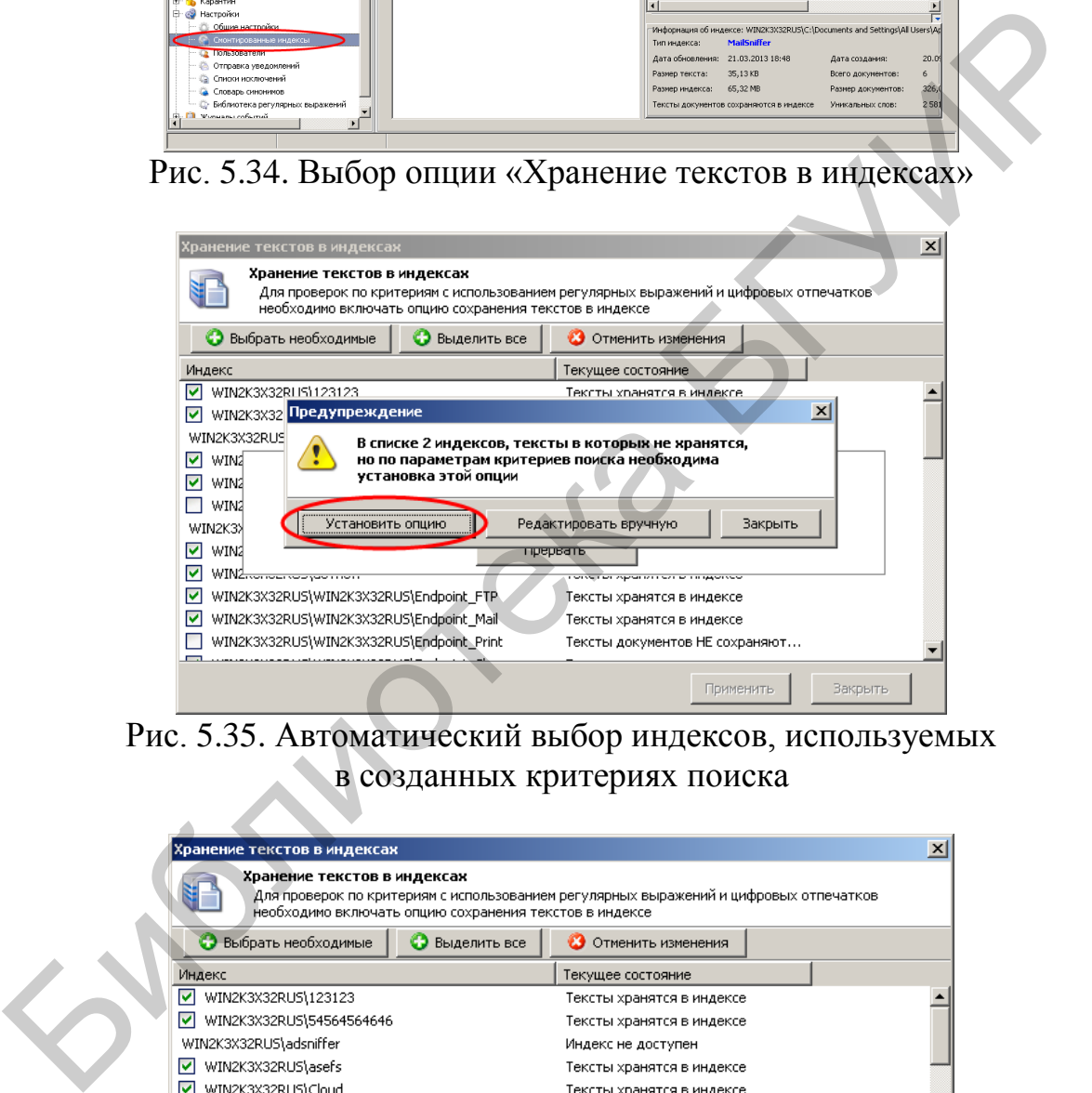

Рис. 5.35. Автоматический выбор индексов, используемых в созданных критериях поиска

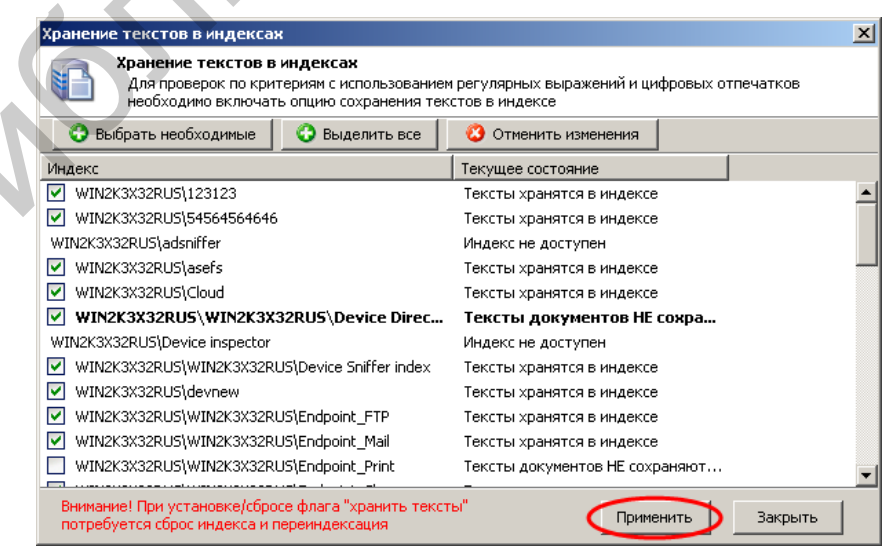

Рис. 5.36. Применение изменений

Запустить принудительное выполнение критерия поиска «РегулярныйПоискФИО» и оценить его результативность (рис. 5.37).

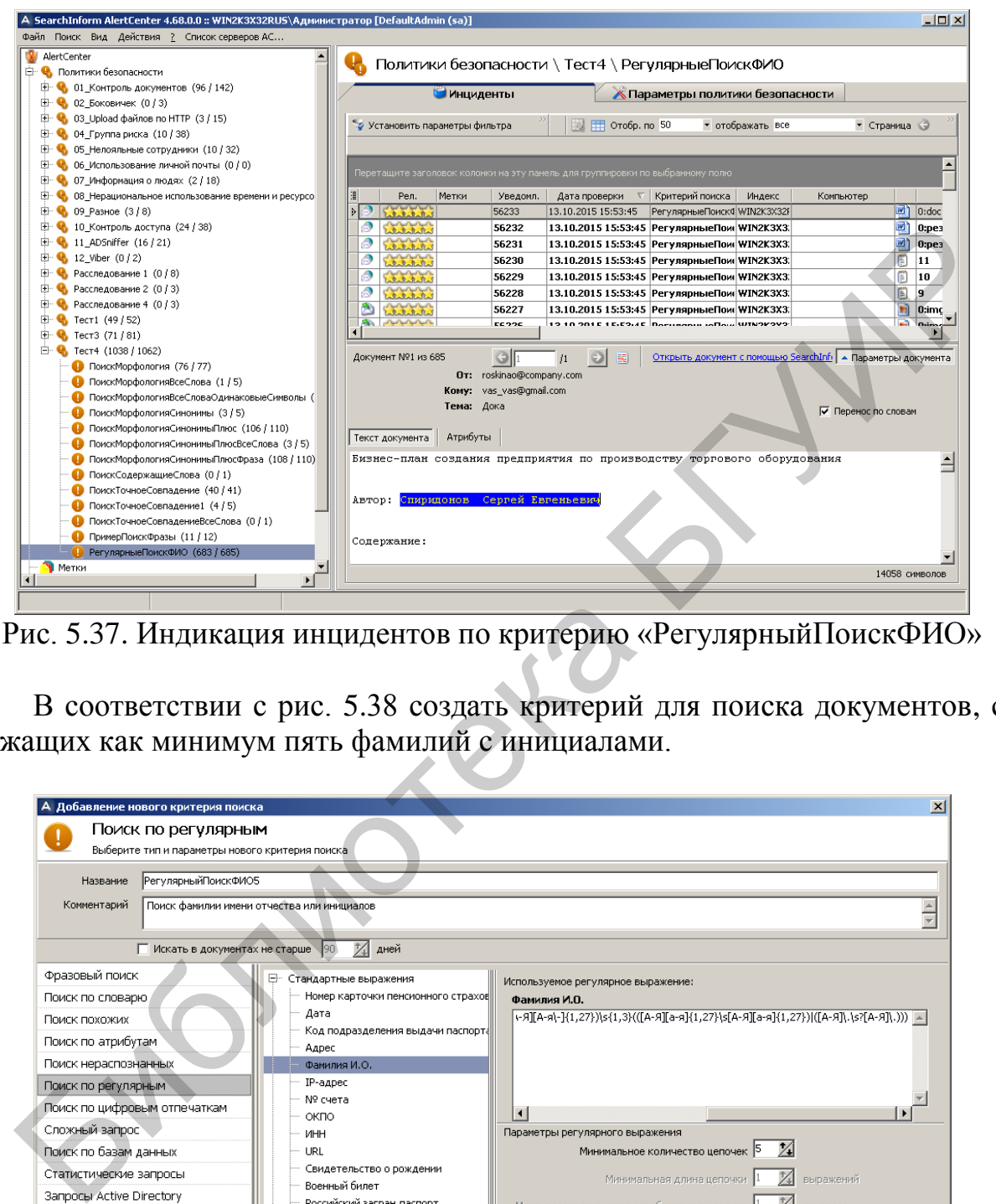

Рис. 5.37. Индикация инцидентов по критерию «РегулярныйПоискФИО»

В соответствии с рис. 5.38 создать критерий для поиска документов, содержащих как минимум пять фамилий с инициалами.

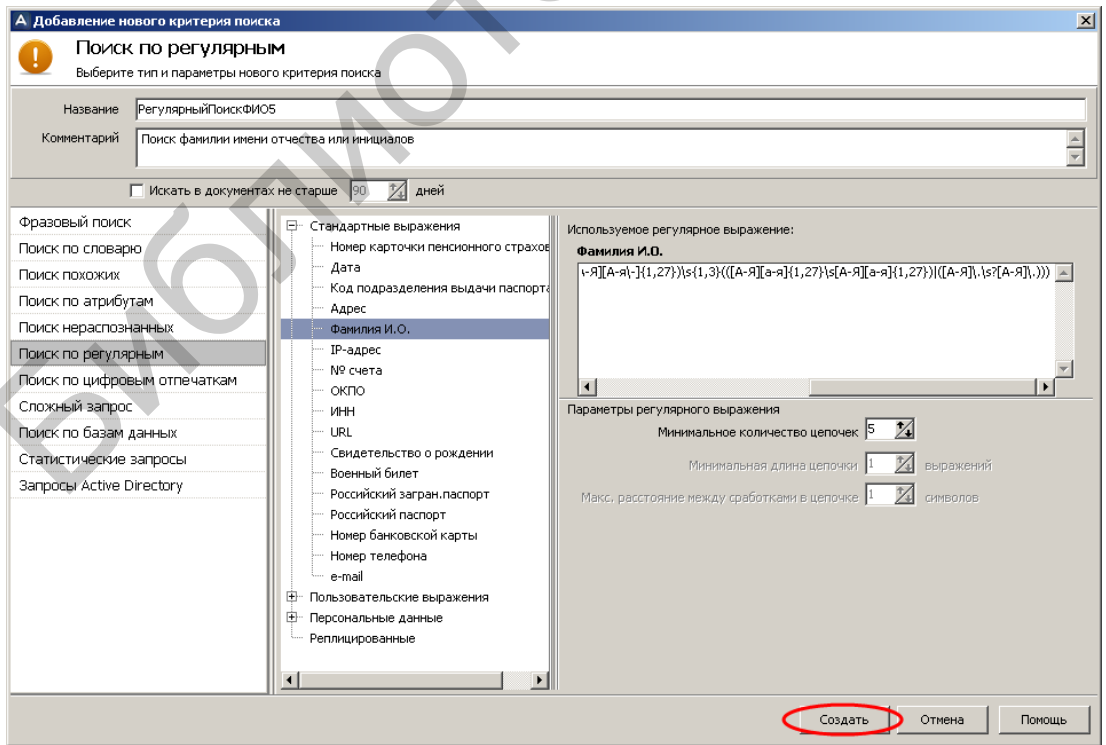

Рис. 5.38. Создание критерия «РегулярныйПоискФИО5»

Запустить принудительное выполнение критерия поиска «РегулярныйПоискФИО5» и оценить его результативность (рис. 5.39).

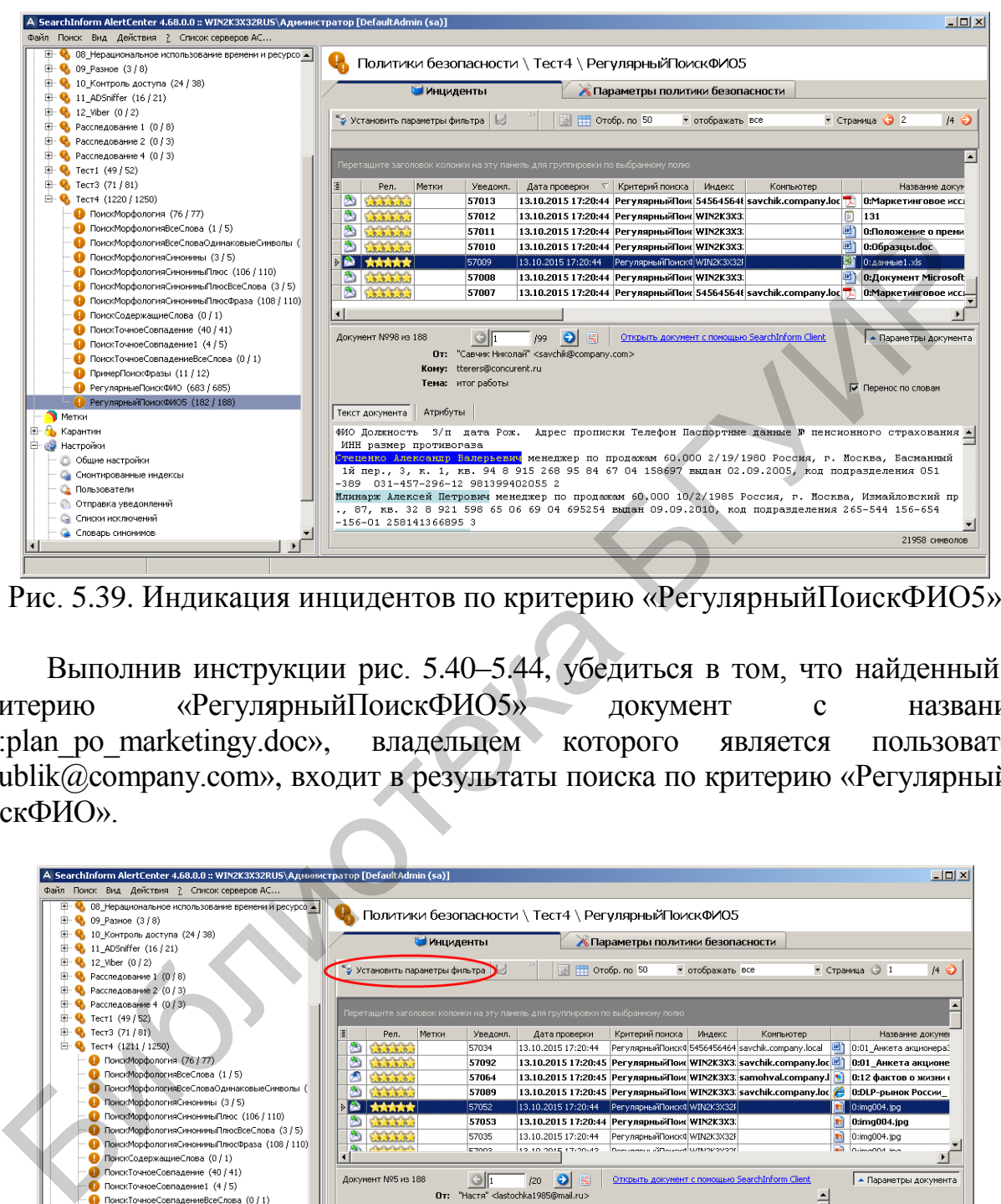

Рис. 5.39. Индикация инцидентов по критерию «РегулярныйПоискФИО5»

Выполнив инструкции рис. 5.40–5.44, убедиться в том, что найденный по критерию «РегулярныйПоискФИО5» документ с названием «0:plan\_po\_marketingy.doc», владельцем которого является пользователь «bublik@company.com», входит в результаты поиска по критерию «РегулярныйПоискФИО».

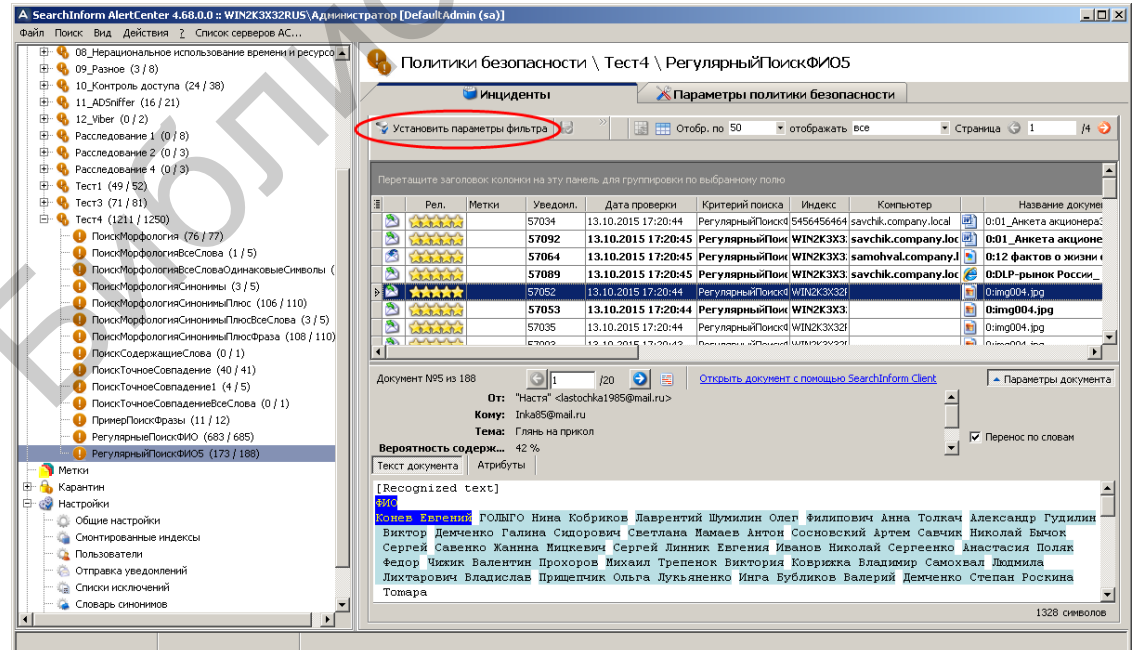

Рис. 5.40. Индикация параметров найденного документа и вход в режим установки фильтра

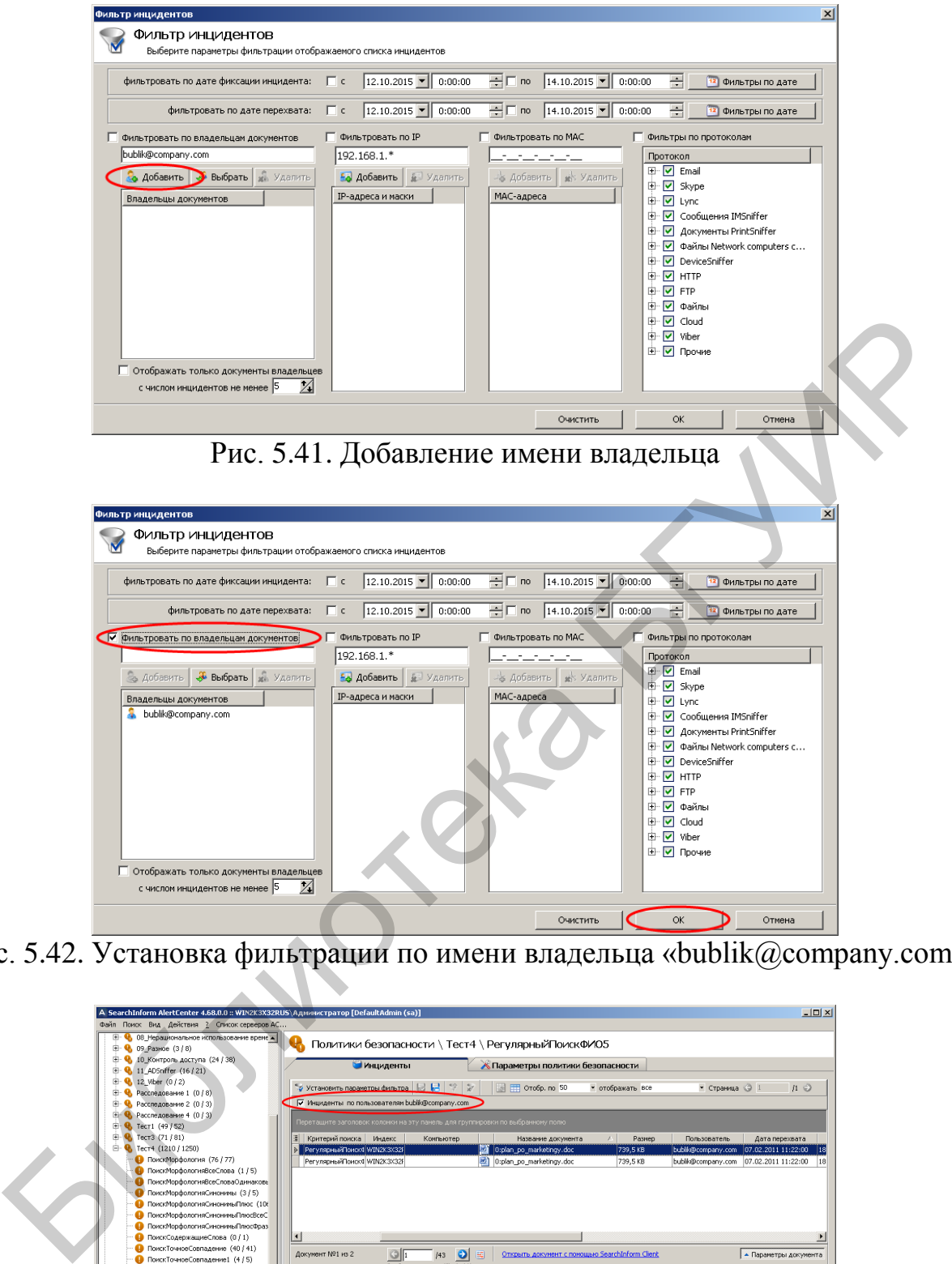

Рис. 5.42. Установка фильтрации по имени владельца «bublik@company.com»

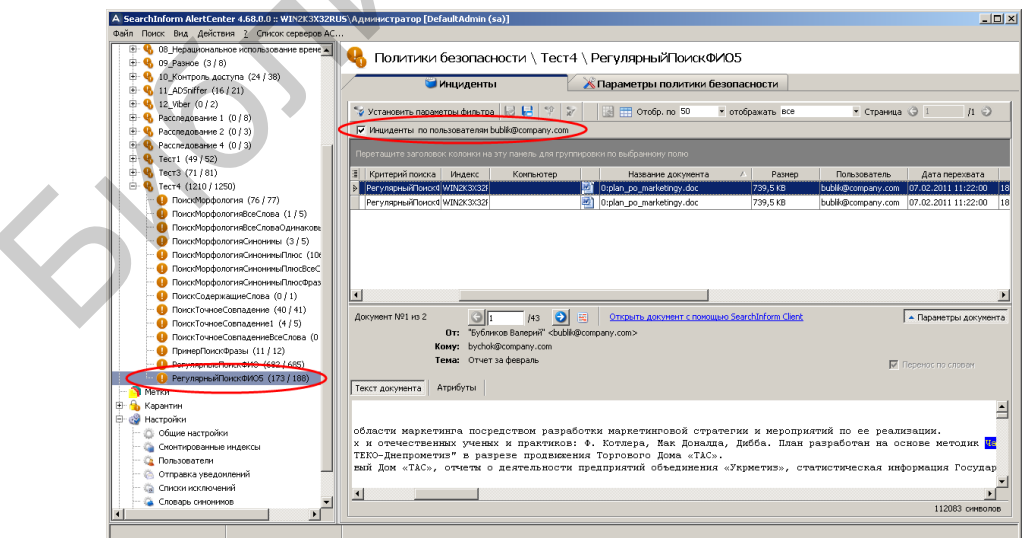

Рис. 5.43. Применение фильтра по владельцу «bublik@company.com» для результатов поиска по критерию «РегулярныйПоискФИО5»

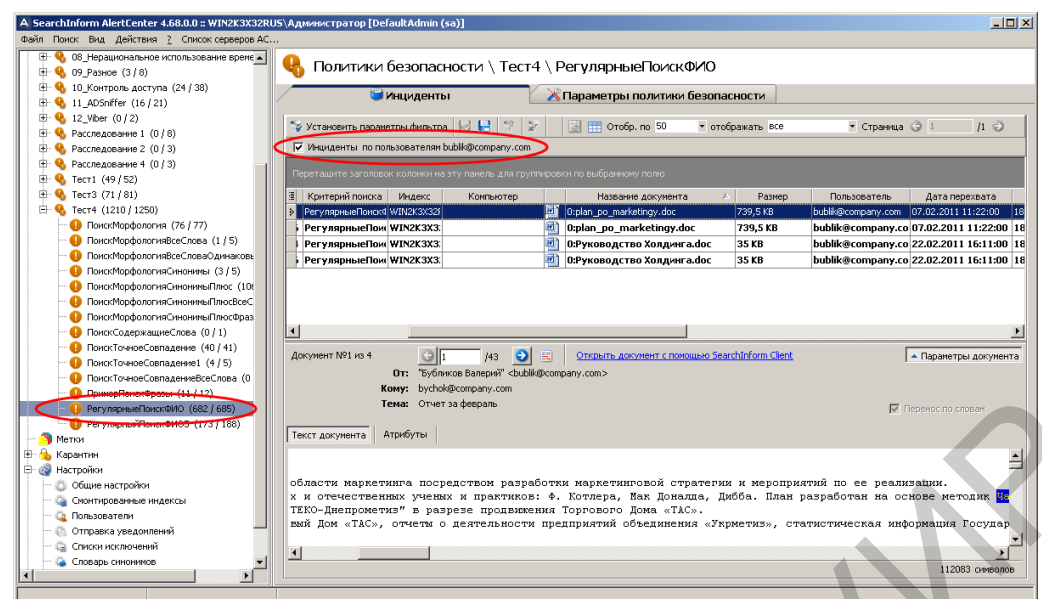

Рис. 5.44. Применение фильтра по владельцу «bublik@company.com» для результатов поиска по критерию «РегулярныйПоискФИО» и отображение искомого документа «0:plan\_po\_marketingy.doc»

Отменить применение фильтра «Инциденты по пользователю bublik@company.com». Определить наиболее эффективный запрос для поиска в перехваченных документах информации, касающейся Республики Бурятия.

Выполнив инструкции рис. 5.45–5.54, создать новое регулярное выражение «ФамилияАдрес», предназначенное для поиска фамилии, инициалов и электронного адреса. При этом выражение «ФамилияАдрес» должно располагаться в группе «Персональные данные» и состоять из библиотечных выражений «Фамилия И.О.» и «e-mail».

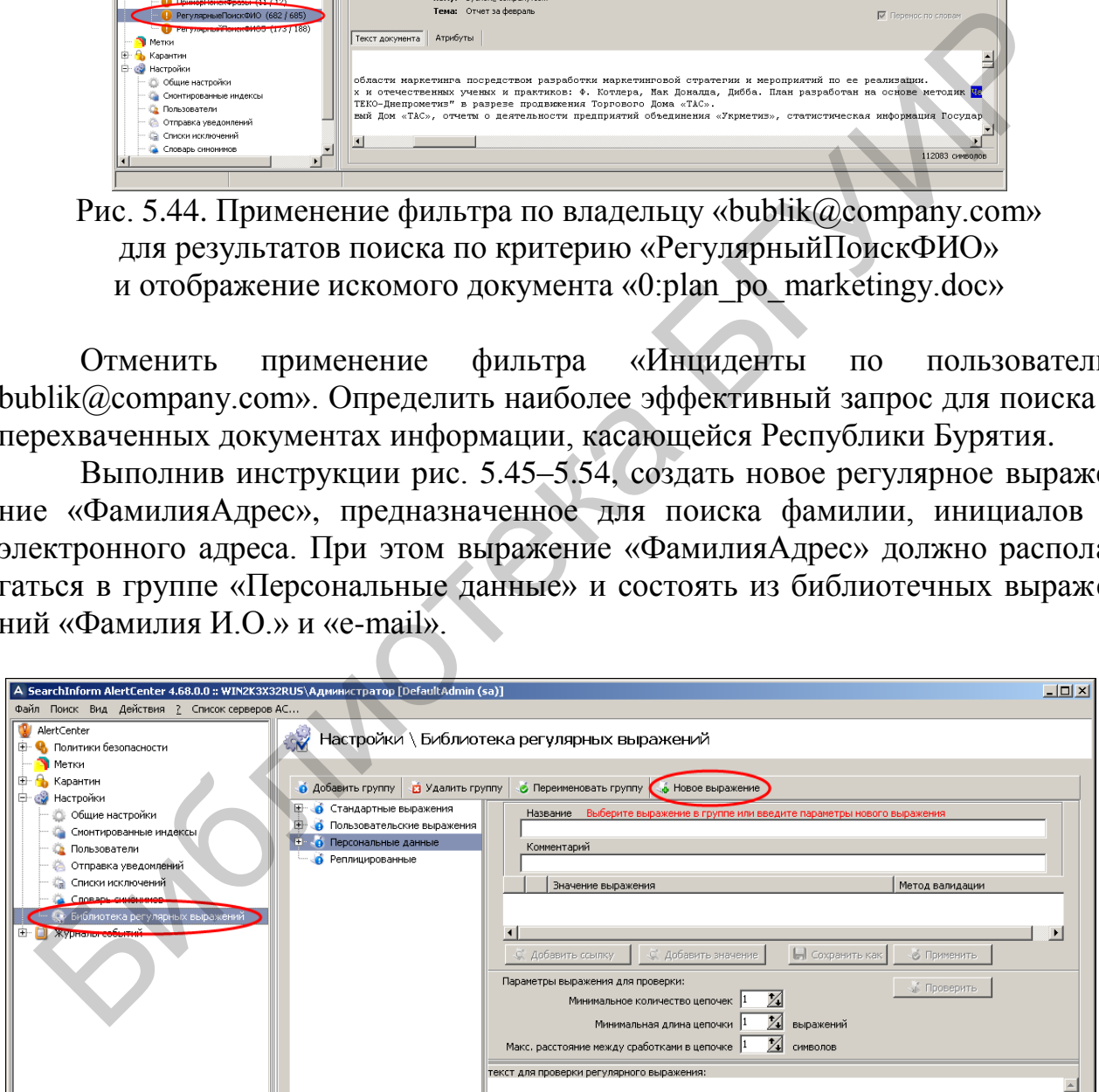

Рис. 5.45. Вход в режим создания регулярного выражения «ФамилияАдрес»

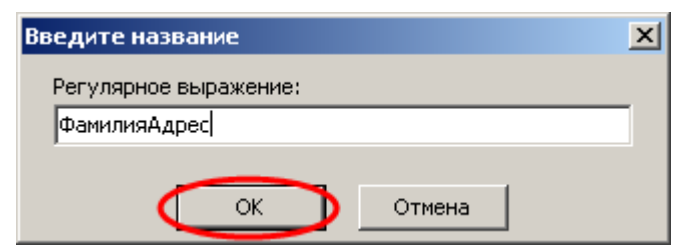

Рис. 5.46. Ввод назнавания регулярного выражения

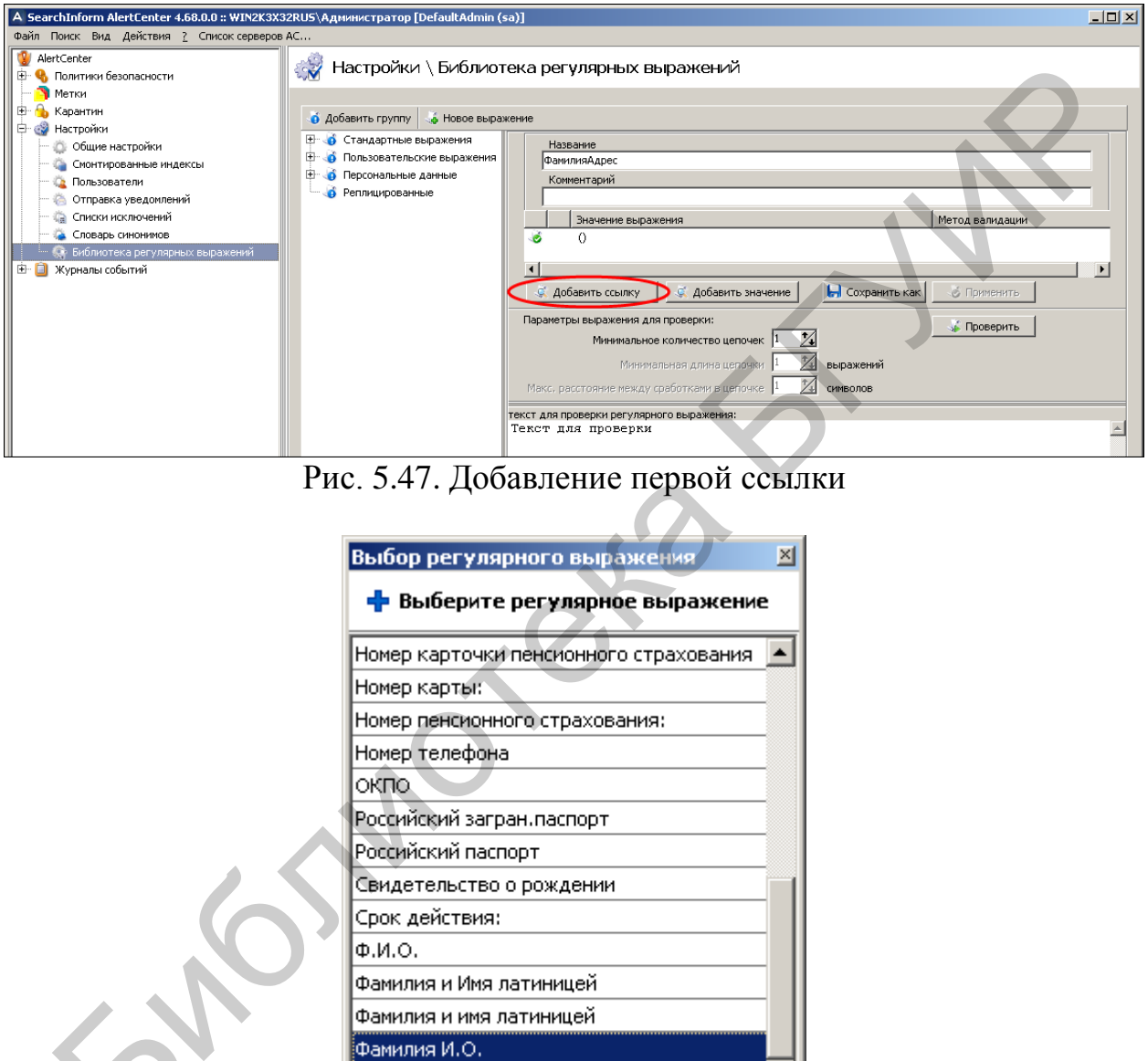

Рис. 5.47. Добавление первой ссылки

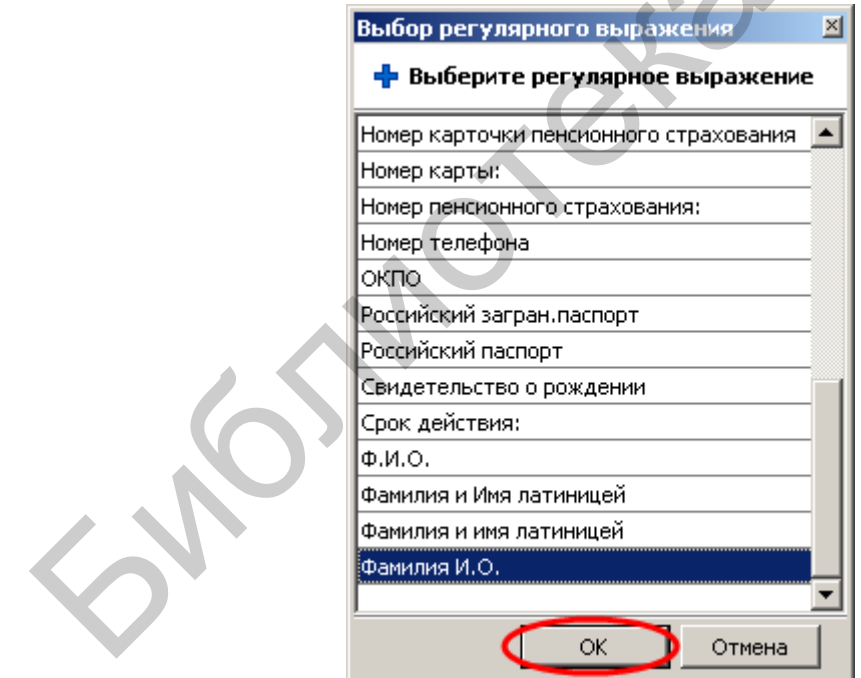

Рис. 5.48. Выбор ссылки «Фамилия И.О.»

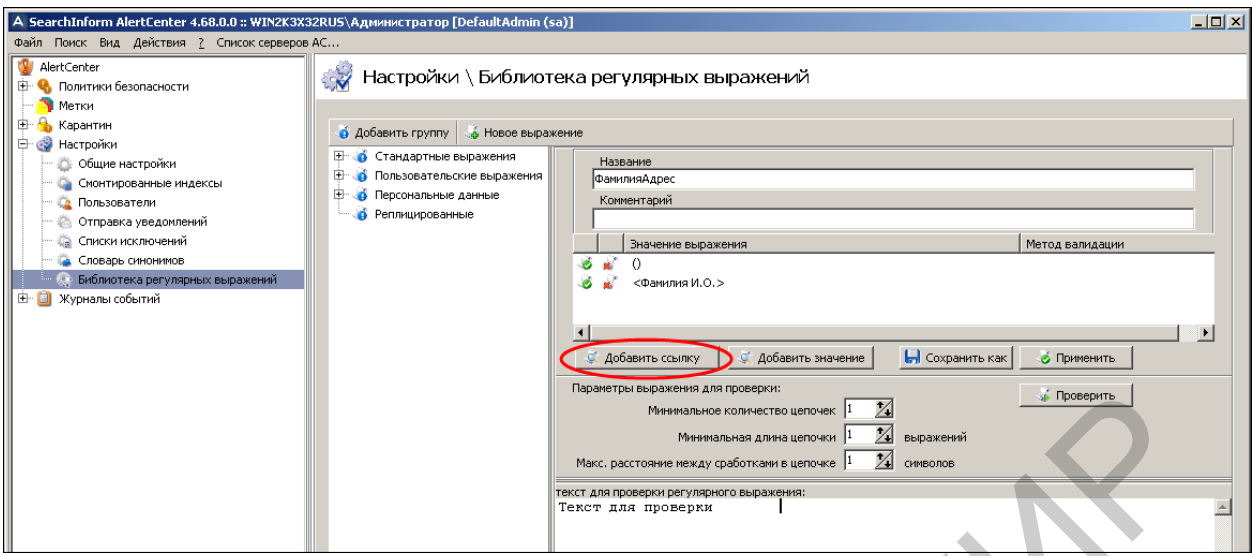

# Рис. 5.49. Добавление второй ссылки

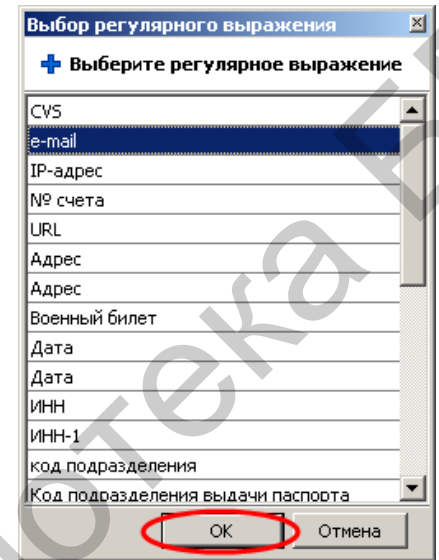

Рис. 5.50. Выбор ссылки «e-mail»

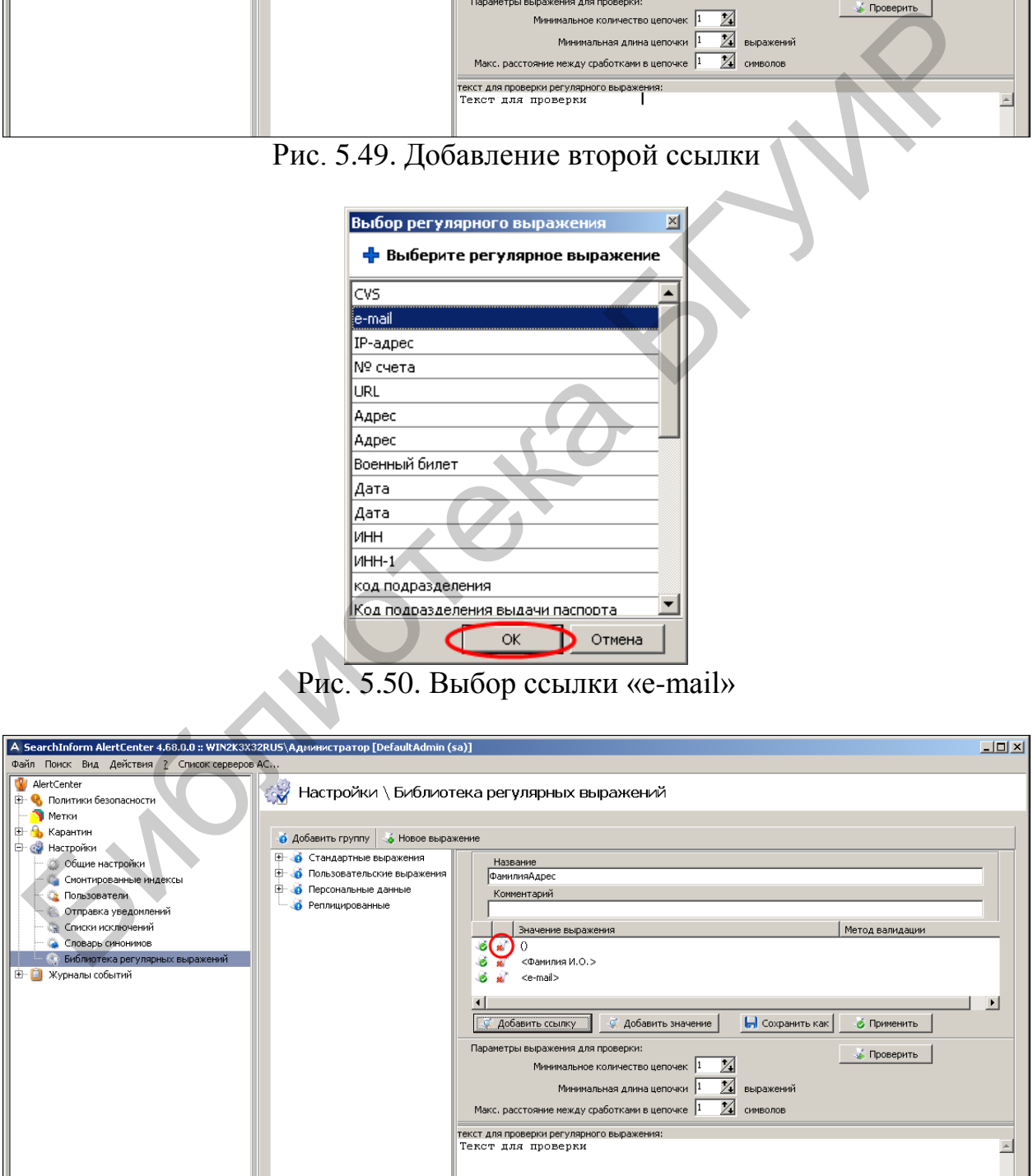

Рис. 5.51. Удаление пустого значения

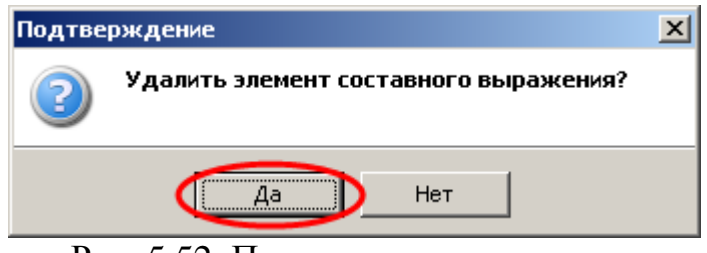

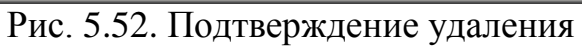

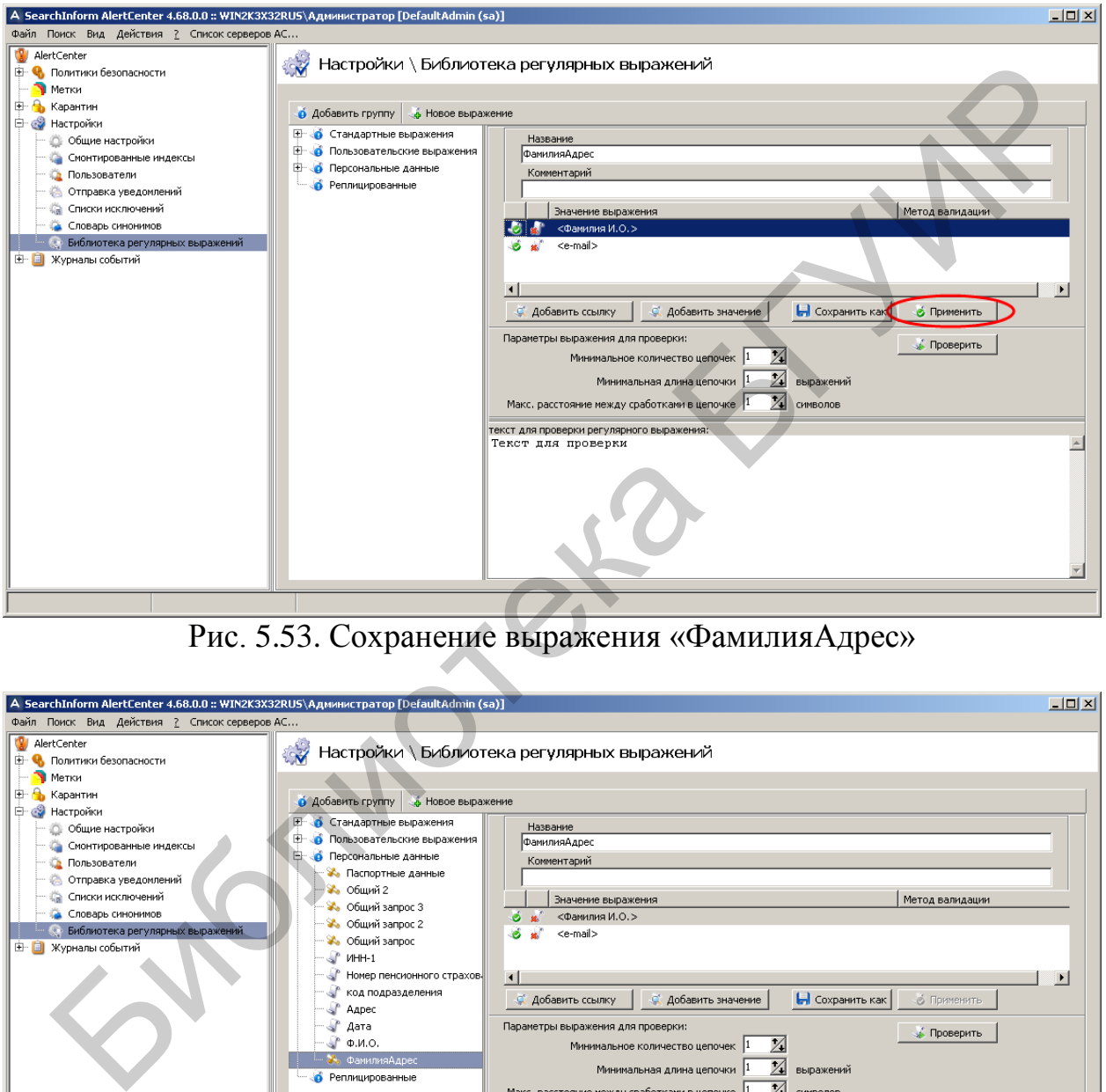

Рис. 5.53. Сохранение выражения «ФамилияАдрес»

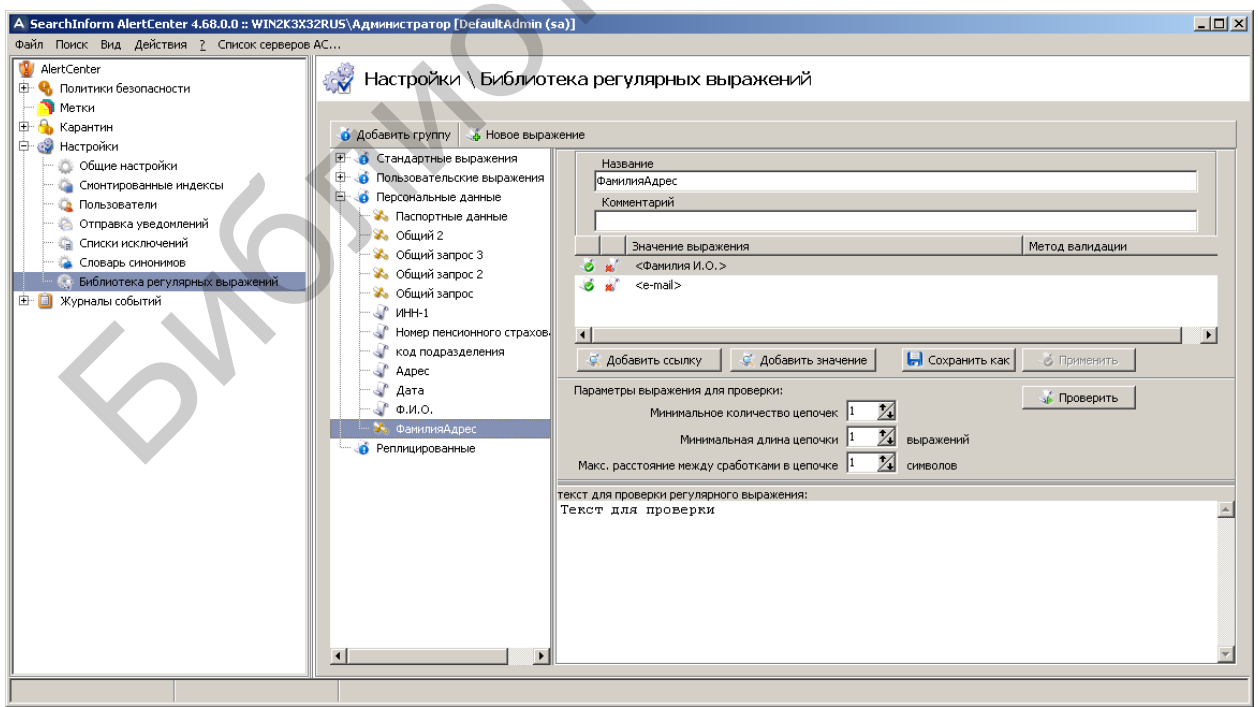

Рис. 5.54. Отображние созданного выражения «ФамилияАдрес»

В соответствии с рис. 5.55 на основе регулярного выражения «ФамилияАдрес» создать критерий для поиска документов, содержащих фамилию, инициалы и электронный адрес.

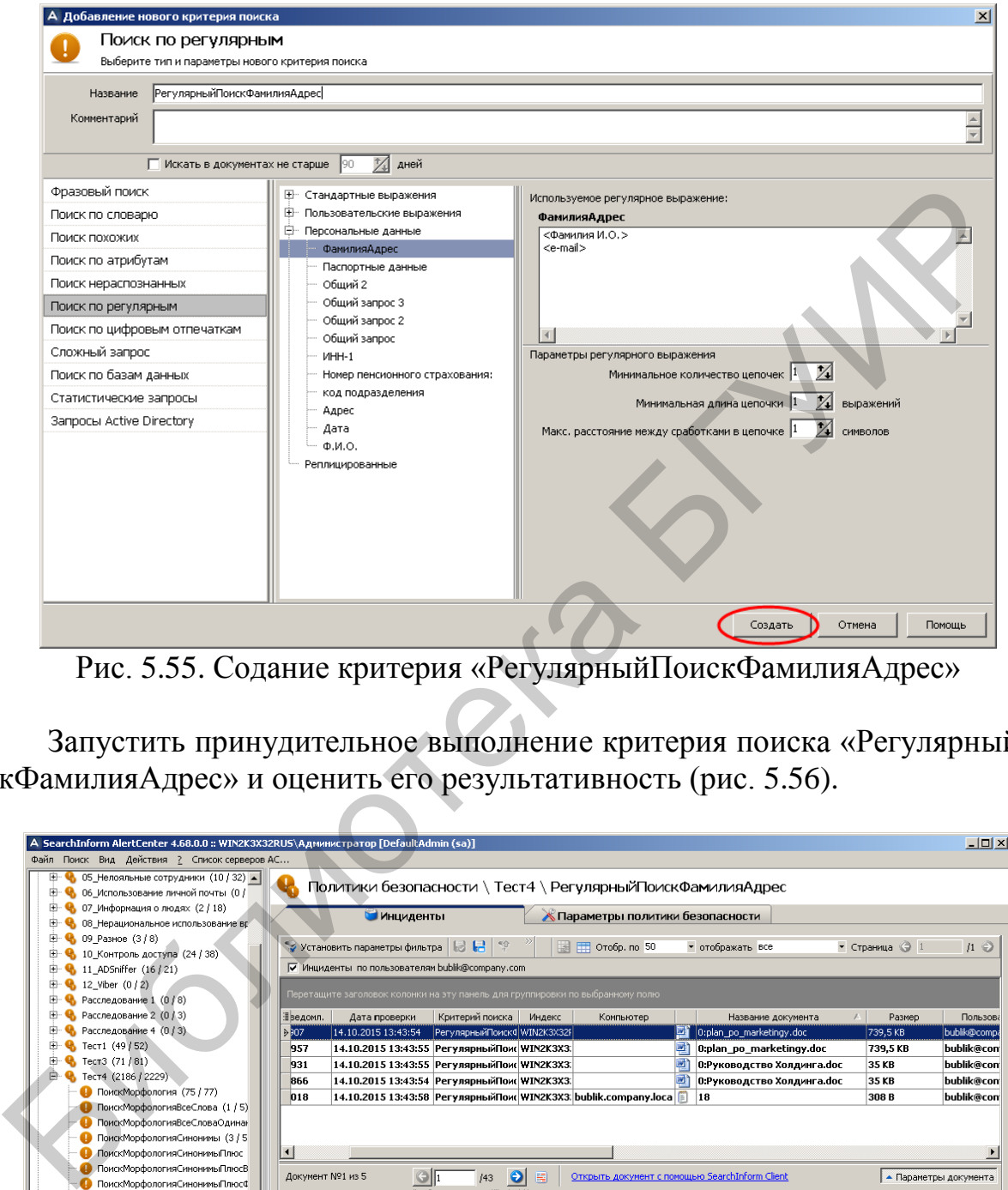

Рис. 5.55. Содание критерия «РегулярныйПоискФамилияАдрес»

Запустить принудительное выполнение критерия поиска «РегулярныйПоискФамилияАдрес» и оценить его результативность (рис. 5.56).

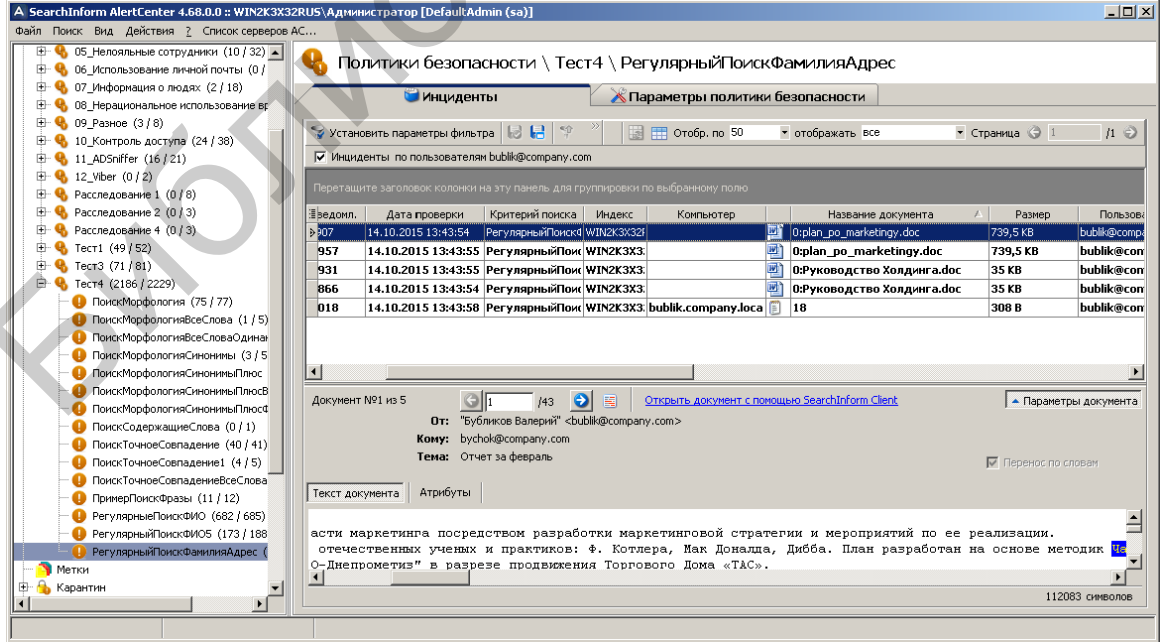

Рис. 5.56. Индикация инцидентов по критерию «РегулярныйПоискФамилияАдрес»

Попробовать уточнить результаты поиска. Для этого в соответствии с рис. 5.57 и 5.58 следует изменить параметры критерия «РегулярныйПоиск-ФамилияАдрес».

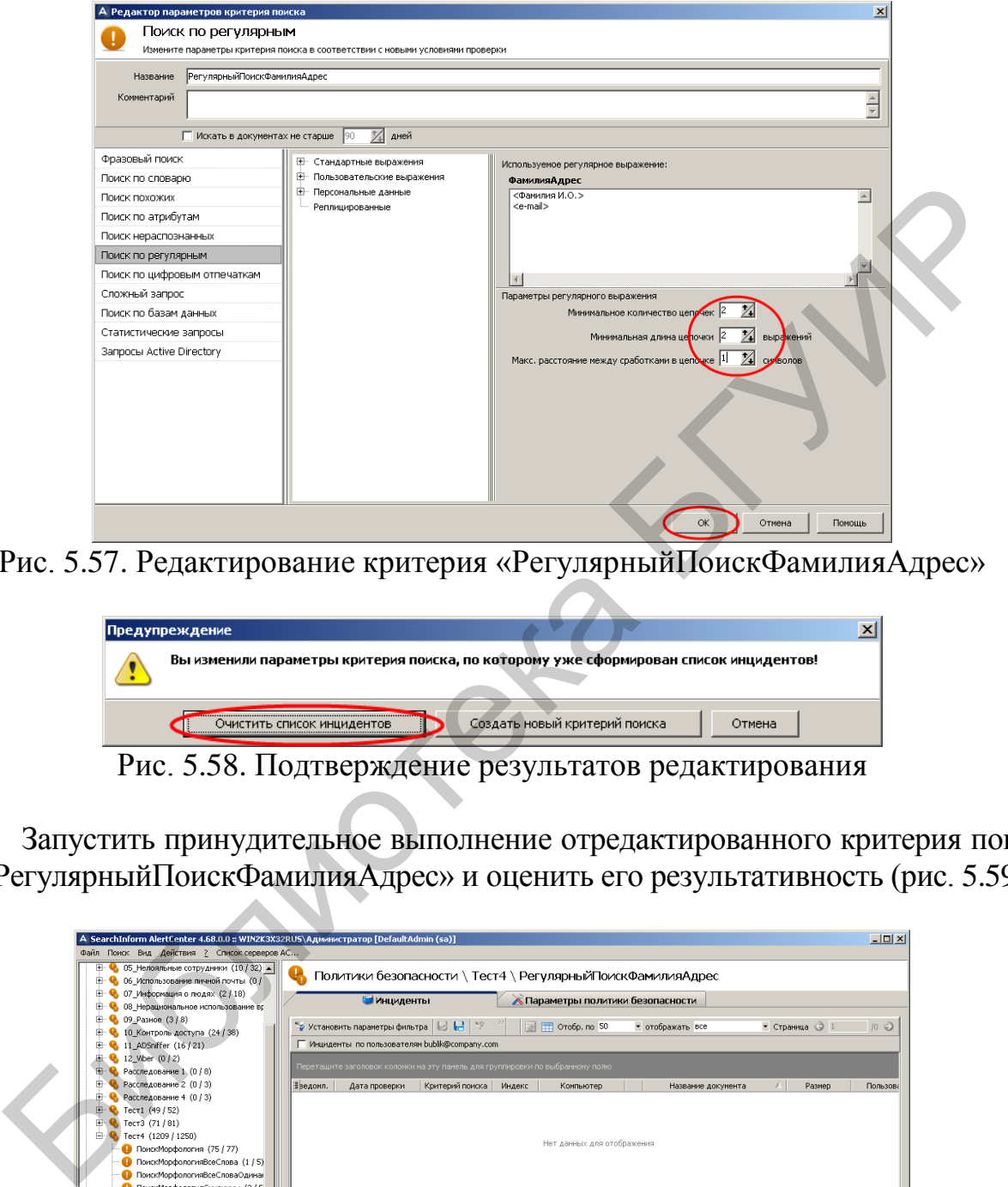

Рис. 5.57. Редактирование критерия «РегулярныйПоискФамилияАдрес»

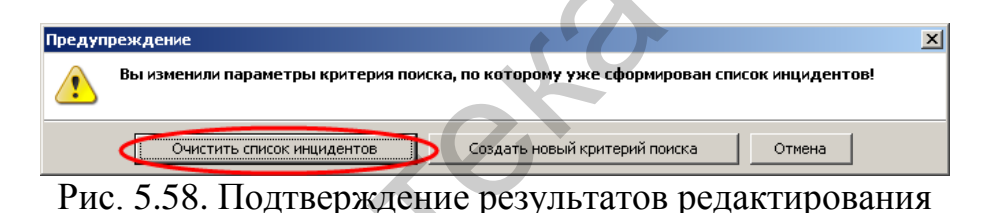

Запустить принудительное выполнение отредактированного критерия поиска «РегулярныйПоискФамилияАдрес» и оценить его результативность (рис. 5.59).

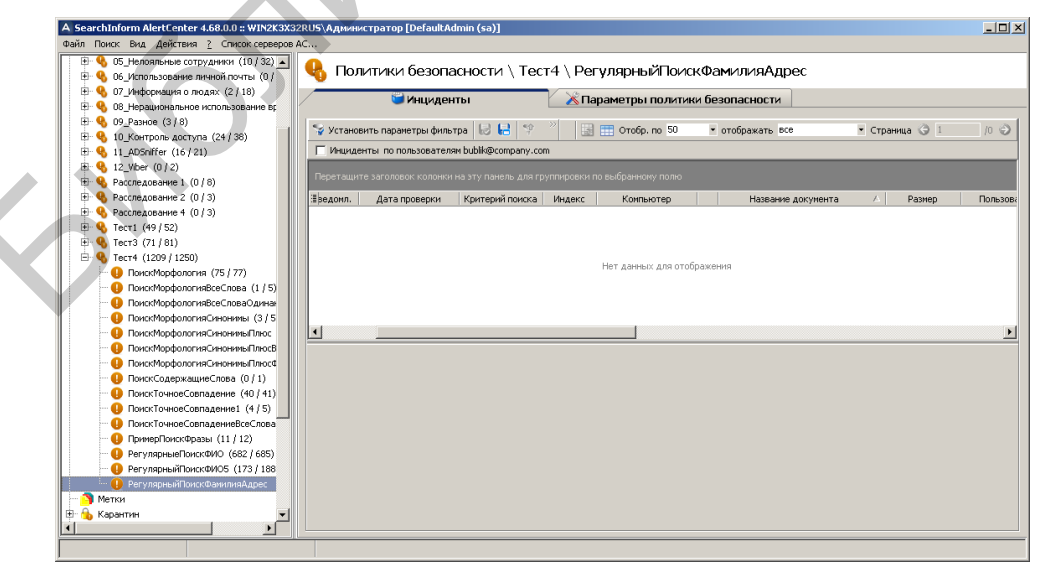

Рис. 5.59. Индикация инцидентов по отредактированному критерию «РегулярныйПоискФамилияАдрес»

Попробовать расширить результаты поиска. Для этого в соответствии с рис. 5.60 следует изменить параметры критерия «РегулярныйПоискФамилияАдрес».

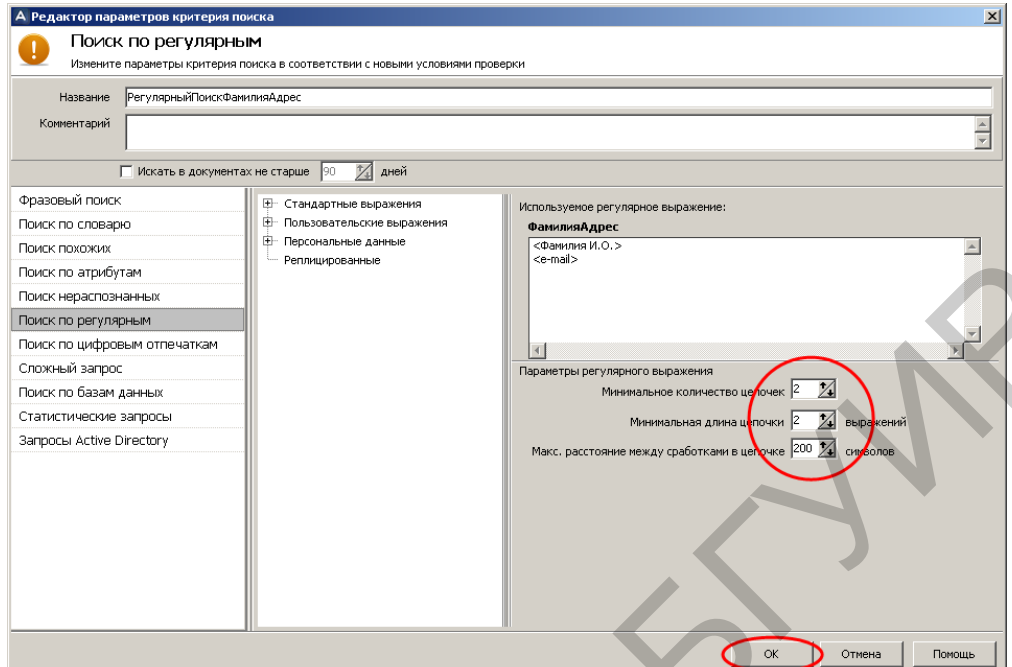

Рис. 5.60. Второе редактирование критерия «РегулярныйПоискФамилияАдрес»

Запустить принудительное выполнение вновь отредактированного критерия поиска «РегулярныйПоискФамилияАдрес» и оценить его результативность (рис. 5.61).

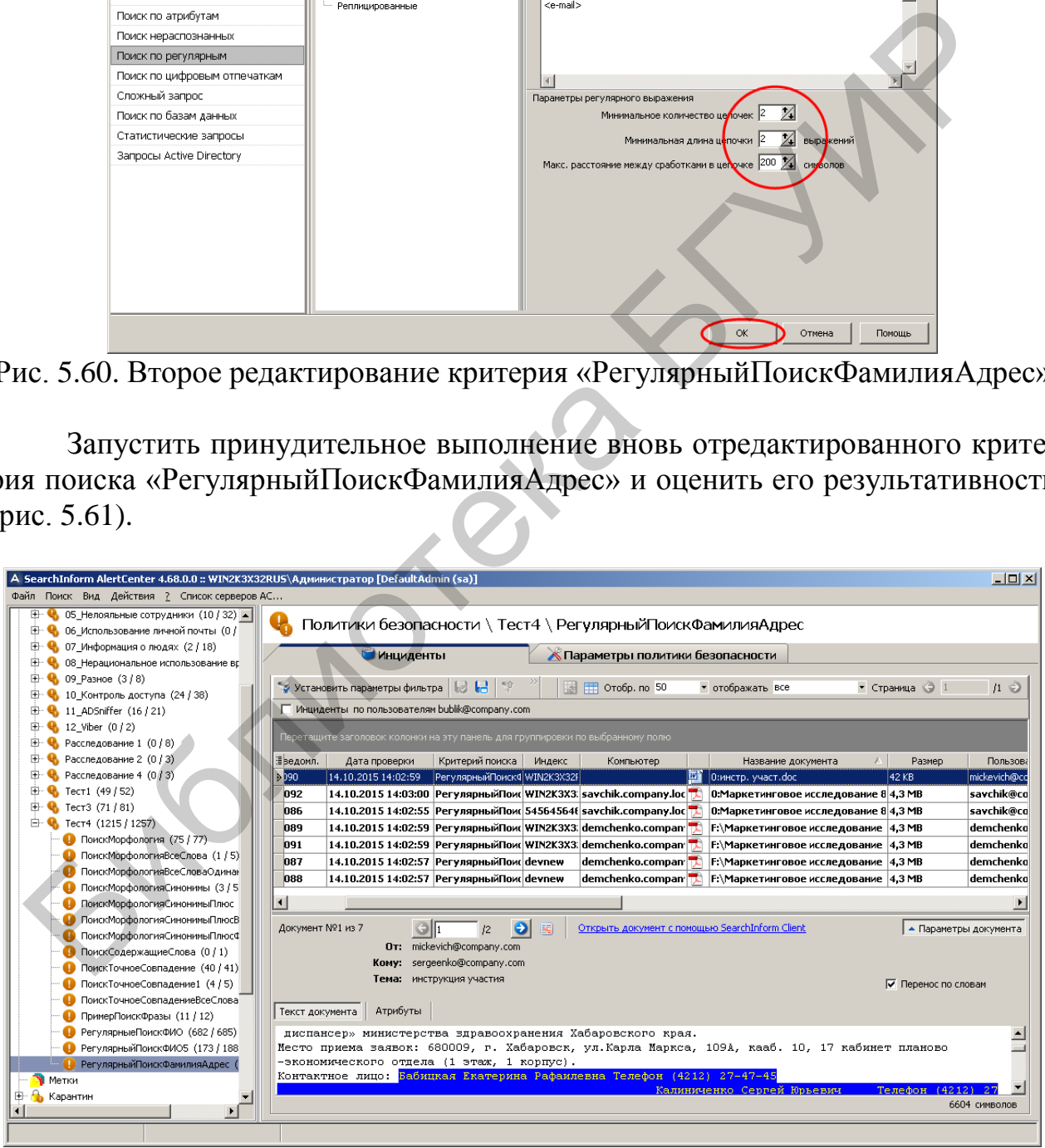

Рис. 5.61. Индикация инцидентов по отредактированному критерию «РегулярныйПоискФамилияАдрес»

Определить параметры критерия «РегулярныйПоискФамилияАдрес», которые отвечают наиболее точному результату поиска.

Закрыть окно AlertCenter Client.

Завершить работу с виртуальным компьютером.

## **5.3. Задание для самостоятельной работы**

1. Удалить в окне инцидентов фильтр «Инциденты по пользователю bublik».

2. Используя имеющуюся библиотеку регулярных выражений, с помощью критерия «Поиск по регулярным» найти документы, в которых содержится фамилия, инициалы, номер банковской карты и номер телефона. Определить параметры критерия, которые отвечают наиболее точному результату поиска.

3. С помощью критерия «Фразовый поиск» найти документы, которые содержат информацию, касающуюся банковской деятельности. Определить параметры критерия, которые отвечают наиболее точному результату поиска.

4. Используя имеющуюся библиотеку регулярных выражений, с помощью критерия «Поиск по регулярным» найти документы, в которых содержится информация, заданная преподавателем. Определить параметры критерия, которые отвечают наиболее точному результату поиска. амилия, инициалы, номер банковской карты и номер телефона. Определи<br>
метры критерия, которые отнечают наиболее точному результату полека.<br>
3. С помощью критерия «Фразовый поиско найти документы, котор<br>
э. С помощью крите

5. С помощью критерия «Фразовый поиск» найти документы, в которых содержится информация, заданная преподавателем. Определить параметры критерия, которые отвечают наиболее точному результату поиска.

# **5.4. Контрольные вопросы**

1. Чем отличается опция «Поиск с морфологией» от опции «Точное совпадение»?

2. Назовите два случая, в которых использование опции «Использовать синонимы» не приносит результатов.

3. Каково назначение опции «Искать символы одинаковые по написанию»?

4. В каких случаях целесообразно использование опции «Поиск фразы»?

5. Зачем необходимо настраивать параметр «Расстояние между словами» в опции «Поиск фразы»?

6. Каково назначение поля «Фильтр» в «Словаре синонимов»?

7. Зачем в поисковом запросе используется символ «,»?

8. Каково назначение опции «Минимальное количество цепочек» в критерии «Поиск по регулярным»?

9. Каково назначение опции «Минимальная длина цепочки» в критерии «Поиск по регулярным»?

10. Каково назначение опции «Максимальная длина пробелов в цепочке» в критерии «Поиск по регулярным»?

11. В чем разница между функциональностью кнопок «Добавить ссылку» и «Добавить значение» окна «Библиотека регулярных выражений»?

12. Почему в окне «Выбор регулярного выражения» могут присутствовать несколько одинаковых названий регулярных выражений?

## **ЛАБОРАТОРНАЯ РАБОТА №6 ФОРМИРОВАНИЕ РЕГУЛЯРНЫХ ВЫРАЖЕНИЙ И НАСТРОЙКА СИСТЕМЫ ПЕРЕХВАТА ПЕРЕДАВАЕМОЙ ИНФОРМАЦИИ**

**Цель:** освоить принципы формирования регулярных выражений для поиска конфиденциальной информации и овладеть методикой настройки системы перехвата программного комплекса SearchInform.

#### **6.1. Теоретическая часть**

Регулярные выражения – технология поиска текстовых фрагментов в электронных документах, соответствующих определенным шаблонам (образцам). Другими словами, данная технология заключается в том, что в документе производится поиск текстовых фрагментов, которые отвечают заданным шаблонам. В простейшем случае шаблон поиска состоит исключительно из символов, к которым относятся буквы, арабские цифры и некоторые знаки препинания. Например, для поиска в документе текста «привет» можно использовать шаблон «привет». Однако по причине ограниченности возможностей поиска простейшие образцы, как правило, не используются. На практике в состав шаблонов кроме символов включают специальные символы, основным назначением которых является указание элементов, управляющих процессом поиска, и определение непечатаемых символов. Например, для поиска в документе отдельного слова «привет» следует использовать образец (\sпривет\s). Назначение наиболее применяемых спецсимволов приведено в табл. 6.1. Perynaphuse выражения – технология поиска текстовых фрагмент<br>
ектронных документах, соответствующих определенным шаблонам (об<br>ваю, нулими словами, данная технология заключается в том, что в докум<br>
онаводится поиск текстов

Таблица 6.1

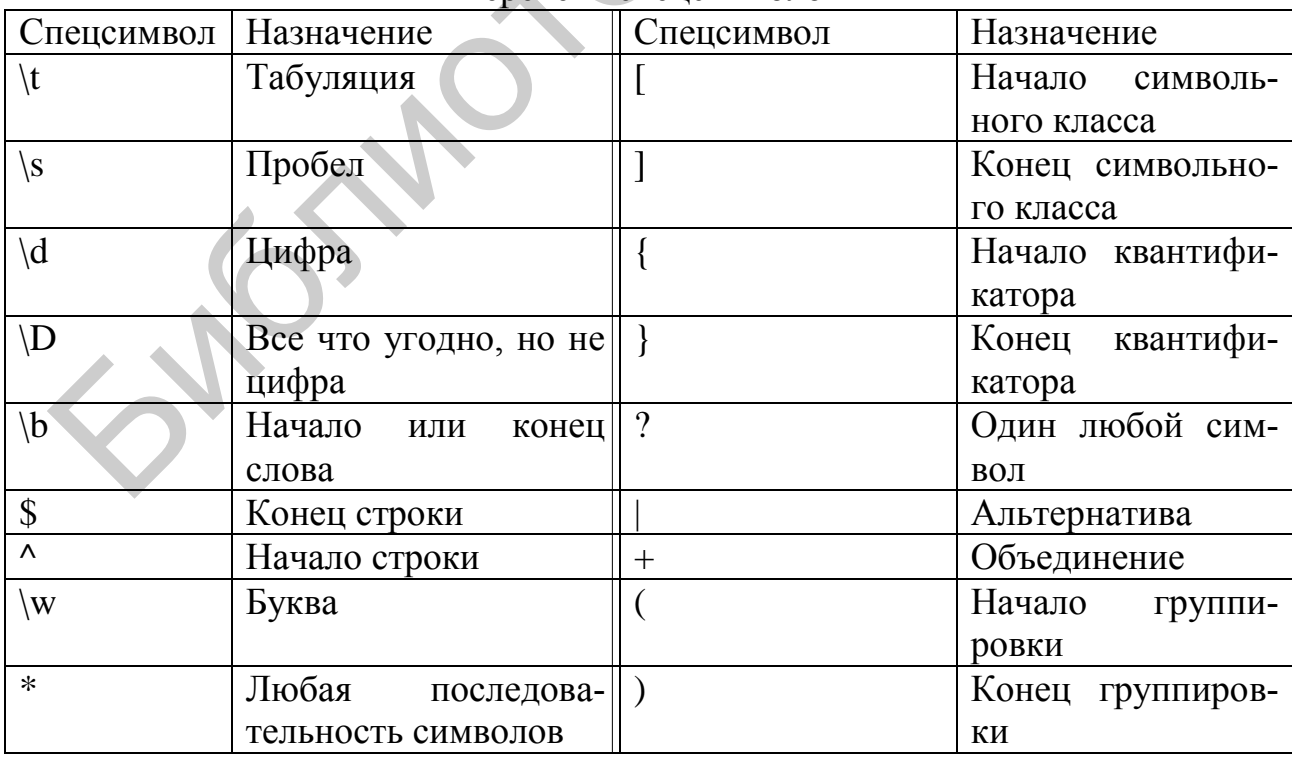

## Перечень спецсимволов

Как видно из табл. 6.1, существуют спецсимволы, такие как «(», «)», «[»,  $\langle \langle \rangle$ »,  $\langle \langle \rangle$ », которые могут потенциально использоваться как обычные. В таких случаях им должен предшествовать знак «\». Например, для поиска текста «[123]» можно использовать образец «\[123\]». При этом для представления в образце символа «\» следует записать «\\».

Основными управляющими элементами поиска являются символьные классы, квантификаторы, группировки и альтернативы.

*Символьный класс* представляет собой конечный набор символов. Он ограничивается квадратными скобками и содержит перечисление символов, которые можно вместо него подставить. Заменяется он всего на один символ, входящий в это перечисление. Примеры:

[абвгде] – простое перечисление символов.

 $[a - A - A]$  – все русские буквы.

[0-9a-z] – цифры и строчная латиница.

[^0-9] – все символы, кроме цифр.

Отметим, что в символьном классе (внутри квадратных скобок) знак «-» используется для указания диапазонов символов, а знак «^» обозначает символ, который отсутствует в данном перечислении. Фактически префикс «^» инвертирует список. Вместо того чтобы перечислять символы, принадлежащие классу, мы перечисляем символы, не входящие в него. ие можно вмеето пего подставить. Заменяется он весто на один симво это перечисление. Примеры:<br>
[абигде] - простио перечисление символов.<br>
[абигде] - простио перечисление символов.<br>
[0-9a-z] - шифры и строчная латиница.<br>

*Группировки* используются, когда необходимо обрабатывать результат частями. Например, при обработке ссылок в HTML-документе удобно отдельно обрабатывать текст, ссылки и URL. Группировки заключаются в круглые скобки.

*Квантификаторы* показывают, сколько раз может повторяться предыдущий символ (символьный класс, альтернатива и т. д.). Ограничиваются парой фигурных скобок. Примеры:

\w{3} – три латинских буквы.

 $\d{1, 3}$  – одна, две или три цифры.

 $[a-A-A][3,]-p$ усское слово длинной три символа и более.

Квантификаторы с одним параметром называются точными и указывают точное количество повторений.

Квантификаторы с двумя аргументами называются конечными и указывают конечный диапазон, в котором варьируется количество повторений.

Квантификаторы без второго параметра (но с запятой) называются бесконечными и ограничивают количество повторений лишь снизу.

*Альтернативы* нужны, когда необходимо объединить несколько правил в одно. При этом совпадение засчитывается, когда есть совпадение хотя бы с одним правилом. Желательно альтернативы заключать внутрь группировки (круглые скобки). Правила, входящие в вариант, разделяются вертикальной чертой «|». Примеры:

(жы|шы) – или «жы» или «шы»

([a-zA-Z]+|[а-яА-Я]+) – или слово на латинице, или русское.

В данном примере продемонстрирована альтернатива в группировке. В принципе, альтернатива может существовать и вне группировки, но так возникает больше ошибок.

Рассмотрим несколько примеров записей образцов регулярных выражений. Пример №1

Поиск в тексте номеров телефонов, т. е. строки типа «+7-924-111-11-34». Предлагаемый шаблон – «\+[0-9-]+».

Принцип поиска: находим строку, которая начинается со знака «+», за которым следует неограниченное количество цифр, или знака «-».

Пояснения частей шаблона:

1. \+ – явно указываем, что первым символом должен быть плюс. Поскольку символ «+» относится к спецсимволам, то он экранирован с помощью \.

2.  $[0-9-]$  – квантификатор, указывающий на цифры от 0 до 9 или знак «-».

3. «+» – в данном случае знак плюса выполняет роль спецсимвола объединения.

Пример №2

Поиск в тексте адресов электронной почты, т. е. строки  $\langle \langle 1 \text{w1} \langle \partial \text{qw1} \rangle 2.1 \text{w} \text{e} \rangle$ .

Предлагаемый шаблон – «[\w\d-.]+@([\w\d-]+(\.[\w\-]+)+)».

Пояснения частей шаблона:

1. [\w\d-.]+ – эта часть описывает адрес электронной почты до знака «@». В соответствии со стандартом здесь могут быть любые буквы (\w), цифры от нуля до девяти (\d), знак «-» и точка. После описания символьного класса нужно поставить спецсимвол «+», иначе под данную часть шаблона будут попадать одиночные символы. Пояспения частей шаблона:<br>
1. \+ - явно указываем, что первым символом должен быть плос.<br>
2. [0-9-] - квантификатор, указывающий на цифры от 0 до 9 или знак:<br>
2. [0-9-] - квантификатор, указывающий на цифры от 0 до 9 или

2. @ – электронный адрес почты не может быть без знака «@», поэтому нам необходимо его описать.

3.  $(\lfloor w/d-\rfloor+(\lfloor w/c\rfloor+)+)-3$ апись доменной части электронного адреса почты, которая начинается группой латинских букв или цифр, продолжается знаком «.» и заканчивается группой латинских букв.

Пример №3

Поиск в тексте ссылок на интернет-ресурсы, т. е. строк типа «http://www.12weer.ex» или «ftp://2weer.ex».

Предлагаемый шаблон – «(http|ftp)://( $\lceil \langle w \rangle d - \rceil + (\langle \langle w \rangle d - \rceil) + (\langle \langle \langle w \rangle d - \rceil)$  $=\langle ?\langle \langle \langle .\rangle | + \rangle + \rangle^* \rangle.$ 

Пояснения частей шаблона.

1. (http|ftp):// – эта часть описывает возможные протоколы. Любой адрес для обращения к узлу с помощью протокола http или ftp должен начинаться с http:// или ftp:// соответственно. В скобках сначала указывается приставка http, затем вертикальная черта, которая соответствует логическому ИЛИ, и уже после нее вторая возможная приставка – ftp. В итоге наш шаблон будет срабатывать как на ссылки ftp-ресурсов, так и http.

2.  $(\lfloor w/d - \rfloor + (\lfloor w/d \rfloor +)) -$  таким образом можно описать адрес узла. Данная конструкция будет одинаково хорошо срабатывать и на адреса вида http://192.168.0.1, т. е. и на IP-адрес, и на символьные адреса. Скобками группируем условия, т. к. если просто написать диапазон литералов в одном классе и поставить метасимвол +, то выражение не будет правильно работать.

3.  $(([\w{d} - \wedge \wedge \wedge)] + )$  + поскольку ссылка может вести на конкретный файл, то мы обязаны это предусмотреть. В пути могут присутствовать различные символы: «/», «?», «=». Поскольку часть из них является спецсимволами, то их нужно экранировать, поставив перед ними еще один слеш.

#### **Настройки системы перехвата**

Ознакомиться с разделом 6 руководства аудитора безопасности системы SearchInform.

## **6.2. Лабораторное задание**

1. В соответствии с методическими указаниями лабораторной работы №1 запустить виртуальный компьютер с установленным программным комплексом SearchInform.

Выполнить задания лабораторных работ №2–5.

В дальнейшем предусматривается, что студент освоил методику настроек SearchInform в объеме предыдущих лабораторных работ.

Убедиться в том, что сервер AlertCenter работает, в противном случае его следует запустить с помощью консоли SearchInform AlertCenter Console.

Открыть окно AlertCenter Client.

## **Формирование регулярных выражений**

В соответствии с рис. 6.1–6.3 создать в библиотеке регулярных выражений новую группу с названием «Тестовые выражения».

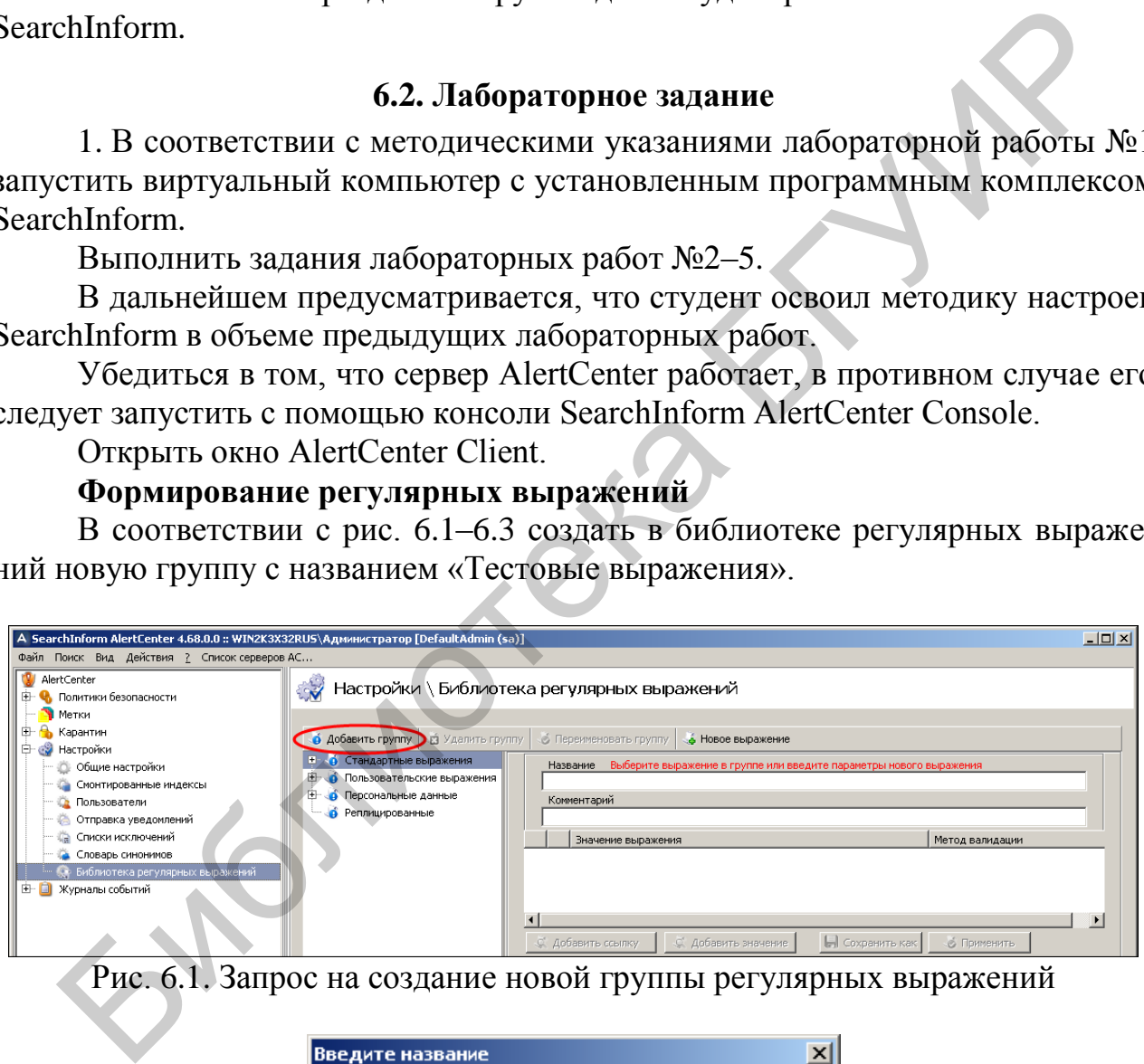

Рис. 6.1. Запрос на создание новой группы регулярных выражений

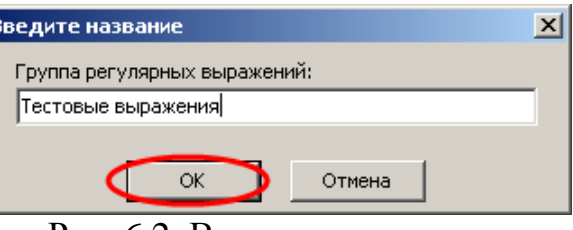

Рис. 6.2. Ввод имени группы

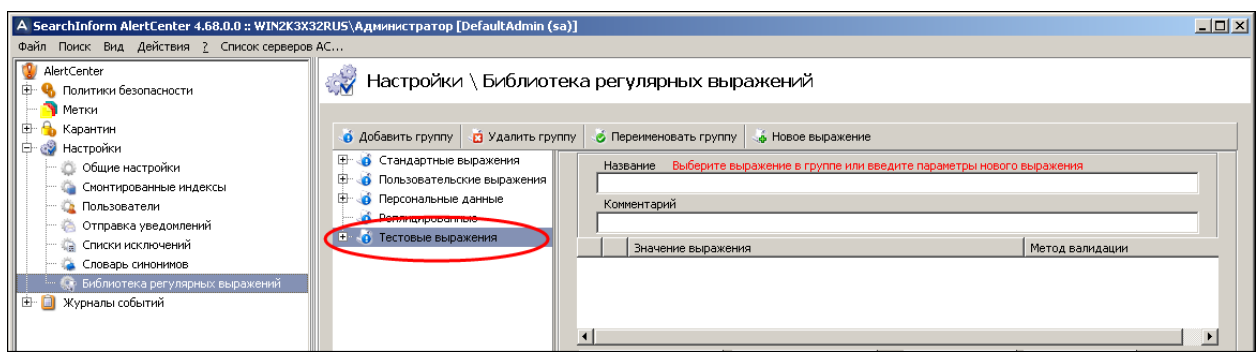

Рис. 6.3. Индикация созданной группы регулярных выражений

В соответствии с рис. 6.4–6.10 в группу «Тестовые выражения» добавить новое регулярное выражение «Новое 1», предназначенное для поиска документов, содержащих номера телефонов, т. е. строки типа «+7-924-111-11-34» (см. задачу примера №1). Текст регулярного выражения: \+[0-9-]+.

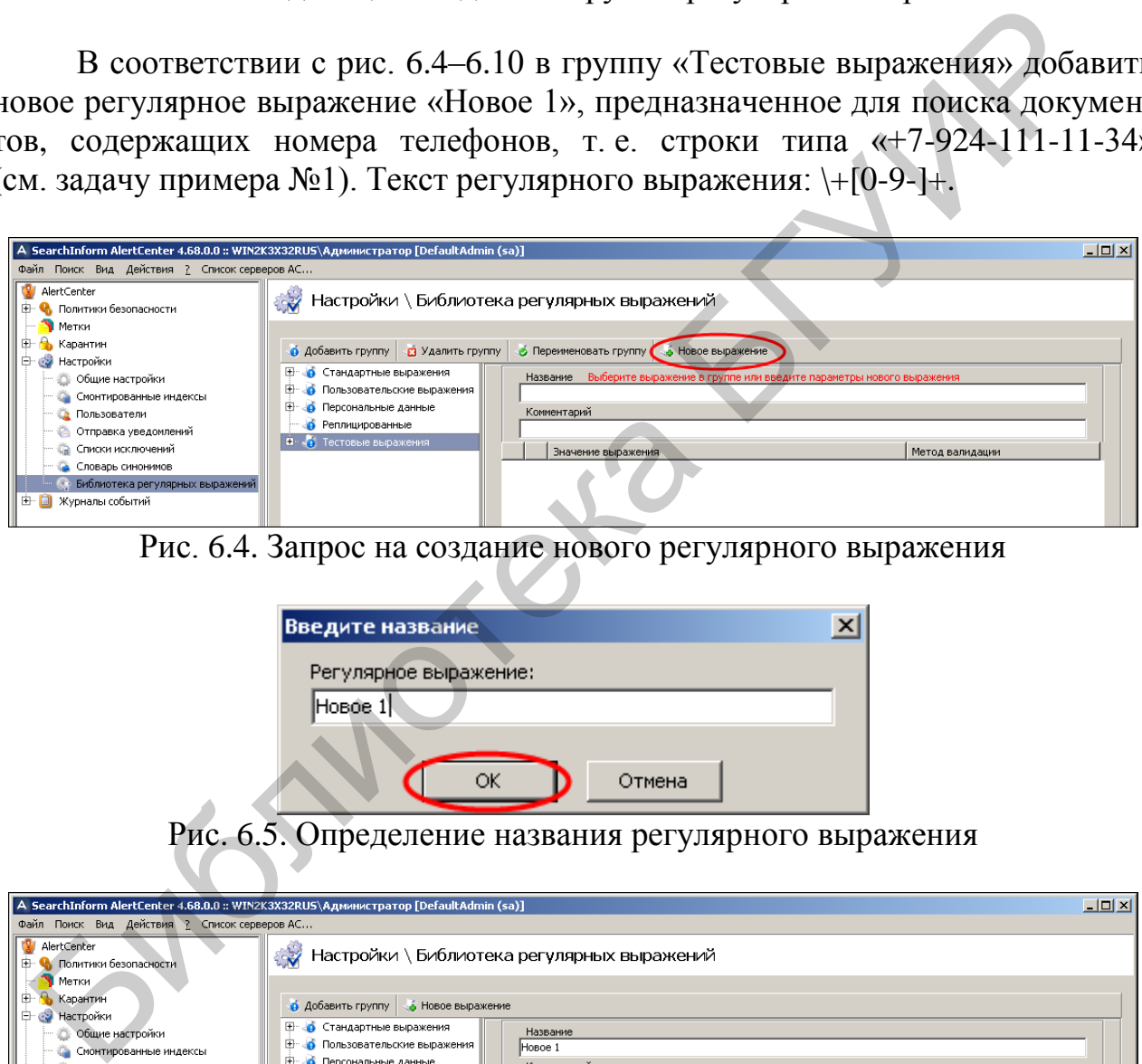

Рис. 6.4. Запрос на создание нового регулярного выражения

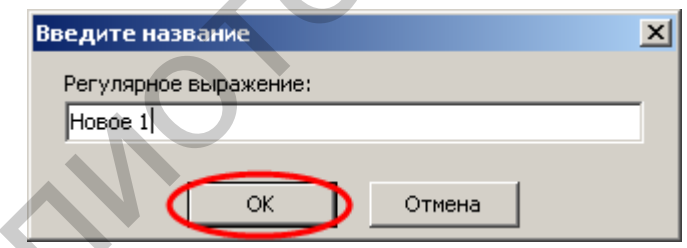

Рис. 6.5. Определение названия регулярного выражения

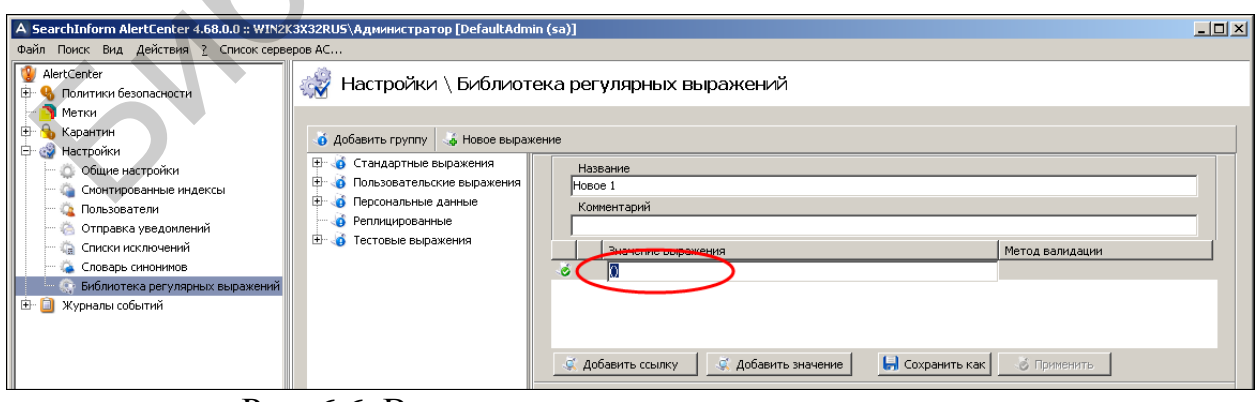

Рис. 6.6. Вход в режим записи текста выражения

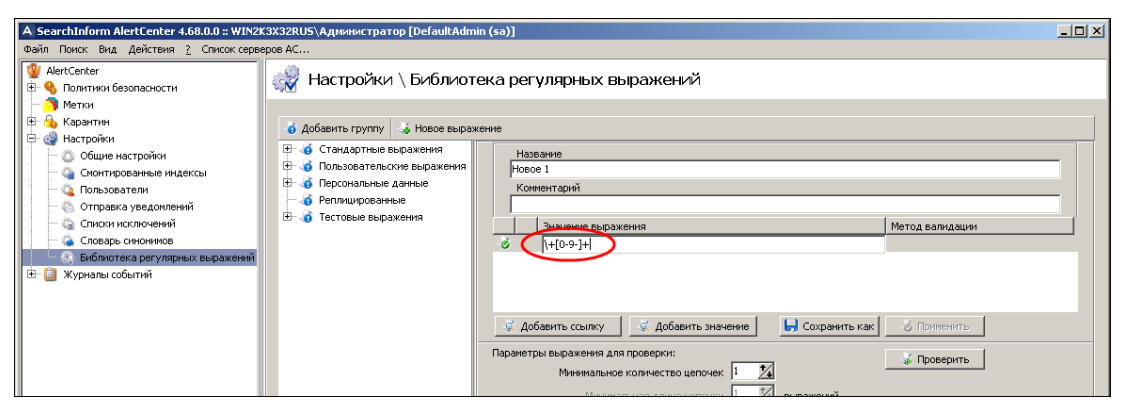

Рис. 6.7. Ввод текста выражения

(после ввода текста следует нажать клавишу Enter)

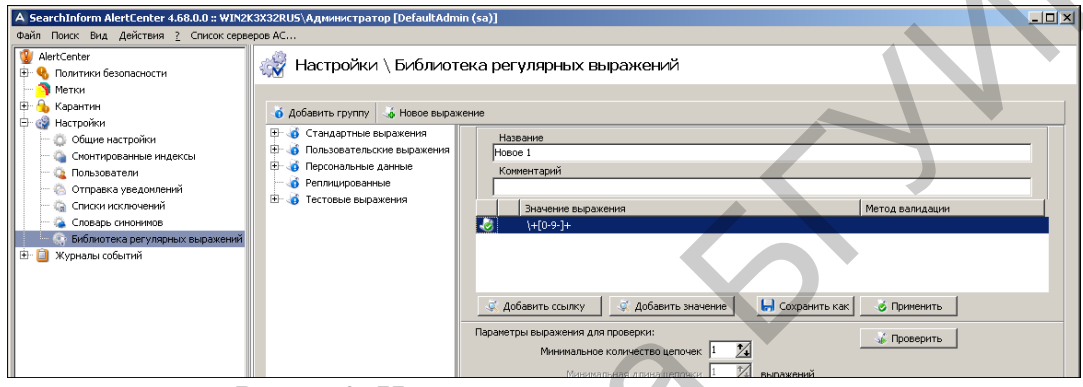

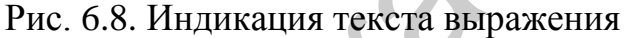

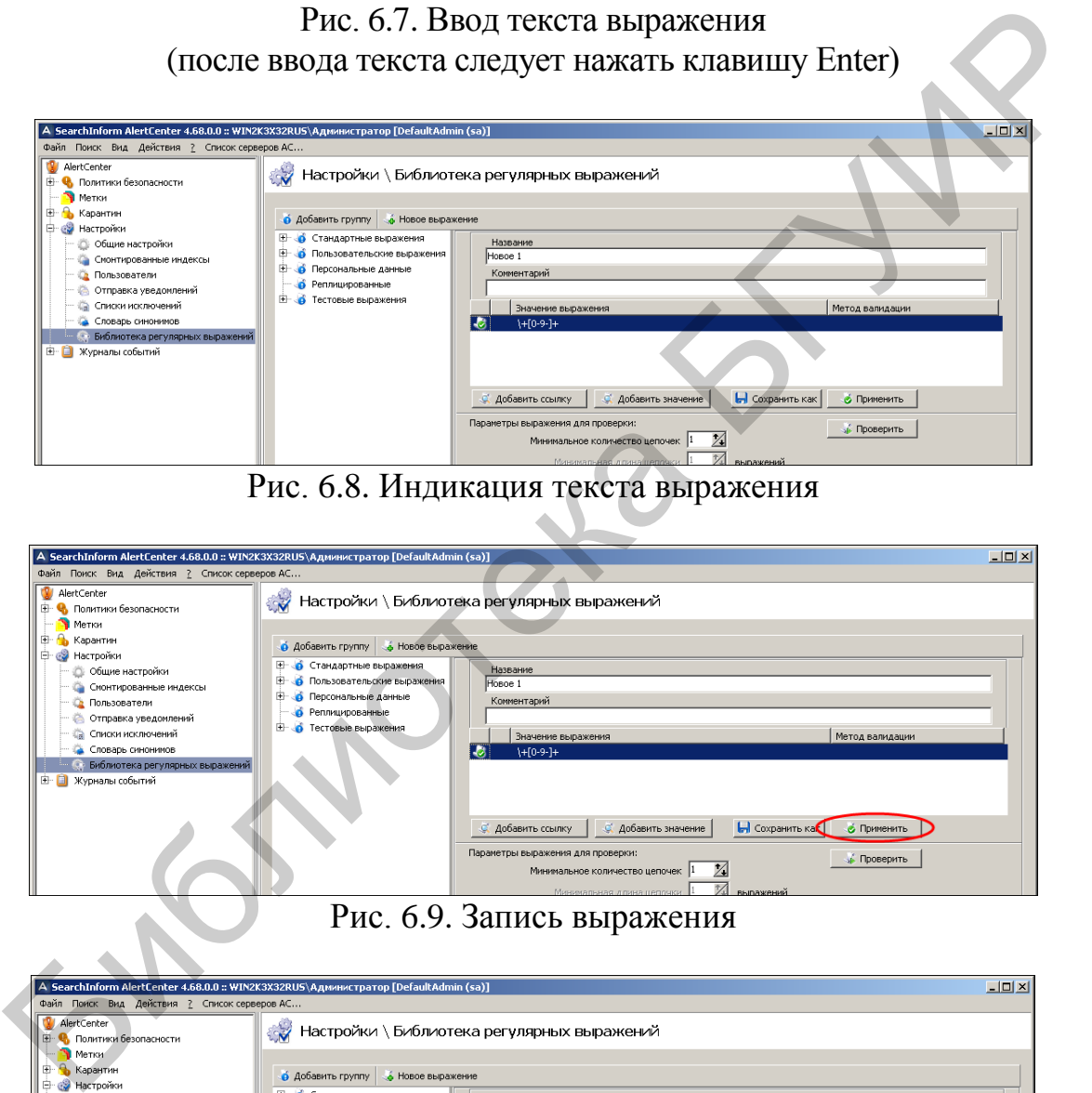

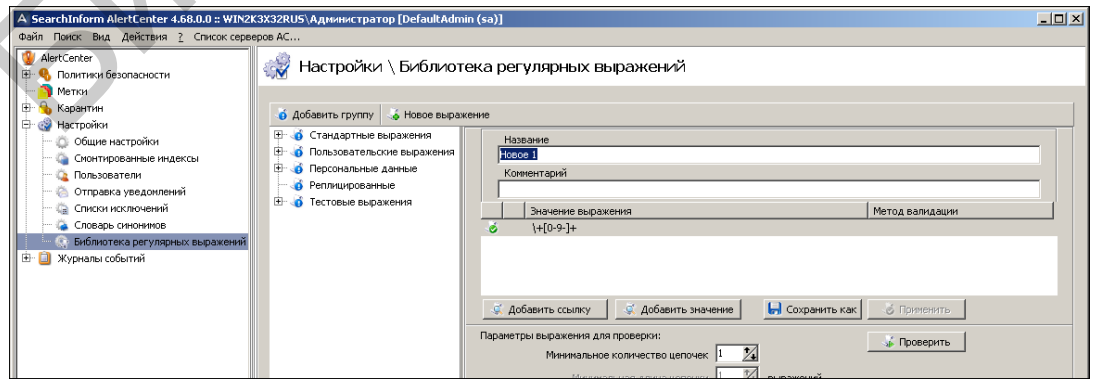

Рис. 6.10. Сформированное регулярное выражение «Новое 1»

В соответствии с рис. 6.11–6.14 проверить функциональность выражения «Новое 1» на следующем текстовом фрагменте: «В соответствии с рис. 1– в группу «Тестовые выражения» добавить новое регулярное выражение «Новое 1», предназначенное для поиска документов, содержащих номера телефонов, т. е. строки типа «+7-924-111-11-34» (Задача примера №1)».

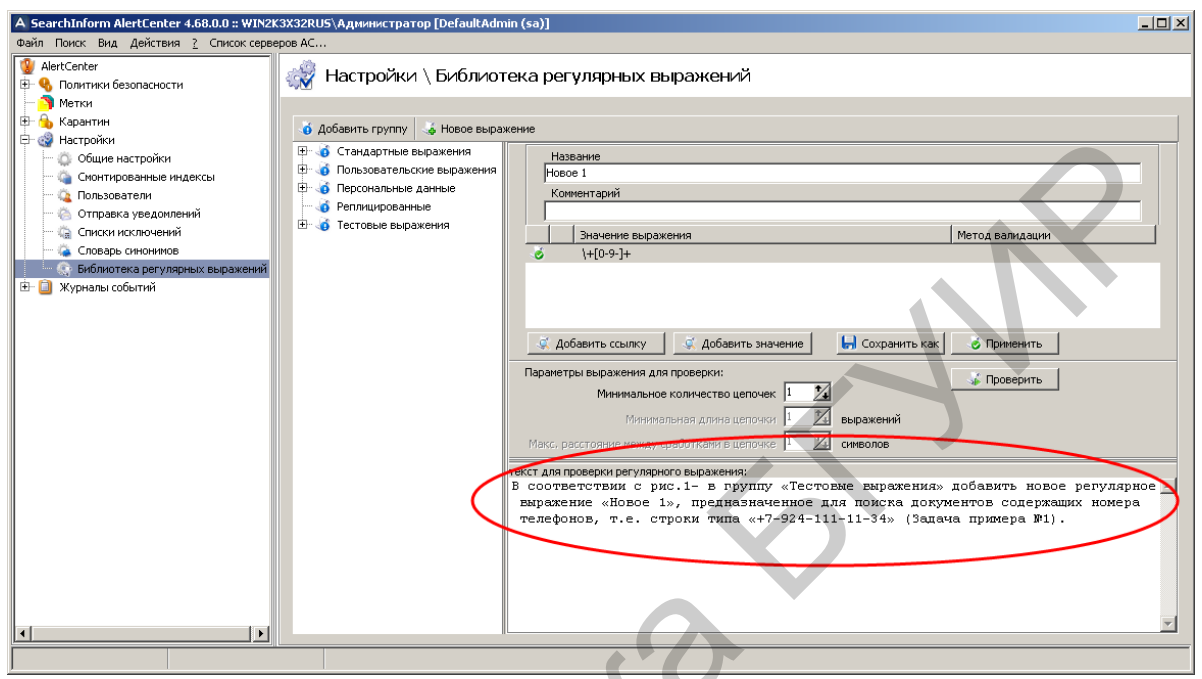

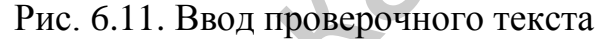

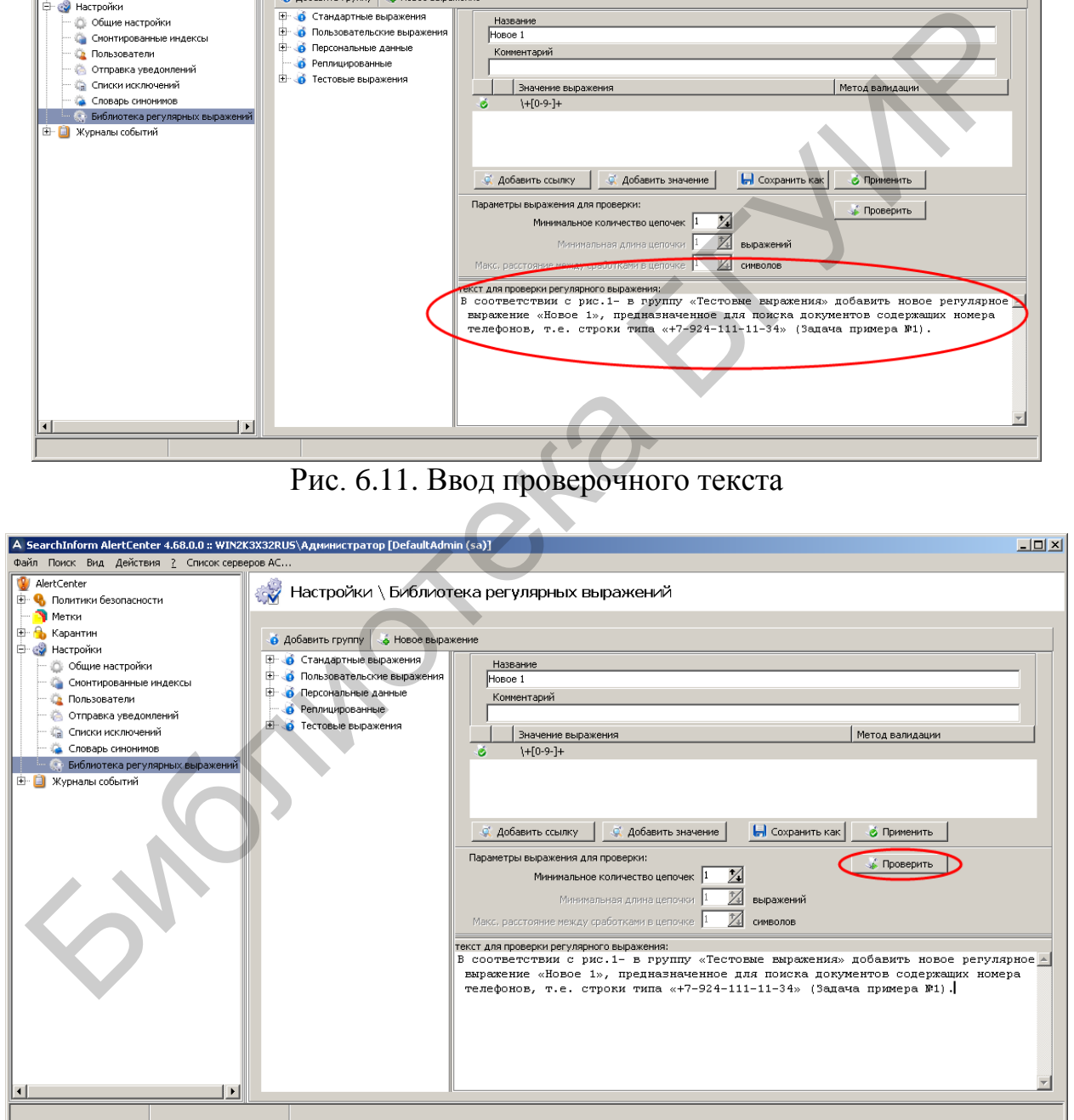

Рис. 6.12. Инициализация проверки

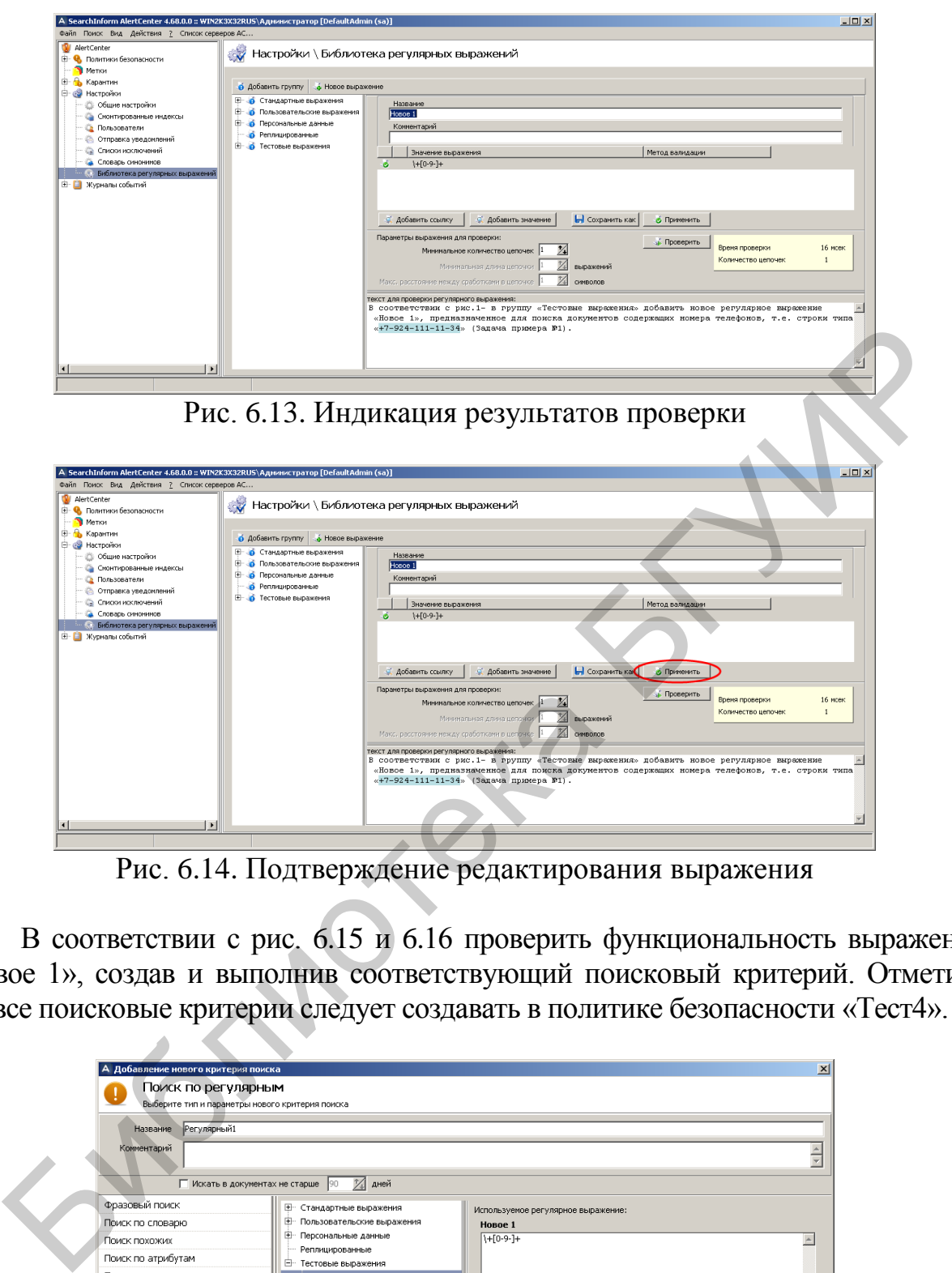

Рис. 6.14. Подтверждение редактирования выражения

В соответствии с рис. 6.15 и 6.16 проверить функциональность выражения «Новое 1», создав и выполнив соответствующий поисковый критерий. Отметим, что все поисковые критерии следует создавать в политике безопасности «Тест4».

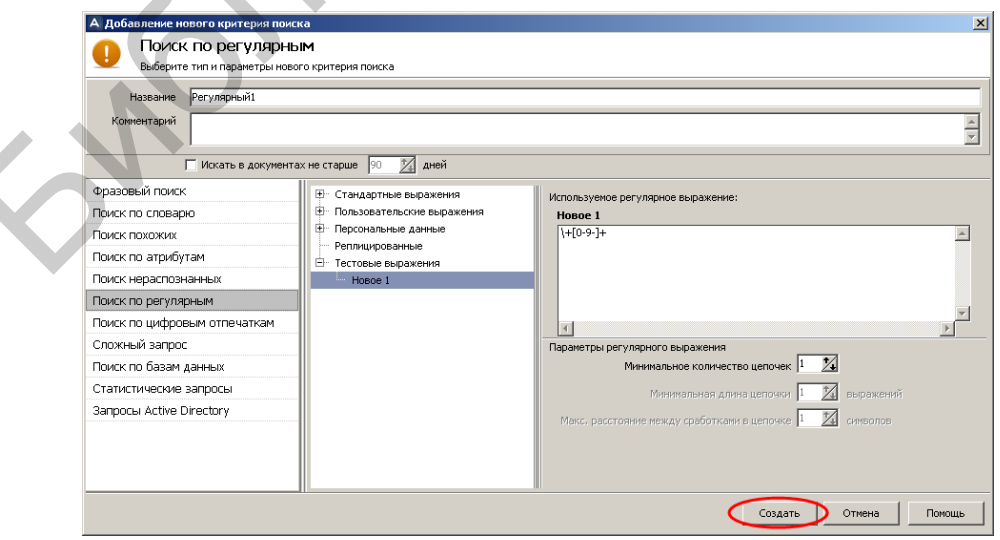

Рис. 6.15. Создание критерия «Регулярный1»

| Файл Поиск Вид Действия ? Список серверов АС                                                                        | A SearchInform AlertCenter 4.68.0.0 :: WIN2K3X32RUS\Администратор [DefaultAdmin (sa)]                                                                                                    | $-12x$ |
|----------------------------------------------------------------------------------------------------|----------------------------------------------------------------------------------------------------|--------|
| (2 / 18) - Ф 07_Информация о людях (2 / 18) -<br><b>E</b> Q 08_Нерациональное использован                           | Политики безопасности \ Тест4 \ Регулярный1                                                                                                    |        |
| (Э 09_Разное (3 / 8)<br><b>(+ €</b> 10_Контроль доступа (24 / 38)                                                   | Инциденты<br>Параметры политики безопасности                                                                                                    |        |
| <sup>(16</sup> / <sub>11_ADSniffer (16/21)</sub><br>$+ 2$ 12_Viber (0 / 2)<br><b>E</b> - Ф. Расследование 1 (0 / 8) | $\equiv$ $\equiv$ Oroбр. по 50<br>• Страница • 1<br>17 <sup>o</sup><br>• отображать все<br>П Инциденты по пользователям bublik@company.com                                                                                                    |        |
| $\overline{+}$ Расследование 2 (0 / 3)<br>(1) Расследование 4 (0 / 3)                                               | 1еретащите заголовок колонки на эту панель для группировки по выбранному полю                                                                                                    |        |
| E © Тест1 (49 / 52)<br><b>E</b> ₹ Тест3 (71/81)                                                                     | ≣ведомл.<br>Критерий поиска<br>Индекс<br>Компьютер<br>Дата проверки<br>Название документа<br>Размер<br>Пользователь<br>Дата перехв                                                                                                    |        |
| $+$ (1513 / 1560)<br>ПоискМорфология (75 / 77)                                                                      | 322<br>15.10.2015 15:09:55 Регулярный1<br>WIN2K3X3:<br>0:комерч предлож.doc<br>35,5 KB<br>philipov@company.« 18.02.2011 10:<br>323<br>15.10.2015 15:09:55 Регулярный1<br>WIN2K3X3.<br>刯<br>35,5 KB<br>philipov@company.(19.02.2011 16:<br>0:комерч предлож.doc<br>WIN2K3X32F                                                                                                |        |
| • ПоискМорфологияВсеСлова ()<br>ПоискМорфологияВсеСловаОд                                                           | 324<br>15.10.2015 15:09:55<br>Регулярный1<br>О:комерч предлож. doc<br>35,5 KB<br>philipov@company.com 20.02.2011 11:1<br>WIN2K3X3:<br>325<br>15.10.2015 15:09:55 Регулярный1<br>35,5 KB<br>philipov@company.(22.02.2011 16:<br>0:комерч предлож.doc                                                                                                    |        |
| • ПоискМорфологияСинонимы (<br>• ПоискМорфологияСинонимыП                                                           | <b>378</b><br>15.10.2015 15:09:57<br>Регулярный1<br>WIN2K3X32F savchik.company.local<br>0:Маркетинговое исследование 1.ppt 744,5 KB<br>savchik@company.com 15.09.2014 14:4<br>145<br>15.10.2015 15:09:50 Регулярный1<br>54564564f savchik.company.loc 3 0:Маркетинговое исследование 1 744,5 KB<br>savchik@company.c 15.09.2014 14:                                         |        |
| ПоискМорфологияСинонимыПл<br>ПоискМорфологияСинонимыП                                                               | 144<br>15.10.2015 15:09:49 Регулярный1<br>5456456464 savchik.company.local 24 0:Маркетинговое исследование 2.ppt 758,5 KB<br>savchik@company.com 16.09.2014 14:4-<br>$\blacksquare$                                                                                                    |        |
| ПоискСодержащиеСлова (0 /<br>• ПоискТочноеСовпадение (40                                                            | Документ Nº50 из 303<br>Открыть документ с помощью SearchInform Client<br>• Параметры документа<br>$\bullet$<br>$\bigcirc$                                                                                                    |        |
| • ПоискТочноеСовпадение1 (4<br>ПоискТочноеСовпадениеВсеС.                                                           | OT: <savchik@gmail.com><br/>Komy: nonamekonkurent@mail.ru</savchik@gmail.com>                                                                                                    |        |
| ПримерПоискФразы (11 / 12)<br>РегулярныеПоискФИО (682 /                                                             | √ Перенос по словам                                                                                                    |        |
| РегулярныйПоискФИО5 (173)<br>• РегулярныйПоискФамилияАдр                                                            | Текст документа<br>Атрибуты<br>Престижные магазины. Имидж марок 7. Перед Вами несколько утверждений, укажите, пожалуйста, какие магазины, из                                                                                                    |        |
| Регулярный1 (298 / 303)<br><b>Метки</b>                                                                             | перечисленных, наиболее соответствуют каждому из этих утверждений. * Экономичные магазины. Инидж марок 7 Перед Вани<br>несколько утверждений, укажите, пожалуйста, какие магазины, из перечисленных, наиболее соответствуют каждому из этих<br>утверждений. * Спасибо за внимание ! MA FDFgroup Гостиничная ул., д. 3 корп. 11<br>$T + 7495$<br>7 5 5 2 2 2 4<br>$F + 7495$ |        |
| ⊞ <mark>⊕</mark> Карантин<br><b>E</b> су Настройки                                                                  | 78 87214<br>8930 символов                                                                                                    |        |
| $\left  \cdot \right $                                                                                              |                                                                                                    |        |
|                                                                                                    | Рис. 6.16. Индикация инцидентов по критерию «Регулярный1»                                                                                                    |        |
|                                                                                                    | Задание 1. Создать регулярное выражение для поиска документов, соот<br>етствующих примеру №2. Произвести поиск, сформировав соответствующий                                                                                                    |        |
|                                                                                                    | юисковый критерий. Отметим, что все регулярные выражения следует созда                                                                                                    |        |
|                                                                                                    | ать в группе «Тестовые выражения».                                                                                                    |        |
|                                                                                                    | Задание 2. Создать регулярное выражение для поиска документов, в ко                                                                                                    |        |
|                                                                                                    |                                                                                                    |        |
|                                                                                                    | орых содержатся цифры. Произвести поиск, сформировав соответствующий                                                                                                    |        |
| юисковый критерий.                                                                                                  |                                                                                                    |        |
|                                                                                                    | Текст регулярного выражения: -? \d+.                                                                                                    |        |
|                                                                                                    | Задание 3. Создать регулярное выражение для поиска документов, в ко                                                                                                    |        |
|                                                                                                    | орых содержится дробное число (число, содержащее целую и дробную часть                                                                                                    |        |
|                                                                                                    | азделенную точкой или запятой). Произвести поиск, сформировав соответ                                                                                                    |        |
| твующий поисковый критерий.                                                                                         |                                                                                                    |        |
|                                                                                                    | Текст регулярного выражения: $\frac{d}{d}$ ([.,]) $\frac{d+}{d+1}$ .                                                                                                    |        |
|                                                                                                    |                                                                                                    |        |
|                                                                                                    | Задание 4. Создать регулярное выражение для поиска документов, в ко                                                                                                    |        |
| <b>орых</b>                                                                                                    | содержится определение ссылки в виде http://www.rambler.ru                                                                                                    |        |
|                                                                                                    | tp://rambler.ru, www.rambler.ru. Произвести поиск, сформировав соответству                                                                                                    |        |
| ощий поисковый критерий.                                                                                            |                                                                                                    |        |
|                                                                                                    | Текст регулярного выражения:                                                                                                    |        |
|                                                                                                    | $((http ftp)://[\\w\dd] + (\\. w\dd] + (\\w\dd] + ) + (([\\w\dd] + ?\\\\N,/]+) + ))((([\\w\dd] + (\\. w\dd] + (\\w\dd] + ) +$                                                                                                    |        |
|                                                                                                    |                                                                                                    |        |

Рис. 6.16. Индикация инцидентов по критерию «Регулярный1»

((http|ftp)://([\w\d]+(\.[\w\d\]+)+)(([\w\d\=\?\\\./]+)+))|(([\w\d]+(\.[\w\d\]+)+)  $(([\forall w\&d]=\langle ?\&\langle .\rangle+)+).$ 

*Задание 5.* Создать регулярное выражение для поиска документов, в которых содержится 20-значный номер банковского счета. Произвести поиск, сформировав соответствующий поисковый критерий.

Текст регулярного выражения:  $\b(\d{20})\b.$ 

*Задание 6.* Создать регулярное выражение для поиска документов, в которых содержатся имена текстовых файлов. Произвести поиск, сформировав

соответствующий поисковый критерий. Отметим, что запись «(?i)» указывает на нечуствительность к регистру. Текст регулярного выражения: (?i).txt.

2. Выполнить настройку сетевого соединения между виртуальным и основным компьютерами следующим образом. В соответствии с рис. 6.17–6.23 настроить параметры сетевых соединений виртуального компьютера.

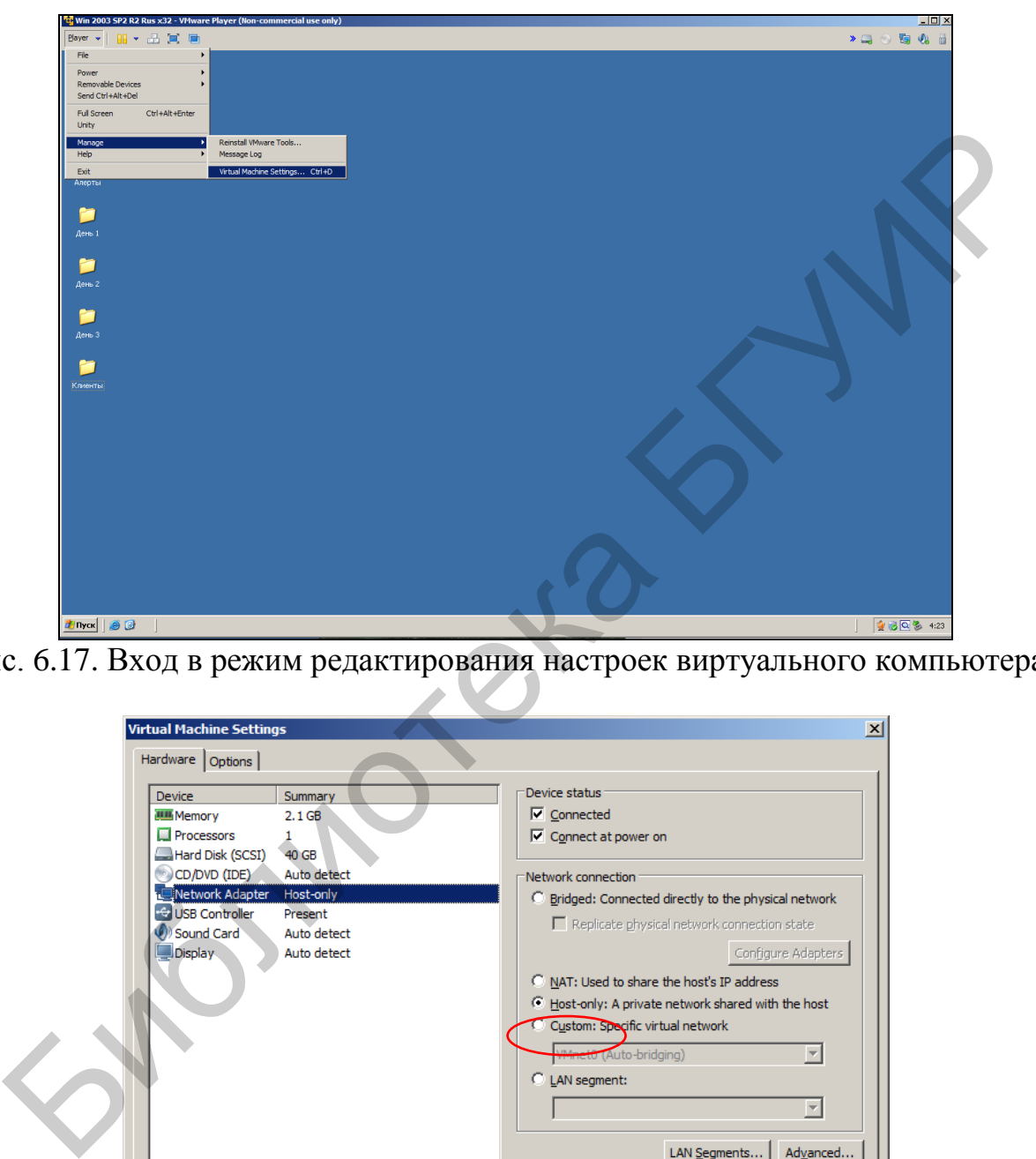

Рис. 6.17. Вход в режим редактирования настроек виртуального компьютера

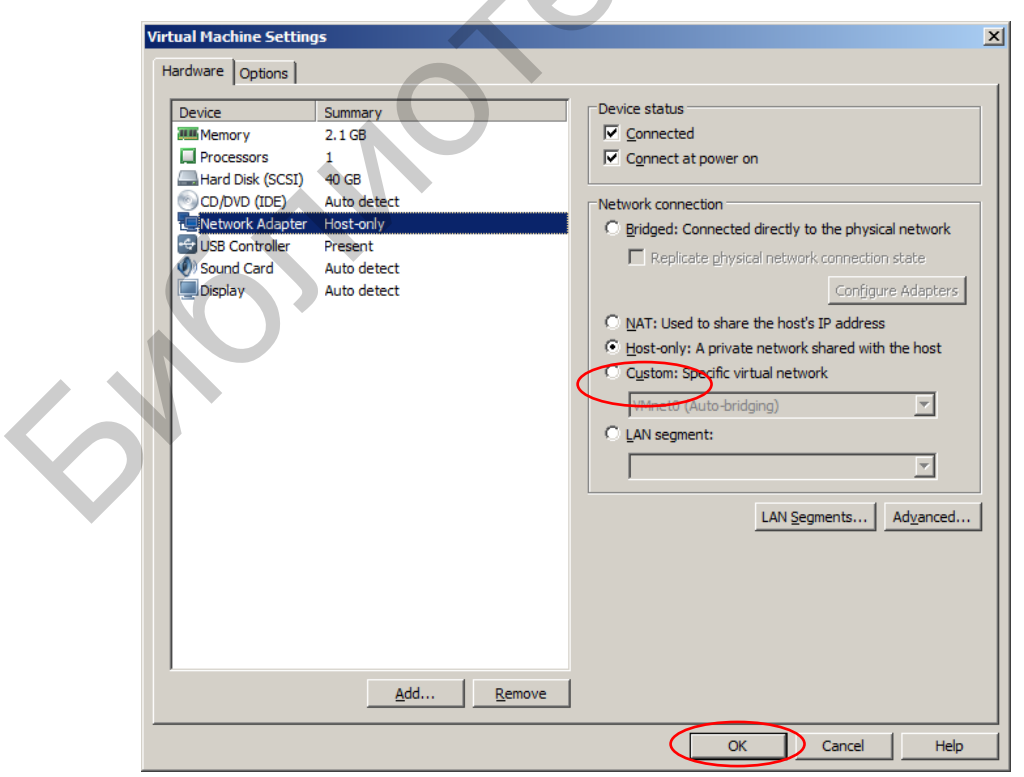

Рис. 6.18. Настройка сетевого адаптера виртуального компьютера

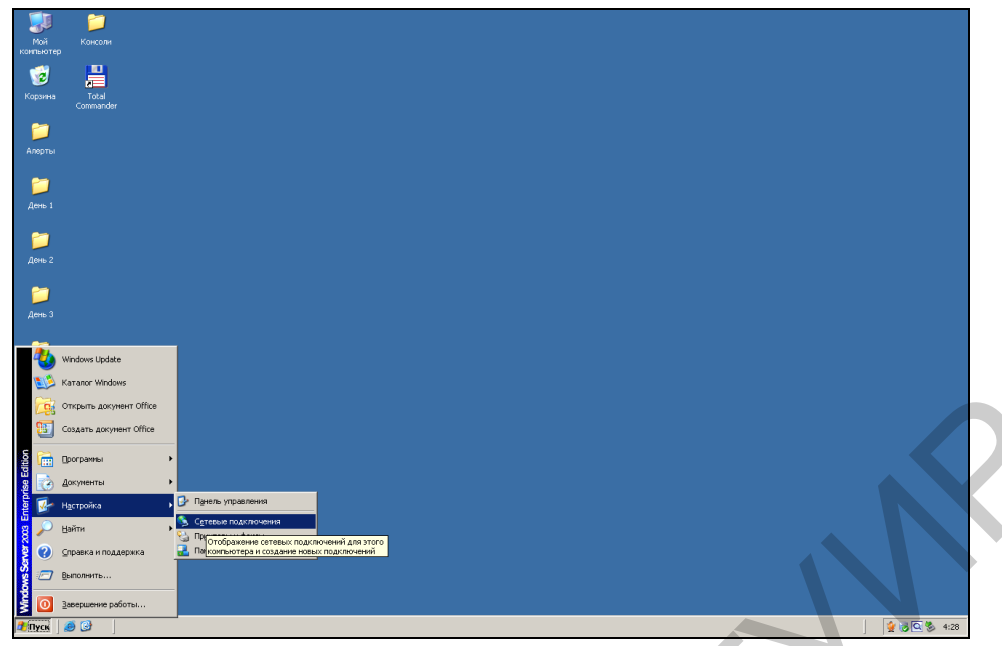

Рис. 6.19. Вход в режим редактирования сетевых подключений виртуального компьютера

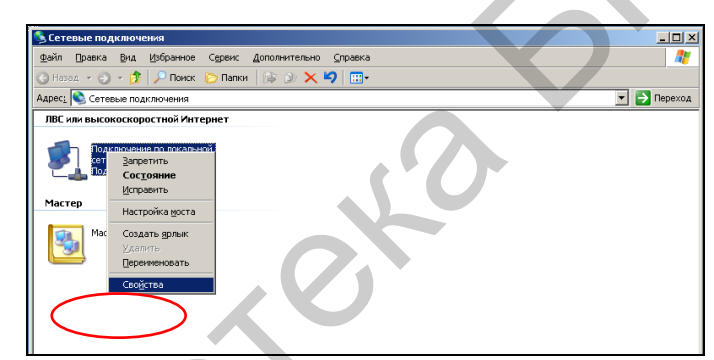

Рис. 6.20. Вход в режим изменения свойств сетевых соединений ОС виртуального компьютера

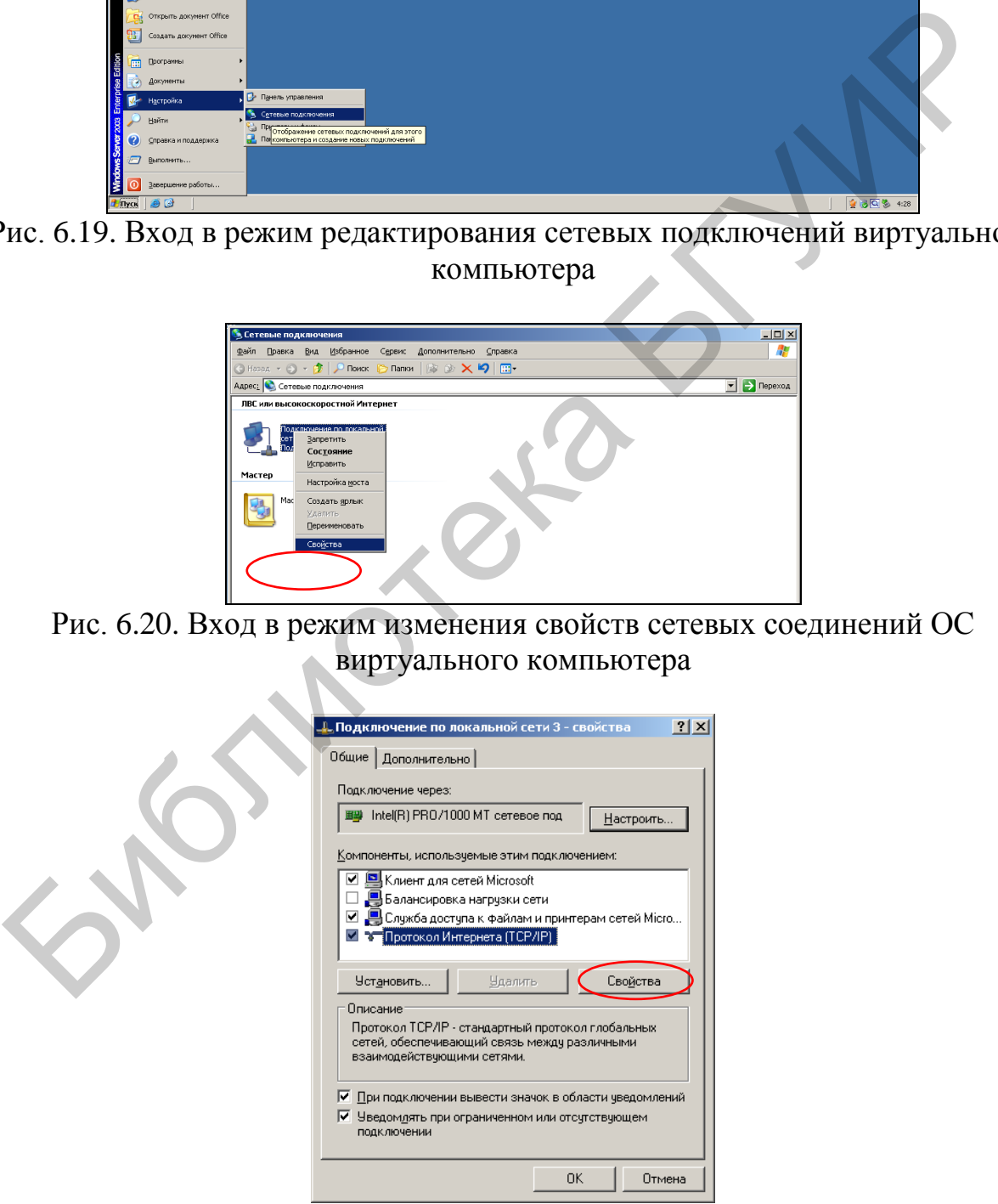

Рис. 6.21. Окно изменения свойств протокола TCP/IP ОС виртуального компьютера

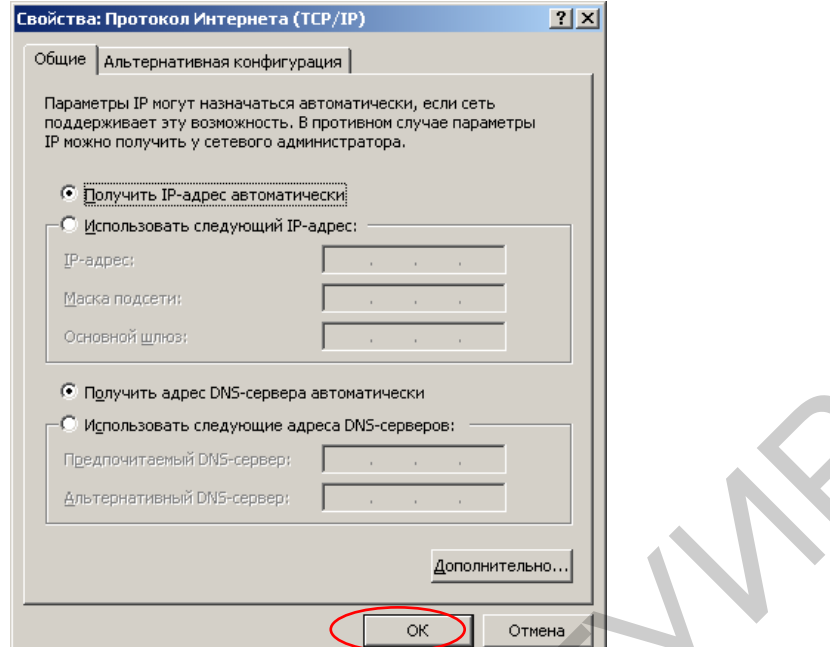

Рис. 6.22. Настройка протокола TCP/IP ОС виртуального компьютера

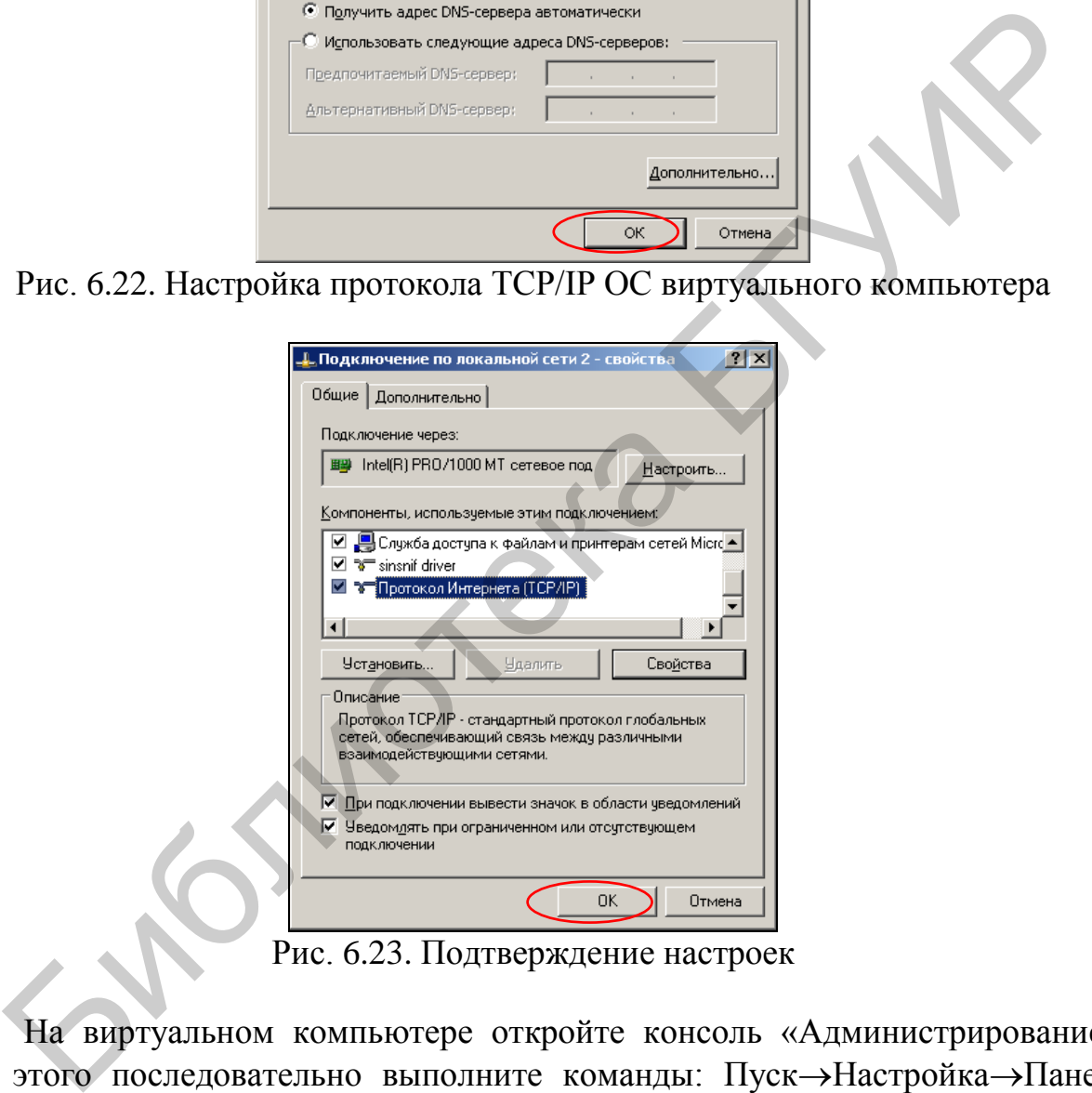

На виртуальном компьютере откройте консоль «Администрирование». Для этого последовательно выполните команды: Пуск->Настройка->Панель управления-Администрирование.

В соответствии с рис. 6.24 откройте консоль «Локальная политика безопасности».

| <b>В Администрирование</b>                                                                                                 |         |       |                  |       | $\Box$ $\Box$ $\times$ |  |  |  |  |
|----------------------------------------------------------------------------------------------------|---------|-------|------------------|-------|------------------------|--|--|--|--|
| Избранное<br>Файл<br>Правка<br>Вид<br>Сервис                                                                               | Справка |       |                  |       | Æ                      |  |  |  |  |
|                                                                                                    |         |       |                  |       |                        |  |  |  |  |
| 47 Администрирование<br>Адрес;                                                                                             |         |       |                  |       | €<br>Переход<br>▼      |  |  |  |  |
| Имя ≐                                                                                                    | Размер  | Тип   | Изменен          | Атриб |                        |  |  |  |  |
| <b>При Администратор кластеров</b>                                                                                         | 2 KB    | Ярлык | 16.02.2010 15:05 | А     |                        |  |  |  |  |
| Диспетчер балансировки сетевой нагрузки                                                                                    | 2 KB    | Ярлык | 19.01.2010 10:32 | А     |                        |  |  |  |  |
| <b>В Диспетчер служб IIS</b>                                                                                               | 2 KB    | Ярлык | 16.02.2010 15:06 | А     |                        |  |  |  |  |
| ВР Диспетчер служб терминалов                                                                                              | 2 KB    | Ярлык | 19.01.2010 10:32 | А     |                        |  |  |  |  |
| F Источники данных (ODBC)                                                                                                  | 2 KB    | Ярлык | 19.01.2010 10:35 | А     |                        |  |  |  |  |
| ∦ВКонфигурация платформы Microsoft .NET F…                                                                                 | 2 KB    | Ярлык | 19.01.2010 10:33 | А     |                        |  |  |  |  |
| Пицензирование                                                                                                    | 2 KB    | Ярлык | 19.01.2010 10:35 | А     |                        |  |  |  |  |
| <b>В</b> Лицензирование сервера терминалов                                                                                 | 2 KB    | Ярлык | 19.01.2010 10:33 | А     |                        |  |  |  |  |
| Покальная политика безопасности                                                                                            | 2 KB    | Ярлык | 13.09.2014 2:49  | А     |                        |  |  |  |  |
| 是 Маршрутизация и удаленный доступ                                                                                         | 2 KB    | Ярлык | 19.01.2010 10:32 | А     |                        |  |  |  |  |
| Просмотр и изменение локальной политики безопасности, например, прав пользователей и политики ay 1,55 KБ<br>Мой компьютер, |         |       |                  |       |                        |  |  |  |  |

Рис. 6.24. Запуск консоли «Локальная политика безопасности»

В соответствии с рис. 6.25–6.32 настройте права доступа к сетевым ресурсам виртуального компьютера.

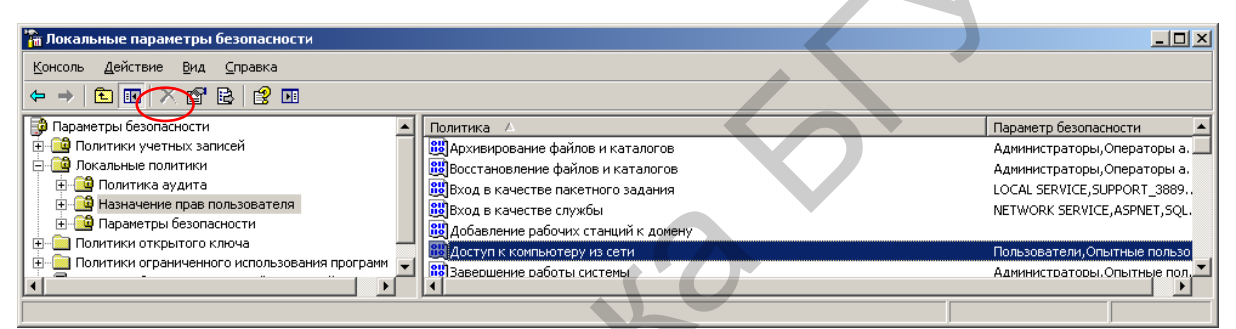

Рис. 6.25. Редактирование прав доступа к комьютеру из сети в окне «Локальные параметры безопасности» ОС виртуального компьютера

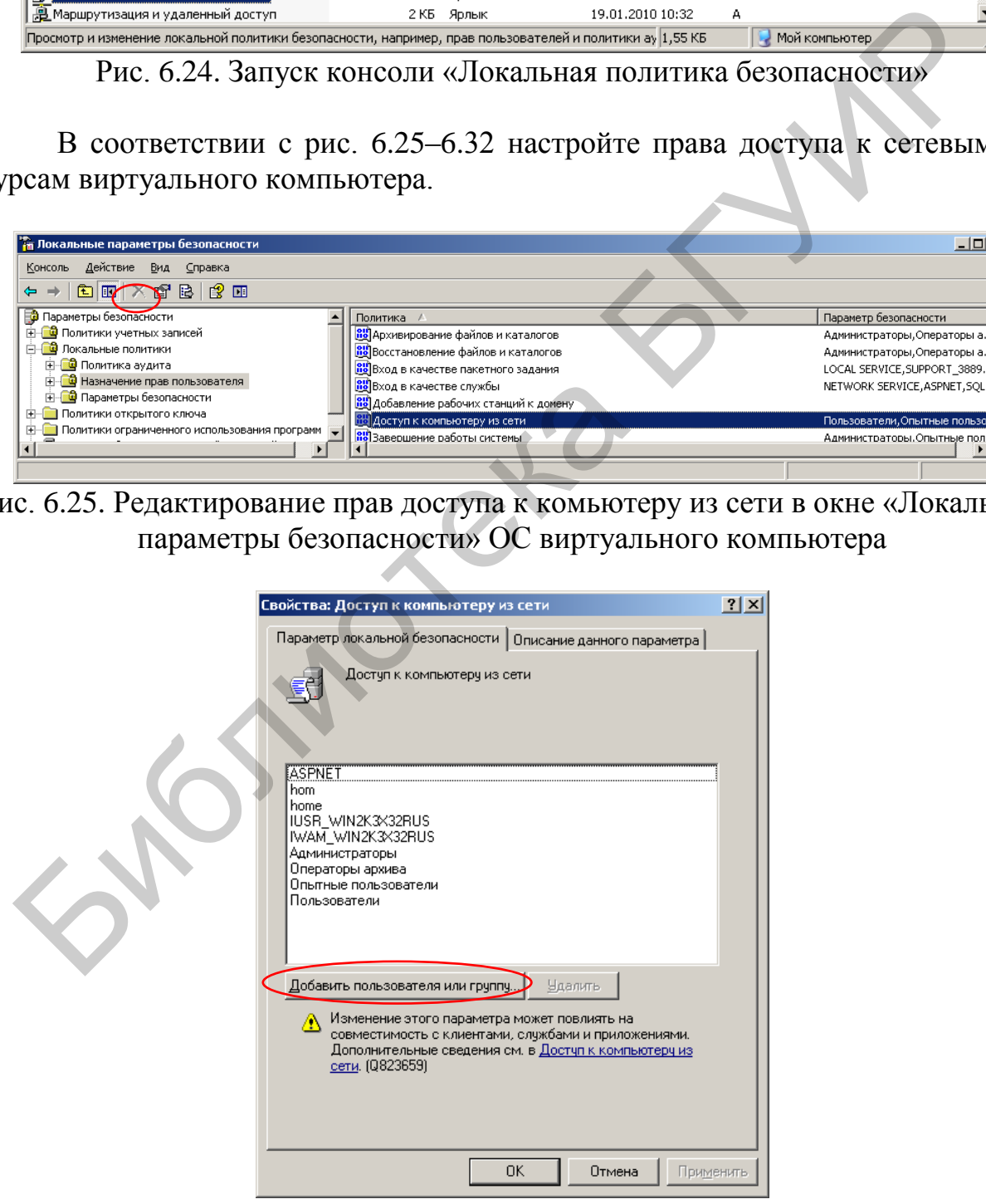

Рис. 6.26. Первый этап добавления пользователя «Все»

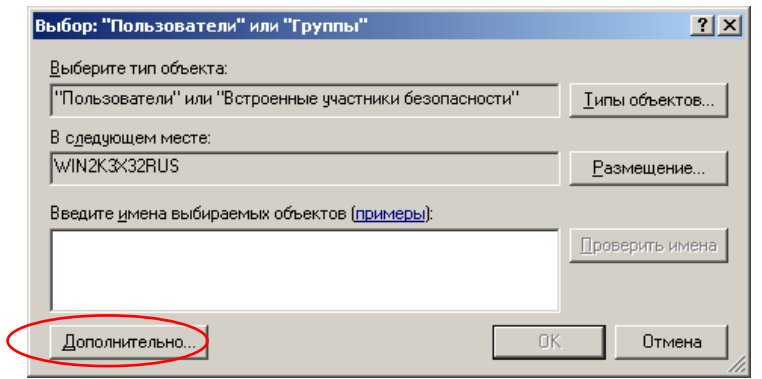

Рис. 6.27. Второй этап добавления пользователя «Все»

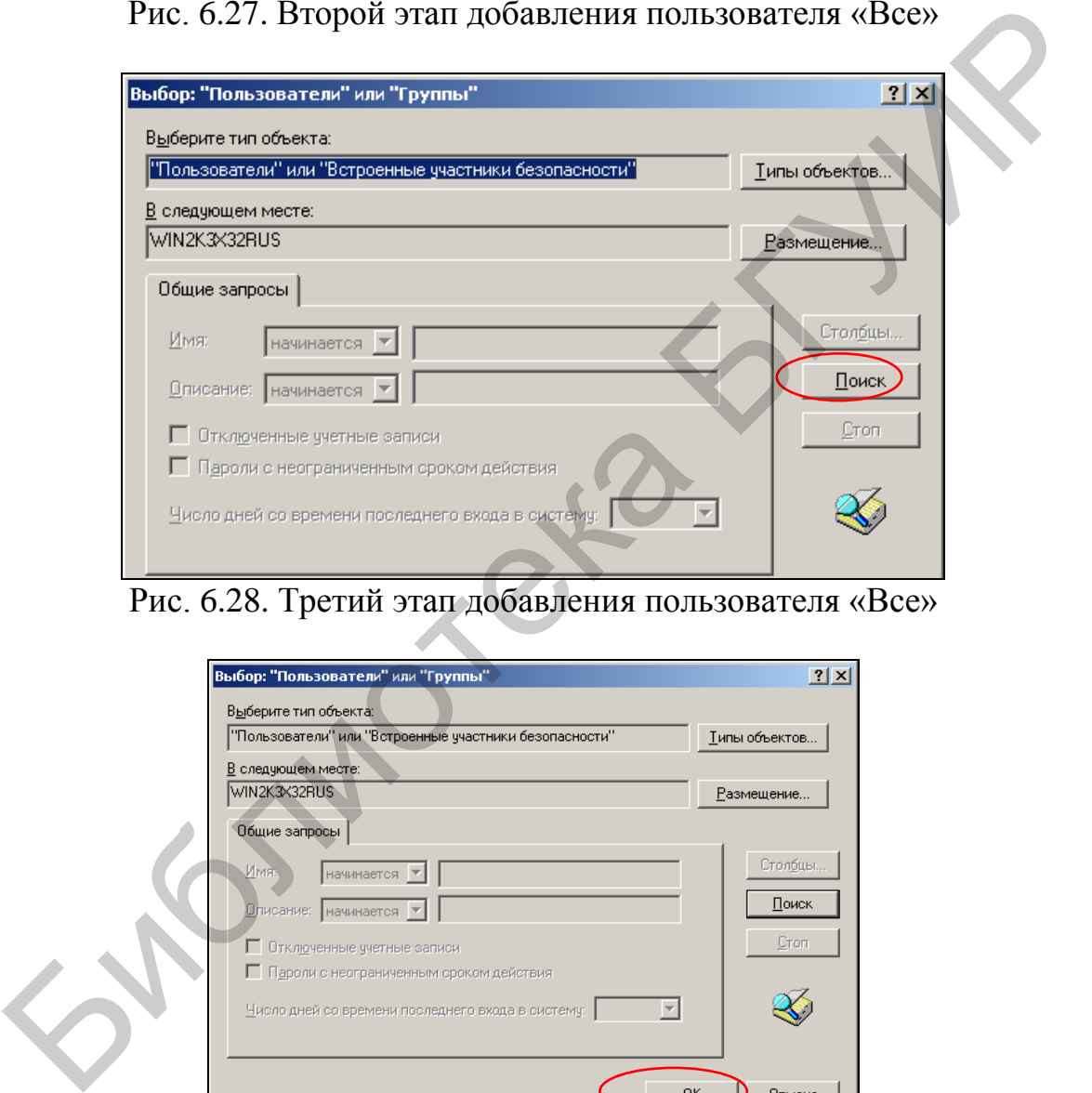

Рис. 6.28. Третий этап добавления пользователя «Все»

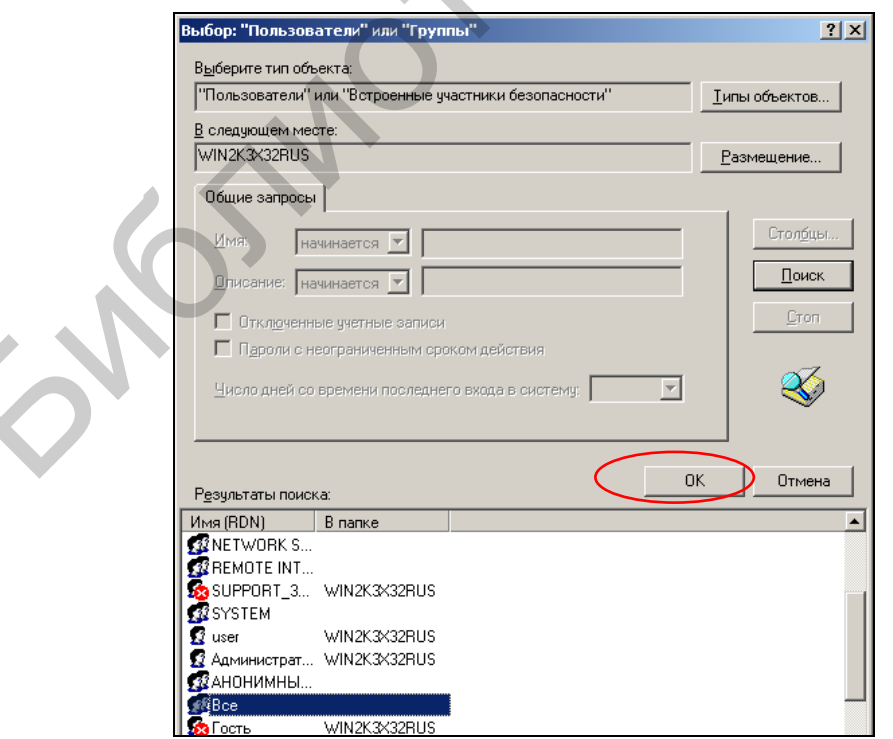

Рис. 6.29. Четвертый этап добавления пользователя «Все»

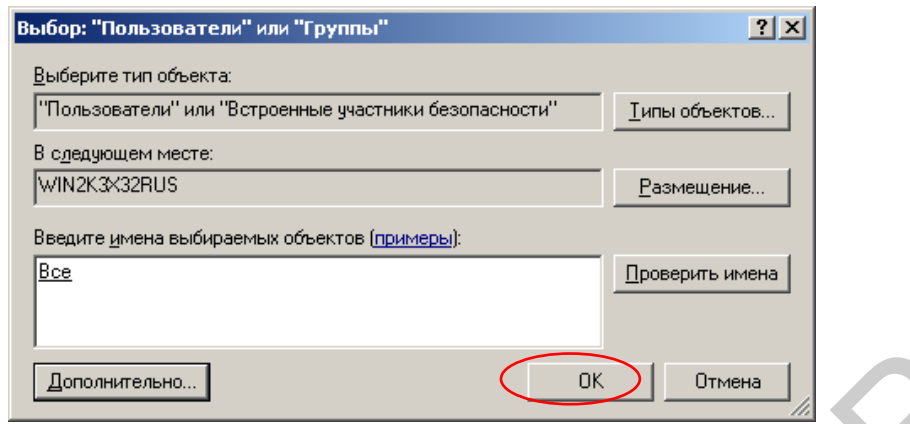

Рис. 6.30. Пятый этап добавления пользователя «Все»

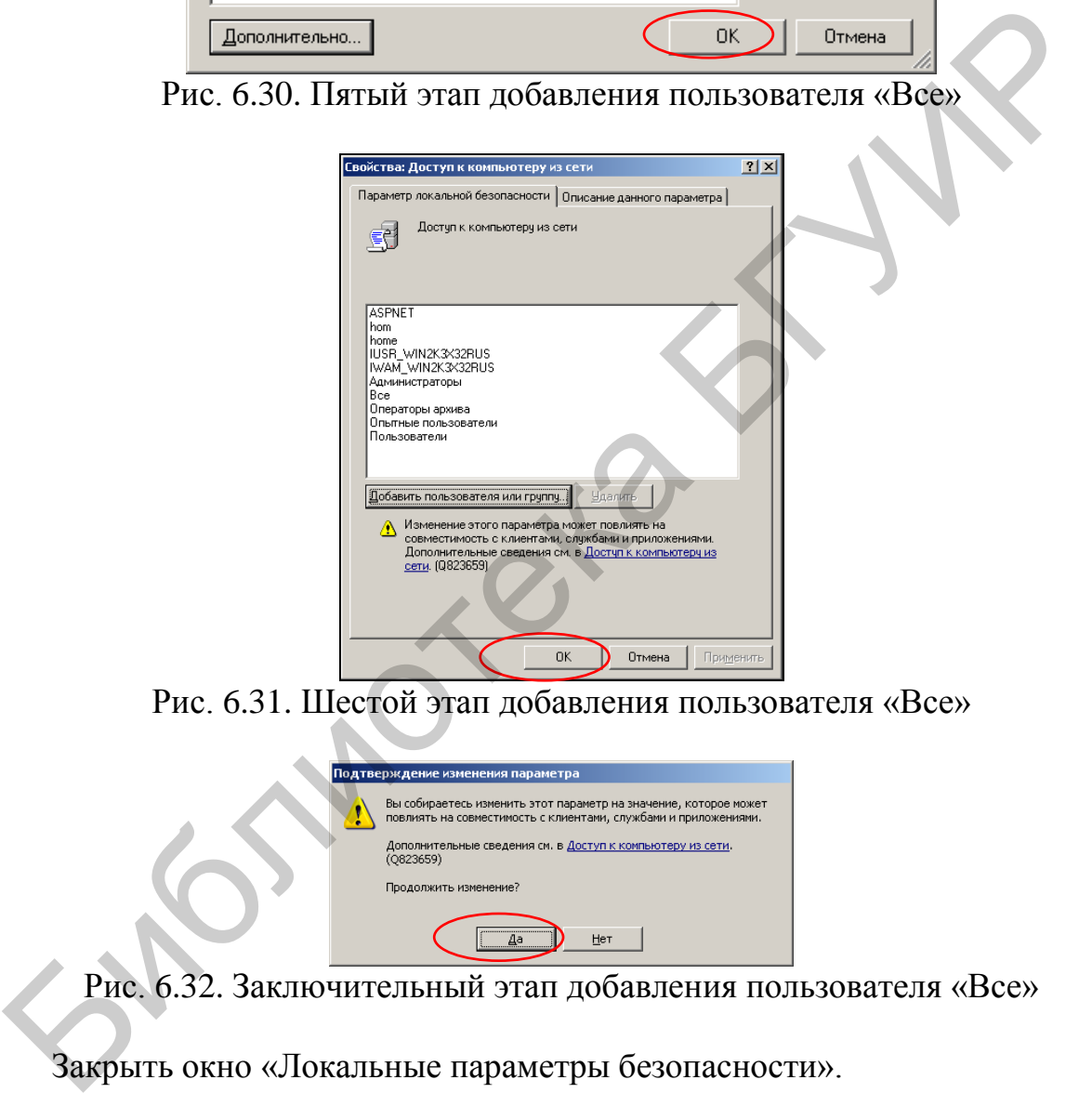

Рис. 6.31. Шестой этап добавления пользователя «Все»

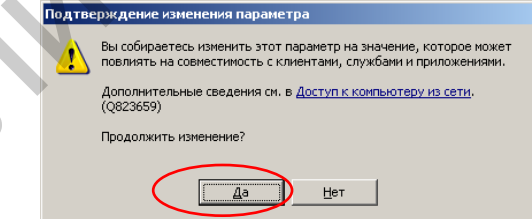

Рис. 6.32. Заключительный этап добавления пользователя «Все»

Закрыть окно «Локальные параметры безопасности».

На виртуальном компьютере войти в режим редактирования настроек брандмауэра Windows (соответствующий ярлык находится в панели управления).

В соответствии с рис. 6.33 отключить брандмауэр виртуального компьютера.

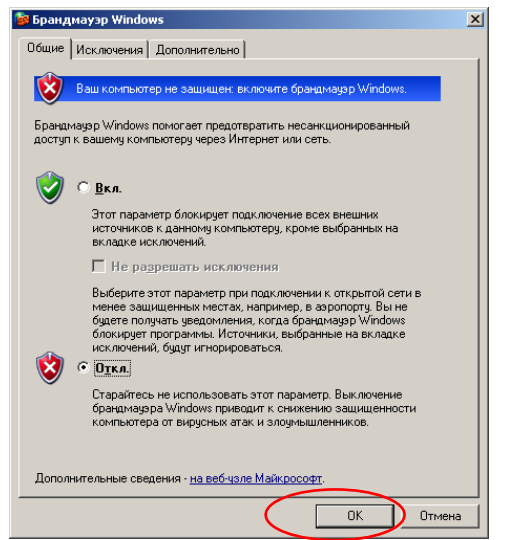

Рис. 6.33. Отключение брандмауэра ОС виртуального компьютера

Отключить брандмауэр ОС основного компьютера.

Войти в режим просмотра сетевых подключений основного компьютера. В соответствии с рис. 6.34 и 6.35 убедиться в наличии сетевых подключений виртуального компьютера к основному. В данном случае подразумевается, что основной компьютер работает под управлением ОС Windows 7.

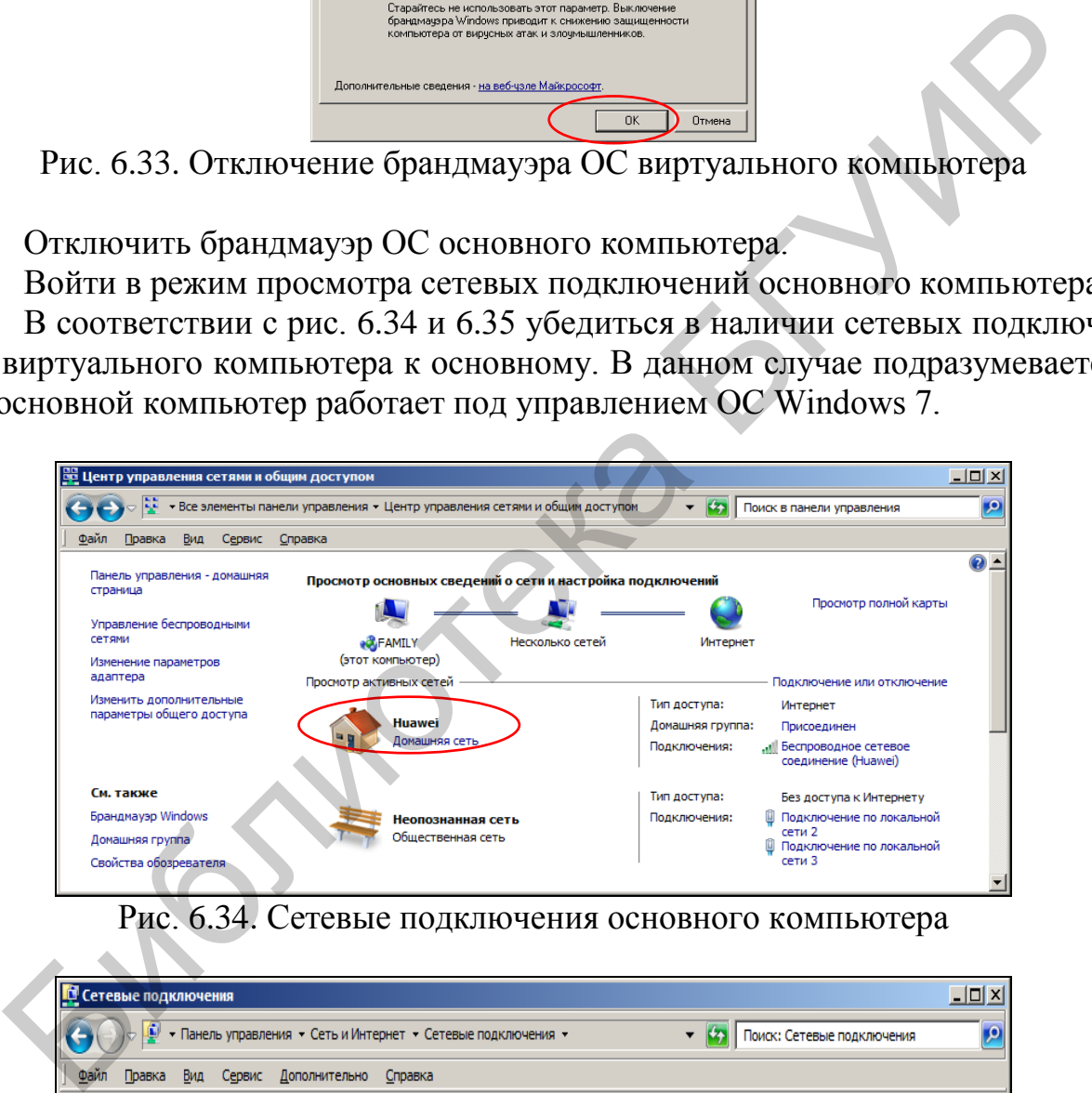

Рис. 6.34. Сетевые подключения основного компьютера

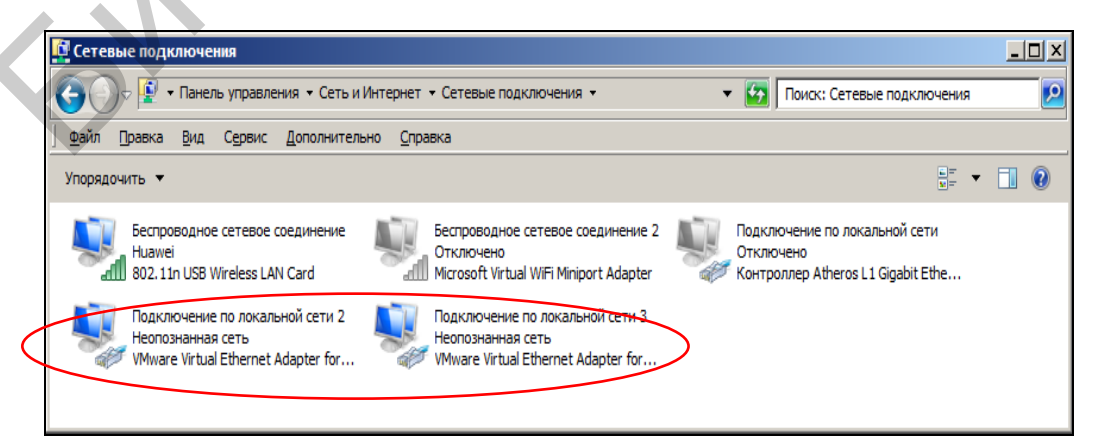

Рис. 6.35. Сетевые подключения основного и виртуального компьютера

В соответствии с рис. 6.36 и 6.37 определить IP-адреса основного и виртуального компьютера. Для этого необходимо воспользоваться командной строкой основного и виртуального компьютера.

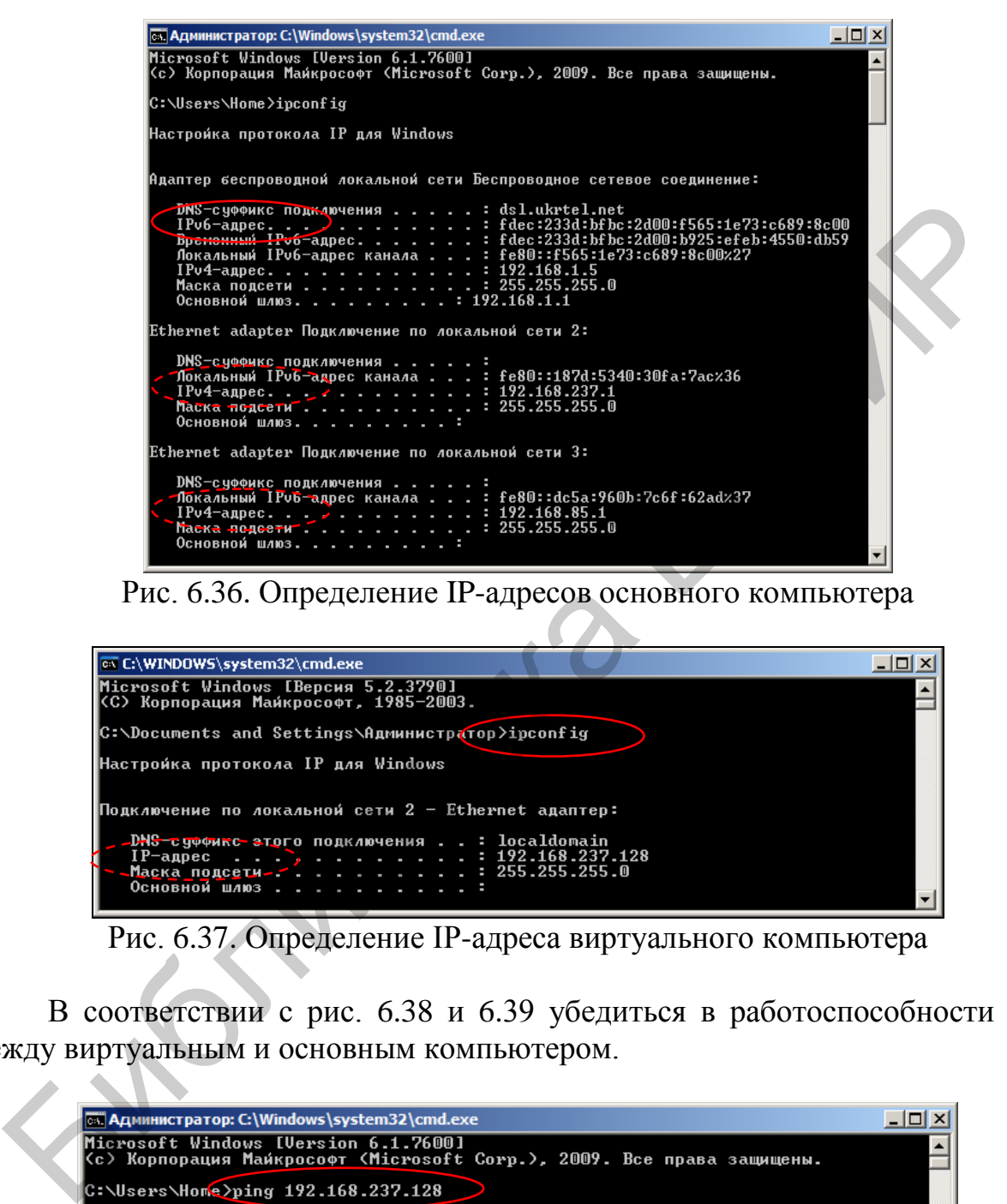

Рис. 6.36. Определение IP-адресов основного компьютера

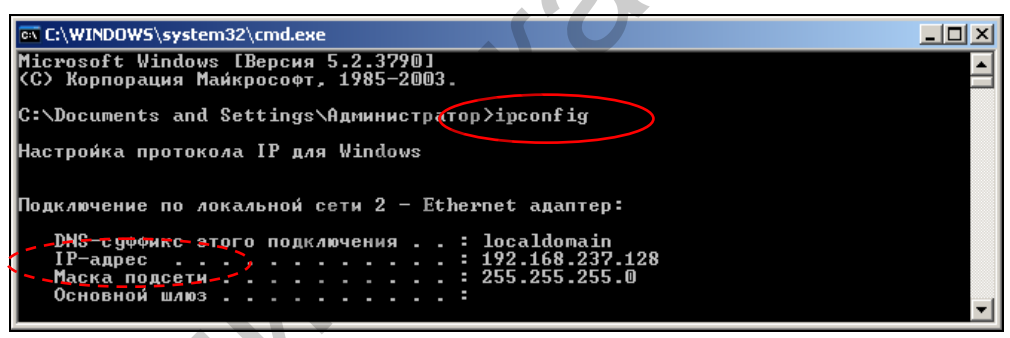

Рис. 6.37. Определение IP-адреса виртуального компьютера

В соответствии с рис. 6.38 и 6.39 убедиться в работоспособности сети между виртуальным и основным компьютером.

| <b>EX Администратор: C:\Windows\system32\cmd.exe</b>                                                                                                    |  |
|----------------------------------------------------------------------------------------------------|--|
| Microsoft Windows [Version 6.1.7600]<br>  <c> Корпорация Майкрософт <microsoft corp.="">, 2009. Все права защищены.</microsoft></c>                                                                                                    |  |
| C:\Users\Home>ping 192.168.237.128                                                                                                    |  |
| Юбмен пакетами с 192.168.237.128 по с 32 байтами данных:<br>Ютвет от 192.168.237.128: число байт=32 время<1мс TTL=128<br>Ответ от 192.168.237.128: число байт=32 время<1мс TTL=128<br>Ответ от 192.168.237.128: число байт=32 время<1мс TTL=128<br>Ответ от 192.168.237.128: число байт=32 время<1мс TTL=128 |  |
| Статистика Ping для 192.168.237.128:<br>Пакетов: отправлено = 4, получено = 4, потеряно = 0<br>(0% потерь)                                                                                                    |  |
| Приблизительное время приема-передачи в мс:<br>Минимальное = Фмсек, Максимальное = Ф мсек, Среднее = Ф мсек                                                                                                    |  |

Рис. 6.38. Запуск проверки сети с основного компьютера

```
ox C:\WINDOWS\system32\cmd.exe
                                                                                                               -|-|\times|C:\Documents and Settings\Администратор>ping 192.168.85.1
                                                                                                                      \blacktriangle.<br>Обмен пакетами с 192.168.85.1 по с 32 байт данных:
.<br>Заданный узел недоступен.<br>Заданный узел недоступен.
заданный узел недеступен.<br>Заданный узел недоступен.<br>Заданный узел недоступен.
Статистика Ping для 192.168.85.1:
     Пакетов: отправлено = 4, получено = 0, потеряно = 4
     (100x norepb)
\texttt{C:}\texttt{Documents} and Settings\Администратор>ping 192.168.237.1\textcolor{blue}{\bullet}
```
Рис. 6.39. Запуск проверки сети с виртуального компьютера

Таким образом, основной компьютер доступен с виртуального по IP-адресу 192.168.237.1, а виртуальный компьютер доступен с основного по IP-адресу 192.168.237.128.

В соответствии с рис. 6.40 и 6.41 настроить веб-сервер основного компьютера. Убедиться в том, что веб-сервер запущен. Отметим, что использование веб-серверов не является обязательным условием для настройки службы перехвата программного комплекса SearchInform. Однако в противном случае несколько теряется наглядность полученных результатов.

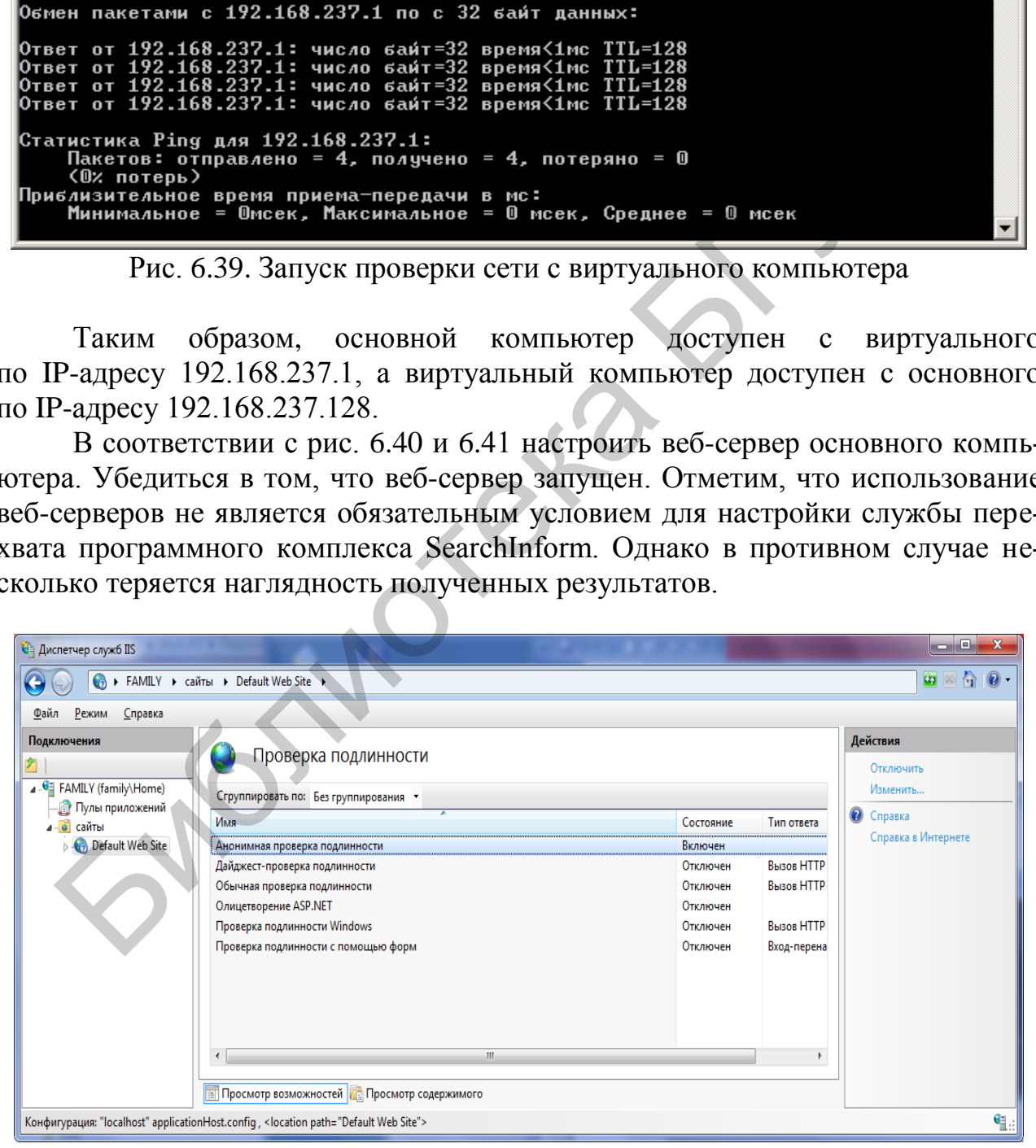

Рис. 6.40. Первый этап настройки веб-сервера основного компьютера
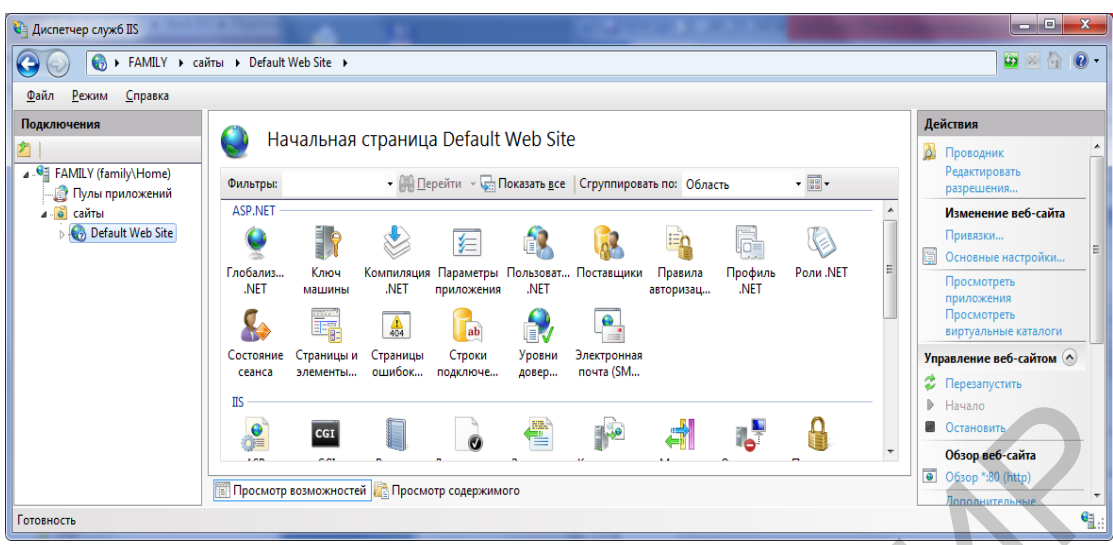

Рис. 6.41. Второй этап настройки веб-сервера основного компьютера

В соответствии с рис. 6.42 настроить сетевые подключения браузеров основного и виртуального компьютера.

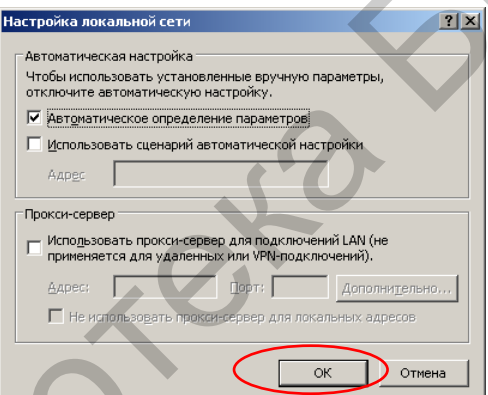

Рис. 6.42. Настройка сетевых подключений браузера

В соответствии с рис. 6.43 с помощью браузера виртуального компьютера проверить доступность веб-сервера основного компьютера.

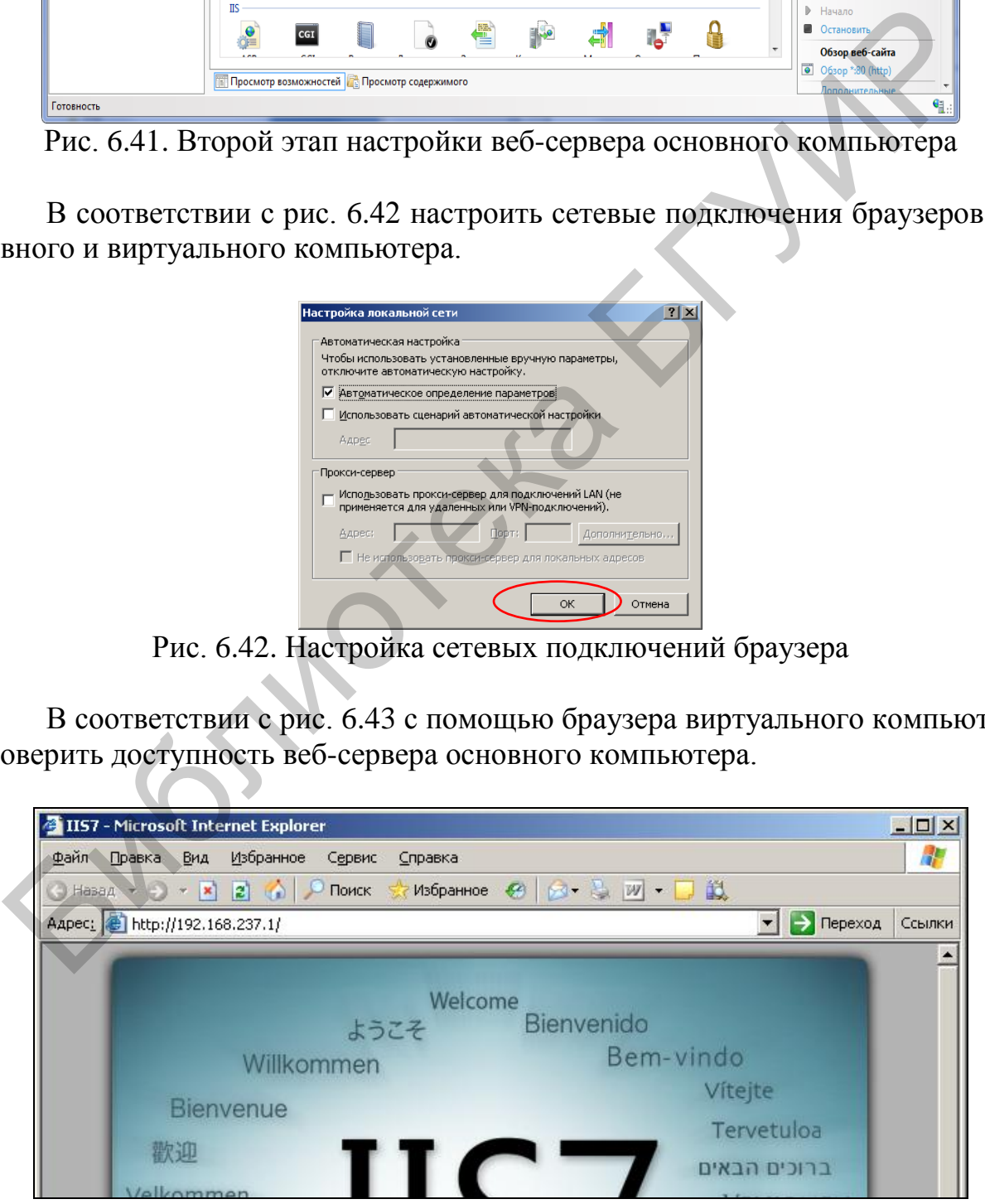

Рис. 6.43. Отображение начальной страницы веб-сайта основного компьютера

В соответствии с рис. 6.44–6.46 настроить веб-сервер виртуального компьютера.

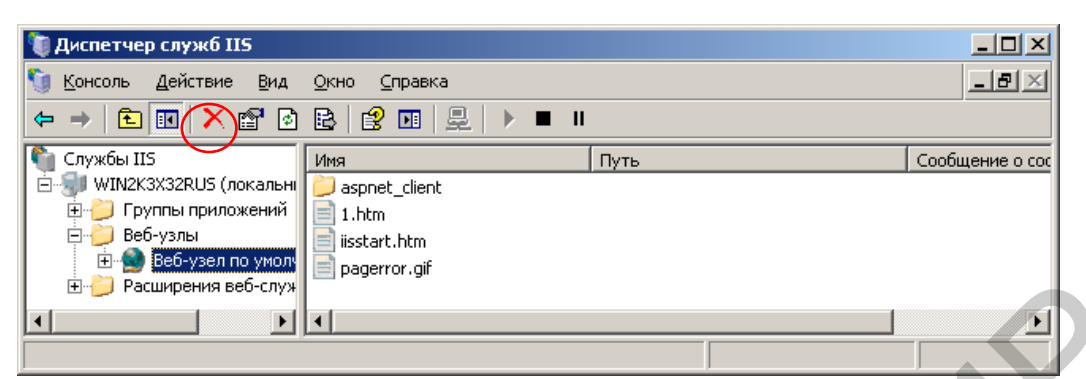

Рис. 6.44. Вход в режим изменения свойств веб-сервера виртуального компьютера

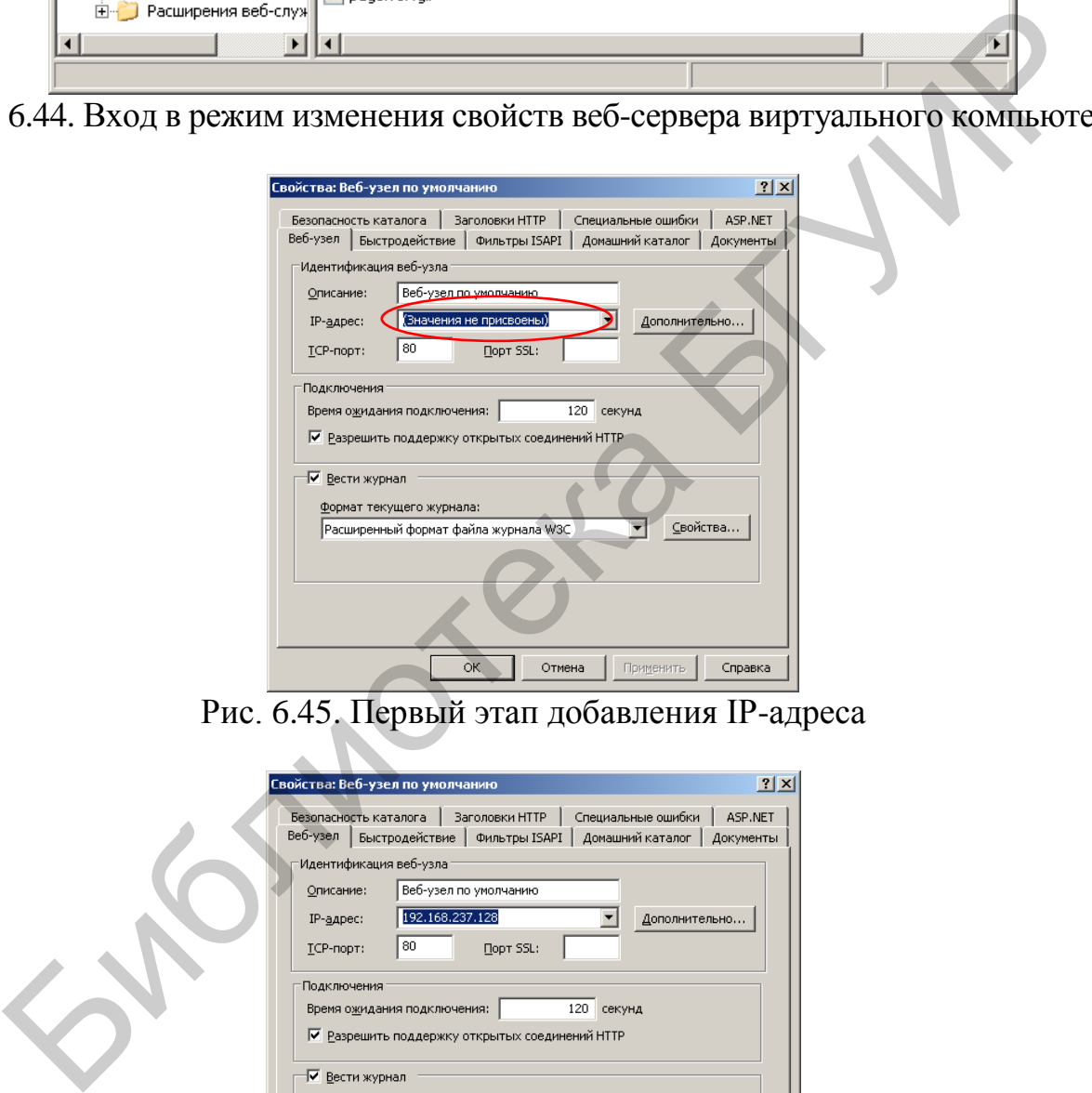

Рис. 6.45. Первый этап добавления IP-адреса

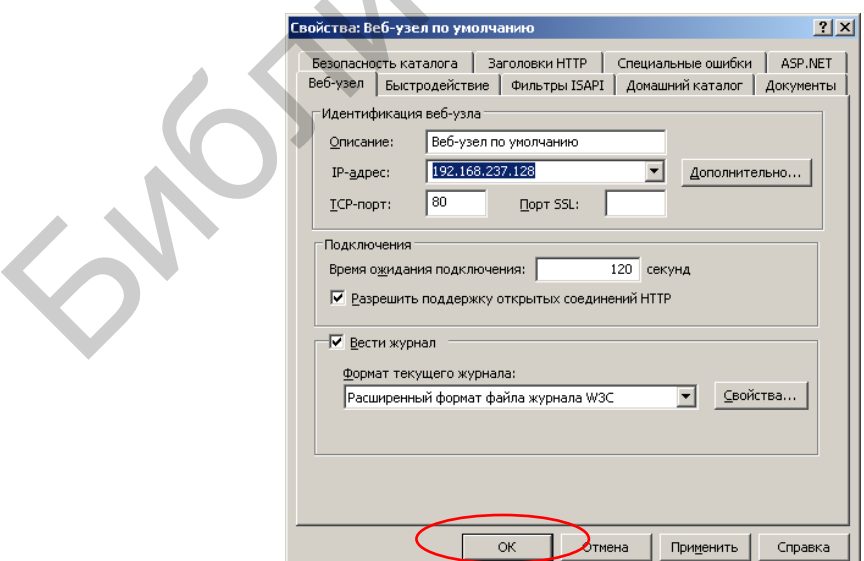

Рис. 6.46. Второй этап добавления IP-адреса

Перезапустить веб-сервер виртуального компьютера.

В соответствии с рис. 6.47, запустив браузер основного компьютера, убедиться в доступности веб-сервера виртуального компьютера.

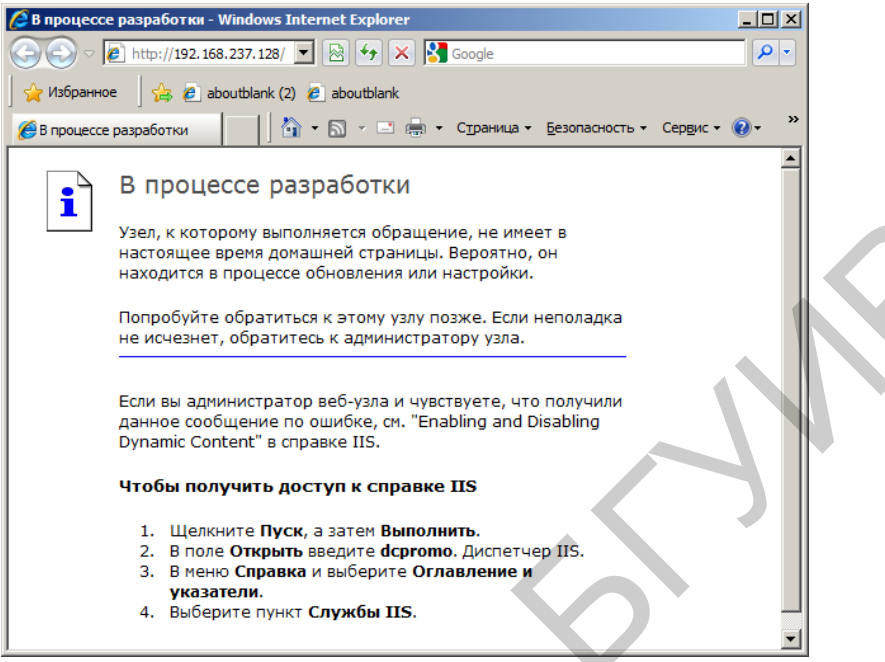

Рис. 6.47. Первоначальная страница сайта виртуального компьютера

В соответствии с рис. 6.48 убедиться, что службой перехвата контролируется сетевой адаптер, используемый для связи с виртуальным компьютером.

|                                                                                                    |                                                                                                    |  | не исчезнет, обратитесь к администратору узла.<br>Dynamic Content" в справке IIS.<br>Чтобы получить доступ к справке IIS<br>1. Щелкните Пуск, а затем Выполнить.<br>указатели.<br>4. Выберите пункт Службы IIS. | Узел, к которому выполняется обращение, не имеет в<br>настоящее время домашней страницы. Вероятно, он<br>находится в процессе обновления или настройки.<br>Попробуйте обратиться к этому узлу позже. Если неполадка<br>Если вы администратор веб-узла и чувствуете, что получили<br>данное сообщение по ошибке, см. "Enabling and Disabling<br>2. В поле Открыть введите dcpromo. Диспетчер IIS.<br>3. В меню Справка и выберите Оглавление и |                                                     |                           |  |  |
|----------------------------------------------------------------------------------------------------|----------------------------------------------------------------------------------------------------|--|----------------------------------------------------------------------------------------------------|----------------------------------------------------------------------------------------------------|-----------------------------------------------------|---------------------------|--|--|
| Рис. 6.47. Первоначальная страница сайта виртуального компьютера                                                                                         |                                                                                                    |  |                                                                                                    |                                                                                                    |                                                     |                           |  |  |
|                                                                                                    |                                                                                                    |  |                                                                                                    |                                                                                                    |                                                     |                           |  |  |
|                                                                                                    | В соответствии с рис. 6.48 убедиться, что службой перехвата контроль                                                                                                    |  |                                                                                                    |                                                                                                    |                                                     |                           |  |  |
|                                                                                                    | ся сетевой адаптер, используемый для связи с виртуальным компьютером.                                                                                                    |  |                                                                                                    |                                                                                                    |                                                     |                           |  |  |
|                                                                                                    |                                                                                                    |  |                                                                                                    |                                                                                                    |                                                     |                           |  |  |
| N SearchInform NetworkSniffer: Administrator console (v. 6.0.30.14)<br>$ \Box$ $\times$<br>Файл Опции Вид ?                                              |                                                                                                    |  |                                                                                                    |                                                                                                    |                                                     |                           |  |  |
| Запустить службу интеграции<br><b>Вапустить службу интеграции SMTP</b><br>Остановить службу ADSniffer<br>Мастер настройки<br>Остановить службу перехвата |                                                                                                    |  |                                                                                                    |                                                                                                    |                                                     |                           |  |  |
|                                                                                                    | E N WIN2K3X32RUS (локально)<br><b>E</b> Сетевой перехват<br><b>Служба перехвата</b><br><b>Сей Протоколы</b><br>SoftInform Search Server<br>• Фильтрация<br>4. Доступ к журналам безопасности<br>Интеграция с почтовыми серверами<br>SMTP интеграция<br>ADSniffer |  | Сетевой адаптер<br>  X     Минипорт WAN (Сетевой монитор)                                                                                                    | Настройка сетевых адаптеров SearchInform NetworkSniffer<br>Конфигурация сетевых адаптеров SearchInform NetworkSniffer<br>Параметры сервиса   Логирование   Сетевые адаптеры   Настройки  <br>[X 图] Intel(R) PRO/1000 MT сетевое подключение (Под                                                                                                    | MAC agpec<br>00:00:29:94:05:C8<br>9A:72:20:52:41:53 |                           |  |  |
|                                                                                                    | <b>В</b> Лицензии<br>83 Синхронизация пользователей                                                                                                    |  | Информация о сетевом адаптере<br>IP agpeca:<br>IP маски подсети:<br>DNS сервера:<br>DHCP сервера:<br>Шлюзы:                                                                                                    | Системное имя адаптера: \Device\{2ECC8764-F310-4077-B3F5-81E6AE96FDD3}<br>192.168.237.128<br>255.255.255.0<br>192.168.237.1<br>192.168.237.254                                                                                                    |                                                     | Обновить список адаптеров |  |  |
|                                                                                                    |                                                                                                    |  |                                                                                                    |                                                                                                    |                                                     | Применить изменения       |  |  |
|                                                                                                    |                                                                                                    |  |                                                                                                    |                                                                                                    |                                                     |                           |  |  |

Рис. 6.48. Индикация контролируемых сетевых адаптеров

В соответствии с рис. 6.49 и 6.50 выключить фильтрацию службы перехвата.

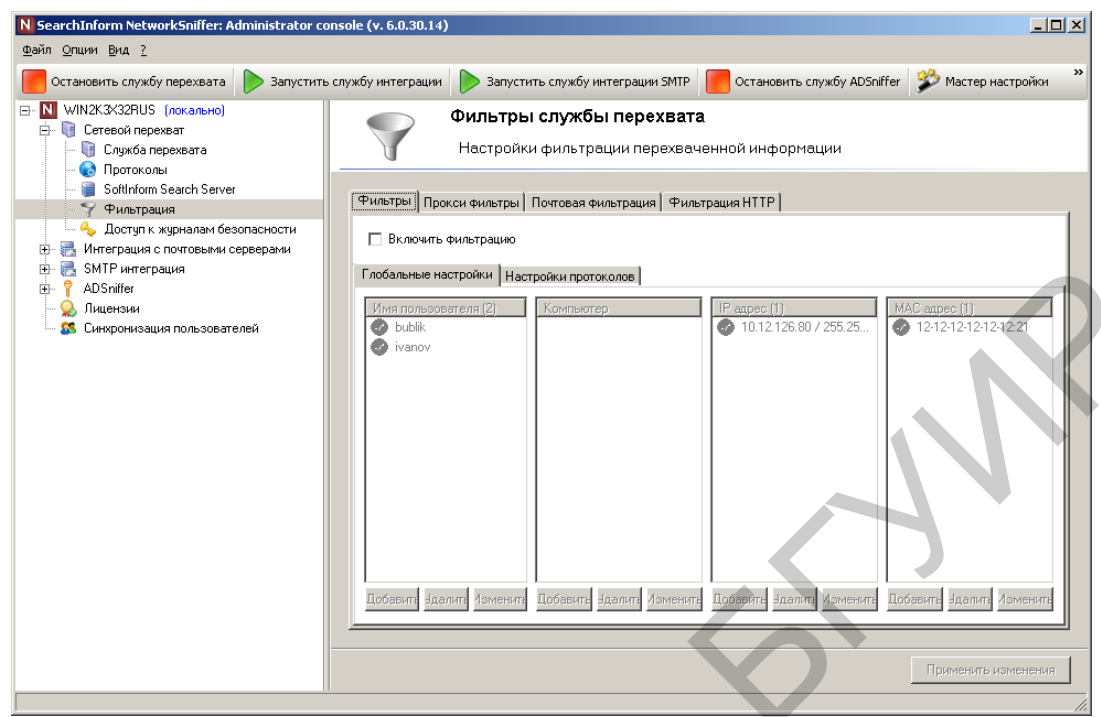

Рис. 6.49. Выключение общей фильтрации

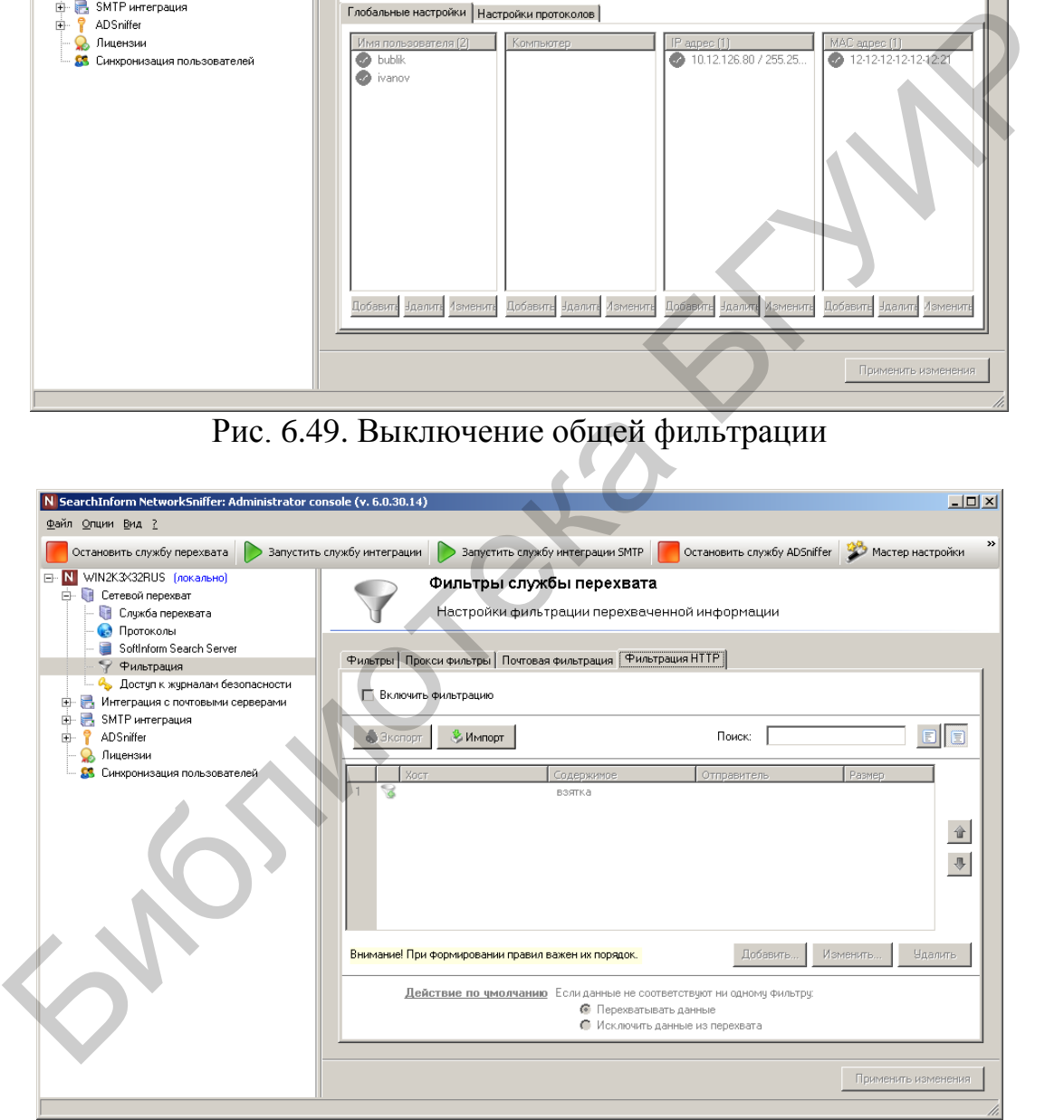

Рис. 6.50. Выключение фильтрации HTTP

Создать новую политику безопасности «Тест5» и добавить в нее индекс «NetworkPost». В соответствии с рис. 6.51 создать новый критерий, предусматривающий поиск информации, переданной по сети по протоколу HTTP методом POST не позже одного дня назад.

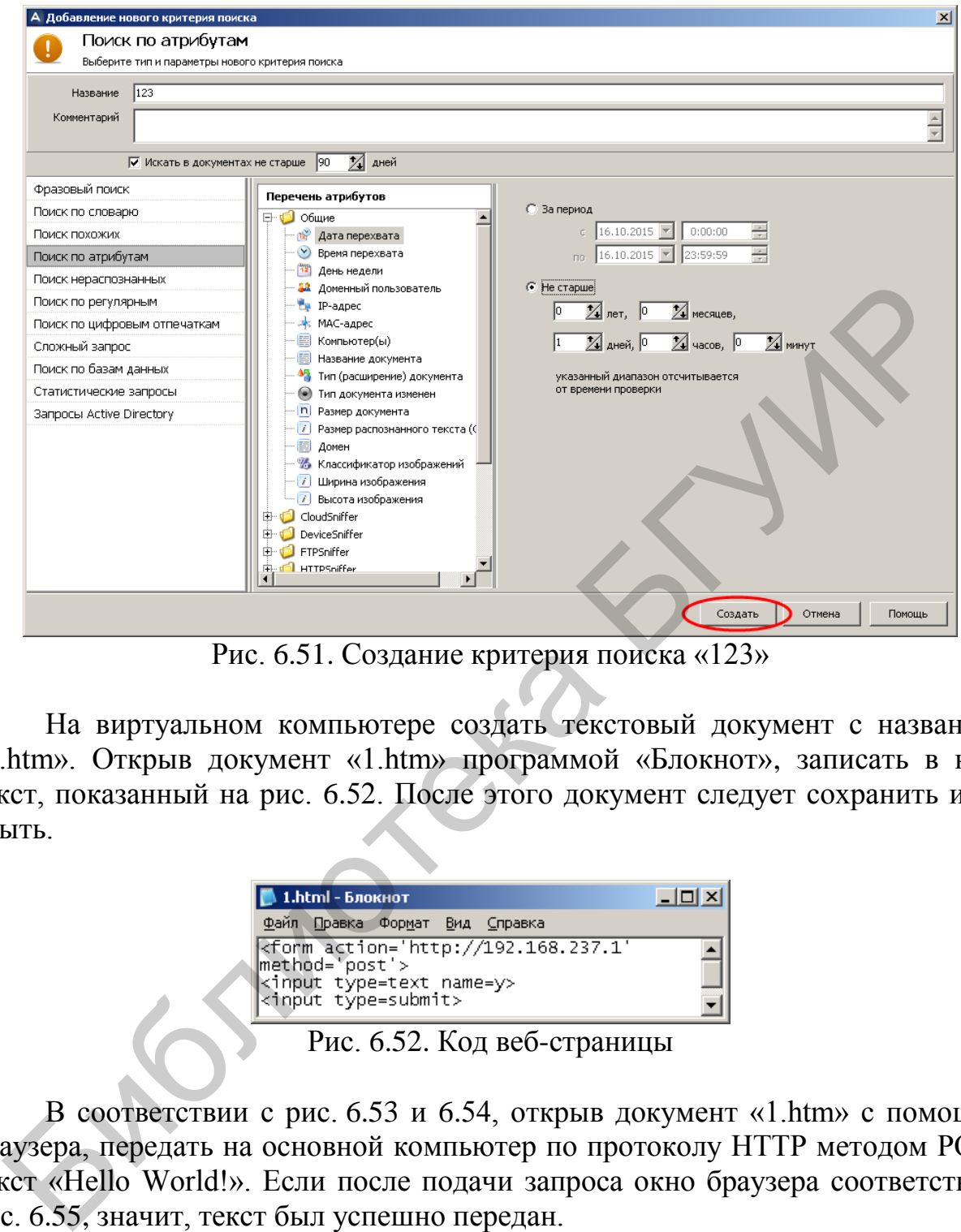

Рис. 6.51. Создание критерия поиска «123»

На виртуальном компьютере создать текстовый документ с названием «1.htm». Открыв документ «1.htm» программой «Блокнот», записать в него текст, показанный на рис. 6.52. После этого документ следует сохранить и закрыть.

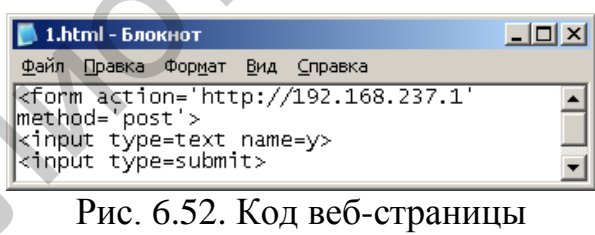

В соответствии с рис. 6.53 и 6.54, открыв документ «1.htm» с помощью браузера, передать на основной компьютер по протоколу HTTP методом POST текст «Hello World!». Если после подачи запроса окно браузера соответствует рис. 6.55, значит, текст был успешно передан.

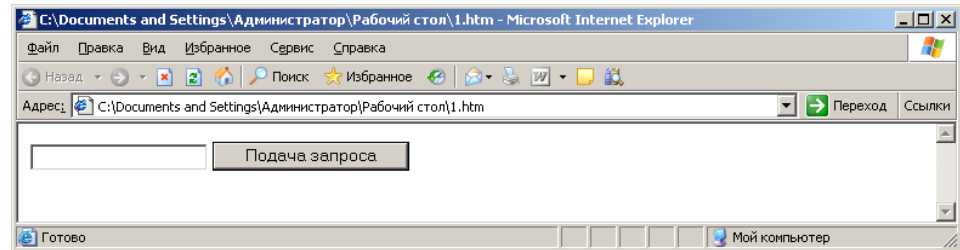

Рис. 6.53. Окно веб-страницы

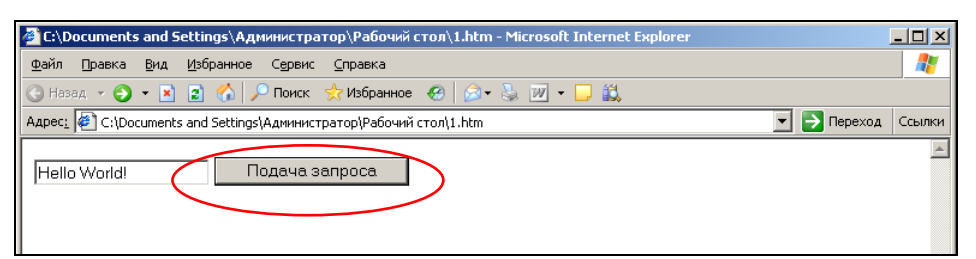

Рис. 6.54. Передача запроса

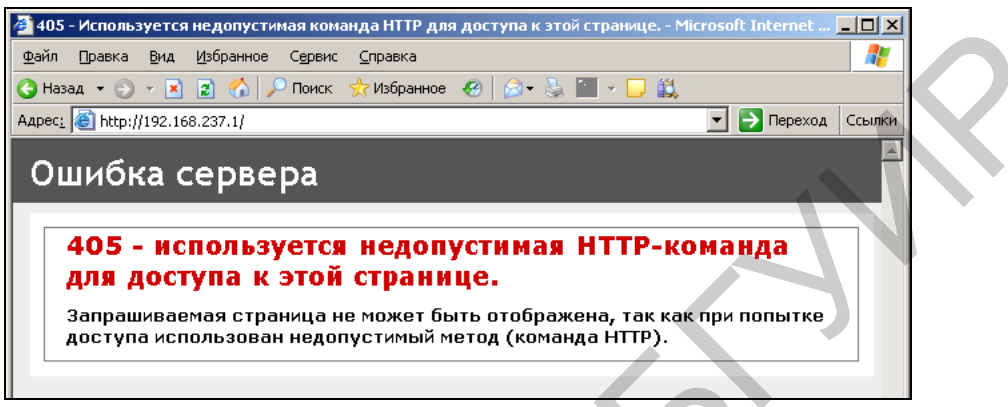

Рис. 6.55. Индикация успешной передачи текста

В соответствии с рис. 6.56 с помощью консоли Search Server Console провести обновление индекса Network\_POST.

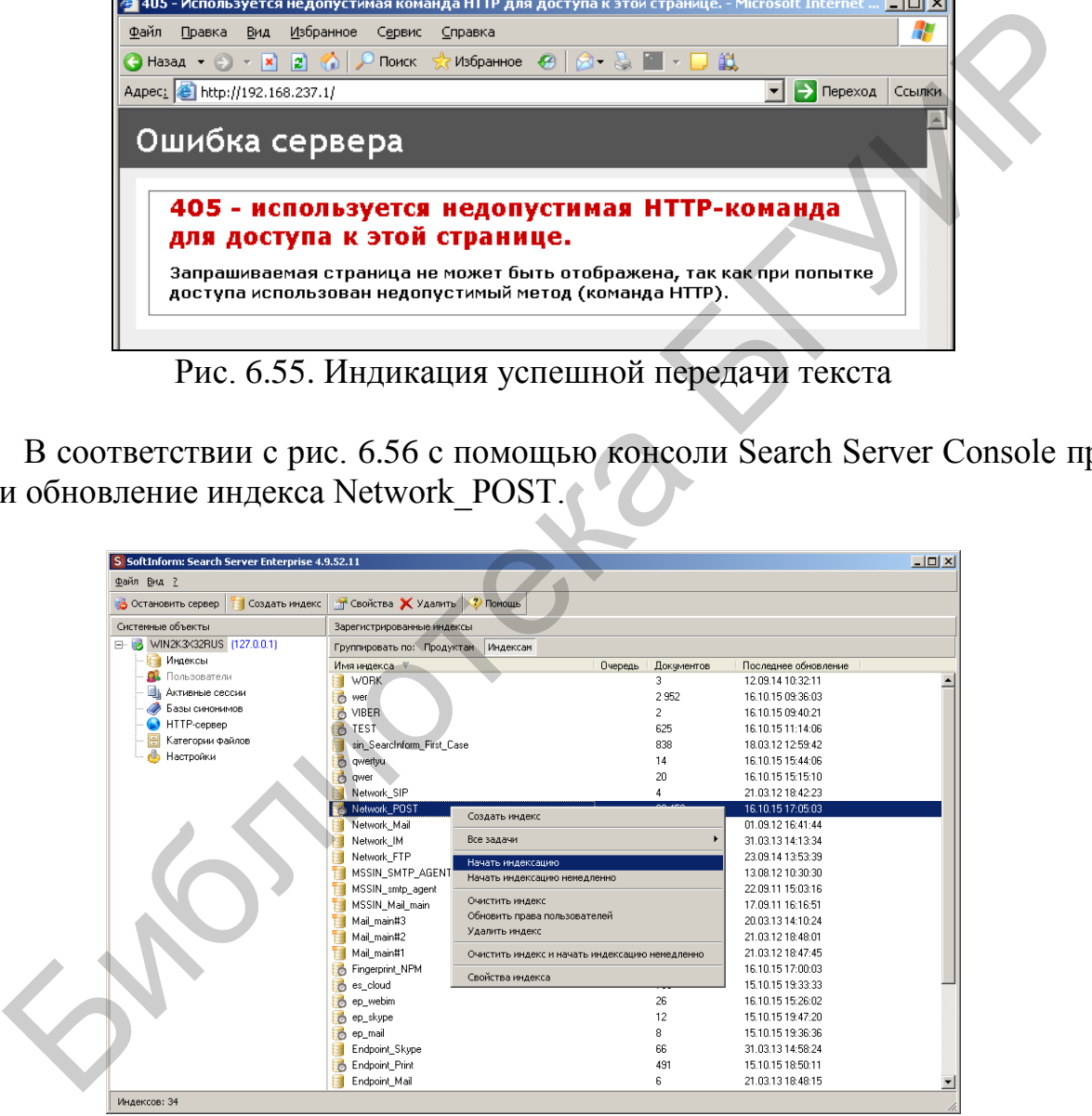

Рис. 6.56. Обновление индекса Network\_POST

Запустив принудительное выполнение критерия поиска «123», убедиться в его результативности (рис. 6.57), т. е. в том, что данные, переданные по сети из виртуального компьютера, перехвачены.

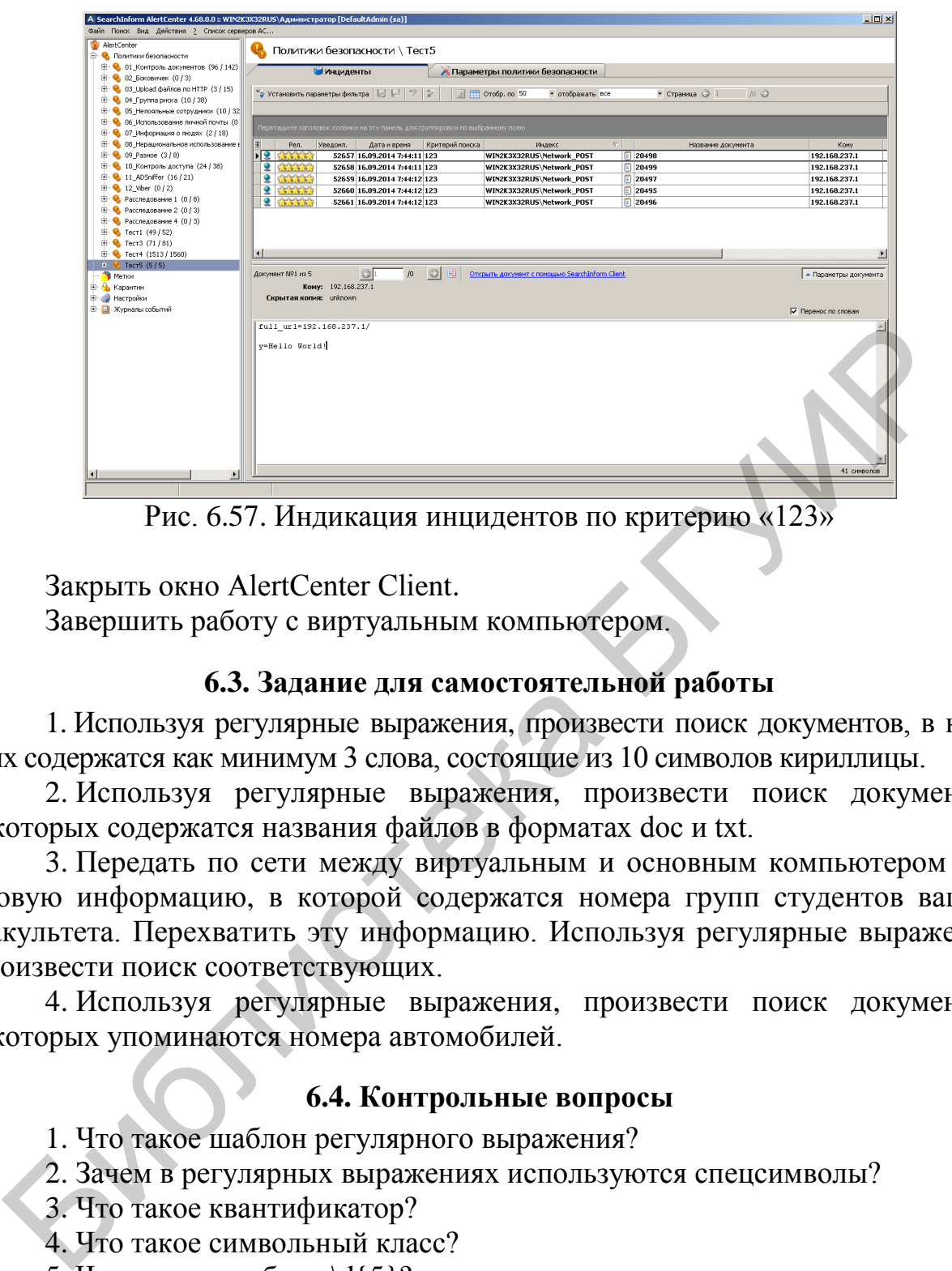

Рис. 6.57. Индикация инцидентов по критерию «123»

Закрыть окно AlertCenter Client.

Завершить работу с виртуальным компьютером.

## **6.3. Задание для самостоятельной работы**

1. Используя регулярные выражения, произвести поиск документов, в которых содержатся как минимум 3 слова, состоящие из 10 символов кириллицы.

2. Используя регулярные выражения, произвести поиск документов, в которых содержатся названия файлов в форматах doc и txt.

3. Передать по сети между виртуальным и основным компьютером текстовую информацию, в которой содержатся номера групп студентов вашего факультета. Перехватить эту информацию. Используя регулярные выражения, произвести поиск соответствующих.

4. Используя регулярные выражения, произвести поиск документов, в которых упоминаются номера автомобилей.

## **6.4. Контрольные вопросы**

- 1. Что такое шаблон регулярного выражения?
- 2. Зачем в регулярных выражениях используются спецсимволы?
- 3. Что такое квантификатор?
- 4. Что такое символьный класс?
- 5. Что значит шаблон \d{5}?
- 6. Что значит шаблон \w{1,5}?
- 7. Что значит шаблон [а-я]{1, }?
- 8. Как в шаблоне определить пробел?
- 9. Как в шаблоне определить отдельное слово?
- 10. Как в шаблоне определить нечувствительность к регистру?
- 11. Как в шаблоне определить альтернативу?
- 12. Как в шаблоне определить группировку?

## **СПИСОК ИСПОЛЬЗОВАННЫХ ИСТОЧНИКОВ**

1. Руководство аудитора безопасности системы SearchInform. – М. : Сёрчинформ, 2016. – 5 с.

2. Процедурная справка SoftInform Search. SearchInform. – М. : Сёрчинформ,  $2016. - 40$  с.

3. Процедурная справка SearchInform Client. SearchInform. – М. : Сёрчинформ, 2016. – 40 с.

4. Процедурная справка AlertCenter. SearchInform. – М. : Сёрчинформ,  $2016. - 46$  c.

5. Процедурная справка EndpointSniffer. SearchInform. – М. : Сёрчинформ,  $2016. - 90$  c. 4. Процедурная справка AlertCenter. SearchInform. – М. : Сёрчинфор<br>5. Процедурная справка EndpointSniffer. SearchInform. – М. : Сёрчинфор<br>5. Процедурная справка NetworkSniffer. SearchInform. – М. : Сёрчинфор<br>6. Процедурна

6. Процедурная справка NetworkSniffer. SearchInform. – М. : Сёрчинформ,  $2016. - 47$  c.

7. KIB\_description [Электронный ресурс]. – 2018. – Режим доступа : https://static.searchinform.ru/uploads/sites/1/2016/07/KIB\_description.pdf.

8. Техническая поддержка VMware. Начальное руководство. – М. : VMware, Inc., 2012. – 29 с.

Св. план 2018, поз. 44

*Учебное издание*

**Борботько** Тимофей Валентинович **Бойправ** Ольга Владимировна **Морозов** Виктор Егорович **Дрозд** Алексей Валерьевич

## **ПРОТИВОДЕЙСТВИЕ УТЕЧКЕ КОНФИДЕНЦИАЛЬНОЙ ИНФОРМАЦИИ. ЛАБОРАТОРНЫЙ ПРАКТИКУМ** Бойправ Ольга Владимировна<br>
Морозов Виктор Егорович<br>
Дрозд Алексей Валерьевич<br> **ПРОТИВОДЕЙСТВИЕ УТЕЧКЕ**<br>
КОНФИДЕНЦИАЛЬНОЙ ИНФОРМАЦИИ.<br>
ЛАБОРАТОРНЫЙ ПРАКТИКУМ<br>
ПОСОБИЕ<br>
РЕДАКТОР *Е. С. Юрец*<br>
Компьютерная правка, оричинал

ПОСОБИЕ

Редактор *Е. С. Юрец* Корректор *Е. И. Герман* Компьютерная правка, оригинал-макет *О. И. Толкач*

Подписано в печать 06.07.2018. Формат 60×84 1/16. Бумага офсетная. Гарнитура «Таймс». Отпечатано на ризографе. Усл. печ. л. 11,16. Уч.-изд. л. 11,8. Тираж 30 экз. Заказ 103.

Издатель и полиграфическое исполнение: учреждение образования «Белорусский государственный университет информатики и радиоэлектроники». Свидетельство о государственной регистрации издателя, изготовителя, распространителя печатных изданий №1/238 от 24.03.2014, №2/113 от 07.04.2014, №3/615 от 07.04.2014. ЛП №02330/264 от 14.04.2014. 220013, Минск, П. Бровки, 6